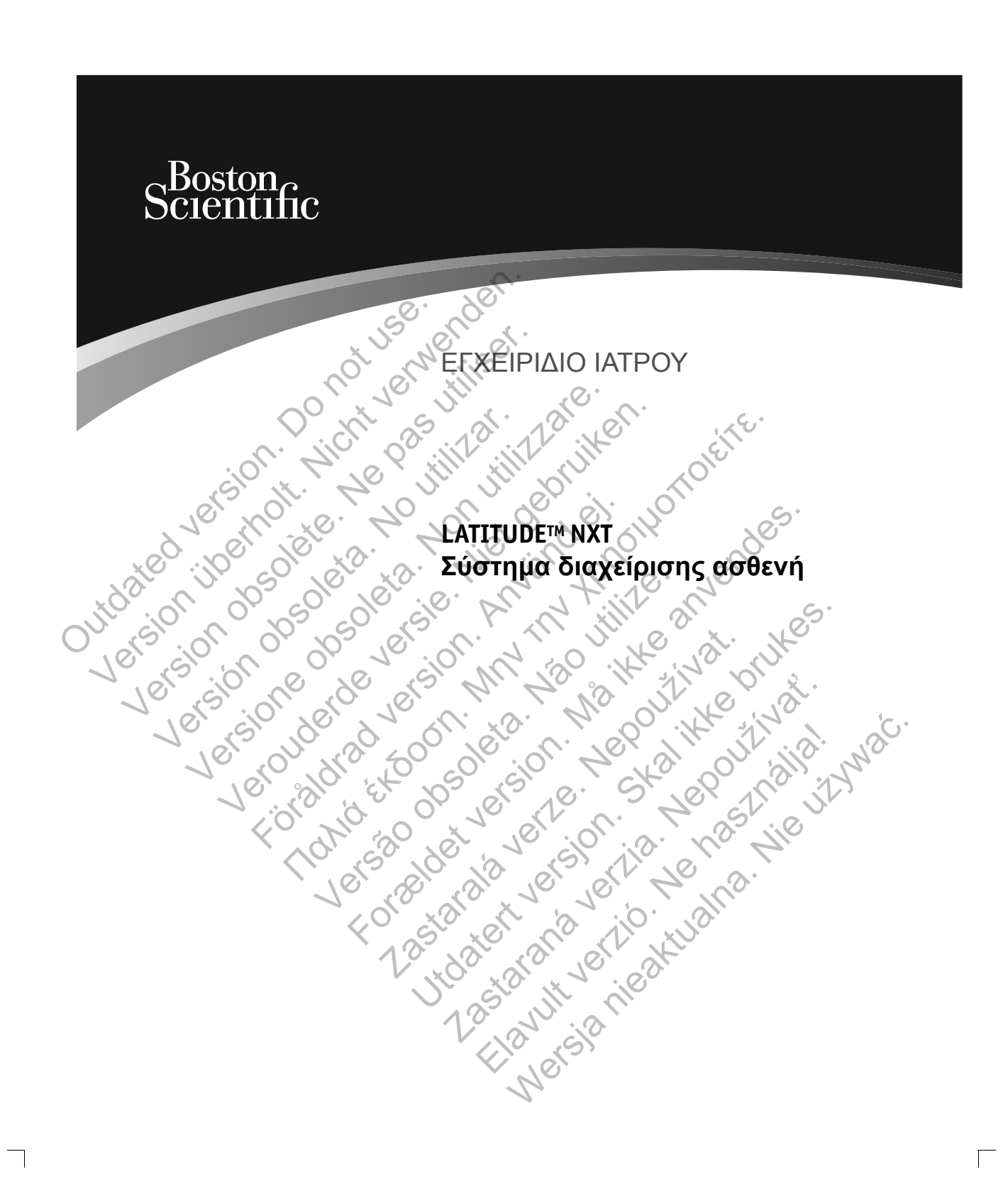

 $\Box$ 

 $\overline{\phantom{0}}$ 

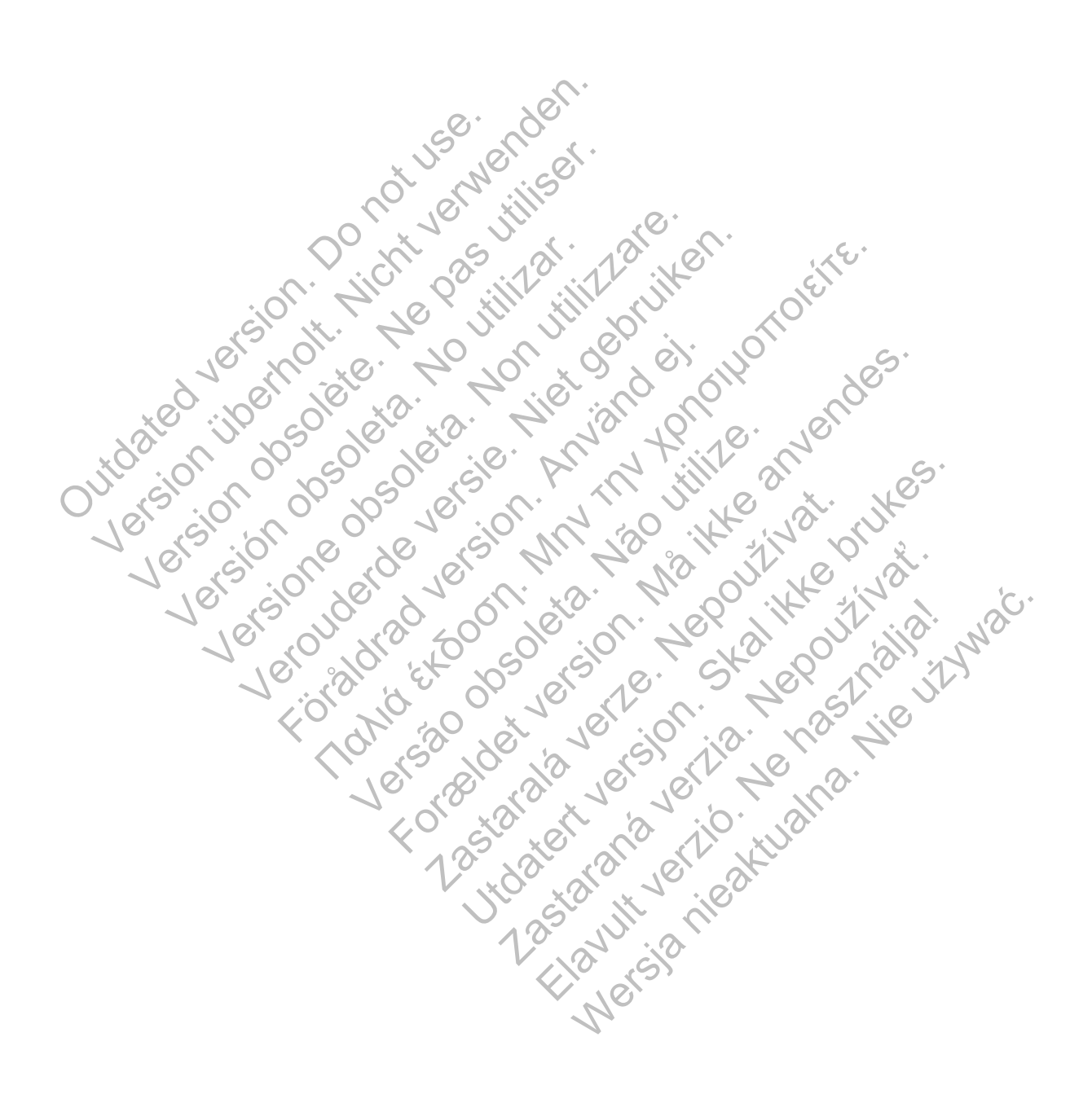

# **Πίνακας Περιεχομένων**

 $\overline{\phantom{0}}$ 

 $\overline{\phantom{0}}$ 

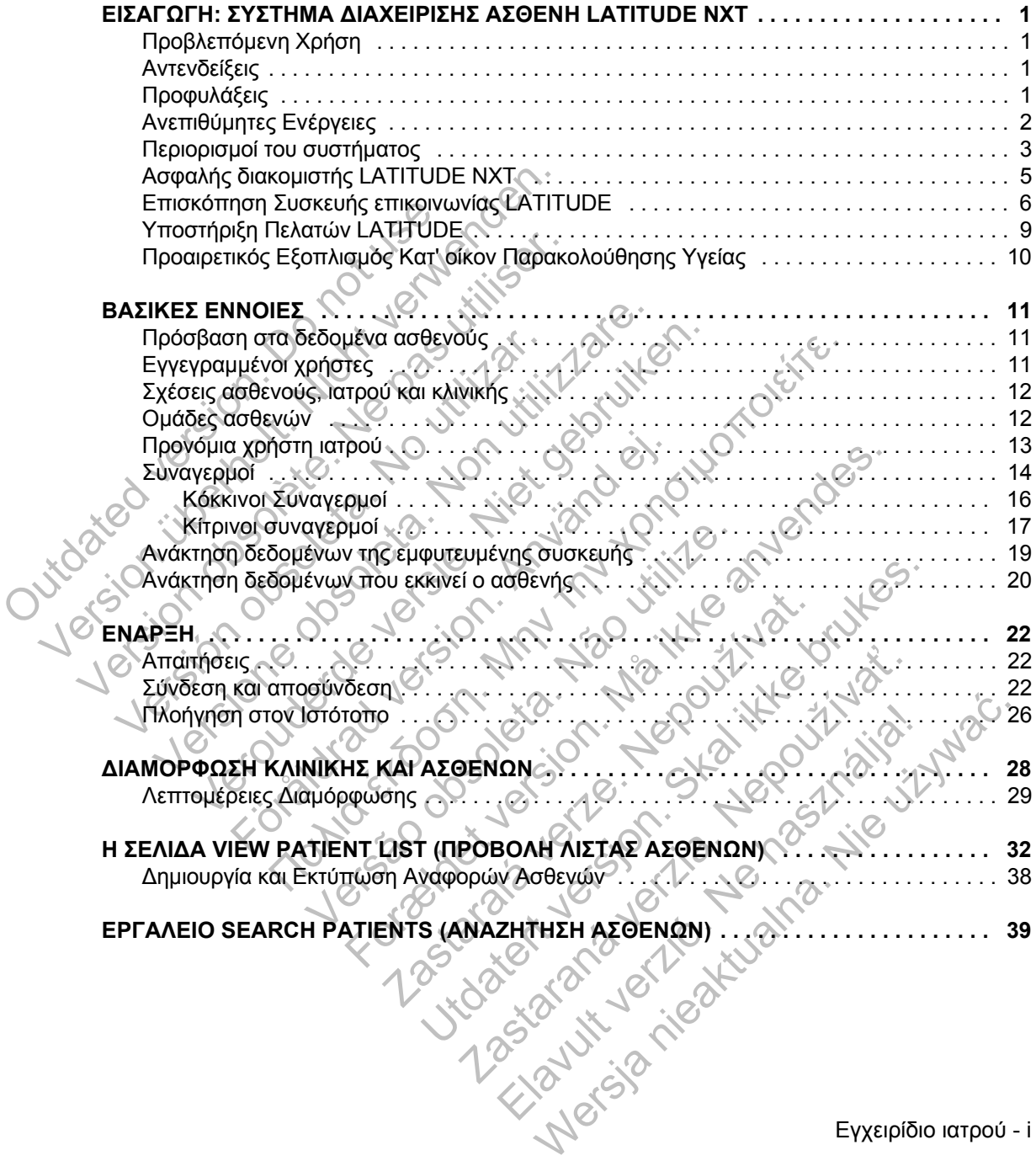

Εγχειρίδιο ιατρού - i

 $\overline{\Gamma}$ 

 $\mathbb{L}$ 

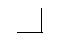

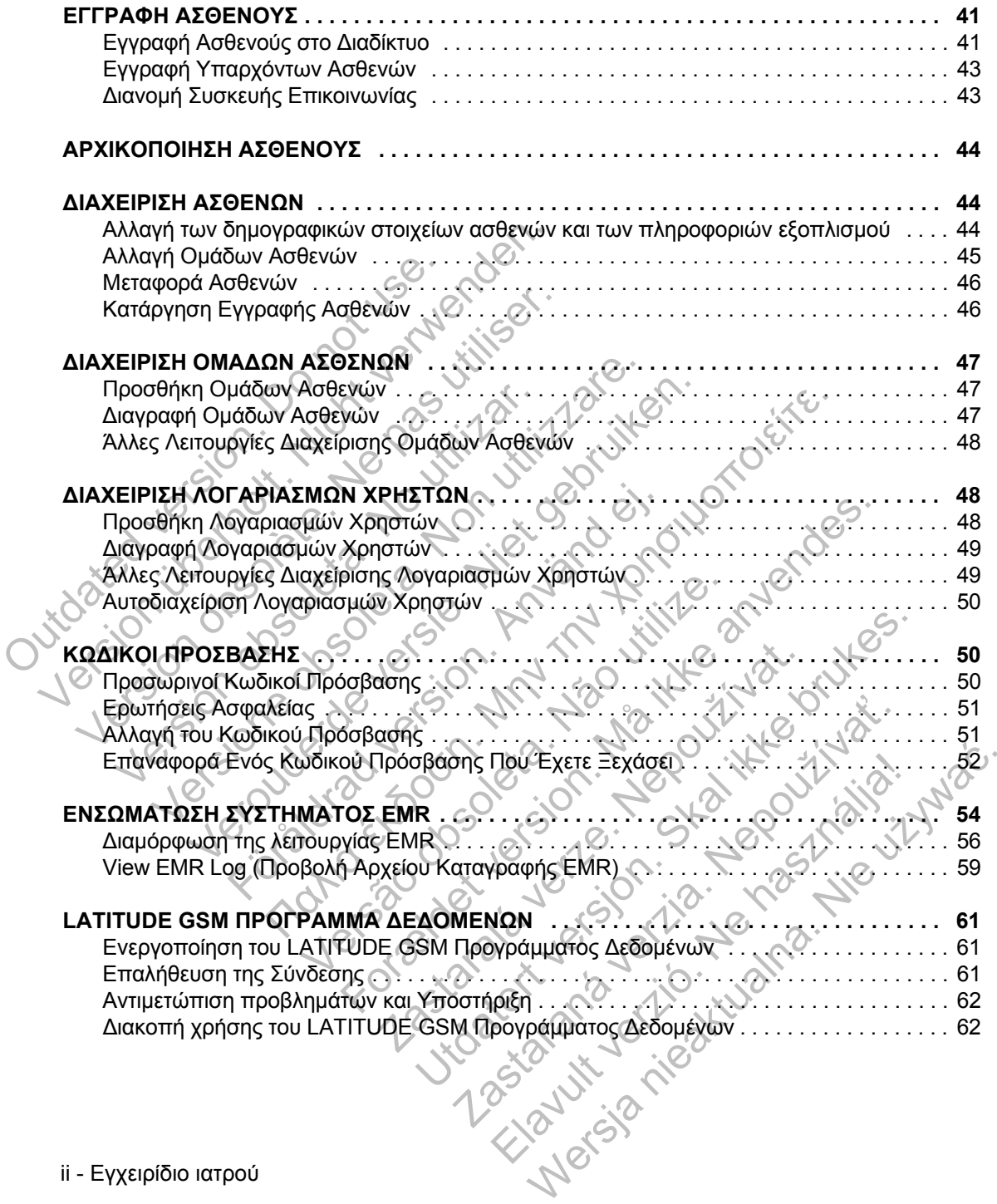

 $\Box$ 

 $\overline{\Gamma}$ 

ii - Εγχειρίδιο ιατρού

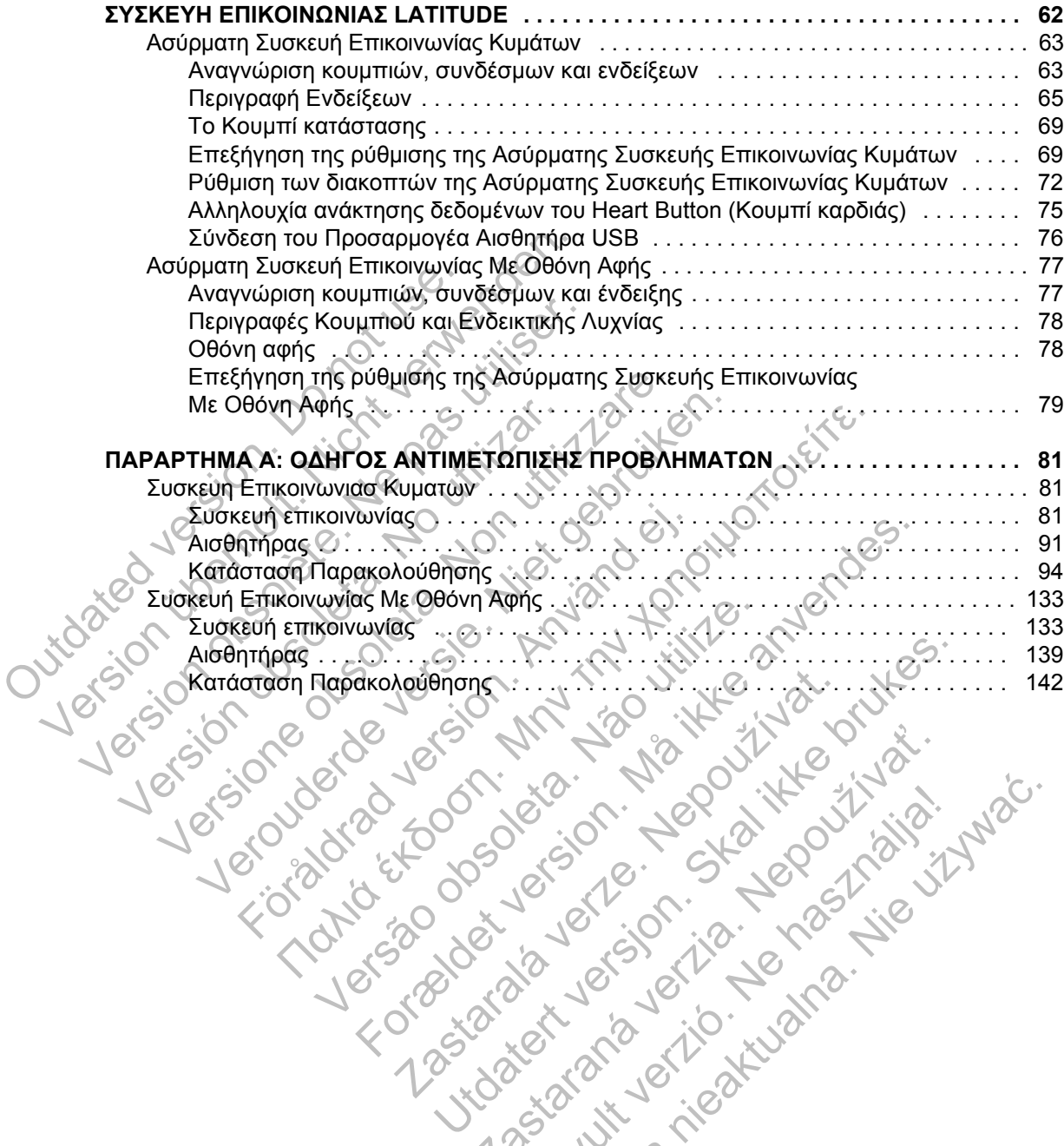

 $\Box$ 

 $\overline{\phantom{a}}$ 

Zastaraná verzia. Nepoužívační skupce<br>2010 zářízí verzia. Nepoužívační skupce<br>2010 zářízí verzia. Nepoužívační<br>2010 zářízí verzia. Nepoužívační

Εγχειρίδιο ιατρού - iii Elazaren 1992 - Hitle St. Nationalista 1992 - Használja 1992 - Használja 1992 - Használja 1992 - Használja 199<br>1992 - Mario Contra 1992 - Használja 1992 - Használja 1992 - Használja 1992 - Használja 1992 - Használja 1992<br>1

 $\sqrt{2}$ 

 $\frac{1}{2}$ 

Το παρόν εγχειρίδιο περιέχει πληροφορίες σχετικά με το Σύστημα διαχείρισης ασθενή LATITUDE™ NXT, το οποίο περιλαμβάνει δύο διαφορετικούς τύπους Συσκευών επικοινωνίας. Η πλειονότητα των πληροφοριών σχετικά με τη Συσκευή επικοινωνίας σε αυτό το εγχειρίδιο ισχύει και για τους δύο τύπους. Στην περίπτωση αυτή, αναφέρεται απλώς ως Συσκευή επικοινωνίας ή Συσκευή επικοινωνίας LATITUDE. Παρόλα αυτά, όταν υπάρχουν διαφορές στον τρόπο με τον οποίο οι δύο Συσκευές επικοινωνίας σχετίζονται με το σύστημα LATITUDE NXT, θα εμφανίζεται μεταξύ τους μια διαφορά ως εξής:

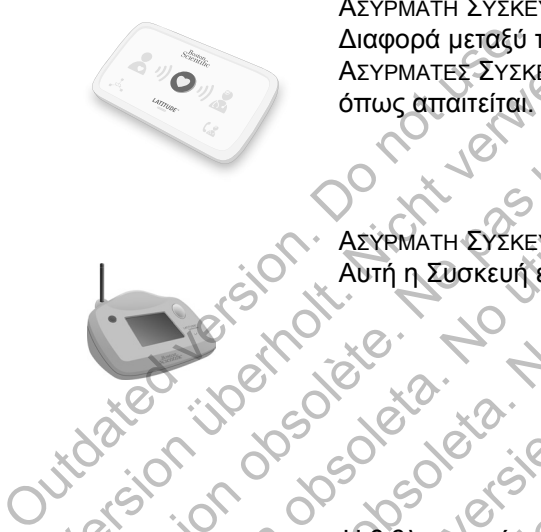

ΑΣΥΡΜΑΤΗ ΣΥΣΚΕΥΗ ΕΠΙΚΟΙΝΩΝΙΑΣ ΚΥΜΑΤΩΝ Διαφορά μεταξύ των Μοντέλων 6288 και 6290 Οι ΑΣΥΡΜΑΤΕΣ ΣΥΣΚΕΥΕΣ ΕΠΙΚΟΙΝΩΝΙΑΣ ΚΥΜΑΤΩΝ θα εμφανίζονται επίσης όπως απαιτείται. AEYPMATH EYZKEYH ENKONY

ΑΣΥΡΜΑΤΗ ΣΥΣΚΕΥΗ ΕΠΙΚΟΙΝΩΝΙΑΣ ΜΕ ΟΘΟΝΗ ΑΦΗΣ (Μοντέλο 6468) Αυτή η Συσκευή επικοινωνίας δεν είναι διαθέσιμη σε όλες τις χώρες.

Η βιβλιογραφία αυτή προορίζεται για χρήση από εξουσιοδοτημένους επαγγελματίες υγείας που χρησιμοποιούν το Σύστημα διαχείρισης ασθενή LATITUDE. Τα LATITUDE, PaceSafe και HF PERSPECTIV είναι εμπορικά σήματα της ASYPMATES SYSKEYES ENKOIN Versión obsoleta. No utilizar en el construction Versione obsoleta. Non utilizzare. Verouderde versie. Niet gebruiken. ΠΑΣΥΡΜΑΤΗ ΣΥΣΚΕΥΗ ΕΠΙΚΟΝΙΩΝΙΑΣ ΜΕ ΟΘΟΝΗ ΑΦΗΣ (ΜΟΥΤ<br>Αυτή η Συσκευή επικοινωνίας δεν είναι διαθέσιμη σε όλες<br>Αυτή η Συσκευή επικοινωνίας δεν είναι διαθέσιμη σε όλες<br>Αυτή η Συσκευή επαγγελματίες ψείας που χρησιμοποιούν<br>ΠΑΡΙβ Versão - Σύστημα διαχείρισης ασθενή ΕΑΤΙΤΗΡΕ.<br>
Το Σύστημα διαχείρισης ασθενή ΕΑΤΙΤΗΡΕ.<br>
Το Σύστημα διαχείρισης ασθενή ΕΑΤΙΤΗΡΕ.<br>
ΜΕ PaceSafe και HE PERSPECTIV είναι εμπορικ<br>
Scientific Corporation ή των συνδεδεμένων εταιρ For the state of the state of the state of the state of the state and the state and the state and the state and the state of the state of the state of the state of the state of the state of the state of the state of the st τραφία αυτή προορίζεται για χρήση από<br>
συς επαγγελματίες υγείας που χρησιμοποιού<br>
τημά διαχείρισης ασθενή LATITUDE.<br>
Σατε και HF PERSPECTIV είναι εμπορικά σήματα.<br>
Safe και HF PERSPECTIV είναι εμπορικά σήματα.<br>
Σατοροκείτ Ια αυτή προορίζεται για χρήση από<br>
επαγγελματίες υγείας που χρησιμοποιούν<br>
Στ διαχείρισης ασθενή LATITUDE.<br>
Στ διαχείρισης ασθενή LATITUDE.<br>
Στ και HE PERSPECTIV είναι εμπορικά σήματα της Στ<br>
Crobat kai Reader αποτελούν vyελματίες υγείας που χρησιμοποιούν<br>Σχείρισης ασθενή LATITUDE.<br>HE PERSPECTIV είναι εμπορικά σήματα πις<br>ation ή των συνδεδεμένων εταιρειών της.<br>at και Reader αποτελούν εμπορικά σήματα<br>noteλούν εμπορικά σήματα της Mozilla F

Boston Scientific Corporation ή των συνδεδεμένων εταιρειών της. ERSPECTIV EIVal EUTOPIKÁ OTHERT TILES ARENDED TILES AND THE PERSPECTIV EIVal EUTOPIKÁ OTHERTA TICS AND THE PARA CONTRA TICS AND STANDARD STANDARD CONTRA TICS AND STANDARD STANDARD STANDARD STANDARD TICS APPLE Inc. Werschilden Harry Control Control Control Control Control Control Control Control Control Control Control Control Control Control Control Control Control Control Control Control Control Control Control Control Control Cont

Οι ονομασίες Adobe, Acrobat και Reader αποτελούν εμπορικά σήματα της Adobe Systems Incorporated.

Οι ονομασίες Mozilla και Firefox αποτελούν εμπορικά σήματα της Mozilla Foundation.

Τα Apple, Safari, Mac, iPad και iPhone είναι εμπορικά σήματα της Apple Inc.

 $\sqrt{2}$ 

## **ΕΙΣΑΓΩΓΗ: ΣΥΣΤΗΜΑ ΔΙΑΧΕΙΡΙΣΗΣ ΑΣΘΕΝΗ LATITUDE NXT**

Το Σύστημα διαχείρισης ασθενή LATITUDE™ NXT («Σύστημα LATITUDE NXT») επιτρέπει στα εξουσιοδοτημένα μέλη μιας κλινικής να παρακολουθούν περιοδικά την κατάσταση του ασθενούς και της συσκευής εξ αποστάσεως. (Δείτε την ενότητα «Συναγερμοί» στη σελίδα 14 για τις καταστάσεις συσκευής που παρακολουθούνται.)

Τα δεδομένα που συλλέγονται από την εμφυτευμένη συσκευή κατά τις χρονικές στιγμές που έχουν προγραμματιστεί από την κλινική συνδυάζονται με δεδομένα από μια προαιρετική ζυγαριά ή πιεσόμετρο. Συνδυάζοντας αυτές τις εσωτερικές και εξωτερικές μετρήσεις με τις πληροφορίες ιστορικού, οι ιατροί μπορούν να χρησιμοποιήσουν το σύστημα LATITUDE NXT για να κατανοήσουν με σαφήνεια την εμφυτευμένη συσκευή του ασθενή και την κατάσταση υγείας της καρδιάς του. Οι χρήστες ιατροί μπορούν να παρακολουθούν περιοδικά τις συσκευές και να καλούν ασθενείς στο ιατρείο, σύμφωνα με την επισήμανση της εμφυτευμένης συσκευής, καθώς και όταν ενδείκνυται κλινικά. από μα προαιρεική συσκευής<br>
και εξωτερικές μετρήσεις μ<br>
χρησιμοποιήσουν το σύστ<br>
την εμφυτευμένη συσκευή<br>
Οι χρήστες ιατροί μπορούν<br>
καλούν ασθενείς στο ιατρέ<br>
συσκευής, καθώς και όταν<br>
συσκευής, καθώς και όταν<br>
Προβλεπόμ στιγμές που έχουν προγραμματιστεί από μια προαιρετική ζυγαριά ή πιεσό και εξωτερικές μετρήσεις με τις πληροφυνικό και εξωτερικές μετρήσεις με τις πληροφυνικό να παρακούν ασθεντό Οι χρήστες ιατροί μπορούν να παρακούν ασθεν Χρησιμοποιήσουν το σύστημα LATITU<br>
την εμφυτευμένη συσκεύή του ασθενή<br>
Οι χρήστες ιατροί μπορούν να παρακα<br>
καλούν ασθενείς στο ιατρείο, σύμφωνα<br>
καλούν ασθενείς στο ιατρείο, σύμφωνα<br>
συσκευής, καθώς και όταν ενδεικνυται<br>

# **Προβλεπόμενη Χρήση**

Το Σύστημα διαχείρισης ασθενή LATITUDE NXT προορίζεται για την εξ αποστάσεως επικοινωνία με μια συμβατή εμφυτευμένη συσκευή της Boston Scientific και για τη μεταφορά δεδομένων σε μια κεντρική βάση δεδομένων. Το σύστημα LATITUDE NXT παρέχει δεδομένα ασθενούς που μπορούν να χρησιμοποιηθούν ως μέρος της κλινικής αξιολόγησης του ασθενούς. καλούν ασθενείς ότο ιατρείο, συμφα<br>συσκευής, καθώς και όταν ενδείκνυτ<br>Το Σύστημα διαχείρισης ασθενή LAT<br>Το Σύστημα διαχείρισης ασθενή LAT<br>επικοινωνία με μια συμβατή εμφύτει<br>μεταφορά δεδομένων σε μια κεντρικ<br>παρέχει δεδομέ Οι χρηστες ιατροί μπορούν να παρακολουθούν καλούν ασθενείς στο ιατρείο, σύμφωνα με την ισυσκευής, καθώς και όταν ενδεικνυται κλινικά.<br>Ο βλεπόμενη Χρήση<br>Το Σύστημα διαχείρισης ασθενή LATITUDE NX<br>επικοινωνία με μια συμβατή

# **Αντενδείξεις**

Το Σύστημα διαχείρισης ασθενή LATITUDE NXT αντενδείκνυται για χρήση με οποιαδήποτε εμφυτευμένη συσκευή πέραν των συμβατών εμφυτευμένων συσκευών της Boston Scientific. Δεν είναι συμβατές όλες οι εμφυτευμένες συσκευές της Boston Scientific με το σύστημα LATITUDE NXT. Για αντενδείξεις όσον αφορά την εμφυτευμένη συσκευή, ανατρέξτε στον Οδηγό Συστήματος της εμφυτευμένης συσκευής της Boston Scientific που υποβάλλεται σε ανάκτηση δεδομένων. καλούν ασθενείς στο ιατρείο, σύμφωνα με την επισή<br>συσκευής, καθώς και όταν ενδεικνυται κλινικά.<br>**Επτόμενη Χρήση**<br>Το Σύστημα διαχείρισης ασθενή LATITUDE NXT προ<br>επικοινωνία με μια συμβατή εμφύτευμένη συσκευή τι<br>μεταφορά δε Εύστημα διαχείρισης ασθενή LATITUDE NXT<br>κοινωνία με μια συμβατή εμφύτευμένη συσκει<br>αφορά δεδομένων σε μια κεντρική βάση δεδομένει δεδομένων σε μια κεντρική βάση δεδομένα<br>είχει δεδομένα ασθενούς που μπορούν να χρ<br>νικής αξι πημα διαχείρισης ασθενή LATITUDE NXT αγροφίζεται για την καθώς και όταν ενδεικνυται κλίνικά.<br>
Μην την προσφένει την καθαν την κλίνικά.<br>
Ενη Χρήση<br>
Μην την καθώς και όταν ενδεικνυται κλίνικά.<br>
Ενη Χρήση<br>
Μην την προσφένει Θεδομένων σε μια κεντρική βάση δεδομένων.<br>δομένα ασθενούς που μπορούν να χρήσιμοτ<br>ιολόγησης του ασθενούς.<br>ιολόγησης του ασθενούς.<br>πε εμφυτευμένη συσκευή πέραν των συμβατ<br>Scientific Δεν είναι συμβατές όλες οι εμφυτι<br>entifi κείρισης ασθενή LATITUDE NXT προορίζεται για την εξ<br>τρια συμβατή εμφύτευμένη συσκευή της Boston Scientific<br>με νων σε μια κεντρική βάση δεδομένων. Το σύστημα LA<br>είχα ασθενούς που αποθενούς.<br>γιασίες του ασθενούς.<br>γιασίες το 22 Σαντικότη (Σαντικότης Ματίς Χαντικότης (Σαντικότης Αλλατιτία συμβατές όλες οι εμφυτευμένες<br>2. Δεν είναι συμβατές όλες οι εμφυτευμένες<br>2. Δεν είναι συμβατές όλες οι εμφυτευμένες<br>2. Δεν είναι συμβατές όλες οι εμφυτευμένε υτουρ πολίδας του πρόσητα του ασθενούς.<br>ΤΗΣΕΙΣ του ασθενούς.<br>Το ασθενούς πέραν των συμβατών εμφυτευμένων ο<br>τεν είναι συμβατές όλες οι εμφυτευμένες συσκευές τι<br>τουστημα LATITUDE NXT. Για αντενδείξεις όσον αφο<br>τουή, ανατρέξ Σθενή LATITUDE NXT αντενδεικνυται για χρήσ<br>συσκευή πέραν των συμβατών εμφύτευμένων<br>είναι συμβατές όλες οι εμφυτευμένες συσκευές<br>επημα LATITUDE NXT. Για αντενδείξεις όσον α<br>ανατρέξτε στον Οδηγό Συστήματος της εμφυτ<br>ntific

# **Προφυλάξεις**

Στον ιστότοπο του LATITUDE NXT ενδέχεται να εμφανίζονται συναγερμοί σε καθημερινή βάση. Η κύρια ειδοποίηση για τις καταστάσεις συναγερμού πραγματοποιείται μέσω της σελίδας **View Patient List (Προβολή Λίστας Ασθενών)** στον ιστότοπο του LATITUDE NXT. Ο ιατρός πρέπει να συνδεθεί στον ιστότοπο του LATITUDE NXT ώστε να δει τους συναγερμούς. Παρόλο που είναι διαθέσιμη δευτερεύουσα ειδοποίηση μέσω ηλεκτρονικού ταχυδρομείου και μηνυμάτων Ελευή πέραν των συμβατών εμφύτευμένων<br>Εισυμβατές όλες οι εμφυτευμένες συσκευές του αφ<br>Στηλίτυ και το καταλλιστικό της εμφυτε<br>Στην ΠΑΤΙΤΟΙΑ ΑΣ Συστήματος της εμφυτε<br>Στην υποβάλλεται σε ανάκτηση δεδομένων<br>Στην υποβάλλεται σ ΑΙΤΙΟΙΣΝΧΤ αντενδεικνυται για χρήση με<br>ειή πέραν των συμβατών εμφυτευμένων συσκευώ<br>μβατές όλες οι εμφυτευμένες συσκευές της<br>ΑΤΙΤΟΙΣΝΧΤ. Για αντενδείξεις όσον αφορά<br>ξτε στον Οδηγό Συστήματος της εμφυτευμένης<br>εξτε στον Οδηγ

Εγχειρίδιο ιατρού - 1

κειμένου SMS, αυτές οι υπενθυμίσεις εξαρτώνται από εξωτερικά συστήματα και για το λόγο αυτόν ενδέχεται να καθυστερήσουν ή να μην πραγματοποιηθούν. Η λειτουργία δευτερεύουσας ειδοποίησης δεν εξαλείφει ούτε μειώνει την ανάγκη ελέγχου του ιστότοπου του LATITUDE NXT.

Τα δεδομένα της εμφυτευμένης συσκευής και οι συναγερμοί είναι τυπικά διαθέσιμα για έλεγχο στον ιστότοπο του LATITUDE NXT εντός 15 λεπτών μετά από μια επιτυχή ανάκτηση δεδομένων. Παρόλα αυτά, οι μεταφορτώσεις δεδομένων ενδέχεται να διαρκέσουν πολύ περισσότερο (έως και 14 ημέρες). Αν η Συσκευή επικοινωνίας δεν είναι δυνατό να ανακτήσει τα δεδομένα της εμφυτευμένης συσκευής ή εάν η Συσκευή επικοινωνίας δεν μπορεί να επικοινωνήσει με το διακομιστή LATITUDE NXT για τη μεταφόρτωση δεδομένων, ενδέχεται να παρέλθουν έως και δύο εβδομάδες μέχρι ο διακομιστής LATITUDE NXT ανιχνεύσει αυτές τις καταστάσεις και ο ιστότοπος του LATITUDE NXT ενημερώσει το χρήστη ιατρό ότι δεν πραγματοποιείται παρακολούθηση. Αν οι δύο αυτές καταστάσεις προκύψουν ταυτόχρονα, η αποστολή της ειδοποίησης ενδέχεται να χρειαστεί έως και 28 ημέρες. Οι ειδοποιήσεις δεδομένων εμφυτευμένης συσκευής και συναγερμών ενδέχεται να καθυστερήσουν ή να μην προκύψουν καθόλου υπό διάφορες συνθήκες, μεταξύ των οποίων συγκαταλέγονται, ενδεικτικά, οι ακόλουθες: επικοινωνίας δεν μπορεί να επικοινωνίας δεν μπορεί να επικοινωνίας δεν μπορεί να επικοινωνίας δεν μπορεί να επικοινωνίας LATITUDE NXT<br>
ο διακομιστής LATITUDE NXT<br>
του LATITUDE NXT ενημερώς<br>
παρακολούθηση. Αν οι δύο αύ<br>
απ οιαρκεσουν πολύ περισσοτερο (εως και τ<br>είναι δυνατό να ανακτήσει τα δεδομένα τη<br>επικοινωνίας δεν μπορεί να επικοινωνήσε<br>μεταφόρτωση δεδομένων, ενδέχεται να π<br>ο διακομιστής LATHUDE NXT ανιχνεύσει<br>του LATITUDE NXT ενημερώσε μεταφόρτωση δεδομένων, ενδέχεται να παρακολούθηση. Αν οι δύο αυτές καταστά<br>του LATITUDE NXT ενημερώσει το χρήστι<br>παρακολούθηση. Αν οι δύο αυτές καταστά<br>αποστολή της ειδοποίησης ενδέχεται να χρ<br>δεδομένων εμφυτευμένης συσκε να παρακολούσησης ενδέχεται να<br>αποστολή της ειδοποίησης ενδέχεται να<br>δεδομένων εμφυτευμένης συσκευής και<br>ή να μην προκύψουν καθόλου υπό διάφ<br>συγκαταλέγονται, ενδεικτικά, οι ακόλουθ<br>συγκαταλέγονται, ενδεικτικά, οι ακόλουθ<br> Του LATITUDE ΝΧΤ ενημερωσει το χρηστη ιατρο σπαρακολούθηση. Αν οι δύο αυτές καταστάσεις προ<br>αποστολή της ειδοποίησης ενδέχεται να χρειάστεί έ<br>δεδομένων εμφυτευμένης συσκευής και συναγέρμι<br>ή να μην προκύψουν καθόλου υπό δ οακολούθηση. Αν οι δύο αυτές καταστάσεις προκύψο<br>οστολή της ειδοποίησης ενδέχεται να χρειαστεί έως κα<br>ομένων εμφυτευμένης συσκευής και συναγερμών ενί<br>α μην προκύψουν καθόλου υπό διάφορες συνθήκες,<br>γκαταλέγονται, ενδεικτικ της ειδοποίησης ενδέχεται να χρειάστεί έως και 28 ημέρες. Ο εμφυτευμένης συσκευής και συναγερμών ενδέχεται να καθ<br>ορκύψουν καθόλου υπό διάφορες συνθήκες, μεταξύ των οποκύψουν καθόλου υπό διάφορες συνθήκες, μεταξύ των οπον

• Περιορισμοί του συστήματος (δείτε σελίδα 3).

• Η Συσκευή επικοινωνίας δεν είναι συνδεδεμένη στην πρίζα.

• Δεν είναι δυνατή η σύνδεση της Συσκευής επικοινωνίας στο διακομιστή LATITUDE NXT μέσω του διαμορφωμένου τηλεφωνικού συστήματος. αλέγονται, ενδεικτικά, οι ακόλουθες<br>ιορισμοί του συστήματος (δείτε σελίδα 3).<br>υσκευή επικοινωνίας δεν είναι συνδεδεμένη σ<br>είναι δυνατή η σύνδεση της Συσκευής επικοι<br>ΙΤUDE NXT μέσω του διαμορφωμένου τηλεφ<br>ιφυτευμένη συσκευ

• Η εμφυτευμένη συσκευή και η Συσκευή επικοινωνίας δεν μπορούν να εδραιώσουν και να ολοκληρώσουν μια συνεδρία τηλεμετρίας.

• Η Συσκευή επικοινωνίας έχει υποστεί ζημιά ή δεν λειτουργεί σωστά.

• Ο ασθενής δεν συμμορφώνεται με τη συνιστώμενη χρήση ή δεν χρησιμοποιεί το σύστημα LATITUDE NXT όπως περιγράφεται στο εγχειρίδιο ασθενή.

Ο χρήστης ιατρός μπορεί να αναγνωρίσει τους ασθενείς που δεν παρακολουθούνται όπως περιγράφεται παραπάνω, χρησιμοποιώντας το φίλτρο **Not Monitored (Δεν παρακολουθείται)** στην **View Patient List (Προβολή Λίστας Ασθενών)** (σελίδα 32). επικοινωνίας δεν είναι συνδεδεμένη στην πρ<br>ποτηί η σύνδεση της Συσκευής επικοινωνίας<br>ΝΧΤ μέσω του διαμορφωμένου τηλεφωνικοί<br>Και να ολοκληρώσουν μια συνεδρία τηλεμει<br>και να ολοκληρώσουν μια συνεδρία τηλεμει<br>επικοινωνίας έχ συστήματος (δείτε σελίδα 3).<br>
συστήματος (δείτε σελίδα 3).<br>
δυνωνίας δεν είναι συνδεδεμένη στην πρίζα.<br>
Τη σύνδεση της Συσκευής επικοινωνίας στο διακομιστή<br>
μέσω του διαμορφωμένου τηλεφωνικού συστήματος.<br>
συσκευή και η Συ 20 του διαμορφωμένου τηλεφωνικού συστήμενε του διαμορφωμένου τηλεφωνικού συστήμενη και η Συσκευή επικοινωνίας δεν μπορο<br>Ολοκληρώσουν μια συνεδρία τηλεμετρίας.<br>Ολοκληρώσουν μια συνεδρία τηλεμετρίας.<br>Ο κοκληρώσουν μια συνεδ ΘΕΟΤ της Συσκευής επικοινωνίας στο διακομιστής<br>του διαμορφωμένου τηλεφωνικού συστήματος.<br>Τίκαι η Συσκευή επικοινωνίας δεν μπορούν να<br>κληρώσουν μια συνεδρία τηλεμετρίας.<br>Σεχει υποστεί ζημιά ή δεν λειτουργεί σωστά...<br>Σεχει Συσκευή επικοινωνίας δεν μπορούν να<br>οώσουν μια συνεδρία τηλεμετρίας<br>νει υποστεί ζημιά ή δεν λειτουργεί σωστά.<br>Σει υποστεί ζημιά ή δεν λειτουργεί σωστά.<br>Τόπως περιγράφεται στο εγχειρίδιο άσθενή.<br>Τόπως περιγράφεται στο εγχε Ελευτικά ή δεν λειτουργεί σωστά.<br>
Προτεί ζημιά ή δεν λειτουργεί σωστά.<br>
Η με τη συνιστώμενη χρήση ή δεν χρήσιμοποιεί<br>
Μας περιγράφεται στο εγχειρίδιο άσθενή.<br>
Μαρμοποιώντας το φίλτρο Not Monitored (Δεν<br>
Μαρμοποιώντας το φ

 $\Box$ 

## **Ανεπιθύμητες Ενέργειες**

Καμία δεν είναι γνωστή.

## **Περιορισμοί του συστήματος**

Το σύστημα LATITUDE NXT δεν προορίζεται για βοήθεια σε ιατρικές καταστάσεις έκτακτης ανάγκης. Οι ασθενείς που δεν αισθάνονται καλά, θα πρέπει να καλέσουν τον ιατρό τους ή τον αριθμό της υπηρεσίας έκτακτης ανάγκης.

Το σύστημα LATITUDE NXT δεν παρέχει συνεχή παρακολούθηση σε πραγματικό χρόνο. Ως σύστημα παρακολούθησης εξ αποστάσεως, το σύστημα LATITUDE NXT παρέχει περιοδική παρακολούθηση ασθενών με βάση τις διαμορφωμένες ρυθμίσεις από τον ιατρό. Υπάρχουν πολλοί εσωτερικοί και εξωτερικοί παράγοντες που μπορούν να εμποδίσουν, να καθυστερήσουν ή να αποτρέψουν την απόκτηση και παράδοση του αισθητήρα εμφυτευμένης συσκευής, καθώς και των πληροφοριών ασθενούς σύμφωνα με την πρόθεση του ιατρού. Στους παράγοντες αυτούς συμπεριλαμβάνονται οι εξής:

• Ρολόι εμφυτευμένης συσκευής. Η σωστή αναφορά των δεδομένων της εμφυτευμένης συσκευής και των ειδοποιήσεων συναγερμού από το σύστημα LATITUDE NXT εξαρτάται από τον ακριβή προγραμματισμό του ρολογιού της εμφυτευμένης συσκευής με έναν Προγραμματιστή/Καταγραφέα/Ελεγκτή (ΠΚΕ). Η σωστή αναφορά ενδέχεται να συνεχίσει να επηρεάζεται για κάποιο χρονικό διάστημα μετά τον σωστό προγραμματισμό του ρολογιού της εμφυτευμένης συσκευής, ανάλογα με την ποσότητα των δεδομένων που λαμβάνονται με μη ακριβείς πληροφορίες χρόνου και τη χρονική διαφορά του σφάλματος στο ρολόι της εμφυτευμένης συσκευής. από τον καιρο. εμποδίσουν, παράδοση του αισθητήρα<br>
ασθενούς σύμφωνα με την<br>
συμπεριλαμβάνονται οι εξι<br>
συμπεριλαμβάνονται οι εξι<br>
συμπεριλαμβάνονται οι εξι<br>
εμφυτευμένης συσκευή<br>
εμφυτευμένης συσκευή<br>
εμφυτευμένης συσκευή παρεχει περιοδικη παρακολουθηση α<br>
από τον ιατρό. Υπάρχουν πολλοί εσω<br>
μπορούν να εμποδίσουν, να καθυστε<br>
παράδοση του αισθητήρα εμφυτευμένε<br>
ασθενούς σύμφωνα με την πρόθεση<br>
συμπεριλαμβάνονται οι εξής:<br>
- <u>Ρολδι εμφυτευμ</u> παράδοση του αισθητήρα εμφυτευμένι<br>ασθενούς σύμφωνα με την πρόθεση τι<br>συμπεριλαμβάνονται οι εξής:<br>συμπεριλαμβάνονται οι εξής:<br>- <u>Ρολόι εμφυτευμένης συσκευής</u> και των εί<br>εμφυτευμένης συσκευής και των εί<br>- ΔΑΤΙΤΟΠΕ ΝΧΤ εξαρ 9 - <u>Ρολόι εμφυτευμένης συσκευής</u>. Η εμφυτευμένης συσκευής και των<br>Εμφυτευμένης συσκευής και των<br>- ΠΑΤΙΤΌΣΕ ΝΧΤ εξαρτάται από το<br>- Εμφυτευμένης συσκευής με έναν<br>- Η σωστή αναφορά ενδέχεται να αδιάστημα μετά τον σωστό προγ συμπεριλαμβανονται οι εκης.<br>
- <u>Ρολόι εμφυτευμένης συσκευής</u>. Η σώστή αν<br>
εμφυτευμένης συσκευής και των ειδοποιήσε<br>
- ΔΑΤΙΤUDE NXT εξαρτάται από τον ακριβή τ<br>
- Εμφυτευμένης συσκευής με έναν Προγραμμ<br>
- Η σωστή αναφορά εν • <u>Ρολδι εμφυτευμένης συσκευής</u>. Η σωστή αναφορ<br>εμφυτευμένης συσκευής και των ειδοποιήσεων σι<br>εμφυτευμένης συσκευής και των ειδοποιήσεων σι<br>ΔΑΤΙΤUDE NXT εξαρτάται από τον ακριβή προγρ<br>εμφυτευμένης συσκευής με έναν Προγρα

• Περιβάλλον ασθενούς. Για τη μετάδοση δεδομένων, η Συσκευή επικοινωνίας πρέπει να είναι συνδεδεμένη σε ηλεκτρική πρίζα. Πρέπει επίσης να είναι συνδεδεμένη σε τηλεφωνική γραμμή, εάν ο ασθενής δεν είναι εγγεγραμμένος στο LATITUDE GSM Πρόγραμμα Δεδομένων. (Αν ο ασθενής είναι συνδεδεμένος στο LATITUDE GSM Πρόγραμμα Δεδομένων, ενδέχεται να πρέπει να συνδεθεί και ένας κυψελοειδής προσαρμογέας, ανάλογα με τις ανάγκες.) Άλλος εξοπλισμός συνδεδεμένος στην τηλεφωνική γραμμή ενδέχεται να επηρεάσει αρνητικά τη δυνατότητα της Συσκευής επικοινωνίας να μεταδίδει πληροφορίες στο διακομιστή LATITUDE NXT. Οι ασθενείς ενδέχεται να μη βρίσκονται εντός του εύρους ραδιοσυχνοτήτων (RF) της Συσκευής επικοινωνίας τις κατάλληλες στιγμές. Οι παρεμβολές λόγω ραδιοσυχνοτήτων (RF) από ασύρματα ηλεκτρονικά προϊόντα ενδέχεται να επηρεάσουν την επικοινωνία μεταξύ της εμφυτευμένης συσκευής και της Συσκευής επικοινωνίας. εμφυτευμενης συσκευης με εναν προγραμμα<br>Η σωστή αναφορά ενδέχεται να συνεχίσει να<br>διάστημα μετά τον σωστό προγραμματισμό τα<br>συσκευής, ανάλογα με την ποσότητα των δεδ<br>ακριβείς πληροφορίες χρόνου και τη χρονική<br>ρολόι της εμ <u>δι εμφυτευμένης συσκευής</u>. Η αωστή αναφορά των δεδομέν<br>υτευμένης συσκευής και των ειδοποιήσεων συναγερμού απ<br>ΙΤÜDE NXT εξαρτάται από τον ακριβή προγραμματιστή του<br>πτυμένης συσκευής με έναν Προγραμματιστή/Καταγραφέα<br>ωστή , πληροφορίες χρόνου και τη χρονική διαφορ<br>Τς εμφυτευμένης συσκευής.<br>Τς εμφυτευμένης συσκευής.<br><u>Νον ασθενούς</u>. Για τη μετάδοση δεδομένων,<br>να είναι συνδεδεμένη σε ηλεκτρική πρίζα. Πρ<br>εμένη σε τηλεφωνική γραμμή, εάν ο ασθεν αφορά ενδέχεται να συνεχίσει να επηρεάζεται για κάποι<br>πά τον σωστό προγραμματισμό του ρολογιού της εμφυτικάλογα με την ποσότητα των δεδομένων που λαμβάνον<br>πνάλογα με την ποσότητα των δεδομένων που λαμβάνον<br>ηροφορίες χρόνο <u>θενούς</u>. Για τη μετάδοση δεδομένων, η Συσκι<br>συνδεδεμένη σε ηλεκτρική πρίζα. Πρέπει επ<br>τηλεφωνική γραμμή, εάν ο ασθενής δεν είνα<br>κ Πρόγραμμα Δεδομένων. (Αν ο ασθενής είνα<br>Μ Πρόγραμμα Δεδομένων. ενδέχεται να πρέτ<br>ής προσαρ ένης συσκευής.<br><u>ύς</u>. Για τη μετάδοση δεδομένων, η Συσκευή επικοινι<br>δεδεμένη σε ηλεκτρική πρίζα. Πρέπει επίσης να είνα<br>εφωνική γραμμή, εάν ο ασθενής δεν είναι εγγεγραμμ<br>οόγραμμα Δεδομένων, ενδέχεται να πρέπει να συνδιε<br>τρο ανική γραμμή, εάν ο ασθενής δεν είναι εγγεγρα<br>αμμα Δεδομένων. (Αν ο ασθενής δεν είναι εγγεγρα<br>αμμα Δεδομένων. (Αν ο ασθενής είναι συνδεδ<br>οαμμα Δεδομένων, ενδέχεται να πρέπει να συν<br>παρμογέας, ανάλογα με τις ανάγκες.) Άλλο Ια Δεοομενων. (Αν ο ασθενης ειναι συνοεοεμενος σται<br>Τικοινων, ενδέχεται να πρέπει να συνδεθεί και<br>Ιογέας, ανάλογα με τις ανάγκες.) Άλλος εξοπλισμός<br>Ινική γραμμή ενδέχεται να επηρεάσει αρνητικά τη<br>πικοινωνίας να μεταδίδει

Εγχειρίδιο ιατρού - 3

- Υπηρεσία κυψελοειδών δεδομένων. Με την εγγραφή στο LATITUDE GSM Πρόγραμμα Δεδομένων δεν παρέχεται εγγύηση κάλυψης. Η πραγματική κάλυψη ενδέχεται να επηρεάζεται από παράγοντες όπως έδαφος, καιρικές συνθήκες, βλάστηση, κτίρια και άλλες κατασκευές, ισχύς σήματος, έγκαιρη πληρωμή, καθώς και άλλους παράγοντες.
- Τηλεφωνικό σύστημα. Οι διαφορές στη συμβατότητα των υποδομών μεταξύ παρόχων τηλεφωνικών υπηρεσιών καθώς και οι διαφορές όσον αφορά την ποιότητα της τηλεφωνικής γραμμής της οικίας του ασθενούς με τον εξοπλισμό της τηλεφωνικής εταιρείας και τους σταθμούς μεταγωγής ενδέχεται να επηρεάσουν τη μετάδοση δεδομένων στο LATITUDE NXT.
- Χωρητικότητα μνήμης της Συσκευής επικοινωνίας. Η μνήμη της Συσκευής επικοινωνίας που χρησιμοποιείται για την αποθήκευση των δεδομένων της εμφυτευμένης συσκευής ενδέχεται να εξαντλήσει τη χωρητικότητά της αν η Συσκευή επικοινωνίας δεν είναι δυνατό να συνδεθεί στο σύστημα LATITUDE NXT για παρατεταμένη χρονική περίοδο. Εάν αυτό συμβεί σε μια ΑΣΥΡΜΑΤΗ ΣΥΣΚΕΥΗ ΕΠΙΚΟΙΝΩΝΙΑΣ ΚΥΜΑΤΩΝ, η Συσκευή επικοινωνίας θα διαγράψει από τη μνήμη της παλαιότερα δεδομένα που έχουν συλλεχθεί από την εμφυτευμένη συσκευή που δεν περιέχουν κόκκινους συναγερμούς, ώστε να αποθηκεύσει τα νέα δεδομένα που έχουν συλλεχθεί από την εμφυτευμένη συσκευή. Αν όλα τα δεδομένα της εμφυτευμένης συσκευής περιέχουν κόκκινους συναγερμούς, διαγράφονται τα παλαιότερα δεδομένα. Εάν αυτό συμβεί σε μια ΑΣΥΡΜΑΤΗ ΣΥΣΚΕΥΗ ΕΠΙΚΟΙΝΩΝΙΑΣ ΜΕ ΟΘΟΝΗ ΑΦΗΣ, τα παλαιότερα δεδομένα που έχουν συλλεχθεί από την εμφυτευμένη συσκευή θα διαγραφούν από τη μνήμη, ώστε να αποθηκευτούν τα νέα δεδομένα που έχουν συλλεχθεί από την εμφυτευμένη συσκευή. ΙΗΣ Πρεάσουν τη μετάδοση διαφικής εταιρείας<br>επηρεάσουν τη μετάδοση διαφικής πης:<br>επικοινωνίας που χρησιμού<br>εμφυτευμένης συσκευής εν<br>εμφυτευμένης συσκευής εν<br>Συσκευή επικοινωνίας δεν<br>για παρατεταμένη χρονική.<br>ΕΠΙΚΟΙΝΩΝΙΑΣ ποιοτητα της τηλεφωνικης γραμμης της<br>της τηλεφωνικής εταιρείας και τους στι<br>επιτρεάσουν τη μετάδοση δεδομένων<br>επικοινωνίας που χρησιμοποιείται για<br>εμφυτευμένης συσκευής ενδέχεται να<br>εμφυτευμένης συσκευής ενδέχεται να<br>Συσκ - Χωρητικότητα μνήμης της Συσκευής ετ<br>επικοινωνίας που χρησιμοποιείται για τ<br>εμφυτευμένης συσκευής ενδέχεται να ε<br>εμφυτευμένης συσκευής ενδέχεται να ε<br>Συσκευή επικοινωνίας δεν είναι δυνατό<br>για παρατεταμένη χρονική περίοδο Συσκευή επικοινωνίας δεν είναι δυνα<br>Συσκευή επικοινωνίας δεν είναι δυνα<br>για παρατεταμένη χρονική περίοδο.<br>Η Πικοινονια Κγινιστον, η Συσκευή ε<br>παλαιότερα δεδομένα που έχουν συλ<br>δεν περιέχουν κόκκινους συναγερμοι<br>Του έχουν επιστού και το κρατίζει ενδέχεται να εξαντλήσει για παρατεταμένης συσκευής ενδέχεται να εξαντλήσει Συσκευή επικοινονίας δεν είναι δυναιτικό να συνδο<br>για παρατεταμένη χρονική περίοδο. Εάν αυτό σ<br>για παρατεταμένη χρονική πε εμφυτευμενης συσκευης ενδεχεται να εςαντλησει τη χ<br>Συσκευή επικοινωνίας δεν είναι δυνατό να συνδεθεί σ<br>για παρατεταμένη χρονική περίοδο. Εάν αυτό συμβεί<br>Επικοινωνίας δεδομένα που έχουν συλλεχθεί από την ε<br>παλαιότερα δεδομ περιέχουν κόκκινους συναγερμούς, ώστε να εχουν συλλεχθεί από την εμφυτευμένη συσκ<br>περιέχουν κόκκινους συναγερμούς, ώστε να α<br>εχουν συλλεχθεί από την εμφυτευμένη συσκ<br>υτευμένης συσκευής περιέχουν κόκκινους συν<br>αιότερα δεδο Γετικοινωνίας δεν είναι δυνατό να συνδεθεί στο σύστημα LA<br>ατεταμένη χρονική περίοδο. Εάν αυτό συμβεί σε μια Αεγεινι<br>απεταμένη χρονική περίοδο. Εάν αυτό συμβεί σε μια Αεγεινι<br>απεταμένη χρονική περίοδο. Εάν αυτό συμβεί σε μ κατιστικού συναγερμαύς, ώστε να αποθηκεύσει τα νέα δε<br>εχθεί από την εμφυτευμένη συσκευή. Αν όλα τα δεδομένα<br>εχθεί από την εμφυτευμένη συσκευή. Αν όλα τα δεδομένα<br>τυσκευή σε διαγραφούν κατά του έχουν συλλεχθεί από τη<br>ομένα

• Κλινικό περιβάλλον. Καθυστερήσεις στην επικοινωνία με τους ιατρούς ενδέχεται να προκύψουν για διάφορους λόγους, όπως για παράδειγμα λόγω εξοπλισμού υπολογιστών που μπορεί να έχει χαλάσει ή να είναι εκτός σύνδεσης, κινητών τηλεφώνων που δεν μπορούν να λάβουν μηνύματα κειμένου συναγερμού, καθώς και λόγω μια διαθεσιμότητας του ιατρικού προσωπικού. Οεδομένα. Εάν αυτό συμβεί σε μια ΑΣΥΡΜΑΤ<br>ΑΦΗΣ, τα παλαιότερα δεδομένα που έχουν σ<br>η συσκευή θα διαγραφούν από τη μνήμη, ώς<br>μένα που έχουν συλλεχθεί από την εμφυτευ<br>μένα που έχουν συλλεχθεί από την εμφυτευ<br>μενα που έχουν σ Zastaralá verze. Nepoužívat. Utdatert versjon. Skal ikke brukes. Zastaraná verzia. Nepoužíva<sup>ť</sup>. Elavult verzió. Ne használja! Wersja nieaktualna. Nie używa<sup>ć</sup>.

 $\sqrt{2}$ 

- Αλλαγές προγράμματος/διαμόρφωσης. Υπό φυσιολογικές συνθήκες, η Συσκευή επικοινωνίας του ασθενούς θα πρέπει να είναι συνδεδεμένη συνεχώς στην πρίζα και να λειτουργεί σωστά, όπως περιγράφεται στο εγχειρίδιο ασθενή. Υπό αυτές τις φυσιολογικές συνθήκες, οι αλλαγές στις ρυθμίσεις προγράμματος και διαμόρφωσης μπορεί να χρειαστούν έως και 8 ημέρες για να αποσταλούν στη Συσκευή επικοινωνίας του ασθενούς και να τεθούν σε ισχύ.
- Επεξεργασία δεδομένων. Η λήψη και αποστολή δεδομένων ενδέχεται να καθυστερήσει ή να παρεμποδιστεί λόγω των εξής:
	- προσωρινός, προγραμματισμένος και μη προγραμματισμένος χρόνος εκτός λειτουργίας των διακομιστών υπολογιστών,
	- διαφορές στο φόρτο των διακομιστών και στους χρόνους επεξεργασίας,
	- και άλλα ζητήματα όσον αφορά την επεξεργασία των δεδομένων.

# **Ασφαλής διακομιστής LATITUDE NXT**

Ο ασφαλής διακομιστής LATITUDE NXT είναι μια κεντρική βάση δεδομένων υπολογιστή που αποθηκεύει δεδομένα ασθενών, δεδομένα εμφυτευμένων συσκευών και δεδομένα αισθητήρων που αποστέλλονται από τις Συσκευές επικοινωνίας LATITUDE NXT. Ο ασφαλής διακομιστής LATITUDE NXT αποθηκεύει επίσης πληροφορίες διαμόρφωσης της κλινικής και του χρήστη ιατρού. Ο ασφαλής διακομιστής LATITUDE NXT παρέχει τα δεδομένα που παρουσιάζονται στον ιστότοπο του LATITUDE NXT, που είναι διαθέσιμος μέσω του διαδικτύου στους εξουσιοδοτημένους χρήστες. Τα δεδομένα που παρέχονται στον ιστότοπο του LATITUDE NXT περιλαμβάνουν τα δεδομένα εμφυτευμένης συσκευής και αισθητήρα που έχουν ληφθεί πιο πρόσφατα, καθώς και δεδομένα ιστορικού σχετικά με προηγούμενες παρακολουθήσεις εξ αποστάσεως για την κλινική που σχετίζεται Ο Πατροποιείας διακομιστής<br>
Σειτουργίας των διαφορές στο φόρ<br>
- διαφορές στο φόρ<br>
- και άλλα ζητήματα<br>
- και άλλα ζητήματα<br>
- και άλλα ζητήματα<br>
- και άλλα ζητήματα<br>
- και άλλα ζητήματα<br>
- και άλλα ζητήματα<br>
- και άλλα ζη Καθυστερησει η να παρεμπορίστει<br>
προσωρινός, προγραμματισι<br>
λειτουργίας των διακομιστών<br>
- διαφορές στο φόρτο των διακ<br>
- και άλλα ζητήματα όσον αφορ<br>
- και άλλα ζητήματα όσον αφορ<br>
- και άλλα ζητήματα όσον αφορ<br>
- και άλ ΣΥΡΙΣ ΤΗ ΔΙΑΤΙΤΟΝ ΑΣ ΤΗ ΦΑΡΙΑΤΙΣ<br>
ΣΑ ΤΗ ΑΠΑΣ ΤΗ ΑΠΑΣ ΤΗ ΦΑΡΙΑΤΙΣ<br>
ΣΟ ασφαλής διακομιστής LATITUDE Ν<br>
Ο ασφαλής διακομιστής LATITUDE Ν<br>
Ο ασφαλής διακομιστής LATITUDE Ν<br>
Ο ασφαλής διακομιστής LATITUDE Ν<br>
ΣΤΙΚΟΙ ΑΠΑΣ ΤΗ ΑΠΑ Version of the MATITUDE<br>
Version of the MATITUDE<br>
Version of the MATITUDE<br>
Version of the MATITUDE<br>
Version of the MATITUDE NXT. O does<br>
CORPORATION OF THE MATITUDE NXT. O does<br>
ETIROI CONTRACTIONS CONTRACT THE MATITUDE N Και άλλα ζητήματα σσον αφορά την επι<br>
(και άλλα ζητήματα σσον αφορά την επι<br>
(και άλλα ζητήματα σσον αφορά την επι<br>
(σ) ασφαλής διακομιστής LATITUDE NXT<br>
(υπολογιστή που αποθηκεύει δεδομένα ασθενώ<br>
συσκευών και δεδομένα α και άλλα ζητήματα δσον αφορά την επεξεργανιστης **ΔΑΤΙΤUDE NXT**<br>
(16 **διακομιστης LATITUDE NXT**<br>
(σ ασφαλής διακομιστής LATITUDE NXT είναι μια κει<br>
υπολογιστή που αποθηκεύει δεδομένα ασθενών, δεζ<br>
συσκευών και δεδομένα αισ σφαλής διακομιστής LATITUDE NXT είναι μια<br>ελογιστή που αποθηκεύει δεδομένα ασθενών,<br>εκευών και δεδομένα αισθητήρων που αποστ<br>κοινωνίας LATITUDE NXT, Ο ασφαλής διακοι<br>2015 πληροφορίες διαμόρφωσης της κλινικής κομιστής LATI ακομιστής LATITUDE NXT<br>
κλής διακομιστής LATITUDE NXT<br>
κλής διακομιστής LATITUDE NXT<br>
κλής διακομιστής LATITUDE NXT<br>
κλής διακομιστής LATITUDE NXT<br>
κάνικαι δεδομένα αισθητήρων, που αποστέλλονται από τις Σ<br>
ανίας LATITUDE Versão obsoleta. Não utilize. κομιστης ΕΑΤΑΟΔΕ ΝΑΙ ειναι μια κεντρικη βαση σεοομ<br>
αποθηκεύει δεδομένα ασθενών, δεδομένα εμφυτευμέν<br>
ΑΤΙΤΗΔΙΕ ΝΧΤ ΤΟ ασφαλής διακομιστής LATITUDE NXT<br>
ΑΤΙΤΗΔΙΕ ΝΧΤ Παρέχει τα δεδομένα που χρήστη ιατρού.<br>
ΤΙΤΗΔΙΕ ΝΧΤ παρέ Utdatert versjon. Skal ikke brukes.

 $\overline{\phantom{a}}$ 

με την τρέχουσα εμφυτευμένη συσκευή. Zastaralá verze. Nepoužívat. Zastaraná verzia. Nepoužíva<sup>ť</sup>. Elava de Caracteria (2010) ELAVER CARACTER CARACTER CARACTER CARACTER CARACTER CARACTER CARACTER CARACTER CARACTER CARACTER CARACTER CARACTER CARACTER CARACTER CARACTER CARACTER CARACTER CARACTER CARACTER CARACTER CARACTER

Εγχειρίδιο ιατρού - 5

## **Επισκόπηση Συσκευής επικοινωνίας LATITUDE**

Βασικό συστατικό του συστήματος είναι η Συσκευή επικοινωνίας LATITUDE, μια συσκευή κατ' οίκον παρακολούθησης για τους ασθενείς. Η Συσκευή επικοινωνίας διαβάζει αυτόματα τις πληροφορίες της εμφυτευμένης συσκευής για τους καθημερινούς ελέγχους συσκευής και τις προγραμματισμένες παρακολουθήσεις. Στη συνέχεια, αποστέλλει τα δεδομένα στο διακομιστή LATITUDE NXT μέσω μιας τυπικής αναλογικής τηλεφωνικής γραμμής ή μέσω ενός δικτύου δεδομένων κινητής τηλεφωνίας με χρήση του LATITUDE GSM Προγράμματος Δεδομένων (με έναν κυψελοειδή προσαρμογέα, ανάλογα με τις ανάγκες). τηλεφωνίας με χρήση του LATITUDE GSI<br>
κυψελοειδή προσαρμογέα, ανάλογα με τι<br>
Για τους σκοπούς αυτού του εγχειριδίου,<br>
αποστέλλουν δεδομένα στο διακομιστή L<br>
ΑΣΥΡΜΑΤΗ ΣΥΣΚΕΥΗ ΕΙ<br>
ΤΟ Μοντέλο 6288 δια<br>
κυψελοειδούς επικό<br>
ΤΑ

Για τους σκοπούς αυτού του εγχειριδίου, οι δύο τύποι Συσκευών επικοινωνίας που αποστέλλουν δεδομένα στο διακομιστή LATITUDE NXT είναι οι εξής: KUWEXOEION THOODAPUVER AVE

ΑΣΥΡΜΑΤΗ ΣΥΣΚΕΥΗ ΕΠΙΚΟΙΝΩΝΙΑΣ ΚΥΜΑΤΩΝ - Το Μοντέλο 6288 διαθέτει ενσωματωμένη δυνατότητα

- κυψελοειδούς επικοινωνίας
- Το Μοντέλο 6290 χρησιμοποιεί κυψελοειδή προσαρμογέα USB για κυψελοειδή επικοινωνία
- Υποστηρίζει μόνο τον τρόπο λειτουργίας αναλογικής τονικής κλήσης

ΑΣΥΡΜΑΤΗ ΣΥΣΚΕΥΗ ΕΠΙΚΟΙΝΩΝΙΑΣ ΜΕ ΟΘΟΝΗ ΑΦΗΣ (Μοντέλο 6468) - Χρησιμοποιεί εξωτερικό κυψελοειδή προσαρμογέα για κυψελοειδή επικοινωνία Για τους σκοπούς αυτού του εχχειριδίου, ο αποστέλλουν δεδομένα στο διακομίστή LA<br>
(AΣΥΡΜΑΤΗ ΣΥΣΚΕΥΗ ΕΠ<br>
(AΣΥΡΜΑΤΗ ΣΥΣΚΕΥΗ ΕΠ<br>
(TO Movrέλο 6288 δια)<br>
(TO Movrέλο 6290 χρη<br>
(TO Movrέλο 6290 χρη<br>
(TO Movrέλο 6290 χρη<br>
(TO Mo Versión observativo de Computer de Computer de Computer de Computer de Computer de Computer de Computer de Computer de Computer de Computer de Computer de Computer de Computer de Computer de Computer de Computer de Compute VERSION ASTERNATH SYSTEM ENTROPION AZYPMATH ZYZKEYH EΠΙΚΟΙΝΩΝΙΑΣ ΚΥ<br>
(-TO Movrέλο 6288 διαθέτει ενσωματι<br>
- ΤΟ Movrέλο 6290 χρησιμοποιεί κυψ<br>
- Υποστηρίζει μόνο τον τρόπο λειτού<br>
- Κλήσης<br>
- Κλήσης<br>
- Κλήσης<br>
- Κλήσης<br>
- Χποστηρίζει τόσο τον τρόπο λειτουργί För användige version for andere version and

- Υποστηρίζει τόσο τον τρόπο λειτουργίας τονικής όσο και παλμικής αναλογικής κλήσης

 $\Box$ 

Για πληροφορίες σχετικά με την εγκατάσταση και τη γενική λειτουργία της ΑΣΥΡΜΑΤΗΣ ΣΥΣΚΕΥΗΣ ΕΠΙΚΟΙΝΩΝΙΑΣ ΚΥΜΑΤΩΝ, ανατρέξτε στη σελίδα 63. Για την ΑΣΥΡΜΑΤΗ ΣΥΣΚΕΥΗ ΕΠΙΚΟΙΝΩΝΙΑΣ ΜΕ ΟΘΟΝΗ ΑΦΗΣ, ανατρέξτε στη σελίδα 77. Για πληροφορίες σχετικά με το LATITUDE GSM Πρόγραμμα Δεδομένων, ανατρέξτε στη σελίδα 61. Παλιά είναι τη γενική λειτουργία<br>
ΣΥΣΚΕΥΗ ΕΠΙΚΟΙΝΟΝΙΑΣ ΜΕ ΟΘΟΝΗ ΑΦΗΣ (ΜΟΥ)<br>
Μα κυψελοειδή επικοινωνία<br>
- Μαντέλο 6290 χρησιμοποιεί κυψελοειδή προσα<br>
- Υποστηρίζει τόσο τον τρόπο λειτουργίας αναλογικ<br>
- Χρησιμοποιεί εξωτερ ΥΣΥΡΜΑΤΗ ΣΥΣΚΕΥΗ ΕΠΙΚΟΙΝΩΝΙΑΣ ΜΕ ΟΘΟΝΗ<br>Χρησιμοποιεί εξωτερικό κυψελοειδή προσαι<br>επικοινωνία<br>Υποστηρίζει τόσο τον τρόπο λειτουργίας τον<br>αναλογικής κλήσης<br>ες σχετικά με την εγκατάσταση και τη γενική<br>εκεγμε ΕπικοινωνιαΣ ΚΥΜΑ - Υποστηρίζει μόνο τον τρόπο λειτουργίας αναλογικής τ<br>Κλήσης<br>Κλήσης<br>ΚΑΤΗ ΣΥΣΚΕΥΗ ΕΠΙΚΟΙΝΩΝΙΑΣ ΜΕ ΟΘΟΝΗ ΑΦΗΣ (Μοντέλο<br>Γραμσποιεί εξωτερικό κυψελοειδή προσαρμογέα για κυψε<br>Κονωνία<br>Οστηρίζει τόσο τον τρόπο λειτουργίας τονική Η ΣΥΣΚΕΥΗ ΕΠΙΚΟΙΝΩΝΙΑΣ ΜΕ ΟΘΟΝΗ ΑΦΗΣ (ΜΟΤΟΙΕΙ εξωτερικό κυψελοειδή προσαρμογέα)<br>
Δυνία<br>
Πρίζει τόσο τον τρόπο λειτουργίας τονικής όσι<br>
Κής Κλήσης<br>
Κά με την εγκατάσταση και τη γενική λειτουργικής<br>
ΕΠΙΚΟΙΝΩΝΙΑΣ ΚΥΜΑΤΩΝ, αν VEREYH ENIKOINDNIAZ ME OOMH AOHZ (MOVTEXO 64 α σ. τον τρόπο λειτουργίας τονικής όσο και παλι<br>
Tons 2 - Σανετάσταση και τη γενική λειτουργία της<br>
ΔΑΣ ΚΥΜΑΤΩΝ, ανατρέξτε στη σέλιδα 63<br>
ΚΌΙΝΩΝΑΣ ΜΕ ΟΘΟΝΗ ΑΦΗΣ, ανατρέξτε στη σελ<br>
LATITUDE GSM Προγραμμα Δεδομένων, ανα<br>
Σ Elava Ne használja ne használja ne használja ne használja ne használja ne használja ne használja ne használja ne<br>Kardiotrom, avarpégre orn delilo 63.<br>Noviláz Me Ogonh AdHz, avarpégre orn delilo 77.<br>Noviláz Me Ogonh AdHz, a

#### **ΣΗΜΕΙΩΣΕΙΣ:**

- *• Η Συσκευή επικοινωνίας LATITUDE δεν επαναπρογραμματίζει και δεν αλλάζει τυχόν λειτουργίες της εμφυτευμένης συσκευής. Η εμφυτευμένη συσκευή μπορεί να επαναπρογραμματιστεί μόνο με χρήση ενός Προγραμματιστή/Καταγραφέα/ Ελεγκτή (ΠΚΕ).*
- *• Η Συσκευή επικοινωνίας LATITUDE δεν παρέχει συνεχή παρακολούθηση σε πραγματικό χρόνο. Εκτελεί αυτόματα ανάγνωση πληροφοριών της εμφυτευμένης συσκευής κατά τις χρονικές στιγμές που έχουν προγραμματιστεί από το χρήστη ιατρό.*
- *• Όταν η Συσκευή επικοινωνίας LATITUDE συνδέεται με το διακομιστή LATITUDE NXT, λαμβάνει τυχόν ενημερώσεις προγράμματος και διαμόρφωσης που έχουν εισαχθεί από έναν χρήστη ιατρό στον ιστότοπο του LATITUDE NXT.*

*• Ο ασθενής λαμβάνει μια Συσκευή επικοινωνίας LATITUDE από την κλινική, αμέσως μόλις εγγραφεί στο σύστημα LATITUDE NXT. Μόλις ο ασθενής ενεργοποιήσει τη Συσκευή επικοινωνίας σύμφωνα με τις οδηγίες που περιέχονται στο εγχειρίδιο ασθενή, η Συσκευή επικοινωνίας έχει τη δυνατότητα να ανακτήσει δεδομένα από την εμφυτευμένη συσκευή του ασθενούς (δείτε «Ανάκτηση δεδομένων της εμφυτευμένης συσκευής» στη σελίδα 19). Μόλις ο ασθενής εγγραφεί, η Συσκευή επικοινωνίας διαμορφώνεται ώστε να επικοινωνεί με μία μόνο εμφυτευμένη συσκευή.* συσκευης κατα τις χρο<br>
ιατρό.<br>
- Όταν η Συσκευή επικό<br>
- ΕλΤΙΤUDE NXT, λαμβί<br>
που έχουν εισαχθεί απ<br>
που έχουν εισαχθεί απ<br>
- Ο ασθενής λαμβάνει μ<br>
ενεργοποιήσει τη Συσκευή<br>
στο εγχειρίδιο ασθενή,<br>
δεδομένων της εμφυτε<br>
δ πραγματικό χρόνο. Εκτελεί αυτόμι<br>
συσκευής κατά τις χρονικές στιγμι<br>
κατά τις χρονικές στιγμι<br>
κατά τις χρονικές στιγμι<br>
(ΣΤΙΤΠΟΕ ΝΧΤ, λαμβάνει τυχόν ε<br>
του έχουν εισαχθεί από έναν χρή<br>
του έχουν εισαχθεί από έναν χρή<br>
αμ VERSION OF THE SUCKED (ATTITUDE VERSION OF THE SUCKED AND CONSIDER A SUBSIDIARY OF THE SUCKED CONSIDER A SUBSIDIARY CONSIDERATION CONSIDER A SUBSIDIARY CONSIDERED (SUBSIDIARY CONSIDERED) (SUBSIDIARY CONSIDERED) (AND CONSI που έχουν εισαχθεί από έναν χρ<br>
- Ο ασθενής λαμβάνει μια Συσκευ<br>
- αμέσως μόλις έγγραφεί στο σύσ<br>
- ενεργοποιήσει τη Συσκευή επικο<br>
- δεδομένα από την εμφυτευμένη<br>- δεδομένα από την εμφυτευμένη<br>- δεδομένα από την εμφυτευμ Ι.ΑΤΙΤUDE ΝΧΤ, λαμβάνει τυχόν ενημερώσ<br>που έχουν εισαχθεί από έναν χρήστη ιατρό<br>- Ο ασθενής λαμβάνει μια Συσκευή επικοινων<br>αμέσως μόλις εγγραφεί στο σύστημα LATIT<br>ενεργοποιήσει τη Συσκευή επικοινωνίας σύ<br>- Ο ασθενής λαμβά που έχουν εισαχθεί από έναν χρήστη ιατρό στον<br>- Ο ασθενής λαμβάνει μια Συσκευή επικοινωνίας L<br>αμέσως μόλις εγγραφεί στο σύστημα LATITUDE<br>ενεργοποιήσει τη Συσκευή επικοινωνίας σύμφων<br>- στο εγχειρίδιο ασθενή, η Συσκευή επικ

*• Η Συσκευή επικοινωνίας χρησιμοποιεί ένα ασύρματο σύστημα επικοινωνίας (ραδιοσυχνοτήτων) για την επικοινωνία με την εμφυτευμένη συσκευή του ασθενούς, καθώς και την προαιρετική ζυγαριά και το πιεσόμετρο. Αυτή η επικοινωνία μπορεί να διακοπεί λόγω ηλεκτρομαγνητικής παρεμβολής. Οι ασθενείς θα πρέπει να αποφεύγουν την τοποθέτηση της Συσκευής επικοινωνίας δίπλα ή κοντά σε άλλα ασύρματα προϊόντα και πηγές ηλεκτρομαγνητικής ενέργειας (όπως κοντά σε φούρνους μικροκυμάτων ή σε οθόνες υπολογιστών). Επικοινωνήστε με την Υποστήριξη Πελατών LATITUDE, εάν ο ασθενής χρειάζεται βοήθεια για να βρει μια κατάλληλη θέση για τη Συσκευή επικοινωνίας του ή εάν υπάρχουν ερωτήσεις σχετικά με τις πιθανές πηγές παρεμβολών.* ενεργοποιήσει τη Συσκευή επικοινωνίας σύμφατο εγχειρίδιο ασθενή, η Συσκευή επικοινωνία<br>δεδομένα από την εμφυτευμένη συσκευή του<br>δεδομέναν της εμφυτευμένης συσκευής» στι<br>εγγραφεί, η Συσκευή επικοινωνίας διαμορφώ<br>μία μόνο ε 1 εχουν εισαχθεί από εναν χρηση, ιατρό στον ιστοτοπο του ιστοποιείτε.<br>Ισθενής λαμβάνει μια Συσκευή επικοινωνίας LATITUDE από<br>τους μόλις εγγραφεί στο σύστημα LATITUDE NXT. Μόλις ο<br>ργοποιήσει τη Συσκευή επικοινωνίας σύμφωνα νών της εμφυτευμενης συσκευης» στη σελιοι<br>νεί, η Συσκευή επικοινωνίας διαμορφώνεται ώ<br>ο εμφυτευμένη συσκευή.<br>«ευή επικοινωνίας χρησιμοποιεί ένα ασύρματ<br>συχνοτήτων) για την επικοινωνία με την εμφυ<br>νύς, καθώς και την προαιρ θει τη Συσκευή επικοινωνιας συμφωνα με τις οσηγιες πο<br>διο ασθενή, η Συσκευή επικοινωνίας έχει τη δυνατότητα<br>πτό την εμφυτευμένη συσκευή του ασθενούς (δείτε «Ανά.<br>- της εμφυτευμένη συσκευή, του ασθενούς (δείτε «Ανά.<br>- Συσκ κοινωνίας χρησιμοποιεί ένα ασύρματο σύστη<br>των) για την επικοινωνία με την εμφυτευμένη<br>των) για την προαιρετική ζυγαριά και το πιεσόμ<br>τορεί να διακοπεί λόγω ηλεκτρομαγνητικής πι<br>επει να αποφεύγουν την τοποθέτηση της Συ<br>σε ένη συσκευή.<br>Ενη συσκευή.<br>ωνίας χρησιμοποιεί ένα ασύρματο σύστημα επικοινων<br>1 για την επικοινωνία με την εμφυτευμένη συσκευή τα<br>αι την προαιρετική ζυγάριά και το πιεσόμετρο. Αυτή<br>1 να διακοπεί λόγω ηλεκτρομαγνητικής παρεμ Σατην επικοινωνία με την εμφυτευμένη συσκευή<br>την προαιρετική ζυγαριά και το πιεσόμετρο. Αυτ.<br>διακοπεί λόγω ηλεκτρομαγνητικής παρεμβολής<br>αποφεύγουν την τοποθέτηση της Συσκευής επ<br>ασύρματα προϊόντα και πηγές ηλεκτρομαγνητι<br> εραφεική ξεγαρια και το πεσορειρείο Ασήτη<br>κοπεί λόγω ηλεκτρομαγνητικής παρεμβολής. Οι<br>οφεύγουν την τοποθέτηση της Συσκευής επικοινωνία<br>ριματα προϊόντα και πηγές ηλεκτρομαγνητικής<br>φούρνους μικροκυμάτων ή σε οθόνες υπολογισ

*• Η Συσκευή επικοινωνίας LATITUDE έχει σχεδιαστεί για χρήση από έναν μόνο ασθενή. Μόλις μια Συσκευή επικοινωνίας χρησιμοποιηθεί από έναν ασθενή, δεν μπορεί να διαμορφωθεί εκ νέου ή να διανεμηθεί σε άλλον ασθενή.*

Εγχειρίδιο ιατρού - 7

- *• Μόνο για την ΑΣΥΡΜΑΤΗ ΣΥΣΚΕΥΗ ΕΠΙΚΟΙΝΩΝΙΑΣ ΚΥΜΑΤΩΝ: Η Συσκευή επικοινωνίας LATITUDE έχει σχεδιαστεί για λειτουργία σε Αυστρία, Βέλγιο, Δημοκρατία της Τσεχίας, Δανία, Φινλανδία, Γαλλία, Γερμανία, Ελλάδα, Δημοκρατία της Ιρλανδίας, Ιταλία, Ολλανδία, Νορβηγία, Πολωνία, Πορτογαλία, Δημοκρατία της Σλοβακίας, Ισπανία, Σουηδία, Ελβετία και Ηνωμένο Βασίλειο. Η χρήση της Συσκευής επικοινωνίας σε άλλες χώρες του Ευρωπαϊκού Οικονομικού Χώρου (ΕΟΧ) επιτρέπεται με το LATITUDE GSM Πρόγραμμα Δεδομένων. Για συγκεκριμένες πληροφορίες, επικοινωνήστε με την Υποστήριξη Πελατών LATITUDE.*
- *• Μόνο για την ΑΣΥΡΜΑΤΗ ΣΥΣΚΕΥΗ ΕΠΙΚΟΙΝΩΝΙΑΣ ΜΕ ΟΘΟΝΗ ΑΦΗΣ: Η Συσκευή επικοινωνίας LATITUDE έχει σχεδιαστεί για λειτουργία σε Αυστρία, Βέλγιο, Δημοκρατία της Τσεχίας, Δανία, Φινλανδία, Γαλλία, Γερμανία, Δημοκρατία της Ιρλανδίας, Ιταλία, Ολλανδία, Νορβηγία, Πολωνία, Πορτογαλία, Ισπανία, Σουηδία, Ελβετία και Ηνωμένο Βασίλειο. Η χρήση της Συσκευής επικοινωνίας σε άλλες χώρες του Ευρωπαϊκού Οικονομικού Χώρου (ΕΟΧ) επιτρέπεται με το LATITUDE GSM Πρόγραμμα Δεδομένων. Για συγκεκριμένες πληροφορίες, επικοινωνήστε με την Υποστήριξη Πελατών LATITUDE.* Μόνο για την ΑΣΥΡΜΑΤΗ Σ<br>
επικοινωνίας LATITUDE έ.<br>
Δημοκρατία της Τσεχίας, Δ<br>
Ιρλανδίας, Ιταλία, Ολλανδί<br>
Ελβετία και Ηνωμένο Βασι<br>
άλλες χώρες του Ευρωπαί<br>
το LATITUDE GSM Πρόγρ<br>
επικοινωνήστε με την Υπο<br>
Ε. ΑΣΥΡΜΑΤΗΣ ΣΥ Πελατών LATITUDE.<br>
Μόνο για την Αεγρικική Σγεκεγμ Επι<br>
επικοινωνίας LATITUDE έχει σχεδιασ<br>
Δημοκρατία της Τσεχίας, Δανία, Φινλι<br>
Ιρλανδίας, Ιταλία, Ολλανδία, Νορβηγί<br>
Ελβετία και Ηνωμένο Βασίλειο. Η χρή<br>
άλλες χώρες του Ε Κατικοινωνίας LATITUDE έχει σχεδιαστ<br>
Σπικοινωνίας LATITUDE έχει σχεδιαστ<br>
Δημοκρατία της Τσεχίας, Δανία, Φινλα<br>
Ιρλανδίας, Ιταλία, Ολλανδία, Νορβηγία<br>
Ελβετία και Ηνωμένο Βασίλειο. Η χρής<br>
άλλες χώρες του Ευρωπαϊκού Οικο Ιρλανδίας, Ιταλία, Ολλανδία, Νορβηγία, Πολωνι<br>Ελβετία και Ηνωμένο Βασίλειο. Η χρήση της Σι<br>άλλες χώρες του Ευρωπαϊκού Οικονομικού Χώ<br>το LATITUDE GSM Πρόγραμμα Δεδομένων. Γι<br>επικοινωνήστε με την Υποστήριξη Πελατών LA<br>επικο

*• Η χρήση της ΑΣΥΡΜΑΤΗΣ ΣΥΣΚΕΥΗΣ ΕΠΙΚΟΙΝΩΝΙΑΣ ΜΕ ΟΘΟΝΗ ΑΦΗΣ και της ΑΣΥΡΜΑΤΗΣ ΣΥΣΚΕΥΗΣ ΕΠΙΚΟΙΝΩΝΙΑΣ ΚΥΜΑΤΩΝ, Μοντέλο 6288, εκτός του ΕΟΧ απαγορεύεται λόγω της νομοθεσίας περί ραδιοσυχνοτήτων (RF).* 

*• Το προσωπικό της Boston Scientific μπορεί να επικοινωνήσει με την κλινική εάν ένας ασθενής επιστρέψει την εκχωρημένη Συσκευή επικοινωνίας του στη Boston Scientific. Μπορεί επίσης να επικοινωνήσει με την κλινική εάν αναφερθεί κλοπή η απώλεια της Συσκευής επικοινωνίας ενός ασθενούς ή σε περίπτωση*<br>
που έχουν διακύβευτεί τα διαπίστευτήρια ασφαλείας<br>  $\frac{1}{2}$ <br>  $\frac{1}{2}$ <br>  $\frac{1}{2}$ <br>  $\frac{1}{2}$ <br>  $\frac{1}{2}$ <br>  $\frac{1}{2}$ <br>  $\frac{1}{2}$ <br>  $\frac{1}{2}$ <br>  $\frac{1}{2}$ *που έχουν διακυβευτεί τα διαπιστευτήρια ασφαλείας.* Ελβετία και Ηνωμένο Βασίλειο. Η χρ<br>
άλλες χώρες του Ευρωπαϊκού Οικον<br>
το LATITUDE GSM Πρόγραμμα Δεδ<br>
επικοινωνήστε με την Υποστήριξη Π<br>
ΑΣΥΡΜΑΤΗΣ ΣΥΣΚΕΥΗΣ<br>
ΑΣΥΡΜΑΤΗΣ ΣΥΣΚΕΥΗΣ<br>
ΑΣΥΡΜΑΤΗΣ ΣΥΣΚΕΥΗΣ<br>
ΑΣΥΡΜΑΤΗΣ ΣΥΣΚΕΥΗΣ<br>
ΣΥΡΜΑ Ελβετία και Ηνωμένο Βασίλειο. Η χρήση της Συσκευι<br>άλλες χώρες του Ευρωπαϊκού Οικονομικού Χώρου (1<br>το LATITUDE GSM Πρόγραμμα Δεδομένων. Για συγ<br>επικοινωνήστε με την Υποστήριξη Πελατών LATITUD<br>Η χρήση της ΑΣΥΡΜΑΤΗΣ ΣΥΣΚΕΥΗΣ φήση της ΑΣΥΡΜΑΤΗΣ ΣΥΣΚΕΥΗΣ ΕΠΙΚΟΙΝΩΝΙΑΣ<br>ΓΡΜΑΤΗΣ ΣΥΣΚΕΥΗΣ ΕΠΙΚΟΙΝΩΝΙΑΣ ΚΥΜΑΤΩΝ, Μ<br>αγορεύεται λόγω της νομοθεσίας περί ραδιοσι<br>προσωπικό της Boston Scientific μπορεί να ετι<br>είνας ασθενής επιστρέψει την εκχωρημένη Σι<br>ston S Γκαι Ηνωμενο Βασιλείο. Η χρηση της 2υσκευης επικοινωνία<br>
"
"ΠΟΙΕ GSM Πρόγραμμα Δεδομένων. Για συγκεκμμένες πλι<br>
ΠΤΟΙΕ GSM Πρόγραμμα Δεδομένων. Για συγκεκμμένες πλι<br>
ΠΤΟΙΕ Ε SM Πρόγραμμα Δεδομένων. Για συγκεκμμένες πλι<br>
αν ναι πογώ της νομοθεσίας περί ραοιοσύχνοτη<br>πικό της Boston Scientific μπορεί να επικοινώ<br>σθενής επιστρέψει την εκχωρημένη Συσκευή<br>ientific. Μπορεί επίσης να επικοινωνήσει με τ<br>τώλεια της Συσκευής επικοινωνίας ενός ασθε<br>δία ΕΥΡΜΑΤΗΣ ΣΥΣΚΕΥΗΣ ΕΠΙΚΟΙΝΩΝΙΑΣ ΜΕ ΟΘΟΝΗ ΑΦΗΣ Και<br>ΕΚΕΥΗΣ ΕΠΙΚΟΙΝΩΝΙΑΣ ΚΥΝΑΤΩΝ, ΜΟντέλο 6288, εκτός τοι<br>Κόγω της νομοθεσίας περί ραδιοσυχνοτήτων (RF).<br>Της Boston Scientific μπορεί να επικοινωνήσει με την κλινική εάν α<br>πίς ε Zastaralá verze. Nepoužívat. No. 2020. And 2020. And 2020. And 2020. And 2020. And 2020. And 2020. And 2020. And 2020. And 2020. And 2020. And 2020. And 2020. And 2020. And 2020. And 2020. And 2020. And 2020. And 2020. And 2020. And 2020. And 2020. An Ramoreumpla advantage objectivous nos measures Elazion is a ktyana. Ne használja is nyväc.<br>Elazion is a koostilist vara.<br>Ne hasion is a koostilist vara.<br>Start verzion is kudina.

 $\sqrt{2}$ 

8 - Εγχειρίδιο ιατρού

 $\blacksquare$ 

# **Υποστήριξη Πελατών LATITUDE**

 $\Box$ 

┓

Η Υποστήριξη Πελατών LATITUDE παρέχει τεχνική υποστήριξη και υποστήριξη όσον αφορά τη γενική συντήρηση του LATITUDE σε πελάτες που χρησιμοποιούν το σύστημα LATITUDE NXT. Τους τηλεφωνικούς αριθμούς της Υποστήριξης Πελατών LATITUDE αναφέρει ο Πίνακας 1.

|                    | Χώρα                     | Αριθμός             |      |
|--------------------|--------------------------|---------------------|------|
| Outdated violation | Αυστρία                  | 0800 202289         |      |
|                    | Βέλγιο                   | 0800 80697          |      |
|                    | Δημοκρατία της Τσεχίας   | 239 016 657         |      |
|                    | Δανία                    | 70 10 01 82         |      |
|                    | Φινλανδία                | 010 80 48 19        |      |
|                    | Γαλλία                   | 0805 5404 22        |      |
|                    | Γερμανία                 | 069 51709 481       |      |
|                    | Ελλάδα                   | 442 035 647 788     |      |
|                    | Δημοκρατία της Ιρλανδίας | 1890 812005         |      |
|                    | Ιταλία                   | 848 781164          |      |
|                    | Ολλανδία                 | 0800 0292077        |      |
|                    | Νορβηγία                 | 81 00 00 47         |      |
|                    | Πολωγία                  | 22 306 07 33        | Maic |
|                    | Πορτογαλία               | 800844729           |      |
|                    | Δημοκρατία της Σλοβακίας | 02 686 223 89       |      |
|                    | Ισπανία                  | 901 010840          |      |
|                    | Σουηδία                  | 020 160 57 07       |      |
|                    | Ελβετία                  | 0844 000110         |      |
|                    | Ηνωμένο Βασίλειο         | 0845 602 9283       |      |
|                    |                          |                     |      |
|                    |                          |                     |      |
|                    |                          |                     |      |
|                    | 1851011-18712            | Εγχειρίδιο ιατρού - |      |

**Πίνακας 1. Τηλεφωνικοί αριθμοί της Υποστήριξης Πελατών LATITUDE**

Εγχειρίδιο ιατρού - 9

 $\Box$ 

 $\mathbf{L}$ 

# **Προαιρετικός Εξοπλισμός Κατ' οίκον Παρακολούθησης Υγείας**

Η ζυγαριά LATITUDE και το πιεσόμετρο LATITUDE είναι προαιρετικά στοιχεία του Συστήματος διαχείρισης ασθενή LATITUDE NXT. Τα στοιχεία αυτά αναφέρονται ως *αισθητήρες*. Μεταδίδουν μετρήσεις μέσω μιας ασύρματης σύνδεσης στη Συσκευή επικοινωνίας του ασθενούς. Για την ΑΣΥΡΜΑΤΗ ΣΥΣΚΕΥΗ ΕΠΙΚΟΙΝΩΝΙΑΣ ΚΥΜΑΤΩΝ, ο παρεχόμενος προσαρμογέας αισθητήρα USB πρέπει να συνδεθεί με τη Συσκευή επικοινωνίας, ώστε να επικοινωνεί με τους αισθητήρες του ασθενούς.

Η Συσκευή επικοινωνίας στέλνει αυτόματα αυτές τις μετρήσεις στο διακομιστή LATITUDE NXT, ο οποίος τις καθιστά διαθέσιμες για έλεγχο από τον ιατρό. Όταν ανιχνευτούν, στο διακομιστή LATITUDE NXT αποστέλλονται ειδοποιήσεις σχετικά με το βάρος. Για την ΑΣΥΡΜΑΤΗ ΣΥΣΚΕΥΗ ΕΠΙΚΟΙΝΩΝΙΑΣ ΚΥΜΑΤΩΝ, οι μετρήσεις μεταδίδονται κατά την επόμενη προγραμματισμένη σύνδεση με το σύστημα LATITUDE (έως και 7 ημέρες), εκτός εάν ανιχνευτεί συναγερμός. Για την ΑΣΥΡΜΑΤΗ ΣΥΣΚΕΥΗ ΕΠΙΚΟΙΝΩΝΙΑΣ ΜΕ ΟΘΟΝΗ ΑΦΗΣ, οι μετρήσεις μεταδίδονται καθημερινά. LATITUDE NXT, ο οποίος τις κ<br>ανιχνευτούν, στο διακομιστή L<br>με το βάρος. Για την ΑΣΥΡΜΑΤΗ<br>μεταδίδονται κατά την επόμενι<br>LATITUDE (έως και 7 ημέρες),<br>ΣΥΣΚΕΥΗ ΕΠΙΚΟΙΝΩΝΙΑΣ ΜΕ ΟΘ<br>Η ζυγαριά και το πιεσόμετρο έ<br>Η ζυγαριά και το Η Συσκευή επικοινωνίας στέλνει αυτόματ<br>LATITUDE NXT, ο οποίος τις καθιστά δια<br>ανιχνευτούν, στο διακομιστή LATITUDE N<br>με το βάρος. Για την ΑΣΥΡΜΑΤΗ ΣΥΣΚΕΥΗ<br>μεταδίδονται κατά την επόμενη προγραμμ<br>LATITUDE (έως και 7 ημέρες)

Η ζυγαριά και το πιεσόμετρο έχουν σχεδιαστεί για χρήση από έναν μόνο ασθενή. Η ζυγαριά και το πιεσόμετρο ενός ασθενή δεν μπορούν να διαμορφωθούν εκ νέου ή να διανεμηθούν σε άλλον ασθενή.

Παρόλο που ο ασθενής μπορεί να χρησιμοποιήσει οποιαδήποτε στιγμή τη ζυγαριά και το πιεσόμετρο, στον ιστότοπο του LATITUDE NXT αναφέρεται μόνο μία ημερήσια μέτρηση. Η μέτρηση που εμφανίζεται είναι η τελευταία μέτρηση που πραγματοποιήθηκε σε ενδιάμεσο διάστημα 20 λεπτών, που ξεκινά με την πρώτη μέτρηση της ημέρας. Σκοπός αυτού του ενδιάμεσου διαστήματος είναι να επιτρέψει στους ασθενείς να πραγματοποιήσουν ξανά τη μέτρησή τους, αν είναι απαραίτητο. ανιχνευτούν, στο διακομιστή LATITUDE N.<br>
με το βάρος. Για την ΑΣΥΡΜΑΤΗ ΣΥΣΚΕΥΗ Ε<br>
μεταδίδονται κατά την επόμενη προγραμμ<br>
LATITUDE (έως και 7 ημέρες), εκτός εάν c<br>
ΣΥΣΚΕΥΗ ΕΠΙΚΟΙΝΩΝΙΑΣ ΜΕ ΘΘΟΝΗ ΑΦΗΣ, c<br>
ΣΥΣΚΕΥΗ ΕΠΙΚΟΙΝΩΝΙ ΣΥΣΚΕΥΗ ΕΠΙΚΟΙΝΩΝΙΑΣ ΜΕ ΟΘΟΝΗ ΑΦΗΣ<br>Η ζυγαριά και το πιεσόμετρο έχουν σχεζ<br>Η ζυγαριά και το πιεσόμετρο ένός ασθεν<br>ή να διανεμηθούν σε άλλον ασθενή.<br>Παρόλο που ο ασθενής μπορεί να χρησ<br>και το πιεσόμετρο, στον ιστότοπο του L ΕΑΤΙΤΠΟΣ (έως και 7 ημέρες), εκτός εάν ανιχνεύτε<br>ΣΥΣΚΕΥΗ ΕΠΙΚΟΙΝΩΝΙΑΣ ΜΕ ΟΘΟΝΗ ΑΦΗΣ, οι μετρήσ<br>Η ζυγαριά και το πιεσόμετρο έχουν σχεδιαστεί για<br>Η ζυγαριά και το πιεσόμετρο έχουν σχεδιαστεί για<br>Η ζυγαριά και το πιεσόμετρο

Οι μετρήσεις βάρους που διαφέρουν κατά περισσότερο από 9,1 kg από την προηγούμενη μέτρηση δεν θεωρούνται έγκυρες. Αν μια μέτρηση δεν είναι διαθέσιμη για την προηγούμενη ημέρα, οι μετρήσεις που διαφέρουν κατά περισσότερο από 13,6 kg από την πιο πρόσφατη μέτρηση (έως και επτά ημέρες πριν) δεν θεωρούνται έγκυρες. Με τις μετρήσεις του πιεσόμετρου, δεν γίνεται ακύρωση των τιμών που έχουν μεγάλη διαφορά. ΙΤΟΣΕ (εως και 7 ημερες), εκτος εαν ανηχνευτει συναικεκτη ΕΠικοιησινικε Με ΟΘΟΝΗ ΑφΗΣ, οι μετρήσεις με<br>υγαριά και το πιεσόμετρο έχουν σχεδιαστεί για χρήση<br>υγαριά και το πιεσόμετρο ένος ασθενή δεν μπορούν να διανεμηθούν σε που ο ασθενής μπορεί να χρησιμοποιήσει ο<br>Τιτου ο ασθενής μπορεί να χρησιμοποιήσει ο<br>πεσόμετρο, στον ιστότοπο του LATITUDE NX<br>ια μέτρηση. Η μέτρηση που εμφανίζεται είναι<br>ποποιήθηκε σε ενδιάμεσο διάστημα 20 λεπτιά<br>ποποιήθηκ ΠικοιΝαλιλε Με Ο⊚οΝΗ ΑΦΗΣ, οι μετρήσεις μεταδίδονται καί<br>και το πιεσόμετρο έχουν σχεδιάστεί για χρήση από έναν μόν<br>και το πιεσόμετρο ένός ασθενή δεν μπορούν να διαμορφωθ<br>ηθούν σε άλλον ασθενή.<br>Η μότρος, στον ιστότοπο του νοη. Η μέτρηση που εμφανίζεται είναι η τελει<br>θηκε σε ενδιάμεσο διάστημα 20 λεπτών, ποι<br>θηκε σε ενδιάμεσο διάστημα 20 λεπτών, ποι<br>μέρας. Σκοπός αυτού του ενδιάμεσου διαστή<br>γα πραγματοποιήσουν ξανά τη μέτρησή του<br>άρους που ενής μπορεί να χρησιμοποιήσει οποιαδήποτε στιγμή τη<br>ενής μπορεί να χρησιμοποιήσει οποιαδήποτε στιγμή τη<br>στον ιστότοπο του LATITUDE NXT αναφέρεται μόνο μία<br>Η μέτρηση που εμφανίζεται είναι η τελευταία μέτρηση τ<br>ας εχδιάμεσο κοπος αυτού του ενοιαμεοδύ οιαδιτιματος ει<br>κγματοποιήσουν ξανά τη μέτρησή τους, αν εί<br>του διαφέρουν κατά περισσότερο από 9,1 kg<br>δεν θεωρούνται έγκυρες. Αν μια μέτρηση δε<br>μέρα, οι μετρήσεις που διαφέρουν κατά περ<br>οόσφατη μ ιάμεσο διάστημα 20 λεπτών, που ξεκινά με την πρώ<br>τος αυτού του ενδιάμεσου διαστήματος είναι να επιτρ<br>ποποιήσουν ξανά τη μέτρησή τους, αν είναι απαραίτ<br>διαφέρουν κατά περισσότερο από 9,1 kg από την<br>διαφέρουν κατά περισσότε Σασταταιά της προστούτερο από 9,1 kg από την<br>προύνται έγκυρες. Αν μια μέτρηση δεν είναι δια<br>πιετρήσεις που διαφέρουν κατά περισσότερο<br>πιεσόμετρου, δεν γίνεται ακύρωση των τιμών τ<br>πεσόμετρου, δεν γίνεται ακύρωση των τιμών

**ΣΗΜΕΙΩΣΗ:** *Αν ένας ασθενείς λάβει αισθητήρα αντικατάστασης, η Συσκευή επικοινωνίας του πρέπει να συνδεθεί στο διακομιστή LATITUDE NXT προτού γίνουν αποδεκτές οι μετρήσεις του από το νέο αισθητήρα.*

**ΠΡΟΣΟΧΗ:** Το μέγιστο φορτίο που μπορεί να δεχτεί η ζυγαριά είναι 200 kg όταν χρησιμοποιείται η ΑΣΥΡΜΑΤΗ ΣΥΣΚΕΥΗ ΕΠΙΚΟΙΝΩΝΙΑΣ ΚΥΜΑΤΩΝ και 150 kg όταν χρησιμοποιείται η ΑΣΥΡΜΑΤΗ ΣΥΣΚΕΥΗ ΕΠΙΚΟΙΝΩΝΙΑΣ ΜΕ ΟΘΟΝΗ ΑΦΗΣ. Μην τοποθετείτε στη ζυγαριά αντικείμενα που ζυγίζουν περισσότερο από το μέγιστο φορτίο. Γρήσεις που διαφέρουν κατά περισσότερο α<br>Γρηση (έως και επτά ημέρες πριν) δεν θεωριόμετρου, δεν γίνεται ακύρωση των τιμών πι<br>Τομετρου, δεν γίνεται ακύρωση των τιμών πι<br>Ει αισθητήρα αντικατάστασης, η Συσκευή<br>Θεί στο διακομ Μεγκυρες, Αν μια μετρηφή σεν είναι οιασεσιμή<br>σεις που διαφέρουν κατά περισσότερο από<br>τη (έως και επιά ημέρες πριν) δεν θεωρούνται<br>τρου, δεν γίνεται ακύρωση των τιμών που<br>ποθητήρα αντικατάστασης, η Συσκευή<br>πορεί να δεχτεί

 $\Box$ 

## **ΒΑΣΙΚΕΣ ΕΝΝΟΙΕΣ**

Οι παρακάτω ενότητες εξηγούν τις βασικές έννοιες του Συστήματος διαχείρισης ασθενή LATITUDE NXT.

## **Πρόσβαση στα δεδομένα ασθενούς**

Το σύστημα LATITUDE NXT συλλέγει δεδομένα ασθενούς τα οποία αποτελούν προστατευόμενες πληροφορίες υγείας. Η πρόσβαση στα δεδομένα ασθενών επιτρέπεται μόνο σε χρήστες ιατρούς, εξουσιοδοτημένους από την κλινική στην οποία έγινε εγγραφή του ασθενούς. Στους χρήστες ιατρούς πρέπει να έχει ανατεθεί μια Ομάδα ασθενών, της οποίας μέλος να είναι και ο ασθενής. Πρόσβαση στα δεδομένα ασθενών έχει επίσης το προσωπικό που έχει διοριστεί από την Boston Scientific Corporation (BSC). Καταγράφεται η πρόσβαση όλων των χρηστών στα δεδομένα ασθενούς του LATITUDE. επιτρέπεται μόνο σε χρήσ<br>
οποία έγινε εγγραφή του α<br>
μια Ομάδα ασθενών, της α<br>
στα δεδομένα ασθενών έχ<br>
Boston Scientific Corporat<br>
χρηστών στα δεδομένα ασ<br>
χρηστών στα δεδομένα ασ<br>
ΣΥΥΕΥΡΩμμένΟΙ Χρήστες<br>
Οποιοσδήποτε χρή προστατευόμενες πληροφορίες υγεία<br>
επιτρέπεται μόνο σε χρήστες ιστρούς.<br>
Σ μια Ομάδα ασθενών, της οποίας μέλο<br>
στα δεδομένα ασθενών έχει επίσης το<br>
στα δεδομένα ασθενών έχει επίσης το<br>
Σ βοston Scientific Corporation (BSC

# **Εγγεγραμμένοι χρήστες**

Οποιοσδήποτε χρήστης του LATITUDE NXT, συμπεριλαμβανομένων, μεταξύ άλλων, προμηθευτών τρίτου μέρους της κλινικής, πρέπει να σχετίζεται με μια κλινική και έχει άμεση ευθύνη και εξουσιοδότηση για την περίθαλψη ενός ασθενούς. Όλοι οι χρήστες του LATITUDE NXT πρέπει να είναι εγεγγραμμένοι στο λογαριασμό LATITUDE της συγκεκριμένης κλινικής. σποια εγίνε εγγραφη του ασθενους. Στ<br>
μια Ομάδα ασθενών, της οποίας μέλος<br>
στα δεδομένα ασθενών έχει επίσης το<br>
Boston Scientific Corporation (BSC).<br>
Χρηστών στα δεδομένα ασθενούς του<br>
Χρηστών στα δεδομένα ασθενούς του<br>
Σ

Η Boston Scientific επιφυλάσσεται του δικαιώματος να απενεργοποιήσει οποιονδήποτε χρήστη ή λογαριασμό χρησιμοποιεί ή αποκτά πρόσβαση στο σύστημα LATITUDE NXT παραβιάζοντας τη συμφωνία άδειας χρήσης του LATITUDE (συμπεριλαμβανομένης, εντός των ΗΠΑ, της Συμφωνίας επαγγελματικού συνεργάτη LATITUDE), οποιεσδήποτε πολιτικές σχετίζονται με το LATITUDE ή οποιονδήποτε σχετικό νόμο ή κανόνα σχετικά με την προστασία του απορρήτου και των δεδομένων. χρηστών στα δεδομένα ασθενούς το<br>
-<br>
ΥΥΕΥΡΟΠΙΝΕΥΟΙ Χρήστες<br>
-<br>
Οποιοσδήποτε χρήστες<br>
- Του LATITUDE NXT πρέπει να είναι<br>
- Του LATITUDE NXT πρέπει να είναι<br>
- Του LATITUDE NXT προφιάζοντας τη σ<br>
- Ο H Boston Scientific επ Boston Scientific Corporation (BSC). Καταγράφ<br>χρηστών στα δεδομένα ασθενούς του LATITUE<br>Version Version (BSC) του LATITUE<br>Version Version Version of The NXT, στοριηθευτών τρίτου μέρους της κλινικής, πρέτ<br>προμηθευτών τρίτο Χρηστών στα δεδομένα ασθενούς του LATITUDE.<br>
Χρηστών στα δεδομένα ασθενούς του LATITUDE.<br>
Οποιοσδήποτε χρήστης του LATITUDE NXT, συμπετ<br>
προμηθευτών τρίτου μέρους της κλινικής, πρέπει να<br>
αμεση ευθύνη και εξουσιοδότηση γι οιοσδήποτε χρήστης του LATITUDE NXT συμ<br>θμηθευτών τρίτου μέρους της κλινικής, πρέπει<br>ση ευθύνη και εξουσιοδότηση για την περίθαλ<br>LATITUDE NXT πρέπει να είναι εγεγγραμμέν<br>Kεκριμένης κλινικής.<br>Moston Scientific επιφυλάσσετα υν στα δεδομένα ασθενούς του ΔΑΤΙΤΗΣΕ.<br>
ΝΟΙ Χρήστες<br>
Στην τρίου μέρους της Χινικής, πρέπει να αχετίζεται με μεθώνη και εξουσιοδότηση για την περίθαλψη ενός ασθενού<br>
ΠΤΗΣΕ ΝΧΤ πρέπει να είναι εγεγγραμμένοι στο λογαριασμ<br>
Π VAC SANTIFICTER VA Σίναι Εγεγγραμμένοι στο της κλινικής.<br>
Στειρπίτιο επιφυλάσσεται του δικαιώματος να τοτε χρήστη ή λογαριασμό χρησιμοποιεί ή απο<br>
Ο το χρήστη ή λογαριασμό χρησιμοποιεί ή απο<br>
ΝΑΤ παραβιάζοντας τη συμφωνία χρήστης του LATITUDE NXT, συμπεριλαμβανομένων, με γρήστης του LATITUDE NXT, συμπεριλαμβανομένων, με γρήστη με και εξουσιοδότηση για πην περίθαλψη ενός ασθενούς. Ολες τους ΝΧΤ τρέπει να είναι εγεγγραμμένοι στο λογαριασμό L Zastaralá verze. Nepoužívat. φυλάσσεται του δικαιώματος να απενεργοποιήσει<br>ή λογαριασμό χρησιμοποιεί ή αποκτά πρόσβαση στο<br>λιάζοντας τη συμφωνία άδειας χρήσης του LATITUDI<br>5, εντός των HΠΑ, της Συμφωνίας επαγγελματικού σ<br>τοτε πολιτικές σχετίζονται με What's the Contract of the Contract of the Contract of the Contract of the Contract of the Contract of the Contract of the Contract of the Contract of the Contract of the Contract of the Contract of the Contract of the Con Fuyeri IA, Tris 2 uu devina Elavyerianikou duvepyan

Οι χρήστες που δεν έχουν συνδεθεί για εκτεταμένη χρονική περίοδο θεωρούνται ανενεργοί και ενδέχεται να διαγραφούν.

Εγχειρίδιο ιατρού - 11

## **Σχέσεις ασθενούς, ιατρού και κλινικής**

Η παρακολούθηση ασθενών στο σύστημα LATITUDE NXT βασίζεται στη σχέση των ασθενών με τις κλινικές. Κάθε χρήστης ιατρός του LATITUDE NXT διαθέτει λογαριασμό χρήστη που σχετίζεται με μια συγκεκριμένη κλινική.

Κάθε ασθενής του LATITUDE NXT μπορεί να σχετίζεται με έως και δύο διαφορετικές κλινικές ή δύο διαφορετικές Ομάδες Ασθενών σε μία κλινική:

• Κύρια κλινική (ή Ομάδα Ασθενών) [τυπικά περιλαμβάνει έναν ηλεκτροφυσιολόγο] Αυτή η κλινική είναι συνήθως υπεύθυνη για την παρακολούθηση της συσκευής ενός ασθενούς, συμπεριλαμβανομένων τακτικά προγραμματισμένων παρακολουθήσεων της συσκευής. Αυτή η κλινική είναι επίσης υπεύθυνη για τη διαχείριση τυχόν κόκκινων συναγερμών που ανιχνεύονται κάθε φορά που γίνεται ανάκτηση δεδομένων από την εμφυτευμένη συσκευή του ασθενούς. Η κύρια κλινική είναι επίσης υπεύθυνη για τη διαχείριση των κίτρινων συναγερμών, εάν έχει διαμορφωθεί η λειτουργία ειδοποιήσεων. Όλοι οι ασθενείς του LATITUDE NXT πρέπει να έχουν εκχωρημένη μια κύρια κλινική, ώστε να είναι δυνατή η παρακολούθησή τους. Αυτή η κλινική είναι συνήθι<br>ενός ασθενούς, συμπεριλα<br>παρακολουθήσεων της συν<br>πη διαχείριση τυχόν κόκκινι<br>γίνεται ανάκτηση δεδομένω<br>Η κύρια κλινική είναι επίση<br>συναγερμών, εάν έχει διαμ<br>του LATITUDE NXT πρέπε<br>δυνατή η παρα Υλύρια κλινική είναι συνήθως υπεύθυν<br>κνός ασθενούς, συμπεριλαμβανομένω<br>ενός ασθενούς, συμπεριλαμβανομένω<br>παρακολουθήσεων της συσκευής. Αυτ<br>πι διαχείριση τυχόν κόκκινων συναγερ<br>γίνεται ανάκτηση δεδομένων από την<br>γίνεται αν

• Δευτερεύουσα κλινική (ή Ομάδα Ασθενών) [τυπικά περιλαμβάνει έναν καρδιολόγο ή έναν ειδικό στην καρδιακή ανεπάρκεια] Ένας ασθενής μπορεί να εκχωρηθεί και σε μια δευτερεύουσα κλινική. Αυτή η κλινική δεν ειδοποιείται για τους κόκκινους συναγερμούς, αλλά μπορεί να παρακολουθεί τις συνθήκες κίτρινου συναγερμού, ανάλογα με τον τύπο περίθαλψης που παρέχει στον συγκεκριμένο ασθενή. Πιο συγκεκριμένα, για έναν ασθενή με καρδιακή ανεπάρκεια, αυτή η κλινική μπορεί να περιλαμβάνει τον ειδικό που παρακολουθεί την κατάσταση του ασθενούς μέσω της χρήσης του βάρους, της αρτηριακής πίεσης και σχετικών κλίσεων που μετρώνται από τη συσκευή. ενός ασθενούς, συμπεριλαμβανομένων<br>παρακολουθήσεων της συσκευής. Αυτι<br>τη διαχείριση τυχόν κόκκινων συναγερι<br>γίνεται ανάκτηση δεδομένων από την ε<br>Η κύρια κλινική είναι επίσης υπεύθυνη<br>συναγερμών, εάν έχει διαμορφωθεί η λ<br>τ Η κύρια κλινική είναι επίσης υπεύθυν<br>συναγερμών, εάν έχει διαμορφωθεί η<br>του LATITUDE NXT πρέπει να έχουν<br>δυνατή η παρακολούθησή τους.<br>Σευτερεύουσα κλινική (ή Ομάδα Aσθ<br>κάρδιολόγο ή έναν ειδικό στην καρδι<br>Σενας ασθενής μπο νίνεται ανάκτηση δεδομένων από την εμφυτευμ<br>Η κύρια κλινική είναι επίσης υπεύθυνη για τη δι<br>συναγερμών, εάν έχει διαμορφωθεί η λειτουργία<br>του ΔΑΤΙΤUDE NXT πρέπει να έχουν εκχωρημέ<br>δυνατή ή παρακολούθησή τους.<br>Σευτερεύουσα γινεται ανακτηση οεοομενων απο την εμφυτευμενη σ<br>Η κύρια κλινική είναι επίσης υπεύθυνη για τη διαχείρι<br>συναγερμών, εάν έχει διαμορφωθεί η λειτουργία ειδο<br>του LATITUDE NXT, πρέπει να έχουν εκχωρημένη μια<br>δυνατή ή παρακολού ΣΥών<br>Γερεύουσα κλινική (ή Ομάδα Ασθενών) [τυπικ<br>διολόγο ή έναν ειδικό στην καρδιακή ανεπάρκ<br>ς ασθενής μπορεί να εκχωρηθεί και σε μια δε<br>ή η κλινική δεν ειδοποιείται για τους κόκκινους<br>παρακολουθεί τις συνθήκες κίτρινου συ κλινική είναι επίσης υπεύθυνη για τη διαχείριση των κίτρινω<br>πολική έκλει επίσης υπεύθυνη για τη διαχείριση των κίτρινω<br>μουν, εάν έχει διαμορφωθεί η λειτούργία ειδοποιήσεων. Ολ<br>ΠΤΟΟΕ ΝΧΤ πρέπει να έχουν εκχωρημένη μια κύρι νής μπορεί να εκχωρηθεί και σε μια δευτερεύ<br>κή δεν ειδοποιείται για τους κόκκινους συναγ<br>ιουθεί τις συνθήκες κίτρινου συναγερμού, αν<br>ιουθεί τις συνθήκες κίτρινου συναγερμού, αν<br>του παράκολουθεί την κατάσταση του ασθένε.<br>Τ κλινική (ή Ομάδα Ασθενών) [τυπικά περιλαμβάνει έναν<br>αν ειδικό στην καρδιακή ανεπάρκεια]<br>Ιπορεί να εκχωρηθεί και σε μια δευτερεύουσα κλινική.<br>Εν είδοποιείται για τους κόκκινους συναγερμούς, αλλά μ<br>εί τις συνθήκες κίτρινου ποίειται για τους κοκκινους συναγερμους, αλλα μπορ<br>νθήκες κίτρινου συναγερμού, ανάλογα με τον τύπο<br>ει στον συγκεκριμένο ασθενή. Πιο συγκεκριμένα, για<br>κή ανεπάρκεια, αυτή η κλινική μπορεί να περιλαμβάν<br>ουθεί την κατάσταση

# **Ομάδες ασθενών**

Μια κλινική οργανώνεται σε μία ή περισσότερες Ομάδες Ασθενών. Στους χρήστες ιατρούς μπορεί να έχει ανατεθεί οποιοσδήποτε αριθμός Ομάδων Ασθενών. Οι χρήστες ιατροί που αναλαμβάνουν μια Ομάδα Ασθενών έχουν πρόσβαση σε όλους τους ασθενείς που είναι εγεγγραμμένοι στη συγκεκριμένη Ομάδα Ασθενών. Οι Διαχειριστές Λογαριασμών Κλινικής έχουν πρόσβαση σε όλους τους ασθενείς σε όλες τις Ομάδες Ασθενών. Σανειλίζει στον συγκεκριμένο ασθενή. Πιο συγκεκριμένο ασθενή. Πιο συγκεκριμένο ασθενή. Πιο συγκεκριμένο ασθενούς μέσι<br>Σιακή ανεπάρκεια, αυτή η κλινική μπορεί να<br>ακολουθεί την κατάσταση του ασθενούς μέσι<br>τηριακής πίεσης κα νει πριν κατάσταση του ασθενούς μέσω της χρήσιες τι περιοδότερες θμάδες Ασθενών.<br>Στείτεσης και σχετικών κλίσεων που μετρώνται<br>Στείτεσης και σχετικών κλίσεων που μετρώνται<br>Τα ή περισσότερες θμάδες Ασθενών. Στους χρήσιε<br>Είν Εσής και σχετικών κλίσεων που μετρώνται απο<br>
Περισσότερες Ομάδες Ασθενών. Στους χρήστες<br>
περισσότητσε αριθμός Ομάδων Ασθενών.<br>
Οιν μια Ομάδα Ασθενών έχουν πρόσβαση σε<br>
Υγραμμένοι στη συγκεκριμένη Ομάδα Ασθενών.<br>
Υγραμμένο

 $\Box$ 

Οι Ομάδες Ασθενών παρέχουν προεπιλεγμένες ρυθμίσεις διαμόρφωσης συναγερμού και προγράμματος για τους σχετικούς ασθενείς τους. Ένας ασθενής μπορεί να έχει προσαρμοσμένες ρυθμίσεις που να διαφέρουν από τις προεπιλεγμένες ρυθμίσεις της Ομάδας Ασθενών.

**ΠΡΟΣΟΧΗ:** Βεβαιωθείτε ότι οι ρυθμίσεις συναγερμού κάθε ασθενή είναι κατάλληλες κατά την εγγραφή του ασθενούς και μετά την εγκατάσταση της εμφυτευμένης συσκευής.

Οι κλινικές που ταξινομούν τους ασθενείς σε Ομάδες Ασθενών έχουν τη δυνατότητα να συσχετίσουν έναν ασθενή με δύο Ομάδες Ασθενών. Η μία Ομάδα Ασθενών είναι η κύρια και διαχειρίζεται τη συσκευή του ασθενούς. Η άλλη Ομάδα Ασθενών είναι δευτερεύουσα και παρακολουθεί επίσης την κατάσταση του ασθενούς. Οι κλινικές που ταξινομούν τους άσθε να συσχετίσουν έναν ασθενή με δύο (<br>
η κύρια και διαχειρίζεται τη συσκευή τ<br>
δευτερεύουσα και παρακολουθεί επίσ<br>
δευτερεύουσα και παρακολουθεί επίσ<br> **Προνόμια χρήστη ιατρού**<br>
Στερες τύ

# **Προνόμια χρήστη ιατρού**

Τρεις τύποι προνομίων για τους χρήστες ιατρούς ελέγχουν την πρόσβαση στα δεδομένα ασθενών, όπως περιγράφεται παρακάτω. Τις λειτουργίες που μπορούν να πραγματοποιηθούν από τον κάθε τύπο παραθέτει ο Πίνακας 2:

• **Read-Only Access (Πρόσβαση μόνο για ανάγνωση)** – Προορίζεται για χρήστες που πρέπει να εργαστούν με δεδομένα ασθενών, αλλά που δεν είναι υπεύθυνοι για τη διαχείριση των ασθενών μέσα στο σύστημα. Η πρόσβαση περιορίζεται στους ασθενείς που περιέχονται στις εκχωρημένες Ομάδες Ασθενών. Ο κλίνικες που ακρινορούν να συσχετίσουν έναν άσθε η κύρια και διαχειρίζεται τη δευτερεύουσα και παρακό πρεις τύποι προνομίων για<br>
- Τρεις τύποι προνομίων για<br>
- Τρεις τύποι προνομίων για<br>
- Τρεις τύποι προνομίων για<br>
- Τ

• **Limited Access (Περιορισμένη πρόσβαση)** – Προορίζεται για χρήστες που είναι υπεύθυνοι για τη διαχείριση ασθενών. Αυτοί οι χρήστες έχουν πλήρη δυνατότητα διαχείρισης των ασθενών, αλλά η πρόσβασή τους είναι περιορισμένη στους ασθενείς που περιέχονται στις εκχωρημένες Ομάδες Ασθενών. η κύρια και διαχειρίζεται τη συσκευή τα<br>δευτερεύουσα και παρακολουθεί επίση<br>δευτερεύουσα και παρακολουθεί επίση<br>Τρεις τύποι προνομίων για τους χρήση<br>δεδομένα ασθενών, όπως περιγράφετ<br>να πραγματοποιηθούν από τον κάθε τ<br>να Iρονομια χρηστη ιατρου<br>
Τρεις τύποι προνομίων για τους χρή<br>
δεδομένα ασθενών, όπως περιγράφ<br>
Σεδομένα ασθενών, όπως περιγράφ<br>
Vα πραγματοποιηθούν από τον κάθε<br>
Vα πραγματοποιηθούν από τον κάθε<br>
τη διαχείριση των ασθενών μ Versione of Applema in the state of Applema in the state of Applema in the property of Applema in the state of the option of the state of the option of the state of the momentum of the state of the property of a momentum Υμια χρήστη ιατρού<br>Τρεις τύποι προνομίων για τους χρήστες ιατρούς ελέ<br>δεδομένα ασθενών, όπως περιγράφεται παρακάτω.<br>Vα πραγματοποιηθούν από τον κάθε τύπο παραθέτε<br>- Read-Only Access (Πρόσβαση μόνο για ανάγν<br>που πρέπει να

• **Complete Access (Πλήρης πρόσβαση)** (Διαχειριστές Λογαριασμών Κλινικής) – Προορίζεται για το χρήστη που είναι υπεύθυνος για τη διαχείριση της κλινικής και των χρηστών και των ασθενών της κλινικής. Η πρόσβαση είναι διαθέσιμη σε όλους τους ασθενείς που περιλαμβάνονται σε όλες τις Ομάδες Ασθενών. Οι λογαριασμοί χρήστη μπορούν να δημιουργηθούν από το Διαχειριστή Λογαριασμών Κλινικής. πραγματοποιηθούν από τον κάθε τύπο παραί<br>Read-Only Access (Πρόσβαση μόνο για αν<br>που πρέπει να εργαστούν με δεδομένα ασθενώ<br>τη διαχείριση των ασθενών μέσα στο σύστημα<br>ασθενείς που περιέχονται στις εκχωρημένες Ο<br>Limited Acc υποι προνομίων για τους χρήστες ιατρούς ελέγχουν την πρακαται<br>ύποι προνομίων για τους χρήστες ιατρούς ελέγχουν την πρ<br>για ασθενών, όπως περιγράφεται παρακάτω. Τις λειτουργίες<br>γματοποιηθούν από τον κάθε τύπο παραθέτει ο Πί νατικό της πρόσβαση (Διαχειριστικός τριτούν και του περιέχονται στις εκχωρημένες Ομάδες<br>Ο που περιέχονται στις εκχωρημένες Ομάδες<br>Ο Access (Περιορισμένη πρόσβαση) - Προ<br>εύθυνοι για τη διαχείριση ασθενών. Αυτοί οι<br>ητα διαχ Secrets (Πλήρης πρόσβαση) (Διαχειριστές Λογαριασμία)<br>Access (Προσβαση μόνο για ανάγνωση) – Προορίζετα<br>να εργαστούν με δεδομένα ασθενών, αλλά που δεν είναι τη των ασθενών μέσα στο σύστημα. Η πρόσβαση περιορία<br>η των ασθενών Zastaralá verze. Nepoužívat. κονται στις εκχωρημένες Ομάδες Ασθενών.<br>
Εριορισμένη πρόσβαση) - Προορίζεται για χρήστε<br>
τη διαχείριση ασθενών. Αυτοί οι χρήστες έχουν πλή<br>
σης των ασθενών, αλλά η πρόσβασή τους είναι περι<br>
Περιέχονται στις εκχωρημένες Ομ Σ<br>ΣΑΣ ΔΑΣ ΤΗΝ ΑΠΑΛΑΣ ΤΗΝ ΑΠΑΛΑΣ ΤΗΝ ΑΠΑΛΑΣ ΤΗΝ ΑΠΑΛΑΣ ΤΗΝ ΑΠΑΛΑΣ ΤΗΝ ΑΠΑΛΑΣ ΤΗΝ ΑΠΑΛΑΣ ΤΗΝ ΑΠΑΛΑΣ ΤΗΝ ΑΠΑΛΑΣ ΤΗΝ<br>1916 ΤΗΝ ΑΠΑΛΑΣ ΤΗΝ ΑΠΑΛΑΣ ΤΗΝ ΑΠΑΛΑΣ ΤΗΝ ΑΠΑΛΑΣ ΤΗΝ ΑΠΑΛΑΣ ΤΗΝ ΑΠΑΛΑΣ ΤΗΝ ΑΠΑΛΑΣ ΤΗΝ ΑΠΑΛΑΣ ΤΗΝ ΑΠΑΛΑΣ ΤΗΝ ειχωρημένες Ομάδες Ασθένων.<br> *ς πρόσβαση)* (Διαχειριστές Λογαριασμών Κλινικής)<br>
που είναι υπεύθυνος για τη διαχείριση της κλινικής<br>
που είναι πιετύθυνος για τη διαχείριση της κλινικής<br>
Οθενών της κλινικής Η πρόσβαση είναι

Εγχειρίδιο ιατρού - 13

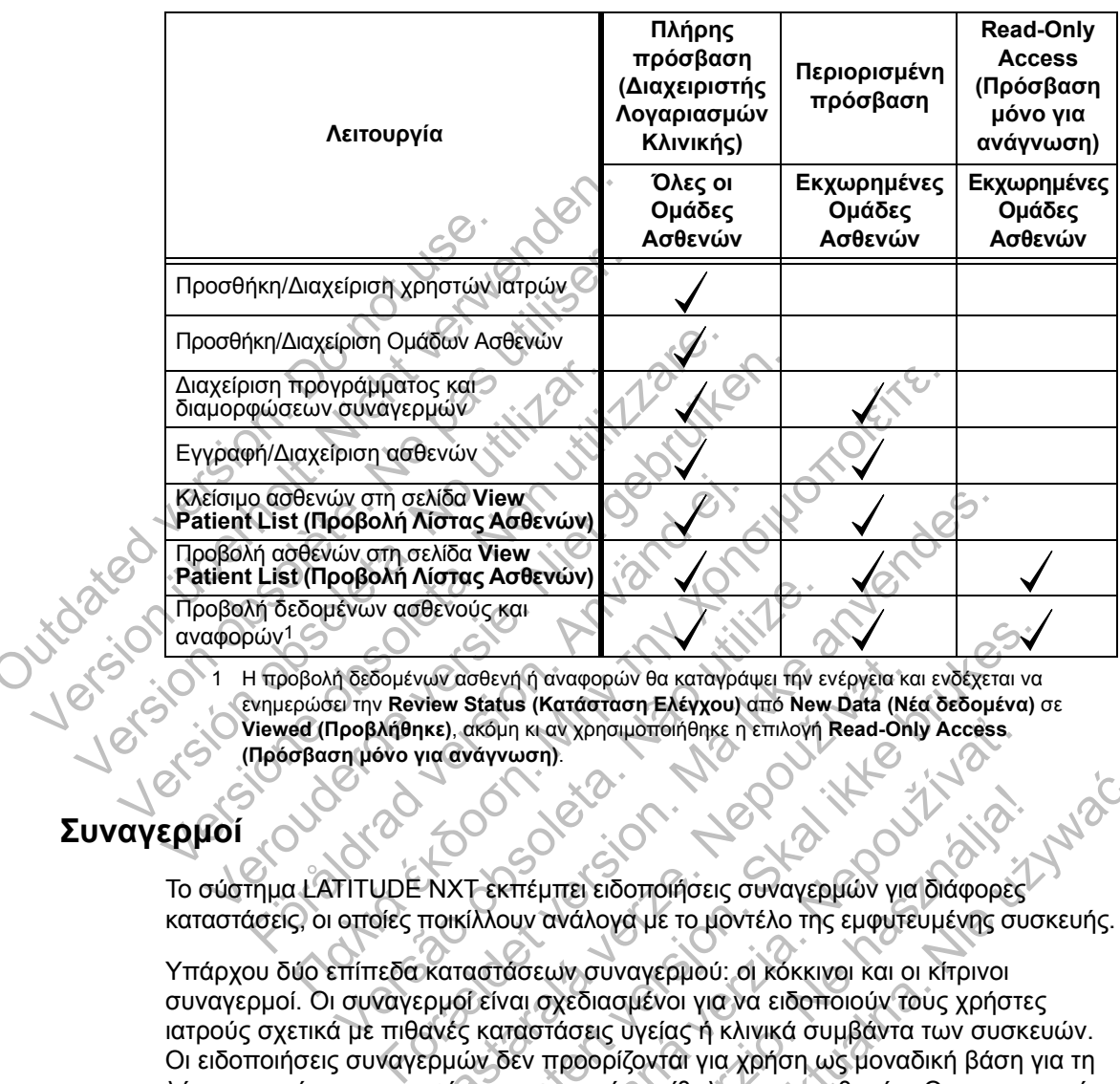

#### **Πίνακας 2. Λειτουργίες που επιτρέπονται για τους χρήστες ιατρούς βάσει προνομίων**

1 Η προβολή δεδομένων ασθενή ή αναφορών θα καταγράψει την ενέργεια και ενδέχεται να ενημερώσει την **Review Status (Κατάσταση Ελέγχου)** από **New Data (Νέα δεδομένα)** σε **Viewed (Προβλήθηκε)**, ακόμη κι αν χρησιμοποιήθηκε η επιλογή **Read-Only Access (Πρόσβαση μόνο για ανάγνωση)**. υθρολή Λίσιας Ασθενων)<br>Ιένων ασθενούς και<br>Τι δεδομένων ασθενή ή αναφορών θα καταγράψει την εν<br>Στην Review Status (Κατάσταση Ελέγχου) από New<br>Τι Προβλήθηκε), ακόμη κι αν χρησιμοποιήθηκε η επιλογή<br>Στην μόνο για ανάγνωση).<br>Τ

# **Συναγερμοί**

Το σύστημα LATITUDE NXT εκπέμπει ειδοποιήσεις συναγερμών για διάφορες καταστάσεις, οι οποίες ποικίλλουν ανάλογα με το μοντέλο της εμφυτευμένης συσκευής.

Υπάρχου δύο επίπεδα καταστάσεων συναγερμού: οι κόκκινοι και οι κίτρινοι συναγερμοί. Οι συναγερμοί είναι σχεδιασμένοι για να ειδοποιούν τους χρήστες ιατρούς σχετικά με πιθανές καταστάσεις υγείας ή κλινικά συμβάντα των συσκευών. Οι ειδοποιήσεις συναγερμών δεν προορίζονται για χρήση ως μοναδική βάση για τη λήψη αποφάσεων σχετικά με την ιατρική περίθαλψη των ασθενών. Οι συναγερμοί μπορούν να επαληθευτούν με την προβολή πληροφοριών από τον ιστότοπο του LATITUDE NXT και με τη χρήση ενός Προγραμματιστή/Καταγραφέα/Ελεγκτή (ΠΚΕ) για τον έλεγχο επιπλέον υποστηρικτικών διαγνωστικών πληροφοριών που έχουν αποθηκευτεί στην εμφυτευμένη συσκευή. νων ασθενή ή αναφορών θα καταγράψει την ενέργεια και<br>γίεν Status (Κατάσταση Ελέγχου) από New Data (Νέ<br>τικε), ακόμη κι αν χρησιμοποιήθηκε η επιλογή Read-Onl<br>για ανάγνωση).<br>ΤΟ ΚΑΤΑ ΤΑΙ ΣΑΣ ΤΑΙ ΣΑΣ ΤΑΙ ΣΑΣ ΤΑΙ ΣΑΣ ΤΑΙ<br>ΠΟΙΚΙλ σθενή η αναφορών θα καταγράψει την ενέργεια και ενδέχεται να<br>Status (Κατάσταση Ελέγχου) από New Data (Νέα δεδομένα)<br>ακόμη κι αν χρησιμοποιήθηκε η επιλογή Read-Only Access.<br>νάγνωση).<br>Τεκττέμπτει ειδοποιήθηκε η επιλογή Read ιη κι αν χρησιμοποιήθηκε η επιλογή Read-Only Access.<br>"ωση).<br>"ωση).<br>"Μείμπει ειδοποιήσεις συναγερμών για διάφορες<br>ασεων συναγερμού: οι κόκκινοι και οι κίτρινοι<br>αι σχεδιασμένοι για να ειδοποιούν τους χρήστι<br>παστάσεις υγείας ΕΙΣ ΕΙδοποιήσεις συναγερμών για διάφορες<br>Στεί ειδοποιήσεις συναγερμών για διάφορες<br>Ανάλογα με το μοντέλο της εμφυτευμένης συσ<br>Σχεδιασμένοι για να ειδοποιούν τους χρήστες<br>Κασεις υγείας ή κλινικά συμβάντα των συσκε<br>τροορίζο 2.<br>
2. Ματίος του τρίτης του τρίτης του τρίτης του τρίτης του τρίτης συναγερμών για διάφορες<br>
κυναγερμού: οι κόκκινοι και οι κίτρινοι<br>
κιναγερμού: οι κόκκινοι και οι κίτρινοι<br>
ιασμένοι για να ειδοποιούν τους χρήστες<br>
ασμέ

 $\Box$ 

Καταστάσεις συναγερμού μπορούν να ανιχνευτούν κατά τη διάρκεια των καθημερινών ανακτήσεων δεδομένων συναγερμού, των εβδομαδιαίων ανακτήσεων δεδομένων παρακολούθησης, των προγραμματισμένων ανακτήσεων δεδομένων παρακολούθησης και των ανακτήσεων δεδομένων που εκκινεί ο ασθενής. Το σύστημα LATITUDE NXT ειδοποιεί τους ιατρούς του ασθενή για τυχόν καταστάσεις συναγερμού που έχουν ανιχνευτεί.

Η ειδοποίηση συναγερμού παρέχεται μέσω της σελίδας **View Patient List (Προβολή Λίστας Ασθενών)** στον ιστότοπο του LATITUDE NXT (σελίδα 32). Το σύστημα LATITUDE NXT στέλνει μια ειδοποίηση για μια κατάσταση συναγερμού που ανιχνεύεται από το σύστημα. Δεν παράγει ειδοποιήσεις συναγερμού για την ίδια κατάσταση, εκτός εάν η κατάσταση δεν ανιχνεύεται πλέον και, στη συνέχεια, προκύπτει ξανά κατά τη διάρκεια ή μετά τη συλλογή δεδομένων.

Το διορισμένο από τη Boston Scientific Corporation (BSC) προσωπικό μπορεί να παρέχει μια ειδοποίηση των καταστάσεων συναγερμού αντί για τις ειδοποιήσεις που παρέχονται από τον ιστότοπο LATITUDE NXT. Αν το σύστημα LATITUDE NXT δεν είναι δυνατό να παρέχει δεδομένα της εμφυτευμένης συσκευής, ο ιστότοπος LATITUDE NXT ή το προσωπικό της Boston Scientific Corporation (BSC) μπορεί να παράσχει μια ειδοποίηση συναγερμού. Μπορείτε να επικοινωνήσετε με την κλινική όσον αφορά δεδομένα τα οποία δεν είναι διαθέσιμα επί του παρόντος στον ιστότοπο του LATITUDE NXT. Για παράδειγμα, αν υπάρχει μια κατάσταση συναγερμού που δεν μπορεί να ανακτηθεί και να προβληθεί αυτόματα από τον ιστότοπο του LATITUDE NXT, το προσωπικό της BSC μπορεί να έρθει σε επαφή μαζί σας, για να σας ενημερώσει σχετικά με το συγκεκριμένο συναγερμό. συστημα Ελληνου ενανακτητου ανιχνεύεται από το σύ<br>δια κατάσταση, εκτός εάν<br>προκύπτει ξανά κατά τη δι<br>Το διορισμένο από τη Bos<br>παρέχει μια ειδοποίηση τω<br>που παρέχονται από τον μ<br>δεν είναι δυνατό να παρέχ<br>- ΣΑΤΙΤUDE NXT, ή (Προβολή λίστας Ασθενών) στον ισ<br>
Το σύστημα LATITUDE NXT στέλνει μπου ανιχνεύεται από το σύστημα. Δεν<br>
ίδια κατάσταση, εκτός εάν η κατάστασ<br>
προκύπτει ξανά κατά τη διάρκεια η με<br>
το διορισμένο από τη Boston Scientif<br>
παρ ίδια κατάσταση, εκτός εάν η κατάσταση<br>προκύπτει ξανά κατά τη διάρκεια ή μετ<br>Το διορισμένο από τη Boston Scientific<br>παρέχει μια ειδοποίηση των καταστάσ<br>που παρέχονται από τον ιστότοπο LAT<br>δεν είναι δυνατό να παρέχει δεδομέ παρέχει μια ειδοποίηση των καταστό<br>που παρέχονται από τον ιστότοπο L<br>δεν είναι δυνατό να παρέχει δεδομέν<br>- ΕΑΤΙΤUDE NXT ή το προσωπικό της<br>παράσχει μια ειδοποίηση συναγερμό<br>- Μαράσχει μια ειδοποίηση συναγερμό<br>- Μαράσχει μ Το διορισμένο από τη Boston Scientific Corpor<br>παρέχει μια ειδοποίηση των καταστάσεων συν<br>που παρέχονται από τον ιστότοπο LATITUDE 1<br>δεν είναι δυνατό να παρέχει δεδομένα της εμφι<br>ΕΑΤΙΤUDE NXT ή το προσωπικό της Boston S<br>πα το οιορισμένο από τη Boston Scientific Corporation (παρέχει μια ειδοποίηση των καταστάσεων συναγερμ<br>που παρέχει μια ειδοποίηση των καταστάσεων συναγερμ<br>που παρέχει από τον ιστότοπο LATITUDE NXT. /<br>δεν είναι δυνατό να παρέ Νια ειδοποίηση των καταστάσεων συναγερμού αντί για τις ρέχονται από τον ιστότοπο LATITUDE NXT. Αν το σύστημα<br>Παλυτικό να παρέχει δεδομένα της εμφυτευμένης συσκευής<br>ΠΟΕ ΝΧΤ ή το προσωπικό της Βοston Scientific Corporation<br>

**ΣΗΜΕΙΩΣΗ:** *Οι περισσότερες καθημερινές μετρήσεις είναι ρυθμισμένες ονομαστικά ως ενεργοποιημένες στην εμφυτευμένη συσκευή. Παρόλα αυτά, εάν αυτές οι λειτουργίες είναι απενεργοποιημένες στην εμφυτευμένη συσκευή, το σύστημα LATITUDE NXT δεν θα εκπέμψει συναγερμό για κάποιο συμβάν, ακόμη κι αν ο συναγερμός LATITUDE έχει διαμορφωθεί να είναι ενεργοποιημένος. Η εμφυτευμένη συσκευή πρέπει πρώτα να μετρήσει, να καταγράψει και να ανιχνεύσει δεδομένα ως εκτός εύρους προτού το σύστημα LATITUDE NXT ανιχνεύσει και εκπέμψει έναν κόκκινο ή κίτρινο συναγερμό.* Γι όσε τιχτ η το προσωπικό της βολλοι Sck<br>οάσχει μια ειδοποίηση συναγερμού. Μπορείτε<br>να αφορά δεδομένα τα οποία δεν είναι διαθέσι<br>LATITUDE NXT. Για παράδειγμα, αν υπάρχει<br>δεν μπορεί να ανακτηθεί και να προβληθεί ο<br>TTUDE N να ανακτηθεί και να προβληθεί αυτόμα<br>
ΝΧΤ, το προσωπικό της BSC μπορεί να έρθ<br>
ενημερώσει σχετικά με το συγκεκριμένο συν<br>
1: Οι περισσότερες καθημερινές μετρήσεις είναι<br>
τοιημένες στην εμφυτευμένη συσκευή. Παρό,<br>
είναι απ ιδοποίηση συναγερμού. Μπορείτε να επικοινωνήσετε με<br>δομένα τα οποία δεν είναι διαθέσιμα επί του παρόντος σ<br>NXT. Για παράδειγμα, αν υπάρχει μια κατάσταση συναγ<br>Vα ανακτηθεί και να προβληθεί αυτόματα από τον ιστότ<br>Για συναγ Δετικά με το συγκεκριμένο συναγέρμο.<br>Δεταφοσότερες καθημερινές μετρήσεις είναι ρυθμ<br>τενεργοποιημένες στην εμφυτευμένη συσκευι<br>τενεργοποιημένες στην εμφυτευμένη συσκευι<br>τενεργοποιημένες στην εμφυτευμένη συσκευι<br>το θα εκπέμ σαωπικό της BSC μπορεί να έρθει σε επαφή μαζί στο σχετικά με το συγκεκριμένο συνάγερμό.<br>
σχετικά με το συγκεκριμένο συνάγερμό.<br>
πότερες καθημερινές μετρήσεις είναι ρυθμισμένες ονο<br>
την εμφυτευμένη συσκευή. Παρόλα αυτά, εά εμφυτευμένη συσκευή. Παρόλα αυτά, εάν αυτές<br>ποιημένες στην εμφυτευμένη συσκευή, το σύστι<br>πέμψει συναγερμό για κάποιο συμβάν, ακόμη κ<br>ει διαμορφωθεί να είναι ενεργοποιημένος. Η εμ<br>μετρήσει, να καταγράψει και να ανιχνεύσει Elava China Ne handel (Diokeon, To Sooming<br>
Ne divorverplo yia kamolo dullar aktivity axe dun ki av often va arraypatiel variative verzionning voc. He enquisite video due transportative verzionning vocalitative due transpo

Εγχειρίδιο ιατρού - 15

#### **Κόκκινοι Συναγερμοί**

Καταστάσεις της εμφυτευμένης συσκευής, που θα μπορούσαν να αφήσουν τον ασθενή χωρίς τη διαθέσιμη θεραπεία από τη συσκευή, οι οποίες οδηγούν στην εκδήλωση κόκκινου συναγερμού.

Ο ιστότοπος του LATITUDE NXT έχει σχεδιαστεί για να ειδοποιεί τους χρήστες ιατρούς που έχουν αναλάβει την Κύρια Ομάδα Ασθενών, εάν η Συσκευή επικοινωνίας αναφέρει κάποιον κόκκινο συναγερμό στο διακομιστή του LATITUDE NXT. Η ειδοποίηση κόκκινου συναγερμού δεν μπορεί να απενεργοποιηθεί (με εξαίρεση το μη φυσιολογικό σήμα που ανιχνεύεται στη δεξιά κοιλία και τους συναγερμούς απότομης αλλαγής στη σύνθετη αντίσταση απαγωγής βηματοδότησης δεξιάς κοιλίας). Αν η Συσκευή επικοινωνίας δεν είναι δυνατό να συνδεθεί και να μεταφέρει τα δεδομένα κόκκινου συναγερμού εντός 24 ωρών, ανάβει στη Συσκευή επικοινωνίας μια ένδειξη που υποδεικνύει ότι ο/η ασθενής πρέπει να τηλεφωνήσει στην κλινική του/της. σπενεργοποιηθεί (με εξαίρεση<br>απενεργοποιηθεί (με εξαίρεση<br>κοιλία και τους συναγερμούς ο<br>βηματοδότησης δεξιάς κοιλίας<br>συνδεθεί και να μεταφέρει τα δ<br>στη Συσκευή επικοινωνίας μια<br>τηλεφωνήσει στην κλινική του/<br>Οι ειδοποιήσει επικοινωνίας αναφέρει κατίσιον κοκκίνου στου LATITUDE NXT. Η ειδοποίηση κόκκινα απενεργοποιηθεί (με εξαίρεση το μη φυσι<br>κοιλία και τους συναγερμούς απότοιμης α.<br>βηματοδότησης δεξάς κοιλίας και τους συναγερμούς απότοιμης α Κοιλία και τους συναγερμούς απότομης αλ<br>βηματοδότησης δεξιάς κοιλίας). Αν η Συσκ<br>συνδεθεί και να μεταφέρει τα δεδομένα κόκ<br>στη Συσκευή επικοινωνίας μια ένδειξη ποι<br>πλεφωνήσει στην κλινική του/της.<br>Οι ειδοποιήσεις κόκκινου ναιτικοί επικοινωνίας μια ένδειξη που υποδεικτικοί στην κλινική του/της.<br>Τηλεφωνήσει στην κλινική του/της.<br>Οι ειδοποιήσεις κόκκινου συναγερμού εμφανίζοντα<br>ανάλογα με το μοντέλο της συσκευής:<br>Οι ειδοποιήσεις κόκκινου συναγ

Οι ειδοποιήσεις κόκκινου συναγερμού εμφανίζονται για τις παρακάτω καταστάσεις, ανάλογα με το μοντέλο της συσκευής:

- Η παρακολούθηση εξ αποστάσεως είναι απενεργοποιημένη λόγω περιορισμένης χωρητικότητας μπαταρίας ντη Συσκευή επικειτωνιας μια ενσεις.<br>Τηλεφωνήσει στην κλινική του/της.<br>Οι ειδοποιήσεις κόκκινου συναγερμού ει<br>ανάλογα με το μοντέλο της συσκευής:<br>Ανηχνεύτηκε μπαταρίας<br>Η σύνθετη αντίσταση απαγωγής εκκι<br>- Ανιχνεύτηκε νωηλή ι Συσκευή επικοινωνίας μια ένδειξη που υποδεικνύει αφωνήσει στην κλινική του/της.<br>ειδοποιήσεις κόκκινου συναγερμού εμφανίζονται για τ<br>κλογα με το μοντέλο της συσκευής:<br>Η παρακολούθηση εξ αποστάσεως είναι απενεργοπο<br>χωρητι α με το μοντάκο της συσκευτης.<br>Αρακολούθηση εξ αποστάσεως είναι απενεργ<br>ητικότητας μπαταρίας<br>Σίνθετη αντίσταση απαγωγής εκκένωσης είναι<br>νεύτηκε χαμηλή σύνθετη αντίσταση απαγωγής<br>σπάθεια χορήγησης μιας εκκένωσης<br>Σίνθετη αν Παλιά έκδοση. Μην την προσταση της προσταση. Μην την Κατανταση. Μην την Κατανταση. Μην την προσταση. Μην την πρ<br>Επιβραση. Μην την προσταση. Μην την προσταση. Μην την προσκάτω κατά το μοντέλο της συσκευής:<br>Κολούθηση εξ απο
	- Η σύνθετη αντίσταση απαγωγής εκκένωσης είναι εκτός εύρους
	- Ανιχνεύτηκε χαμηλή σύνθετη αντίσταση απαγωγής εκκένωσης κατά την προσπάθεια χορήγησης μιας εκκένωσης
	- Ανιχνεύτηκε υψηλή σύνθετη αντίσταση απαγωγής εκκένωσης κατά την προσπάθεια χορήγησης μιας εκκένωσης αντίσταση απαγωγής εκκενωσης είναι εκτός<br>Σχαμηλή σύνθετη αντίσταση απαγωγής εκκεν<br>Σχορήγησης μιας εκκένωσης<br>Σχορήγησης μιας εκκένωσης<br>Σχορήγησης μιας εκκένωσης<br>Δχορήγησης μιας εκκένωσης<br>Σχορήγησης μιας εκκένωσης<br>Σχορήγηση
	- Η σύνθετη αντίσταση απαγωγής βηματοδότησης δεξιάς κοιλίας ή μίας κοιλότητας είναι εκτός εύρους
	- Απότομη αλλαγή στη σύνθετη αντίσταση απαγωγής βηματοδότησης δεξιάς κοιλίας

*ΣΗΜΕΙΩΣΗ: Αν μεσολαβήσουν περισσότερες από 14 ημέρες μεταξύ των ελέγχων συναγερμών, μερικά δεδομένα ενδέχεται να μην αξιολογηθούν για την κατάσταση συναγερμού.* For εξ αποστάσεως είναι απενεργοποιημένη λόγω περιο<br>επαταρίας<br>παιτορίας<br>πλή σύνθετη αντίσταση απαγωγής εκκένωσης κατά πιν<br>ειγή σύνθετη αντίσταση απαγωγής εκκένωσης κατά πιν<br>ειγή σύνθετη αντίσταση απαγωγής εκκένωσης κατά π ησης μιας εκκένωσης<br>τούνθετη αντίσταση απαγωγής εκκένωσης και<br>ησης μιας εκκένωσης<br>τη απαγωγής βηματοδότησης δεξιάς κοιλίας<br>τη αύνθετη αντίσταση απαγωγής βηματοδότι<br>τη αύνθετη αντίσταση απαγωγής βηματοδότι<br>τη αύνθετη αντίσ νθετη αντίσταση απαγωγής εκκένωσης κατά πην<br>5 μιας εκκένωσης<br>5 μιας εκκένωσης<br>5 μιας εκκένωσης<br>παγωγής βηματοδότησης δεξιάς κοιλίας ή μίας κοιλό<br>παγωγής βηματοδότησης δεξιάς κοιλίας<br>Μετη αντίσταση απαγωγής βηματοδότησης δ η αντίσταση απαγωγής εκκένωσης κατά την<br>ας εκκένωσης<br>ωγής βηματοδότησης δεξιάς κοιλίας ή μίας κοιλ<br>τη αντίσταση απαγωγής βηματοδότησης δεξιό<br>τουν περισσότερες από 14 ημέρες μεταξύ των ε<br>ένα ενδέχεται να μην αξιολογηθούν γ Εβηματοδότησης δεξιάς κοιλίας ή μίας κοιλια<br>Αντίσταση απαγωγής βηματοδότησης δεξιάς<br>Αντίσταση απαγωγής βηματοδότησης δεξιάς<br>Ενδέχεται να μην αξιολογηθούν για την κατά<br>Ενδέχεται να μην αξιολογηθούν για την κατά<br>Ακής ταχυκα νωσης<br>ηματοδότησης δεξιάς κοιλίας ή μίας κοιλότητας<br>οτασή απαγωγής βηματοδότησης δεξιάς<br>οισσότερες από 14 ημέρες μεταξύ των ελέγχων<br>έχεται να μην αξιολογηθούν για την κατάσταση<br>δεξιάς κοιλίας<br>5 ταχυκαρδίας) έχει οριστεί σ

- Ανιχνεύτηκε μη φυσιολογικό σήμα δεξιάς κοιλίας
- Ο V-Tachy mode (Τρόπος κοιλιακής ταχυκαρδίας) έχει οριστεί σε κάποια τιμή διαφορετική από την τιμή Monitor + Therapy (Παρακολούθηση + Θεραπεία)
- 16 Εγχειρίδιο ιατρού
- Πιθανή δυσλειτουργία συσκευής
- Ανιχνεύτηκε υψηλή τάση στην απαγωγή εκκένωσης κατά τη φόρτιση
- Η συσκευή βρίσκεται σε Safety Mode (Τρόπος λειτουργίας ασφαλείας)
- Η συσκευή βρίσκεται σε Electrocautery Protection Mode (Τρόπος λειτουργίας προστασίας ηλεκτροκαυτηρίασης)

#### **Κίτρινοι συναγερμοί**

Η ειδοποίηση κίτρινων συναγερμών είναι διαμορφώσιμη και μπορεί να επιλεγεί από οποιαδήποτε Ομάδα Ασθενών του ασθενούς του LATITUDE NXT. Μια Ομάδα Ασθενών μπορεί να έχει διαμορφωθεί ώστε να λαμβάνει μερικούς, όλους ή κανέναν από τους κίτρινους συναγερμούς. Η ειδοποίηση κίτρινων συν<br>
από οποιαδήποτε Ομάδα.<br>
Ασθενών μπορεί να έχει δι<br>
από τους κίτρινους σύναγε<br>
Οι ειδοποίήσεις κίτρινου σ<br>
καταστάσεις, ανάλογα με τ<br>
καταστάσεις, ανάλογα με τ<br>
Εχει επέλθει ο δείκτης<br>
Εχει επέλθ Κίτρινοι συναγερμοί<br>
Η ειδοποίηση κίτρινων συναγερμών ε<br>
από οποιαδήποτε Ομάδα Ασθενών το<br>
Ασθενών μπορεί να έχει διαμορφώθε<br>
από τους κίτρινους συναγερμούς.<br>
Οι ειδοποιήσεις κίτρινου συναγερμού.<br>
Οι ειδοποιήσεις κίτρινου ν ει ει σποιοπίση κτηρινών συναγερμών ει<br>από οποιαδήποτε Ομάδα Ασθενών το<br>Ασθενών μπορεί να έχει διαμορφωθεί<br>από τους κίτρινους συναγερμούς.<br>Οι ειδοποιήσεις κίτρινου συναγερμού (<br>καταστάσεις, ανάλογα με το μοντέλο της<br>κατ

Οι ειδοποιήσεις κίτρινου συναγερμού μπορούν να διαμορφωθούν για τις παρακάτω καταστάσεις, ανάλογα με το μοντέλο της συσκευής: Οι ειδοποιήσεις κίτρινου συναγερμοι<br>καταστάσεις, ανάλογα με το μοντέλο<br>- Έχει επέλθει ο δείκτης εκφύτευσι<br>- Η τάση είναι πολύ χαμηλή για την<br>- Η ενδογενής ένταση δεξιάς κοιλία<br>- Τρογραμματισμένη ένταση ή ανε<br>- Η ενδογενής από τους κίτρινους σύναγερμούς.<br>Οι ειδοποιήσεις κίτρινου συναγερμού μπορούν<br>καταστάσεις, ανάλογα με το μοντέλο της συσκε<br>- Έχει επέλθει ο δείκτης εκφύτευσης<br>- Η τάση είναι πολύ χαμηλή για την προβαλλα<br>- Η τάση είναι πολύ

• Έχει επέλθει ο δείκτης εκφύτευσης

• Η τάση είναι πολύ χαμηλή για την προβαλλόμενη υπολειπόμενη χωρητικότητα

• Η ενδογενής ένταση δεξιάς κοιλίας ή μίας κοιλότητας είναι εκτός εύρους

• Ο αυτόματος ουδός δεξιάς κοιλίας ανιχνεύτηκε ως μεγαλύτερος από την προγραμματισμένη ένταση ή ανεστάλη1 Εχει επελθεί ο δεικτής εκφυτευσης<br>Η τάση είναι πολύ χαμηλή για την προβαλλόμ<br>Η ενδογενής ένταση δεξιάς κοιλίας ή μίας κοιλ<br>Ο αυτόματος ουδός δεξιάς κοιλίας ανιχνεύτηκ<br>προγραμματισμένη ένταση ή ανεστάλη<sup>1</sup><br>Η ενδογενής έντα Παλισεις κίτρινου συναγερμού μπορούν να διαμορφωθούν<br>"<br>άσεις, ανάλογα με το μοντέλο πης συσκευής:<br>"<br>επέλθει ο δείκτης εκφύτευσης...<br>"<br>"<br>" ενναι πολύ χαμηλή για την προβαλλόμενη υπολειπόμεντ<br>"<br>δογενής ένταση αριστερής κοιλ νενης ενταση οεξιας κοιλιας η μιας κοιλοτητας<br>απος ουδός δεξιάς κοιλιας ανιχνεύτηκε ως μ<br>μματισμένη ένταση ή ανεστάλη<sup>1</sup><br>νενής ένταση αριστερής κοιλίας είναι εκτός εύ<br>ετη αντίσταση απαγωγής κοιλίας ανιχνεύτηκε υ<br>μματισμέν Η πολύ χαμηλή για την προβαλλόμενη υπολειπόμενη χω<br>Γενταση δεξιάς κοιλίας ή μίας κοιλότητας είναι εκτός εύρ<br>«Γουδός δεξιάς κοιλίας ανιχνεύτηκε ως μεγαλύτερος από<br>πομένη ένταση ή ανεστάλη<br>1<br>εγταση αριστερής κοιλίας είναι ε δεξίας κοιλίας ανιχνεύτηκε ως μεγαλύτερος από την<br>ενταση ή ανεστάλη<sup>1</sup><br>Παριστερής κοιλίας είναι εκτός εύρους<br>Τη απαγωγής βηματοδότησης αριστερής κοιλίας είναι<br>ενταση ή ανεστάλη<sup>1</sup><br>Τις ένταση είναι εκτός εύρους<br>Τη απαγωγής

• Η ενδογενής ένταση αριστερής κοιλίας είναι εκτός εύρους

• Η σύνθετη αντίσταση απαγωγής βηματοδότησης αριστερής κοιλίας είναι εκτός εύρους ιένη ένταση ή ανεστάλη<sup>1</sup><br>Σταση απαγωγής βηματοδότησης αριστερής<br>Σταση απαγωγής βηματοδότησης αριστερής<br>Σταση ένταση ή ανεστάλη<sup>1</sup><br>Σταση ένταση είναι εκτός εύρους<br>Σταση απαγωγής κολπικής βηματοδότησης ευδός κόλπου ανιχνεύ

- Ο αυτόματος ουδός αριστερής κοιλίας ανιχνεύτηκε ως μεγαλύτερος από την προγραμματισμένη ένταση ή ανεστάλη1 Οι ειδοποιήσεις κίτρινου συναγερμού μπορούν να δικαταστάσεις, ανάλογο με το μοντέλο της συσκευής:<br>"Εχει επέλθει ο δείκτης εκφύτευσης.<br>"Η τάση είναι πολύ χαμηλή για την προβαλλόμενη<br>"Η ενδογενής ένταση δεξιάς κοιλίας ανιχν
- Η κολπική ενδογενής ένταση είναι εκτός εύρους
- Η σύνθετη αντίσταση απαγωγής κολπικής βηματοδότησης είναι εκτός εύρους
- Ο αυτόματος ουδός κόλπου ανιχνεύτηκε ως μεγαλύτερος από την προγραμματισμένη ένταση ή ανεστάλη1
- 1 Παρόλο που η συσκευή διαθέτει μια λειτουργία αυτόματης σύλληψης μέσω του PaceSafe, το LATITUDE NXT δεν αξιολογεί τη σύλληψη ή την απουσία σύλληψης και θα παράγει συναγερμό μόνο εάν πληρούνται ορισμένα κριτήρια στη συσκευή και ο συναγερμός ανιχνεύεται από τη συσκευή. ιστερής κοιλιας ειναι εκτος ευρους<br>παγωγής βηματοδότησης αριστερής κοιλίας είναι<br>αση ή ανεστάλη<sup>1</sup><br>σταση είναι εκτός εύρους<br>παγωγής κολπικής βηματοδότησης είναι εκτός<br>παγωγής κολπικής βηματοδότησης είναι εκτός<br>αση ή ανεστ Ελλίας ανιχνεύτηκε ως μεγαλύτερος απ<br>τι είναι εκτός εύρους<br>"Τανεστάλη"<br>"Πι είναι εκτός εύρους<br>"Μής κολπικής βηματοδότησης είναι εκτός ε<br>"Μάνεστάλη"<br>"Τει μια λειτουργία αυτόματης σύλληψης μέσω του Pace<br>γεί τη σύλληψη ή την Νεοιλίας ανιχνεύτηκε ως μεγαλύτερος από την<br>κοιλίας ανιχνεύτηκε ως μεγαλύτερος από την<br>νεστάλη<sup>1</sup><br>Vαι εκτός εύρους<br>is κολπικής βηματοδότησης είναι εκτός εύρους<br>is κολπικής βηματοδότησης είναι εκτός εύρους<br>is κολπικής βημα

Εγχειρίδιο ιατρού - 17

- Έχει εφαρμοστεί κοιλιακή θεραπεία εκκένωσης για την ανάταξη της αρρυθμίας
- Επεισόδιο επιταχυνόμενης κοιλιακής αρρυθμίας
- Επεισόδια κοιλιακής ταχυκαρδίας (VT) (V>A)
- Φορτίο κολπικής αρρυθμίας εντός χρονικής περιόδου 24 ωρών (που υπερβαίνει το επιλέξιμο από το χρήστη όριο)

*ΣΗΜΕΙΩΣΗ: Αν μεσολαβήσουν περισσότερες από 14 ημέρες μεταξύ των ελέγχων συναγερμών, μερικά δεδομένα ενδέχεται να μην αξιολογηθούν για την κατάσταση συναγερμού.*

- Αποθηκευμένο συμβάν που πυροδοτήθηκε από τον ασθενή
- Ποσοστό βηματοδότησης Θεραπείας Καρδιακού Επανασυγχρονισμού (μικρότερο από το ποσοστό που είναι επιλέξιμο από το χρήστη)

*ΣΗΜΕΙΩΣΗ: Αυτή η κατάσταση δεν θα δημιουργήσει συναγερμό εάν η παράμετρος Pacing Chamber (Κοιλότητα βηματοδότησης) της εμφυτευμένης συσκευής έχει προγραμματιστεί σε δεξιά κοιλία (RV) μόνο.* συναγερμών, μερικά δεδομ<br>
συναγερμού.<br>
• Αποθηκευμένο συμβάν πο<br>
• Ποσοστό βηματοδότησης 6<br>
από το ποσοστό που είναι<br> **ΣΗΜΕΙΩΣΗ:** Αυτή η κατάστος<br>
ΣΗΜΕΙΩΣΗ: Αυτή η κατάστος<br>
ΣΗΜΕΙΩΣΗ: Αυτή η κατάστος<br>
ΣΗΠΑΕΙΩΣΗ: Αυτή η κα ΣΗΜΕΙΩΣΗ: Αν μεσολαβήσουν περισα<br>
συναγερμών, μερικά δεδομένα ενδέχει<br>
συναγερμού.<br>
- Αποθηκευμένο συμβάν που πυροδοτή<br>
- Ποσοστό βηματοδότησης Θεραπείας Η<br>
- Ποσοστό βηματοδότησης Θεραπείας Η<br>
- ΣΗΜΕΙΩΣΗ: Αυτή η κατάστασ συναγερμου.<br>
• Αποθηκευμένο συμβάν που πυροδοτή!<br>
• Ποσοστό βηματοδότησης Θεραπείας Κ<br>
από το ποσοστό που είναι επιλέξιμο ατ<br> **ΣΗΜΕΙΩΣΗ:** Αυτή η κατάσταση δεν θα<br> *παράμετρος Pacing Chamber (Κοιλότη<br>
συσκευής έχει προγραμ* Version of the procession of the Augustar Correct Control of The Augustar Correct Control of Condensity of The Augustar Correct Condensity of The Augustar Correct Condensity of The Augustar Correct Condensity of The Augus - Ποσοστό βηματοδότησης Θεραπείας Καρδιακού<br>
από το ποσοστό που είναι επιλέξιμο από το χρι<br> **ΣΗΜΕΙΩΣΗ:** Αυτή η κατάσταση δεν θα δημιουρι<br>
παράμετρος Pacing Chamber (Κοιλότητα βηματ<br>
συσκευής έχει προγραμματιστεί σε δεξιά Ποσοστό βηματοδότησης Θεραπείας Καρδιακού Επα<br>από το ποσοστό που είναι επιλέξιμο από το χρήστη)<br>**ΣΗΜΕΙΩΣΗ:** Αυτή η κατάσταση δεν θα δημιουργήσει<br>παράμετρος Pacing Chamber (Κοιλότητα βηματοδότη<br>συσκευής έχει προγραμματιστε Παλιά του είχαι επιλέξιμο από το χρήστη)<br>Παλιά του είχαι επιλέξιμο από το χρήστη.<br>ΣΕΗ: Αυτή η κατάσταση δεν θα δημιουργήσει συναγερμό εάτρος Pacing Chamber (Κοιλότητα βηματοδότησης) της εμφυ<br>Το εχει προγραμματιστεί σε δεξ

- Ποσοστό βηματοδότησης δεξιάς κοιλίας (υπερβαίνει το ποσοστό που είναι επιλέξιμο από το χρήστη)
- Ο τρόπος λειτουργίας Brady Mode (Τρόπος Βραδυκαρδίας) της συσκευής είναι απενεργοποιημένος
- Ανιχνεύτηκε πρόβλημα στο ιστορικό θεραπείας
- Αύξηση βάρους (υπερβαίνει τον ουδό που είναι επιλέξιμος από το χρήστη σε έναν αριθμό ημερών επιλέξιμο από το χρήστη) άμετρος Pacing Chamber (Κοιλότητα βηματολ<br>Κευής έχει προγραμματιστεί σε δεξιά κοιλία (R<br>τοστό βηματοδότησης δεξιάς κοιλίας (υπερβαί<br>έξιμο από το χρήστη)<br>ούπος λειτουργίας Brady Mode (Τρόπος Bραζ<br>νεύτηκε προβλημα στο ιστορ Histo xphorn)<br>
EITOUPYIAC Brady Mode (Tpornoc Bpaoukapo<br>
Shiptoog Charles Indiana Charles Board Line<br>
Shiptoog (UTTEPBAIKE TOY QUOG TOU EIVAI ETITAESIN<br>
Shiptoog Charles Indiana To xphorn)<br>
Shiptoog Charles Indiana To xpho For Accounting the Service Control of the Service Control of the Service Control of the Service Control of the<br>Control of Brady Mode (Tportoc Boacukapoliac) The ducker<br>phylag Brady Mode (Tportoc Boacukapoliac) The ducker<br>p Nepotralá verze. Nepotralá verze. Nepotralá verze. Utdate Chemic Bradukapatas) Tins augusturis e I rov oudo mou sival ematesupe amo je zpraní Werscher Alexandrich Verzich verzichten den Andren den Schlanden den Schlanden den Schlanden den Schlanden den

 $\sqrt{2}$ 

18 - Εγχειρίδιο ιατρού

 $\overline{\phantom{a}}$ 

# **Ανάκτηση δεδομένων της εμφυτευμένης συσκευής**

Η Συσκευή επικοινωνίας μπορεί να εκτελέσει διάφορους τύπους ανάκτησης δεδομένων από την εμφυτευμένη συσκευή. Κάθε τύπος ανάκτησης δεδομένων διαφέρει όσον αφορά την ποσότητα και τον τύπο δεδομένων που συλλέγονται, όπως αναφέρει ο Πίνακας 3.

#### **Πίνακας 3. Συλλογή δεδομένων και διαστήματα προγραμματισμού για κάθε τύπο ανάκτησης δεδομένων**

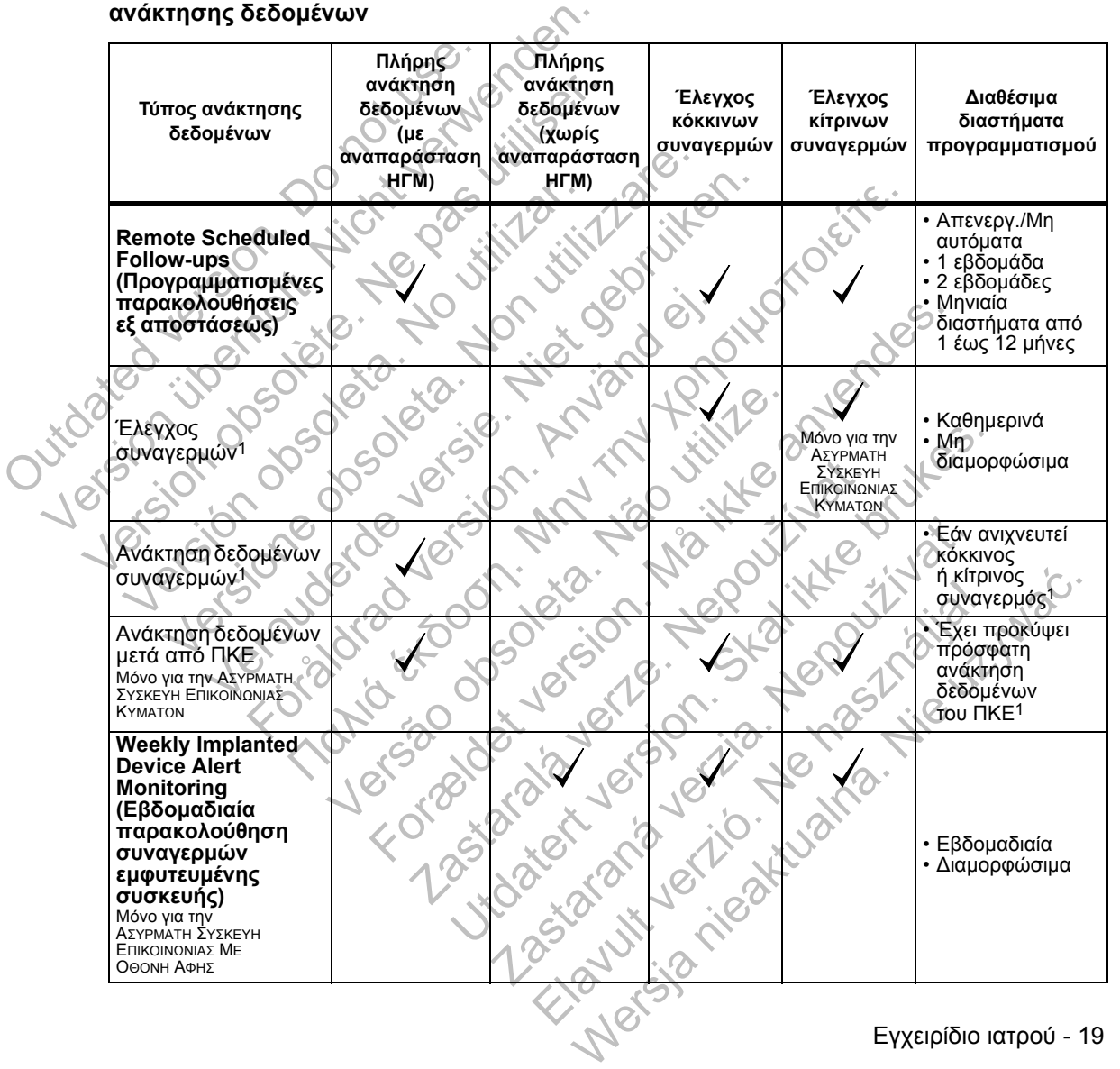

#### **Πίνακας 3. Συλλογή δεδομένων και διαστήματα προγραμματισμού για κάθε τύπο ανάκτησης δεδομένων**

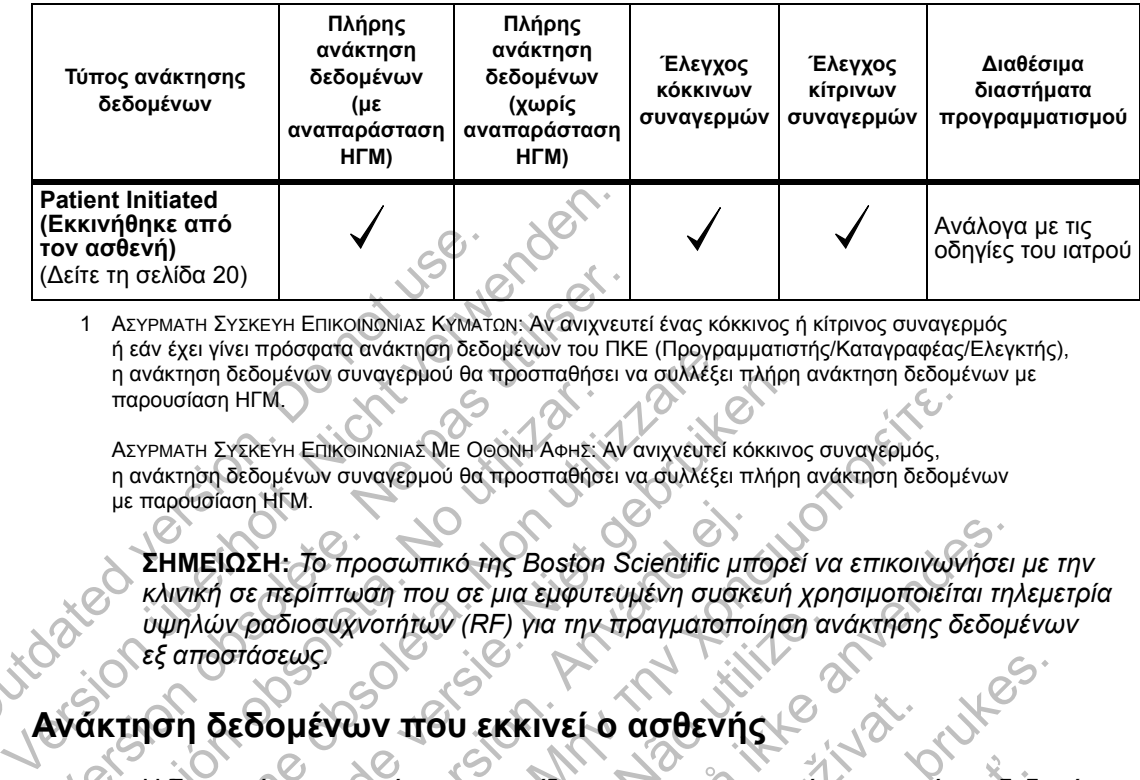

1 ΑΣΥΡΜΑΤΗ ΣΥΣΚΕΥΗ ΕΠΙΚΟΙΝΩΝΙΑΣ ΚΥΜΑΤΩΝ: Αν ανιχνευτεί ένας κόκκινος ή κίτρινος συναγερμός ή εάν έχει γίνει πρόσφατα ανάκτηση δεδομένων του ΠΚΕ (Προγραμματιστής/Καταγραφέας/Ελεγκτής), η ανάκτηση δεδομένων συναγερμού θα προσπαθήσει να συλλέξει πλήρη ανάκτηση δεδομένων με παρουσίαση ΗΓΜ. (ΕΚΚΙΝΤΡΙΓΚΕ ΔΙΙΟ<br>
ΤΟΥ ασθενή)<br>
(Δείτε τη σελίδα 20)<br>
1 ΑΣΥΡΜΑΤΗ ΣΥΣΚΕΥΗ ΕΠΙΚΟΙΝΩΝΙΑΣ ΚΥΜΑΤΙ<br>
ή εάν έχει γίνει πρόσφατα ανάκτηση δεδο<br>
η ανάκτηση δεδομένων συναγερμού θα τ<br>
παρουσίαση ΗΓΜ.<br>
με παρουσίαση ΗΓΜ.<br>
ΣΗΜΕΙΩΣΗ: Τ

ΑΣΥΡΜΑΤΗ ΣΥΣΚΕΥΗ ΕΠΙΚΟΙΝΩΝΙΑΣ ΜΕ ΟΘΟΝΗ ΑΦΗΣ: Αν ανιχνευτεί κόκκινος συναγερμός, η ανάκτηση δεδομένων συναγερμού θα προσπαθήσει να συλλέξει πλήρη ανάκτηση δεδομένων με παρουσίαση ΗΓΜ.

**ΣΗΜΕΙΩΣΗ:** *Το προσωπικό της Boston Scientific μπορεί να επικοινωνήσει με την κλινική σε περίπτωση που σε μια εμφυτευμένη συσκευή χρησιμοποιείται τηλεμετρία υψηλών ραδιοσυχνοτήτων (RF) για την πραγματοποίηση ανάκτησης δεδομένων εξ αποστάσεως.* Δείτε τη σελίδα 20)<br>
1 ΑΣΥΡΜΑΤΗ ΣΥΣΚΕΥΗ ΕΠΙΚΟΙΝΩΝΙΑΣ ΚΥΜΑΤΩΝ: ΑΝ ανιχνευτή εάν έχει γίνει πρόσφατα ανάκτηση δεδομένων του ΠΚΙ<br>
η ανάκτηση δεδομένων συναγερμού θα προσπαθήσει ν<br>
παρουσίαση ΗΓΜ.<br>
ΑΣΥΡΜΑΤΗ ΣΥΣΚΕΥΗ ΕΠΙΚΟΙΝΩΝΙ παρουσίαση ΗΓΜ.<br>
ΑΣΥΡΜΑΤΗ ΣΥΣΚΕΥΗ ΕΠΙΚΟΙΝΩΝΙΑΣ ΜΕ ΟΘΟΝΗ ΑΦΗΣ: Α<br>
η ανάκτηση δεδομένων συναγερμού θα προσπαθήσε<br>
με παρουσίαση ΗΓΜ.<br>
ΣΗΜΕΙΩΣΗ: Το προσωπικό της Boston<br>
κλινική σε περίπτωση που σε μια εμφυτε<br>
υψηλών ραδιοσυ

# **Ανάκτηση δεδομένων που εκκινεί ο ασθενής**

Η Συσκευή επικοινωνίας υποστηρίζει μη προγραμματισμένες ανακτήσεις δεδομένων που εκκινεί ο ασθενής (PII), οι οποίες παρέχουν τα ίδια δεδομένα όπως μια προγραμματισμένη ανάκτηση δεδομένων παρακολούθησης που περιέχει αναπαράσταση ΗΓΜ. να εχει γίνει προσφατα ανακτήση δεδομένων του ΠΚΕ (Προγραφαινάκτηση δεδομένων συναγερμού θα προσπαθήσει να συλλέξει<br>γενικήση δεδομένων συναγερμού θα προσπαθήσει να συλλέξει<br>να κηση δεδομένων συναγερμού θα προσπαθήσει να σ ηση δεδομένων συναγερμού θα προσπαθήσει να συλλέξει πλήρη<br>πειτεχειεχει Επικοινωνια Με Οθολή Αθμε: Αν ανιχνευτεί κόκκινο<br>πρή δεδομένων συναγερμού θα προσπαθήσει να συλλέξει πλήρη<br>συσίαση ΗΓΜ.<br>ΜΕΙΩΣΗ: Το προσωπικό της Bosto ιοι ΗΓΜ.<br>ΩΣΗ: Το προσωπικό της Boston Scientific μπ<br>σε περίπτωση που σε μια εμφυτευμένη συσκε<br>γραδιοσυχνοτήτων (RF) για την πραγματοποι<br>πάσεως.<br>ε**δομένων που εκκινεί ο ασθενής**<br>ευή επικοινωνίας σποστηρίζει μη προγραμμα<br>αν ΝΗ ΕΠΙΚΟΙΝΩΝΙΑΣ ΜΕ ΟΘΟΝΗ ΑΦΗΣ Αν ανιχνευτεί κόκκινος συναγεριος,<br>https://www.org/community.org/community.com/community.html<br>html.<br>html.<br>html.<br>html.<br>html.<br>html.<br>html.<br>html.<br>html.<br>html. approximation που σε μια εμφυτευμένη συχνοτήτων (RF) για την πραγματοποίηση αν<br>εν του εκκινεί ο ασθενής<br>κοινωνίας υποστηρίζει μη προγραμματισμένε<br>σθενής (PII), οι οποίες παρέχουν τα ίδια δεδ<br>μένη ανάκτηση δεδομένων παρακολούθησης<br>Η Η Μ.<br>Κοινωνίας περιορίζει σαλυπικό της Boston Scientific μπορεί να επικοινωνήσει<br>ση που σε μια εμφυτευμένη συσκευή χρησιμοποιείται την<br>στήτων (RF) για την πραγματοποίηση ανάκτησης δεδομ<br>νής (PII), οι οπτοίες παρέχουν τα ίδια δεδομένα όπως για<br>νής TOU εκκινεί ο ασθενής<br>
25 υποστηρίζει μη προγραμματισμένες ανακτ<br>(PII), οι οποίες παρέχουν τα ίδια δεδομένα ό<br>
άκτηση δεδομένων παρακολούθησης που πε<br>
ας περιορίζει τον αριθμό των ανακτήσεων δε<br>
ας περιορίζει τον αριθμό τ Utdatert versjon. Skal ikke brukes. (γ) τηρίζει μη προγραμματισμένες ανακτήσεις δεδι<br>Οποίες παρέχουν τα ίδια δεδομένα όπως μια<br>δεδομένων παρακολούθησης που περιέχει<br>Ορίζει τον αριθμό των ανακτήσεων δεδομένων<br>τα παρακάτω όρια, όπως καθορίζεται από τον<br>Χεργοπ SE MADEROUV TO TOOLS AND THE VERTICAL ORIGINAL CONTROLLER CONTROLLER CONTROLLER CONTROLLER CONTROLLER CONTROLLER CONTROLLER CONTROLLER CONTROLLER CONTROLLER CONTROLLER CONTROLLER CONTROLLER CONTROLLER CONTROLLER CONTROLLER

Η Συσκευή επικοινωνίας περιορίζει τον αριθμό των ανακτήσεων δεδομένων που εκκινεί ο ασθενής σε ένα από τα παρακάτω όρια, όπως καθορίζεται από τον ιστότοπο του LATITUDE NXT:

 $\Box$ 

- 5 ανά εβδομάδα (αν είναι ενεργοποιημένη)
- 0 (όταν η λειτουργία είναι απενεργοποιημένη)

Εγχειρίδιο ιατρού - 21

 $\Box$ 

σελίδα 3.

Αν η ρύθμιση PII αλλάξει, ο διακομιστής LATITUDE NXT θα στείλει μια ειδοποίηση στη Συσκευή επικοινωνίας του ασθενούς την επόμενη φορά που η Συσκευή επικοινωνίας θα πραγματοποιήσει κλήση προς το διακομιστή LATITUDE NXT. Ενδέχεται να χρειαστούν έως και 8 ημέρες μέχρι η Συσκευή επικοινωνίας να πραγματοποιήσει κλήση στον διακομιστή LATITUDE NXT. Αν οι PII απενεργοποιηθούν στη Συσκευή επικοινωνίας και ο ασθενής προσπαθήσει να πραγματοποιήσει ανάκτηση δεδομένων, η Συσκευή επικοινωνίας θα πραγματοποιήσει κλήση προς το διακομιστή LATITUDE NXT για να ελέγξει για τυχόν ενημερωμένες πληροφορίες. Προτού συστήσουν μια PII, οι ιατροί καλό θα ήταν να επαληθεύσουν ότι η κατάσταση του ασθενούς είναι σταθερή, ότι δεν εμφανίζει συμπτώματα και ότι είναι σε θέση να πραγματοποιήσει PII. Ανατρέξτε στην ενότητα «Προφυλάξεις» στη σελίδα 1 και «Περιορισμοί του συστήματος» στη Οι ασθενείς εκκινούν μια<br>
(Κουμπί **καρδιάς**) στην ΑΣ<br>
(Δείτε το Σχήμα 13 στη σει<br>
ΣΥΣΚΕΥΗ ΕΠΙΚΟΙΝΩΝΙΑΣ ΜΕ<br>
Η Συσκευή επικοινωνίας δ<br>
αυτή η λειτουργία δεν είνα<br>
Αν η ρύθμιση ΡΙΙ αλλάξει,<br>
Αν η ρύθμιση ΡΙΙ αλλάξει,<br>
κα πρα Version überholt. Nicht verwenden. ΟΙ ασθενεις εκκινουν μια ανακτηση δε<br>(Κουμπί **καρδιάς)** στην ΑΣΥΡΜΑΤΗ ΣΥΣ<br>(Δείτε το Σχήμα 13 στη σελίδα 63) ή π<br>ΣΥΣΚΕΥΗ ΕΠΙΚΟΙΝΩΝΙΑΣ ΜΕ ΟΘΟΝΗ ΑΦΗ<br>Η Συσκευή επικοινωνίας δεν θα πραγμ<br>αυτή η λειτουργία δεν έίναι ενεργοποιη<br> Η Συσκευή επικοινωνίας δεν θα πραγ<br>αυτή η λειτουργία δεν είναι ενεργοπι<br>αυτή η λειτουργία δεν είναι ενεργοπι<br>Αν η ρύθμιση ΡΙΙ αλλάξει, ο διακομια<br>στη Συσκευή επικοινωνίας του ασθε<br>επικοινωνίας θα πραγματοποιήσει κ<br>ενδέχετ ΣΥΣΚΕΥΗ ΕΠΙΚΟΙΝΩΝΙΑΣ ΜΕ ΟΘΟΝΗ ΑΦΗΣ (Δείτε<br>Η Συσκευή επικοινωνίας δεν θα πραγματοποιή<br>αυτή η λειτουργία δεν είναι ενεργοποιημένη ή ο<br>αυτή η λειτουργία δεν είναι ενεργοποιημένη ή ο<br>αυτή η λειτουργία δεν είναι ενεργοποιημένη ΣΤΣΚΕΤΗ ΕΠΚΟΙΚΩΝΙΑΣ ΚΗΣ ΘΕ ΑΤΑ ΤΙΣ (ΔΕΠΕ ΤΟ ΣΧ<br>Η Συσκευή επικοινωνίας δεν θα πραγματοποιήσει αν<br>αυτή η λειτουργία δεν έίναι ενεργοποιημένη ή αν έχει<br>Αν η ρύθμιση ΡΙΙ αλλάξει, ο διακομιστής ΕΑΤΙΤUDE 1<br>στη Συσκευή επικοινων Συσκευή επικοινωνίας του ασθενούς την επάτοινωνίας θα πραγματοποιήσει κλήση προς τι<br>κόινωνίας θα πραγματοποιήσει κλήση προς τι<br>δέχεται να χρειαστούν έως και 8 ημέρες μέχρι<br>πραγματοποιήσει κλήση στον διακομιστή LAT<br>νεργοπο Ευή επικοινωνίας δεν θα πραγματοποιήσει ανάκτηση δεδομ<br>λειτουργία δεν έίναι ενεργοποιημένη ή αν έχει γίνει υπέρβας<br>θμιση ΡΙΙ αλλάξει, ο διακομιστής LATITUDE NXT θα στείλει<br>πρικοινωνίας του ασθενούς την επόμενη φορά που η<br> τοποιήσει κλήση στον διακομιστή LATITUDE<br>
τοποιήσει ανάκτηση δεδομένων, η Συσκευή<br>
τοποιήσει ανάκτηση δεδομένων, η Συσκευή<br>
τοποιήσει κλήση προς το διακομιστή LATITUDE<br>
ερωμένες πληροφορίες. Προτού συστήσουν<br>
επαληθεύσουν πικοινωνίας του ασθενούς την επομενή φορα που η 2υσ<br>
α πραγματοποιήσει κλήση προς το διακομιστή LATITUD<br>
ειαστούν έως και 8 ημέρες μέχρι η Συσκευή επικοινωνίας<br>
διάνο στη Συσκευή επικοινωνίας και ο ασθενής προσπαθ<br>
διάνο XATOT προς το διακομιστή LATITUDE NXT για Version of Brown Control of Description Control of Description Control or Description Control or Description C<br>
Version of Description Control or Description Control or Description Control or Description Control or Descrip On pratadenál verzia. Nepokoló zíval dragenhi, Elavaria de la vice de la vice de la vice de la vice de la vice de la vice de la vice de la vice de la vice de

Οι ασθενείς εκκινούν μια ανάκτηση δεδομένων πατώντας το **Heart** button (Κουμπί **καρδιάς**) στην ΑΣΥΡΜΑΤΗ ΣΥΣΚΕΥΗ ΕΠΙΚΟΙΝΩΝΙΑΣ ΚΥΜΑΤΩΝ (Δείτε το Σχήμα 13 στη σελίδα 63) ή πατώντας το μπλε κουμπί στην ΑΣΥΡΜΑΤΗ ΣΥΣΚΕΥΗ ΕΠΙΚΟΙΝΩΝΙΑΣ ΜΕ ΟΘΟΝΗ ΑΦΗΣ (Δείτε το Σχήμα 22 στη σελίδα 77). Η Συσκευή επικοινωνίας δεν θα πραγματοποιήσει ανάκτηση δεδομένων αν αυτή η λειτουργία δεν είναι ενεργοποιημένη ή αν έχει γίνει υπέρβαση του ορίου.

Οι χρήστες ιατροί που έχουν εκχωρηθεί στην ομάδα ή τις ομάδες ασθενών και έχουν πλήρη ή περιορισμένη πρόσβαση μπορούν να ενεργοποιήσουν ή να απενεργοποιήσουν τις PII. Οι PII διαμορφώνονται για όλους τους ασθενείς σε μια Ομάδα Ασθενών ή για έναν μεμονωμένο ασθενή από τη σελίδα **Edit/View Schedule and Alert Configuration (Επεξεργασία/Προβολή Προγράμματος και Διαμόρφωσης Συναγερμών)**. Αν οι PII είναι απενεργοποιημένες ή έχει επέλθει το εβδομαδιαίο όριο, ένας χρήστης ιατρός μπορεί να επιτρέψει μια PII επιλέγοντας το κουμπί **Allow one Patient Initiated Interrogation (Να επιτραπεί μία ανάκτηση δεδομένων που εκκινεί ο ασθενής)** από τη σελίδα **Edit/View Schedule and Alert Configuration (Επεξεργασία/Προβολή Προγράμματος και Διαμόρφωσης Συναγερμών)** του ασθενούς.

# **ΕΝΑΡΞΗ**

Ο ιστότοπος του LATITUDE NXT παρέχει στους ιατρούς έναν εύκολο και ασφαλή τρόπο για να ελέγχουν τα δεδομένα τα οποία έχουν προγραμματίσει τη Συσκευή επικοινωνίας να συλλέξει από την εμφυτευμένη συσκευή ενός ασθενούς. Παρέχει επίσης εργαλεία ανάλυσης και αξιολόγησης τάσεων.

Ο ιστότοπος του LATITUDE NXT είναι διαθέσιμος σε ιατρικό προσωπικό που έχει εξουσιοδοτηθεί από την κλινική του ώστε να χρησιμοποιεί τον ιστότοπο του LATITUDE NXT. Τα μέλη αυτού του προσωπικού ονομάζονται «χρήστες ιατροί» ή «μέλη κλινικής» στον ιστότοπο του LATITUDE NXT.

# **Απαιτήσεις**

• Ο ιστότοπος του LATITUDE NXT δημιουργήθηκε για να υποστηρίζει τα παρακάτω προγράμματα περιήγησης ιστού1:

Internet Explorer

Mozilla Firefox

• Apple Safari σε Mac, iPad και iPhone

• Πρόγραμμα Adobe Acrobat Reader ή συμβατό πρόγραμμα προβολής PDF (για την προβολή αναφορών που δημιουργούνται σε μορφή Portable Document Format [PDF]). Aπαιτήσεις<br>
Ο ιστότοπος του LATITUDE<br>
Παρακάτω προγράμματα<br>
- Ο ιστότοπος του LATITUDE<br>
παρακάτω προγράμματα<br>
- Mozilla Firefox<br>
- Mozilla Firefox<br>
- Mozilla Firefox<br>
- Apple Safari σε Mac,<br>
(για την προβολή αναφορά<br>
(για εχει εξουσιοσοτηθεί απο την κλινική του ά<br>LATITUDE NXT. Τα μέλη αυτού του προσ<br>ή «μέλη κλινικής» στον ιστότοπο του LAT<br>**Aπαιτήσεις**<br>- Ο ιστότοπος του LATITUDE NXT δημι<br>- Παρακάτω προγράμματα περιήγησης<br>- Mozilla Firefox<br>-Aπαιτήσεις<br>
Ο ιστότοπος του ΕΑΤΙΤUDE NXT δημιο<br>
παρακάτω προγράμματα περιήγησης<br>
(Mozilla Firefox<br>
(Mozilla Firefox<br>
Apple Safari σε Mac, iPad και iPhotography Adobe Acrobat Reader)<br>
(για την προβολή αναφορών που δημιος<br> Version of the Hall Tube NXT on παρακάτω προγράμματα περιήγηση.<br>
Mozilla Firefox<br>
Mozilla Firefox<br>
Apple Safari σε Mac, iPad και iP<br>
Πρόγραμμα Adobe Acrobat Reader<br>
(για την προβολή αναφορών που δη<br>
Format [PDF]).<br>
Σεση κ Ο ιστότοπος του LATITUDE NXT δημιουργήθηκ<br>παρακάτω προγράμματα περιήγησης ιστού<sup>1</sup>:<br>κλοzilla Firefox<br>Μοzilla Firefox<br>Αρριε Safari σε Mac, iPad και iPhone<br>Υια την προβολή αναφορών που δημιουργούν:<br>Format IPDF).<br>Συνιστάται Ο ιστότοπος του ΕΑΤΙΤUDE NXT δημιουργήθηκε για<br>
παρακάτω προγράμματα περιήγησης ιστού<sup>1</sup><br>
- Mozilla Firefox<br>
- Mozilla Firefox<br>
- Mozilla Firefox<br>
- Mozilla Firefox<br>
- Apple Safari σε Mac, iPad και iPhone<br>
Πρόγραμμα Adobe Mozilla Firefox<br>
Apple Safari σε Mac, iPad και iPhone<br>
γραμμα Adobe Acrobat Reader ή συμβατό της<br>
πην προβολή αναφορών που δημιουργούνται<br>
mat (PDF)<br>
στάται η χρήση ενός τρέχοντος προγραμματς<br> **αποσύνδεση**<br>
συνδεθείτε:<br>
ε πος του ΕΑΤΗ ΠΟΕ ΝΑΤ ΟΠΠΟΟΡΥΠΗΝΕ για να υποστήρις.<br>Παιτιστικοί εκδοση.<br>Παλιά έκδοση. Μας Παλιά και Πληροφορια.<br>Παλιά εκδοση.<br>Παιτιστικοί ενός τρέχοντος προγραμματός προστασίας από<br>πορβολή αναφορών που δημιουργούνται σε μο Αδρολή αναφορών που δημιουργούνται σε μα<br>Περολή αναφορών που δημιουργούνται σε μα<br>Ε.<br>Πχρήση ενός τρέχοντος προγραμματός προκ<br>Στη διεύθυνση URL του LATITUDE, για να εμ<br>Στη διεύθυνση URL του LATITUDE, για να εμ<br>Στη διεύθυνσ Fox<br>
In de Mac, iPad kar iPhone<br>
Shoe Acrobat Reader iT ou updato προγραμμα προβολής<br>
For Acrobat Reader iT ou updato προγραμμα το μαρφή Portable<br>
Digital executions προγραμματός προσπασίας από το<br>
The Contract version of

• Συνιστάται η χρήση ενός τρέχοντος προγράμματος προστασίας από τους ιούς.

# **Σύνδεση και αποσύνδεση**

**Για να συνδεθείτε:**

- 1. Ανοίξτε το πρόγραμμα περιήγησης ιστού που διαθέτετε
- 2. Εισαγάγετε τη διεύθυνση URL του LATITUDE, για να εμφανιστεί η αρχική σελίδα πρόσβασης που φαίνεται στο Σχήμα 1: Zastaralá verze. Nepoužívat.

http://www.latitude.bostonscientific.com

1 Ο ιστότοπος του LATITUDE NXT δημιουργήθηκε με τα τρέχοντα προγράμματα περιήγησης κατά τη στιγμή της δημιουργίας του. Ο ιστότοπος του LATITUDE NXT ενδέχεται να μη λειτουργεί σωστά με εκδόσεις προγραμμάτων περιήγησης που κυκλοφόρησαν μεταγενέστερα. Για τη λίστα των υποστηριζόμενων προγραμμάτων περιήγησης ιστού, καλέστε την Υποστήριξη Πελατών LATITUDE. Θρών που δημιουργούνται σε μορφή Portable Docur<br>(στρέχοντος προγράμματος προστασίας από τους ια<br>(στρέχοντος προγράμματος προστασίας από τους ια<br>(στρέχοντος προγράμματος προστασίας από τους ια<br>(στρέχοντος προγράμματος προγ εχοντος προγραμματος προστασίας απο τους<br>Σεχοντος προγραμματος προστασίας απο τους<br>Σανείτει του LATITUDE, για να εμφανίστεί η αρχική<br>στο Σχήμα 1:<br>Scientific.com<br>Scientific.com<br>Scientific.com<br>Scientific.com ACCE AND CONTROL CONTROL CONTROL CONTROL CONTROL CONTROL CONTROL CONTROL CONTROL CONTROL CONTROL CONTROL CONTROL CONTROL CONTROL CONTROL CONTROL CONTROL CONTROL CONTROL CONTROL CONTROL CONTROL CONTROL CONTROL CONTROL CONTR Werschiedlich (State Harmon Maria Teach Maria Teach Maria Teach Maria Teach Maria Teach Maria Teach Maria Teach<br>
Maria Teach Maria Teach Maria Teach Maria Teach<br>
Maria Teach Maria Teach<br>
Maria Teach<br>
Maria Teach<br>
Maria Tea

 $\Box$ 

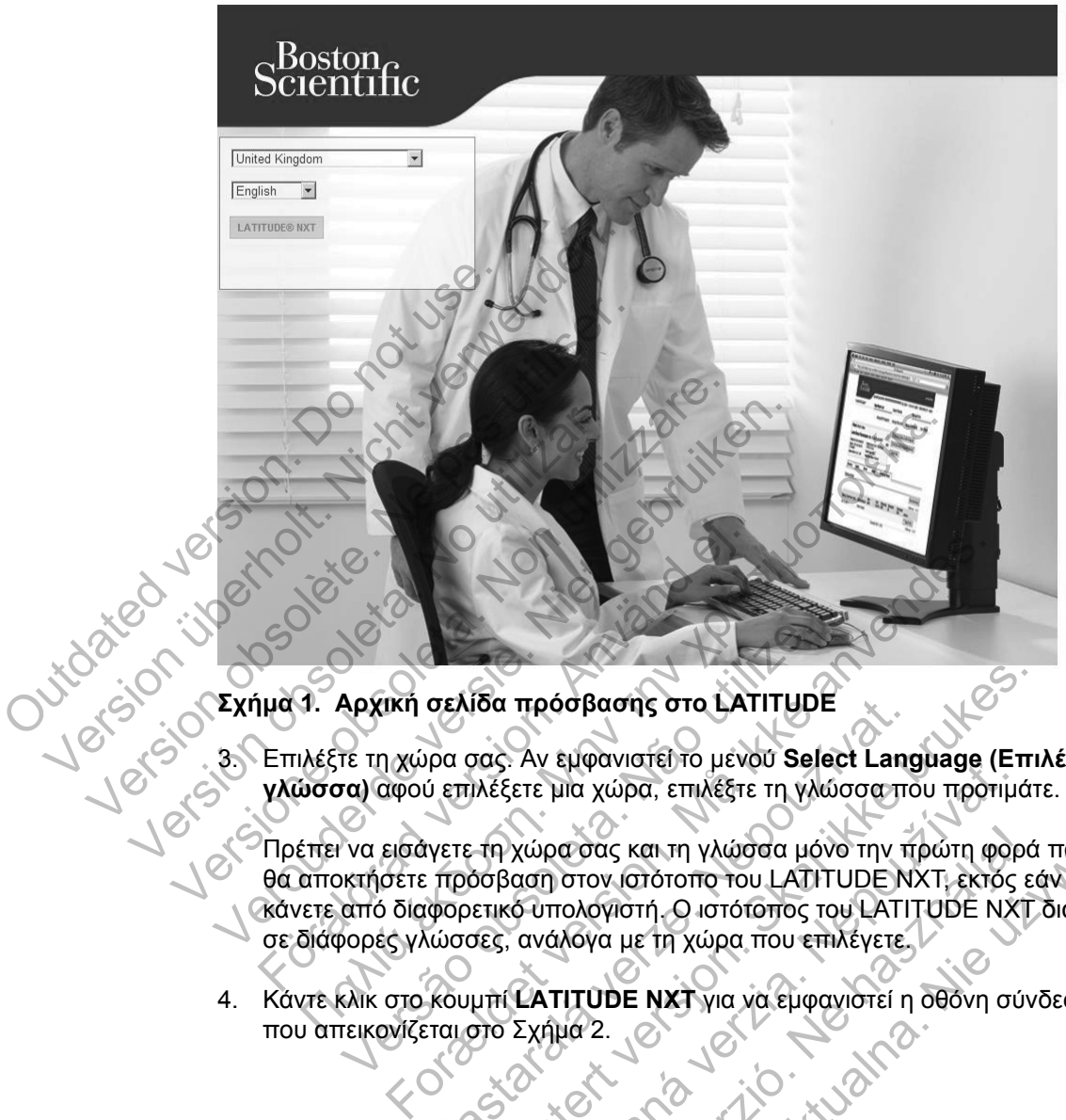

### **Σχήμα 1. Αρχική σελίδα πρόσβασης στο LATITUDE**

 $\Box$ 

٦

3. Επιλέξτε τη χώρα σας. Αν εμφανιστεί το μενού **Select Language (Επιλέξτε γλώσσα)** αφού επιλέξετε μια χώρα, επιλέξτε τη γλώσσα που προτιμάτε.

Πρέπει να εισάγετε τη χώρα σας και τη γλώσσα μόνο την πρώτη φορά που θα αποκτήσετε πρόσβαση στον ιστότοπο του LATITUDE NXT, εκτός εάν το κάνετε από διαφορετικό υπολογιστή. Ο ιστότοπος του LATITUDE NXT διατίθεται σε διάφορες γλώσσες, ανάλογα με τη χώρα που επιλέγετε. Αρχική σελίδα πρόσβασης στο LATITUDE<br>Τε τη χώρα σας. Αν εμφανιστεί το μενού Sele<br>τα) αφού επιλέξετε μια χώρα, επιλέξτε τη γλώ<br>να εισάγετε τη χώρα σας και τη γλώσσα μόν<br>να εισάγετε τη χώρα σας και τη γλώσσα μόν<br>να εισάγετε σελιδα προσβασης στο LATITUDE<br>
γρα σας. Αν εμφανιστεί το μενού Select Lang<br>
ύ επιλέξετε μια χώρα, επιλέξτε τη γλώσσα που<br>
τιγετε τη χώρα σας και τη γλώσσα μόνο την π<br>
τισοβαση στον ιστότοπο του LATITUDE N.<br>
φορετικό υπολο Ιδα πρόσβασης στο LATITUDE<br>
Πας Αν εμφανιστεί το μενού Select Language (Επι.<br>
Ιλέξετε μια χώρα, επιλέξτε τη γλώσσα που προτιμάτ<br>
Με τη χώρα σας και τη γλώσσα μόνο την πρώτη φορά<br>
Δοβαση στον Ιστότοπος του LATITUDE NXT, εκ Σχήμα 2.<br>Σετε μια χώρα, επιλέξτε τη γλώσσα που προτιμό<br>Χώρα σας και τη γλώσσα μόνο την πρώτη φορ<br>αση στον Ιστότοπο του LATITUDE NXT, εκτός<br>6 υπολογιστή. Ο ιστότοπος του LATITUDE NXT<br>ανάλογα με τη χώρα που επιλέγετε.<br>ΣΑΤΙΤ είται τη γλώσσα μόνο την πρώτη φορά που<br>
στον Ιστότοπο του LATITUDE NXT, εκτός εάν το<br>
πολόγιστή. Ο ιστότοπος του LATITUDE NXT διατίθετι<br>
κλόγα με τη χώρα που επιλέγετε.<br>
κλόγα με τη χώρα που επιλέγετε.<br>
ΚΑΣ για να εμφανι

4. Κάντε κλικ στο κουμπί **LATITUDE NXT** για να εμφανιστεί η οθόνη σύνδεσης που απεικονίζεται στο Σχήμα 2.

Εγχειρίδιο ιατρού - 23

#### 24 - Εγχειρίδιο ιατρού

┑

Κατά τη σύνδεσή σας, ενδέχεται να εμφανιστεί μια ανακοίνωση ή ένα μήνυμα μετάδοσης.

Οι χρήστες που αποκτούν πρόσβαση για πρώτη φορά στον ιστότοπο του LATITUDE NXT καλούνται να αλλάξουν τον προσωρινό κωδικό πρόσβασής τους και να απαντήσουν σε μια σειρά από ερωτήσεις ασφαλείας. Οι ερωτήσεις ασφαλείας μπορούν να χρησιμοποιηθούν σε μεταγενέστερη στιγμή από το χρήστη, για την επαναφορά ενός κωδικού που έχει ξεχάσει. (Δείτε την ενότητα «Επαναφορά Ενός Κωδικού Πρόσβασης Που Έχετε Ξεχάσει» στη σελίδα 52.) Version of the Conditional assistance of the Conditional assistance of the Conditional assistance of the Conditional assistance of the Conditional assistance of the Conditional assistance of the Conditional assistance of t Version and Change Complete Kingdom English Change Complete Kingdom English Change Complete Kingdom English Change Complete Change Change Change Change Change Change Change Change Change Change Change Change Change Change Veropolities and the state of the state of the state of the state of the state of the state of the state of the state of the state of the state of the state of the state of the state of the state of the state of the state άντε κλικ σε αυτόν το σύνδεσμο για να αλλάξ<br>2. Σελίδα Σύνδεσης<br>2. Σελίδα Σύνδεσης<br>νοικός πρόσβασης) και κάντε κλικ στο κουμ<br>νοικός πρόσβασης) και κάντε κλικ στο κουμ<br>ΓΙΤΙΠΟΕ ΝΧΤ καλούνται να αλλάξουν τον πρό<br>γαλείας μπορο Παλιτικό επιτροφή της προσωπικό καταιστικό και το προσωπικό της προσωπικό της προσωπικό της προσωπικό της προσωπικό της προσωπικό της προσωπικό της προσωπικό και το προσωπικό και το προσωπικό και το προσωπικό και το προσω δα Σύνδεσης<br>Το User ID (Αναγνωριστικό χρήστη) και τη<br>πρόσβασης) και κάντε κλικ στο κουμπί Log<br>πρόσβασης) και κάντε κλικ στο κουμπί Log<br>προ αποκτούν πρόσβαση για πρώτη φορά<br>ΝΧΤ καλούνται να αλλάξουν τον προσωρινι<br>ι απαντή εινιστον το σύνδεσμο για να αλλάξετε τη χώρα ή τη γλώσ<br>Ευνδεσης<br>Ευνδεσης<br>Ποκει το ζωνονιστικό χρήστη) και το Password<br>σβασης) και κάντε κλικ στο κούμπι Login (Σύνδεση).<br>Ο αποκτούν πρόσβαση για πρώτη φορά στον ιστότοπο<br>Τι Zastaralá verze. Nepoužívat. ΠΕ<br>
(Αναγνωριστικό χρήστη) και το Password<br>c) και κάντε κλικ στο κούμπί Login (Σύνδεση).<br>ούν πρόσβαση για πρώτη φορά στον ιστότοπο του<br>ναται να αλλάξουν τον προσωρινό κωδικό πρόσβαση<br>να το μια σειρά από ερωτήσεις ασφαλεία αι καντε κλικ στο κουμπι Login (Συνοεση).<br>
πρόσβαση για πρώτη φορά στον ιστότοπο τοι<br>
ι να αλλάξουν τον προσωρινό κωδικό πρόσβαι<br>
ε μια σειρά από ερωτήσεις ασφαλείας. Οι ερωτ<br>Ιρσίμοποιηθούν σε μεταγενέστερη στιγμή από<br>
νά σιλαση για πρωτη φορα στον ιστοτοπο του<br>αλλάξουν τον προσωρινό κωδικό πρόσβασής<br>3. σειρά από ερωτήσεις ασφαλείας. Οι ερωτήσεις<br>10 ποπηθούν σε μεταγενέστερη στιγμή από το<br>10 ποπηθούν σε μεταγενέστερη στιγμή από το<br>10 κοδρα

5. Εισαγάγετε το **User ID (Αναγνωριστικό χρήστη)** και το **Password (Κωδικός πρόσβασης)** και κάντε κλικ στο κουμπί **Login (Σύνδεση)**.

#### **Σχήμα 2. Σελίδα Σύνδεσης**

A Κάντε κλικ σε αυτόν το σύνδεσμο για να αλλάξετε τη χώρα ή τη γλώσσα σας.

# LATITUDE™ NXT Version überholt. Nicht verwenden. Outdated version. Do not use the Passivora Completes Contractes of the Complete Contractes Contractes Contractes Contractes Contractes Contractes Contractes Contractes Contractes Contractes Contractes Contractes Contractes Contractes Contractes Contractes A

Scientific

 $\Box$ 

LATITUDE<sup>™</sup> NXT

 $\sqrt{2}$ 

Λήξη χρονικού ορίου περιόδου σύνδεσης: Κάθε φορά που ένας χρήστης συνδέεται στον ιστότοπο του LATITUDE NXT ξεκινά μια μεμονωμένη περίοδος σύνδεσης. Αν ένας χρήστης παραμένει συνδεδεμένος αλλά είναι αδρανής για περισσότερο από 30 λεπτά, η περίοδος σύνδεσης κλείνει αυτόματα αποσυνδέοντας το χρήστη. Ο χρήστης ανακατευθύνεται στη σελίδα σύνδεσης.

Οι δυσκολίες σύνδεσης για αιτίες όπως ένα ξεχασμένο αναγνωριστικό ή κωδικός πρόσβασης ενδέχεται να καθυστερήσουν την πρόσβαση στον ιστότοπο του LATITUDE NXT.

#### **Για να αποσυνδεθείτε:**

 $\overline{\phantom{a}}$ 

- 1. Κάντε κλικ στον σύνδεσμο **Logout (Αποσύνδεση)** που βρίσκεται στην επάνω δεξιά γωνία της οθόνης.
- 2. Εμφανίζεται το παράθυρο επιβεβαίωσης της αποσύνδεσης. Οι χρήστες συμβουλεύονται να κλείσουν το πρόγραμμα περιήγησής τους, ώστε να ολοκληρωθεί η διαδικασία αποσύνδεσης. Για να αποσυνδεθείτε:<br>
1. Κάντε κλικ στον σύνδε<br>
δεξιά γωνία της οθόνη<br>
2. Εμφανίζεται το παράθ<br>
συμβουλεύονται να κλ<br>
ολοκληρωθεί η διαδικς<br>
Σ. Για να αλλάξετε τη χώρα σ<br>
Του ΔΑΤΙΤΙΟΡΕ ΝΧΤ, κ<br>
Του ΔΑΤΙΤΙΟΡΕ ΝΧΤ, κ<br>
(Αλλα Για να αποσυνδεθείτε:<br>
1. Κάντε κλικ στον σύνδεσμο Logou<br>
δεξιά γωνία της οθόνης.<br>
2. Εμφανίζεται το παράθυρο επιβεβ<br>
συμβουλεύονται να κλείσουν το π<br>
σλοκληρωθεί η διαδικασία αποσύ<br>
Για να αλλάξετε τη χώρα σας ή τη γλώ<br> 1. Κάντε κλικ στον σύνδεσμο Logour<br>
δεξιά γωνία της οθόνης.<br>
2. Εμφανίζεται το παράθυρο επιβεβο<br>
συμβουλεύονται να κλείσουν το πη<br>
ολοκληρωθεί η διαδικασία αποσύν<br>
ολοκληρωθεί η διαδικασία αποσύν<br>
Σ. Για να αλλάξετε τη χώ 2. Εμφανιζεται το παραθυρο επίβε<br>συμβουλεύονται να κλείσουν το<br>ολοκληρώθεί η διαδικασία απόσ<br>δλοκληρώθεί η διαδικασία απόσ<br>Για να αλλάξετε τη χώρα σας ή τη γλ<br>του LATITUDE NXT, κάντε κλικ<br>(Αλλαγή χώρας/Γλώσσας) πρ<br>να αλλά 2. Εμφανίζεται το παράθυρο επιβεβαίωσης τη συμβουλεύονται να κλείσουν το πρόγραμμο ολοκληρωθεί η διαδικασία απόσύνδεσης.<br>
Για να αλλάξετε τη χώρα σας ή τη γλώσσα:<br>
1. Για να αλλάξετε τη χώρα σας ή τη γλώσσα:<br>
1. Για να αλ 2. Εμφανίζεται το παράθυρο επιβεβαίωσης της απο<br>
συμβουλεύονται να κλείσουν το πρόγραμμα περ<br>
σλοκληρωθεί η διαδικασία αποσύνδεσης.<br>
Τα να αλλάξετε τη χώρα σας ή τη γλώσσα που ε<br>
του LATITUDE NXT, κάντε κλικ στο σύνδεσμο

Για να αλλάξετε τη χώρα σας ή τη γλώσσα:

1. Για να αλλάξετε τη χώρα σας ή τη γλώσσα που εμφανίζεται στον ιστότοπο του LATITUDE NXT, κάντε κλικ στο σύνδεσμο **Change Country/Language (Αλλαγή χώρας/Γλώσσας)** προτού συνδεθείτε. Δείτε το στο Σχήμα 2. Α να αλλάξετε τη χώρα σας ή τη γλώσσα π<br>Για να αλλάξετε τη χώρα σας ή τη γλώσσα π<br>Του LATITUDE NXT, κάντε κλικ στο σύνδεσι<br>(Αλλαγή χώρας/Γλώσσας) προτού συνδεθ<br>(Αλλαγή χώρας/Γλώσσας) προτού συνδεθ<br>Ο α εμφανιστεί η αρχική οθ μβουλεύονται για κλείσουν το πρόγραμμα περιήγησής τους.<br>Προυλεύονται για κλείσουν το πρόγραμμα περιήγησής τους,<br>κληρωθεί η διαδικασία αποσύνδεσης.<br>Σλλάξετε τη χώρα σας ή τη γλώσσα.<br>Μαγή χώρας/Γλώσσας) προτού σύνδεσμο Chan Forældet version. Må ikke anvendes.

2. Θα εμφανιστεί η αρχική οθόνη πρόσβασης (Σχήμα 1) από την οποία μπορείτε να αλλάξετε τη χώρα σας ή τη γλώσσα προτίμησής σας. Versão de Carlo Carlo Carlo Carlo Carlo Carlo Carlo Carlo Carlo Carlo Carlo Carlo Carlo Carlo Carlo Carlo Carlo Carlo Carlo Carlo Carlo Carlo Carlo Carlo Carlo Carlo Carlo Carlo Carlo Carlo Carlo Carlo Carlo Carlo Carlo Ca DER SCREEN AND CONTROLLED CONTROLLED

Μπορείτε επίσης να χρησιμοποιήσετε το μενού **Language (Γλώσσα)** στο επάνω μέρος κάθε σελίδας. Δείτε το στο Σχήμα 3. Β Zastaralá verze. Nepoužívat. Malphonoinaete reuevou Language (FAugara) Elava de la villa de la villa de la villa de la villa de la villa de la villa de la villa de la villa de la vil<br>la villa de la villa de la villa de la villa de la villa de la villa de la villa de la villa de la villa de la

Εγχειρίδιο ιατρού - 25

## **Πλοήγηση στον Ιστότοπο**

Το Σχήμα 3 απεικονίζει το επάνω μπάνερ και τα κουμπιά πλοήγησης που εμφανίζονται σε όλες τις ιστοσελίδες. Οι περιγραφές παρατίθενται παρακάτω.

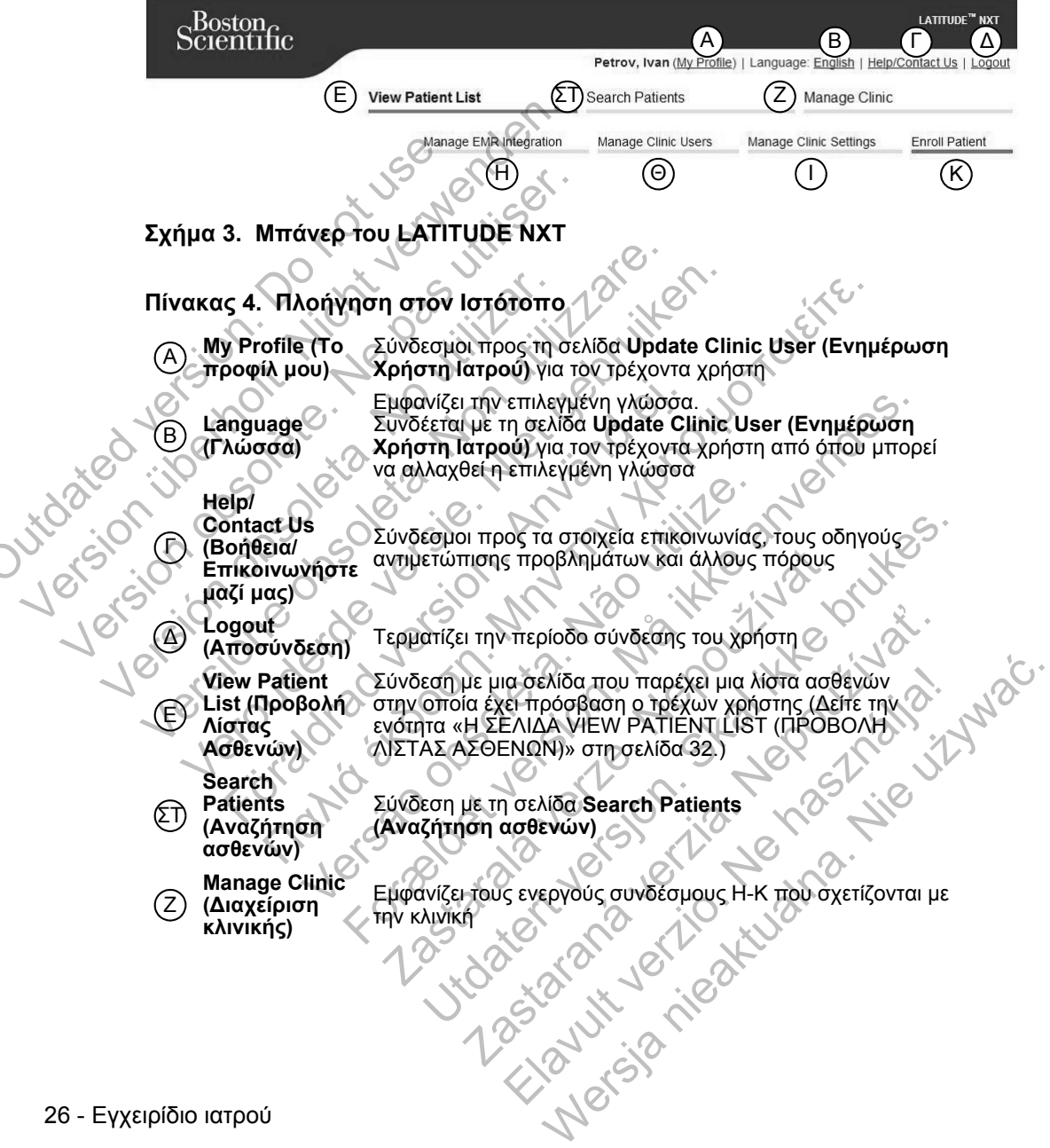

 $\Box$ 

#### **Πίνακας 4. Πλοήγηση στον Ιστότοπο**

 $\mathcal{L}$ 

٦

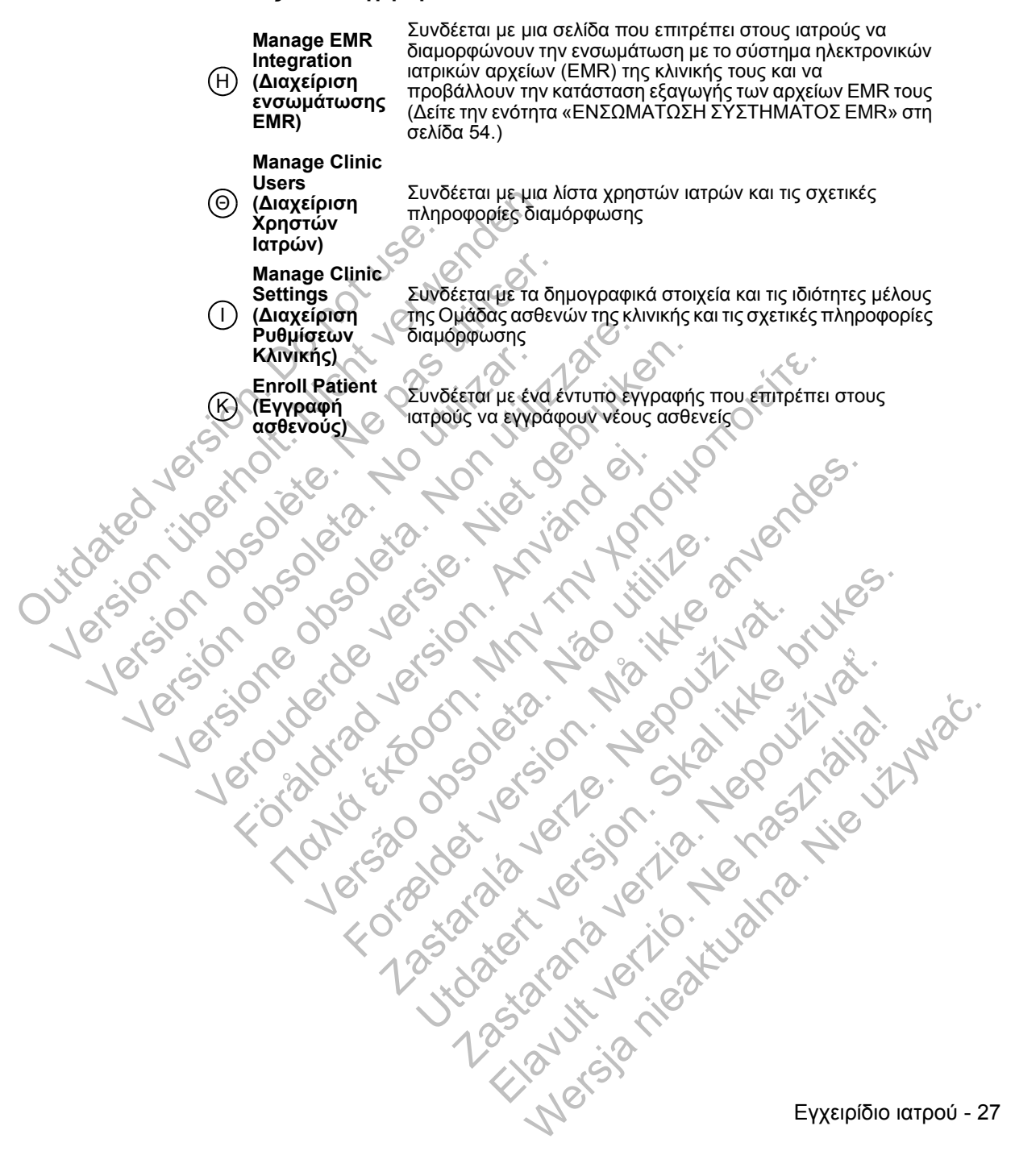

## **ΔΙΑΜΟΡΦΩΣΗ ΚΛΙΝΙΚΗΣ ΚΑΙ ΑΣΘΕΝΩΝ**

Το Σχήμα 4 απεικονίζει τις περιοχές της ιστοσελίδας, τα κουμπιά και τους τύπους πληροφοριών που μπορούν να διαμορφωθούν για τις Ομάδες ασθενών και τους μεμονωμένους ασθενείς. Οι πληροφορίες της ενότητας «Λεπτομέρειες Διαμόρφωσης» στη σελίδα 29 παρέχουν σημαντικές λεπτομέρειες σχετικά με τις ρυθμίσεις διαμόρφωσης.

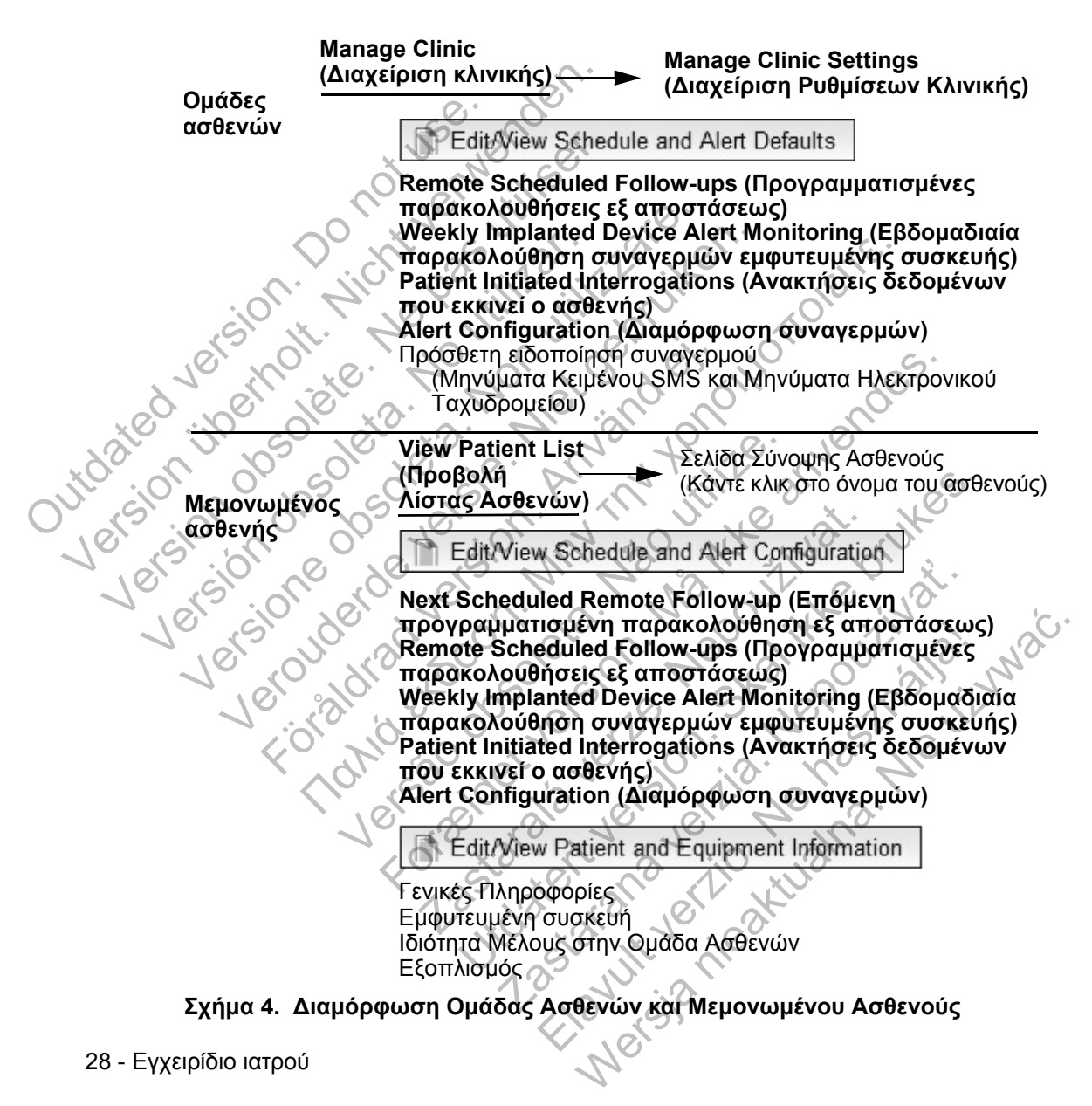

## **Λεπτομέρειες Διαμόρφωσης**

Judated<br>Judated

#### **Αποθήκευση Ρυθμίσεων**

Θυμηθείτε να επιλέξετε το κουμπί **Save and Close (Αποθήκευση και κλείσιμο)**, για να βεβαιωθείτε ότι τυχόν αλλαγές που έχετε πραγματοποιήσει στις ρυθμίσεις θα αποθηκευτούν στο σύστημα LATITUDE NXT. Μπορείτε να επιλέξετε το κουμπί **Close Without Saving (Κλείσιμο χωρίς αποθήκευση)**, για να απορρίψετε τυχόν αλλαγές και να επανέλθετε στις ρυθμίσεις από την προηγούμενη αποθηκευμένη έκδοση. Οι αλλαγές στις ρυθμίσεις θα αποσταλούν στη Συσκευή επικοινωνίας του επηρεαζόμενου ασθενούς την επόμενη φορά που η Συσκευή επικοινωνίας θα συνδεθεί στο διακομιστή LATITUDE NXT. Ενδέχεται να χρειαστούν έως και 8 ημέρες μέχρι η Συσκευή επικοινωνίας να πραγματοποιήσει κλήση στον διακομιστή LATITUDE NXT. Μέχρι τότε, η Συσκευή επικοινωνίας θα συνεχίσει να λειτουργεί χρησιμοποιώντας την προηγούμενη διαμόρφωση.

#### **Remote Scheduled Follow-ups (Προγραμματισμένες παρακολουθήσεις εξ αποστάσεως)**

Οι παρακολουθήσεις εξ αποστάσεως μπορούν να προγραμματιστούν μη αυτόματα ή να ρυθμιστούν αυτόματα. Για μη αυτόματο προγραμματισμό, μπορείτε να επιλέξετε μια νέα ημερομηνία παρακολούθησης κάθε φορά που ολοκληρώνεται η προηγούμενη. Για αυτόματο προγραμματισμό, η επόμενη παρακολούθηση προγραμματίζεται αυτόματα χρησιμοποιώντας το διαμορφωμένο διάστημα μεσολάβησης και την ημέρα της εβδομάδας. Η προγραμματισμένη ημερομηνία υπολογίζεται προσθέτοντας στην ημερομηνία που λήψης της ανάκτησης δεδομένων εξ αποστάσεως το διαμορφωμένο διάστημα μεσολάβησης και τον αριθμό των ημερών της διαμορφωμένης ημέρας της εβδομάδας (προγραμματισμένη ημερομηνία = ημερομηνία ανάκτησης δεδομένων + διάστημα μεσολάβησης + διαμορφωμένες ημέρες της εβδομάδας). αναγες και να επανελοειε στις poopin<br>εκδοση. Οι αλλαγές στις ρυθμίσεις θα<br>του επηρεαζόμενου ασθένους στην επιτυ<br>θα συνδεθεί στο διακομιστή LATITUD<br>θα συνδεθεί στο διακομιστή LATITUD<br>8 ημέρες μέχρι ή Συσκεινή επικοινωνία<br>L θα συνδεθεί στο διακομιστή LATITUDE<br>8 ημέρες μέχρι ή Συσκευή επικοινωνία<br>LATITUDE NXT. Μέχρι τότε, η Συσκευ<br>χρησιμοποιώντας την προηγούμενη δι<br>7 κemote Scheduled Follow-ups (Προ<br>εξ αποστάσεως)<br>Οι παρακολουθήσεις εξ αποστά Remote Scheduled Follow-ups (Π<br>εξ αποστάσεως)<br>Οι παρακολουθήσεις εξ αποστάσεω<br>Οι παρακολουθήσεις εξ αποστάσεω<br>Οι παρακολουθήσεις εξ αποστάσεω<br>να επιλέξετε μια νέα ημερομηνία παι<br>να επιλέξετε μια νέα ημερομηνία παι<br>το προγ Χρησιμοποιώντας την προηγούμενη διαμόρφω<br>Χρησιμοποιώντας την προηγούμενη διαμόρφω<br>εξ αποστάσεως)<br>Οι παρακολουθήσεις εξ αποστάσεως μπορούν<br>αυτόματα ή να ρυθμιστούν αυτόματα. Για μη αι<br>να επιλέξετε μια νέα ημερομηνία παρακο χρησιμοποιωντας την προηγουμενη οιαμορφωση.<br>
Remote Scheduled Follow-ups (Προγραμματισμέ<br>
εξ αποστάσεως)<br>
Οι παρακολουθήσεις εξ αποστάσεως μπορούν να π<br>
αυτόματα ή να ρυθμιστούν αυτόματα. Για μη αυτόματ<br>
να επιλέξετε μια παρακολουθησεις ες αποστασεως μπορουν νο<br>όματα ή να ρυθμιστούν αυτόματα. Για μη αυτο<br>επιλέξετε μια νέα ημερομηνία παρακολούθησι<br>ροηγούμενη. Για αυτόματα χρησιμοποιώντας το<br>ολάβησης και την ημέρα της εβδομάδας. Η π<br>ολόγίζε ε Scheduled Follow-ups (Προγραμματισμένες πάρακολ<br>στάσεως)<br>ακολουθήσεις εξ αποστάσεως μπορούν να προγραμματιστα<br>τα ή να ρυθμιστούν αυτόματα. Για μη αυτόματο προγραμματιστα<br>εξετε μια νέα ημερομηνία παρακολούθησης κάθε φορά νεται αυτόματα χρησιμοποιώντας το διαμο<br>τηζεται αυτόματα χρησιμοποιώντας το διαμο<br>της και την ημέρα της εβδομάδας. Η προγρα<br>αι προσθέτοντας στην ημερομηνία που λήψη<br>τεως το διαμορφωμένο διάστημα μεσολάβης<br>τοιμορφωμένης ημ ρυθμιστούν αυτόματα. Για μη αυτόματο προγραμματισμ<br>τα νέα ημερομηνία παρακολούθησης κάθε φορά που ολο<br>1. Για αυτόματο προγραμματισμό, η επόμενη παρακολού<br>1. Για αυτόματο προγραμματισμό, η επόμενη παρακολού<br>ται αυτόματα χρ μέρα της εβδομάδας. Η προγραμματισμένη ημερομ<br>υντας στην ημερομηνία που λήψης της ανάκτησης δε<br>ιορφωμένο διάστημα μεσολάβησης και τον αριθμό τ<br>ιενης ημέρας της εβδομάδας (προγραμματισμένη ημ<br>τικολούθησης ενός ασθενούς (δι

Αν το πρόγραμμα παρακολούθησης ενός ασθενούς (διάστημα μεσολάβησης ή ημέρα της εβδομάδας) αλλάξει, η ημερομηνία της επόμενης παρακολούθησης δεν αλλάζει, εκτός εάν γίνει ειδική αλλαγή της από εσάς. Ακόμη και με τον αυτόματο προγραμματισμό, μπορείτε να επιλέγετε μη αυτόματα μια νέα ημερομηνία παρακολούθησης, χρησιμοποιώντας το ημερολόγιο προγραμματισμού. θετοντας στην ημερομηνία που ληψης της αν<br>διαμορφωμένο διάστημα μεσολάβησης και τ<br>φωμένης ημέρας της εβδομάδας (προγραμμ<br>τησης δεδομένων + διάστημα μεσολάβησης<br>τησης δεδομένων + διάστημα μεσολάβησης<br>Ταρακολούθησης ενός ασ

**ΣΗΜΕΙΩΣΗ:** *Ο αριθμός των ημερών που χρησιμοποιούνται για ένα μηνιαίο διάστημα μεσολάβησης αντιστοιχεί σε 30 φορές τον αριθμό των μηνών που επιλέγονται, με εξαίρεση τον 1 και τους 3 μήνες, που ισοδυναμούν με 31 και 91 ημέρες, αντίστοιχα. Ο αριθμός των ημερών για τον 1 έως τους 12 μήνες ισοδυναμεί με 31, 60, 91, 120, 150, 180, 210, 240, 270, 300, 330 και 360.* 22 Σανερας της εβοομασας (προγραμματισμενη το προζουθενων + διάστημα μεσολάβησης + διαμορι<br>Σεδομένων + διάστημα μεσολάβησης + διαμορι<br>Αλάξει, η ημερομηνία της επόμενης παρακολοί<br>1 ειδική αλλαγή της από εσάς. Ακόμη και με θησης ενός ασθενούς (διάστημα μεσολάβησ<br>Ει, η ημερομηνία της επόμενης παρακολούθ<br>ική αλλαγή της από εσάς. Ακόμη και με τον<br>επιλέγετε μη αυτόματα μια νέα ημερομηνία<br>ώντας το ημερολόγιο προγραμματισμού.<br>ιερών που χρησιμοποι ης ενός ασθενούς (διάστημα μεσολάβησης<br>Τημερομηνία της επόμενης παρακολούθησης<br>αλλαγή της από εσάς. Ακόμη και με τον αυτόματ<br>λέγετε μη αυτόματα μια νέα ημερομηνία<br>ας το ημερολόγιο προγραμματισμού.<br>ών που χρησιμοποιούνται

Εγχειρίδιο ιατρού - 29

Παρόλο που η επιλογή **Remote Scheduled Follow-ups (Προγραμματισμένες παρακολουθήσεις εξ αποστάσεως)** διαμορφώνεται από τον ιατρό, οι πραγματικές ανακτήσεις δεδομένων γίνονται αυτόματα στις προγραμματισμένες ημερομηνίες. Ο ασθενής δεν χρειάζεται να προβεί σε κάποια ενέργεια. Αυτές οι ανακτήσεις δεδομένων συχνά πραγματοποιούνται χωρίς να το γνωρίζει ο ασθενής.

#### **Weekly Implanted Device Alert Monitoring (Εβδομαδιαία παρακολούθηση συναγερμών εμφυτευμένης συσκευής) (Μόνο για την ΑΣΥΡΜΑΤΗ ΣΥΣΚΕΥΗ ΕΠΙΚΟΙΝΩΝΙΑΣ ΜΕ ΟΘΟΝΗ ΑΦΗΣ)**

Η εβδομαδιαία παρακολούθηση των κίτρινων συναγερμών μπορεί να είναι ενεργοποιημένη ή απενεργοποιημένη. Όταν είναι ενεργοποιημένη, μια εμφυτευμένη συσκευή υποβάλλεται εβδομαδιαία σε ανάκτηση δεδομένων, τα δεδομένα μεταφορτώνονται και αναφέρονται τυχόν διαμορφωμένοι συναγερμοί που ανιχνεύονται. Αν δεν ανιχνευτεί κόκκινος συναγερμός, η εβδομαδιαία ανάκτηση δεδομένων δεν θα περιλαμβάνει αναπαράσταση ΗΓΜ. Η εβδομαδιαία παρακολούθησ<br>ενεργοποιημένη ή απενεργοπι<br>συσκευή υποβάλλεται εβδομα<br>μεταφορτώνονται και αναφέρο<br>μεταφορτώνονται και αναφέρο<br>ανιχνεύονται. Αν δεν ανιχνευτε<br>δεδομένων δεν θα περιλαμβάν<br>Patient Initiated Interr (MOVO VIG ΤΙΝ ΑΣΥΡΜΑΤΗ ΖΥΣΚΕΥΗ ΕΠΙΚΩ<br>
Η εβδομαδιαία παρακολούθηση των κίτρι<br>
ενεργοποιημένη ή απενεργοποιημένη. Ότ<br>
συσκευή υποβάλλεται εβδομαδιαία σε αν<br>
μεταφορτώνονται και αναφέρονται τυχόν<br>
ανιχνεύονται. Αν δεν ανιχνε

#### **Patient Initiated Interrogations (Ανακτήσεις δεδομένων που εκκινεί ο ασθενής)**

Οι Ανακτήσεις δεδομένων που εκκινεί ο ασθενής (PII) μπορούν να είναι ενεργοποιημένες (5 ανά εβδομάδα) ή απενεργοποιημένες. Μπορείτε επίσης να διαμορφώσετε μια επιπλέον PII ανά πάσα στιγμή. Αυτή η πρόσθετη PII μπορεί να διαμορφωθεί από τη σελίδα **Edit/View Schedule and Alert Configuration (Επεξεργασία/Προβολή Προγράμματος και Διαμόρφωσης Συναγερμών)**. Δείτε την ενότητα «Ανάκτηση δεδομένων που εκκινεί ο ασθενής» στη σελίδα 20. ενεργοποιημένη ή απενεργοποιημένη. Ότα<br>συσκευή υποβάλλεται εβδομαδιαία σε ανά<br>μεταφορτώνονται και αναφέρονται τυχόν δ<br>ανιχνεύονται. Αν δεν ανιχνευτεί κόκκινος σ<br>δεδομένων δεν θα περιλαμβάνει αναπαρά<br>δεδομένων δεν θα περιλ δεδομένων δεν θα περιλαμβάνει αναπαί<br>
Patient Initiated Interrogations (Ανακ<br>
Οι Ανακτήσεις δεδομένων που εκκινεί ο<br>
ενεργοποιημένες (5 ανα εβδομάδα) ή ατ<br>
διαμορφώσετε μια επιπλέον PII ανά πάα<br>
να διαμορφώσετε μια επιπλέ ανιχνεύονται. Αν δεν ανιχνευτεί κόκκινος συναγερμου<br>ανιχνεύονται. Αν δεν ανιχνευτεί κόκκινος συναγερμ<br>δεδομένων δεν θα περιλαμβάνει αναπαράσταση Η<br>Patient Initiated Interrogations (Ανακτήσεις δεδ<br>Oι Ανακτήσεις δεδομένων π

#### **Πρόσθετες ειδοποιήσεις συναγερμού**

Πρόσθετες ειδοποιήσεις συναγερμού είναι διαθέσιμες μέσω μηνυμάτων κειμένου και ηλεκτρονικού ταχυδρομείου. Αυτές οι υπενθυμίσεις μπορούν να διαμορφωθούν μόνο σε επίπεδο Ομάδας Ασθενών. Μπορούν να διαμορφωθούν μόνο για κόκκινους συναγερμούς, μόνο για κίτρινους συναγερμούς ή και για τους κόκκινους και για τους κίτρινους συναγερμούς. Ο κύριος τρόπος ειδοποίησης συναγερμού είναι μέσω της σελίδας **View Patient List (Προβολή λίστας ασθενών)** στον ιστότοπο του LATITUDE NXT (σελίδα 32). ναιντικά του αναγκευει κακκίνος συναγερμος, η<br>ομένων δεν θα περιλαμβάνει αναπαράσταση HFM.<br>ient Initiated Interrogations (Ανακτήσεις δεδομένι<br>κακκήσεις δεδομένων που εκκίνει ο ασθενής (PII) μτ<br>ργοποιημένες (5 ανά εβδομάδα κτησεις οεοομενων που εκκινει ο ασθενης (Ρι<br>ποιημένες (5 ανά εβδομάδα) ή απενεργόποιη<br>φώσετε μια επιπλέον PII ανά πάσα στιγμή. Αι<br>ορφωθεί από τη σελίδα **Edit/View Schedule**<br>**ργασία/Προβολή Προγράμματος και Διαμό**<br>ην ενότη δεν θα περιλαμβάνει αναπαράσταση ΗΓΜ.<br>
iated Interrogations (Ανακτήσεις δεδομένων που εκκιν<br>
iated Interrogations (Ανακτήσεις δεδομένων που εκκιν<br>
iated Interrogations (Ανακτήσεις δεδομένων που εκκιν<br>
iggs δεδομένων που ε Προβολή Προγράμματος και Διαμόρφωσ<br>Ττα «Ανάκτηση δεδομένων που εκκινεί ο ασβ<br>
Ισποιήσεις συναγερμού<br>
Σταποιήσεις συναγερμού<br>
Σταποιήσεις συναγερμού είναι διαθέσιμες μέσω<br>
Σταποιήσεις συναγερμού είναι διαθέσιμες μέσω<br>
Σταπ For ενα εβδομάδα) ή απενεργοποιημένες. Μπορείτε επίση<br>επιπλέον PH ανά πάσα ατιγμή. Αυτή η πρόσθετη PH μπ<br>επιπλέον PH ανά πάσα ατιγμή. Αυτή η πρόσθετη PH μπ<br>το τη σελίδα Edit/View Schedule and Alert Configuration<br>16 του κρ Zastaralá verze. Nepoužívat. Utdatert versjon. Skal ikke brukes. 2<br>2 Σεμματι - Μπέρ το Παταθυμίσεις μεσω μηνυμάτων κειμέ<br>1. Αυτές οι υπενθυμίσεις μπορούν να διαμορφι<br>ενών. Μπορούν να διαμορφωθούν μόνο για κόι<br>ενών. Μπορούν να διαμορφωθούν μόνο για κόι<br>3. Στρόπος ειδοποίησης συναγερμού Elavult verzió. Ne használja! Wersja nieaktualna. Nie używa<sup>ć</sup>.

 $\Box$
Εγχειρίδιο ιατρού - 31

 $\Box$ 

να επιλέξετε μια νέα ημερομηνία, ακόμη κι αν οι παρακολουθήσεις του ασθενούς προγραμματίζονται αυτόματα με χρήση μιας ρύθμισης Ομάδας Ασθενών. ίναν ασθενή προκύψουν πολλαπλοί συναγερμοί ταυτόχρον<br>Το μήνυμα SMS ή ηλεκτρονικού ταχυδρομείου για καθέναν<br>Παλιάζετε τις ρυθμίσεις για έναν μεμονωμένο ασθενή, αποεπ<br>Δικέτε τις ρυθμίσεις για έναν μεμονωμένο ασθενή, αποεπ<br>Σ ενότητα. Αυτό σας επιτρέπει να αλλάξετε τις<br>ενότητα. Αυτό σας επιτρέπει να αλλάξετε τις<br>τριμένη προγραμματισμένη ημερομηνία παρα<br>τιζεται το ημερολόγιο προγραμματισμού, ατ<br>ανέζεται το ημερολόγιο προγραμματισμού, ατ<br>ανέζετα ασθενείς<br>
πις ρυθμίσεις για έναν μεμονωμένο ασθενή, αποεπιλές<br>
2. Τις ρυθμίσεις για έναν μεμονωμένο ασθενή, αποεπιλές<br>
2. Patient Group Defaults (Χρήση Προεπιλογών Ομάδας Ας<br>
1710. Αυτό σας επιτρέπει να αλλάξει είτε ρυθμί The contract of the contract of the contract of the contract of the contract of the contract of the contract of the contract of the contract of the contract of the contract of the contract of the contract of the contract o Watharioptevn Alepolnivia παρακολούθησης εξαπανα αλλάξει κάνοντας κλικ στην ημερομηνία. Με αυτό<br>το αλλάξει κάνοντας κλικ στην ημερομηνία. Με αυτό<br>μερολόγιο προγραμματισμού, από όπου μπορείτε ν<br>μερομηνία, ακόμη κι αν οι παρ Zastaraná verzia. Nepoužíva<sup>ť</sup>. Elasticio Islamento Islamento Islamento Islamento Islamento Islamento Islamento Islamento Islamento Islamento I<br>Partido Islamento Islamento Islamento Islamento Islamento Islamento Islamento Islamento Islamento Islamento Is

**Μεμονωμένοι ασθενείς** Για να αλλάξετε τις ρυθμίσεις για έναν μεμονωμένο ασθενή, αποεπιλέξτε το πλαίσιο επιλογής Use Patient Group Defaults (Χρήση Προεπιλογών Ομάδας Ασθενών) στην αντίστοιχη ενότητα. Αυτό σας επιτρέπει να αλλάξετε τις ρυθμίσεις για τον ασθενή. Μια συγκεκριμένη προγραμματισμένη ημερομηνία παρακολούθησης εξ αποστάσεως ενός ασθενούς μπορεί να αλλάξει κάνοντας κλικ στην ημερομηνία. Με αυτόν τον Ο τρόπο ευφανίζεται το puse.<br>
Ο περιλαμβάνονται τα στ<br>
να ελέγξει τη σελίδα View<br>
LATITUDE NXT επιτρέπει<br>
αριθμό για SMS και κάθε έ<br>
καταχωρηθεί.<br>
Αν για έναν ασθενή προκύ<br>
ξεχωριστό μήνυμα SMS ή<br>
Μεμονωμένοι ασθενείς<br>
Πα συναγερμος θα αποσταλει μια ειοστο<br>διεύθυνση ηλεκτρονικού ταχυδρομείο<br>δεν περιλαμβάνονται τα στοιχεία αναγ<br>να ελέγξει τη σελίδα **View Patient Lis**<br>LATITUDE NXT επιτρέπει την αποστα<br>αριθμό για SMS και κάθε διεύθυνση r<br>κατα να ελέγξει τη σελίδα View Patient List<br>LATITUDE NXT επιτρέπει την αποστο.<br>
αριθμό για SMS και κάθε διεύθυνση η)<br>
καταχωρηθεί.<br>
Αν για έναν ασθεντή προκύψουν πολλο<br>
ξεχωριστό μήνυμα SMS ή ηλεκτρονικό<br>
ξεχωριστό μήνυμα SMS Καταχωρήσει.<br>
Αν για έναν ασθενή προκύψουν πολ<br>
ξεχωριστό μήνυμα SMS ή ηλεκτρονι<br>
Σεχωριστό μήνυμα SMS ή ηλεκτρονι<br>
Μεμονωμένοι ασθενείς<br>
Πα να αλλάξετε τις ρυθμίσεις για ένα<br>
Σπιλογής Use Patient Group Default<br>
αντίστοιχ αταχωρηθεί.<br>
Αν για έναν ασθενή προκύψουν πολλαπλοί συν<br>
καταχωρηθεί.<br>
Αν για έναν ασθενή προκύψουν πολλαπλοί συν<br>
ξεχωριστό μήνυμα SMS ή ηλεκτρονικού ταχυδι<br>
Κειρονιμένοι ασθενείς<br>
Μεμονωμένοι ασθενείς<br>
Μεμονωμένοι ασθεν καταχωρηθεί.<br>
Αν για έναν ασθενή προκύψουν πολλατιλοί συναγερ<br>
ξεχωριστό μήνυμα SMS ή ηλεκτρονικού ταχυδρομεία<br>
Σεχωριστό μήνυμα SMS ή ηλεκτρονικού ταχυδρομεία<br>
Μεμονωμένοι ασθενείς<br>
Πια να αλλάξετε τις ρυθμίσεις για έναν For a αλλάξετε τις ρυθμίσεις για έναν μεμονωμένα αλλάξετε τις ρυθμίσεις για έναν μεμονωμένοι προγράμματιση (Χρήση Προγράμματισμένη προγράμματισμένη προγράμματισμένη προγράμματισμένη προγράμματισμένη προγράμματισμένη προγρ

τρόπο εμφανίζεται το ημερολόγιο προγραμματισμού, από όπου μπορείτε να επιλέξετε μια νέα προγραμματισμένη παρακολούθηση εξ αποστάσεως. Μπορείτε

Αν για έναν ασθενή προκύψουν πολλαπλοί συναγερμοί ταυτόχρονα, αποστέλλεται ξεχωριστό μήνυμα SMS ή ηλεκτρονικού ταχυδρομείου για καθέναν από αυτούς.

διεύθυνση ηλεκτρονικού ταχυδρομείου που έχει διαμορφωθεί. Στις ειδοποιήσεις δεν περιλαμβάνονται τα στοιχεία αναγνώρισης του ασθενούς. Ο χρήστης πρέπει να ελέγξει τη σελίδα **View Patient List (Προβολή Λίστας Ασθενών)**. Το σύστημα LATITUDE NXT επιτρέπει την αποστολή ενός δοκιμαστικού μηνύματος σε κάθε αριθμό για SMS και κάθε διεύθυνση ηλεκτρονικού ταχυδρομείου που έχει καταχωρηθεί.

Μπορείτε να επιλέξετε την αποστολή μηνυμάτων κάθε 24 ώρες, 7 ημέρες την εβδομάδα ή μεταξύ 8 Π.Μ. και 5 Μ.Μ. από Δευτέρα έως Παρασκευή. Τα μηνύματα θα αποσταλούν την επιλεγμένη στιγμή, ακόμη κι αν ένας συναγερμός ασθενούς έχει ήδη αγνοηθεί. Η παράδοση των μηνυμάτων SMS και ηλεκτρονικού ταχυδρομείου δεν είναι εγγυημένη, όπως περιγράφεται στην ενότητα «Προφυλάξεις» στη σελίδα 1.

Για κάθε Ομάδα Ασθενών μπορούν να διαμορφωθούν έως και τρεις αριθμοί για SMS και τρεις διευθύνσεις ηλεκτρονικού ταχυδρομείου. Όταν ανιχνεύεται ένας συναγερμός θα αποσταλεί μια ειδοποίηση σε κάθε αριθμό για SMS και κάθε

### **Η ΣΕΛΙΔΑ VIEW PATIENT LIST (ΠΡΟΒΟΛΗ ΛΙΣΤΑΣ ΑΣΘΕΝΩΝ)**

Η σελίδα **View Patient List (Προβολή Λίστας Ασθενών)** (Σχήμα 5) είναι η πρώτη σελίδα που εμφανίζεται μετά τη σύνδεση στον ιστότοπο του LATITUDE NXT. Από προεπιλογή, η σελίδα χρησιμοποιεί το φίλτρο **For Review (Για Έλεγχο)** για την προβολή ασθενών για όλες τις εκχωρημένες Ομάδες Ασθενών. Από αυτήν τη σελίδα μπορούν να δημιουργηθούν αναφορές για έναν ή περισσότερους ασθενείς.

Παρέχονται δύο εργαλεία για την επιλογή και το φιλτράρισμα των λιστών ασθενών (Σχήμα 5):

- • **Viewing Patient Group (Προβολή Ομάδας Ασθενών)**. Παρέχει μια λίστα με Α τις Ομάδες Ασθενών για τις οποίες έχει εκχωρηθεί ο χρήστης.
- (Β) Φίλτρα. Χρησιμοποιούνται για το περαιτέρω φιλτράρισμα των ασθενών που περιλαμβάνονται στην επιλεγμένη ομάδα.

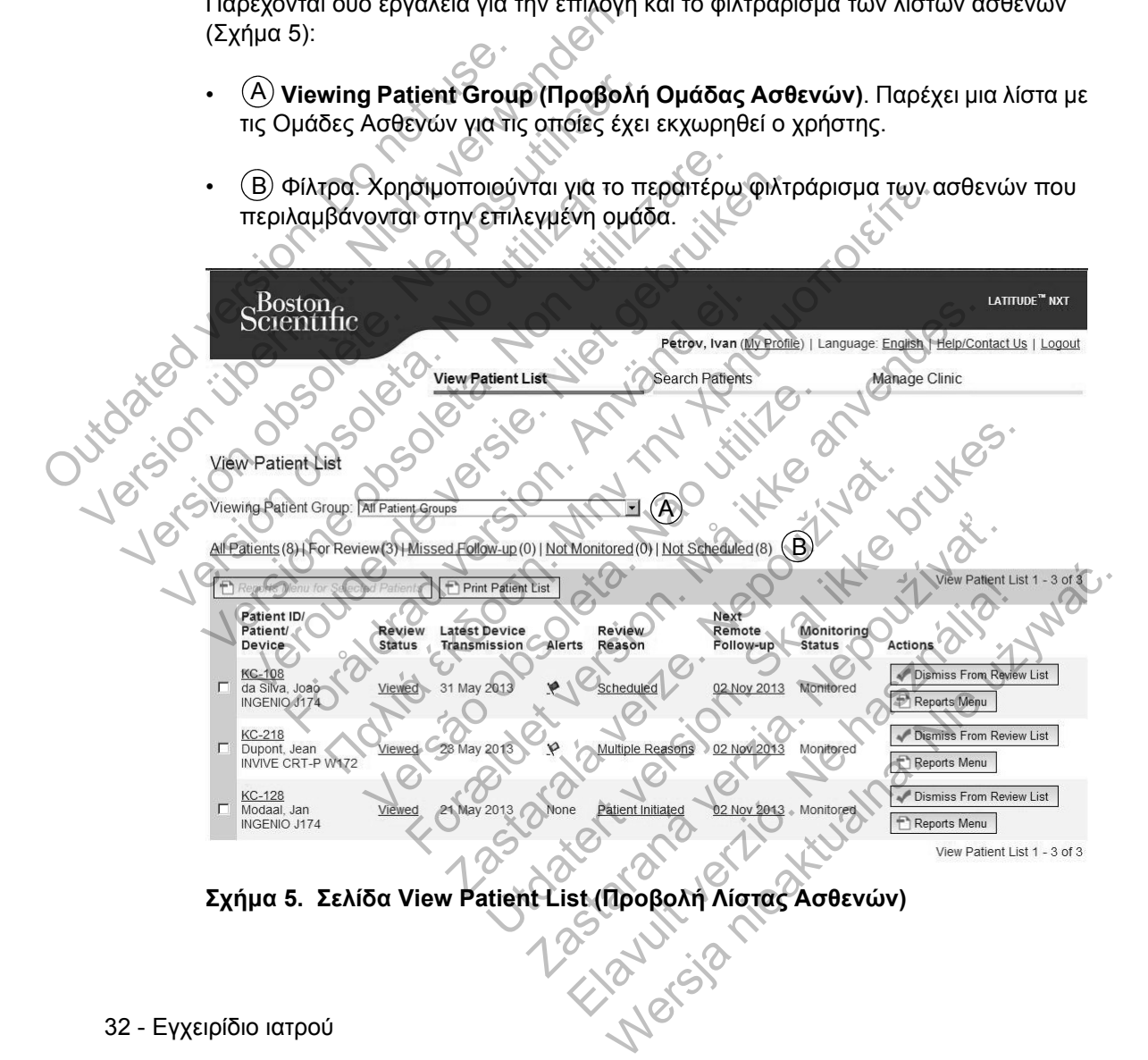

 $\Box$ 

32 - Εγχειρίδιο ιατρού

Η παρακάτω λίστα παρέχει μια περιγραφή των φίλτρων, άλλων εργαλείων και κάθε στήλης της **View Patient List (Προβολή Λίστας Ασθενών)**:

F1 Reports Menu for Selected Patients

Οι αναφορές μπορούν να δημιουργηθούν επιλέγοντας το πλαίσιο επιλογής δίπλα σε ένα ή περισσότερα ονόματα ασθενών και κάνοντας κλικ στο κουμπί **Reports Menu for Selected Patients (Μενού Αναφορών για Επιλεγμένους Ασθενείς)**. Ανοίγει ένα ξεχωριστό παράθυρο από το οποίο μπορείτε να δημιουργήσετε μία ή περισσότερες αναφορές. Όταν δημιουργείτε αναφορές, δημιουργείτε ένα μόνο αρχείο PDF για κάθε αίτημα αναφοράς. Ο χρήστης μπορεί να εκτυπώσει τις αναφορές και να αποθηκεύσει το αρχείο αναφοράς. Ανοίγει ένα ξεχωριστό παράθυρο<br>
ή περισσότερες αναφορές, Οταν<br>
αναφορές και να αποθηκεύσει το<br>
αναφορές και να αποθηκεύσει το<br>
<br>
<del>Γενικ ταίτει με το περιλομοι</del> του περικολούθηκε<br>
(Εχασε την εξέταση παρακολούθηκε<br>
(Μοτ Sch

Δημιουργεί μια αναφορά που περιλαμβάνει όλους τους ασθενείς στη λίστα που χρησιμοποιούν το επιλεγμένο φίλτρο.

**All Patients (Όλοι οι ασθενείς) | For Review (Για Έλεγχο) | Missed Follow-up (Έχασε την εξέταση παρακολούθησης) | Not Monitored (Δεν παρακολουθείται) | Not Scheduled (Δεν έχουν προγραμματιστεί)** <u>Η Print Patient List</u><br>Δημιουργεί μ<br>Χρήσιμοποιο<br>Χρήσιμοποιο<br>ΣΥΣ (ΣΥΣ ΠΑΙΕΡΕΣ:<br>Ο ΠΕΡΙΧΑΙΡΕΣ:<br>Ο ΠΕΡΙΧΑΙΡΕΣ: αναφορές και να αποθηκεύσει το αναφορές και να αποθηκεύσει το αναφορές και να αποθηκεύσει το επιλεγμένο φίλτ<br>Σημιουργεί μια αναφορά που περι<br>Χρήσιμοποιούν το επιλεγμένο φίλτ<br>Σημιουργεί μια αναφορά που περι<br>Χρήσιμοποιούν τ

Καθένα από αυτά τα φίλτρα μπορεί να περιορίσει περαιτέρω τους ασθενείς που<br>περιλαμβάνονται σε συγκεκριμένες Ομάδες Ασθενών.<br>- All Patients (Ολοί οι ασθενείς) - Παραθέτει όλους τους ασθενείζτησι<br>- Tepiλαμβάνονται στις επιλ περιλαμβάνονται σε συγκεκριμένες Ομάδες Ασθενών.

• **All Patients (Όλοι οι ασθενείς)** – Παραθέτει όλους τους ασθενείς που περιλαμβάνονται στις επιλεγμένες Ομάδες Ασθενών.

• **For Review (Για Έλεγχο)** – Παραθέτει τους ασθενείς με δεδομένα για έλεγχο που δεν έχουν ακόμη καταργηθεί. Στα δεδομένα προς έλεγχο περιλαμβάνονται δεδομένα που σχετίζονται με τους συναγερμούς, οι **Remote Scheduled Follow-ups (Προγραμματισμένες παρακολουθήσεις εξ αποστάσεως)** ή οι ανακτήσεις δεδομένων που εκκινεί ο ασθενής. Ο ασθενείς παρατίθενται με σειρά σοβαρότητας συναγερμού και στη συνέχεια κατά αλφαβητική σειρά του επιθέτου. Η λίστα **For Review (Για Έλεγχο)** είναι το προεπιλεγμένο φίλτρο όταν ο χρήστης συνδέεται και κάθε φορά που επιλέγεται η **View Patient List (Λίστα Προβολής Ασθενών)**. Δημιουργεί μια αναφορά που πε<br>χρησιμοποιούν το επιλεγμένο φι<br>χρησιμοποιούν το επιλεγμένο φι<br>(Εχασε την εξέταση παρακολούθι<br>| Νοt Scheduled (Δεν έχουν προγ<br>| Καθένα από αυτά τα φίλτρα μπορεί<br>| περιλαμβάνονται σε συγκεκριμέ 1 Print Patient List<br>
Δημιουργεί μια αναφορά που περιλαμβάνε<br>
Χρησιμοποιούν το επιλεγμένο φίλτρο<br>
(Exact την εξέταση παρακολούθησης) | Νο<br>
(Exact την εξέταση παρακολούθησης) | Νο<br>
(Mot Scheduled (Δεν έχουν προγραμματιστ<br> Σημιουργεί μια αναφορά που περιλαμβάνει όλου χρήσιμαπιοιών το επιλεγμένο φίλτρο<br>χρήσιμαποιούν το επιλεγμένο φίλτρο<br>(Γεχασε την εξέταση παρακολούθησης) | Νοτ Μοπ<br>| Νοτ Scheduled (Δεν έχουν προγραμματιστεί)<br>| Καθένα από αυτ Patients (Ολοί οι ασθενείς) | For Review (Η<br>γασε την εξέταση παρακολούθησης) | Νοί Μ<br>είνα από αυτά τα φίλτρα μπορεί να περιορίσε<br>θένα από αυτά τα φίλτρα μπορεί να περιορίσε<br>Μαμβάνονται σε συγκεκριμένες Ομάδες Ασθε<br>Αll Pat Παυργεί μια αναφορά που περιλαμβάνει όλους τους ασθενε<br>|σιμοποιούν το επιλεγμένο φίλτρο.<br>|ents (Όλοι οι ασθενείς)| For Review (Για Έλεγχο)| Mis<br>|ents (Όλοι οι ασθενείς)| For Review (Για Έλεγχο)| Mis<br>|cheduled (Δεν έχουν π υ αυτα τα ψιλτρα μπορει να περιορισει περα<br>νονται σε συγκεκριμένες Ομάδες Ασθενών.<br>enfs (Ολοι οι ασθενείς) – Παραθέτει όλους<br>ιβάνονται στις επιλεγμένες Ομάδες Ασθενών<br>νίεν (Για Έλεγχο) – Παραθέτει τους ασθενές<br>έχουν ακόμη έταση παρακολούθησης) | Νοί Μοnitored (Δεν παρα<br>ed (Δεν έχουν προγραμματιστεί)<br>ord τα φίλτρα μπορεί να περιορίσει περαιτέρω τους ασθε<br>αι σε συγκεκριμένες Ομάδες Ασθενών.<br>αι σε συγκεκριμένες Ομάδες Ασθενών.<br>ovrai στις επιλ λοι οι ασθενεις) – Παραθετει ολους τους ασ<br>αι στις επιλεγμένες Ομάδες Ασθενών.<br>α Έλεγχο) – Παραθέτει τους ασθενείς με δεί<br>ακόμη καταργηθεί. Στα δεδομένα προς έλεγχ<br>σχετίζονται με τους συναγερμούς, οι Remote<br>οργενων που εκ ΟΙ ασθενείς) - Παραθέτει όλους τους ασθενείς που<br>τις επιλεγμένες Ομάδες Ασθενών.<br>Λεγχο) - Παραθέτει τους ασθενείς με δεδομένα για έ<br>τη καταργηθεί. Στα δεδομένα προς έλεγχο περιλαμβιζονται με τους συναγερμούς, οι Remote Sc χο) – Παραθέτει τους ασθενείς με δεδομένα για<br>αταργηθεί. Στα δεδομένα προς έλεγχο περιλαμ<br>ται με τους συναγερμούς, οι Remote Schedulu<br>ματισμένες παρακολουθήσεις εξ αποστάσε<br>που εκκινεί ο ασθενής. Ο ασθενείς παρατίθεντ<br>του Ετους συναγερμούς, οι Remote Schedule<br>Ισμένες παρακολουθήσεις εξ αποστάσεω<br>Ι εκκινεί ο ασθενής. Ο ασθενείς παρατίθεντα<br>Και στη συνέχεια κατά αλφαβητική σειρά του<br>λεγχο) είναι το προεπιλεγμένο φίλτρο όταν<br>Ου επιλέγεται η V Θεί. Στα δεδομένα προς έλεγχο περιλαμβάνονται<br>ους συναγερμούς, οι Remote Scheduled<br>ένες παρακολουθήσεις εξ αποστάσεως) ή οι<br>κίνεί ο ασθενής. Ο ασθενείς παρατίθενται με σειρ<br>οτη συνέχεια κατά αλφαβητική σειρά του επιθέτο<br>τ

• **Missed Follow-up (Έχασε την εξέταση παρακολούθησης)** – Παραθέτει τους ασθενείς που είχαν προγραμματισμένη μια παρακολούθηση εξ αποστάσεως, αλλά για τους οποίους δεν έχει ολοκληρωθεί ακόμα με επιτυχία η ανάκτηση δεδομένων εξ αποστάσεως. Οι ασθενείς φιλτράρονται με βάση την προγραμματισμένη ημερομηνία εξ αποστάσεως, ξεκινώντας από την πιο πρόσφατη.

Εγχειρίδιο ιατρού - 33

 $\Gamma$ 

- **Not Monitored (Δεν παρακολουθείται)** Παραθέτει τους ασθενείς που επί του παρόντος δεν παρακολουθούνται. Δείτε την ενότητα «Monitoring Status (Κατάσταση Παρακολούθησης)» στη σελίδα 36.
- **Not Scheduled (Δεν έχουν προγραμματιστεί)** Παραθέτει τους ασθενείς που επί του παρόντος δεν έχουν προγραμματιστεί για παρακολούθηση εξ αποστάσεως.

**ΣΗΜΕΙΩΣΗ:** *Ένας ασθενής μπορεί να εμφανίζεται περισσότερες από μια φορές σε μια φιλτραρισμένη λίστα. Αυτό μπορεί να συμβεί εάν ένας ιατρός είναι μέλος σε δύο διαφορετικές Ομάδες Ασθενών που παρακολουθούν και οι δύο τον ασθενή. Σε αυτήν την περίπτωση κάθε καταχώρηση για αυτόν τον ασθενή θα περιλαμβάνει το σχετικό όνομα της Ομάδας Ασθενών.*

### Πλαίσιο ελέγχου

Μπορείτε να επιλέξετε το πλαίσιο ελέγχου για έναν ή περισσότερους ασθενείς. Η λειτουργία **Reports Menu for Selected Patients (Μενού Αναφορών για Επιλεγμένους Ασθενείς)** στο επάνω μέρος της λίστας ασθενών εκτελείται για όλους τους ασθενείς που είναι επιλεγμένοι με πλαίσιο ελέγχου. την περίπτωση κάθε καταχώρι<br>
όνομα της Ομάδας Ασθενών.<br>
Μπορείτε να επιλέξετε το<br>
Μπορείτε να επιλέξετε το<br>
Η λειτουργία Reports Meter<br>
Επιλεγμένους Ασθενείς π<br>
για όλους τους ασθενείς π<br>
Patient ID/Patient/Device (Ανεπλη Σταφορετικές Ομάδες Ασθενών που παρα<br>την περίπτωση κάθε καταχώρηση για αυτόνομα της Ομάδας Ασθενών.<br>"Ο Πλαίσιο ελέγχου<br>"Μπορείτε να επιλέξετε το πλαίσιο ελέ<br>"Η λειτουργία Reports Menu for Sele<br>"Επιλεγμένους Ασθενείς) στο όνομα της Ομάδας Ασθενών.<br>
Μπορείτε να επιλέξετε το πλαίσίο ελέγ<br>
Η λειτουργία Reports Menu for Selection<br>
Επιλέγμένους Ασθενείς) στο επάνω<br>
για όλους τους ασθενείς που είναι επιλ<br>
Ρatient ID/Patient/Device (Αναγνωριστικό

**Patient ID/Patient/Device (Αναγνωριστικό ασθενούς/Ασθενής/Συσκευή)**

Κάντε κλικ στο αναγνωριστικό του ασθενούς, για να δείτε λεπτομερείς πληροφορίες για τον συγκεκριμένο ασθενή.

### **Review Status (Κατάσταση Ελέγχου)**

Παρέχει πληροφορίες σχετικά με την κατάσταση ελέγχου του ασθενούς, όπως για παράδειγμα **New Data (Νέα Δεδομένα)**, **Viewed (Προβλήθηκε)** ή **Dismissed (Παραλείφθηκε)**. Κάντε κλικ στην κατάσταση για να δείτε πρόσθετες λεπτομέρειες σχετικά με τις ενέργειες που εκτελούνται από τους χρήστες στο αρχείο ασθενών. Μπορείτε να επιλέξετε το πλαίσιο ελ<br>
Η λειτουργία Reports Menu for Sel<br>
Επιλεγμένους Ασθενείς) στο επάν<br>
Ψια όλους τους ασθενείς που είναι ε<br>
Patient ID/Patient/Device (Αναγνωριο<br>
Κάντε κλικ στο αναγνωριστικό του α<br>
πληρο Νε Πλαίσιο ελεγχου<br>
Μπορείτε να επιλέξετε το πλαίσιο ελέγχου για<br>
Η λειτουργία Reports Menu for Selected Pati<br>
Επιλεγμένους Ασθενείς) στο επάνω μέρος τη<br>
Ψια όλους τους ασθενείς που είναι επιλεγμένοι<br>
Patient ID/Patient/D Μπορείτε να επιλέξετε το πλαίσιο ελέγχου για έναν ή<br>H λειτουργία Reports Menu for Selected Patients<br>Eπιλεγμένους Aσθενείς, στο επάνω μέρος της λίσι<br>για όλους τους ασθενείς που είναι επιλεγμένοι με πλ<br>ient ID/Patient/Devic Freehoff Device (Αναγνωριστικό ασθενούς, για<br>ΠΟΙΡαtient/Device (Αναγνωριστικό ασθενούς, για<br>Προφορίες για τον συγκεκριμένο ασθενή.<br>Προφορίες για τον συγκεκριμένο ασθενή.<br>Ο Status (Κατάσταση Ελέγχου)<br>Ο τις Πληροφορίες σχετ Πενά επιλέξετε το πλαίσιο ελέγχου για έναν ή περισσότερο<br>υργία Reports Menu for Selected Patients (Μενού Αναφ<br>μένους Ασθενείς) στο επάνω μέρος της λίστας ασθενών ε<br>ως τους ασθενείς που είναι επιλεγμένοι με πλαίσιο ελέγχου Ιες για τον συγκεκριμένο ασθενή.<br>
versão τον συγκεκριμένο ασθενή.<br>
προφορίες σχετικά με την κατάσταση ελέγχοι<br>
α New Data (Νέα Δεδομένα), Viewed (Προ<br>
θηκε). Κάντε κλικ στην κατάσταση για να δε<br>
ες σχετικά με τις ενέργειε Device (Αναγνωριστικό ασθενούς/Ασθενής/Συσκευταν<br>αναγνωριστικό του ασθενούς, για να δείτε λεπτομερείς<br>τα τον συγκεκριμένο ασθενής, για να δείτε λεπτομερείς<br>πάσταση Ελέγχου)<br>φορίες σχετικά με την κατάσταση ελέγχου του ασθε Dies σχετικά με την κατάσταση ελέγχου του ασ<br>Data (Νέα Δεδομένα), Viewed (Προβλήθηκ<br>Κάντε κλικ στην κατάσταση για να δείτε πρός<br>κά με τις ενέργειες που εκτελούνται από του<br>hission (Τελευταία Μετάδοση Συσκευής)<br>hission (Τε ση Ελέγχου)<br>Σχετικά με την κατάσταση ελέγχου του ασθενούς, όπι<br>(Νέα Δεδομένα), Viewed (Προβλήθηκε) ή Dismis<br>ΤΕ κλικ στην κατάσταση για να δείτε πρόσθετες<br>Σε τις ενέργειες που εκτελούνται από τους χρήστες σ<br>(Σε τις ενέργει εα Δεοομενα), Viewed (Προβληθηκε) η Dism<br>λικ στην κατάσταση για να δείτε πρόσθετες<br>Cενέργειες που εκτελούνται από τους χρήστες<br>Cενέργειες που εκτελούνται από τους χρήστες<br>Cενέργειες που εκτελούνται από τους χρήστες<br>Cevery

#### **Latest Device Transmission (Τελευταία Μετάδοση Συσκευής)**

Αυτή η ημερομηνία αντιστοιχεί στην τελευταία φορά που λήφθηκε μια πλήρης ανάκτηση δεδομένων από την εμφυτευμένη συσκευή του ασθενούς. EDVERS TTOU EKTENOUVIOL OTTO TOUS XPITOTES OTO

 $\Box$ 

#### **Alerts (Συναγερμοί)**

 $\Box$ 

٦

Υποδεικνύει ότι ο ασθενής έχει έναν ή περισσότερους συναγερμούς οι οποίοι δεν έχουν ακόμη καταργηθεί. Οι συναγερμοί επιμένουν από τη στιγμή που ο ασθενής προστίθεται στη λίστα **For Review (Για Έλεγχο)** μέχρι να καταργηθούν από τη λίστα ελέγχου. Η σημαία που εμφανίζεται υποδεικνύει την τρέχουσα υψηλότερη σοβαρότητα του συναγερμού για τον συγκεκριμένο ασθενή. Κάντε κλικ στη σημαία, για να δείτε μια αναλυτική λίστα των συναγερμών.

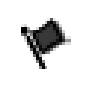

Μια κόκκινη σημαία υποδεικνύει ότι ένας ασθενής έχει έναν ή περισσότερους κόκκινους συναγερμούς ή κόκκινους και κίτρινους συναγερμούς που δεν έχουν καταργηθεί. Version of the strain the relationship of the strain of the strain of the strain of the strain of the strain of the strain of the strain of the strain of the strain of the strain of the strain of the strain of the strain o

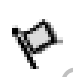

Μια κίτρινη σημαία υποδεικνύει ότι ένας ασθενής έχει έναν ή περισσότερους κίτρινους συναγερμούς που δεν έχουν καταργηθεί.<br>Δεν ανιχνεύτηκε κανένας συναγερμός.<br>Δεν ανιχνεύτηκε κανένας συναγερμός. Version obsolence de la sion de la sistema de la sistema de la sistema de la sistema de la sistema de la sistema de la sistema de la sistema de la sistema de la sistema de la sistema de la sistema de la sistema de la siste

Κανένας Δεν ανιχνεύτηκε κανένας συναγερμός. Notification of designer avevage diversible. Kavevag , Asivavixveomike kavev Versione observation of the control of the Kavevag Lacia aveverance ravevag aveverance.

Versão obsoleta de la Califica de la Califica de la Califica de la Califica de la Califica de la Califica de l<br>La California de la Califica de la Califica de la Califica de la Califica de la Califica de la Califica de la

For a society of the angular stranger is the angular stranger is a society of the angular stranger is the angular stranger is the angular stranger is the stranger is the stranger is the stranger is the stranger is the stra

Sisteman is the brune of the brune is the brune of the brune is the brune is the brune is the brune is the brune is the brune is the brune is the brune is the brune is the brune is the brune is the brune is the brune is th

Zastaraná verzia. Nepoužívační skupce<br>2010 zářízí verzia. Nepoužívační skupce<br>2010 zářízí verzia. Nepoužívační<br>2010 zářízí verzia. Nepoužívační

Jastaralá verze de la structuralista de la structuralista de la structuralista de la structuralista de la struc<br>2006 de la structuralista de la structuralista de la structuralista de la structuralista de la structuralista<br>

Föräldrad version. Använd en

Eyxerpion iarpoul-35 Jege de la visit verzibilitate under de la visit verzione Wersja nieaktualna. Nie używać.

 $\sqrt{2}$ 

#### **Review Reason (Αιτία Ελέγχου)**

Υποδεικνύει την αιτία για την οποία ο ασθενής προστέθηκε στη λίστα ασθενών **For Review (Για Έλεγχο)**. Στις αιτίες ελέγχου περιλαμβάνονται τα εξής: **Scheduled (Προγραμματισμένη)**, **Patient Initiated (Εκκινήθηκε από τον Ασθενή)**, **Weight Change (Αλλαγή Βάρους)**, **Implanted Device Alert (Συναγερμός Εμφυτευμένης Συσκευής)** και **Multiple Reasons (Πολλαπλές Αιτίες)**. Κάντε κλικ στην αιτία για να δείτε πιο αναλυτικές πληροφορίες σχετικά με τον έλεγχο, συμπεριλαμβανομένων των ημερομηνιών μετάδοσης, των ημερομηνιών δημοσίευσης και της σύνοψης πληροφοριών που σχετίζονται με τα δεδομένα προς έλεγχο.

#### **Next Scheduled Remote Follow-up (Επόμενη προγραμματισμένη παρακολούθηση εξ αποστάσεως)**

Υποδεικνύει την ημερομηνία της επόμενης προγραμματισμένης παρακολούθησης εξ αποστάσεως του ασθενούς. Κάντε κλικ σε αυτήν την ημερομηνία, για να εμφανίσετε το ημερολόγιο προγραμματισμού και για να ορίσετε μια νέα ημερομηνία για την επόμενη ημερομηνία προγραμματισμένης παρακολούθησης εξ αποστάσεως του ασθενούς. με τα δεδομένα προς έλεγ<br>
Νext Scheduled Remote Fol<br>
παρακολούθηση εξ αποστά<br>
Υποδεικνύει την ημερομην<br>
Υποδεικνύει την ημερομην<br>
παρακολούθησης εξ αποσ<br>
ημερομηνία, για να εμφανί<br>
ορίσετε μια νέα ημερομηνί<br>
παρακολούθηση

### **Monitoring Status (Κατάσταση Παρακολούθησης)**

Υποδεικνύει την τρέχουσα κατάσταση παρακολούθησης του ασθενούς. Ένας ασθενής θεωρείται ότι παρακολουθείτε μόλις ενεργοποιηθεί η Συσκευή επικοινωνίας του, μόλις επικοινωνεί με την εμφυτευμένη συσκευή του και είναι σε θέσει να ελέγξει για συναγερμούς και να παράσχει δεδομένα συσκευής, ανάλογα με τη διαμόρφωση του χρήστη ιατρού. γει τον επεγχό, συμπερισμού και της σύνει της προσπάθειας και της σύνει της παρακολούθηση εξ αποστάσεως)<br>
Νε τα δεδομένα προς έλεγχος<br>
Νε τα δεδομένα προς έλεγχος<br>
Υποδεικνύει την ημερομηνία της επόμ<br>
ταρακολούθησης εξ απ Νext Scheduled Remote Follow-up (Επ<br>
παρακολούθηση εξ αποστάσεως)<br>
Υποδεικνύει την ημερομηνία της επόμ<br>
παρακολούθησης εξ αποστάσεως του<br>
ημερομηνία, για να εμφανίσετε το ημερομηνία για την επ<br>
ορίσετε μια νέα ημερομηνία παρακολούθησης εξ αποστάσεως της παρακολούθησης εξ αποστάσεως της πρερομηνία, για να εμφανίσετε το η<br>
φρίσετε μια νέα ημερομηνία για την<br>
παρακολούθησης εξ αποστάσεως της παρακολούθησης εξ αποστάσεως της παρακολούθησης εξ Υποδεικνύει την ημερομηνία της επόμενης πρ<br>παρακολούθησης εξ αποστάσεως του ασθενοι<br>ημερομηνία, για να εμφανίσετε το ημερολόγιο<br>τημερομηνία, για να εμφανίσετε το ημερολόγιο<br>ταρακολούθησης εξ αποστάσεως του ασθενοι<br>παρακολ

Όταν το σύστημα LATITUDE NXT αντιλαμβάνεται ότι η παρακολούθηση δεν πραγματοποιείται όπως πρέπει, ο ασθενής θεωρείται ότι δεν παρακολουθείται και εμφανίζεται μία από τις παρακάτω ενδείξεις κατάστασης. Ένας ασθενής μπορεί να εμφανίζει περισσότερες από μία καταστάσεις **Not Monitored (Δεν παρακολουθείται)** κάποια δεδομένη στιγμή. Σε αυτήν την περίπτωση, η κατάσταση που πρέπει να επιλυθεί πρώτα εμφανίζεται στη σελίδα **View Patient List (Προβολή Λίστας Ασθενών)**. Οποιεσδήποτε άλλες καταστάσεις εμφανίζονται στις σελίδες με τις λεπτομέρειες των ασθενών. Υποδεικνύει την ημερομηνία της επομενής προγραμ<br>παρακολούθησης εξ αποστάσεως του ασθενούς. Κά<br>ημερομηνία, για να εμφανίσετε το ημερολόγιο προγρ<br>ορίσετε μια νέα ημερομηνία για την επόμενη ημερομ<br>παρακολούθησης εξ αποστάσεω υλολουσησης ες αποστασεως του ασσενους<br>τing Status (Κατάσταση Παρακολούθησης<br>οδεικνύει την τρέχουσα κατάσταση παρακολο<br>ας ασθενής θεωρείται ότι παρακολουθείτε μό)<br>κοινωνίας του, μόλις επικοινωνεί με την εμφυτ<br>ει να ελέγξε δλούθησης εξ αποστάσεως του ασθενούς. Κάντε κλικ σε αυ<br>πγία, για να εμφανίσετε το ημερολόγιο προγραμματισμού κ<br>μια νέα ημερομηνία για την επόμενη ημερομηνία προγραμ<br>δλούθησης εξ αποστάσεως του ασθενούς.<br>δλούθησης εξ αποσ νής θεωρείται ότι παρακολουθείτε μόλις ενερ<br>της θεωρείται ότι παρακολουθείτε μόλις ενερ<br>τας του, μόλις επικοινωνεί με την εμφυτευμένη<br>έγξει για συναγερμούς και να παράσχει δεδο<br>όρφωση του χρήστη ιατρού.<br>Όρφωση του χρήστη (Κατάσταση Παρακολούθησης)<br>
Υτρέχουσα κατάσταση παρακολούθησης του ασθενούς<br>
θεωρείται ότι παρακολουθείτε μόλις ενεργοποιηθεί η Συ<br>
ου, μόλις επικοινωνεί με την εμφυτευμένη συσκευής,<br>
17 για συναγεριμούς και να παράσχει δ Σ<br>2 Σεκεμβρίους και να παρασχει δεδομένα συ<br>100 χρήστη ιατρού.<br>2 ΑΤΙΤUDE NXT αντιλαμβάνεται ότι η παρακό<br>6πως πρέπει, ο ασθενής θεωρείται ότι δεν π<br>1 από τις παρακάτω ενδείξεις κατάστασης. Έ<br>12 Περισσότερες από μία καταστ Ο του και το επικοινωνεί με την εμφυτευμένη συσκευή του και είναγερμούς και να παράσχει δεδομένα συσκευής, ανά<br>γρήστη ιατρού.<br>Χρήστη ιατρού.<br>ΤUDE NXT αντιλαμβάνεται ότι η παρακολούθηση διαγραφικό του καταστάσεις του παρακ DE NXT αντιλαμβάνεται ότι η παρακολούθηση<br>ρέπει, ο ασθενής θεωρείται ότι δεν παρακολούθηση<br>παρακάτω ενδείξεις κατάστάσεις Not Monitored<br>άποια δεδομένη στιγμή. Σε αυτήν την περίπτω<br>ά επιλυθεί πρώτα εμφανίζεται στη σελίδα V ει, ο ασθενής θεωρείται οτι δεν παρακολουθείται<br>ρακάτω ενδείξεις κατάστασης. Ένας ασθενής<br>ερες από μία καταστάσεις Not Monitored<br>in δεδομένη στιγμή. Σε αυτήν την περίπτωση,<br>κιλύθεί πρώτα εμφανίζεται στη σελίδα View Patien

 $\Box$ 

Μετά την ειδοποίηση, ο ιατρός είναι υπεύθυνος για την επίλυση της κατάστασης. Αυτό μπορεί να συμπεριλαμβάνει την παραπομπή του ασθενούς στην Υποστήριξη Πελατών LATITUDE, σε περίπτωση που ο ιατρός δεν είναι σε θέση να επιλύσει την κατάσταση. Η αναγνώριση του συναγερμού και η ειδοποίηση δεν θα πραγματοποιηθούν μέχρι να επιλυθεί η κατάσταση.

- **Patient Transferred (Ο Ασθενής Μεταφέρθηκε)** Ισχύει μόνο για την κλινική από την οποία μεταφέρθηκε ο ασθενής.
- **No Primary Clinic (Δεν Υπάρχει Κύρια Κλινική)** Η κύρια κλινική απαιτείται για την παρακολούθηση του ασθενούς εξ αποστάσεως.
- **No Communicator Assigned (Δεν έχει εκχωρηθεί Συσκευή επικοινωνίας)** Επί του παρόντος δεν έχει εκχωρηθεί στον ασθενή κάποια Συσκευή επικοινωνίας.
- **Implanted Device Replaced (Η Εμφυτευμένη Συσκευή Αντικαταστάθηκε)** – Παραμένει μέχρι η Συσκευή επικοινωνίας να συλλέξει επιτυχώς δεδομένα από τη νέα εμφυτευμένη συσκευή και να τα αποστείλει στο διακομιστή LATITUDE NXT. No Communicate<br>
Eπί του παρόντος ε<br>
Implanted Device<br>
Aγτικαταστάθηκε<br>
Eπιτυχώς δεδομέν<br>
Eπιτυχώς δεδομέν<br>
Επιτυχώς δεδομέν<br>
στο διακομοτή LA<br>
Communicator N<br>
Communicator N<br>
Communicator N<br>
Communicator N<br>
Communicator N Version in State of the Communicator Assigne<br>
Eπί του παράντος δεν έχει εκχών<br>
Mo Communicator Assigne<br>
Eπί του παράντος δεν έχει εκχών<br>
Aντικαταστάθηκε) – Παραμέ<br>
Eπίτυχώς δεδομένα από τη νέα<br>
στο διακομιστή LATITUDE N<br> Version of Solen Arthur Christian or Solen Arthur Christian or Solen Arthur Christian or Solen Arthur Christian or Solen Arthur Christian or Solen Arthur Christian or Solen Arthur Christian or Solen Arthur Christian or So

• **Communicator Not Set Up (Η Συσκευή επικοινωνίας δεν έχει ρυθμιστεί)** – Παραμένει έως ότου η Συσκευή επικοινωνίας συλλέξει επιτυχώς δεδομένα από την εμφυτευμένη συσκευή και να τα αποστείλει στο διακομιστή LATITUDE NXT.

• **Remote Monitoring Disabled (Παρακολούθηση Εξ Αποστάσεως Απενεργοποιημένη)** – Προκύπτει επειδή η εμφυτευμένη συσκευή έχει περιορισμένη χωρητικότητα μπαταρίας.

• **Implanted Device Not Found (Η Εμφυτευμένη Συσκευή δεν Βρέθηκε)** – Η Συσκευή επικοινωνίας δεν ήταν δυνατό να επικοινωνήσει με την εμφυτευμένη συσκευή για 14 ή παραπάνω ημέρες από την ημερομηνία κατά την οποία είχε προγραμματιστεί η ανάκτηση δεδομένων. επιτυχώς δεδομένα από τη<br>
στο διακομιστή LATITUDE<br>
Ο Παραμένει έως ότου η Συσκε<br>
Παραμένει έως ότου η Συσκε<br>
Παραμένει έως ότου η Συσκε<br>
Παραμένει έως ότου η Συσκε<br>
Παραμένει συσκευή κα<br> **Κατά την οποία είχε προγρα**<br>
ΣΥ Κ Aντικαταστάθηκε) - Παραμένει μέχρι<br>
Eπιτυχώς δεδομένα από τη νέα εμφυτε<br>
στο διακομιστή LATITUDE NXT.<br>
Ο Ο διακομιστή LATITUDE NXT.<br>
Communicator Not Set Up (Η Σύσκευ<br>
Παραμένει έως ότου η Συσκευή επικοινών<br>
την εμφυτευμέ ΣΕΡΙΝΑΙΑΣ ΤΗΡΟΦΟΝΑΙΑΣ ΤΗΡΟΦΟΝΑΙΑΣ ΤΗΣ<br>
ΣΟΠΗΡΙΑΣ ΘΕΘΟμένα από τη νέα εμφυτευμένη<br>
στο διακομιστή LATITUDE NXT.<br>
ΣΟΠΗΡΙΑΣ έως ότου η Συσκευή επικοινωνίας<br>
ΣΗΓΙΑΣ ΤΗΣ<br>
ΣΟΠΗΡΙΑΣ ΤΗΣ<br>
ΣΟΠΗΡΙΑΣ ΤΗΣ<br>
ΣΟΠΗΡΙΑΣ ΧΑΙΑΣ ΤΗΣ<br>
ΣΟΠΗΡΙΑΣ France Monitoring Disabled (Παρακοληγική την εμφυτευμένη συσκευή και να τα αποστοληγική στηλατική στηλατική προσπαθεία<br>
- Remote Monitoring Disabled (Παρακο<br>
- Aπενέργοποιημένη) – Προκύπτει επειδ<br>
- περιορισμένη χωρητικότ Επιτυχώς δεδομένα από τη νέα εμφυτευμένη συσκευή και<br>στο διακομιστή LATITUDE NXT.<br>**Communicator Not Set Up (Η Συσκευή επικοινωνίας δεν**<br>Παραμένει έως ότου η Συσκευή επικοινωνίας σύλλέξει επιτυχ<br>πιν εμφυτευμένη συσκευή και Versäon of Hander Theorem is the of the propincies of the propincies of the propincies of the propincies.<br>
planted Device Not Found (Η Εμφυτευμέν<br>
Συσκευή επικοινωνίας δεν ήταν δυνατό να ετ<br>
φυτευμένη συσκευή για 14 ή παρ

• **Software Mismatch (Αναντιστοιχία Λογισμικού)** – Η Συσκευή επικοινωνίας δεν υποστηρίζει το τρέχον λογισμικό της εμφυτευμένης συσκευής.

• **Communicator Not Connecting (Η Συσκευή επικοινωνίας δεν συνδέεται)** – Η Συσκευή επικοινωνίας δεν έχει συνδεθεί στο σύστημα LATITUDE NXT εδώ και 14 ή περισσότερες ημέρες.

Με κλικ στην κατάσταση ανοίγει ένα παράθυρο το οποίο εμφανίζει τη σχετική ενότητα στον οδηγό αντιμετώπισηςπροβλημάτων. Ανατρέξτε στην ενότητα «ΠΑΡΑΡΤΗΜΑ Α: ΟΔΗΓΟΣ ΑΝΤΙΜΕΤΩΠΙΣΗΣ ΠΡΟΒΛΗΜΑΤΩΝ» στη σελίδα 81 για μια περιγραφή και για συστάσεις αντιμετώπισης προβλημάτων για κάθε κατάσταση. υπευμένη συσκευή και να τα αποστείλει στο διακομιστή LA<br>
ε Monitoring Disabled (Παρακολούθηση Εξ Αποστά<br>
ργοποιημένη) – Προκύπτει επειδή η εμφυτευμένη συσκ<br>
ισμένη χωρητικότητα μπαταρίας.<br>
ited Device Not Found (Η Εμφυτευ Σανταστη Σανταστη Σουκτρατη Σουκτρατη Σουκτρατη Σουκτρατη Σουκτρατη Σουκτρατη Σουκτρατη Σουκτρατη στο καταστηλ<br>Στη κοινωνίας δεν ήταν δυνατό να επικοίνων<br>Μismatch (Αναντιστοιχία Λογισμικού) – Η Σ<br>Μismatch (Αναντιστοιχία Λ νία Νοτ Found (Η Εμφυτευμένη Συσκευή δεν Βρ<br>κοινωνίας δεν ήταν δυνατό να επικοινωνήσει με την<br>ισκευή για 14 ή παραπάνω ημέρες από την ημερομ<br>είχε προγραμματίστεί η ανάκτηση δεδομένων.<br>τι το τρέχον λογισμικό της εμφυτευμέν Σε προγραμματιστεί η ανάκτηση δεδομένων.<br>
Σα (Αναντιστοιχία Λογισμικού) – Η Συσκευή ετ<br>
τρέχον λογισμικό της εμφυτευμένης συσκευής<br>
στ Connecting (Η Συσκευή επικοινωνίας δε<br>
σκευή επικοινωνίας δεν έχει συνδεθεί στο σύσ<br>
δ ΕΙΣ ΠΡΟΒΑΗΜΑΤΩΝ» τη Συκτρήφη της Αγγλογισμικό της εμφυτευμένης συσκευής.<br>Εισητετίτηση (Η Συσκευή επικοινωνίας δεν<br>μή επικοινωνίας δεν έχει συνδεθεί στο σύστ<br>αι 14 ή περισσότερες ημέρες.<br>δίγει ένα παράθυρο το οποίο εμφανίζ ντιστοιχία Λογισμικού) – Η Συσκευή επικοινωνία<br>Αογισμικό της εμφυτευμένης συσκευής.<br>
Μετίτικοινωνίας δεν έχει συνδεθεί στο σύστημα<br>2. Α΄ περισσότερες ημέρες.<br>
Στα παράθυρο το οποίο εμφανίζει τη σχετική ενότητα.<br>
Στα παράθ

#### **Actions (Ενέργειες)**

Παρέχει συνδέσμους για την κατάργηση του ασθενούς από τη λίστα ελέγχου ή για τη δημιουργία αναφορών για τον ασθενή.

Εγχειρίδιο ιατρού - 37

### **Δημιουργία και Εκτύπωση Αναφορών Ασθενών**

Μία ή περισσότερες αναφορές, με χρήση δεδομένων από την τελευταία μετάδοση της συσκευής, μπορούν να δημιουργηθούν για μεμονωμένους ασθενείς ή για αρκετούς ασθενείς τη φορά. Κατά την εκτύπωση αναφορών, γίνεται ανάκτηση των πληροφοριών της αναφοράς και δημιουργείται ένα μεμονωμένο αρχείο PDF για κάθε αίτημα αναφοράς. Μόλις δημιουργηθούν οι επιλεγμένες αναφορές, ο χρήστης μπορεί να τις εκτυπώσει και να αποθηκεύσει το αρχείο αναφοράς.

Μπορείτε να εκτυπώσετε έως και 10 μεμονωμένες αναφορές τη φορά. Αν επιχειρήσετε να εκτυπώσετε περισσότερες από 10 αναφορές, θα εμφανιστεί ένα μήνυμα, το οποίο θα σας ζητά να τροποποιήσετε την επιλογή σας για να εκτυπώσετε 10 ή λιγότερες αναφορές. Minopere να εκτυπώσετε εως<br>
επιχειρήσετε να εκτυπώσετε πι<br>
μήνυμα, το οποίο θα σας ζητά<br>
10 ή λιγότερες αναφορές.<br>
Διατίθενται οι παρακάτω αναφ<br>
- Quick Notes.<br>- Συνδυασμένη Παρακολούθ<br>- Αναπαράσταση ΗΓΜ<br>- Αναφορά ΗΓ PERS Μπορείτε να εκτυπώσετε έως και 10 μεμα<br>
επιχειρήσετε να εκτυπώσετε περισσότερε<br>
μήνυμα, το οποίο θα σας ζητά να τροποπί<br>
10 ή λιγότερες αναφορές.<br>
Διατίθενται οι παρακάτω αναφορές.<br>
- Διατίθενται οι παρακάτω αναφορές.<br>
-

Διατίθενται οι παρακάτω αναφορές:

- Quick Notes
- Συνδυασμένη Παρακολούθηση
- Αναπαράσταση ΗΓΜ
- Μητρώο Αρρυθμιών
- Λεπτομέρειες Συμβάντος
- Ρυθμίσεις Συσκευής
- Αναφορά HF PERSPECTIV™

Οι αναφορές Quick Notes, Συνδυασμένης Παρακολούθησης και Αναπαράστασης ΗΓΜ υπάρχουν διαθέσιμες από προηγούμενες ανακτήσεις δεδομένων από τη σελίδα **Follow-up History (Ιστορικό Παρακολούθησης)** του ασθενούς. Η σελίδα **Follow-up History (Ιστορικό Παρακολούθησης)** περιλαμβάνει τις ανακτήσεις δεδομένων εξ αποστάσεως που έχουν ως αποτέλεσμα την προσθήκη του ασθενούς στη λίστα ασθενών **For Review (Για Έλεγχο)**. μήνυμα, το οποίο θα σας ζητά να τροποίο<br>10 ή λιγότερες αναφορές.<br>Διατίθενται οι παρακάτω αναφορές:<br>- Quick Notes.<br>- Συνδυάσμένη Παρακολούθηση<br>- Αναπαράσταση ΗΓΜ<br>- Αναπαράσταση ΗΓΜ<br>- Αναπαράσταση ΗΓΜ<br>- Αναπαράσταση ΗΓΜ<br>- Α Versión obsoleta. No utilizar a contrarectivo estado de margiar a contrarectivo estado de margiar de Avarrapágnación estado de margiar.<br>
Versión obsolutivo estado de margiar.<br>
Versión obsolutivo están están obsolutivo est Διατίθενται οι παρακάτω αναφορές:<br>
• Quick Notes.<br>
• Συνδυασμένη Παρακολούθηση<br>
• Αναπαράσταση ΗΓΜ<br>
• Μητρώο Αρρυθμιών<br>
• Μητρώο Αρρυθμιών<br>
• Λεπτομέρειες Συμβάντος<br>
• Αναφορά ΗΓ ΡΕRSΡΕΟΤΙΝ της Παρακολούθησης<br>
Οι αναφορές τιθενται οι παρακατω αναφορες:<br>
Ομίck Notes<br>
Συνδυασμένη Παρακολούθηση<br>
Αναπαράσταση ΗΓΜ<br>
Μητρώο Αρρυθμιών<br>
Λεπτομέρειες Συβκευής<br>
Ρυθμίσεις Συσκευής<br>
Ρυθμίσεις Συσκευής<br>
Νατάρορά ΗΓ PERSPECTIV™<br>
Αναφορά ΗΓ PERSPECTIV™<br>
Α Γιαμέρειες Συμβάντος<br>Τομέρειες Συμβάντος<br>Φορά ΗΓ ΡΕRSPECTIV™<br>Φορά ΗΓ ΡΕRSPECTIV™<br>Τάρχουν διαθέσιμες από προηγούμενες ανακ<br>Τάρχουν διαθέσιμες από προηγούμενες ανακ<br>**Follow-up History (Ιστορικό Παρακολούθησης)**<br>τια ασθενών Παλιά έκδοση. Μην την χρησιμοποιείτε. Νσκευής<br>Ε ΡΕRSΡΕΣΤΙV της Καταστικής Παρακολούθηση<br>Μαθέσιμες από προηγούμενες ανακτήσεις<br>- **up History (Ιστορικό Παρακολούθησης)** τ<br>**tory (Ιστορικό Παρακολούθησης)** περιλαμ<br>αποστάσεως που έχουν ως αποτέλεσμα την<br>νών For Re υμών<br>
Ομβάντος<br>
Εκιής<br>
ευής<br>
ευής<br>
ΕΚΒΡΕΣΤΙΥΤΜ<br>
ΚΑΙ Notes, Συνδυασμένης Παρακολούθησης και Αναπαράα<br>
(θέσιμες από προηγούμενες ανακτήσεις δεδομένων από<br>
(θέσιμες από προηγούμενες ανακτήσεις δεδομένων από<br>
Μέσι (Ιστορικό Π tes, Συνδυασμένης Παρακολούθησης και Αν<br>τιμες από προηγούμενες ανακτήσεις δεδομέν<br>iory (Ιστορικό Παρακολούθησης) του ασθε<br>τορικό Παρακολούθησης) περιλαμβάνει τις<br>τονικό Παρακολούθησης) περιλαμβάνει τις<br>τονικό Παρακολούθησ Συνδυασμένης Παρακολούθησης και Αναπαράστασ<br>
(από προηγούμενες ανακτήσεις δεδομένων από τη<br>
(Ιστορικό Παρακολούθησης) του ασθενούς. Η σελ<br>
κό Παρακολούθησης) περιλαμβάνει τις ανακτήσεις<br>
που έχουν ως αποτέλεσμα την προσθή το προηγουμενες ανακτησεις οεοομενων απο τι<br>παρακολούθησης) περιλαμβάνει τις ανακτήσει<br>Παρακολούθησης) περιλαμβάνει τις ανακτήσει<br>ου έχουν ως αποτέλεσμα την προσθήκη του ασ<br>w (Πια Έλεγχο).<br>ήστης που δημιούργησε την αναφορ

Η ημερομηνία, η ώρα και ο χρήστης που δημιούργησε την αναφορά καταγράφονται και εμφανίζονται στο αναδυόμενο παράθυρο **Review Status (Κατάσταση Ελέγχου)**. Το κουμπί **Reports Menu (Μενού Αναφορών)** υπάρχει διαθέσιμο σε όλες τις ιστοσελίδες καταχώρισης ασθενών ή δεδομένων ασθενών. ακολούθησης) περιλαμβάνει τις ανακτήσεις<br>
(σύν ως αποτέλεσμα την προσθήκη του ασθενούς<br>
Να Έλεγχο).<br>
Να παράθυρο Review Status (Κατάσταση Ελέγχου).<br>
Αναφορών) υπάρχει διαθέσιμο σε όλες τις<br>
(Α δεδομένων ασθενών.<br>
(Α δεδομ

 $\Box$ 

### **ΕΡΓΑΛΕΙΟ SEARCH PATIENTS (ΑΝΑΖΗΤΗΣΗ ΑΣΘΕΝΩΝ)**

 $\overline{\phantom{0}}$ 

 $\overline{\phantom{a}}$ 

Στη γραμμή πλοήγησης όλων των ιστοσελίδων υπάρχει το εργαλείο **Search Patients (Αναζήτηση Ασθενών)**. Το εργαλείο **Search Patients (Αναζήτηση Ασθενών)** (Σχήμα 6) επιτρέπει σε έναν χρήστη να αναζητήσει αρχεία ασθενών από όλα εκείνα στα οποία είναι εξουσιοδοτημένος να έχει πρόσβαση. Για την αναζήτηση αρχείων ασθενών μπορούν να χρησιμοποιηθούν ένα ή περισσότερα πεδία. Οι αναζητήσεις που χρησιμοποιούν πολλαπλά πεδία εκτελούνται με χρήση όλων των λέξεων που εισάγονται σε κάθε πεδίο.

Με κλικ στο κουμπί **Search (Αναζήτηση)** εμφανίζονται τα αρχεία ασθενών που ταιριάζουν με τα κριτήρια αναζήτησης σε έναν πίνακα όμοιο με τη σελίδα **View Patient List (Προβολή Λίστας Ασθενών)**. Από τον πίνακα, μπορείτε να εκτυπώσετε τη λίστα αποτελεσμάτων αναζήτησης, να αποκτήσετε πρόσβαση στα στοιχεία ενός ασθενούς που εμφανίζεται στη λίστα, να εκτυπώσετε αναφορές για επιλεγμένους ασθενής ή να καταργήσετε έναν ασθενή που είναι για έλεγχο.

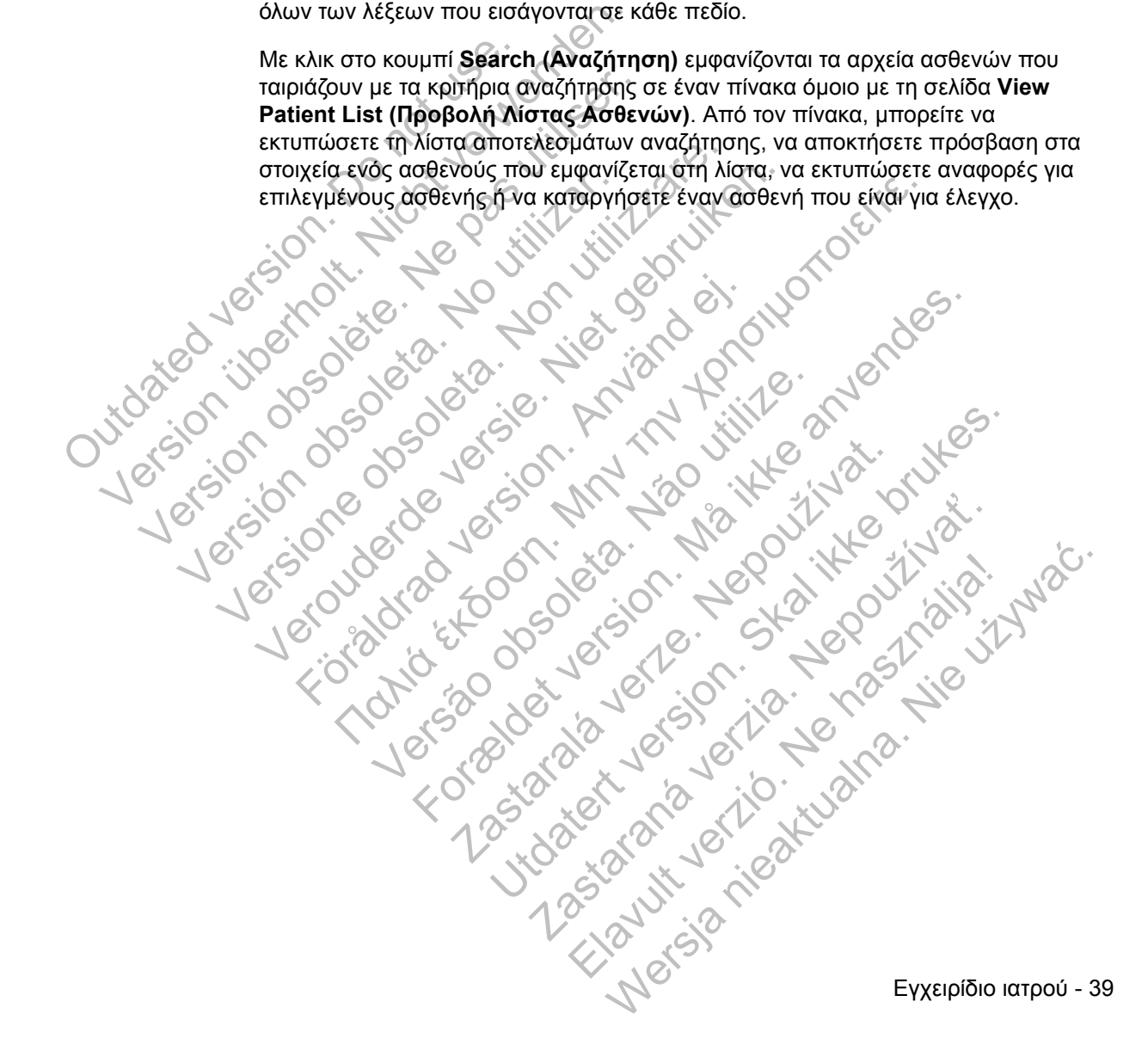

# Scientific

View Patient List

Petrov, Ivan (My Profile) | Language: English | Help/Contact Us | Logout **Search Patients** Manage Clinic

LATITUDE™ NXT

 $\mathbf{L}$ 

 $\Box$ 

Search Patients

 $\overline{\phantom{0}}$ 

٦

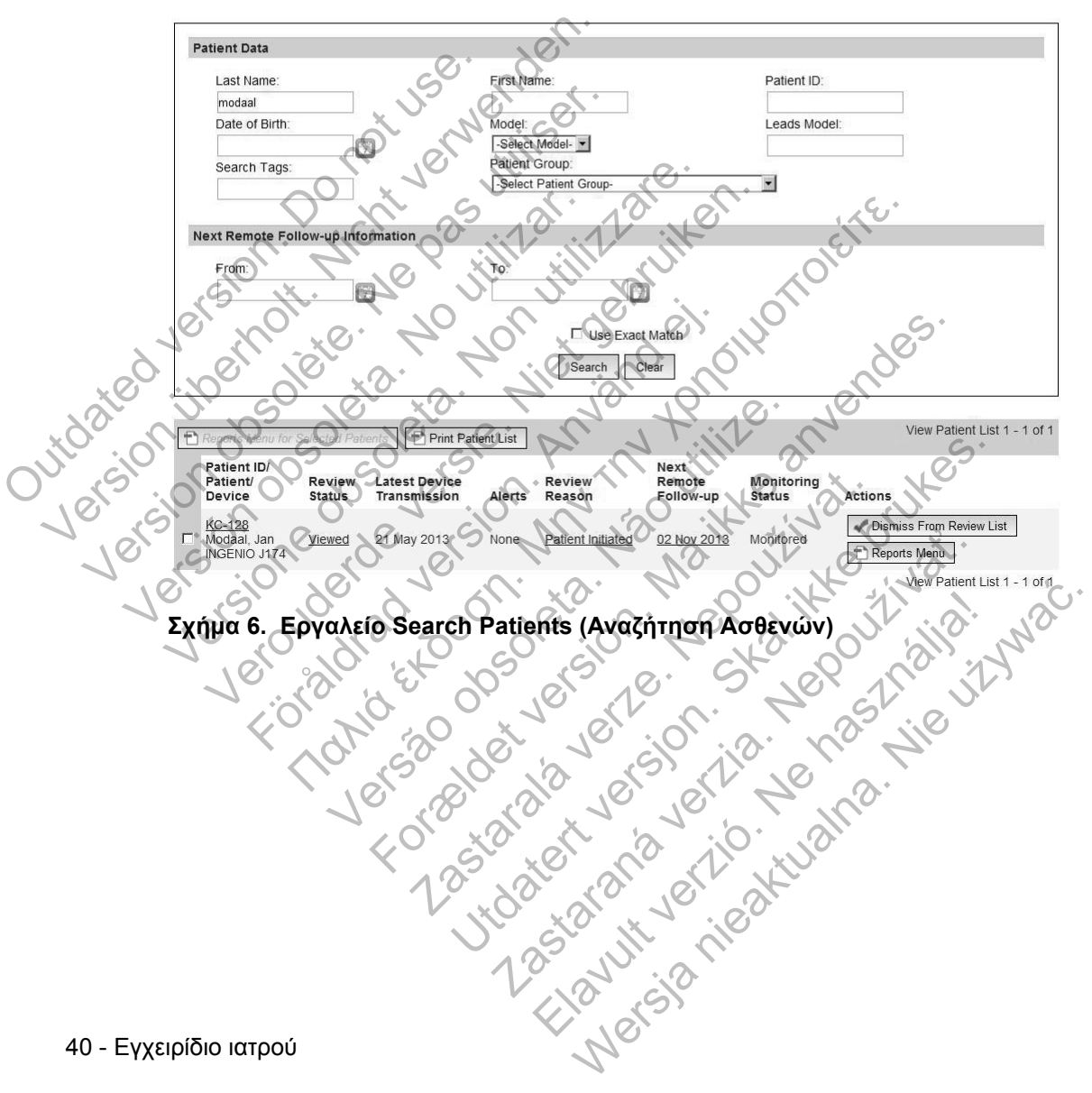

### **ΕΓΓΡΑΦΗ ΑΣΘΕΝΟΥΣ**

Αυτή η ενότητα περιγράφει τα βήματα που πρέπει να ολοκληρώσει η κλινική, ώστε να εγγραφεί ένας ασθενής και να εμφανιστεί στον ιστότοπο του LATITUDE NXT:

- Εγγραφή Ασθενούς στο Διαδίκτυο
	- **Η εγγραφή του ασθενούς μέσω του συστήματος LATITUDE NXT δεν μπορεί να ολοκληρωθεί χωρίς το μοντέλο και τους σειριακούς αριθμούς της Συσκευής επικοινωνίας.** Θα πρέπει να καταγράφετε αυτούς τους αριθμούς προτού δώσετε τη Συσκευή επικοινωνίας στον ασθενή.
- Διανομή Συσκευής Επικοινωνίας στους Ασθενείς
	- Οι κλινικές μπορούν να παραγγέλνουν Συσκευές επικοινωνίας, ζυγαριές και πιεσόμετρα επικοινωνώντας με την Εξυπηρέτηση Πελατών.

# **Εγγραφή Ασθενούς στο Διαδίκτυο**

Οι χρήστες ιατροί εγγράφουν νέους ασθενείς χρησιμοποιώντας το σύνδεσμο **Enroll Patient (Εγγραφή Ασθενούς)** στην επιλογή μενού **Manage Clinic (Διαχείριση Κλινικής)**, όπως φαίνεται στο Σχήμα 7. Ένας ασθενής αναγνωρίζεται από το μοντέλο και το σειριακό αριθμό της εμφυτευμένης συσκευής του, καθώς και από την ημερομηνία γέννησής του. Tous αριθμούς προ<br>
- Διανομή Συσκευής Επί<br>
- Οι κλινικές μποροι<br>
- Και πιεσόμετρα επί<br>
- Και πιεσόμετρα επί<br>
- Και πιεσόμετρα επί<br>
- Και πιεσόμετρα<br>
- Και πιεσόμετρα<br>
- Οι χρήστες ιατροί εγγράφο<br>
- Διαχείριση Κλινικής), ό αριθμούς της Συσκευής επι<br>τους αριθμούς προτού δώσετ<br>τους αριθμούς προτού δώσετ<br>τους αριθμούς προτού δώσετ<br>- Διανομή Συσκευής Επικοινωνίας σ<br>- Και πιεσόμετρα επικοινωνίανται<br>- Και πεσόμετρα επικοινωνίανται<br>- Το χρήστες ια - Διανομή Συσκευής Επικοινωνίας σ<br>- Οι κλινικές μπορούν να παραγ<br>- Και πιεσόμετρα επικοινωνώντα<br>- Και πιεσόμετρα επικοινωνώντα<br>- Και πιεσόμετρα επικοινωνώντα<br>- Οι χρήστες ιατροί εγγράφουν νέους α<br>- Οι χρήστες ιατροί εγγρά

Η εγγραφή του ασθενούς μέσω του συστήματος LATITUDE NXT δεν μπορεί να ολοκληρωθεί χωρίς το μοντέλο και τους σειριακούς αριθμούς της Συσκευής επικοινωνίας. Κατά την εγγραφή του ασθενούς, ο χρήστης ιατρός εισάγει το μοντέλο και το σειριακό αριθμό της Συσκευής επικοινωνίας του ασθενούς. Αν ο ασθενής πρόκειται να χρησιμοποιήσει ζυγαριά ή πιεσόμετρο, τα μοντέλα και οι σειριακοί αριθμοί τους μπορούν να εισαχθούν κατά την εγγραφή ή αργότερα, μέσω των σελίδων **Edit/View Patient and Equipment Information (Επεξεργασία/Προβολή Ασθενών και Πληροφοριών Εξοπλισμού)**. Ο χρήστης ιατρός εισάγει επίσης τη ζώνη ώρας του ασθενούς. να πρόκειται να χρησιμοποιήσει ζυγαφή<br>Σγγραφή Ασθενούς στο Διαδίκτι<br>Επιο! Patient (Εγγραφή Ασθενού<br>Επιο! Patient (Εγγραφή Ασθενού<br>Διαχείριση Κλινικής), όπως φαίνε<br>από το μοντέλο και το σειριακό αριθι<br>από την ημερομηνία γέ Οι κλινικες μπορουν να παραγγελνουν<br>και πιεσόμετρα επικοινωνώντας με την<br>και πιεσόμετρα επικοινωνώντας με την<br>Οι χρήστες ιατροί εγγράφουν νέους ασθενείς χ<br>Enroll Patient (Εγγραφή Ασθενούς) στην επι<br>(Διαχείριση Κλινικής), και πιεσόμετρα επικοινωνώντας με την Εξυπ<br>
φή Ασθενούς στο Διαδίκτυο<br>
Οι χρήστες ιατροί εγγράφουν νέους ασθενείς χρησιμ<br>
Enroll Patient (Εγγραφή Ασθενούς) στην επιλογή<br>
(Διαχείριση Κλινικής), όπως φαίνεται στο Σχήμα 7.<br>
α γρήστες ιατροί εγγράφουν νέους ασθενείς χρι<br>**ΘΗ Patient (Εγγραφή Ασθενούς)** στην επιλαχε**ίριση Κλινικής)**, όπως φαίνεται στο Σχήμαν το τειριακό και το σειριακό αριθμό της εμφυτ<br>Στην ημερομηνία γέννησής του.<br>Στην ημερομηνί Παλιά έκδοση. Μην την χρησιμοποιείτε. νελο και το σειριακο αριθμο της εμφυτευμενη<br>ερομηνία γέννησής του.<br>του ασθενούς μέσω του συστήματος LATITU<br>νωθεί χωρίς το μοντέλο και τους σειριακούς α<br>ας. Κατά την εγγραφή του ασθενούς, ο χρήσι<br>ακό αριθμό της Συσκευής επ δοι εγγραφούν νεους ασθενείς χρησιμοποιώντας το σύνο<br>(Εγγραφή Ασθενούς) στην επιλογή μενού Manage Cli<br>λινικής), όπως φαίνεται στο Σχήμα 7. Ένας ασθενής αν<br>και το σειριακό αριθμό της εμφυτευμένης συσκευής του<br>και το σειρια Θενούς μέσω του συστήματος LATITUDE NX<br>
υρίς το μοντέλο και τους σειριακούς αριθμούς<br>
την εγγραφή του ασθενούς, ο χρήστης ιατρι<br>
θμό της Συσκευής επικοινωνίας του ασθενού<br>
μοποιήσει ζυγαριά ή πιεσόμετρο, τα μοντέλο<br>
μοποι υς μέσω του συστήματος LATITUDE NXT δεν μπορ το μοντέλο και τους σειριακούς αριθμούς της Συσκει<br>τεγγραφή του ασθένούς, ο χρήστης ιατρός εισάγει τα<br>της Συσκευής επικοινωνίας του ασθένούς. Αν ο ασθ<br>οιήσει ζυγαριά ή πιεσόμετ γραφή του ασθενούς, ο χρήστης ιατρός εισάγει<br>Συσκευής επικοινωνίας του ασθενούς. Αν ο ασ<br>τει ζυγαριά ή πιεσόμετρο, τα μοντέλα και οι σει<br>εισαχθούν κατά την εγγραφή ή αργότερα, μεσώ<br>**t and Equipment Information (Επεξεργασί** ειγαριά ή πιεσόμετρο, τα μοντέλα και οι σειριακοί<br>
Υθούν κατά την εγγραφή ή αργότερα, μέσω των<br>
d Equipment Information (Επεξεργασία/Προβολι<br>
Εξόπλισμού). Ο χρήστης ιατρός εισάγει επίσης τη<br>
χωρήσει μια Ομάδα Ασθενών από

Ο χρήστης ιατρός πρέπει να εκχωρήσει μια Ομάδα Ασθενών από μια επιλέξιμη λίστα προτού υποβάλλει το έντυπο πολλαπλών ιστοσελίδων. Εμφανίζεται μια επιβεβαίωση εγγραφής η οποία μπορεί να εκτυπωθεί.

Εγχειρίδιο ιατρού - 41

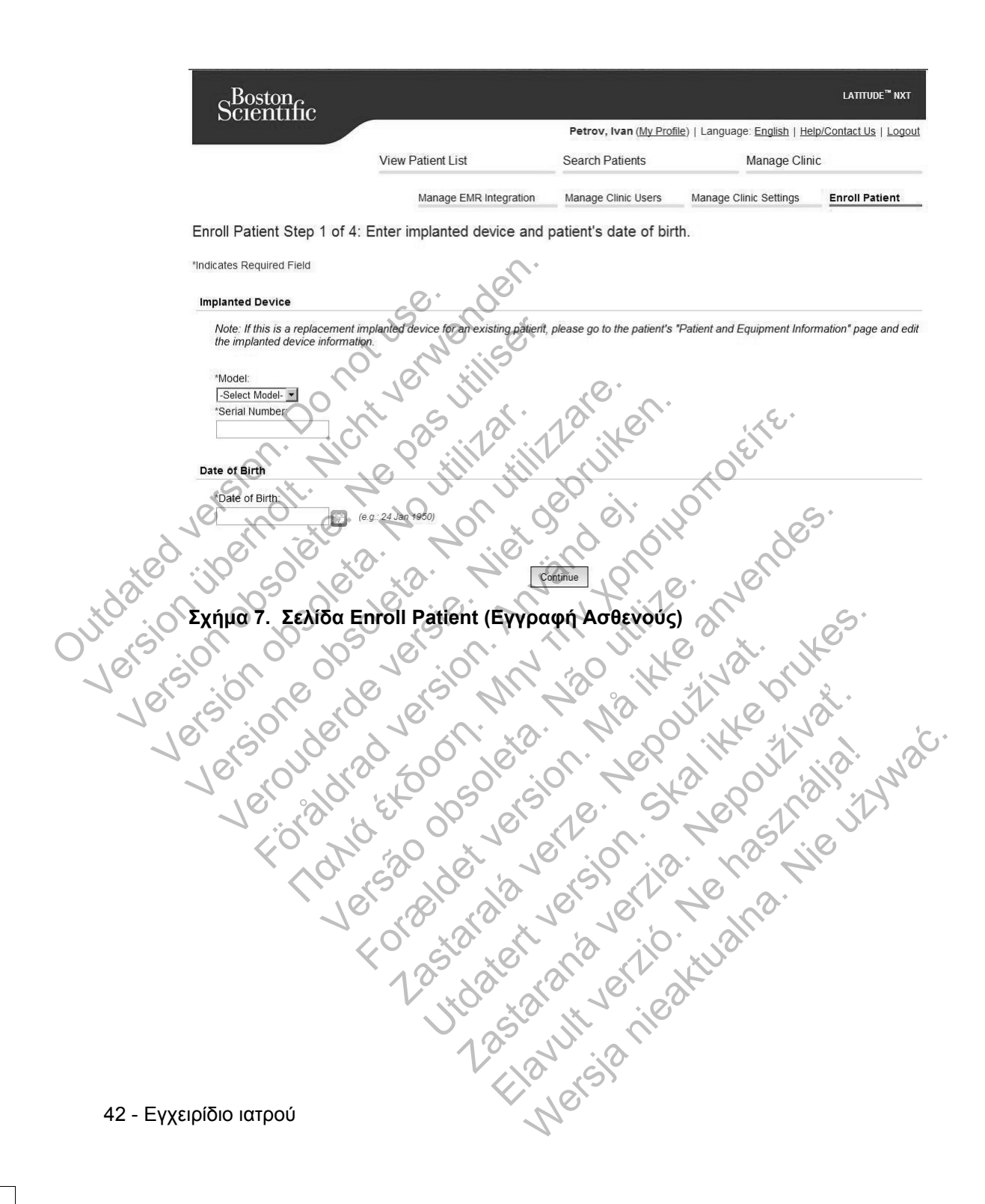

 $\mathbf{L}$ 

 $\Box$ 

 $\overline{\phantom{0}}$ 

### **Εγγραφή Υπαρχόντων Ασθενών**

 $\mathcal{L}$ 

┑

Αν ένας ασθενής έχει εγγραφεί παλαιότερα στο σύστημα LATITUDE NXT, τα υπάρχοντα δεδομένα του θα είναι διαθέσιμα στη νέα κλινική μετά την ολοκλήρωση της εγγραφής. Οι χρήστες στη νέα κλινική θα δουν τα τελευταία στοιχεία ασθενούς που έχουν αποσταλεί, αλλά δεν θα βλέπουν τυχόν παρακολουθήσεις ή το ιστορικό συναγερμών. Αν ο ασθενής έχει εγγραφεί παλαιότερα, η ημερομηνία γέννησης που εισάγεται κατά την εγγραφή θα πρέπει να ταιριάζει με την ημερομηνία που είναι καταγεγραμμένη στο σύστημα, προκειμένου να ολοκληρωθεί η εγγραφή. Αν χρειάζεστε βοήθεια, επικοινωνήστε με την Υποστήριξη Πελατών LATITUDE.

# **Διανομή Συσκευής Επικοινωνίας**

Οι ασθενείς πρέπει να λάβουν μια Συσκευή επικοινωνίας στο γραφείο του ιατρού. Για τη βελτίωση της αποδοχής και ικανοποίησης των ασθενών, συνιστούμε στις κλινικές να παρέχουν κατά τη διανομή των Συσκευών επικοινωνίας στους ασθενείς την παρακάτω βασική εκπαίδευση, ανάλογα με τις ανάγκες: χρειαζεστε βοηθεια, επικοι<br>Διανομή Συσκευής Επικο<br>Οι ασθενείς πρέπει να λάβ<br>Για τη βελτίωση της αποδο<br>κλινικές να παρέχουν κατά<br>την παρακάτω βασική εκπ<br>επισκόπηση Συσκευι<br>ΔΕΔΟΜΕΝΩΝ» στη σ καταγεγραμμένη στο σύστημα, προκε<br>
χρειάζεστε βοήθεια, επικοινωνήστε με<br>
Διανομή Συσκευής Επικοινωνίας<br>
Οι ασθενείς πρέπει να λάβουν μα Συ<br>
Για τη βελτίωση της αποδοχής και ικα<br>
κλινικές να παρέχουν κατά τη διάνομή<br>
την π Διανομή Συσκευής Επικοινωνίας<br>
Οι ασθενείς πρέπει να λάβουν μια Συσ<br>
Για τη βελτίωση της αποδοχής και ικαν<br>
κλινικές να παρέχουν κατά τη διανομή<br>
την παρακάτω βασική εκπαίδευση, αν<br>
κΕπισκόπηση Συσκευής επικοινων<br>
ΚΕΠΙΚΟΙ Για τη βελτίωση της αποδοχής και τικ<br>κλινικές να παρέχουν κατά τη διανοι<br>την παρακάτω βασική εκπαίδευση,<br>«Επισκόπηση Συσκευής επικοιν<br>«Επισκόπηση Συσκευής επικοιν<br>ΔΕΔΟΜΕΝΩΝι» στη σελίδα 61<br>ΓΙΑΠροφορίες εγκατάστασης και<br>ΕΠ Οι ασθενείς πρέπει να λάβουν μια Συσκευή επι<br>
Για τη βελτίωση της αποδοχής και ικανοποίηση<br>
κλινικές να παρέχουν κατά τη διανομή των Σύσ<br>
την παρακάτω βασική εκπαίδευση, ανάλογα με<br>
την παρακάτω βασική εκπαίδευση, ανάλογα Οι ασσενεις πρειτεί να λαρσόν μια Ζσσκευή επικοινών Για τη βελτίωση της αποδοχής και ικανοποίησης των κλινικές να παρέχουν κατά τη διανομή των Συσκευών την παρακάτω βασική εκπαίδευση, ανάλογα με τις αναπηγήθηκε τους κατάσ Ιελτίωση της αποδοχής και ικαγοποίησης των ασθενών, συναντάζει να παρέχουν κατά τη διανομή των Συσκευών επικοινωνίας<br>Ο ακάτω βασική εκπαίδευση. ανάλογα με τις ανάγκες:<br>Πακόπηση Συσκευής επικοινωνίας LATITUDE» στη σελίδα<br>Δ

*• «Επισκόπηση Συσκευής επικοινωνίας LATITUDE» στη σελίδα 6*

*• LATITUDE GSM Πρόγραμμα Δεδομένων στη «LATITUDE GSM ΠΡΟΓΡΑΜΜΑ ΔΕΔΟΜΕΝΩΝ» στη σελίδα 61* For European Control Anti-<br>
GSM Πρόγραμμα Δεδομένων στη «LATITUDE GSM ΠΕ<br>
IDN» στη σελίδα 61<br>
SE εγκατάστασης και γενικής λειτουργίας της ΑΣΥΡΜΑΤΗΣ<br>
AΣ ΚΥΝΑΤΩΝ στη σελίδα 63<br>
SE εγκατάστασης και γενικής λειτουργίας της ΑΣ

*• Πληροφορίες εγκατάστασης και γενικής λειτουργίας της ΑΣΥΡΜΑΤΗΣ ΣΥΣΚΕΥΗΣ ΕΠΙΚΟΙΝΩΝΙΑΣ ΚΥΜΑΤΩΝ στη σελίδα 63*  Επίσκόπηση Συσκευής επικοινωνίας LATIT<br>
LATITUDE GSM Πρόγραμμα Δεδομένων στι<br>
ΔΕΔΟΜΕΝΩΝ» στη σελίδα 61<br>
Πληροφορίες εγκατάστασης και γενικής λειτο<br>
ΕΠΙΚΟΙΝΩΝΙΑΣ ΚΥΜΑΤΩΝ στη σελίδα 63<br>
Πληροφορίες εγκατάστασης και γενικής WENON » στη σελίδα 61<br>
φορίες εγκατάστασης και γενικής λειτουργίας<br>
φορίες εγκατάστασης και γενικής λειτουργίας<br>
φορίες εγκατάστασης και γενικής λειτουργίας<br>
γρατίες εγκατάστασης και γενικής λειτουργίας<br>
γρατίες εγκατάστασ NET DATE REAL ISLAND

**Γληροφορίες** εγκατάστασης και γενικής λειτουργίας της ΑΣΥΡΜΑΤΗΣ ΣΥΣΚΕΥΗΣ<br>ΕΠΙΚΟΙΝΩΝΙΑΣ ΜΕ ΟΘΟΝΗ ΑΦΗΣ στη σελίδα 77<br>2010 - 2010 - 2010 - 2010 - 2010 - 2010 - 2010 - 2010 - 2010 - 2010 - 2010<br>2010 - 2010 - 2010 - 2010 - 201 ΕΠΙΚΟΙΝΩΝΙΑΣ ΜΕ ΟΘΟΝΗ ΑΦΗΣ στη σελίδα 77 EXAMATON OF NEWS ACCEPTANTS MAPHE OTI OSTAL VERTICALES Elava de la villa de la villa de la villa de la villa de la villa de la villa de la villa de la villa de la vi<br>la villa de la villa de la villa de la villa de la villa de la villa de la villa de la villa de la villa de la

Εγχειρίδιο ιατρού - 43

 $\sqrt{2}$ 

### **ΑΡΧΙΚΟΠΟΙΗΣΗ ΑΣΘΕΝΟΥΣ**

Όταν ο ασθενής εγγράφεται για πρώτη φορά, εμφανίζεται στη λίστα **Not Monitored (Δεν Παρακολουθείται)** με την κατάσταση **Communicator Not Set Up (Η Συσκευή επικοινωνίας δεν έχει ρυθμιστεί)**.

ΑΣΥΡΜΑΤΗ ΣΥΣΚΕΥΗ ΕΠΙΚΟΙΝΩΝΙΑΣ ΚΥΜΑΤΩΝ: Ο ασθενής πατάει το **Heart** button (Κουμπί **καρδιάς**) που αναβοσβήνει, για να ξεκινήσει τη ρύθμιση της Συσκευής επικοινωνίας. Κατά τη διαδικασία αρχικής ρύθμισης, η Συσκευή επικοινωνίας εκτελεί μια ανάκτηση δεδομένων που εκκινεί ο ασθενής (PII). Μόλις ο ασθενής ολοκληρώσει τη ρύθμιση της Συσκευής επικοινωνίας, εμφανίζεται με την κατάσταση **Monitored (Παρακολουθείται)**.

ΑΣΥΡΜΑΤΗ ΣΥΣΚΕΥΗ ΕΠΙΚΟΙΝΩΝΙΑΣ ΜΕ ΟΘΟΝΗ ΑΦΗΣ: Ο ασθενής ακολουθεί τις οδηγίες στην οθόνη της Συσκευής επικοινωνίας για να πραγματοποιήσει τη ρύθμιση. Κατά τη διαδικασία αρχικής ρύθμισης, η Συσκευή επικοινωνίας επιβεβαιώνει την ταυτότητα της εμφυτευμένης συσκευής, αλλά δεν πραγματοποιεί ανάκτηση δεδομένων. Ο ασθενής θα εμφανίζεται με την κατάσταση **Monitored (Παρακολουθείται)** μόλις η Συσκευή επικοινωνίας ειδοποιεί το διακομιστή LATITUDE NXT ότι έχει ολοκληρώσει την ανάκτηση δεδομένων (έως και 8 ημέρες) ή όταν ο ασθενείς εκτελεί μια PII (ανάκτηση δεδομένων που εκκινεί ο ασθενής). τη ρύθμιση της Συσκευής επικ<br>(Παρακολουθείται).<br>ΑΣΥΡΜΑΤΗ ΣΥΣΚΕΥΗ ΕΠΙΚΟΙΝΩΝ<br>στην οθόνη της Συσκευής επικ<br>διαδικασία αρχικής ρύθμισης,<br>της εμφυτευμένης συσκευής, α<br>ασθενής θα εμφανίζεται με την<br>Συσκευή επικοινωνίας ειδοποι<br> επικοινωνίας. Κατα τη οιαοικασία αρχικής<br>μια ανάκτηση δεδομένων που εκκινεί ο ασ<br>τη ρύθμιση της Συσκευής επικοινωνίας, ε<br>(Παρακολουθείται).<br>ΑΣΥΡΜΑΤΗ ΣΥΣΚΕΥΗ ΕΠΙΚΟΙΝΩΝΙΑΣ ΜΕ ΟΘΟ<br>στην οθόνη της Συσκευής επικοινωνίας γι<br>διαδ (Παρακολουθείται).<br>
ΑΣΥΡΜΑΤΗ ΣΥΣΚΕΥΗ ΕΠΙΚΟΙΝΩΝΙΑΣ ΜΕ ΟΘΟ<br>
στην οθόνη της Συσκευής επικοινωνίας για<br>
διαδικασία αρχικής ρύθμισης, η Συσκευή ε<br>
της εμφυτευμένης συσκευής, αλλά δεν πρ<br>
ασθενής θα εμφανίζεται με την κατάσταση διαδικασία αρχικής ρύθμισης, η Συσκευτ<br>διαδικασία αρχικής ρύθμισης, η Συσκευτ<br>της εμφυτευμένης συσκευής, αλλά δεν τ<br>ασθενής θα εμφανίζεται με την κατάστα<br>Συσκευή επικοινωνίας ειδοποιεί το διακο<br>την ανάκτηση δεδομένων (έως VERTICALLY INTERNATION TO παρακάτω πληροφορίες παρέχονται για να βοηθεί το παρακατία στην ανάκτηση δεδομένων (έως και 8 ημέρες) ή ότα προσφορίες στην κατάσταση Monitor ασθενής θα εμφανίζεται με την κατάσταση Monitor ασθεν ν οθονη της Συσκευης επικοινωνίας για να πραγματο<br>δικασία αρχικής ρύθμισης, η Συσκευή επικοινωνίας ετερφυτευμένης συσκευής, αλλά δεν πραγματοποιεί αν<br>ενής θα εμφανίζεται με την κατάσταση Monitored (Π<br>εκευή επικοινωνίας ει αρχικής ρύθμισης, η Συσκευή επικοινωνίας επιβεβαιώνει τη<br>μενής συσκευής, αλλά δεν πραγματοποιεί ανάκτηση δεδομ<br>επισονωνίας ειδοποιεί το διακομιστή LATITUDE NXT ότι έχει<br>πικοινωνίας ειδοποιεί το διακομιστή LATITUDE NXT ότι

Αν ο ασθενής αντιμετωπίζει δυσκολίες με την ολοκλήρωση της ρύθμισης, οι χρήστες μπορούν να μεταβούν στις συστάσεις αντιμετώπισης προβλημάτων, κάνοντας κλικ στο σύνδεσμο **Communicator Not Set Up (Η Συσκευή επικοινωνίας δεν έχει ρυθμιστεί)**. Γετικοινωνίας εισυποίει το υιακομιση Ελεττικ<br>Ιση δεδομένων που εκκινεί ο ασθενής)<br>Ιση δεδομένων που εκκινεί ο ασθενής)<br>θενής αντιμετωπίζει δυσκολίες με την ολοκλή<br>ν να μεταβούν στις συστάσεις αντιμετώπισης<br>λόεσμο Communic ντημετωπίζει δυσκολίες με την ολοκλήρωση<br>Ταβούν στις συστάσεις αντιμετώπισης προβ.<br>**Communicator Not Set Up (Η Συσκευή επ<br>ΣΝΩΝ**<br>ΣΥΡΙΝ<br>ΣΤΑΠΟΦΟΡΙΑΣ ΤΟΝ ΤΑΤΙΤUDE.<br>V**ACAPIKÚV στοιχείων ασθενών** την πλισμού<br>ΣΥΡΙΝΙΟΙΟύ<br>ΣΥΡΙΝΙΟΙ μένων (έως και 8 ημέρες) ή όταν ο ασθενείς εκτελεί μια<br>νων που εκκινεί ο ασθενής).<br>Ετωπίζει δυσκολίες με την ολοκλήρωση της ρύθμισης, ο<br>ούνστις συστάσεις αντιμετώπισης προβλημάτων, κάνον<br>απιμπίεται Νοτ Set Up (Η Συσκευή ε

# **ΔΙΑΧΕΙΡΙΣΗ ΑΣΘΕΝΩΝ**

Οι παρακάτω πληροφορίες παρέχονται για να βοηθήσουν τους χρήστες να διαχειριστούν τους ασθενείς του LATITUDE.

### **Αλλαγή των δημογραφικών στοιχείων ασθενών και των πληροφοριών εξοπλισμού**

Οι χρήστες μπορούν να προβάλλουν και να επεξεργάζονται τα δημογραφικά στοιχεία ασθενών και τις πληροφορίες της εμφυτευμένης συσκευής και του εξοπλισμού LATITUDE από τη σελίδα **Edit/View Patient and Equipment Information (Επεξεργασία/Προβολή Ασθενών και Πληροφοριών Εξοπλισμού)**. Η ενημέρωση μερικών δεδομένων περιορίζεται σε χρήστες της κύριας κλινικής. Ένα κουμπί για σύνδεση στη σελίδα **Edit/View Patient and Equipment Information (Επεξεργασία/Προβολή Ασθενών και Πληροφοριών Εξοπλισμού)** εμφανίζεται σε όλες τις σελίδες Λεπτομερούς Σύνοψης Ασθενών. *ΣΑΣ ΤΟΝ ΣΑΝ ΤΟΝ ΑΠΑΙΤΟΝ*<br>ΟΡΙΕΣ ΠΑΡέχονται για να βοηθήσουν τους χρήσους<br>Ασθενείς του LATITUDE.<br>ΤΙΚ**ών στοιχείων ασθενών και τω**<br>ΠΟΥ<br>Φορίες της εμφυτευμένης συσκευής και του ιδια EditView Patient and Equipment Infor<br>Αή Ασ υθιασεις αντιμετωπισης μησηληματων, κανοντας<br>ατοτ Not Set Up (Η Συσκευή επικοινωνίας δεν έχι<br>ενείς του LATITUDE.<br>Οι στοιχείων ασθενών και των<br>Με στοιχείων ασθενών και των<br>δράλλουν και να επεξεργάζονται τα δημογραφικά στι<br> τρέχονται για να βοηθήσουν τους χρήστες ιατρι<br>25 τον LATITUDE.<br>25 τον LATITUDE.<br>25 τον LATITUDE.<br>25 τον LATITUDE.<br>25 τον LATITUDE.<br>26 Σενάν και να επεξεργάζονται τα δημογραφικά στης εμφυτευμένης συσκευής και του εξοπλισμο Ελγείων ασθενών και των<br>Ελγείων ασθενών και των<br>Μείων ασθενών και των<br>Εμφυτευμένης συσκευής και του εξοπλισμού<br>Εμφυτευμένης συσκευής και του εξοπλισμού<br>Μεριορίζεται σε χρήστες της κύριας κλινικής.<br>Εριορίζεται σε χρήστες τ ΜΑΝ ΤΗ ΤΗΣ<br>ΤΗ ΤΗΣ<br>ΤΗ ΤΗΣ<br>ΤΗΣ<br>ΤΗΣ<br>ΤΗΣ<br>ΤΗΣ<br>ΕΙΔΙΑΙΑ ΤΑΝ ΤΗΣ ΤΗΣ ΤΗΣ ΤΗΣ ΤΗΣ ΤΗΣ<br>Ο ΤΗΣ<br>ΤΗΣ<br>ΤΗΣ ΠΑΠΑΤΑ ΠΑΠΑΤΑ ΤΗΣ ΤΗΣ ΤΗΣ ΤΗΣ ΤΗΣ ΤΗΣ<br>ΤΗΣ<br>ΤΗΣ<br>ΤΗΣ ΤΗΣ ΤΗΣ ΤΗΣ ΤΗΣ ΤΗΣ<br>ΤΗΣ<br>ΤΗΣ ΤΗΣ ΤΗΣ ΤΗΣ ΤΗΣ ΤΗΣ<br>ΤΗΣ<br>ΤΗΣ ΤΗΣ ΤΗΣ ΤΗΣ ΤΗΣ<br>ΤΗΣ<br>ΤΗΣ

 $\Box$ 

**ΣΗΜΕΙΩΣΗ:** *Όταν αντικαθίσταται η εμφυτευμένη συσκευή του ασθενούς, όλα τα μεταφερόμενα δεδομένα, το ιστορικό παρακολούθησης και το ιστορικό συναγερμών για την προηγούμενη εμφυτευμένη συσκευή δεν είναι πλέον δυνατό να προβληθούν. Συνιστούμε την εκτύπωση τυχόν αναφορών που επιθυμείτε πριν από την ενημέρωση της εμφυτευμένης συσκευής.*

Η Συσκευή επικοινωνίας εκτελεί διάφορες λειτουργίες που είναι ευαίσθητες στο χρόνο. Αν ο ασθενής μετακινηθεί ή ταξιδέψει σε ένα μέρος με διαφορετική ζώνη ώρας, πρέπει να επιλεγεί η νέα ζώνη ώρας του μέρους όπου θα χρησιμοποιηθεί η Συσκευή επικοινωνίας. Οι ασθενείς με ΑΣΥΡΜΑΤΗ ΣΥΣΚΕΥΗ ΕΠΙΚΟΙΝΩΝΙΑΣ ΜΕ ΟΘΟΝΗ ΑΦΗΣ έχουν τη δυνατότητα να επιλέξουν τη ζώνη ώρας τους στην οθόνη της Συσκευής επικοινωνίας.

Αν οι ασθενείς χρειάζονται εξοπλισμό αντικατάστασης LATITUDE, οι πληροφορίες διαμόρφωσης ασθενούς που διαθέτουν πρέπει να ενημερωθούν με το νέο μοντέλο και τους σειριακούς αριθμούς.

Η Συσκευή επικοινωνίας, η ζυγαριά και το πιεσόμετρο προορίζονται για χρήση από έναν μόνο ασθενή. Η Συσκευή επικοινωνίας, η ζυγαριά και το πιεσόμετρο που λαμβάνονται από έναν ασθενή δεν μπορούν να διαμορφωθούν εκ νέου ή/και να διανεμηθούν σε άλλον ασθενή. Συσκευη επικοινώνιας, ΟΙ<br>
ΑφΗΣ έχουν τη δυνατότητα<br>
Συσκευής επικοινώνιας,<br>
Συσκευής επικοινώνιας,<br>
Αν οι ασθενείς χρειάζονται<br>
διαμόρφωσης ασθενούς π<br>
και τους σειριακούς αριθμο<br>
Η Συσκευή επικοινωνίας, τ<br>
και τους σειρι ώρας, πρέπει να επιλεγεί η νέα ζώνη<br>Συσκευή επικοινωνίας. Οι ασθενείς μι<br>ΑφΗΣ έχουν τη δυνατότητα να επιλέξε<br>Συσκευής επικοινωνίας.<br>Αν οι ασθενείς χρειάζονται εξοπλισμό<br>διαμόρφωσης ασθενούς που διαθέτοι<br>Και τους σειριακού Συσκευής επικοινωνίας.<br>Συσκευής επικοινωνίας.<br>Αν οι ασθενείς χρειάζονται εξοπλισμό ιδιαμόρφωσης ασθενούς που διαθέτου<br>και τους σειριάκούς αριθμούς.<br>Η Συσκευή επικοινωνίας, ή ζυγαριά κα<br>από έναν μόνο ασθενή. Η Συσκευή επ<br>π υαρορφώσης ασενούς που σιασει<br>και τους σειριακούς αριθμούς.<br>Η Συσκευή επικοινωνίας, η ζυγαριά<br>από έναν μόνο ασθενή.<br>Η Συσκευή επικοινωνίας, η ζυγαριά<br>από έναν μόνο ασθενή.<br>να διανεμηθούν σε άλλον ασθενή.<br>Οι κλινικές που τ Αν οι ασθενεις χρειαζονται εξοπλίσμο αντικατα.<br>διαμόρφωσης ασθενούς που διαθέτουν πρέπει<br>και τους σειριακούς αριθμούς.<br>Η Συσκευή επικοινωνίας, η ζυγαριά και το πιεσ<br>από έναν μόνο ασθενή. Η Συσκευή επικοινωνία<br>που λαμβάνον

# **Αλλαγή Ομάδων Ασθενών**

Οι κλινικές που ταξινομούν τους ασθενείς σε Ομάδες Ασθενών μπορούν να αλλάξουν αυτήν την ταξινόμηση από τη σελίδα **Edit/View Patient and Equipment Information (Επεξεργασία/Προβολή Ασθενών και Πληροφοριών Εξοπλισμού)**:

• Ο ασθενής μπορεί να μετακινηθεί από μία Ομάδα Ασθενών σε μια νέα Ομάδα Ασθενών. Μόνο οι χρήστες ιατροί που συσχετίζονται με τη νέα Ασθενών θα έχουν πρόσβαση στον ασθενή. Αυτή η αλλαγή δεν επηρεάζει τα δεδομένα του ασθενούς ή την κατάσταση στη σελίδα **View Patient List (Προβολή Λίστας Ασθενών)**. διαμόρφωσης ασθενούς που διαθέτουν πρέπει να εναι τους σειριακούς αριθμούς.<br>
Η Συσκευή επικοινωνίας, η ζυγαριά και το πιεσόμετρ<br>
από έναν μόνο ασθενή. Η Συσκευή επικοινωνίας, η ζ<br>
που λαμβάνονται από έναν ασθενή δεν μπορο For any production. Η Συσκευή εμπεινωνίας<br>Στανεμηθούν σε άλλον ασθενή<br>διανεμηθούν σε άλλον ασθενή.<br>Ο μάδων Ασθενών<br>«Ανγκές που ταξινομούν τους ασθένεις σε Ομα<br>άξουν αυτήν την ταξινόμηση από τη σελίδα Ε<br>o ασθενών. Μόνο οι και του πρόσβαση στο ασθενή. Αυτή η αλλαγή δεν επηρεάζει το πρόσβαση στο ασθενή. Αυτή η αλλαγή δεν επηρεάζει το πρόσβαση στο ασθενή.<br>Ενη επικοινωνίας, η ζυγαριά και το πιεσόμετρο προορίζονταν μόνο ασθενή. Η Συσκευή επικοι VV Ασθενών<br>που ταξινομούν τους ασθένεις σε Ομάδες Αι<br>ιστήν την ταξινόμηση από τη σελίδα Edit/Vie<br>in (Επεξεργασία/Προβολή Ασθενών και Π<br>νής μπορεί να μετακινηθεί από μία Ομάδα Αι<br>ν. Μόνο οι χρήστες ιστροί που συσχετίζοντα<br>

• Ο ασθενής μπορεί να συσχετιστεί με μια δεύτερη Ομάδα Ασθενών. Ο χρήστης πρέπει να καθορίσει ποια Ομάδα Ασθενών είναι η κύρια (διαχειρίζεται τη συσκευή του ασθενούς) και ποια είναι η δευτερεύουσα. Οι χρήστες τόσο στην αρχική Ομάδα Ασθενών όσο και στη δευτερεύουσα Ομάδα Ασθενών θα έχουν πρόσβαση στον ασθενή. Οι χρήστες στη δεύτερη Ομάδα Ασθενών θα βλέπουν τα τρέχοντα δεδομένα του ασθενούς, αλλά δεν θα ειδοποιούνται για κόκκινους συναγερμούς και δεν θα μπορούν να βλέπουν τυχόν παρακολουθήσεις ή το ιστορικών συναγερμών που σχετίζεται με την κύρια Ομάδα Ασθενών. ται από έναν ασθενή δεν μπορούν να διαμορφωθούν εκ<br>ν σε άλλον ασθενή.<br>Ασθενών<br>Ταξινομούν τους ασθένεις σε Ομάδες Ασθενών μπορού<br>την την ταξινόμηση από τη σελίδα Edit/View Patient and<br>πεξεργασία/Προβολή Ασθενών και Πληροφο ;ινομούν τους ασθενείς σε Ομάδες Ασθενών<br>v ταξινόμηση από τη σελίδα **Edit/View Patie**<br>ξεργασία/Προβολή Ασθενών και Πληροφο<br>pεί να μετακινηθεί από μία Ομάδα Ασθενών<br>o οι χρήστες ιατροί που συσχετίζονται με τη ν<br>m στον ασθε ιούν τους ασθενείς σε Ομάδες Ασθενών μπορούν να<br>ξινόμηση από τη σελίδα **Edit/View Patient and Equ**<br>αστα/Προβολή Ασθενών και Πληροφοριών Εξοπ<br>να μετακινηθεί από μία Ομάδα Ασθενών σε μια νέα<br>κρήστες ιατροί που συσχετίζονται α/Προβολή Ασθενών και Πληροφοριών Εξο<br>ετακινηθεί από μία Ομάδα Ασθενών σε μια νέα<br>στες ιατροί που συσχετίζονται με τη νέα Ασθεν<br>ασθενή. Αυτή η αλλαγή δεν επηρεάζει τα δεδοι<br>ασθενή. Αυτή η αλλαγή δεν επηρεάζει τα δεδοι<br>αση ενή. Αυτή η αλλαγή δεν επηρεάζει τα δεδομ<br>ενή. Αυτή η αλλαγή δεν επηρεάζει τα δεδομ<br>στη σελίδα View Patient List (Προβολή Λί<br>στη σελίδα View Patient List (Προβολή Λί<br>επιστεί με μια δεύτερη Ομάδα Ασθενών. Ο χ<br>μάδα Ασθενών θεί από μία Ομάδα Ασθενών σε μια νέα Ομάδα<br>προί που συσχετίζονται με τη νέα Ασθενών θα<br>- Αυτή η αλλαγή δεν επηρεάζει τα δεδομένα του<br>- Αυτή η αλλαγή δεν επηρεάζει τα δεδομένα του<br>- Τσελίδα View Patient List (Προβολή Λίστα

Εγχειρίδιο ιατρού - 45

### **Μεταφορά Ασθενών**

Οι ασθενείς μπορούν να μεταφερθούν από μια υπάρχουσα κλινική σε μια νέα κλινική, ανάλογα με τη συγκατάθεση του ασθενούς. Όταν μια κλινική πραγματοποιεί εγγραφή ενός ασθενούς, ο χρήστης θα βλέπει μια ένδειξη ότι ο ασθενής παρακολουθείται από διαφορετική κλινική. Μόλις ο χρήστης υποδείξει ότι ο ασθενής έχει δώσει την εξουσιοδότησή του για τη μεταφορά, η εγγραφή μπορεί να ολοκληρωθεί και ο ασθενής μεταφέρεται άμεσα στη νέα κλινική.

Οι χρήστες στη νέα κλινική θα βλέπουν τα τρέχοντα δεδομένα του ασθενούς και τυχόν συναγερμούς που δεν έχουν καταργηθεί από την παλαιά κλινική. Δεν θα βλέπουν τυχόν παρακολουθήσεις ή το ιστορικό συναγερμών από την παλαιά κλινική.

Οι χρήστες στην παλαιά κλινική θα βλέπουν την κατάσταση του ασθενούς ως **Patient Transferred (Ο Ασθενής Μεταφέρθηκε)**. Οι υπάρχουσες πληροφορίες παρακολούθησης και ιστορικού συναγερμών είναι διαθέσιμες για εκτύπωση για τις επιθυμητές αναφορές. Οι χρήστες στην παλαιά κλινική δεν θα μπορούν να βλέπουν τα νέα δεδομένα. Η παλαιά κλινική μπορεί να καταργήσει την εγγραφή του ασθενούς από τη σελίδα **Edit/View Patient and Equipment Information (Επεξεργασία/ Προβολή Ασθενών και Πληροφοριών Εξοπλισμού)**. Οι χρήστες στη νεα κλινική σα<br>τυχόν συναγερμούς που δεν έ<br>βλέπουν τυχόν παρακολουθής<br>Οι χρήστες στην παλαιά κλινικ<br>Patient Transferred (Ο Ασθε<br>παρακολούθησης και ιστορικό<br>επιθυμητές αναφορές. Οι χρήσ<br>τα νέα δεδομένα. Η πα Οι χρήστες στη νέα κλινική θα βλέπουν τα<br>τυχόν συναγερμούς που δεν έχουν καταρ<br>βλέπουν τυχόν παρακολουθήσεις ή το ιστ<br>Οι χρήστες στην παλαιά κλινική θα βλέπο<br>Patient Transferred (Ο Ασθενής Μεταφ<br>παρακολούθησης και ιστορικ βλέπουν τυχόν παρακολουθήσεις ή το ιστο<br>Οι χρήστες στην παλαιά κλινική θα βλέποι<br>Patient Transferred (Ο Ασθενής Μεταφέ<br>παρακολούθησης και ιστορικού συναγερμ<br>επιθυμητές αναφορές. Οι χρήστες στην πε<br>τα νέα δεδομένα. Η παλαι Παρακολούθησης και ιστορικού συναγερ<br>επιθυμητές αναφορές. Οι χρήστες στην<br>τα νέα δεδομένα. Η παλαιά κλινική μπορ<br>από τη σελίδα Edit/View Patient and E<br>Προβολή Ασθενών και Πληροφοριών<br>αργήση Εγγραφής Ασθενών<br>να πο κουμπί U Οι χρηστες σηγεταιαια και καταρίζει βιεταφέρθηκε).<br>
Ταρακολούθησης και ιστορικού συναγερμών είναι επιθυμητές αναφορές. Οι χρήστες στην παλαιά κλινική μπορεί να καταριστικό τα νέα δεδομένα. Η παλαιά κλινική μπορεί να καταρ ient Transferred (Ο Ασθενης Μεταφερθηκε). Οι υπ<br>οακολούθησης και ιστορικού συναγερμών είναι διαθέα<br>θυμητές αναφορές. Οι χρήστες στην παλαιά κλινική δ<br>έα δεδομένα. Η παλαιά κλινική μπορεί να καταργήσει<br>τη σελίδα Edit/View

# **Κατάργηση Εγγραφής Ασθενών**

Η εγγραφή των ασθενών μπορεί να καταργηθεί από έναν χρήστη ιατρό επιλέγοντας το κουμπί **Unenroll Patient (Κατάργηση Εγγραφής Ασθενούς)** στη σελίδα **Edit/ View Patient and Equipment Information (Επεξεργασία/Προβολή Ασθενών και Πληροφοριών Εξοπλισμού)**. Μόλις γίνει κατάργηση της εγγραφής ασθενούς, καταργείται άμεσα και η πρόσβαση στα αρχεία του ασθενούς. σελίδα Εαπέντειν Patient and Equipment in<br>
Απ Ασθενών και Πληροφοριών Εξοπλίσμο<br>
Τη Νηειτού ασθενών μπορεί να καταργηθεί από<br>
πη Unerroll Patient (Κατάργηση Εγγραφής<br>
αυτή Unerroll Patient (Κατάργηση Εγγραφής<br>
πί Unerroll

Αν γίνει κατάργηση του ασθενούς από την κύρια κλινική, τα δεδομένα παρακολούθησης του LATITUDE NXT και η συλλογή δεδομένων θα ανασταλούν. Αν ο ασθενής εξακολουθεί να είναι εγεγγραμμένος σε μια δευτερεύουσα κλινική, αυτή η κλινική θα βλέπει την κατάσταση ασθενούς ως No Primary Clinic (Δεν Υπάρχει Κύρια Κλινική). Τα υπάρχοντα δεδομένα του ασθενούς θα εξακολουθούν να είναι ορατά στη δευτερεύουσα κλινική, όμως δεν θα σταλούν νέα δεδομένα έως ότου ο ασθενής αποκτήσει κύρια κλινική. θησης και ιστορικού συναγερμών είναι διαθέσιμες για εκτύτ<br>αναφορές. Οι χρήστες στην παλαιά κλινική δεν θα μπορού<br>μένα. Η παλαιά κλινική μπορεί να καταργήσει την εγγραφή<br>ίδα Edit/View Patient and Equipment Information (Επε νασθενών μπορεί να καταργηθεί από έναν χ<br>κασθενών μπορεί να καταργηθεί από έναν χ<br>nroll Patient (Κατάργησή Εγγραφής Ασθέ<br>ind Equipment Information (Επεξεργασία<br>ν Εξοπλισμού). Μόλις γίνει κατάργηση της ε<br>εσα και η πρόσβαση ν και Πληροφοριών Εξοπλισμού)<br>Τζ Ασθενών<br>θενών μπορεί να καταργηθεί από έναν χρήστη ιατρό επί<br>Γραμμητικοποιού, Μόλις γίνει κατάργηση της εγγραφής ασθενούς<br>πλισμού). Μόλις γίνει κατάργηση της εγγραφής ασθενούς<br>και η πρόσβα itient (Κατάργηση Εγγραφής Ασθενούς) σ<br>imment Information (Επεξεργασία/Προβο.<br>ισμού). Μόλις γίνει κατάργηση της εγγραφής<br>η πρόσβαση στα αρχεία του ασθενούς.<br>2. ασθενούς από την κύρια κλινική, τα δεδομέ<br>ΔΑΤΙΤUDE NXT και η πορεί να καταργηθεί από έναν χρήστη ιατρό επιλέγ<br>ht (Κατάργηση Εγγραφής Ασθενούς) στη σελίδα Ε<br>ent Information (Επεξεργασία/Προβολή Ασθενούς,<br>δύθ. Μόλις γίνει κατάργηση της εγγραφής ασθενούς,<br>δόσβαση στα αρχεία του ασθενο Μόλις γίνει κατάργηση της εγγραφής ασθενού<br>Βαση στα αρχεία του ασθενούς.<br>
Σαση στα αρχεία του ασθενούς.<br>
Ο Ε ΝΧΤ και η συλλογή δεδομένων θα ανασταλ<br>
Είναι εγεγγραμμένος σε μια δευτερεύουσα κλινι<br>
ατάσταση ασθενούς ως Νο P από την κύρια κλινική, τα δεδομένα<br>WXT και η συλλογή δεδομένων θα ανασταλούν.<br>Eγεγγραμμένος σε μια δευτερεύουσα κλινική.<br>Eγεγγραμμένος σε μια δευτερεύουσα κλινική.<br>Theory ασθενούς ως No Primary Clinic (Δεν<br>OVTα δεδομένα τ

 $\Box$ 

#### **ΣΗΜΕΙΩΣΕΙΣ:**

- *Μόλις καταργηθεί ο λογαριασμός ενός ασθενούς, τα δεδομένα του ασθενούς δεν είναι πλέον προσπελάσιμα από αυτήν την κλινική στο σύστημα LATITUDE NXT*.
- *• Οι κλινικές είναι υπεύθυνες για την κατάργηση της εγγραφής των ασθενών σε περίπτωση που κάποια κλινική πάψει να λειτουργεί. Αν μια κλινική κλείσει, το προσωπικό της Boston Scientific μπορεί να έρθει σε επικοινωνία με τους ασθενείς του LATITUDE NXT που είναι εγεγγραμμένοι στην κλινική.*

### **ΔΙΑΧΕΙΡΙΣΗ ΟΜΑΔΩΝ ΑΣΘΣΝΩΝ**

Η λίστα των υπαρχουσών Ομάδων Ασθενών μπορεί να προβληθεί μέσω του συνδέσμου **Manage Clinic Settings (Διαχείριση Ρυθμίσεων Κλινικής)**, στο μενού **Manage Clinic (Διαχείριση Κλινικής)**. Ο χρήστες ιατροί μπορούν να βλέπουν μόνο τις Ομάδες Ασθενών, που τους έχουν ανατεθεί.

### **Προσθήκη Ομάδων Ασθενών**

Ένας Διαχειριστής Λογαριασμού Κλινικής μπορεί να προσθέσει Ομάδες Ασθενών επιλέγοντας το σύνδεσμο **Add Patient Group (Προσθήκη Ομάδας Ασθενών)** από τη σελίδα **Manage Clinic Settings (Διαχείριση Ρυθμίσεων Κλινικής)**. Με την προσθήκη μιας Ομάδας Ασθενών, όλοι οι Διαχειριστές Λογαριασμών Κλινικής εκχωρούνται στη συγκεκριμένη Ομάδα Ασθενών. Εμφανίζεται μια δεύτερη οθόνη η οποία επιτρέπει την εκχώρηση πρόσθετων χρηστών ιατρών στην Ομάδα Ασθενών. ΔΙΑΧΕΙΡΙΣΗ ΟΜΑΔΩΝΑΣ<br>
Η λίστα των υπάρχουσών<br>
συνδέσμου Manage Clinic<br>
Manage Clinic (Διαχείριο<br>
τις Ομάδες Ασθενών, που<br>
Προσθήκη Ομάδων Ασθεν<br>
Ένας Διαχειριστής Αογαρι<br>
επιλέγοντας το σύνδεσμο<br>
εκχωρούνται στη συγκεκρι<br> ΔΙΑΧΕΙΡΙΣΗ ΟΜΑΔΩΝ ΑΣΘΣΝΩΝ<br>
Η λίστα των υπάρχουσών Ομάδων Α<br>
συνδέσμου Manage Clinic Settings<br>
Manage Clinic (Διαχείριση Κλινικής<br>
πις Ομάδες Ασθενών, που τους έχουν<br>
Προσθήκη Ομάδων Ασθενών<br>
Ένας Διαχείριστής Λογαριασμού Η λίστα των υπάρχουσών Ομάδων Ασ<br>
συνδέσμου Manage Clinic Settings (<br>
Manage Clinic (Διαχείριση Κλινικής)<br>
τις Ομάδες Ασθενών, που τους έχουν<br>
Τιροσθήκη Ομάδων Ασθενών<br>
Ενας Διαχειριστής Αογαριασμού Κλινι<br>
επιλέγοντας το τις Ομάδες Ασθενών, που τους έχου<br>1000 θήκη Ομάδων Ασθενών<br>1000 θήκη Ομάδων Ασθενών<br>Ενας Διαχειριστής Λογαριασμού Κλ<br>επιλέγοντας το σύνδεσμο Add Patie<br>1η σελίδα Manage Clinic Settings<br>100 θήκη μιας Ομάδας Ασθενών, ό<br>6 οι Ματαρ Ολιτικής Ασθενών, που τους έχουν ανατεθεί<br>τις Ομάδες Ασθενών, που τους έχουν ανατεθεί<br>τις Ομάδες Ασθενών, που τους έχουν ανατεθεί<br>Ο Οθήκη Ομάδων Ασθενών<br>Ενας Διαχειριστής Αογαριασμού Κλινικής μπος<br>επιλέγοντας το σύν Ματασε Clinic (Διαχειριση Κλινικής). Ο χρηστες ια<br>τις Ομάδες Ασθενών, που τους έχουν ανατεθεί.<br>Viero Διαχειριστής Λογαριασμού Κλινικής μπορεί να<br>επιλέγοντας το σύνδεσμο Add Patient Group (Προσ<br>τη σελίδα Manage Clinic Sett ας Διαχειριστής Αογαριασμού Κλινικής μπορε<br>λέγοντας το σύνδεσμο Add Patient Group (Γ<br>τελίδα Manage Clinic Settings (Διαχείριση<br>οσθήκη μιας Ομάδας Ασθενών, όλοι οι Διαχει<br>ωρούνται στη συγκεκριμένη Ομάδα Ασθενών<br>νία επιτρέπ

### **Διαγραφή Ομάδων Ασθενών**

Οι Ομάδες Ασθενών μπορούν να καταργηθούν από τους Διαχειριστές Λογαριασμών Κλινικής μόνο αν δεν υπάρχουν εγεγγραμμένοι ασθενείς στην Ομάδα Ασθενών. Για να διαγράψετε μια Ομάδα Ασθενών, κάντε κλικ στο κουμπί **Edit/View Demographics and User Membership (Επεξεργασία/Προβολή Δημογραφικών Στοιχείων και Ιδιότητας Μέλους Χρηστών)** που συσχετίζεται με μια Ομάδα Ασθενών στη σελίδα **Manage Clinic Settings (Διαχείριση Ρυθμίσεων Κλινικής)**. Στη συνέχεια, κάντε κλικ στο κουμπί **Remove Patient Group (Κατάργηση Ομάδας Ασθενών)**. δες Ασθενών, που τους έχουν ανατεθει<br>Ομάδων Ασθενών (τλιγκής μπορεί να προσθέσει Οι<br>Μαχειριστής Λογαριασμού Κλινικής μπορεί να προσθέσει Οι<br>Μαχειριστής Λογαριασμού Κλινικής μπορεί να προσθέσει Οι<br>Τάπ μια διμάδας Ασθενών, νατιστικό στηλειτικό της της σελίδα Ασθενών, όλοι οι Διαχειριστές αποτείται στη συγκεκριμένη Ομάδα Ασθενών. Εμφα<br>Σται στη συγκεκριμένη Ομάδα Ασθενών. Εμφα<br>Ο επεί την εκχώρηση πρόσθετων χρηστών ιατιστικό και του εκχώρηση π τής Λογαριασμού Κλινικής μπορεί να προσθέσει Ομάδε<br>σύνδεσμο Add Patient Group (Προσθήκη Ομάδας Ac<br>age Clinic Settings (Διαχείριση Ρυθμίσεων Κλινικής)<br>αρε Clinic Settings (Διαχείριση Ρυθμίσεων Κλινικής)<br>(Ομάδας Ασθενών, όλ ν εκχώρηση πρόσθετων χρηστών ιατρών στι<br>Ασθενών<br>Αν μπορούν να καταργηθούν από τους Διαχει<br>εν υπάρχουν εγεγγραμμένοι ασθενείς στην Ο<br>μια Ομάδα Ασθενών, κάντε κλικ στο κουμπί<br>id User Membership (Επεξεργασία/Προβο<br>πτητας Μέλ Εκριμένη Ομάδα Ασθενών. Εμφανίζεται μια δεύτερη<br>χώρηση πρόσθετων χρηστών ιατρών στην Ομάδα Α<br>Παρχούν εγεγγραμμένοι ασθενείς στην Ομάδα Ασθενών.<br>Παρχούν εγεγγραμμένοι ασθενείς στην Ομάδα Ασθε<br>Ομάδα Ασθενών, κάντε κλικότο κ τών να καταργηθούν από τους Διαχειριστές Λο<br>2χουν έγεγγραμμένοι άσθενείς στην Ομάδα Ασ<br>3χουν έγεγγραμμένοι άσθενείς στην Ομάδα Ασ<br>Membership (Επεξεργασία/Προβολή Δημο<br>Membership (Επεξεργασία/Προβολή Δημο<br>10 κουμπί Remove να καταργηθούν από τους Διαχειριστές Λογαριασμών<br>
ν έγεγγραμμένοι ασθενείς στην Ομάδα Ασθενών.<br>
Ασθενών, κάντε κλικ στο κουμπί EditView<br>
Morship (Επεξεργασία/Προβολή Δημογραφικών<br>
wus Xρηστών) που συσχετίζεται με μια Ομάδ

Εγχειρίδιο ιατρού - 47

### **Άλλες Λειτουργίες Διαχείρισης Ομάδων Ασθενών**

Από τη σελίδα **Manage Clinic Settings (Διαχείριση Ρυθμίσεων Κλινικής)** υπάρχουν διαθέσιμες και άλλες λειτουργίες διαχείρισης Ομάδων Ασθενών:

- Προεπιλογές Προγραμματισμού και Συναγερμών επιλέγοντας το κουμπί **Edit/View Schedule and Alert Defaults (Επεξεργασία/Προβολή Προεπιλογών Προγραμματισμού και Συναγερμών)** οι χρήστες ιατροί μπορούν να διαχειριστούν τις προεπιλογές προγραμματισμού και συναγερμών.
- Δημογραφικά Στοιχεία και Ιδιότητα Μέλους Χρηστών επιλέγοντας το κουμπί **Edit/View Demographics and User Membership (Επεξεργασία/Προβολή Δημογραφικών Στοιχείων και Ιδιότητας Μέλους Χρηστών)** που σχετίζεται με μια Ομάδα Ασθενών, οι χρήστες ιατροί μπορούν να ενημερώσουν το όνομα και την περιγραφή της Ομάδας Ασθενών και να δούνε τους άλλους χρήστες που έχουν εκχωρηθεί σε αυτήν. Οι Διαχειριστές Λογαριασμών Κλινικής μπορούν να εκχωρήσουν ή να καταργήσουν χρήστες ιατρούς από την Ομάδα Ασθενών. Λάβετε υπόψη ότι Διαχειριστές Λογαριασμών Κλινικής εκχωρούνται σε όλες τις Ομάδες Ασθενών και δεν μπορούν να καταργηθούν από μια Ομάδα Ασθενών. Ο Διαχειριστές Λογαριασμών<br>
Θαλαχειριστές Λογαριασμών<br>
Στοιχείων<br>
μια Ομάδα Ασθενών, οι χρ<br>
την περιγραφή της Ομάδας<br>
έχουν εκχωρήθεί σε αυτήν.<br>
εκχωρήσουν ή να καταργή<br>
Λάβετε υπόψη ότι Διαχειριστικό<br>
Ομάδες Ασθενών και να οιαχειριστουν τις προεπιλογες προ<br>
- Δημογραφικά Στοιχεία και Ιδιότητα Μέ.<br>
Edit/View Demographics and User I<br>Δημογραφικών Στοιχείων και Ιδιότη<br>
μια Ομάδα Ασθενών, οι χρήστες ιατρο<br>
την περιγραφή της Ομάδας Ασθενών<br>
έχ Εdit/View Demographics and User M<br>
Δημογραφικών Στοιχείων και Ιδιότητ<br>
μια Ομάδα Ασθενών, οι χρήστες ιατροί<br>
την περιγραφή της Ομάδας Ασθενών κ<br>
έχουν εκχωρήθει σε αυτήν. Οι Διαχειρι<br>
εκχωρήσουν ή να καταργήσουν χρήστε<br>
Κ την περιγραφή της Ομάδας Ασθενών και να δου<br>εχουν εκχωρηθεί σε αυτήν. Οι Δίαχειριστές Λογιανικαν να καταργήσουν ή να καταργήσουν χρήστες ιατρού<br>Κάβετε υπόψη ότι Διαχειριστές Λογαριασμών Κ<br>Ομάδες Ασθενών και δεν μπορούν να

# **ΔΙΑΧΕΙΡΙΣΗ ΛΟΓΑΡΙΑΣΜΩΝ ΧΡΗΣΤΩΝ**

Ένας χρήστης με πλήρη προνόμια (Διαχειριστής Λογαριασμών Κλινικής) μπορεί να δημιουργήσει λογαριασμούς για άλλους χρήστες στην ίδια κλινική.

Οι Διαχειριστές Λογαριασμών Κλινικής μπορούν επίσης να εκτελέσουν ορισμένες λειτουργίες διαχείρισης λογαριασμών για όλους τους χρήστες εντός της κλινικής, συμπεριλαμβανομένης της επαναφοράς κωδικών πρόσβασης. Οποιοσδήποτε χρήστης μπορεί επίσης να επαναφέρει τον κωδικό πρόσβασής του απαντώντας σωστά στις ερωτήσεις ασφαλείας. έχουν εκχωρηθεί σε αυτήν. Οι Διαχει<br>εκχωρήσουν ή να καταργήσουν χρήσ<br>Λάβετε υπόψη ότι Διαχειριστές Λόγα<br>Ομάδες Ασθενών και δεν μπορούν ν<br>Ομάδες Ασθενών και δεν μπορούν ν<br>ΣΕΙΡΙΣΗ ΛΟΓΑΡΙΑΣΜΩΝ ΧΡΗΣΤ<br>Ένας χρήστης με πλήρη προ την περιγραφή της ομάσας κισενών και να σουνε το<br>έχουν εκχωρηθεί σε αυτήν. Οι Διαχειριστές Λογαριασ<br>εκχωρήσουν ή να καταργήσουν χρήστες ιατρούς από<br>Λάβετε υπόψη ότι Διαχειριστές Λογαριασμών Κλινική<br>Ομάδες Ασθενών και δεν Γενάτισται στι μπορετι τα απαρτητία<br>Το ΓΑΡΙΑΣΜΩΝ ΧΡΗΣΤΩΝ<br>Ουργήσει λογαριασμούς για άλλους χρήστες<br>ουργήσει λογαριασμούς για άλλους χρήστες<br>ειριστές Λογαριασμών Κλινικής μπορούν επίς<br>γίες διαχείρισης λογαριασμών για όλους (χωρηθεί σε αυτήν. Οι Διαχειριστες Λογαριασμών Κλινικής τουν ή να καταργήσουν χρήστες ιατρούς από την Ομάδα Α<br>υπόψη ότι Διαχειριστές Λογαριασμών Κλινικής εκχωρούντα<br>Ασθενών και δεν μπορούν να καταργηθούν από μια Ομάδα<br>Ασθ Νεπλήρη προνόμια (Διαχειριστής Λογαριασ<br>Σει λογαριασμούς για άλλους χρήστες στην ίδ<br>Χείρισης λογαριασμών για όλους τους χρήστ<br>νομένης της επαναφοράς κωδικών πρόσβας<br>εί επίσης να επαναφέρει τον κωδικό πρόσβας<br>εί επίσης να ΑΣΜΩΝ ΧΡΗΣΤΩΝ<br>ΑΣΜΩΝ ΧΡΗΣΤΩΝ<br>Τλήρη προνόμια (Διαχειριστής Λογαριασμών Κλινικής) μ<br>γαριασμών Κλινικής μπορούν επίσης να εκτελέσουν ορισης λογαριασμών για όλους τους χρήστες εντός της κλινική.<br>τότης για επαναφέρει τον κωδικώ ασμών Κλινικής μπορούν επίσης να εκτελέσ<br>Σλογαρίασμών για όλους τους χρήστες εντός<br>της επαναφοράς κωδικών πρόσβασης. Οπα<br>ενα επαναφέρει τον κωδικό πρόσβασης του<br>ασφαλείας.<br>αρίασμών Κλινικής μπορεί να κάνει κλικ στο σύ<br>ασφ μους για αλλους χρηστες στην ιοια κλινικη.<br>"ών Κλινικής μπορούν επίσης να εκτελέσουν ορισμέν<br>αρίασμών για όλους τους χρήστες εντός της κλινική<br>επαναφοράς κωδικών πρόσβασης. Οποιοσδήποτε<br>επαναφέρει τον κωδικό πρόσβασης του

Ένας Διαχειριστής Λογαριασμών Κλινικής μπορεί να κάνει κλικ στο σύνδεσμο **Manage Clinic Users (Διαχείριση Χρηστών Ιατρών)** από την επιλογή μενού **Manage Clinic (Διαχείριση Κλινικής)**, για να αποκτήσει πρόσβαση σε όλες τις λειτουργίες διαχείρισης λογαριασμού. Με τον τρόπο αυτό εμφανίζεται η λίστα των χρηστών ιατρών.

# **Προσθήκη Λογαριασμών Χρηστών**

Λογαριασμοί χρηστών ιατρών μπορούν να προστεθούν επιλέγοντας το κουμπί **Add Clinic User (Προσθήκη Χρήστη Ιατρού)** στη σελίδα **Manage Clinic Users (Διαχείριση Χρηστών Ιατρών)**. Η σελίδα **Add Clinic User (Προσθήκη Χρήστη Ιατρού)** παρέχει ένα σύνολο απαιτούμενων και προαιρετικών πεδίων καταχώρισης δεδομένων. Η προσθήκη ενός λογαριασμού συμπεριλαμβάνει την επιλογή των προνομίων του χρήστη και την εκχώρησή του στις επιθυμητές Ομάδες Ασθενών. αναφοράς κωδικών πρόσβασης. Οποιοσδήποτ<br>αναφέρει τον κωδικό πρόσβασής του απαντώντ<br>iας.<br>ν Κλινικής μπορεί να κάνει κλικ στο σύνδεσμο Μ<br>στών Ιατρών) από την επιλογή μενού Manage<br>αποκτήσει πρόσβαση σε όλες τις λειτουργίες δ Νινικής μπορεί να κάνει κλικ στο σύνδεσμο Ma<br>v Ιατρών) από την επιλογή μενού Manage C<br>τήσει πρόσβαση σε όλες τις λειτουργίες διαχε<br>μφανίζεται η λίστα των χρηστών Ιατρών.<br>μφανίζεται η λίστα των χρηστών Ιατρών.<br>μφανίζεται η ής μπορεί να κάνει κλικ στο σύνδεσμο Manage<br>τρών) από την επιλογή μενού Manage Clinic<br>ει πρόσβαση σε όλες τις λειτουργίες διαχείρισης<br>νίζεται η λίστα των χρηστών ιατρών.<br>νίζεται η λίστα των χρηστών ιατρών.<br>νίζεται η λίστα

 $\Box$ 

### **Διαγραφή Λογαριασμών Χρηστών**

Οι λογαριασμοί χρηστών ιατρών μπορούν να καταργηθούν από Διαχειριστές Λογαριασμών Κλινικής. Για να διαγράψετε έναν χρήστη, κάντε κλικ στο κουμπί **Edit/View Demographics and Access Settings (Επεξεργασία/Προβολή Δημογραφικών Στοιχείων και Ρυθμίσεων Πρόσβασης)** που σχετίζεται με το συγκεκριμένο χρήστη στη σελίδα **Manage Clinic Users (Διαχείριση Χρηστών Ιατρών)** και, στη συνέχεια, κάντε κλικ στο κουμπί Remove Clinician (Κατάργηση Ιατρού). Με την κατάργηση ενός λογαριασμού καταργείται εξ ολοκλήρου και η πρόσβαση του χρήστη στους ασθενείς και διαγράφεται ο λογαριασμός του συγκεκριμένου χρήστη.

Αποτελεί ευθύνη της κλινικής να διασφαλίσει ότι οι λογαριασμοί έχουν διαγραφεί για τους χρήστες που δεν εργάζονται πλέον στην κλινική ή οι οποίοι δεν πρέπει πλέον να έχουν πρόσβαση στα δεδομένα ασθενών στο σύστημα LATITUDE NXT.

Οι χρήστες που δεν έχουν συνδεθεί για εκτεταμένη χρονική περίοδο θεωρούνται ανενεργοί και ενδέχεται να διαγραφούν.

# **Άλλες Λειτουργίες Διαχείρισης Λογαριασμών Χρηστών**

Άλλες λειτουργίες διαχείρισης λογαριασμού είναι διαθέσιμες επιλέγοντας το κουμπί **Edit/View Demographics and Access Settings (Επεξεργασία/Προβολή Δημογραφικών Στοιχείων και Ρυθμίσεων Πρόσβασης)** που σχετίζεται με έναν χρήστη στη σελίδα **Manage Clinic Users (Διαχείριση Χρηστών Ιατρών)**. Οι παρακάτω λειτουργίες υποστηρίζονται στη σελίδα **Update Clinic User (Ενημέρωση Χρήστη Ιατρού)**: Του χρήστη στους ασθενεις<br>
Αποτελεί ευθύνη της κλινικ<br>
για τους χρήστες που δεν<br>
πλέον να έχουν πρόσβασι<br>
Οι χρήστες που δεν έχουν<br>
ανενεργοί και ενδέχεται να<br>
ανενεργοί και ενδέχεται να<br>
κουμπί Edit/View Demog<br>
Δημογραφι Ιατρού). Με την κατάργηση ενός λογαρι<br>του χρήστη στους ασθενείς και διαγράφ<br>Τηλεον της κλινικής να δίασο<br>για τους χρήστες που δεν εργάζονται<br>πλέον να έχουν πρόσβαση στα δεδοι<br>Οι χρήστες που δεν έχουν συνδεθεί γ<br>ανενεργοί Αποτελεί ευθύνη της κλινικής να διασφ<br>για τους χρήστες που δεν εργάζονται τ<br>πλέον να έχουν πρόσβαση στα δεδομι<br>Οι χρήστες που δεν έχουν συνδεθεί για<br>ανενεργοί και ενδέχεται να διαγραφούν<br>ανενεργοί και ενδέχεται να διαγραφ Οι χρήστες που δεν έχουν συνδεθεί<br>ανενεργοί και ενδέχεται να διαγραφοι<br>Αλλες Λειτουργίες Διαχείρισης λογαρ<br>Χλλες λειτουργίες διαχείρισης λογαρ<br>κουμπί Edit/View Demographics a<br>Δημογραφικών Στοιχείων και Ρυθ<br>χρήστη στη σελί στιλεί του δεν έχουν συνδεθεί για εκτεται<br>Οι χρήστες που δεν έχουν συνδεθεί για εκτεται<br>ανενεργοί και ενδέχεται να διαγραφούν.<br>Σες Λειτουργίες Διαχείρισης Λογαριασμού είν<br>κουμπί Edit/View Demographics and Access<br>Δημογραφι Οι χρήστες που δεν έχουν συνδεθεί για εκτεταμένη χ<br>ανενεργοί και ενδέχεται να διαγραφούν.<br>**Λειτουργίες Διαχείρισης Λογαριασμώ**<br>Χλλες λειτουργίες διαχείρισης λογαριασμού είναι δια<br>κουμπί EditView Demographics and Access Se

• **Reset Password (Επαναφορά Κωδικού Πρόσβασης)** – Αν ένας χρήστης ξεχάσει τον κωδικό πρόσβασής του, μπορεί να χρησιμοποιηθεί αυτή η λειτουργία για την εκχώρηση ενός προσωρινού κωδικού πρόσβασης. Κάνοντας κλικ στο σύνδεσμο **Reset Password (Επαναφορά Κωδικού Πρόσβασης)**, εκχωρείται ένας προσωρινός κωδικός πρόσβασης και εμφανίζεται σε ένα αναδυόμενο παράθυρο. Ο χρήστης πρέπει να αλλάξει αυτόν τον προσωρινό κωδικό πρόσβασης στην επόμενη προσπάθεια σύνδεσης. ΙΤΟΝΡΥΙΕς Διαχείρισης Λογαριασμ<br>ες λειτουργίες διαχείρισης λογαριασμού είναι<br>μπί Edit/View Demographics and Access<br>μογραφικών Στοιχείων και Ρυθμίσεων Πρό<br>στη στη σελίδα Manage Clinic Users (Διαχε<br>παρακάτω λειτουργίες υποσ στες που δεν έχουν συνδεθεί για εκτεταμένη χρονική περίοδ<br>γοί και ενδέχεται να διαγραφούν.<br>Πριτές Διαχείρισης λογαριασμού είναι διαθέσιμες επιλέγ<br>Ειτινίει το διαχείρισης λογαριασμού είναι διαθέσιμες επιλέγ<br>Ειτινίει το δια ντικών Στοιχείων και Ρυθμίσεων Πρόσβασι<br>Παελίδα Manage Clinic Users (Διαχείριση<br>Τω λειτουργίες υποστηρίζονται στη σελίδα Ur<br>τω λειτουργίες υποστηρίζονται στη σελίδα Ur<br>Τω λειτουργίες υποστηρίζονται στη σελίδα Ur<br>Τον κωδικ Γες διαχείρισης λογαριασμού είναι διαθέσιμες επιλέγοντα<br>είες διαχείρισης λογαριασμού είναι διαθέσιμες επιλέγοντα<br>είναι **Στοιχείων και Ρυθμίσεων Πρόσβασης)** που σχετίζε<br>ν. Στοιχείων και Ρυθμίσεων Πρόσβασης) που σχετίζε<br>κίδ υργίες υποστηρίζονται στη σελίδα **Update C**<br>**στη Ιατρού):**<br>Τα (Επαναφορά Κωδικού Πρόσβασης) - Α<br>δικό πρόσβασής του, μπορεί να χρησιμοποιη<br>ση ενός προσωρινού κωδικού πρόσβασης. Κ<br>**exaster (Επαναφορά Κωδικού Πρόσβ**ασης.<br>δος ται στηρίζονται στη σελίδα Update Clinic User (Διαχείριση Χρηστών Ιατρών).<br>Ετταναφορά Κωδικού Πρόσβασης) – Αν ένας χρήσης<br>Πατρού):<br>Πατρού (Επάναφορά Κωδικού πρόσβασης, Κάνοντας κλ<br>https://www.two. Skal internal informatio ιναφορά Κωδικού Πρόσβασης) – Αν ένας χρ<br>οσβασής του, μπορεί να χρησιμοποιηθεί αυτή η<br>προσωρινού κωδικού πρόσβασης. Κάνοντας καταλά (Επαναφορά Κωδικού Πρόσβασης), ει<br>κός πρόσβασης και εμφανίζεται σε ένα αναδυό<br>πρέπει να αλ ισής του, μπορεί να χρησιμοποιηθεί αυτή η λειτουργι<br>ισώρινού κωδικού πρόσβασης. Κάνοντας κλικ στο<br>d (Επαναφορά Κωδικού Πρόσβασης), εκχωρείται<br>πρόσβασης και εμφανίζεται σε ένα αναδυόμενο<br>πει να αλλάξει αυτόν τον προσωρινό

• Ο Διαχειριστής Λογαριασμών Κλινικής μπορεί να επεξεργαστεί τα δημογραφικά δεδομένα για οποιονδήποτε χρήστη και να τα αποθηκεύσει στο σύστημα LATITUDE NXT. Στις τιμές που μπορούν να τροποποιηθούν περιλαμβάνονται οι πληροφορίες χρήστη, τα προνόμια χρήστη και οι εκχωρημένες Ομάδες Ασθενών.

Εγχειρίδιο ιατρού - 49

### **Αυτοδιαχείριση Λογαριασμών Χρηστών**

Οι χρήστες μπορούν να ενημερώσουν τις πληροφορίες τους κάνοντας κλικ στο σύνδεσμο **My Profile (Το προφίλ μου)** στο επάνω μέρος της σελίδας. Ένας χρήστης μπορεί να αλλάξει τον κωδικό πρόσβασής του ή να τροποποιήσει το αναγνωριστικό χρήστη, τις ερωτήσεις ασφαλείας και τα δημογραφικά στοιχεία του. Ένας χρήστης που έχει ξεχάσει τον κωδικό πρόσβασής του μπορεί να τον επαναφέρει απαντώντας σε μία από τις ερωτήσεις ασφαλείας του.

### **ΚΩΔΙΚΟΙ ΠΡΟΣΒΑΣΗΣ**

Οι κωδικοί πρόσβασης δεν είναι δυνατόν να ανακτηθούν, ακόμη και από έναν διαχειριστή. Οι κανόνες για τους κωδικούς πρόσβασης και οι προτάσεις για τη δημιουργία ενός καλού κωδικού παρέχονται στον ιστότοπο του LATITUDE NXT.

Ο κωδικοί πρόσβασης λήγουν τρεις μήνες μετά από τη δημιουργία τους. Ο λογαριασμός ενός χρήστη κλειδώνει μετά από έξι συνεχόμενες προσπάθειες σύνδεσης με εσφαλμένο κωδικό πρόσβασης. Αν κλειδωθεί ο λογαριασμός του, ένας χρήστης μπορεί να τον ξεκλειδώσει παρέχοντας την απάντηση σε μια ερώτηση ασφαλείας ή μπορεί να γίνει επαναφορά του κωδικού πρόσβασής του από έναν Διαχειριστή Λογαριασμών Κλινικής. Δείτε την ενότητα «Επαναφορά Ενός Κωδικού Πρόσβασης Που Έχετε Ξεχάσει» στη σελίδα 52. ΚΩΔΙΚΟΙ ΠΡΟΣΒΑΣΗΣ<br>Οι κωδικοί πρόσβασης δεν είν<br>διαχειριστή. Οι κανόνες για του<br>δημιουργία ενός καλού κωδικο<br>Ο κωδικοί πρόσβασης λήγουν<br>Ο λογαριασμός ενός χρήστη κ<br>σύνδεσης με εσφαλμένο κωδι<br>ένας χρήστης μπορεί να γίνει ετ ΚΩΔΙΚΟΙ ΠΡΟΣΒΑΣΗΣ<br>
Οι κωδικοί πρόσβασης δεν είναι δυνατόν<br>
διαχειριστή. Οι κανόνες για τους κωδικού<br>
δημιουργία ενός καλού κωδικού παρέχον<br>
Ο κωδικοί πρόσβασης λήγουν τρεις μήνε<br>
Ο λογαριασμός ενός χρήστη κλειδώνει με<br>
σύ Οι κωδικοί πρόσβασης δεν είναι δυνατόν ν<br>διαχειριστή. Οι κανόνες για τους κωδικούς<br>δημιουργία ενός καλού κωδικού παρέχοντι<br>Ο κωδικοί πρόσβασης λήγουν τρεις μήνες<br>Ο λογαριασμός ενός χρήστη κλειδώνει μετ<br>σύνδεσης με εσφαλμέ Ο κωδικοί πρόσβασης λήγουν τρεις μήν<br>Ο λογαριασμός ενός χρήστη κλειδώνει<br>τουνδεσης με εσφαλμένο κωδικό πρόσβι<br>ένας χρήστης μπορεί να τον ξεκλειδώσε<br>ασφαλείας ή μπορεί να τον ξεκλειδώσε<br>ασφαλείας ή μπορεί να τον ξεκλειδώσε δημιουργία ενός καλού κωδικού παρέχονται στον ια<br>Ο κωδικοί πρόσβασης λήγουν τρεις μήνες μετά απ<br>Ο λογαριασμός ενός χρήστη κλειδώνει μετά από εξ<br>σύνδεσης με εσφαλμένο κωδικό πρόσβασης. Αν κί<br>ένας χρήστης μπορεί να τον ξεκλ Ιωδικοί πρόσβασης λήγουν τρείς μήνες μετά από τις κατουσιασμούς ενός χρήστη κλειδώνει μετά από εξι συντιδεσης με εσφαλμένο κωδικό πρόσβασης. Αν κλειδώνει τρείς μπορεί να τον ξεκλειδώσει παρέχοντας τη κλειδώνει μετά από εξ Παλιά είναι χρησιμοποιείτε του κωδικό πρόσβαση.<br>Η παλιέν εκδοση, κλειδώνει μετά από έξι συνεχόμενες προσφαλμένο κωδικό πρόσβασης. Αν κλειδωθεί ο λογαριασια<br>Παλιτισρεί να γίνει επαναφορά του κωδικού πρόσβασης του<br>Τιμπορεί

# **Προσωρινοί Κωδικοί Πρόσβασης**

Όταν ένας Διαχειριστής Λογαριασμών Κλινικής δημιουργεί έναν λογαριασμό ή επαναφέρει τον κωδικό πρόσβασης για έναν χρήστη ιατρό, εκχωρείται ένας προσωρινός κωδικός πρόσβασης μόνο για μία φορά. Ο Διαχειριστής Λογαριασμών Κλινικής πρέπει να δώσει αυτόν τον κωδικό πρόσβασης στο χρήστη ιατρό. Ο χρήστης ιατρός πρέπει να αλλάξει αυτόν τον κωδικό πρόσβασης την πρώτη φορά που θα συνδεθεί. Οι προσωρινοί κωδικοί πρόσβασης λήγουν τρεις μήνες μετά τη χρήση τους. ήστης μπορεί να τον ξεκλειδώσει παρέχοντας<br>Τας ή μπορεί να γίνει επαναφορά του κωδικοι<br>Τστή Λογαριασμών Κλινικής. Δείτε την ενότητα<br>ασής Που Έχετε Ξεχάσει» στη σελίδα 52<br>ΣΤΑΙ ΚΟΛΟΙΚΟΙ Πρόσβασης<br>Τας Διαχειριστής Λογαριασμώ να εχετε τεχασει στη σελισα 32.<br>
IKO Πρόσβασης<br>
κειριστής Λογαριασμών Κλινικής δημιουργεί<br>
κοι πρόσβασης για έναν χρήστη ιατριουργεί<br>
να δώσει αυτόν τον κωδικό πρόσβασης στι<br>
να δώσει αυτόν τον κωδικό πρόσβασης στι<br>
να δώ εί να τον ξελειδώνει παρεχόνιας την απαντισή του από τα ταναφορά Ενός κατά τα ταναφορά Ενός κατά του κωδικού πρόσβασής του από αναφορά Ενός κατά χετε Ξεχάσει» στη σελίδα 52<br>
χετε Ξεχάσει» στη σελίδα 52<br>
χετε Ξεχάσει» στη 2 Χανάριασμών Κλινικής δημιουργεί έναν λοι<br>2 Λογάριασμών Κλινικής δημιουργεί έναν λοι<br>7 Τρόσβασης μόνο για μία φορά. Ο Διαχείριστι<br>7 Τρόσβασης μόνο για μία φορά. Ο Διαχείριστι<br>7 Τρόσβασης μόνο για μία φορά. Ο Διαχείριστι<br> **αβασης**<br>γαριασμών Κλινικής δημιουργεί έναν λογαριασμό<br>πρόσβασης για έναν χρήση ιατρό, εκχωρείται ένας<br>βασης μόνο για μία φορά. Ο Διαχειριστής Λόγαριας<br>αιτόν τον κωδικό πρόσβασης στο χρήση ιατρό,<br>αιτόν τον κωδικό πρόσβαση *Σ* του κατάτου του κατάτου του κατάτου του κατάτου του κατάτου του κατάτου του κατάτου του κατάτου του κατάτοι<br>Το πρόσβασης στο χρήστη ιατρό.<br>Αλάξει αυτόν τον καιδικό πρόσβασης λήγουν τρέις μήν<br>Ο σωρινοί κωδικοί πρόσβαση Elavis VIII propries de la ville de la ville de la ville de la ville de la ville de la ville de la ville de la<br>Ele autór Tour Kubako Tradadorf Thumann Nie universitat de la ville de la ville de la ville de la ville de la v

 $\Box$ 

### **Ερωτήσεις Ασφαλείας**

 $\overline{\phantom{0}}$ 

┑

Ένας χρήστης ιατρός καλείται να αλλάξει τον κωδικό πρόσβασής του την πρώτη φορά που συνδέεται με τον προσωρινό κωδικό του. Ο χρήστης ιατρός, στη συνέχεια, καλείται να απαντήσει στις τρεις ερωτήσεις ασφαλείας. Ο χρήστης έχει τη δυνατότητα επιλογής από μια λίστα ερωτήσεων.

Ένας χρήστης ιατρός καλείται να απαντήσει σε μία από αυτές τις ερωτήσεις ασφαλείας, αν ξεχάσει τον κωδικό πρόσβασής του και πρέπει να τον επαναφέρει. Ο χρήστες ιατροί μπορούν επίσης να ζητήσουν από το Διαχειριστή Λογαριασμών Κλινικής να επαναφέρει τον κωδικό πρόσβασής τους. Ανατρέξτε στην ενότητα «Επαναφορά Ενός Κωδικού Πρόσβασης Που Έχετε Ξεχάσει» στη σελίδα 52. ασφαλειας, αν ξεχασει τον κωδικό πρ<br>
Ο χρήστες ιατροί μπορούν επίσης να<br>
Κλινικής να επαναφέρει τον κωδικό π<br>
«Επαναφορά Ενός Κωδικού Πρόσβασης<br> **Αλλαγή του Κωδικού Πρόσβασης**<br>
1. Κάντε κλικ στο σύνδεσμο My Prote<br>
(Ενημέρ

# **Αλλαγή του Κωδικού Πρόσβασης**

1. Κάντε κλικ στο σύνδεσμο **My Profile (Το προφίλ μου)** δίπλα στο όνομά σας στο επάνω μέρος της σελίδας, για να εμφανιστεί η σελίδα **Update Clinic User (Ενημέρωση Χρήστη Ιατρού)** με τα δεδομένα σας. Ο χρήσιες ιατροπρίτυρουν<br>
Κλινικής να επαναφέρει το<br>
«Επαναφορά Ενός Κωδικ<br>
- Κάντε κλικ στο σύνδεο<br>
- Γιάνω μέρος της σελί<br>
- Γιάνω μέρος της σελί<br>- Γιάνω μέρος της σελί<br>- Γιάνω μέρος της σελί<br>- Γιάνω μέρος της σελί<br>- Γι «Επαναφορά Ενός Κωδικού Πρόσβασ<br> **Αλλαγή του Κωδικού Πρόσβασης**<br>
1. Κάντε κλικ στο σύνδεσμο My Profit<br>
(Ενημέρωση Χρήστη Ιατρού) με<br>
(Ενημέρωση Χρήστη Ιατρού) με<br>
(Σ. Κάντε κλικ στο σύνδεσμο Change<br>
στην ενότητα Login Inf 1. Kávit Khik dto dúvětou My Pre (αγή του Κωδικού Πρόσβασης<br>1. Κάντε κλικ στο σύνδεσμο My Profile (Το π<br>6 επάνω μέρος της σελίδας, για να εμφανίστι<br>2. Κάντε κλικ στο σύνδεσμο Change Passwe<br>6 την ενότητα Login Information (Πληροφορ<br>3. Εισαγάγετε τον πάλαι 1. Κάντε κλικ στο σύνδεσμο My Profile (Το προφίλ<br>
επάνω μέρος της σελίδας, για να εμφανιστεί η σε<br>
(Ενημέρωση Χρήστη Ιατρού) με τα δεδομένα c<br>
2. Κάντε κλικ στο σύνδεσμο Change Password (Α<br>
στην ενότητα Login Information Πακλικ ότο σύνδεσμο My Profile (Το προφίλ μου) δίπλα στο κίνα μέρος της σελίδας, για να εμφανιστεί η σελίδα Update (<br>hydrographorn far pou) με τα δεδομένα σας.<br>The KAIK στο σύνδεσμο Change Password (Αλλαγή Κωδικ<br>νε κλικ σ

2. Κάντε κλικ στο σύνδεσμο **Change Password (Αλλαγή Κωδικού Πρόσβασης)** στην ενότητα Login Information (Πληροφορίες Σύνδεσης). Kavie KAIK OTO OUVOEOUO Change Password For Bourge version. The Control of the Control of the Control of the Control of the Control of the Control of the Control of the Control of the Control of the Control of the Control of the Control of the Control of the Con

3. Εισαγάγετε τον παλαιό και το νέο κωδικό πρόσβασής σας (Σχήμα 8).

**Kavie κλικ στο κουμπί Save and Close (Αποθήκευση και Κλείσιμο)**.<br>1. Κατά το κοινό το κοινό το κατά το κατά το κατά το κατά το κατά το κατά το κατά το κατά το κατά το κατά το κ<br>1. Κατά το κατά το κατά το κατά το κατά το κα WERE TOV TRAXID KOI TO VEO KWOIKO TIPÓGBICO Zastaralá verze zastaralá verze Utdater version. Skal ikke brukes. Zanturala dostrie drume brunt de drume

Εγχειρίδιο ιατρού - 51 Elava de la Killaha. Ne használja istoriala.

 $\sqrt{2}$ 

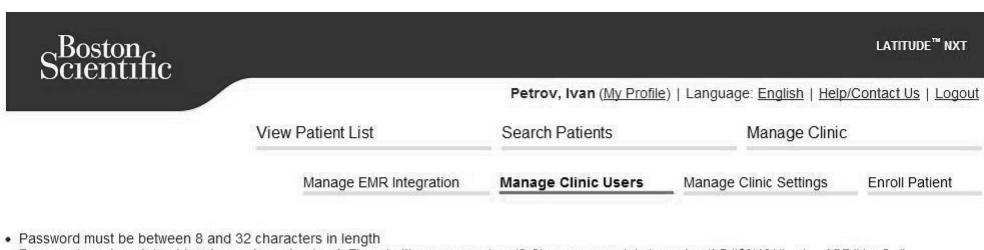

- 
- 

 $\mathcal{L}$ 

# **Σχήμα 8. Αλλαγή Κωδικού Πρόσβασης**

5. Εμφανίζεται ξανά η σελίδα Χρήστη Ιατρού. Ο νέος κωδικός πρόσβασής σας θα ενεργοποιηθεί την επόμενη φορά που θα συνδεθείτε. Password:<br>
That called Required Field<br>
The Password:<br>
The Password:<br>
The Password:<br>
The Password:<br>
The Password:<br>
Confirm New Password<br>
Continue Password:<br>
Continue Password<br>
Continue Password<br>
Continue Password<br>
Continue Fassword mist continue a least one character (a-zA-2) and ether one numeric assumed in the meaning of the previous frame in the continue and continue in the meaning of the previous frame in the measured continue Password

# **Επαναφορά Ενός Κωδικού Πρόσβασης Που Έχετε Ξεχάσει**

Αν ξεχάσατε τον κωδικό πρόσβασης ή αν ο λογαριασμός σύνδεσής σας έχει κλειδωθεί, μπορείτε να επαναφέρετε τον κωδικό πρόσβασής σας ανά πάσα στιγμή, χρησιμοποιώντας το σύνδεσμο **Forgot Password? (Ξεχάσατε τον κωδικό πρόσβασης;)** (Σχήμα 9). Θα πρέπει να απαντήσετε σε μία από τις ερωτήσεις ασφαλείας σας, ώστε να μπορέσετε να επαναφέρετε τον κωδικό πρόσβασής σας. Μπορείτε επίσης να ζητήσετε από το Διαχειριστή Λογαριασμών Κλινικής να επαναφέρει τον κωδικό πρόσβασής σας. Version of the password of the password content is a content of the password content is a content of the password content of the password of the password of the password of the password of the password of the same with th Version of AMARY (AUTROL) (1960 βασ<br>1983 - Εμφανίζεται ξανά η σελίδα Χρήστη<br>1986 - Εμφανίζεται ξανά η σελίδα Χρήστη<br>1986 - Θα ενεργοποιηθεί την επόμενη φορά<br>1986 - Αν ξεχάσατε τον κωδικό πρόσβασης ή ο<br>1986 - Κλειδωθεί, μπ Version of the Password of The Password Committee Password Committee Password Committee Password of the EVOC KWOIKOU Πρόσβασης ή αν ο λογαρια κλειδωθεί, μπορείτε να επαναφέρετε τον κωδικό πρόσβασης ή αν ο λογαρια κλειδωθε METAL SERVICET SON KANARY (25 ANARY 1991) (2003) (2003) (2003) (2003) (2003) (2003) (2003) (2003) (2003) (2003) (2003) (2003) (2003) (2003) (2003) (2003) (2003) (2003) (2003) (2003) (2003) (2003) (2003) (2003) (2003) (200 Β. Αλλαγή Κωδικού Πρόσβασης<br>φανίζεται ξανά η σελίδα Χρήστη Ιατρού. Ο νές<br>ενεργοποιηθεί την επόμενη φορά που θα συν<br>ενεργοποιηθεί την επόμενη φορά που θα συν<br>ισατε τον κωδικό πρόσβασης ή αν ο λογαριας<br>θεί, μπορείτε να επαν Παλιά εγγή Κωδικού Πρόσβασής<br>Κεται ξανά ή σελίδα Χρήστη Ιστρού. Ο νέος κωδικός πρόσβ<br>Αλλαγή Κωδικού Πρόσβασής<br>γος Κωδικού Πρόσβασης Που Έχετε Ξεχάο<br>Κος Κωδικού Πρόσβασης Που Έχετε Ξεχάο<br>Ετον κωδικό πρόσβασης ή αν ο λογαρι ν κωδικού Πρόσβασης ή αν ο λογαριασμός στο τεχε.<br> **Κωδικού Πρόσβασης Που Έχε**<br>
Μαδικού Πρόσβασης ή αν ο λογαριασμός στο σύνδεσμο Forgot Password? (Ξεχάς<br>
τας το σύνδεσμο Forgot Password? (Ξεχάς<br>
(Σχήμα 9). Θα πρέπει να απ Κωδικού Πρόσβασης<br>
νά η σελίδα Χρήστη Ιατρού. Ο νέος κωδικός πρόσβασή<br>
θεί την επόμενη φορά που θα συνδεθείτε.<br>
ΣΟΙΚΟΙ Πρόσβασης Που Έχετε Ξεχάσει<br>
ΣΟΙΚΟΙ Πρόσβασης Που Έχετε Ξεχάσει<br>
ΣΟΙΚΟΙ Πρόσβασης Αν ο λογαριάσμος σύν ΙΚΟΠ Προσβασης Που Εχετε Ξεχ<br>
ό πρόσβασης ή αν ο λογαριασμός σύνδεσής<br>
επαναφέρετε τον κωδικό πρόσβασης σας α<br>
ΰνδεσμο Forgot Password? (Ξεχάσατε τον<br>
9). Θα πρέπει να απαντήσετε σε μία από τις<br>
γα μπορέσετε να επαναφέρετ υ Πρόσβασης Που Έχετε Ξεχάσει<br>οδοβασης ή αν ο λογαριασμός σύνδεσής σας έχει<br>ναφέρετε τον κωδικό πρόσβασης σας ανά πάσα στι<br>είμο Forgot Password? (Ξεχάσατε τον κωδικό<br>Θα πρέπει να απαντήσετε τον κωδικό πρόσβασής σ<br>πορέσετε βασης ή αν ο λογαριασμός σύνδεσης σας έχει<br>pέρετε τον κωδικό πρόσβασής σας ανά πάσα σ<br>**horgot Password?** (Ξεχάσατε τον κωδικό<br>πρέπει να απαντήσετε τον κωδικό πρόσβασης<br>έσετε να επαναφέρετε τον κωδικό πρόσβασης<br>aπό το Διάχ Elava antavrioren en la anto rice en kubalna.

 $\Box$ 

Για να επαναφέρετε τον κωδικό πρόσβασής σας:

 $\Box$ 

1. Κάντε κλικ στο σύνδεσμο **Forgot Password? (Ξεχάσατε τον κωδικό πρόσβασης;)** στη σελίδα σύνδεσης του LATITUDE NXT (Σχήμα 9).

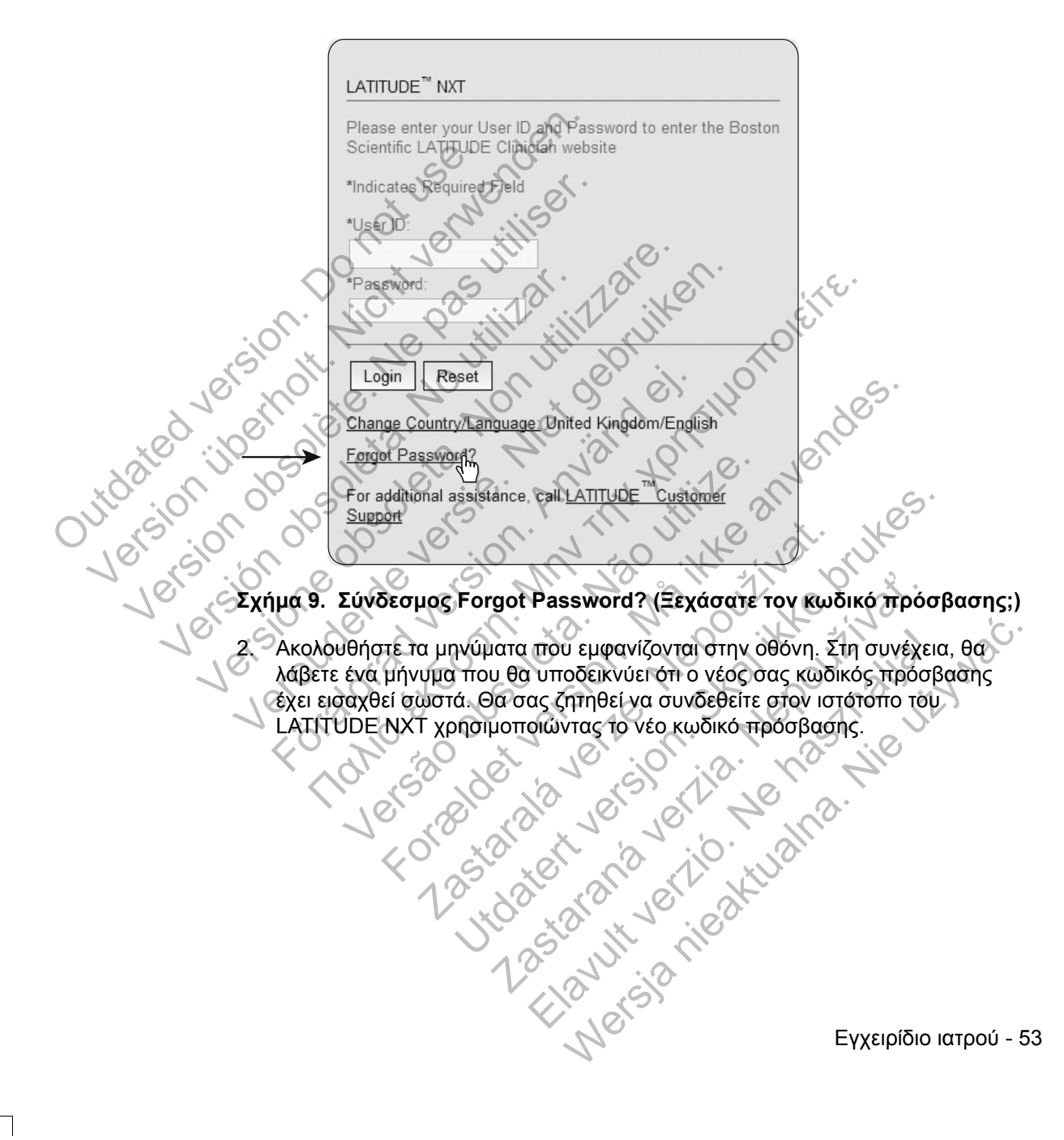

 $\sqrt{2}$ 

### **ΕΝΣΩΜΑΤΩΣΗ ΣΥΣΤΗΜΑΤΟΣ EMR**

Η προαιρετική λειτουργία ενσωμάτωσης του συστήματος Ηλεκτρονικού Ιατρικού Αρχείου (EMR) του LATITUDE NXT παρέχει έναν αυτοματοποιημένο τρόπο για την εξαγωγή δεδομένων εμφυτευμένης συσκευής του ασθενούς σε μια εσωτερική εφαρμογή EMR μιας κλινικής. Τα δεδομένα αισθητήρα, οι συναγερμοί αισθητήρα και η κατάσταση παρακολούθησης δεν περιλαμβάνονται στα δεδομένα που εξάγονται σε μια εφαρμογή EMR. Οι ιατροί θα ήταν καλό να ανατρέξουν στις προδιαγραφές ενσωμάτωσης IDCO της Boston Scientific για λεπτομέρειες σχετικά με τον τρόπο μετατροπής των δεδομένων εμφυτευμένης συσκευής σε μηνύματα IDCO.

Τα δεδομένα που εξάγονται βασίζονται στην αναφορά Quick Notes και περιλαμβάνουν τους συναγερμούς εμφυτευμένης συσκευής. Τα δεδομένα μπορεί επίσης να περιλαμβάνουν ένα PDF της αναπαράστασης ΗΓΜ, καθώς και την αναφορά Συνδυασμένης Παρακολούθησης, αν είναι διαθέσιμα. Αυτοί οι τύποι δεδομένων δεν γίνονται αποδεκτοί από όλες τις εφαρμογές EMR. Όταν είναι ενεργοποιημένη, η ενσωμάτωση EMR εξάγει δεδομένα για όλους τους ασθενείς στις Ομάδες Ασθενών εντός της κλινικής σας. μετατροπης των οεοομενων ει<br>Τα δεδομένα που εξάγονται βα<br>περιλαμβάνουν τους συναγερι<br>επίσης να περιλαμβάνουν ένα<br>αναφορά Συνδυασμένης Παρο<br>δεδομένων δεν γίνονται αποδε<br>δεδομένων δεν γίνονται αποδε<br>ενεργοποιεί και απενεργο ενσωμάτωσης IDCO της Boston Scientific<br>μετατροπής των δεδομένων εμφυτεύμένη<br>Τα δεδομένα που εξάγονται βασίζονται στ<br>περιλαμβάνουν τους συναγερμούς εμφυτ<br>επίσης να περιλαμβάνουν ένα PDF της α<br>αναφορά Συνδυασμένης Παρακολού Τα δεδομένα που εξάγονται βασίζονται στι<br>περιλαμβάνουν τους συναγερμούς εμφυτε<br>επίσης να περιλαμβάνουν ένα PDF της αν<br>αναφορά Συνδυασμένης Παρακολούθηση<br>δεδομένων δεν γίνονται αποδεκτοί από όλ<br>ενεργοποιημένη, η ενσωμάτωση

Η λειτουργία ενσωμάτωσης EMR παρέχει τις παρακάτω λειτουργίες:

• Ενεργοποιεί και απενεργοποιεί την ενσωμάτωση EMR ανάλογα με τις ανάγκες (είναι απενεργοποιημένη από προεπιλογή).

• Εξάγει αυτόματα δεδομένα ασθενών στην εφαρμογή σας EMR κάθε φορά που ένας ασθενής εμφανίζεται στη λίστα **For Review (Για Έλεγχο)** με εξαίρεση όταν υπάρχει αλλαγή βάρους. Τα δεδομένα που παρέχονται συσχετίζονται με τους συναγερμούς της εμφυτευμένης συσκευής, τις **Remote Scheduled Follow-ups (Προγραμματισμένες παρακολουθήσεις εξ αποστάσεως)** και τις **Patient Initiated Interrogations (Ανακτήσεις δεδομένων που εκκινεί ο ασθενής)**. ναφυρα Συνοσασμενης Ηταρακολουσής<br>δεδομένων δεν γίνονται αποδεκτοί από<br>ενεργοποιημένη, η ενσωμάτωση ΕΜΡ ε<br>στις Ομάδες Ασθενών εντός της κλινικής<br>της Ομάδες Ασθενών εντός της κλινικής<br>Ηλειτουργία ενσωμάτωσης ΕΜΡ παρέχ<br>Ηλει επισης να περιλαμβανούν ενα PDF της αναπαρασαναφορά Συνδυασμένης Παρακολούθησης, αν είνα<br>αναφορά Συνδυασμένης Παρακολούθησης, αν είνα<br>δεδομένων δεν γίνονται αποδεκτοί από όλες τις εφ<br>ενεργοποιημένη, η ενσωμάτωση ΕΜR εξάγε ιφορά Συνδυασμένης Παρακολούθησης, αν είναι διαθ<br>ομένων δεν γίνονται αποδεκτοί από όλες τις εφαρμογ<br>ργοποιημένη, η ενσωμάτωση ΕΜΡ εξάγει δεδομένα γ<br>5 Ομάδες Ασθενών εντός της κλινικής σας.<br>ειτουργία ενσωμάτωσης ΕΜΡ παρέχε υργία ενσωμάτωσης ΕΜΡ παρέχει τις παρακι<br>ογοποιεί και απενεργοποιεί την ενσωμάτωση<br>αι απενεργοποιημένη από προεπιλογή).<br>γει αυτόματα δεδομένα ασθενών στην εφαρμα<br>το ασθενής εμφανίζεται στη λίστα **For Review**<br>οχει αλλαγή β δεν γίγονται αποδεκτοί στης όλες τις εφαρμογές ΕΜΡ. Όταν<br>Τρεν γίγονται αποδεκτοί στης όλες τις εφαρμογές ΕΜΡ. Όταν<br>μένη, η ενσωμάτωση. ΕΜΡ. εξάγει δεδομένα για όλους τους<br>5 Ασθενών εντός της κλινικής σας.<br>2 αναωμάτωσης ΕΜ ιργοποιημένη από προεπιλογή).<br>Τρατα δεδομένα ασθενών στην εφαρμογή σα<br>ής εμφανίζεται στη λίστα **For Review (Για** Έλαγή βάρους. Τα δεδομένα που παρέχονται απο<br>λαγή βάρους. Τα δεδομένα που παρέχονται αποτάσια<br>το πις εμφυτευ υάτωσης ΕΜΡ παρέχει τις παρακάτω λειτουργίες:<br>
απενεργοποιεί την εναωμάτωση ΕΜΡ ανάλογα με τις α<br>
ποιημένη από προεπιλογή).<br>
Στα δεδομένα ασθενών στην εφαρμογή σας ΕΜΡ κάθε φο<br>
μφανίζεται στη λίστα **For Review (Για Έλεγχο** νίζεται στη λίστα **For Review (Για Έλεγχο)**<br>μους. Τα δεδομένα που παρέχονται συσχετίζ<br>μουτευμένης συσκευής, τις **Remote Schedu**<br>**νες παρακολουθήσεις εξ αποστάσεως)** κα<br>tions (Ανακτήσεις δεδομένων που εκκινεί<br>δεδομένων για ενα ασθεγών στην εφαρμογή σας ΕΜΡ κάθε φορά ται στη λίστα **For Review (Για Ελεγχο)** με εξαίρεση<br>5. Τα δεδομένα που παρέχονται συσχετίζονται με τοι<br>τευμένης συσκευής, τις Remote Scheduled Follow-<br>παρακολουθήσεις εξ αποστάσ ievns συσκευής, τις Remote Scheduled Follow<br>
Σακολουθήσεις εξ αποστάσεως) και τις Patie<br>
Wakringers δεδομένων που εκκινεί ο ασθενι<br>
"
W για την εφαρμογή σας EMR<br>
κάθε εξαγωγή δεδομένων, συμπεριλαμβανομέ<br>
Πς κατάστασης εξα

- Επιλέγει τη μορφή δεδομένων για την εφαρμογή σας EMR.
- Εμφανίζει λεπτομέρειες για κάθε εξαγωγή δεδομένων, συμπεριλαμβανομένων των ενδείξεων χρόνου και της κατάστασης εξαγωγής. Eland verzió. Ne használja nie használja nie használja nie használja nie használja nie használja nie használja<br>
Nie rezay wyna ce politikus verzici a dolety nie politikus verzici a dolety nie politikus verzici a dolety nie

 $\Box$ 

• Σας επιτρέπει την εκ νέου αποστολή των δεδομένων EMR.

#### **ΣΗΜΕΙΩΣΕΙΣ:**

- *Το σύστημα LATITUDE NXT εξάγει αρχεία EMR μόνο όταν έχει επιλεγεί το πλαίσιο ελέγχου Enable EMR Integration (Ενεργοποίηση Ενσωμάτωσης EMR). Το σύστημα δεν δημιουργεί ούτε εξάγει αρχεία EMR για τα ανακτημένα δεδομένα ασθενούς που λήφθηκαν όταν το EMR δεν ήταν ενεργοποιημένο. Ανατρέξτε στην ενότητα «Διαμόρφωση της λειτουργίας EMR» στη σελίδα 56*.
- *Οι δυσκολίες σύνδεσης μπορούν να καθυστερήσουν ή να εμποδίσουν την αποστολή του αρχείου EMR στην εφαρμογή EMR. Το σύστημα LATITUDE NXT είναι το σύστημα καταγραφής για τη διαχείριση ασθενών εξ αποστάσεως. Οι ιατροί δεν πρέπει να βασίζονται στην ύπαρξη δεδομένων στη εφαρμογή EMR προκειμένου να καθορίσουν αν έχει προκύψει μια παρακολούθηση εξ αποστάσεως ή ένας Implanted Device Alert (Συναγερμός Εμφυτευμένης Συσκευής)*. είναι το σύστημα καταγ<br>Οι ιατροί δεν πρέπει να<br>ΕΜΡ προκειμένου να κ<br>αποστάσεως ή ένας Im<br>Συσκευής).<br>- Δεν εκτελείται εξαγωγή<br>- Το βάρος. Οι μετρήσεις<br>- Οποιεσδήποτε αλλαγές<br>- Οποιεσδήποτε αλλαγές<br>- Μερικές εφαρμογές ΕΜ<br> στοστολή του αρχείου ΕΜΡ στην<br>
αποστολή του αρχείου ΕΜΡ στην<br>
είναι το σύστημα καταγραφής για τ<br>
Οι ιατροί δεν πρέπει να βασίζονται<br>
ΕΜΡ προκειμένου να καθορίσουν<br>
αποστάσεως ή ένας **Implanted De**<br>
Συσκευής).<br>
- Δεν εκτελ
	- *• Δεν εκτελείται εξαγωγή δεδομένων EMR για έναν συναγερμό που σχετίζεται με το βάρος. Οι μετρήσεις αισθητήρα δεν εξάγονται.*

• *Οποιεσδήποτε αλλαγές σε δεδομένα μέσα από την εφαρμογή EMR δεν θα αλλάξουν τα δεδομένα στο σύστημα LATITUDE NXT*.

• *Μερικές εφαρμογές EMR μπορεί να μην εισάγουν απευθείας τα δεδομένα του LATITUDE NXT. Εσείς ή ο πάροχος EMR σας ενδέχεται να πρέπει να παράσχετε πρόσθετο λογισμικό για την εισαγωγή των δεδομένων του LATITUDE NXT στην εφαρμογή σας EMR*. *Οι τεχνικές πληροφορίες εντοπίζονται σε ξεχωριστά σημεία στο IDCO της Boston Scientific και στις προδιαγραφές ανάκτησης δεδομένων του HL7.* Οι ιατροί δεν πρέπει να βασίζονται<br>
ΕΜΡ προκειμένου να καθορίσουν α<br>
αποστάσεως ή ένας **Implanted De**<br> **Συσκευής).**<br>
• Δεν εκτελείται εξαγωγή δεδομένων<br>
το βάρος. Οι μετρήσεις αισθητήρα<br>
<sup>2</sup> Οποιεσδήποτε αλλαγές σε δεδομέ - Δεν εκτελείται εξαγωγή δεδομένω<br>
το βάρος. Οι μετρήσεις αισθητήρι<br>
- Οποιεσδήποτε αλλαγές σε δεδομ<br>
- Οποιεσδήποτε αλλαγές σε δεδομ<br>
- Μερικές εφαρμογές ΕΜΡ μπορεί<br>
- Μερικές εφαρμογές ΕΜΡ μπορεί<br>
- Μερικές εφαρμογές ΕΜ Συσκευής).<br>
Συσκευής).<br>
Δεν εκτελείται εξαγωγή δεδομένων ΕΜΡ για<br>
Το βάρος. Οι μετρήσεις αισθητήρα δεν εξάγων<br>
Το βάρος. Οι μετρήσεις αισθητήρα δεν εξάγων το βάρος.<br>
Οποιεσδήποτε αλλαγές σε δεδομένα μέσα α<br>
«Αλάξουν τα δε Συσκευης).<br>
- Δεν εκτελείται εξαγωγή δεδομένων ΕΜR για έναν<br>
το βάρος. Οι μετρήσεις αισθητήρα δεν εξάγονται.<br>
- Οποιεσδήποτε αλλαγές σε δεδομένα μέσα από τη<br>
- «Μάξουν τα δεδομένα στο σύστημα LATITUDE N<br>
- Μερικές εφαρμογ Οποιεσδήποτε αλλαγές σε δεδομένα μέσα απ<br>αλλάξουν τα δεδομένα στο σύστημα LATITUD<br>Μερικές εφαρμογές EMR μπορεί να μην εισάγ<br>LATITUDE NXT, Εσείς ή ο πάροχος EMR σας<br>πρόσθετο λογισμικό για την εισαγωγή των δεδ<br>στην εφαρμογή Εκτελείται εξαγωγή δεδομένων ΕΜΡ για έναν συναγερμό πο<br>άρος. Οι μετρήσεις αισθητήρα δεν εξάγονται.<br>«Εναδηποτε αλλαγές σε δεδομένα μέσα από την εφαρμογή Ει<br>είχουν τα δεδομένα στο σύστημα LATITUDE NXT.<br>«ΤΙ ΠΑΣ έκδοση. Μην ε 5) το αλλαγές σε δεδομένα μεσά από την εφαρμογή Εμπς το δεδομένα στο σύστημα LATITUDE NXT.<br>
πριογές ΕΜR μπορεί να μην εισάγουν απευθείας τα δεδο<br>
NXT. Εσείς ή ο πάροχος ΕΜR σας ενδέχεται να πρέπει ν<br>
ογισμικό για την εισα

*• Αν μια προσπάθεια εξαγωγής ενός αρχείου EMR αποτύχει, το σύστημα LATITUDE NXT συνεχίζει να προσπαθεί να εξάγει το αρχείο στην εφαρμογή EMR σας για έως και 30 ημέρες. Το σύστημα LATITUDE NXT, στη συνέχεια, θα διακόψει την προσπάθεια εξαγωγής του αρχείου EMR και θα αναφέρει μια κατάσταση Failed (Απέτυχε). Αν συμβεί αυτό, μπορείτε να στείλετε εκ νέου τα δεδομένα χρησιμοποιώντας το κουμπί Resend (Επανάληψη Αποστολής).* εψαρμογές Επιτεμπορεί να μην ειδαγόδι απο<br>DE NXT. Εσείς ή ο πάροχος ΕΜR σας ενδέχ<br>το λογισμικό για την εισαγωγή των δεδομένω<br>αρμογή σας ΕΜR. Οι τεχνικές πληροφορίες ι<br>στο IDCO της Boston Scientific και στις προδ<br>νων του H

σας ΕΜΡ. Οι τεχνικές πληροφορίες εντοπίζο<br>Ο της Boston Scientific και στις προδιαγραφέ<br>HL7.<br>Θεια εξαγωγής ενός αρχείου ΕΜΡ αποτύχει,<br>Γ συνεχίζει να προσπαθεί να εξάγει το αρχείο<br>οις και 30 ημέρες. Το σύστημα LATITUDE NX<br>π υγια την εισαγωγή των δεδομένων του LATITUDE N.<br>ΕΜR. Οι τεχνικές πληροφορίες εντοπίζονται σε ξεχωνικές πληροφορίες εντοπίζονται σε ξεχωνικές πληροφορίες εντοπίζονται σε ξεχωνικία<br>Is Boston Scientific και στις προδιαγραφές γωγής ενός αρχείου ΕΜΒ αποτύχει, το σύστημ<br>ζει να προσπαθεί να εξάγει το αρχείο στην εφαι<br>0 ημέρες. Το σύστημα LATITUDE NXT, στη συν<br>αθεια εξαγωγής του αρχείου ΕΜΒ και θα αναφι<br>τυχε). Αν συμβεί αυτό, μπορείτε να στείλετε ής ενός αρχείου ΕΜΒ αποτύχει, το σύστημα<br>
απροσπαθεί να εξάγει το αρχείο στην εφαρμογή.<br>
έρες. Το σύστημα LATITUDE NXT, στη συνέχεια,<br>
α εξαγωγής του αρχείου ΕΜΡ και θα αναφέρει μια<br>
(Αν συμβεί αυτό, μπορείτε να στείλετε

Εγχειρίδιο ιατρού - 55

### **Διαμόρφωση της λειτουργίας EMR**

Η λειτουργία EMR του LATITUDE NXT πρέπει να έχει διαμορφωθεί και να έχει ενεργοποιηθεί προτού μπορέσουν να δημιουργηθούν και να εξαχθούν αρχεία EMR του LATITUDE NXT. Η διαμόρφωση περιλαμβάνει τη λήψη, την εγκατάσταση, τη ρύθμιση και την εγγραφή του λογισμικού ενσωμάτωσης EMR σε έναν υπολογιστή στην κλινική σας.

Το λογισμικό ενσωμάτωσης EMR τυπικά θα πρέπει εγκατασταθεί στο διακομιστή εφαρμογής EMR της κλινικής ή σε κάποιον άλλο διακομιστή της κλινικής παρά στο σταθμό εργασίας ενός ατόμου. Για την εγκατάσταση του λογισμικού ενσωμάτωσης EMR ενδέχεται να είναι απαραίτητη η πρόσβαση διαχειριστή στο σύστημα-στόχο. Αν δεν είστε εξοικειωμένοι με τη ρύθμιση του συστήματος-στόχου ή της εφαρμογής EMR, συμβουλευτείτε τον επαγγελματία IT που είναι υπεύθυνος για τη διαχείριση των συστημάτων σας. εγαρμογής Εινής ης κλινικής πραγματιστικής πολίτες σταθμό εργασίας ενός ατόμου<br>
ΕΜΠ ενδέχεται να είναι απαρό<br>
Αν δεν είστε εξοικειωμένοι με<br>
ΕΜΠ, συμβουλεύτειτε τον επια<br>
των συστημάτων σας.<br>
Για την εγκατάσταση του λόγιο Ιο λογισμικό ενσωματωσης ΕΜΕ τυπικά εφαρμογής ΕΜΕ της κλινικής ή σε κάποια<br>εφαρμογής ΕΜΕ της κλινικής ή σε κάποια<br>σταθμό εργασίας ενός ατόμου. Για την εγι<br>ΕΜΕ ενδέχεται να είναι απαραίτητη η πρό<br>Αν δεν είστε εξοικειωμένοι ΕΜΕ ενδέχεται να είναι απαραίτητη η πρό<br>
Αν δεν είστε εξοικειωμένοι με τη ρύθμιση τ<br>
ΕΜΕ, συμβουλεύτειτε τον επαγγελματία ΙΤ<br>
των συστημάτων σας.<br>
Για την εγκατάσταση του λογισμικού και τη<br>
ενσωμάτωσης ΕΜΕ πρέπει να ολοκλ

Για την εγκατάσταση του λογισμικού και τη διαμόρφωση της λειτουργίας ενσωμάτωσης EMR πρέπει να ολοκληρωθούν τα παρακάτω βήματα:

1. Πλοηγηθείτε στη σελίδα **Manage EMR Integration (Διαχείριση Ενσωμάτωσης EMR)**.

2. Κάντε κλικ στο κουμπί **Edit/View EMR Configuration (Επεξεργασία/Προβολή Διαμόρφωσης EMR)** (Σχήμα 10).

EMR, συμβουλευτείτε τον επαγγελματία 11 που εινα<br>των συστημάτων σας.<br>Για την εγκατάσταση του λογισμικού και τη διαμόρα<br>ενσωμάτωσης EMR πρέπει να ολοκλήρωθούν τα τ<br>12. Πλοηγηθείτε στη σελίδα Manage EMR Integra<br>Ενσωμάτωσης E Verontpubliken.<br>
The execution of the matter version of the distribution of the matter of the state of the matter of the matter of the state of the state of the state of the state of the state of the state of the state of View Patient List απάσταση του λογισμικού και τη διαμόρφωση της λειτουργία<br>https://www.photosoft.com/home-town of the material or and the material or and the street of the computer EMR.<br>Ank ord κουμπί Edit/View EMR Configuration (Επεξέργας EMR Integration<br>FERAIK OTO KOULTIF Edit/View EMR Configure<br>Intervention CEMR) (Σχήμα 10).<br>Store Patient List Search Patients<br>FMR Integration: Katalologie Centre<br>FMR Integration: Katalologie Centre For EXAMPLE SCRIPT LIST CONTRACT VERSION OF THE CRIPT AND A VALUE OF THE CRIPT AND A VALUE OF THE CRIPT AND THE CONTRACT OF THE CRIPT AND THE CONTRACT OF THE CRIPT AND A VALUE OF THE CRIPT AND A VALUE OF THE CRIPT AND A V Versão (SAVE) (2007)<br>
Versão de EMRICO (SAVE) (2008)<br>
Versão Patient List<br>
Manage EMRICO (SAVE) (Manage EMRICO (Manage Clinic Users<br>
Manage EMRICO (Manage EMRICO (Manage Clinic Users<br>
Manage EMRICO (Manage EMRICO (Manage C VEXIPLICE 10 Petrov Van (Mx Profile) Language Englisher (1974) Petroy War (My Profile) Language English | Help/Contact<br>
EME Integration C Manage Clinic<br>
Phitre<br>
2. Case of Burnel Clinic<br>
2. Case of Burnel Clinic<br>
2. Case of Burnel Clinic<br>
2. Case of Burnel Clinic<br>
2. Case of Burnel Cl Search Patients<br>
Wenname Clime Users Manage Clime Settings 1 Enroll Pattents<br>
Werschiedlichen Christian 1950<br>
Werschiedlichen Christian 1950<br>
Configuration (Entergravian 1950)<br>
Configuration (Entergravian 1960)<br>
Configurat Patient List<br>
Manage EMR Integration<br>
Ogie Centre<br>
Contre Configuration<br>
View EMR Configuration (EmetEpyconic/Προβολι<br>
Contre Configuration (Επεξεργασία/Προβολι<br>
Contre Configuration (Επεξεργασία/Προβολι<br>
Contre Configurat  $\sqrt{2}$ From

**Σχήμα 10. Κουμπί Edit/View EMR Configuration (Επεξεργασία/Προβολή Διαμόρφωσης EMR)**

 $\Box$ 

3. Καταγράψτε το **EMR/CIS Clinic Identifier (Αναγνωριστικό Κλινικής EMR/CIS)** που παρέχεται σε αυτήν τη σελίδα (Σχήμα 11).

**Σημαντικό:** Το αναγνωριστικό απαιτείται για την ολοκλήρωση της εγγραφής του λογισμικού ενσωμάτωσης EMR. Το αναγνωριστικό χρησιμοποιείται για τη δρομολόγηση των ιατρικών αρχείων του LATITUDE NXT στην εφαρμογή σας EMR.

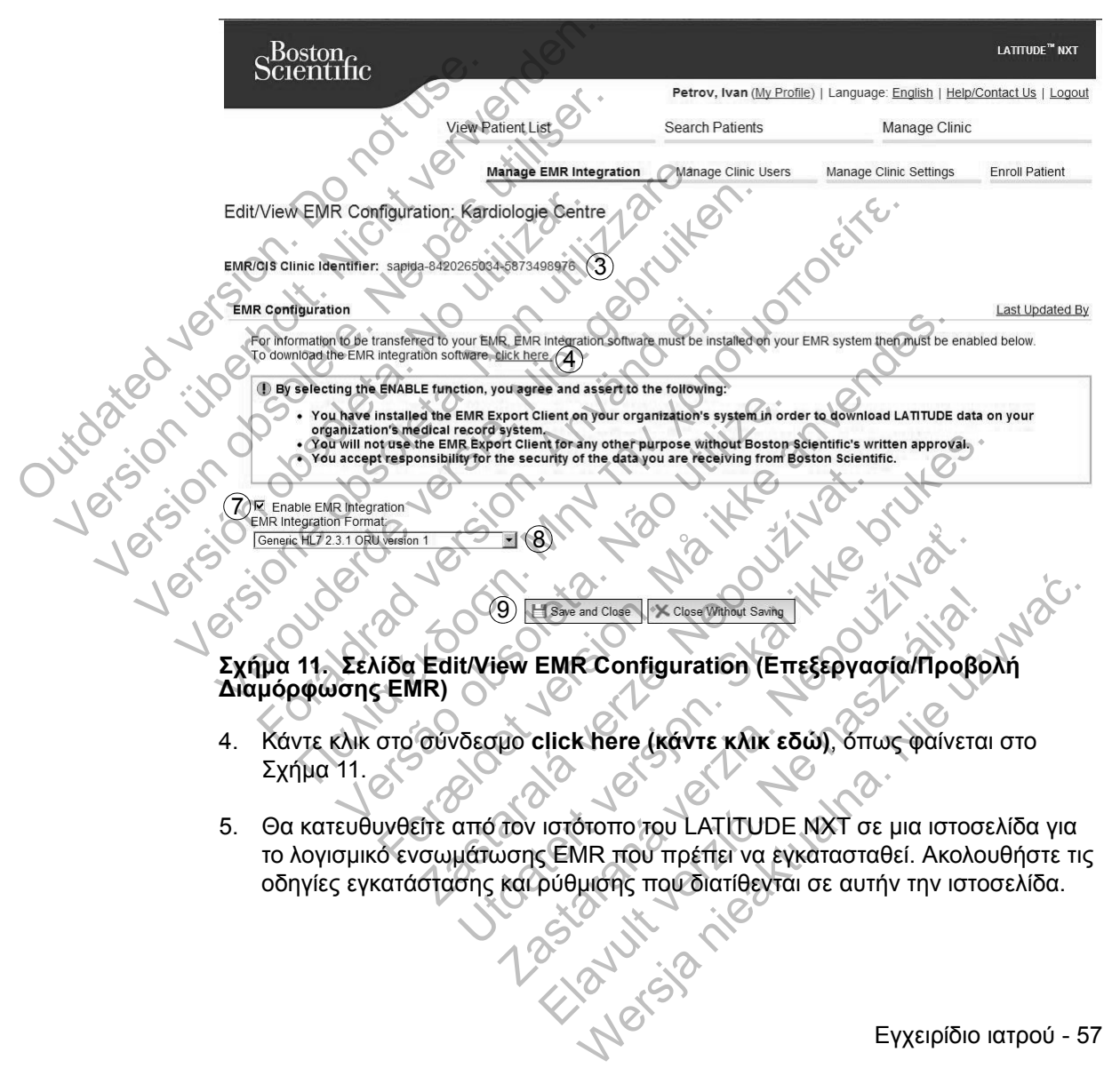

5. Θα κατευθυνθείτε από τον ιστότοπο του LATITUDE NXT σε μια ιστοσελίδα για το λογισμικό ενσωμάτωσης EMR που πρέπει να εγκατασταθεί. Ακολουθήστε τις οδηγίες εγκατάστασης και ρύθμισης που διατίθενται σε αυτήν την ιστοσελίδα.

Εγχειρίδιο ιατρού - 57

6. Πριν από την ενεργοποίηση της Ανάκτησης δεδομένων EMR, πρέπει να ολοκληρώσετε την εγκατάσταση, τη διαμόρφωση και την εγγραφή του λογισμικού.

**ΣΗΜΕΙΩΣΗ:** *Μόλις ολοκληρωθεί η εγκατάσταση και η εγγραφή δεν θα απαιτείται περαιτέρω διαμόρφωση του λογισμικού ενσωμάτωσης EMR. Παρόλα αυτά, το προσωπικό της Boston Scientific ενδέχεται να επικοινωνήσει μαζί σας σχετικά με επιπλέον εργασίες διαμόρφωσης.*

7. Θα πρέπει να επιστρέψετε στη σελίδα **Edit/View EMR Configuration (Επεξεργασία/Προβολή Διαμόρφωσης EMR)** του LATITUDE NXT και να επιλέξετε το πλαίσιο ελέγχου **Enable EMR Integration (Ενεργοποίηση Ανάκτησης Δεδομένων EMR)** έτσι ώστε τα δεδομένα ασθενούς να μπορούν να εξάγονται στην εφαρμογή EMR. Οποιαδήποτε ανακτημένα δεδομένα ασθενούς που λήφθηκαν ενώ η ενσωμάτωση EMR δεν είχε ενεργοποιηθεί δεν θα εξαχθούν στην εφαρμογή σας EMR. 7. Θα πρέπει να επιστρέψετε στη σελίδι<br>
(Επεξεργασία/Προβολή Διαμόρφω<br>
να επιλέξετε το πλαίσιο ελέγχου Enat<br>
Ανάκτησης Δεδομένων ΕΜΡ, δτοι<br>
να εξάγονται στην εφαρμογή ΕΜΡ, το<br>
να εξάγονται στην εφαρμογή σας<br>
σε θα εξαχθού να επιλέξετε το πλαίσιο ελέγχου Enab<br>
Ανάκτησης Δεδομένων EMR) έτσι ώ<br>
να εξάγονται στην εφαρμογή EMR. Οτ<br>
ασθενούς που λήφθηκαν ενώ η ενσωμ<br>
δεν θα εξαχθούν στην εφαρμογή σας<br>
Σημείωση: Επιλέγοντας τη λειτουργία Ena<br>
Ενσ να εξαγονιαι στην εφαρμογή εινικ. Οποιασηπα<br>ασθενούς που λήφθηκαν ενώ η ενσωμάτωση Ε<br>δεν θα εξαχθούν στην εφαρμογή σας ΕΜR.<br>Σημείωση: Επιλέγοντας τη λειτουργία Enable EMI<br>Ενσωμάτωσης EMR), αποδέχεστε τους παρακάτι<br>του οργ

**Σημείωση:** Επιλέγοντας τη λειτουργία **Enable EMR Integration (Ενεργοποίηση Ενσωμάτωσης EMR)**, αποδέχεστε τους παρακάτω όρους και συνθήκες:

• Έχετε εγκαταστήσει το λογισμικό ενσωμάτωσης EMR στο σύστημα του οργανισμού σας, ώστε να πραγματοποιήσετε λήψη των δεδομένων LATITUDE NXT στο σύστημα ιατρικού αρχείου του οργανισμού σας. σεν θα εξαχθούν στην εφαρμογή σα<br>
Σημείωση: Επιλέγοντας τη λειτουργία Ε<br>
Ενσωμάτωσης ΕΜΡ), αποδέχεστε του<br>
Σημείωση: Επιλέγοντας τη λειτουργία Ε<br>
Ενσωμάτωσης ΕΜΡ), αποδέχεστε του<br>
του οργανισμού σας, ώστε να π<br>
του οργανι

• Δεν θα χρησιμοποιήσετε το λογισμικό ενσωμάτωσης EMR για οποιονδήποτε άλλο λόγο χωρίς τη γραπτή συγκατάθεση της Boston Scientific.

• Αναλαμβάνετε την ευθύνη για την ασφάλεια των δεδομένων που λαμβάνετε από τη Boston Scientific.

8. Επιλέξτε την κατάλληλη **EMR Integration Format (Μορφή Ενσωμάτωσης EMR)** από το αναπτυσσόμενο μενού, όπως φαίνεται στο Σχήμα 11. Η μορφή που επιλέγεται πρέπει να είναι κατάλληλη για την εφαρμογή EMR. Οι υποστηριζόμενες μορφές παρατίθενται στο αναπτυσσόμενο μενού. ασθενούς που λήφθηκαν ενώ η ενσωμάτωση ΕΜΡ.<br>
δεν θα εξαχθούν στην εφαρμογή σας ΕΜΡ.<br>
μείωση: Επιλέγοντας τη λειτουργία Enable EMR Internation CEMP.<br>
μείωση: Επιλέγοντας τη λειτουργία Enable EMR Internation opo<br>
Σχετε εγκα στους Εινικ), από τα λογισμικό ενοωμάτω<br>Εχετε εγκαταστήσει το λογισμικό ενοωμάτω<br>του οργανισμού σας, ώστε να πραγματοποιή<br>ΕΑΤΙΤUDE NXT στο σύστημα ιατρίκού αρχεί<br>Δεν θα χρησιμοποιήσετε το λογισμικό ενοώμ<br>άλλο λόγο χωρίς τ εξαχθούν στην εφαρμογή σας ΕΜR.<br>Επιλέγοντας τη λειτουργία Enable EMR Integration (Ενερ<br>
υσης EMR), αποδέχεστε τους παρακάτω όρους και συνθήκ<br>
ετε εγκαταστήσει το λογισμικό εναωμάτωσης EMR στο σύσ<br>
οργανισμού σας, ώστε να VDE NXT στο σύστημα ιατρικού αρχείου του<br>γρησιμοποιήσετε το λογισμικό ενσωμάτωση<br>όγο χωρίς τη γραπτή συγκατάθεση της Bosta<br>μβάνετε την ευθύνη για την ασφάλεια των δε<br>μβάνετε την ευθύνη για την ασφάλεια των δε<br>βoston Scien παστήσει το λογισμικό ενσωμάτωσης ΕΜR στο σύστημα<br>παστήσει το λογισμικό ενσωμάτωσης ΕΜR στο σύστημα<br>φυού σας, ώστε να πραγματοποιήσετε λήψη των δεδομε<br>NXT στο σύστημα ιατρικού αρχείου του οργανισμού σα<br>φυορίζετη γραπτή συ ιε την ευθύνη για την ασφάλεια των δεδομένω<br>Σαθειτήν ευθύνη για την ασφάλεια των δεδομένω<br>Scientific.<br>Σατειτίει καταλληλη για την εφαρμογή Ελ<br>Στειτει να είναι καταλληλη για την εφαρμογή Ελ<br>Ισρφές παρατίθενται στο αναπτυσσ ιήσετε το λογισμικό ενσωμάτωσης ΕΜΡ για οποίονδι<br>η γραπτή συγκατάθεση της Boston Scientific<br>ευθύνη για την άσφάλεια των δεδομένων που λαμβι<br>entific.<br>η ΕΜΡ Integration Format (Μορφή Ενσωμάτωση<br>σόμενο μενού, όπως φαίνεται σ τιστη για την ασφαλεία των οεοσμενων που λαμπάτιση.<br>Με Integration Format (Μορφή Ενσωμάτωσ<br>ενοι μενού, όπως φαίνεται στο Σχήμα 11, Η μο<br>είναι κατάλληλη για την εφαρμογή ΕΜR. Οι<br>παρατίθενται στο αναπτυσσόμενο μενού.<br>Τε το Integration Format (Μορφή Ενσωμάτωσι<br>
μενού, όπως φαίνεται στο Σχήμα 11, Η μορ<br>
κατάλληλη για την εφαρμογή ΕΜR. Οι<br>
απθενται στο αναπτυσσόμενο μενού.<br>
2 κουμπί Save and Close (Αποθήκευση<br>
νόνδεσμο Last Updated By (Τελευτα gration Format (Μορφή Ενσωμάτωσης<br>
νού, όπως φαίνεται στο Σχήμα 11, Η μορφή<br>
τάλληλη για την εφαρμογή ΕΜR. Οι<br>
ενται στο αναπτυσσόμενο μενού.<br>
ενται στο αναπτυσσόμενο μενού.<br>
υμπί Save and Close (Αποθήκευση<br>
είνα αναδυόμε

9. Βεβαιωθείτε ότι θα επιλέξετε το κουμπί **Save and Close (Αποθήκευση και Κλείσιμο)**.

Μπορείτε να κάνετε κλικ στο σύνδεσμο **Last Updated By (Τελευταία Ενημέρωση Από)** για να ανοίξετε ένα αναδυόμενο παράθυρο το οποίο εμφανίζει την ημερομηνία και ώρα της τελευταίας αλλαγής της διαμόρφωσης EMR και το όνομα του χρήστη που άλλαξε τη διαμόρφωση EMR.

 $\Box$ 

58 - Εγχειρίδιο ιατρού

Jutoarec

# **View EMR Log (Προβολή Αρχείου Καταγραφής EMR)**

 $\mathcal{L}$ 

Το παράθυρο **View EMR Log (Προβολή Αρχείου Καταγραφής EMR)** στην κάτω ενότητα της σελίδας **Manage EMR Integration (Διαχείριση Ενσωμάτωσης EMR)** (Σχήμα 12) παραθέτει τα αρχεία EMR που εξάγονται στην εφαρμογή σας EMR. Το αρχείο καταγραφής αναφέρει μόνο τους ασθενείς που υπάρχουν στις Ομάδες Ασθενών στις οποίες έχει πρόσβαση ο χρήστης ιατρός. Οι Διαχειριστές Λογαριασμών Κλινικής θα βλέπουν καταχωρήσεις για όλους τους ασθενείς στην κλινική.

Μπορείτε να φιλτράρετε τη λίστα των ασθενών εισάγοντας ημερομηνίες στα πεδία πάνω από το παράθυρο αρχείου καταγραφής. Το ένα ή και τα δύο πεδία ημερομηνιών μπορούν να είναι κενά.

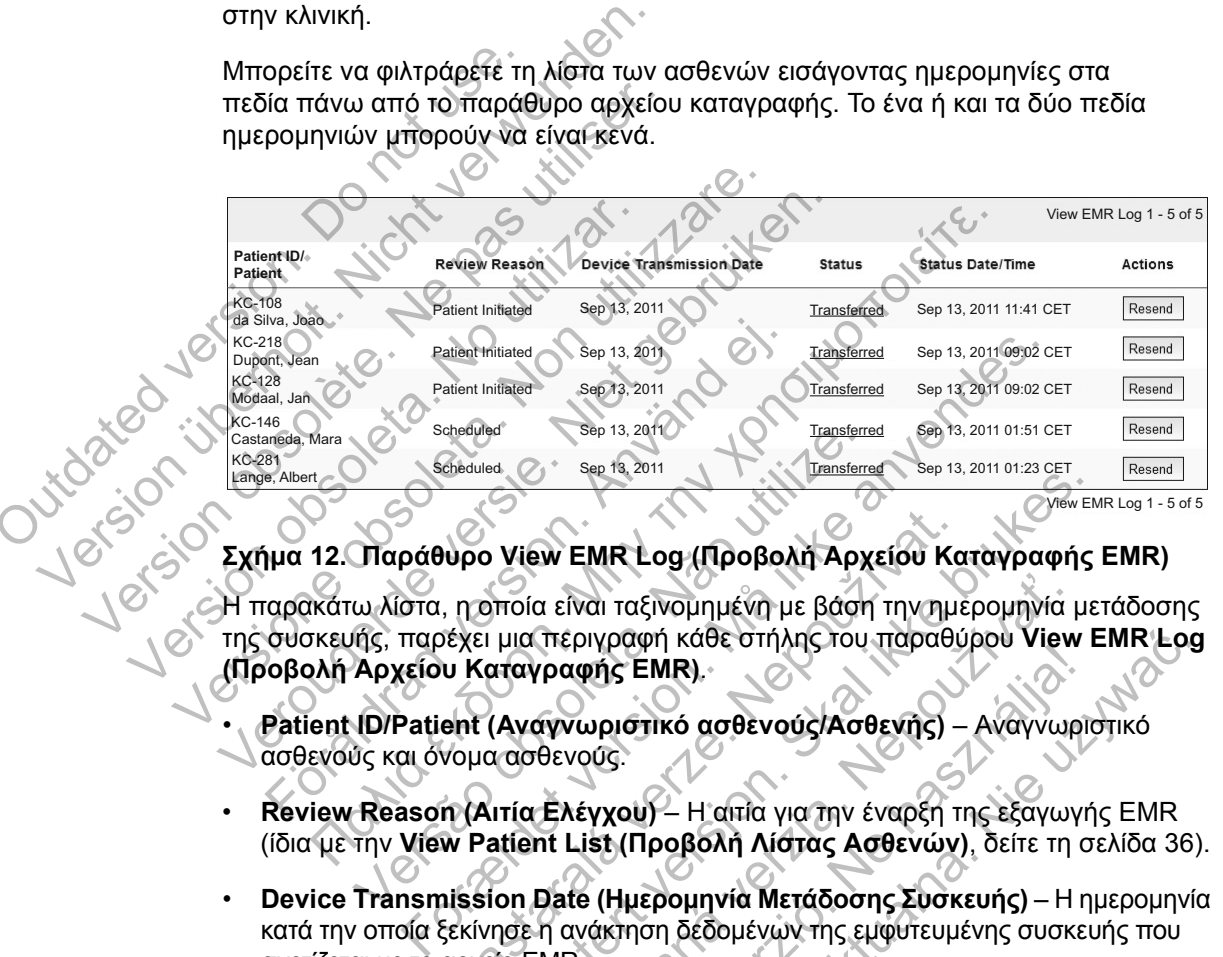

**Σχήμα 12. Παράθυρο View EMR Log (Προβολή Αρχείου Καταγραφής EMR)**

Η παρακάτω λίστα, η οποία είναι ταξινομημένη με βάση την ημερομηνία μετάδοσης της συσκευής, παρέχει μια περιγραφή κάθε στήλης του παραθύρου **View EMR Log (Προβολή Αρχείου Καταγραφής EMR)**. υρο View EMR Log (Προβολή Αρχείου Κα<br>, η οποία είναι ταξινομημένη με βάση την ημε<br>εχει μια περιγραφή κάθε στήλης του παραθί<br>, μια περιγραφής EMR).<br>ent (Αναγνωριστικό ασθενούς/Ασθενής) –<br>νομα ασθενούς.<br>m (Αιτία Ελέγχου) – View EMR Log (Προβολή Αρχείου Καταγραφής<br>Ποία είναι ταξινομημένη με βάση την ημερομηνία με<br>μια περιγραφή κάθε στήλης του παραθύρου View Ε<br>αταγραφής EMR).<br>(Αναγνωριστικό ασθενούς/Ασθενής) – Αναγνωριστικό ασθενούς/Ασθενής) α είναι ταξινομημένη με βάση την ημερομηνία μ<br>περιγραφή κάθε στήλης του παραθύρου View<br>γραφής EMR).<br>«γνωριστικό ασθενούς/Ασθενής) – Αναγνωριστικό ασθενούς/Ασθενής) – Αναγνωριστικό ασθενούς/Ασθενής) – Αναγνωριστικό<br>θενούς.

- **Patient ID/Patient (Αναγνωριστικό ασθενούς/Ασθενής)** Αναγνωριστικό ασθενούς και όνομα ασθενούς.
- **Review Reason (Αιτία Ελέγχου)** Η αιτία για την έναρξη της εξαγωγής EMR (ίδια με την **View Patient List (Προβολή Λίστας Ασθενών)**, δείτε τη σελίδα 36).
- **Device Transmission Date (Ημερομηνία Μετάδοσης Συσκευής)** Η ημερομηνία κατά την οποία ξεκίνησε η ανάκτηση δεδομένων της εμφυτευμένης συσκευής που σχετίζεται με το αρχείο EMR. ειγραφή κάθε στήλης του παραθύρου View EMR Lo<br>
Στης ΕΜΡ).<br>
Μριστικό ασθενούς/Ασθενής) – Αναγνωριστικό<br>
2009:<br>
Έγχου) – Η αιτία για την έναρξη της εξαγωγής ΕΜΡ.<br>
ist (Προβολή Λίστας Ασθενών), δείτε τη σελίδα 36<br>
e (Ημερομη

Εγχειρίδιο ιατρού - 59

- **Status (Κατάσταση)** Η τρέχουσα κατάσταση της εξαγωγής. Ένας σύνδεσμος από κάθε κατάσταση ανοίγει ένα αναδυόμενο παράθυρο EMR History (Ιστορικό EMR) το οποίο παρέχει αναλυτικές πληροφορίες σχετικά με τις διαδικασίες εξαγωγής για τον συγκεκριμένο ασθενή. Ακολουθεί μια περιγραφή κάθε κατάστασης:
	- **Initiated (Ξεκίνησε)** Η εξαγωγή EMR ξεκίνησε.
- **Waiting for Clinic Computer (Αναμονή για τον Υπολογιστή της Κλινικής)** – Όλα τα δεδομένα για το αρχείο έχουν υποβληθεί σε επεξεργασία και το αρχείο είναι έτοιμο για εξαγωγή στην εφαρμογή σας EMR. Τυπικά η αποστολή του αρχείου θα πραγματοποιηθεί εντός 30 λεπτών. Αν αυτή η κατάσταση επιμένει για περισσότερα από 30 λεπτά, επικοινωνήστε με τον επαγγελματία IT που είναι υπεύθυνος για την παρακολούθηση του λογισμικού σας ανάκτησης δεδομένων EMR ή την εφαρμογή EMR. η αποστολή του αρχεί<br>
η κατάσταση επιμένει<br>
τον επαγγελματία ΙΤ π<br>
λογισμικού σας ανάκτι<br>
- **Transferred (Μεταφέ**<br>
στην εφαρμογή ΕΜΡ.<br>
- **Resend Requested (**<br>
απόστολή του αρχείοι<br>
απόστολή του αρχείοι<br>
- **CAN θα γίνει πε** και το αρχείο είναι έτοιμο για εξαγ<br>
η αποστολή του αρχείου θα πραγ<br>
η κατάσταση επιμένει για περισσ<br>
τον επαγγελματία ΙΤ που είναι υπ<br>
λογισμικού σας ανάκτησης δεδομ<br>
λογισμικού σας ανάκτησης δεδομ<br>
<br> **- Transferred (Μετ** 
	- **Transferred (Μεταφέρθηκε)** Έγινε επιτυχής εξαγωγή του αρχείου EMR στην εφαρμογή EMR.
	- **Resend Requested (Ζητήθηκε εκ νέου αποστολή)** Ζητήθηκε εκ νέου αποστολή του αρχείου EMR.
		- **Failed (Απέτυχε)** Η προσπάθεια εξαγωγής του αρχείου EMR απέτυχε. Δεν θα γίνει περαιτέρω προσπάθεια εξαγωγής του αρχείου EMR. Μόλις καθοριστεί η αιτία της αποτυχίας, τα δεδομένα EMR μπορούν να σταλούν εκ νέου.
	- Ανατρέξτε στην ενότητα αντιμετώπισης προβλημάτων του εγγράφου οδηγιών εγκατάστασης για βοήθεια όσον αφορά τη διάγνωση και την αντιμετώπιση προβλημάτων. Το έγγραφο αυτό είναι διαθέσιμο στην ιστοσελίδα του λογισμικού ενσωμάτωσης EMR του LATITUDE NXT (Πελάτης EMR). Version of the two strategies of the sixten of the sixten of the sixten of the sixten of the sixten of the control of the control of the control of the control of the control of the control of the control of the control Version of Transferred (Μεταφεροήκε)<br>
	στην εφαρμογή ΕΜΡ.<br>
	Resend Requested (Ζητήθηκε<br>
	αποστολή του αρχείου ΕΜΡ.<br>
	Σεν θα γίνει περαιτέρω προσπάθ<br>
	καθοριστεί η αιτία της αποτυχίας<br>
	καθοριστεί η αιτία της αποτυχίας<br>
	εκ νέου. Versioner (Μεταφέρθηκε) - Έγινε επιτι<br>
	στην εφαρμογή ΕΜΡ.<br>
	(Resend Requested (Ζητήθηκε εκ νέου α<br>
	αποστολή του αρχείου ΕΜΡ.<br>
	(Σεν θα γίνει περαιτέρω προσπάθεια εξαγων<br>
	Δεν θα γίνει περαιτέρω προσπάθεια εξαγων<br>
	κάθοριστεί - Transferred (Μεταφέρθηκε) - Έγινε επιτυχής ε<br>
	στην εφαρμογή ΕΜΡ.<br>
	- Resend Requested (Ζητήθηκε εκ νέου αποστολήτου αρχείου ΕΜΡ.<br>
	- Failed (Απέτυχε) - Η προσπάθεια εξαγωγής το<br>
	Δεν θα γίνει περαιτέρω προσπάθεια εξαγωγής Failed (Απέτυχε) – Η προσπάθεια εξαγωγή<br>Δεν θα γίνει περαιτέρω προσπάθεια εξαγωγή<br>καθοριστεί η αιτία της αποτυχίας, τα δεδομέν<br>εκ νέου.<br>Ανατρέξτε στην ενότητα αντιμετώπισης προβ<br>οδηγιών εγκατάστασης για βοήθεια όσον αφ<br>αν Ινεφαρμογή ΕΜΡ.<br>1. εφαρμογή ΕΜΡ.<br>1. επατειτερα. Παλιά έκκλεσα. Στην αναποστολή) - Σητήθηκε<br>1. επατειτερα. Μην προσπάθεια εξαγωγής του αρχείου ΕΜ<br>1. θα γίνει περαιτέρω προσπάθεια εξαγωγής του αρχείου ΕΜ<br>1. θα γίνει περαιτέ στεί η αιτία της αποτυχίας, τα δεδομένα ΕΜΕ<br>-<br>Σετε στην ενότητα αντιμετώπισης προβλημάτ<br>ον εγκατάστασης για βοήθεια όσον αφορά τη<br>ιώπιση προβλημάτων. Το έγγραφο αυτό είνα<br>λίδα του λογισμικού ενσωμάτωσης ΕΜΡ του<br>ης ΕΜΡ).<br>1 For Ampoor τα εξαγωγής του αρχείου ΕΜΡ απ<br>ει περαιτέρω προσπάθεια εξαγωγής του αρχείου ΕΜΡ απ<br>τη αιτία της αποτυχίας, τα δεδομένα ΕΜΡ μπορούν να σ<br>στην ενότητα αντιμετώπισης προβλημάτων του εγγράφα<br>κατάστασης για βοήθεια
		- **Status Date/Time (Ημερομηνία/Ώρα Κατάστασης)** Η ημερομηνία και ώρα της τελευταίας αλλαγής της κατάστασης.
		- **Actions (Ενέργειες)** Περιλαμβάνει το κουμπί **Resend (Επανάληψη Αποστολής)** που μπορεί να χρησιμοποιηθεί για την αίτηση άλλης μιας προσπάθειας για την εξαγωγή του αρχείου EMR. Μια διαδικασία **Resend (Επανάληψη Αποστολής)** μπορεί να ξεκινήσει μόνο όταν ένα αρχείο EMR έχει κατάσταση **Transferred (Μεταφέρθηκε)** ή **Failed (Απέτυχε)**. ν ενότητα αντιμετώπισης προβλημάτων του ι<br>άστασης για βοήθεια όσον αφορά τη διάγνω<br>προβλημάτων. Το έγγραφο αυτό είναι διαθέσ<br>- λογισμικού ενσωμάτωσης ΕΜR του LATITU<br>- λογισμικού ενσωμάτωσης ΕΜR του LATITU<br>-<br>- Σεκεκατάστασ ύτητα αντιμετώπισης προβλημάτων του εγγράφου<br>ασης για βοήθεια όσον αφορά τη διάγνωση και την<br>βλημάτων. Το έγγραφο αυτό είναι διαθέσιμο στην<br>βλημάτων. Το έγγραφο αυτό είναι διαθέσιμο στην<br>πομικού ενσωμάτωσης ΕΜΡ του LATITU μάτων. Το έγγραφο αυτό είναι διαθέσιμο στην<br>ικού ενσωμάτωσης ΕΜR του LATITUDE NXT<br>μηνία/Ωρα Κατάστασης) - Η ημερομηνία και<br>κατάστασης.<br>κατάστασης.<br>αχρησιμοποιηθεί για την αίτηση άλλης μιας<br>αχρησιμοποιηθεί για την αίτηση ά (α/Ωρά Κατάστασης) ε) Η ημερομηγία και ώρα<br>άστασης.<br>1βάνει το κοιμπί Resend (Επανάληψη<br>ησιμοποιηθεί για την αίτηση άλλης μιας<br>του αρχείου ΕΜΡ. Μια διαδικασία Resend<br>ορεί να ξεκινήσει μόνο όταν ένα αρχείο ΕΜΡ έχει<br>φέρθηκε)

 $\Box$ 

# **LATITUDE GSM ΠΡΟΓΡΑΜΜΑ ΔΕΔΟΜΕΝΩΝ**

Στο LATITUDE GSM Πρόγραμμα Δεδομένων χρησιμοποιείται κυψελοειδές δίκτυο δεδομένων και όχι τυπική τηλεφωνική σύνδεση για την αποστολή των δεδομένων της εμφυτευμένης συσκευής του ασθενούς στο διακομιστή LATITUDE NXT. Το LATITUDE GSM Πρόγραμμα Δεδομένων είναι μια προαιρετική υπηρεσία.

Ο ασθενής χρειάζεται είτε μια τυπική αναλογική τηλεφωνική γραμμή ή το LATITUDE GSM Πρόγραμμα Δεδομένων (χρησιμοποιώντας κυψελοειδή προσαρμογέα, ανάλογα με τις ανάγκες) για να χρησιμοποιήσει το Σύστημα διαχείρισης ασθενή LATITUDE NXT.

Στο LATITUDE GSM Πρόγραμμα Δεδομένων χρησιμοποιείται δίκτυο δεδομένων. Δεν εκτελείται αποστολή ηχητικών σημάτων και δεν είναι δυνατή η χρήση του με την υπάρχουσα υπηρεσία κινητής τηλεφωνίας του ασθενούς. MONIC SUSCENSIAL ATTENDED VERSION AND CONTROLLED TO CONTROLLED TO CONTROLLED TO CONTROLLED TO CONTROLLED TO CONTROLLED TO CONTROLLED TO CONTROLLED TO CONTROLLED TO CONTROLLED TO CONTROLLED TO CONTROLLED TO CONTROLLED TO C ΕΑΤΙΤΟΙΕ GSM Προγραμμα Δεοόμεν<br>προσαρμογέα, ανάλογα με τις ανάγκε<br>διαχείρισης ασθενή ΕΑΤΙΤΟΙΕ ΕΝΧΤ.<br>Στο LATITUDE GSM Πρόγραμμα Δεδ<br>Δεν εκτελείται αποστολή ηχητικών ση<br>με την υπάρχουσα υπηρεσία κινητής<br>με την υπάρχουσα υπη Στο LATITUDE GSM Πρόγραμμα Δεδι<br>Δεν εκτελείται αποστολή ηχητικών σημειτής<br>με την υπάρχουσα υπηρεσία κινητής τ<br>με την υπάρχουσα υπηρεσία κινητής τ<br>EVEPYOTTOINOT TOU LATITUDE GSM<br>Ο ασθένης ή η κλινική πρέπει να επικό LATITU

# **Ενεργοποίηση του LATITUDE GSM Προγράμματος Δεδομένων**

Ο ασθενής ή η κλινική πρέπει να επικοινωνήσει με την Υποστήριξη Πελατών LATITUDE για να εγγραφεί στο LATITUDE GSM Πρόγραμμα Δεδομένων ή για να ενημερώσει την εγγραφή του, αν ο ασθενής λαμβάνει εξοπλισμό αντικατάστασης. EVEPYOTTOIN TOU LATITUDE GS<br>
Ο ασθενής ή η κλινική πρέπει να επ<br>
ΕΛΤΙΤUDE για να εγγραφεί στο LATI<br>
εγημερώσει την εγγραφή του, αν ο ο<br>
ΣΥΠΙΣΑΤΙΤUDE (ΜΟΝΙς ενεργοποιηθεί το LATITUDE (ΜΟΝΙς ενεργοποιηθεί το LATITUDE (ΜΟΝΙς

# **Επαλήθευση της Σύνδεσης**

Μόλις ενεργοποιηθεί το LATITUDE GSM Πρόγραμμα Δεδομένων, ο ασθενής μπορεί να επαληθεύσει τη σύνδεση ως εξής:

- ΑΣΥΡΜΑΤΗ ΣΥΣΚΕΥΗ ΕΠΙΚΟΙΝΩΝΙΑΣ ΚΥΜΑΤΩΝ: Ακολουθήστε τις οδηγίες στην ενότητα «Έλεγχος Δυνατότητας Σύνδεσης της Συσκευής επικοινωνίας στο Σύστημα LATITUDE» στο εγχειρίδιο ασθενή, όπου παρέχονται οδηγίες για τον τρόπο πατήματος του Κουμπιού κατάστασης για να πραγματοποιήσετε μια κλήση στο διακομιστή LATITUDE NXT. (Σύστημα Ελεγχος Δυνατότητας Σύνδεσ<br>
(Σύστημα Ελεγχος Δυνατότητας Σύνδεσ<br>
(Σύνδεσης Μόλις ενεργοποιηθείτο LATITUDE GSM Προγιώνήσε<br>
(ΣΑΤΙΤUDE για να εγγραφή του, αν ο ασθενής λα<br>
κνήθευση της Σύνδεσης<br>
(Μόλις ενεργοποιηθεί Νειτικό του Παταγραφία του Παταγραφία του Παταγραφία του Παταγραφία του Παταγραφία του Παταγραφία της εγγραφία της ανακοινούνται με τη Ελευτικό της εγγραφία της ανακοινούνται του Ελευτικό κατά του Μάλις ενεργοποιηθείτο LA σθενής ή η κλινική πρέπει να επικοινωνήσει<br>HTUDE για να εγγραφεί στο LATITUDE GSM<br>μερώσει την εγγραφή του, αν ο ασθενής λαμέ<br>μερώσει τη σύνδεσης<br>λις ενεργοποιηθεί το LATITUDE GSM Πρόγρο<br>επαληθεύσει τη σύνδεση ως εξής:<br>Σύν ση του LATITUDE GSM Προγράμματος Δελλητική πρέπει να επικοινωνήσει με την Υποστήριξη<br>Μης ή η κλινική πρέπει να επικοινωνήσει με την Υποστήριξη<br>Παν την εγγραφή του, ανο ασθενής λαμβάνει εξοπλισμό αν<br>Σύντην εγγραφή του, ανο ης Σύνδεσης<br>
γοποιηθείτο LATITUDE GSM Πρόγραμμα Δι<br>
εύσει τη σύνδεση ως εξής:<br>
ΥΡΜΑΤΗ ΣΥΣΚΕΥΗ ΕΠΙΚΟΙΝΩΝΙΑΣ ΚΥΜΑΤΩΝ: ΑΚ<br>
ΥΡΜΑΤΗ ΣΥΣΚΕΥΗ ΕΠΙΚΟΙΝΩΝΙΑΣ ΚΥΜΑΤΩΝ: ΑΚ<br>
Ο σημα LATITUDE» στο εγχειρίδιο ασθενή, ότ<br>
γράπο πατήματος να εγγραφείστο LATITUDE GSM Πρόγραμμα Δεδομένων, για εγγραφή του, αν ο ασθενής λαμβάνει εξοπλισμό αντικα<br>Σύνδεσης<br>Σύνδεσης<br>δηθείτο LATITUDE GSM Πρόγραμμα Δεδομένων, ο ασ<br>πειτι ΣΥΣΚΕΥΗ ΕΠΙΚΟΙΝΩΝΙΑΣ ΚΥΜΑΤΩΝ: ΑΚΟλουθήστε τις Ιείτο LATITUDE GSM Πρόγραμμα Δεδομένω<br>σύνδεση ως εξής:<br>ΣΥΣΚΕΥΗ ΕΠΙΚΟΙΝΟΝΙΑΣ ΚΥΜΑΤΟΝ: Ακολουθής<br>Ελεγχος Δυνατότητας Σύνδεσης της Συσκευή<br>ΑΤΙΤUDE» στο εγχειρίδιο ασθενή, όπου παρ<br>πατήματος του Κουμπιού κατάστασης για να<br>στο Ο LATITUDE GSM Πρόγραμμα Δεδομένων, ο ασθενται<br>δεση ως εξής:<br>ΚΕΥΗ ΕΠΙΚΟΙΝΩΝΙΑΣ ΚΥΜΑΤΩΝ: Ακολουθήστε τις οδηγ<br>Χος Δυνατότητας Σύνδεσης της Συσκευής επικοινων<br>ΓUDE» στο εγχειρίδιο ασθενή, όπου παρέχονται οδηγιατοτ<br>διακομιστ Η ΕΠΙΚΟΙΝΩΝΙΑΣ ΚΥΜΑΤΩΝ: ΑΚΟλουθήστε τις οδη<br>Δυνατότητας Σύνδεσης της Συσκευής επικοινυ<br>Ε» στο εγχειρίδιο ασθενή, όπου παρέχονται οι<br>τος του Κουμπιού κατάστασης για να πραγματ<br>«ομιστή LATITUDE NXT.<br>Η ΕΠΙΚΟΙΝΩΝΙΑΣ ΜΕ ΟΘΟΝΗ ατοπίτας Συνσεσης της Συσκεσης επικώνω<br>στο εγχειρίδιο ασθενή, όπου παρέχονται οδι<br>που Κουμπιού κατάστασης για να πραγματο<br>στή LATITUDE NXT.<br>ΠΚΟΙΝΩΝΙΑΣ ΜΕ ΟΘΟΝΗ ΑΦΗΣ: Πλοηγηθείτε σ<br>**ργές)**, επιλέξτε το κουμπί Connect to LA τητας Σύνδεσης της Συσκευής επικοινωνίας στο<br>εγχειρίδιο ασθενή, όπου παρέχονται οδηγίες για<br>Κουμπιού κατάστάσης για να πραγματοποιήσετε<br>LATITUDE NXT.<br>INΩΝΙΑΣ ΜΕ ΟΘΟΝΗ ΑΦΗΣ: Πλοηγηθείτε στην οθόν<br>S), επιλέξτε το κουμπί Con
	- ΑΣΥΡΜΑΤΗ ΣΥΣΚΕΥΗ ΕΠΙΚΟΙΝΩΝΙΑΣ ΜΕ ΟΘΟΝΗ ΑΦΗΣ: Πλοηγηθείτε στην οθόνη μενού **Options (Επιλογές)**, επιλέξτε το κουμπί **Connect to LATITUDE (Σύνδεση στο LATITUDE)** και ακολουθήστε τις οδηγίες επί της οθόνης.
	- Επιβεβαιώστε τη σωστή τοποθέτηση και σύνδεση του κυψελοειδή προσαρμογέα, όπως εφαρμόζεται, σύμφωνα με τις οδηγίες του κατάλληλου εγχειριδίου ασθενή.

Αν ο ασθενής ταξιδέψει σε κάποια άλλη τοποθεσία με τη Συσκευή επικοινωνίας του, πρέπει να ελέγξει τη σύνδεση από τη συγκεκριμένη τοποθεσία.

Εγχειρίδιο ιατρού - 61

### **Αντιμετώπιση προβλημάτων και Υποστήριξη**

Με την εγγραφή στο LATITUDE GSM Πρόγραμμα Δεδομένων δεν παρέχεται εγγύηση κάλυψης. Η πραγματική κάλυψη ενδέχεται να επηρεάζεται από παράγοντες όπως έδαφος, καιρικές συνθήκες, βλάστηση, κτίρια και άλλες κατασκευές, ισχύς σήματος, εξοπλισμός χρήστη, καθώς και άλλους παράγοντες.

Εάν δεν είναι δυνατή η σύνδεση της Συσκευής επικοινωνίας μέσω ενεργοποιημένου LATITUDE GSM Προγράμματος Δεδομένων:

- ΑΣΥΡΜΑΤΗ ΣΥΣΚΕΥΗ ΕΠΙΚΟΙΝΩΝΙΑΣ ΚΥΜΑΤΩΝ: Μία ή δύο γραμμές Αποστολής κυμάτων ενδέχεται να ανάψουν με κίτρινο χρώμα.
- ΑΣΥΡΜΑΤΗ ΣΥΣΚΕΥΗ ΕΠΙΚΟΙΝΩΝΙΑΣ ΜΕ ΟΘΟΝΗ ΑΦΗΣ: Ενδέχεται να εμφανιστεί το μήνυμα **LATITUDE is temporarily unavailable (Το LATITUDE δεν είναι διαθέσιμο προσωρινά)**.

Αν συμβεί αυτό, ο ασθενής πρέπει να μετακινήσει τη Συσκευή επικοινωνίας σε άλλη θέση και να ελέγξει τη σύνδεση. Αν αυτό δεν επιλύσει το πρόβλημα, επικοινωνήστε με την Υποστήριξη Πελατών LATITUDE για βοήθεια. Εάν δεν είναι δυνατή η σύνδεση της Συσκευής επικοινωνίας στο σύστημα LATITUDE χρησιμοποιώντας το LATITUDE GSM Πρόγραμμα Δεδομένων, δοκιμάστε να συνδέσετε τη Συσκευή επικοινωνίας σε ενεργή υποδοχή τηλεφώνου. Ο ΔΕΥΡΜΑΤΗ ΣΥΣΚΕΥΗ ΕΙ<br>
κυμάτων ενδέχεται να<br>
ΣΥΡΜΑΤΗ ΣΥΣΚΕΥΗ ΕΙ<br>
ΤΟ μήνυμα **LATITUDE**<br>
διαθέσιμο προσωριν<br>
Αν συμβεί αυτό, ο ασθενής πρ<br>
θέση και να ελέγξει τη σύνδεσι<br>
με την Υποστήριξη Πελατών L<br>
η σύνδεση της Συσκευής ΣΥΡΙΑΤΗ ΣΥΣΚΕΥΗ ΕΠΙΚΟΙΝΩΝΙΑΣ<br>
- ΑΣΥΡΙΑΤΗ ΣΥΣΚΕΥΗ ΕΠΙΚΟΙΝΩΝΙΑΣ<br>
- Κυμάτων ενδέχεται να ανάψουν μ<br>
- ΑΣΥΡΙΑΤΗ ΣΥΣΚΕΥΗ ΕΠΙΚΟΙΝΩΝΙΑΣ<br>
- Το μήνυμα **LATITUDE is tempore**<br>
- διαθέσιμο προσωρινά).<br>
- Μ συμβεί αυτό, ο ασθενής πρέπ κυμάτων ενδέχεται να ανάψουν με<br>
Ο μήνυμα **LATITUDE is tempora**<br>
το μήνυμα **LATITUDE is tempora**<br>
διαθέσιμο προσωρινά).<br>
Αν συμβεί αυτό, ο ασθενής πρέπει να μετά<br>
θέση και να ελέγξει τη σύνδεση. Αν αυτό δ<br>
με την Υποστήρι διαθέσιμο προσωρινά).<br>
Αν συμβεί αυτό, ο ασθενής πρέπει να μι<br>
θέση και να ελέγξει τη σύνδεση. Αν αυτό<br>
με την Υποστήριξη Πελατών LATITUDE<br>
η σύνδεση της Συσκευής επικοινωνίας<br>
το LATITUDE GSM Πρόγραμμα Δεδομέ<br>
επικοινωνί το μήνυμα LATITUDE is temporarily unaversion of the State of AV συμβεί αυτό, ο ασθενής πρέπει να μετακινήσει<br>θέση και να ελέγξει τη σύνδεση. Αν αυτό δεν επιλύτει<br>με την Υποστήριξη Πελατών LATITUDE για βοήθει<br>η σύνδεση της διαθέσιμο προσωρινά).<br>
συμβεί αυτό, ο ασθενής πρέπει να μετακινήσει τη Συσιά το ασθενής πρέπει να μετακινήσει τη Συσιά τα ελέγξει τη σύνδεση. Αν αυτό δεν επιλύσει το προσωρινό, και το δεν επιλύσει το προσωρινό, τη Συσικευ Υποστήριξη Πελατών LATITUDE για βοήθεια.<br>εση της Συσκευής επικοινωνίας στο σύστημα<br>TUDE GSM Πρόγραμμα Δεδομένων, δοκιμάς<br>ωνίας σε ενεργή υποδοχή τηλεφώνου.<br>-<br>ήσης του LATITUDE GSM Προγρ<br>διακόψετε τη χρήση του LATITUDE GSM Θέσιμο προσωρινά).<br>
αυτό ο ασθενής πρέπει να μετακινήσει τη Συσκευή επικοινωνικό το ασθενής πρέπει να μετακινήσει το πρόβλημα, ετ<br>
στήριξη Πελατών LATITUDE για βοήθεια. Εάν δεν είναι δυν<br>
πις Συσκευής επικοινωνίας στο σύσ

# **Διακοπή χρήσης του LATITUDE GSM Προγράμματος Δεδομένων**

Για να διακόψετε τη χρήση του LATITUDE GSM Προγράμματος Δεδομένων, επικοινωνήστε με την Υποστήριξη Πελατών LATITUDE.

# **ΣΥΣΚΕΥΗ ΕΠΙΚΟΙΝΩΝΙΑΣ LATITUDE**

Οι πληροφορίες που περιέχονται στις δύο ενότητες που ακολουθούν έχουν επιλεγεί από τα αντίστοιχα εγχειρίδια ασθενή για να παρέχουν πληροφορίες σχετικά με τη ρύθμιση και τη λειτουργία για την ΑΣΥΡΜΑΤΗ ΣΥΣΚΕΥΗ ΕΠΙΚΟΙΝΩΝΙΑΣ ΚΥΜΑΤΩΝ και την ΑΣΥΡΜΑΤΗ ΣΥΣΚΕΥΗ ΕΠΙΚΟΙΝΩΝΙΑΣ ΜΕ ΟΘΟΝΗ ΑΦΗΣ. Αυτές οι βασικές πληροφορίες παρέχονται έτσι ώστε οι ιατροί να μπορούν να βοηθήσουν τους ασθενείς να εξοικειωθούν με τις Συσκευές επικοινωνίας τους, ώστε να διασφαλιστεί η αποδοχή και η επιτυχία όσον αφορά τη λειτουργία των Συσκευών επικοινωνίας. Σεχεργή υλοσοχή πρευφύνου.<br> **ΤΟΥ LATITUDE GSM Προγράμμα**<br>
τε τη χρήση του LATITUDE GSM Προγράμμα<br>
με την Υποστήριξη Πελατών LATITUDE.<br> **ΙΝΩΝΙΑΣ LATITUDE**<br>
Κατου περιέχονται στις δύο ενότητες που ακάνα την ΑΣΥΡΙΑΤΗ ΣΥΣΚΕΥΗ Γιελαίαν Ελεπτουε για porjesta. Εαν δεν είναι συνατη<br>Γιρόγραμμα Δεδομένων, δοκιμάστε να συνδέσετε τη Σι<br>Εργή υποδοχή τηλεφώνου.<br>Γιρόγραμμα Λεδομένων, δοκιμάστε να συνδέσετε τη Σι<br>Εργή υποδοχή τηλεφώνου.<br>Γιατιτ**υDE GSM Προ** Σασταστημέρι του Σαντικό για τη διαφορά της προϊόνησης του ακολουθού<br>Σαντισότηριξη Πελατών ΕΑΤΙΤΠΟΕ.<br>2016 ΣΑΣ ΚΑΤΙΤΗΛΟΙΣ<br>ΣΑΣ ΚΑΤΙΤΗΛΟΙΣ<br>ΣΑΣ ΚΑΤΙΤΗΛΟΙΣ ΤΟ ΕΛΙΤΙΣΙΑ.<br>1999 ΣΥΡΑΤΙΑ ΑΣΥΡΙΑΤΗ ΣΥΣΚΕΥΗ ΕΠΙΚΟΙΝΩΝ<br>1999 ΣΤΑΙ ΣΤΑΙ ΤΟ ΤΟΙΟΕ GSM Προγράμματος Δεδομένω<br>του LATITUDE GSM Προγράμματος Δεδομένων,<br>στήριξη Πελατών LATITUDE.<br>Χονται στις δύο ενότητες που ακολουθούν έχουν επι<br>κονται στις δύο ενότητες που ακολουθούν έχουν επι<br>τα ασθενή για να παρέχ οιξη Πελατών ΕΑΤΙΤΟΒΕ.<br>2. ΠΤΟΣΕ<br>2. ΠΤΟΣΕ<br>2. ΠΤΟΣΕ<br>2. ΠΤΟΣΕ<br>2. ΠΤΟΣΕ<br>2. ΠΤΟΣΕ<br>2. ΠΤΟΣΕ<br>2. ΠΤΟΣΕ<br>2. ΠΤΟΣΕ<br>2. ΠΤΟΣΕ 2. ΠΤΟΣΕ ΣΑΣΙΑΙΑΣ ΚΑΙΑΣ<br>2. ΠΤΟΣΕ ΣΥΣΑΙΑΣ ΚΑΙΑΣ ΚΑΙΑΣ<br>2. ΠΤΟΣΕ ΣΥΣΑΙΑΣ ΚΑΙΑΣ ΚΑΙΑΣ ΚΑΙΑΣ<br>2. ΠΤΟΣΕ ΣΥΣΑΙΑΣ ΤΟΣ **FUDE**<br>
ΣΤΙς δύο ενότητες που ακολουθούν έχουν επ<br>
ΣΥΡΜΑΤΗ ΣΥΣΚΕΥΗ ΕΠΙΚΟΙΝΩΝΙΑΣ ΚΥΜΑΤΩ<br>
ΝΩΝΙΑΣ ΜΕ ΟΘΟΝΗ ΑΦΗΣ. Αυτές οι βασικές<br>
ε οι ιατροί να μπορούν να βοηθήσουν τους<br>
ΣΥΡΜΑΤΗ ΣΥΣΚΕΥΗ ΕΠΙΚΟΙΝΩΝΙΑΣ ΚΥΜΑΤΩ<br>
ΣΥΡΜΑΤΗ ΣΥΣΚΕΥ DE<br>
δύο ενότητες που ακολουθούν έχουν επιλεγεί<br>
τα να παρέχουν πληροφορίες σχετικά με<br>
ΣΥΡΜΑΤΗ ΣΥΣΚΕΥΗ ΕΠΙΚΟΙΝΩΝΙΑΣ ΚΥΜΑΤΩΝ<br>
1ΑΣ ΜΕ ΟΘΟΝΗ ΑΦΗΣ. Αυτές οι βασικές<br>
ιατροί να μπορούν να βοηθήσουν τους<br>
τη λείτουργία των Συσκ

Για μια επισκόπηση του Συστήματος διαχείρισης ασθενή LATITUDE NXT, ανατρέξτε στην ενότητα «Επισκόπηση Συσκευής επικοινωνίας LATITUDE» στη σελίδα 6.

62 - Εγχειρίδιο ιατρού

# **Ασύρματη Συσκευή Επικοινωνίας Κυμάτων**

 $\overline{\phantom{0}}$ 

 $\overline{\phantom{a}}$ 

#### **Αναγνώριση κουμπιών, συνδέσμων και ενδείξεων**

Το Σχήμα 13 απεικονίζει τα κουμπιά, τους συνδέσμους και την ένδειξη LATITUDE στο μπροστινό και πίσω μέρος της Συσκευής επικοινωνίας, ενώ το Σχήμα 14 απεικονίζει όλες τις ενδείξεις. Για την περιγραφή κάθε ένδειξης, ανατρέξτε στην ενότητα «Περιγραφή Ενδείξεων» στη σελίδα 65.

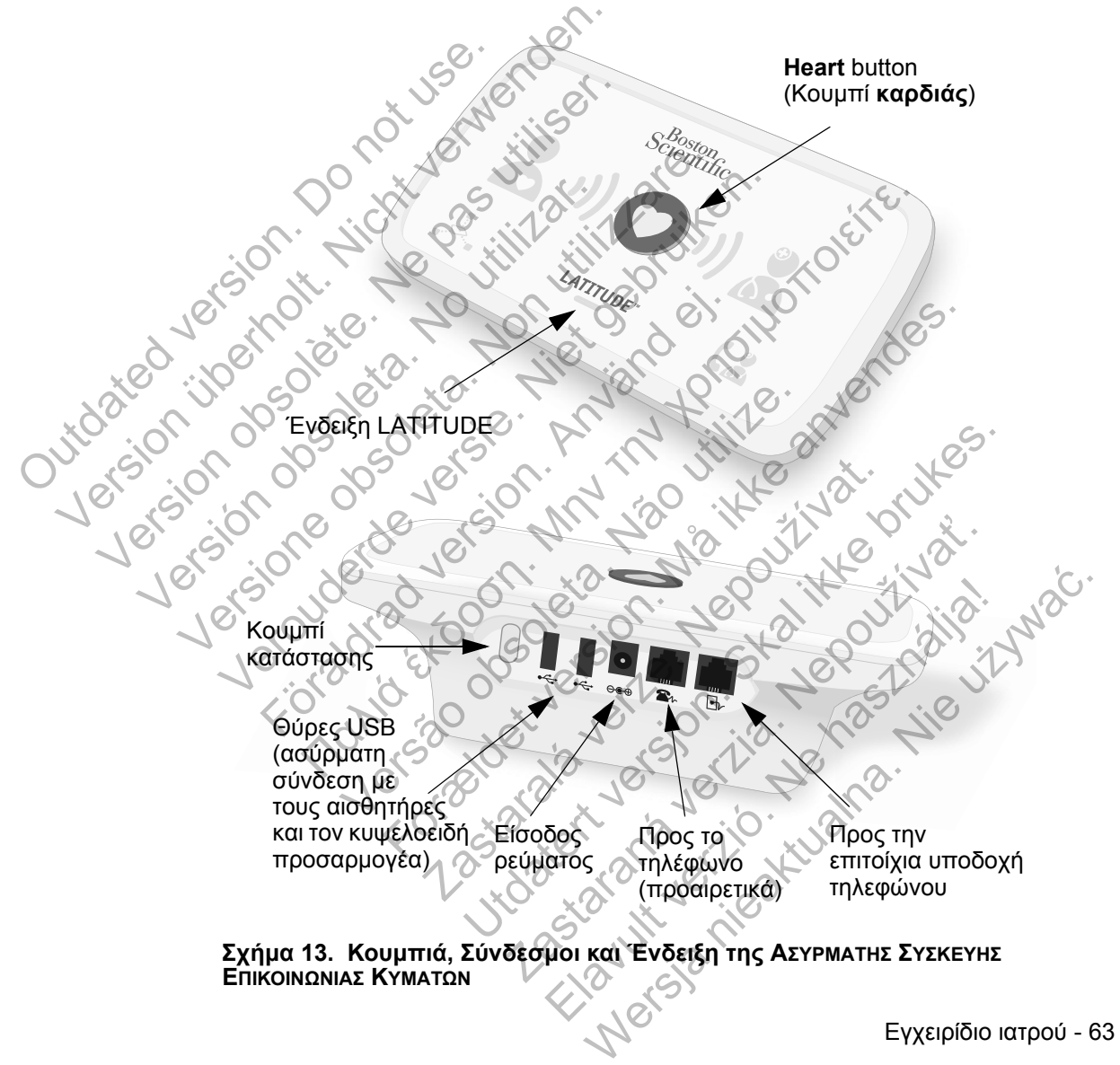

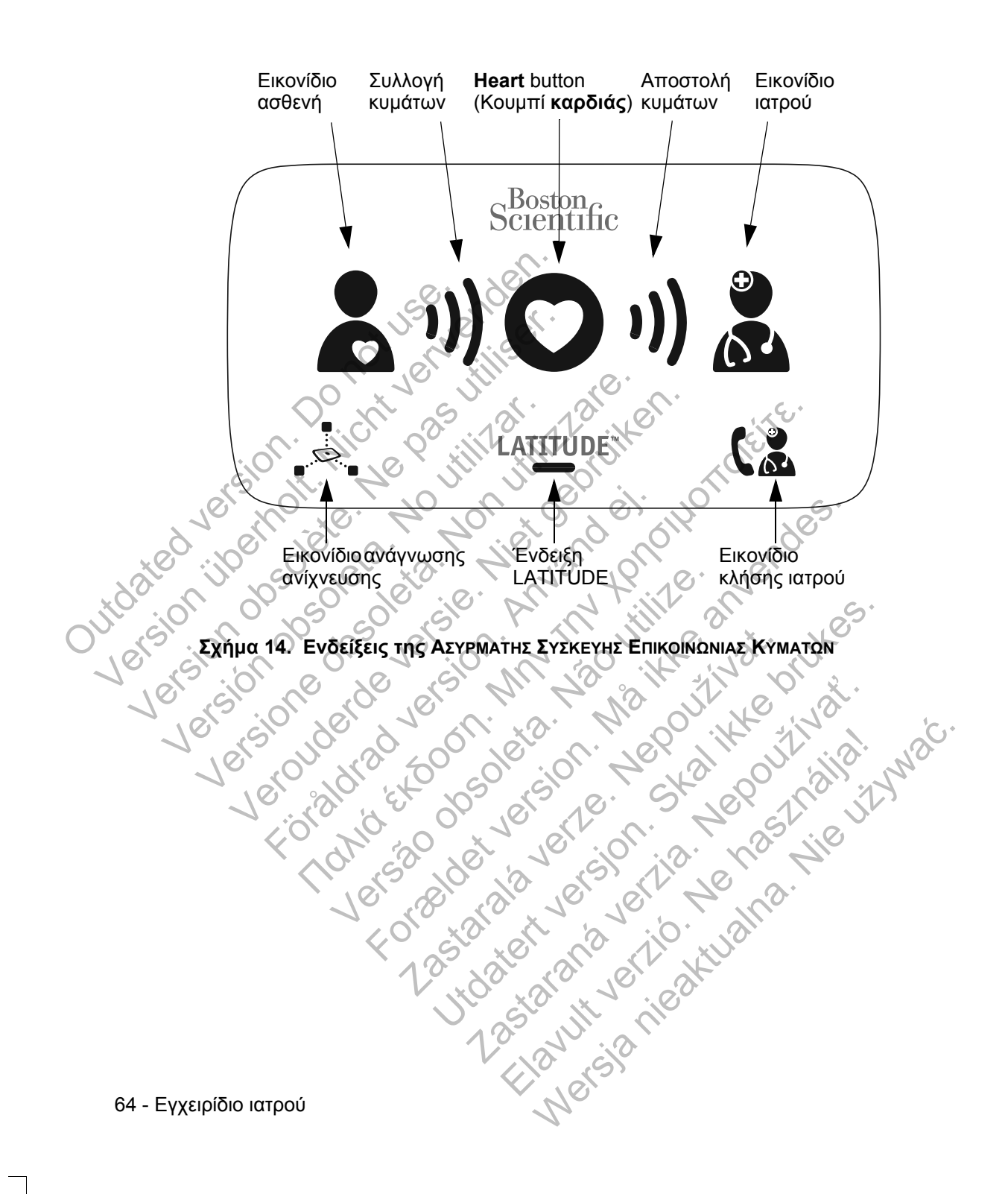

 $\Box$ 

### **Περιγραφή Ενδείξεων**

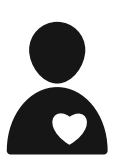

Jerouderde

#### **Εικονίδιο ασθενή**

Υποδεικνύει ότι η Συσκευή επικοινωνίας εκτελεί ανάκτηση δεδομένων (συλλογή δεδομένων από) την εμφυτευμένη συσκευή του ασθενούς.

- Ανάβει με μπλε χρώμα όταν έχει πατηθεί το **Heart** button (Κουμπί **καρδιάς**) και έχει ξεκινήσει η ανάκτηση δεδομένων. Το Εικονίδιο ασθενή παραμένει αναμμένο για 2 λεπτά μετά
	- την επιτυχή ανάκτηση δεδομένων.
- 

#### **Συλλογή κυμάτων**

Υποδεικνύει ότι η Συσκευή επικοινωνίας εκτελεί ανάκτηση δεδομένων από την εμφυτευμένη συσκευή του ασθενούς ή ότι προέκυψε κάποιο σφάλμα κατά τη συλλογή δεδομένων. Ανατρέξτε στην ενότητα «Αντιμετώπιση προβλημάτων για τις κίτρινες γραμμές στην ένδειξη Συλλογής κυμάτων» στη σελίδα 81. Outdated version. Do not use and (Κουμπίκαρι)<br>
To Εικονίδιο την Επίτυχή ε<br>
To Εικονίδιο την Επίτυχή ε<br>
To Εικονίδιο την Επίτυχή κυμάτ<br>
To Εικονίδιο την Επίτυχή κυμάτ<br>
To Εικονίδιο την Επίτυχή κυμάτ<br>
Seδομένων από είχαν κυμές<br>
Aνάβει επανε<br>
Aνάβει επανε<br> VERSION OF CONTRACTE CHANGE ET TON OF CONTRACTE CHANGE ET TO CONTRACTE CHANGE TO CONTRACTE CHANGE THE TO CONTRACTE CHANGE THE TO CONTRACTE CHANGE THE TO CONTRACTE CHANGE THE TO CONTRACTE CHANGE THE TO CONTRACTE CHANGE THE VTTOSEIKVÚSLI ÓTTAK VERSI ANTENDENCIA CONTRACTE CONTRACTE CONTRACTE CONTRACTE CONTRACTE CONTRACTE CONTRACTE CONTRACTE CONTRACTE CONTRACTE CONTRACTE CONTRACTE CONTRACTE CONTRACTE CONTRACTE CONTRACTE CONTRACTE CONTRACTE CONT VTTOSEIKYUSEI CITY EUGREEN IN EUGREEN CHANGER ISLAMING AND THE SECTION OF THE SECTION OF THE SECTION OF THE SECTION OF THE SECTION OF THE SECTION OF THE SECTION OF THE SECTION OF THE SECTION OF THE SECTION OF THE SECTION O γποδεικνύει ότι η Συσκευή επικ<br>
Σεδομένων από την εμφυτευμένα κατοιο σφάλμα<br>
κατρέξτε στην ενδητα «Αντιμε<br>
Διατρέξτε στην ενδητα «Αντιμε<br>
Διατρέξτε στην ενδητα «Αντιμε<br>
Σελίδα 81.<br>
Σελίδα 81.<br>
Σελάβει επανειλημμένα με περ Υποδεικνύει ότι η Συσκευή επικοινωνίας εκτελ<br>
δεδομένων από την εμφυτευμένη συσκευή το<br>
δεδομένων από την εμφυτευμένη συσκευή το<br>
Ανατρέτε στην ενότητα «Αντιμετώπιση προβ.<br>
κίτρινες γραμμές στην ενότητα καντιμετώπιση προβ

• Ανάβει επανειλημμένα με πράσινο χρώμα σε ακολουθία, υποδεικνύοντας ότι η Συσκευή επικοινωνίας εκτελεί ανάκτηση δεδομένων της εμφυτευμένης συσκευής του ασθενούς.

• Ανάβει με πράσινο χρώμα για 2 λεπτά, υποδεικνύοντας ότι η ανάκτηση δεδομένων ήταν επιτυχής.

### **Heart Button (Κουμπί καρδιάς)**

Αναβοσβήνει με λευκό χρώμα εάν ο ασθενής πρέπει να ολοκληρώσει μια προηγούμενη προγραμματισμένη ανάκτηση δεδομένων. Το **Heart** button (Κουμπί **καρδιάς**) ανάβει σταθερά με λευκό χρώμα, υποδεικνύοντας ότι ολοκληρώθηκε η ανάκτηση δεδομένων. Versão Aváβει επανειλημμένα με πράσι<br>
νατόδεικνύοντας ότι η Συσκευή<br>
του ασθενούς.<br>
Ανάβει με πράσινο χρώμα για :<br>
Ανάβει με πράσινο χρώμα για :<br>
Ανάβει με πράσινο χρώμα για :<br>
Ανάβοσβήνει με λευκό χρώμα εάν<br>
Ολοκληρώσει ΚΗρινες γραμμές στην ενδειξη Συλλογής κυμάτων:<br>
σελίδα 81.<br>
Ανάβει επανειλημμένα με πράσινο χρώμα σε ο<br>
"Ηποδεικνύοντας ότι η Συσκευή επικοινωνίας εκ<br>
"ανάκτηση δεδομένων της εμφυτευμένης συσκε<br>
"Το ασθενούς.<br>
"Ανάβει με ανακτηση οεοομενων της εμφυτευμενη<br>του ασθενούς.<br>Τα ανάκτηση δεδομένων ήταν επιτυχής.<br>Τα ανάκτηση δεδομένων ήταν επιτυχής.<br>**Heart Button (Κουμπί καρδιάς)**<br>Αναβοσβήνει με λευκό χρώμα εάν ο ασθενολοκληρώσει μα προηγούμενη π υποδεικνύοντας ότι η Συσκευή επικοινωνίας εκτελε<br>"ανάκτηση δεδομένων της εμφυτευμένης συσκευής<br>του ασθενούς.<br>"Ανάβει με πράσινο χρώμα για 2 λεπτά, υποδεικνύς<br>"η ανάκτηση δεδομένων ήταν επιτυχής,<br>"Ανάβει με πράσινο χρώμα ε νάβει με πράσινο χρώμα για 2 λεπτά, υποδεικν<br>ανάκτηση δεδομένων ήταν επιτυχής,<br>Σανάκτηση δεδομένων ήταν επιτυχής,<br>Οσβήνει με λευκό χρώμα εάν ο ασθενής πρέπε<br>Νρώσει μια προηγούμενη προγραμματισμένη<br>νένων. Το Heart button ( =<br> **Elavid (Κουμπί καρδιάς)**<br>Το τιε λευκό χρώμα εάν ο ασθενής πρέπει<br>
υσει μια προηγούμενη προγραμματισμένη α<br>
ν. Το Heart button (Κουμπί καρδιάς) ανάβε<br>
χρώμα, υποδεικνύοντας ότι ολοκληρώθηκε<br>
χρώμα, υποδεικνύοντας ότι ο Με δεοσμένων ήταν επιτυχής.<br>
Με λέυκό χρώμα εάν ο ασθενής πρέπει να<br>
μια προηγούμενη προγραμματισμένη ανάκτηση<br>
Γο Heart button (Κουμπί καρδιάς) ανάβει σταθερ<br>
μια προηγούμενη προγραμματισμένη ανάκτηση<br>
Γρα, υποδεικνύοντα

Το **Heart** button (Κουμπί **καρδιάς**) μπορεί επίσης να χρησιμοποιηθεί για τη μη αυτόματη εκκίνηση μιας ανάκτησης δεδομένων της εμφυτευμένης συσκευής του ασθενούς, αν οι **Patient Initiated Interrogations (Ανακτήσεις δεδομένων που εκκινεί ο ασθενής)** έχουν ενεργοποιηθεί από το χρήστη ιατρό.

Εγχειρίδιο ιατρού - 65

#### **Αποστολή κυμάτων**

Υποδεικνύει ότι η Συσκευή επικοινωνίας συνδέεται με το διακομιστή LATITUDE NXT ή ότι προέκυψε κάποιο σφάλμα κατά την αποστολή δεδομένων. Ανατρέξτε στην ενότητα «Αντιμετώπιση προβλημάτων για τις κίτρινες γραμμές στην ένδειξη Αποστολής κυμάτων» στη σελίδα 85.

• Ανάβει επανειλημμένα με πράσινο χρώμα σε ακολουθία, υποδεικνύοντας ότι η σύνδεση με το διακομιστή LATITUDE NXT είναι σε εξέλιξη.

• Ανάβει με πράσινο χρώμα για 2 λεπτά, υποδεικνύοντας ότι η σύνδεση με το διακομιστή LATITUDE NXT ήταν επιτυχής και ότι τα δεδομένα της συσκευής που συλλέχθηκαν έχουν αποσταλεί.

#### **Εικονίδιο ιατρού**

Ανάβει με μπλε χρώμα, υποδεικνύοντας ότι η Συσκευή επικοινωνίας έχει συνδεθεί επιτυχώς με το διακομιστή LATITUDE NXT. Η Συσκευή επικοινωνίας αποστέλλει τυχόν δεδομένα από την εμφυτευμένη συσκευή, τη ζυγαριά ή το πιεσόμετρο του ασθενούς που έχουν αποθηκευτεί στη μνήμη της Συσκευής επικοινωνίας. Dutch Contract of the Charles of the Charles Contract of the Charles Contract of the Charles Contract of the Charles Contract of the Charles Contract of the Charles Contract of the Charles Contract of the Charles Contract WERE DE BROVISIO IGTORIAL AND CONTROLLATITUDE NXT. H2 VERSION OF THE SUGGER AND CONTROLLATED ON THE SUGGER AND CONTROLLATED ON THE SUGGER AND CONTROLLATED ON THE SUGGER AND CONTROLLATED ON THE SUGGER AND CONTROLLATED ON THE SUGGER AND CONTROLLATED ON THE SUGGER AND CONTROLLAT VEROVISIO (1792) VERSION AND ΠΑΡΟΣΗΝ ΑΡΕ ΗΔΕ ΣΟ ΚΑΙ Ο ΠΑΡΟΣΗΝ ΑΠΑΣ<br>
VERSION ANGER με μπλε χρώμα, υποδιείται επικοινωνίας έχει συνδεθεί επικοινωνίας εχει συνδεθεί επικοινωνίας επικοινωνίας της Συσκευής που ασθενούς ποι της Συσκευής επικοιν VEROVISIO Ιαποσταλεί.<br>
ΣΗ Ανάβει με μπλε χρώμα, υποδεικνύς<br>
ΣΗ ΚΟΥΙδΙΟ Ιαπρού<br>
ΣΗ ΚΟΥΙδΙΟ Ιαπρού<br>
ΣΗ ΚΟΥΙδΙΟ ΙΑΤΙΤΟΙΣ ΑΧΤ. Η ΣΥΘΚΕΡΙ ΕΠΙΚΟΝ<br>
ΣΕΙΚΟΥΙδΙΟ ΤΗΣ ΣΥΘΚΕΡΙΑ ΤΟΝ ΚΑΛΑΙΣ<br>
ΣΗ ΚΟΥΙδΙΟ ανάγνωσης ανίχνευση<br>
ΣΗ ΣΥΠΟδεικν For Avager με μπλε χρώμα, υποδεικ<br>επικοινωνίας έχει συνδεθεί επιτ<br>δεδομένα από την εμφυτευμένη<br>δεδομένα από την εμφυτευμένη<br>τιεσόμετρο του ασθενούς που<br>τις Συσκευής επικοινωνίας.<br>ΣΕΙΚΟΥΙΔΙΟ αναγνωσης ανίχνει<br>ΣΕΙΚΟΥΙΔΙΟ αν Εικονίδιο ιατρού<br>
Εικονίδιο ιατρού<br>
Σικονίδιο ιατρού<br>
Σικονίδιο ιατρού<br>
Σικονίδιο ιατρού<br>
Σικονιωνίας έχει συνδειενικονιωνίας στη Συσκευή, επικοινωνίας αποστέ<br>
Σι δεδομένα από την εμφυτευμένη συσκευή, τη ζυγα<br>
Παλιέτει στ Ανάβει με μπλε χρώμα, υποδεικνύοντας ότι η Συσκευι<br>επικοινωνίας έχει συνδεθεί επιτύχως με το διακομιστή<br>2. ΔΑΤΙΤUDE NXT. Η Συσκευή επικοινωνίας αποστέλλει<br>δεδομένα από την εμφυτευμένη συσκευή, τη ζυγαριά<br>πιεσόμετρο του ασ

#### **Εικονίδιο ανάγνωσης ανίχνευσης**

Υποδεικνύει ότι η Συσκευή επικοινωνίας έχει συνδεθεί με επιτυχία με μια προκαθορισμένη ζυγαριά ή πιεσόμετρο.

• Αναβοσβήνει με πράσινο χρώμα 5 φορές και παραμένει αναμμένο για 5 λεπτά, υποδεικνύοντας ότι η Συσκευή επικοινωνίας έχει λάβει επιτυχώς μια μέτρηση βάρους ή αρτηριακής πίεσης. δεδομένα από την εμφυτευμένη συσκε<br>
πιεσόμετρο του ασθενούς που έχουν<br>
Της Συσκευής επικοινωνίας.<br>
Εικονίδιο ανάγνωσης ανίχνευσης<br>
Συκονίδιο ανάγνωσης ανίχνευσης<br>
Στητυχία με μια προκαθορισμένη ζυγα<br>
επιτυχία με μια προκα 22 Συσκευής επικοινωνίας.<br>
Στασκευής επικοινωνίας ανίχνευσης<br>
ποδεικνύει ότι η Συσκευή επικοινωνίας έχει ε<br>
πτυχία με μια προκαθορισμένη ζυγαριά ή πι<br>
Αναβοσβήνει με πράσινο χρώμα 5 φορές κ<br>
αναμμένο για 5 λεπτά, υποδεικν υσκευής επικοινωνίας<br>Του ανάγνωσης ανίχνευσης<br>Του ανάγνωσης ανίχνευσης<br>εικνύει ότι η Συσκευή επικοινωνίας έχει συνδεθεί με<br>εικνύει ότι η Συσκευή επικοινωνίας έχει συνδεθεί με<br>κάθοσβήνει με πράσινο χρώμα 5 φορές και παραμέ ανάγνωσης ανίχνευσης<br>
νει ότι η Συσκευή επικοινωνίας έχει συνδεθεί μ<br>
με μια προκαθορισμένη ζυγαριά ή πιεσόμετρο.<br>
με μια προκαθορισμένη ζυγαριά ή πιεσόμετρο.<br>
νωνίας έχει λάβει επιτυχώς μια μετρηση βάρου<br>
νωνίας έχει λάβ STI η Συσκευή επικοινωνίας έχει συνδεθεί με<br>
Τα προκαθορισμένη ζυγαριά ή πιεσόμετρο.<br>
Wei με πράσινο χρώμα 5 φορές και παραμένει<br>
Wei με πράσινο χρώμα 5 φορές και παραμένει<br>
Via 5 λεπτά, υποδεικνύοντας ότι η Συσκευή<br>
Inte

 $\Box$
## **LATITUDE**

 $\mathcal{L}$ 

 $\overline{\phantom{a}}$ 

## **Ένδειξη LATITUDE**

Υποδεικνύει τη σύνδεση της Συσκευής επικοινωνίας με ηλεκτρικό ρεύμα. Υποδεικνύει επίσης εάν εκτελείται η διαδικασία εκκίνησης της Συσκευής επικοινωνίας ή εάν η Συσκευή επικοινωνίας είναι έτοιμη για χρήση.

• Ανάβει με πράσινο χρώμα, υποδεικνύοντας ότι η Συσκευή επικοινωνίας είναι συνδεδεμένη με ηλεκτρικό ρεύμα και είναι έτοιμη για χρήση.

• Αναβοσβήνει με κίτρινο χρώμα μόνο κατά τη διάρκεια της διαδικασίας εκκίνησης.

• Ενδέχεται να αναβοσβήνει με κίτρινο χρώμα για παρατεταμένη χρονική περίοδο. Με τον τρόπο αυτό, υποδεικνύεται ότι στη Συσκευή επικοινωνίας εκτελείται εγκατάσταση μιας αναβάθμισης λογισμικού που λήφθηκε από το διακομιστή. Outdated version. Do not use. Version überholt. Nicht verwenden. Version obsolehet and the mandale is the state of the state of the state of the state of the state of the state of the state of the state of the state of the state of the state of the state of the state of the state of the Versión de de les ciens de la ciens de la ciens de la ciens de la ciens de la ciens de la ciens de la ciens de Version obsoleta. Non utilizzare. Non utilizzare. Non utilizzare. Veronstanden und ausgehenden und ausgehenden und Europen und Europen und Europen und Europen und Europen und Europen und Europen und Europen und Europen und Europen und Europen und Europen und Europen und Europen und Europ Παλιά έκδοση. Μην την χρησιμοποιείτε.

• Αν υπάρχει κάποιο σφάλμα, η Ένδειξη LATITUDE παραμένει κίτρινη για 60 λεπτά, έως ότου να επιλυθεί το σφάλμα. For the control of the state of the control of the control of the control of the control of the control of the Versão obsoleta de la Califica de la Califica de la Califica de la Califica de la Califica de la Califica de l<br>La California de la Califica de la Califica de la Califica de la Califica de la Califica de la Califica de la Richard Version 1994 1995 1996 1997

Jastaralá verze de la structuralista de la structuralista de la structuralista de la structuralista de la struc<br>2006 de la structuralista de la structuralista de la structuralista de la structuralista de la structuralista<br>

Sisteman is the brune of the brune is the brune of the brune is the brune is the brune is the brune is the brune is the brune is the brune is the brune is the brune is the brune is the brune is the brune is the brune is th

Zastaraná verzia. Nepoužívační skupce<br>2010 zářízí verzia. Nepoužívační skupce<br>2010 zářízí verzia. Nepoužívační<br>2010 zářízí verzia. Nepoužívační

Exxeption Exxeption arport - 67 Parties in the City of Discrete in the City of Discrete in the City of Discrete<br>12 Partitude 10 Parties - 67 Parties in the City of Discrete in the City of Discrete in the City of Discrete<br>E Fistalista verzion de la de la tidate Wersja nieaktualna. Nie używać.

 $\sqrt{2}$ 

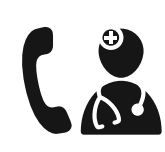

 $\mathcal{L}$ 

#### **Εικονίδιο κλήσης ιατρού**

Ανάβει με κίτρινο ή κόκκινο χρώμα για να υποδείξει ότι ανιχνεύτηκε κάποιο πρόβλημα για το οποίο πρέπει να ενημερωθεί ο χρήστης ιατρός.

• Μια κόκκινη λυχνία υποδεικνύει ότι η Συσκευή επικοινωνίας έχει ανιχνεύσει κατάσταση κόκκινου συναγερμού στην εμφυτευμένη συσκευή και δεν ήταν σε θέση να στείλει τα δεδομένα συναγερμού στον ιστότοπο του LATITUDE NXT για 24 ώρες.

• Μια κίτρινη λυχνία υποδεικνύει ότι έχει προκύψει μία από τις παρακάτω καταστάσεις:

- Η Συσκευή επικοινωνίας ανίχνευσε μια κατάσταση **Implanted Device Not Found (Η Εμφυτευμένη Συσκευή δεν Βρέθηκε)** (ανατρέξτε στην ενότητα «Implanted Device Not Found (Η Εμφυτευμένη Συσκευή δεν Βρέθηκε)» στη σελίδα 108) και δεν ήταν σε θέση να στείλει αυτήν την κατάσταση στον ιστότοπο του LATITUDE NXT για 24 ώρες. Outdated version. Do not users FINGHAM AUXIT VERSION 1999 - 100 124 ΠΡΟ ΣΟΛΑΣ ΤΗ ΠΑΡΑΚΟΝ ΤΗΣ<br>
ΜΟ 24 ώρες.<br>
MICHATTON AUXIT NEWS AVAIT VERSION 2001<br>
MICHATTON AUXIT NEWS AVAIT VERSION 2001<br>
MICHATTON AUXIT DISCRESS CONTRACT CONTRACT CONTRACT CONTRACT CO
	- Η παρακολούθηση από τη Συσκευή επικοινωνίας έχει ανασταλεί.

 $\Box$ 

επιπλέον, το Εικονίδιο κλήσης ιατρού αναβοσβήνει στιγμιαία<br>
ΣΤΑΙ Τατροκολούθηση από τη Συσκευή επικοινωνίας έχε<br>
ΣΤΑΙ Τατρού αναβοσβήνει στιγμιαία<br>
ΣΤΑΙ Τατρού κλήσης ιατρού αναβοσβήνει στιγμιαία<br>
ΣΤΑΙ Τατρού αναμα μετά τ με κίτρινο χρώμα μετά τη σύνδεση της Συσκευής επικοινωνίας στο ηλεκτρικό ρεύμα. Η φωτεινή ένδειξη σβήνει μετά την επιτυχή ολοκλήρωση της διαδικασίας εκκίνησης της Συσκευής επικοινωνίας. Εάν δεν ολοκληρωθεί η διαδικασία εκκίνησης, παραμένει σταθερά αναμμένη με κίτρινο χρώμα. Ανατρέξτε στην ενότητα «Κόκκινο/Κίτρινο Εικονίδιο κλήσης ιατρού» στη σελίδα 89 στο Παράρτημα Αντιμετώπισης προβλημάτων. Versión observation observation observation observation observation observation observation observation observation observation of the strategy of the strategy of the strategy of the strategy of the strategy of the strate Version (Non of Stranger of Stranger of Stranger of Stranger or Stranger or Stranger or Stranger or Stranger or Stranger or Stranger or Stranger or Stranger or Stranger or Stranger or Stranger or Stranger or Stranger or S H Συσκευή επικοινωνίας αν<br>
Συσκευή δεν Βρέθηκε) (αν<br>
Συσκευή δεν Βρέθηκε) (αν<br>
Συσκευή δεν Βρέθηκε) στι<br>
Συσκευή δεν Βρέθηκε) στι<br>
Συσκευή δεν Βρέθηκε) στι<br>
Συσκευή δεν Βρέθηκε) στι<br>
Συσκευή δεν Βρέθηκε) στι<br>
Συσκευή δεν Συσκευή δεν Βρέθηκε)<br>
σε θέση να στείλει αυτή<br>
του LATITUDE NXT για<br>
του LATITUDE NXT για<br>
ανασταλεί.<br>
Η παρακολούθηση από<br>
ανασταλεί.<br>
ΣΕ Πυπλέον, το Εικονίδιο κλήσης<br>
με κίτρινο χρώμα μετά τη σύνδε<br>
στο ηλεκτρικό ρεύμα. Παλιά εκδοκτικού θησία της διαδικασίας εκκίνησης την κατάσταση.<br>
Συσκευή δεν Βρέθηκε), αντηρεξήετε στην κατάσταση.<br>
Συσκευή δεν Βρέθηκε), οπη σελίδα 108),<br>
σε θέση να στείλει αυτήν την κατάσταση.<br>
Συσκευή δεν Βρέθηκε), οπ Η παρακολούθηση από τη Συνασταλεί.<br>
ΣΕ πιπλέον, το Εικονίδιο κλήσης ιατρού<br>
με κίτρινο χρώμα μετά τη σύνδεση της<br>
στο ηλεκτρικό ρεύμα. Η φωτεινή ένδει<br>
επιτυχή ολοκλήρωση της διαδικασίας<br>
επικοινωνίας. Εάν δεν ολοκληρωθεί Συσκευη δεν Βρεθηκε)» στη σελιδα 108) και σε θέση να στελει αυτήν την κατάσταση στον<br>
Του LATITUDE NXT για 24 ώρες.<br>
Η παρακολούθηση από τη Συσκευή επικοινων<br>
ανασταλεί.<br>
Επιπλέον, το Εικονίδιο κλήσης ιατρού αναβοσβήνει σ πιπλέον, το Εικονίδιο κλήσης ιατρού αναβοσ<br>εκίτρινο χρώμα μετά τη σύνδεση της Συσκει<br>το ηλεκτρικό ρεύμα. Η φωτεινή ένδειξη σβήνι<br>πιτυχή ολοκλήρωση της διαδικασίας εκκίνηση<br>πικοινωνίας. Εάν δεν ολοκληρωθεί η διαδικα<br>αραμέν ανασταλεί.<br>
λέον, το Εικονίδιο κλήσης ιατρού αναβοσβήνει στιγμι<br>
ρινο χρώμα μετά τη σύνδεση της Συσκευής επικοινω<br>
λεκτρικό ρεύμα. Η φωτεινή ένδειξη σβήνει μετά την<br>
χή ολοκλήρωση της διαδικασίας εκκίνησης της Συσκ<br>
ινωνί γρικό ρεύμα. Η φωτεινή ένδειξη σβήνει μετά την λοκλήρωση της διαδικασίας εκκίνησης της Συσιάς. Εάν δεν ολοκληρωθεί η διαδικασίας κικίνησης της Συσιάς. Εάν δεν ολοκληρωθεί η διαδικασίας κικίνησης της Συσιάς. Εάν δεν ολοκλη Elavult verzió. Ne használja! Wersja nieaktualna. Nie używa<sup>ć</sup>.

68 - Εγχειρίδιο ιατρού

Version obsolète.

## **Το Κουμπί κατάστασης**

 $\overline{\phantom{a}}$ 

Το Σχήμα 15 απεικονίζει το Κουμπί κατάστασης στο πίσω μέρος της Συσκευής επικοινωνίας.

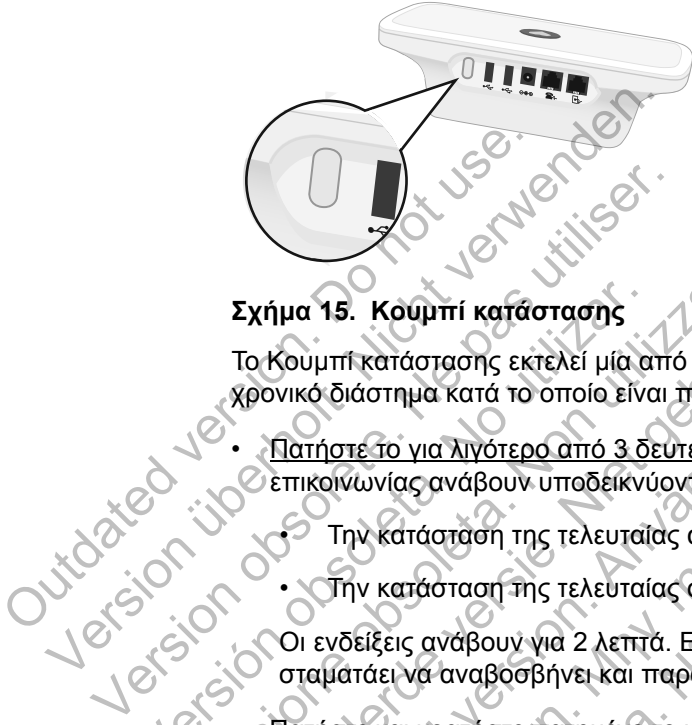

## **Σχήμα 15. Κουμπί κατάστασης**

Το Κουμπί κατάστασης εκτελεί μία από τις παρακάτω ενέργειες, ανάλογα με το χρονικό διάστημα κατά το οποίο είναι πατημένο το κουμπί: Σχήμα 15. Κουμπί κατάστασης<br>
Το Κουμπί κατάστασης εκτελεί μία α<br>
Χρονικό διάστημα κατά το οποίο είνα<br>
Στηκοινωνίας ανάβουν υποδεικνί<br>
Στηκοινωνίας ανάβουν νια 2 λεπτά<br>
Στην κατάσταση της τελευταί<br>
Στην κατάσταση της τελευ

• Πατήστε το για λιγότερο από 3 δευτερόλεπτα: Οι ενδείξεις της Συσκευής επικοινωνίας ανάβουν υποδεικνύοντας:

• Την κατάσταση της τελευταίας ανάκτησης δεδομένων

• Την κατάσταση της τελευταίας σύνδεσης στο διακομιστή LATITUDE NXT.

Οι ενδείξεις ανάβουν για 2 λεπτά. Εάν αναβόσβηνε το Εικονίδιο κλήσης ιατρού, σταματάει να αναβοσβήνει και παραμένει αναμμένο.

• Πατήστε και κρατήστε πατημένο το κουμπί για περισσότερο από 3 δευτερόλεπτα: Η ένδειξη Αποστολής κυμάτων ανάβει με πράσινο χρώμα και δείχνει την πρόοδο ενώ η Συσκευή επικοινωνίας συνδέεται στο διακομιστή LATITUDE NXT. Σχήμα 15. Κουμπί κατάστασης<br>Το Κουμπί κατάστασης εκτελεί μία από τις παρ<br>χρονικό διάστημα κατά το οποίο είναι πατημένο<br>- Πατήστε το για λιγότερο από 3 δευτερόλεπτ<br>- Πατήστε το για λιγότερο από 3 δευτερόλεπτ<br>- Την κατάστασ Σχήμα 15. Κουμπί κατάστασης<br>
Το Κουμπί κατάστασης εκτελεί μία από τις παρακάτως<br>
χρονικό διάστημα κατά το οποίο είναι πατημένο το καταστικό διάστημα κατά το οποίο είναι πατημένο το καταστικό στηλείται και αποσφαινιστικό σ Πατήστε το για λιγότερο από 3 δευτερόλεπτα:<br>Επικοινωνίας ανάβουν υποδεικνύοντας:<br>- Την κατάσταση της τελευταίας ανάκτηση:<br>- Την κατάσταση της τελευταίας σύνδεσης<br>- Την κατάσταση της τελευταίας σύνδεσης<br>- Την κατάσταση της 15. Κουμπί κατάστασης<br>
Μητκατάστασης εκτελεί μία από τις παρακάτω ενέργειες, αν<br>
διάστημα κατά το οποίο είναι πατημένο το κουμπί:<br>
<u>ήστε το για λιγότερο από 3 δευτερόλεπτα</u>: Οι ενδείξεις της Σ<br>
οινωνίας ανάβουν υποδεικνύο ν κατάσταση της τελευταίας ανάκτησης δεδο<br>ν κατάσταση της τελευταίας σύνδεσης στο δι<br>ιίξεις ανάβουν για 2 λεπτά. Εάν αναβόσβηνε<br>άει να αναβοσβήνει και παραμένει αναμμένα<br>ξε και κρατήστε πατημένο το κουμπί για περισ<br>ξη Απο

## **Επεξήγηση της ρύθμισης της Ασύρματης Συσκευής Επικοινωνίας Κυμάτων**

Κατά τη διανομή μιας ΑΣΥΡΜΑΤΗΣ ΣΥΣΚΕΥΗΣ ΕΠΙΚΟΙΝΩΝΙΑΣ ΚΥΜΑΤΩΝ σε έναν ασθενή, συνιστούμε μια σύντομη επεξήγηση των λειτουργιών της και του τρόπου ρύθμισής της. Η παρούσα ενότητα παρέχει μια επισκόπηση της αρχικής ρύθμισης της ΑΣΥΡΜΑΤΗΣ ΣΥΣΚΕΥΗΣ ΕΠΙΚΟΙΝΩΝΙΑΣ ΚΥΜΑΤΩΝ. Για λεπτομερείς οδηγίες, ανατρέξτε στο εγχειρίδιο ασθενή και τον οδηγό εγκατάστασης. <u>για λιγότερο από 3 δευτερόλεπτα</u>: Οι ενδείξεις της Συσκ<br>ξανάβουν υποδεικνύοντας:<br>τάσταση της τελευταίας ανάκτησης δεδομένων<br>πάσταση της τελευταίας ανάκτησης δεδομένων<br>πάσταση της τελευταίας ανάκτησης δεδομένων<br>κα αναβοσβ αρουν για 2 λεπτά. Εάν αναβόσβηνε το Εικο<br>αβουν για 2 λεπτά. Εάν αναβόσβηνε το Εικο<br>ιναβοσβήνει και παραμένει αναμμένο.<br>Σπήστε πατημένο το κουμπί για περισσότερο.<br>Σπήστε πατημένο το κουμπί για περισσότερο.<br>Σπήστε πατημένο Της τελευταίας σύνδεσης στο διακομιστή LATITUDE<br>το για 2 λεπτά. Εάν αναβάσβηνε το Εικονίδιο κλήση<br>οσβήνει και παραμένει αναμμένο.<br>Τε πατημένο το κουμπί για περισσότερο από 3 δευτε<br>το κυμάτων ανάβει με πράσινο χρώμα και δε Χανει και παραμένει αναμμένο.<br>Τατημένο το κουμπί για περισσότερο από 3 δευ<br>υμάτων ανάβει με πράσινο χρώμα και δείχνει τωνίας συνδέεται στο διακομιστή LATITUDE NX<br>ωνίας συνδέεται στο διακομιστή LATITUDE NX<br>ΜΑΤΗΣ ΣΥΣΚΕΥΗΣ Ε μένο το κουμπί για περισσότερο από 3 δευτερόλεπτι<br>των ανάβει με πράσινο χρώμα και δείχνει την πρόοδια<br>τυρματής Συσκευής Επικοινωνίας Κυμάτω<br>τυρματής Συσκευής Επικοινωνίας Κυμάτω<br>τις ΣΥΣΚΕΥΗΣ ΕΠΙΚΟΙΝΩΝΙΑΣ ΚΥΜΑΤΩΝ σε έναν α

Εγχειρίδιο ιατρού - 69

Όταν ο ασθενής φτάνει στο σπίτι με τη νέα του ΑΣΥΡΜΑΤΗ ΣΥΣΚΕΥΗ ΕΠΙΚΟΙΝΩΝΙΑΣ ΚΥΜΑΤΩΝ, πρέπει να την τοποθετήσει κοντά σε ηλεκτρική πρίζα και υποδοχή τηλεφώνου, εάν δεν είναι εγεγγραμμένος στο LATITUDE GSM Πρόγραμμα Δεδομένων.

Το Σχήμα 16 υποδεικνύει τις συνδέσεις της Συσκευής επικοινωνίας με την τροφοδοσία ρεύματος και την υποδοχή τηλεφώνου.

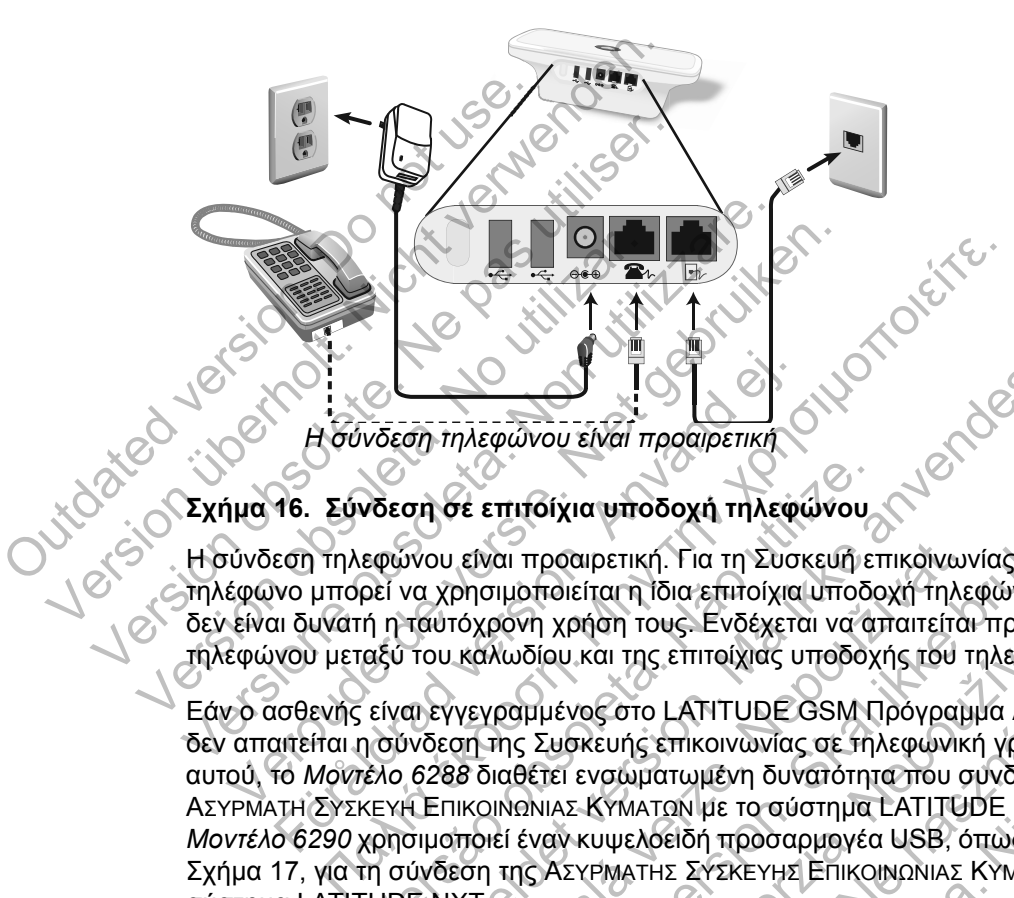

## **Σχήμα 16. Σύνδεση σε επιτοίχια υποδοχή τηλεφώνου**

Η σύνδεση τηλεφώνου είναι προαιρετική. Για τη Συσκευή επικοινωνίας και το τηλέφωνο μπορεί να χρησιμοποιείται η ίδια επιτοίχια υποδοχή τηλεφώνου. Ωστόσο, δεν είναι δυνατή η ταυτόχρονη χρήση τους. Ενδέχεται να απαιτείται προσαρμογέας τηλεφώνου μεταξύ του καλωδίου και της επιτοίχιας υποδοχής του τηλεφώνου.

Εάν ο ασθενής είναι εγγεγραμμένος στο LATITUDE GSM Πρόγραμμα Δεδομένων, δεν απαιτείται η σύνδεση της Συσκευής επικοινωνίας σε τηλεφωνική γραμμή. Αντ' αυτού, το *Μοντέλο 6288* διαθέτει ενσωματωμένη δυνατότητα που συνδέει την ΑΣΥΡΜΑΤΗ ΣΥΣΚΕΥΗ ΕΠΙΚΟΙΝΩΝΙΑΣ ΚΥΜΑΤΩΝ με το σύστημα LATITUDE NXT, ενώ το *Μοντέλο 6290* χρησιμοποιεί έναν κυψελοειδή προσαρμογέα USB, όπως φαίνεται στο Σχήμα 17, για τη σύνδεση της ΑΣΥΡΜΑΤΗΣ ΣΥΣΚΕΥΗΣ ΕΠΙΚΟΙΝΩΝΙΑΣ ΚΥΜΑΤΩΝ στο σύστημα LATITUDE NXT. Γενόνταση τηλεφώνου είναι προαιρετική<br>Ει δύνδεση τηλεφώνου είναι προαιρετική<br>16. Σύνδεση σε επιτοίχια υποδοχή τηλεφ<br>εση τηλεφώνου είναι προαιρετική. Για τη Συσ<br>νο μπορεί να χρησιμοποιείται η ίδια επιτοίχια<br>αι δυνατή η ταυ νδεση σε επιτοίχια υποδοχή τηλεφώνου<br>εφώνου είναι προαιρετική. Για τη Συσκευή ετ<br>ρεί να χρησιμοποιείται η ίδια επιτοίχια υποδο<br>ή η ταυτόχρονη χρήση τους. Ενδέχεται να α<br>αξύ του καλωδίου και της επιτοίχιας υποδοχ<br>είναι εγγ For τηλεφώνου είναι προαιρετική<br>Τηλεφώνου είναι προαιρετική<br>Στη σε επιτοίχια υποδοχή πιλεφώνου<br>νου είναι προαιρετική. Για τη Συσκευή επικό νωνίας και<br>α χρησιμοποιείται η ίδια επιτοίχια υποδοχή τηλεφώνου.<br>ταυτόχρονη χρήση είναι προαιρετική. Για τη Συσκευή επικοίνων<br>pholipotroleiral η ίδια επιτοίχια υποδοχή τηλε<br>τόχρονη χρήση τους. Ενδέχεται να απαιτείται<br>καλωδίου και της επιτοίχιας υποδοχής του<br>γεγραμμένος στο LATITUDE GSM Πρόγραμ<br>ση της Σ πιτοίχια υποδοχή τηλεφώνου<br>
απιτροαιρετική. Για τη Συσκευή επικοινωνίας και το<br>
μοττοιείται η ίδια επιτοίχια υποδοχή τηλεφώνου. Ωσ<br>
ιωδίου και της επιτοίχιας υποδοχής του τηλεφώνου.<br>
ωδίου και της επιτοίχιας υποδοχής του Χρήση τους. Ενδέχεται να απαιτείται προσαρι<br>
ου και της επιτοίχιας υποδοχής του τηλεφώνοι<br>
μένος στο LATITUDE GSM Προγραμμα Δεδομ<br>
Συσκευής επικοινωνίας σε τηλεφώνική γραμμή.<br>
Τα ενσωματωμένη δυνατότητα που συνδέει την<br>
Π ΕΙΣ ΤΗΣ ΕΙΤΑΙΤΗΣ ΕΛΑΤΗΣ ΤΗΣ ΑΡΑΤΗΣ ΤΗΣ ΑΡΑΤΗΣ ΤΗΣ ΑΡΑΤΗΣ ΤΗΣ ΑΡΑΤΗΣ ΤΗΣ ΑΡΑΤΗΣ ΤΗΣ ΑΡΑΤΗΣ ΤΗΣ ΑΡΑΤΗΣ ΤΗΣ ΑΡΑΤΗΣ<br>
ΚΥΜΑΤΩΝ με το σύστημα LATITUDE NXT, ενώ το<br>
Wersprach προσαρμογέα USB, όπως φαίνεται στο<br>
PMATHΣ ΣΥΣΚΕΥΗΣ ΕΠ

 $\sqrt{2}$ 

70 - Εγχειρίδιο ιατρού

 $\overline{\phantom{a}}$ 

Αν ο ασθενής πρόκειται να χρησιμοποιήσει κυψελοειδή προσαρμογέα USB είναι σημαντικό να κάνει τα εξής:

 $\overline{\phantom{0}}$ 

┑

- Να διατηρήσει απόσταση τουλάχιστον 15 cm (6 ίντσες) μεταξύ του κυψελοειδούς προσαρμογέα USB και της εμφυτευμένης συσκευής τους.
- Να τοποθετήσει τον κυψελοειδή προσαρμογέα USB μακριά από οποιοδήποτε άλλο ηλεκτρονικό προϊόν ή μεταλλική επιφάνεια και δίπλα στη Συσκευή επικοινωνίας, όχι από κάτω ή επάνω της.

**ΣΗΜΕΙΩΣΗ:** *Η Συσκευή επικοινωνίας έχει σχεδιαστεί για χρήση με τηλεφωνική γραμμή εφόσον η συσκευή είναι συνδεδεμένη σε ενεργή υποδοχή τηλεφώνου. Εάν είναι συνδεδεμένη, η Συσκευή επικοινωνίας αποστέλλει τα δεδομένα της συσκευής του ασθενούς μέσω της τηλεφωνικής γραμμής ακόμη και εάν ο ασθενής είναι εγγεγραμμένος στο LATITUDE GSM Πρόγραμμα Δεδομένων.* ΣΗΜΕΙΩΣΗ: Η Συσκευή ετ<br>γραμμή εφόσον η συσκευή<br>Εάν είναι συνδεδεμένη, η Σ<br>συσκευής του ασθενούς μι<br>είναι εγγεγραμμένος στο L<br>είναι εγγεγραμμένος στο L<br>είναι εγγεγραμμένος στο L<br>είναι εγγεγραμμένος στο L Version überholt. Nicht verwenden. VPAIHIN ENDOOD V NOWED END TO CONTROLL OF THE REVENUE OF THE REVENUE OF THE REVENUE OF THE REVENUE OF THE REVENUE OF THE REVENUE OF THE REVENUE OF THE REVENUE OF THE REVENUE OF THE REVENUE OF THE REVENUE OF THE REVENUE OF

# **18. Δεν την αποκρίτηση Δεν μεριβρίου** την Απαντικά της Πρόγραμμα Δεδομένων Long Long Kuway Ri Versión obsoleta. No utilizar. Eival Eyveypalulevos ofo LATITUDE GSM (Door

Για τη διασφάλιση της σωστής λειτουργίας, οι διακόπτες της ΑΣΥΡΜΑΤΗΣ ΣΥΣΚΕΥΗΣ ΕΠΙΚΟΙΝΩΝΙΑΣ ΚΥΜΑΤΩΝ πρέπει να έχουν ρυθμιστεί σωστά, όπως περιγράφεται στην παρακάτω ενότητα. Experience of the version of the version of the version of the version of the version of the version of the version of the version of the version of the version of the version of the version of the version of the version o Fördad version. The Contraction of the Contraction of the Contraction of the Contraction of the Contraction of the Contraction of the Contraction of the Contraction of the Contraction of the Contraction of the Contraction Παλιά έκδοση. Μαλιά έκδοση. Μαλιά έκδοση. Μαλιά έκδοση. Μαλιά έκδοση. Μαλιά έκδοση. Μαλιά της Αγραφικής Αγραφικής Αγραφικής Αγραφικής Αγραφικής Αγραφικής Αγραφικής Αγραφικής Αγραφικής Αγραφικής Αγραφικής Αγραφικής Αγραφικ Versão de la Completa de La Completa de La Completa de La Completa de La Completa de La Completa de La Completa de La Completa de La Completa de La Completa de La Completa de La Completa de La Completa de La Completa de La For Action Control of the Control of the Control of the Control of the Control of the Control of the Control of the Control of the Control of the Control of the Control of the Control of the Control of the Control of the C Nepotist Treodophovede USB 10 THE TAT STREAM CONTROLLED WARD TO CONTROLLED THE CONTROLLED CONTROLLED TO CONTROLLED A REPORTED A STREAM AND CONTROLLED TO CONTROLLED A REPORTED TO CONTROLLED A REPORTED TO CONTROLLED A REPORTED TO CONTROLLED A REPORTED TO LATITUDE GSM HAPYPORUM AESOLEVWY ERACIO DE CONTRA HASTER ASTERNATHE EXERCITED AND ACTOR AND EXERCITED AND CONTRA CONTRA CONTRA CONTRA CONTRA CONTRA CONTRA CONTRA CONTRA CONTRA CONTRA CONTRA CONTRA CONTRA CONTRA CONTRA CONTRA CONTRA CONTRA CONTRA CONTRA CO

Εγχειρίδιο ιατρού - 71

 $\sqrt{2}$ 

## **Ρύθμιση των διακοπτών της Ασύρματης Συσκευής Επικοινωνίας Κυμάτων**

 $\overline{\phantom{0}}$ 

٦

Υπάρχουν οκτώ διακόπτες στο κάτω μέρος της ΑΣΥΡΜΑΤΗΣ ΣΥΣΚΕΥΗΣ ΕΠΙΚΟΙΝΩΝΙΑΣ ΚΥΜΑΤΩΝ που πρέπει να ρυθμιστούν στην κατάλληλη θέση. Ανατρέξτε στο Σχήμα 18.

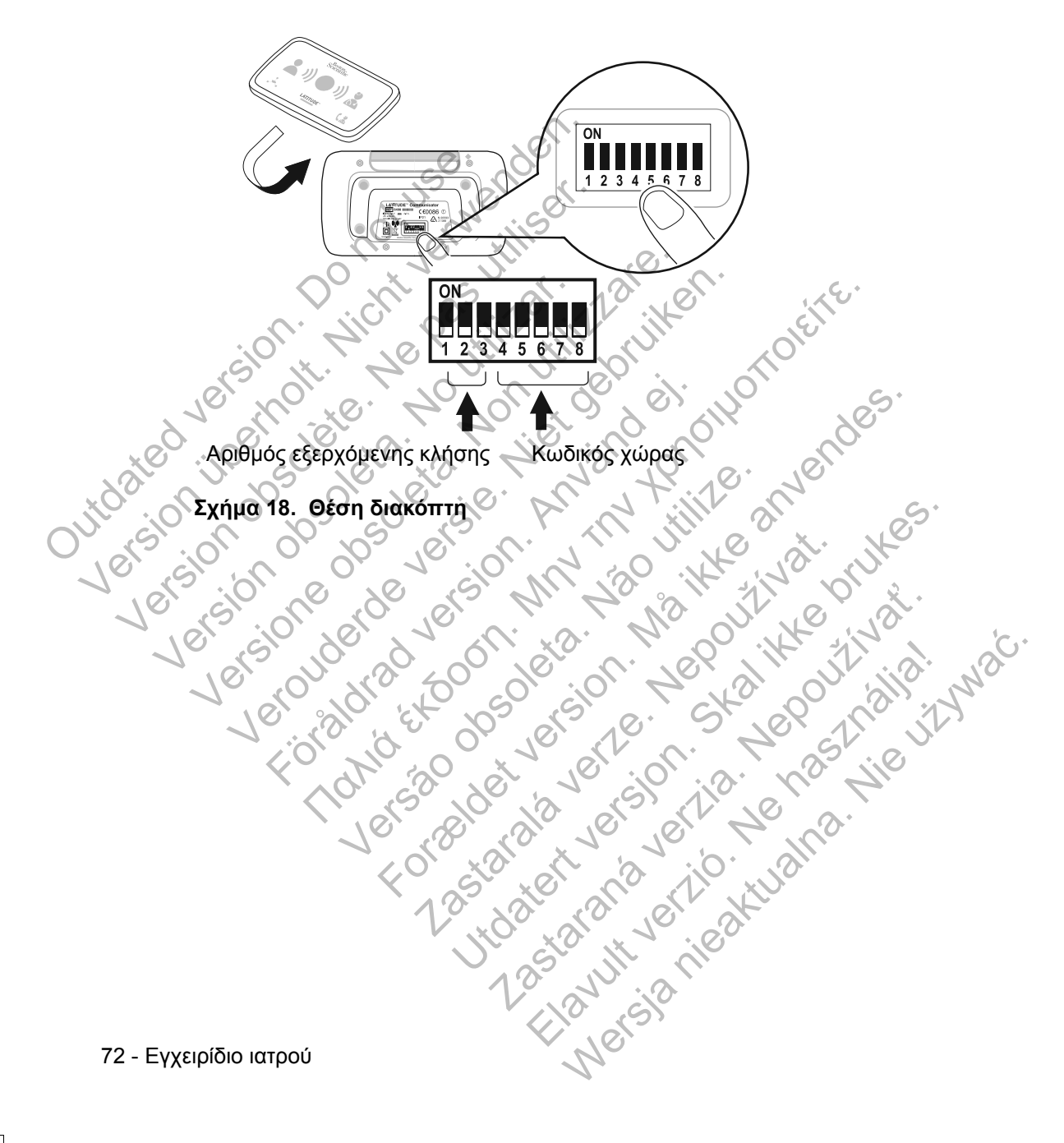

## **Αριθμός εξερχόμενης κλήσης**

(Η ενότητα αυτή αναφέρεται μόνο σε ενσύρματες τηλεφωνικές συνδέσεις. Εάν χρησιμοποιείτε το LATITUDE GSM Πρόγραμμα Δεδομένων, οι διακόπτες 1-3 δεν έχουν σημασία.) Η ΑΣΥΡΜΑΤΗ ΣΥΣΚΕΥΗ ΕΠΙΚΟΙΝΩΝΙΑΣ ΚΥΜΑΤΩΝ μπορεί να χρησιμοποιηθεί σε μονάδα διαχείρισης υπηρεσιών φροντίδας υγείας, ξενοδοχείο ή άλλο χώρο, όπου απαιτείται η προσθήκη αριθμού εξερχόμενης κλήσης ή προθέματος τηλεφωνικού αριθμού για την πραγματοποίηση εξωτερικής κλήσης. Για παράδειγμα, σε μερικές εγκαταστάσεις απαιτείται πρώτα η κλήση του αριθμού 9 για την πρόσβαση σε εξωτερική γραμμή. Οι τρεις πρώτοι διακόπτες (1, 2 και 3) στο κάτω μέρος της ΑΣΥΡΜΑΤΗΣ ΣΥΣΚΕΥΗΣ ΕΠΙΚΟΙΝΩΝΙΑΣ ΚΥΜΑΤΩΝ πρέπει να ρυθμιστούν ώστε να αντιστοιχούν στον αριθμό εξερχόμενης κλήσης. Ανατρέξτε στο Σχήμα 19.

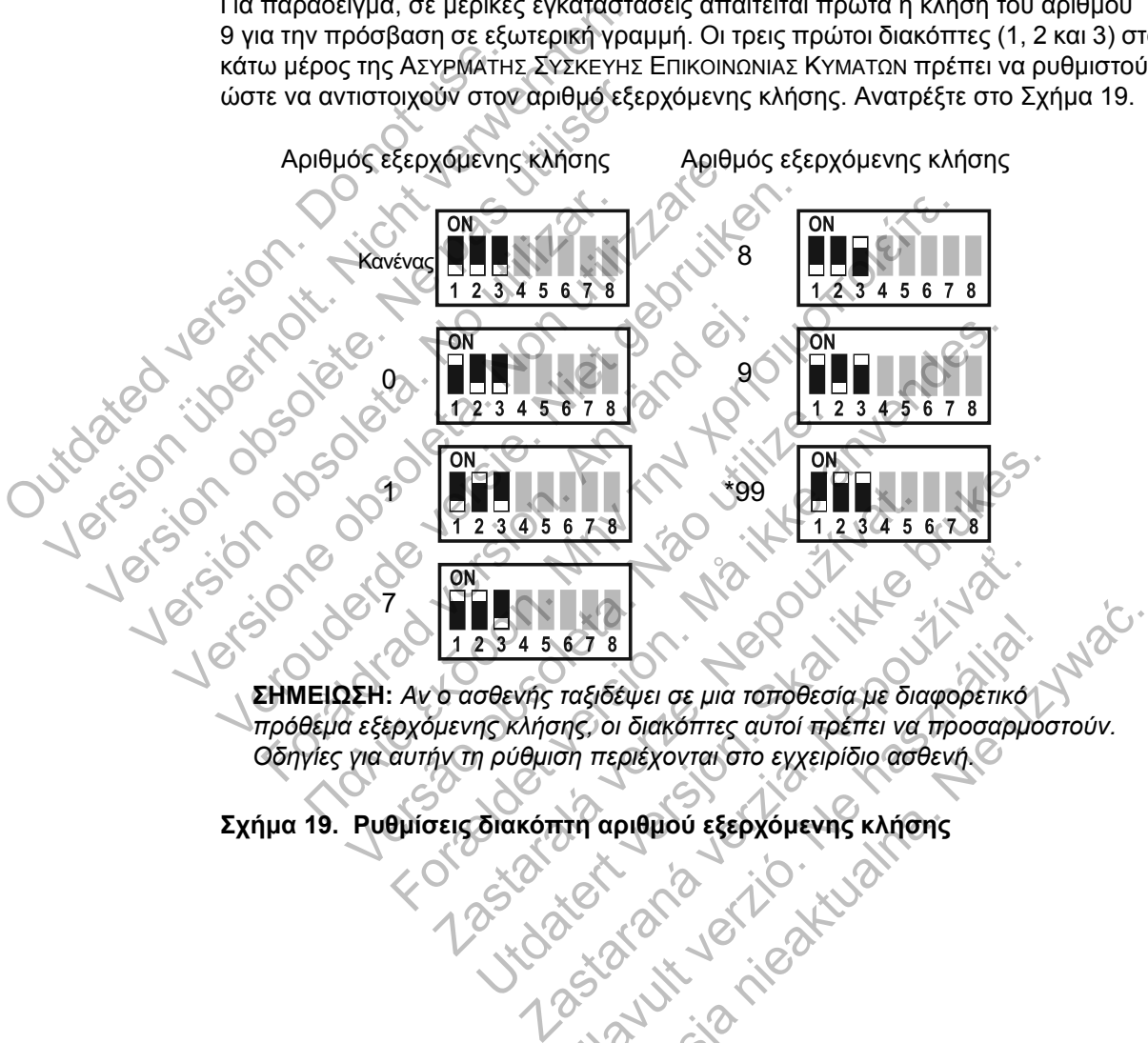

*πρόθεμα εξερχόμενης κλήσης, οι διακόπτες αυτοί πρέπει να προσαρμοστούν. Οδηγίες για αυτήν τη ρύθμιση περιέχονται στο εγχειρίδιο ασθενή.* Elavult verzió. Ne használja! Wersja nieaktualna. Nie używa<sup>ć</sup>.

**Σχήμα 19. Ρυθμίσεις διακόπτη αριθμού εξερχόμενης κλήσης**

┑

Εγχειρίδιο ιατρού - 73

#### **Κωδικός χώρας**

 $\overline{\phantom{a}}$ 

Οι διακόπτες 4 έως 8 πρέπει να ρυθμιστούν για τη χώρα όπου πρόκειται να χρησιμοποιηθεί η ΑΣΥΡΜΑΤΗ ΣΥΣΚΕΥΗ ΕΠΙΚΟΙΝΩΝΙΑΣ ΚΥΜΑΤΩΝ.

**ΣΗΜΕΙΩΣΗ:** *Αν ο ασθενής ταξιδέψει σε διαφορετική χώρα, οι διακόπτες αυτοί πρέπει να προσαρμοστούν. Οδηγίες για αυτήν τη ρύθμιση περιέχονται στο εγχειρίδιο ασθενή*.

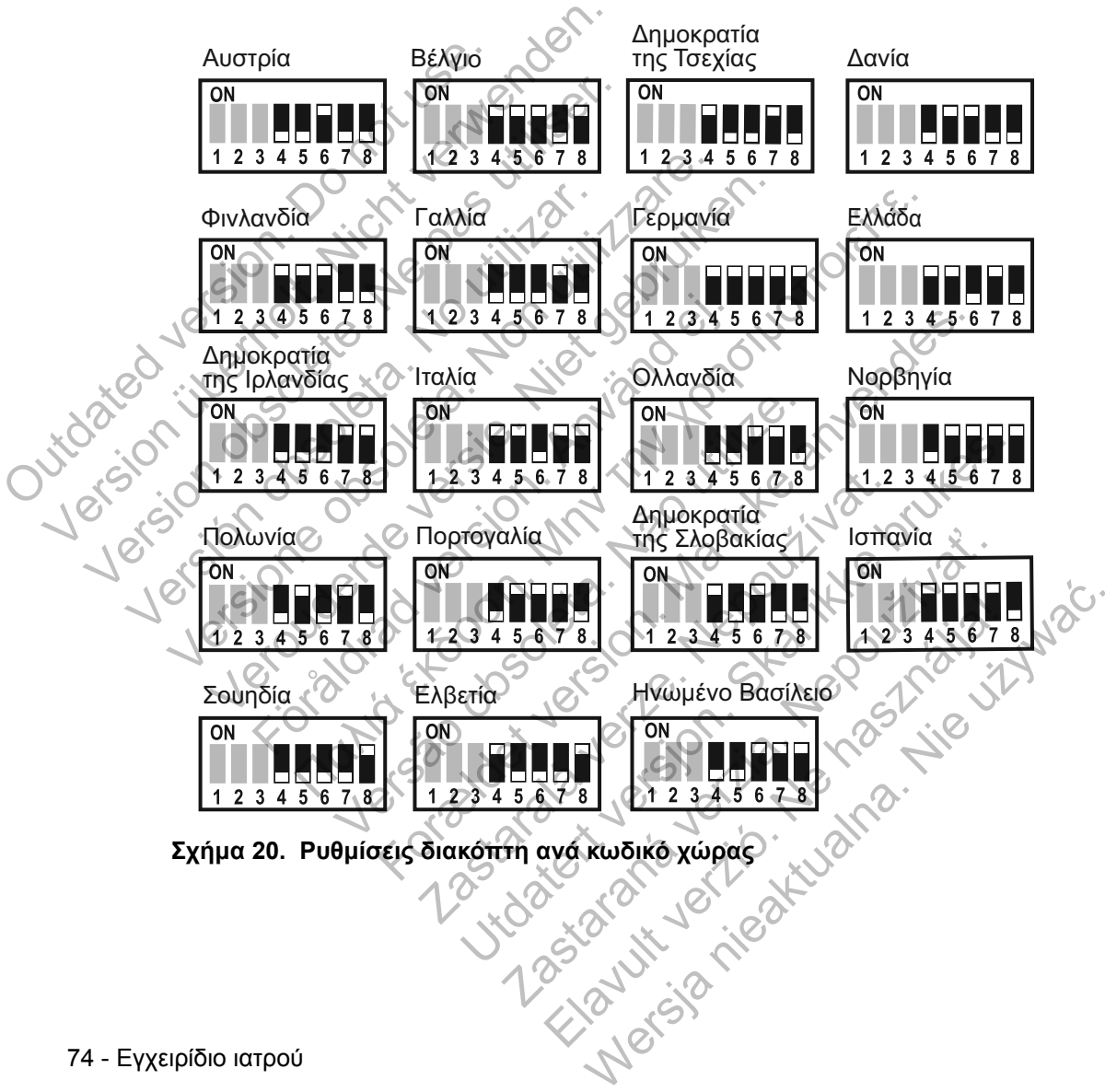

 $\sqrt{2}$ 

74 - Εγχειρίδιο ιατρού

## **Αλληλουχία ανάκτησης δεδομένων του Heart Button (Κουμπί καρδιάς)**

Μόλις πατηθεί το **Heart** button (Κουμπί **καρδιάς**), η Συσκευή επικοινωνίας εκτελεί ανάκτηση δεδομένων της εμφυτευμένης συσκευής του ασθενούς και, στη συνέχεια, στέλνει τα δεδομένα της συσκευής στο διακομιστή LATITUDE NXT. Η παρακάτω αλληλουχία περιγράφει τον τρόπο με τον οποίο ανάβουν οι ενδείξεις μετά το πάτημα του **Heart** button (Κουμπί **καρδιάς**). Περισσότερο λεπτομερείς πληροφορίες σχετικά με τα χρώματα και το σκοπό των όλων ενδείξεων αναφέρονται στην ενότητα «Περιγραφή Ενδείξεων» στη σελίδα 65.

Η Συσκευή επικοινωνίας ξεκινά την ανάκτηση δεδομένων της εμφυτευμένης συσκευής του ασθενούς μετά το πάτημα του **Heart** button (Κουμπί **καρδιάς**).

Το Εικονίδιο ασθενή ανάβει με μπλε χρώμα. Η ένδειξη Συλλογής κυμάτων θα ανάψει με πράσινο χρώμα και θα εμφανίζει την πρόοδο (επανειλημμένο άναμμα σε ακολουθία) ενώ η Συσκευή επικοινωνίας εκτελεί ανάκτηση δεδομένων της συσκευής του ασθενούς. Outdated version. Do not use of the contract of the contract of the contract of the contract of the contract of the contract of the contract of the contract of the contract of the contract of the contract of the contract o νει τεριγραφή Ενοειξεών στη σελιδα ε<br>
Version επικοινωνίας ξεκινά την αποκευής του ασθενούς μετά το πάτη<br>
συσκευής του ασθενούς μετά το πάτη<br>
να ανάψει με πράσινο χρώμα και θα εμφ<br>
να ανάψει με πράσινο χρώμα και θα εμφ<br>
ν H Eugkeun Etlikoivouvias Eekiva Thy average and Eugenis Container Container Container Container Container Container Container Container Container Container Container Container Container Container Container Container Contai H Συσκευή επικοινωνίας ξεκινά την<br>συσκευής του ασθενούς μετά το πάτ<br>συσκευής του ασθενούς μετά το πάτ<br>συζε του καθενούς του ανάβει με μπλε<br>ανάψει με πράσινο χρώμα και θα εμ<br>ανάψει με πράσινο χρώμα και θα εμ<br>του ασθενούς. H Eugkeun ettikoivoivade sekivä tiiv avaksmonte ougkeuns tiikoivoivade sekivä to ttämua rou Hi Η Συσκευή επικοινωνίας ξεκινά την ανάκτηση δεδομια<br>συσκευής του ασθενούς μετά το πάτημα του Heart b<br>συσκευής του ασθενούς μετά το πάτημα του Heart b<br>ΣΥΣ ΤΟ ΕΙΚΟΝΙΌΙΟ ασθενή ανάβει με μπλε χρώμα. Η ένδειε<br>ανάψει με πράσινο Föråldrad version. Använd ej. Ευή επικοινωνίας ξεκινά την ανάκτηση δεδομένων της εμφι<br>ής του ασθενούς μετά το πάτημα του Heart button (Κουμπί<br>νιδιο ασθεντιά είται θα εμφανίζει την πρόοδο (επανειλη<br>με πράσινο χρώμα και θα εμφανίζει την πρόοδο (επανειλη Ο ασθενή ανάβει με μπλε χρώμα. Η ένδειξη<br>πράσινο χρώμα και θα εμφανίζει την πρόοδο<br>εγώ η Συσκευή επικοινωνίας εκτελεί ανάκτη<br>10ς.<br>Υραμμές της ένδειξης Συλλογής κυμάτων αν<br>10εδομένων ήταν επιτυχής. Forældet version. Må ikke anvendes. ιάβει με μπλε χρώμα. Η ένδειξη Συλλογής κυμάτων ιδια και θα εμφανίζει την πρόοδο (επανειλημμένο άνακτηση δεδομένων της ανακτηση δεδομένων της ανακτηση δεδομένων της ανακτηση δεδομένων της ανακτηση δεδομένων της ανακτηση δ

Και οι τρεις γραμμές της ένδειξης Συλλογής κυμάτων ανάβουν με πράσινο χρώμα. Το **Heart** button (Κουμπί **καρδιάς**) ανάβει με λευκό χρώμα, υποδεικνύοντας ότι η ανάκτηση δεδομένων ήταν επιτυχής. Zastaralá verze. Nepoužívat. Zastaraná verzia. Nepoužíva<sup>ť</sup>.

Η ένδειξη Αποστολής κυμάτων ανάβει με πράσινο χρώμα και εμφανίζει την πρόοδο ενώ η Συσκευή επικοινωνίας πραγματοποιεί μια κλήση και ξεκινάει την αποστολή των δεδομένων από τη συσκευή του ασθενούς στο διακομιστή LATITUDE NXT. Ελληνικής κυμάτων ανάβουν με πράσινο<br>iάς) ανάβει με λευκό χρώμα, υποδεικνύοντα<br>πιτυχής.<br>(1) **Ο λιματούλει για και εμφανίζει τη**<br>(2) Ο λιματούλει για και εμφανίζει της<br>(2) Ο λιματούλει για και εμφανίζει της απέραγματοποιεί Werstand Werstein Eryxelpίδιο ιατρού

 $\overline{\phantom{a}}$ 

Εγχειρίδιο ιατρού - 75

76 - Εγχειρίδιο ιατρού

ヿ

**Σχήμα 21. Σύνδεση του Προσαρμογέα Αισθητήρα USB**

Frankoivoviag, ώστε να είναι δυνατή η λήψη<br>Τη επικοίνονίας, ώστε να είναι δυνατή η λήψη<br>Stpo του<br>CTPO του<br>CTPO του CTPO του CTPO του CTPO του CTPO του CTPO του CTPO του CTPO του CTPO του CTPO του CTPO του CTPO του CTPO του Versão observables de la procession de la procession de la procession de la procession de la procession de la procession de la procession de la procession de la procession de la procession de la procession de la procession Forældet version. Må ikke anvendes. Zastaralá verze la stranda Sion. Print January 1995 Zastaraná verzia. Elama i Standard Verzio. Na használja nie

Για να συνδέσετε τον προσαρμογέα αισθητήρα USB, αφαιρέστε το καπάκι και συνδέστε τον προσαρμογέα αισθητήρα USB σε μία από τις θύρες USB που βρίσκονται στο πίσω μέρος της Συσκευής επικοινωνίας, όπως φαίνεται στο Σύνδεση του Προσαρμογέα Αίσι<br>Ο προσαρμογέας αισθητήρα<br>Του πιεσόμετρου και της Σύσκ<br>Για να συνδέσετε τον προσαρμογέα α<br>Ο προσαρμογέας αισθητήρα<br>Σχήμα 21.<br>Ο προσαρμογέας αισθητήρα<br>Συσκευή επικοίνωνίας, ώστε ν<br>επικοίνωνίας κ αναμμενες για 2 λεπτα, υποοεικνυοντας αναμμενες για 2 λεπτα, υποοεικνυοντας αναμμενες για 2 λεπτα, υποοεικνυοντας του Προσαρμογέα Αισθητήρα USB παρέχι<br>Τια να συνδέσετε τον προσαρμογέα αισθητήρα USB παρέχι<br>Για να συνδέσετε Ο προσαρμογέας αισθητήρα USB παρέχε<br>του πιεσόμετρου και της Συσκευής επικοιν<br>Για να συνδέσεε τον προσαρμογέα αισθητήρα US<br>δρίσκονται στο πίσω μέρος της Συσκευής<br>Σχήμα 21.<br>Ο προσαρμογέας αισθητήρα USB θα πρέ<br>Συσκευή επικοι Για να συνδέσετε τον προσαρμογέα αισθητήρα<br>συνδέστε τον προσαρμογέα αισθητήρα<br>βρίσκονται στο πίσω μέρος της Συσκευτ<br>Σχήμα 21.<br>Ο προσαρμογέας αισθητήρα USB θα πρ<br>Συσκευή επικοίνωνίας, ώστε να είναι δυ<br>επικοίνωνίας κάθε φορ Για να συνδέσετε τον προσαρμογέα αισθητήρα US<br>συνδέστε τον προσαρμογέα αισθητήρα US<br>συνδέστε τον προσαρμογέα αισθητήρα USB σε μίε<br>βρίσκονται στο πίσω μέρος της Συσκευής επικοίνω<br>Σχήμα 21.<br>Ο προσαρμογέας αισθητήρα USB θα π να συνδέσετε τον προσαρμογέα αισθητήρα USB, αφ<br>τοέστε τον προσαρμογέα αισθητήρα USB σε μία από<br>προσαρμογέας αισθητήρα USB θα πρέπει να παραμε<br>προσαρμογέας αισθητήρα USB θα πρέπει να παραμε<br>προσαρμογέας αισθητήρα USB θα πρ Θέσετε τον προσαρμογέα αισθητήρα USB, αφαιρέστε το κατ<br>ον πρόσαρμογέα αισθητήρα USB σε μία από τις θύρες USB<br>οτο πίσω μέρος της Συσκευής επικοινωνίας, όπως φαίνετα<br>πικοινωνίας, ώστε να είναι δυνατή η λήψη μετρήσεων από τ<br>

Ο προσαρμογέας αισθητήρα USB θα πρέπει να παραμείνει συνδεδεμένος στη Συσκευή επικοινωνίας, ώστε να είναι δυνατή η λήψη μετρήσεων από τη Συσκευή

 $\sqrt{2}$ 

επικοινωνίας κάθε φορά που ο ασθενής χρησιμοποιεί τη ζυγαριά ή το

Ο προσαρμογέας αισθητήρα USB παρέχει ασύρματη σύνδεση μεταξύ της ζυγαριάς, του πιεσόμετρου και της Συσκευής επικοινωνίας.

## **Σύνδεση του Προσαρμογέα Αισθητήρα USB**

Σχήμα 21.

 $\mathbb{R}^2$ 

πιεσόμετρό του.

Το Εικονίδιο ιατρού ανάβει με μπλε χρώμα υποδεικνύοντας ότι η Συσκευή επικοινωνίας ολοκλήρωσε με επιτυχία την αποστολή των δεδομένων του ασθενούς στο διακομιστή LATITUDE NXT. Όλες οι ενδείξεις που εμφανίζονται παραμένουν αναμμένες για 2 λεπτά, υποδεικνύοντας ότι ολόκληρη η διαδικασία ήταν επιτυχής.

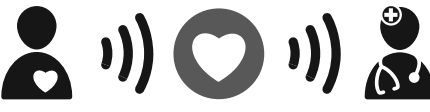

## **Ασύρματη Συσκευή Επικοινωνίας Με Οθόνη Αφής**

## **Αναγνώριση κουμπιών, συνδέσμων και ένδειξης**

 $\Box$ 

┑

Το Σχήμα 22 απεικονίζει τα κουμπιά, τους συνδέσμους και την ένδειξη ενεργοποίησης στο μπροστινό και πίσω μέρος της ΑΣΥΡΜΑΤΗΣ ΣΥΣΚΕΥΗΣ ΕΠΙΚΟΙΝΩΝΙΑΣ ΜΕ ΟΘΟΝΗ ΑΦΗΣ. Ανατρέξτε στην ενότητα «Περιγραφές Κουμπιού και Ενδεικτικής Λυχνίας» στη σελίδα 78 για τη σημασία κάθε λυχνίας και ένδειξης.

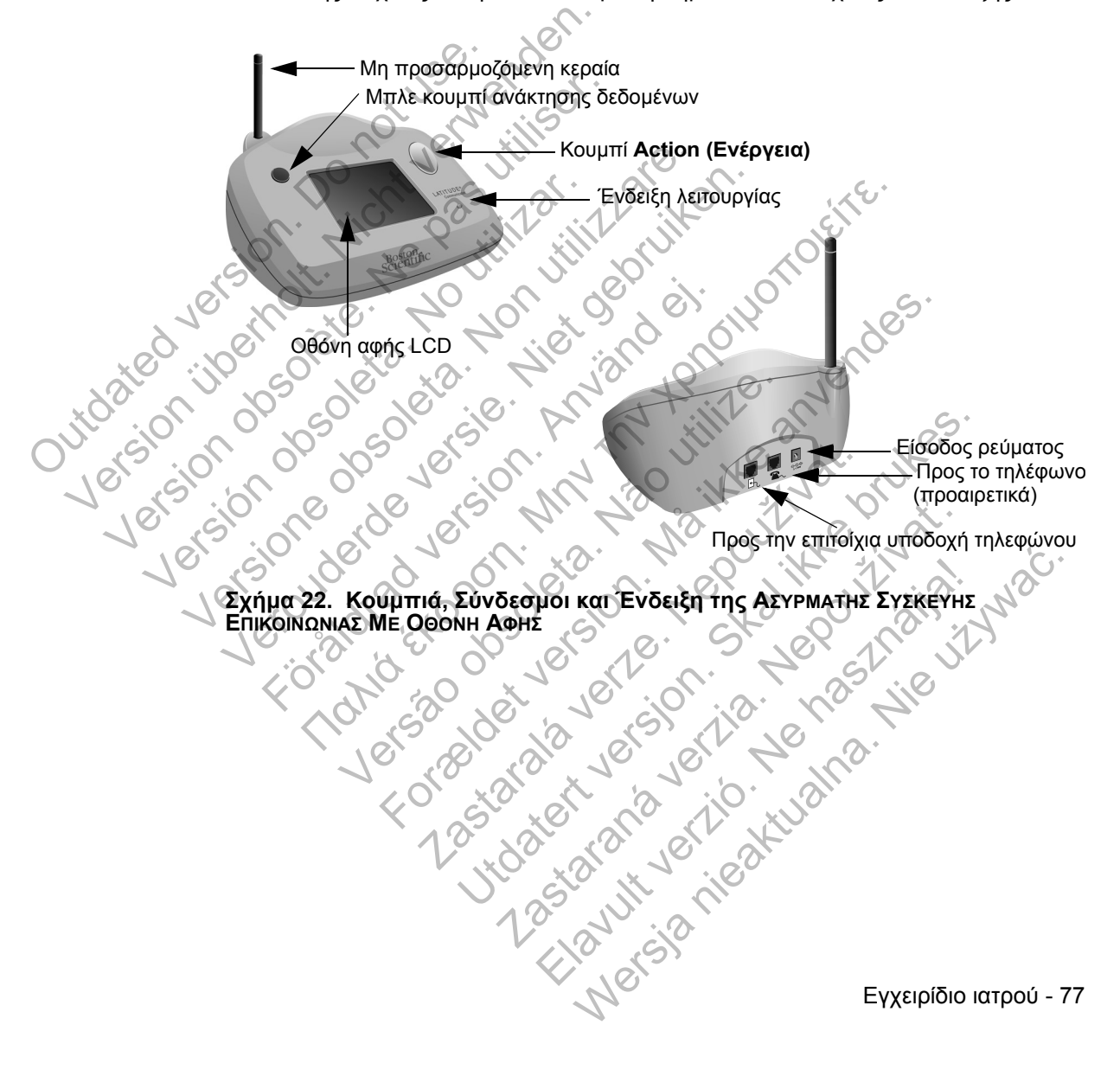

#### **Κουμπί/Λυχνία Χρώμα Σημασία** Κουμπί **Action (Ενέργεια)** Λευκή λυχνία Ανάκτηση δεδομένων εμφυτευμένης συσκευής. Οι ασθενείς πρέπει να ανταποκριθούν στις πληροφορίες που εμφανίζονται στην οθόνη αφής. Κίτρινη λυχνία Ανταποκριθείτε στο συναγερμό της Συσκευής επικοινωνίας. Υποδεικνύει κάποιον τύπο προβλήματος της Συσκευής επικοινωνίας. Οι ασθενείς πρέπει να ανταποκριθούν στις πληροφορίες που εμφανίζονται στην οθόνη αφής. Κόκκινη λυχνία Απαιτείται η άμεση ανταπόκριση του ασθενούς. Υποδεικνύει ότι η Συσκευή επικοινωνίας αναγνώρισε μια πιθανή αλλαγή στην εμφυτευμένη συσκευή, για την οποία ο ιατρός ζήτησε να ειδοποιηθεί. Ο ασθενής πρέπει να σημειώσει τυχόν κωδικούς που εμφανίζονται στα μηνύματα συναγερμού, να επικοινωνήσει με τον ιατρό του για να αναφέρει τυχόν κωδικούς και, στη συνέχεια, να πατήσει το κουμπί ΟΚ. Κουμπί ανάκτησης δεδομένων Μπλε Χρησιμοποιείται για την εκκίνηση μιας ανάκτησης δεδομένων της εμφυτευμένης συσκευής. Οι ασθενείς θα πρέπει να ανατρέξουν στο εγχειρίδιο ασθενή προτού χρησιμοποιήσουν αυτό το κουμπί. Οι ιατροί μπορούν να ανατρέξουν στην ενότητα «Ανάκτηση δεδομένων που εκκινεί ο ασθενής» στη σελίδα 20. Ενεργοποίηση Πράσινη λυχνία Υποδεικνύει τη σύνδεση της Συσκευής επικοινωνίας με το ρεύμα. Kirpiver (Evepyera) VERTRAND KOREN WARD AND CHANNEL CONTRANDING CONTRANDING CONTRANDING CONTRANDING CONTRAND CONTRAND CONTRANDING CONTRANDING CONTRANDING CONTRANDING CONTRAND CONTRAND CONTRANDING CONTRANDING CONTRANDING CONTRANDING CONTRANDI Κουμπί (Ενέργεια)<br>
(Ενέργεια)<br>
(Ενέργεια)<br>
(Ενέργεια)<br>
(Ενέργεια)<br>
(Ενέργεια)<br>
(Ενέργεια)<br>
(Ενέργεια)<br>
(Ενέργεια)<br>
(Ενέργεια)<br>
(Ενέργεια)<br>
(Ενέργεια)<br>
(Ενέργεια)<br>
(Ενέργεια)<br>
(Ενέργεια)<br>
(Ενέργεια)<br>
(Ενέργεια)<br>
(Ενέργεια) Version of The Content of The Content of The Content of The Content of The Content of The Content of The Content of The Content of The Content of The Content of The Content of The Content of The Content of The Content of (*ΣΥΘΥΝΙΚΗΣ)*<br>
(*ΣΥΘΥΝΙΚΗΣ)*<br>
(*VANKRIVERTIER VAN UTILIZARE STATES AND THEORY OF THE CONVERTIES OF THE CONVERTIES OF THE CONVERTIES OF THE CONVERTIES OF THE CONVERTIES OF THE CONVERTIES OF THE CONVERTIES OF THE CONVERTIES* νεργοποίηση Πράσι (Στικοινωνίας ανακτηρή στο είναι το καταικοινωνίας καταικοινωνίας καταικοινωνίας καταικοινωνίας καταικοινωνίας καταικοινωνίας καταικοινωνίας καταικοινωνίας καταικοινωνίας καταικοινωνίας καταικοινωνίας κα For επικρινωνίας διαθέτει μια ευαίσθητη οθόνια ενεργοποιηθεί. Ανταποκριθείτε στις οδηγίε<br>Ειρετικόνικη στηλει της κοινοποιηθεί της προσφαλής του ανακτήσει το κουμπί Οι ανακτήσει το κουμπί Οι ανακτήσει το κουμπί Οι ανακτήσε επικοινωνίας αναγωριστεύμενοι προϊότερι την καλία της πρότης (για την καλία της πρότης της πρότης της πρότης της πρότης της πρότης της πρότης της πρότης της προϊότερι της προϊότερι της προϊότερι της προϊότερι της προϊότερ ανάκτησης δεδομένων της εμφυ<br>συσκευής. Οι ασθενείς θα πρέπ<br>ανατρέξουν στο εγχειρίδιο ασθε<br>Χρησιμοποιήσουν αυτό το κουμι<br>κΑνάκτηση δεδομένων που εκκι<br>ασθενής» στη σέλίδα 20.<br>Αυχνία Στικοινωνίας με το ρεύμα<br>Ανακτήση δεδομέν Γουατίας του δεν τηλείται του δεν τηλείται του δεν του προβετικοι του δεν του προβετικοι του δεν του προβετικοι του δεν του προβετικοι του δεν του προβετικοι του δεν του προβετικοι του δεν του προβετικοι του δεν του προβε

## **Περιγραφές Κουμπιού και Ενδεικτικής Λυχνίας**

## **Οθόνη αφής**

Η Συσκευή επικοινωνίας διαθέτει μια ευαίσθητη οθόνη αφής. Εάν αγγίξετε την οθόνη, θα ενεργοποιηθεί. Ανταποκριθείτε στις οδηγίες επί της οθόνης ή τις ερωτήσεις αγγίζοντας με την άκρη του δακτύλου σας το κουμπί που επιθυμείτε. Μη χρησιμοποιείτε εργαλεία ή αιχμηρά αντικείμενα, καθώς μπορεί να προκαλέσουν ζημιά στην οθόνη αφής. Εάν πρέπει να χρησιμοποιήσετε τη Συσκευή επικοινωνίας και η οθόνη αφής είναι σκοτεινή (μαύρη), απλώς αγγίξτε οποιοδήποτε σημείο της οθόνης ή πατήστε το κουμπί **Action (Ενέργεια)**, για να ενεργοποιήσετε την οθόνη. Σαντισμούν να ανατρέξουν στην ενότητα<br>Σανάκτηση δεδομένων που εκκινεί ο<br>"Ανάκτηση δεδομένων που εκκινεί ο<br>"ασθενής» στη σελίδα 20.<br>Σανάκτηση δεδομένων που εκκινεί ο<br>"ασθενής» στη σελίδα 20.<br>Σανάκτηση Του δακτύλου σας το κ ανατρέξουν στο εγχειρίδιο ασθενή προτού<br>
χρησιμοποιήσουν αυτό το κουμπί. Οι ιατροί<br>
μπορούν να ανατρέξουν στην ενώντητα<br>
ασθενής» στη σελίδα 20.<br>
Υποδεικνύει τη σύνδεση της Συσκευής<br>
ασθενής» στη σελίδα 20.<br>
Υποδεικνύει τ ασθενής» στη σελίδα 20.<br>Στικοινωνίας με το ρεύμα.<br>Στικοινωνίας με το ρεύμα.<br>Στικοινωνίας με το ρεύμα.<br>Στικι μια ευαίσθητη οθόνη αφής. Εάν αγγίξετε τη παρανική τις<br>κρη του δακτύλου σας το κουμπί που επιθυμεί<br>αιχμηρά αντικε εινωνίας με το ρεύμαζο καθώς. Εάν αγγίξετε την διακτύλου σας το κουμπί που επιθυμείτε.<br>
Μα ευαίσθητή οθόνη αφής. Εάν αγγίξετε την<br>
του δακτύλου σας το κουμπί που επιθυμείτε.<br>
πηρά αντικείμενα, καθώς μπορεί να προκαλέσουν<br>

 $\Box$ 

78 - Εγχειρίδιο ιατρού

## **Επεξήγηση της ρύθμισης της Ασύρματης Συσκευής Επικοινωνίας Με Οθόνη Αφής**

┑

Κατά τη διανομή μιας ΑΣΥΡΜΑΤΗΣ ΣΥΣΚΕΥΗΣ ΕΠΙΚΟΙΝΩΝΙΑΣ ΜΕ ΟΘΟΝΗ ΑΦΗΣ σε έναν ασθενή, συνιστούμε μια σύντομη επεξήγηση των λειτουργιών της και του τρόπου ρύθμισής της. Η παρούσα ενότητα παρέχει μια επισκόπηση της αρχικής ρύθμισης της ΑΣΥΡΜΑΤΗΣ ΣΥΣΚΕΥΗΣ ΕΠΙΚΟΙΝΩΝΙΑΣ ΜΕ ΟΘΟΝΗ ΑΦΗΣ. Για λεπτομερείς οδηγίες, ανατρέξτε στο εγχειρίδιο ασθενή και τον οδηγό εγκατάστασης.

Όταν ο ασθενής φτάνει στο σπίτι με τη νέα του ΑΣΥΡΜΑΤΗ ΣΥΣΚΕΥΗ ΕΠΙΚΟΙΝΩΝΙΑΣ ΜΕ ΟΘΟΝΗ ΑΦΗΣ, πρέπει να την τοποθετήσει κοντά σε ηλεκτρική πρίζα και υποδοχή τηλεφώνου, εάν δεν είναι εγεγγραμμένος στο LATITUDE GSM Πρόγραμμα Δεδομένων.

Το Σχήμα 23 υποδεικνύει τις συνδέσεις της Συσκευής επικοινωνίας με την τροφοδοσία ρεύματος και την υποδοχή τηλεφώνου.

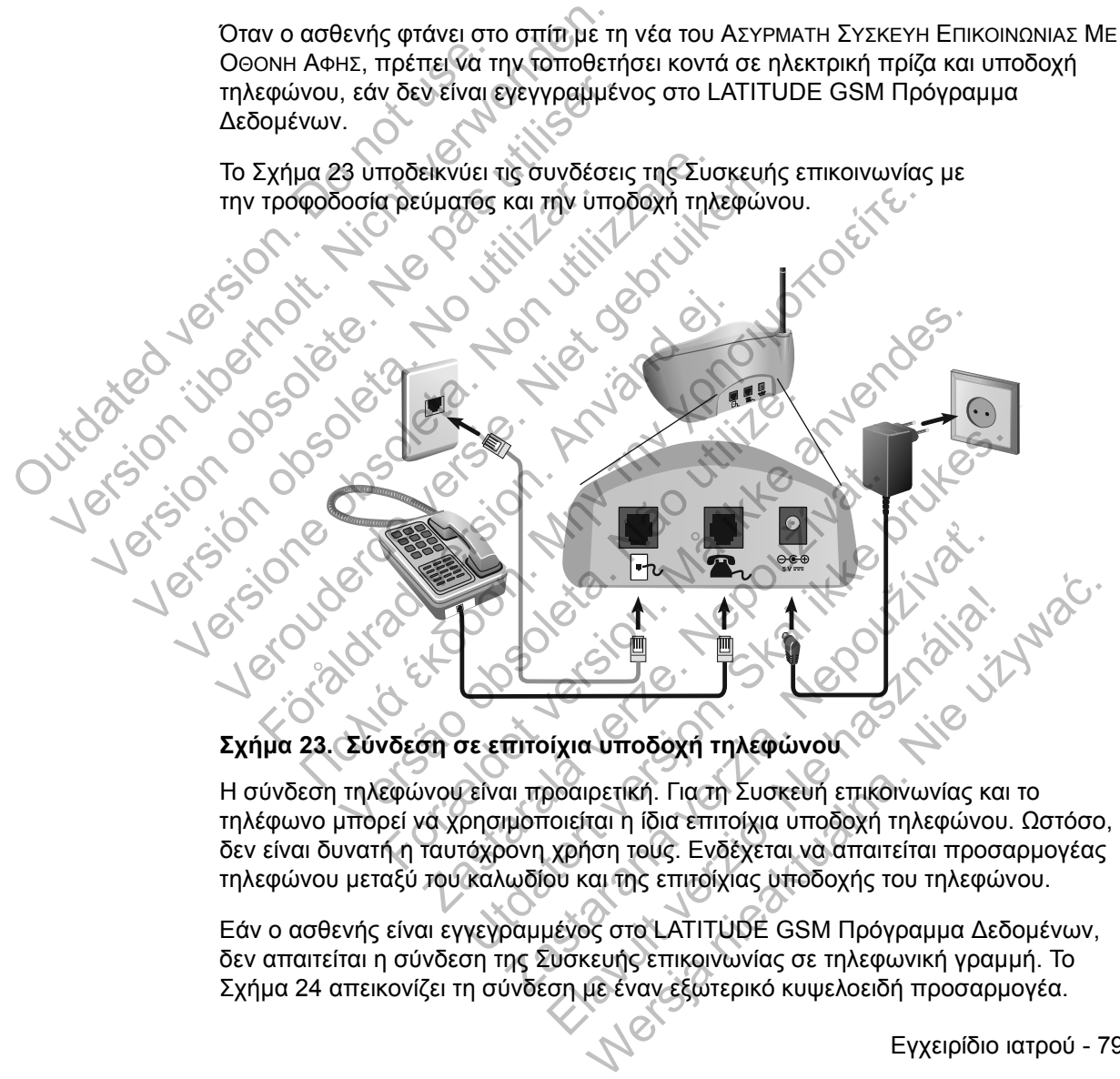

## **Σχήμα 23. Σύνδεση σε επιτοίχια υποδοχή τηλεφώνου**

Η σύνδεση τηλεφώνου είναι προαιρετική. Για τη Συσκευή επικοινωνίας και το τηλέφωνο μπορεί να χρησιμοποιείται η ίδια επιτοίχια υποδοχή τηλεφώνου. Ωστόσο, δεν είναι δυνατή η ταυτόχρονη χρήση τους. Ενδέχεται να απαιτείται προσαρμογέας τηλεφώνου μεταξύ του καλωδίου και της επιτοίχιας υποδοχής του τηλεφώνου.

Εάν ο ασθενής είναι εγγεγραμμένος στο LATITUDE GSM Πρόγραμμα Δεδομένων, δεν απαιτείται η σύνδεση της Συσκευής επικοινωνίας σε τηλεφωνική γραμμή. Το Σχήμα 24 απεικονίζει τη σύνδεση με έναν εξωτερικό κυψελοειδή προσαρμογέα.

Εγχειρίδιο ιατρού - 79

 $\sqrt{2}$ 

80 - Εγχειρίδιο ιατρού

┑

γενική λειτουργία.

Οι λυχνίες συναγερμού του κουμπιού **Action (Ενέργεια)** που περιγράφονται στην ενότητα «Περιγραφές Κουμπιού και Ενδεικτικής Λυχνίας» στη σελίδα 78 ειδοποιούν τον ασθενή ότι πρέπει να προβεί σε κάποια ενέργεια. Ο ασθενής πρέπει να σημειώσει τυχόν κωδικούς που εμφανίζονται στα μηνύματα συναγερμού και<br>να ανταποκριθεί το συνταμοτερο δυνατός<br>να ανταποκριθεί το συνταμοτερο δυνατός<br>να ανταποκριθεί το συνταμοτερο δυνατός να ανταποκριθεί το συντομότερο δυνατό.<br>1979 - Το συντομότερο δυνατό.<br>1979 - Το συντομότερο δυνατό. 24. Σύνδεση σε Εξωτερικό Κυψελοειδή Πι<br>ΠΟΕ GSM Πρόγραμμα Δεδομένων<br>Παφής της Συσκευής επικοινωνίας εμφανίζει<br>έπει να ακολουθούνται κατά τη διαδικασία ρύ<br>λειτουργία.<br>Ιες συναγερμού του κουμπιού Action (Ενέργ<br>δενή ότι πρέπε Παλιά έκδοση σε Εξωτερικό Κυψελοειδή Προσαρμογέα για<br>Παλιτισμοποιείτε επικοινωνίας εμφανίζει βήμα προς βήμα<br>Παλιτισμοποιείτε επικοινωνίας εμφανίζει βήμα προς βήμα<br>Παλιτισμοποιείτε τη διαδικασία ούθμισης, καθώς και<br>προγράφ της Συσκευής επικοινωνίας εμφανίζει βήμα τ<br>ακολουθούνται κατά τη διαδικασία ρύθμισης<br>(ία.<br>«Αγερμού του κουμπιού Action (Ενέργεια) πι<br>γραφές Κουμπιού και Ενδεικτικής Λυχνίας» σ<br>πρέπει να προβεί σε κάποια ενέργεια. Ο ασί<br>πρ ει το προβεί σε κάποια ενέργεια, ο ασθενής πρέπει να συντομοτερο δύνατο του ενδημικό και κατά τη διαδικασία ρύθμισης, καθώς και κατά χρησινού και κατά τη διαδικασία ρύθμισης, καθώς και κατά χρησινού και κατά τη διαδικασία Zastaralá verze. Nepoužívat. Utdatert versjon. Skal ikke brukes. De Castron Christian Hourispy Christian House Christian House Christian House Christian House Christian House<br>
Define Kamola evepyera. O aaeevirg moenter va<br>
De Castron Christian Oracle Christian House Christian Christian Elava Ne használja nie protikla nie używać nie używać nie używać nie używać nie używać nie używać nie używać nie używać nie używać nie używać nie używać nie używać nie używać nie używać nie używać nie używać nie używać nie

 $\sqrt{2}$ 

Η οθόνη αφής της Συσκευής επικοινωνίας εμφανίζει βήμα προς βήμα τις οδηγίες που πρέπει να ακολουθούνται κατά τη διαδικασία ρύθμισης, καθώς και κατά τη

## **Σχήμα 24. Σύνδεση σε Εξωτερικό Κυψελοειδή Προσαρμογέα για το LATITUDE GSM Πρόγραμμα Δεδομένων**

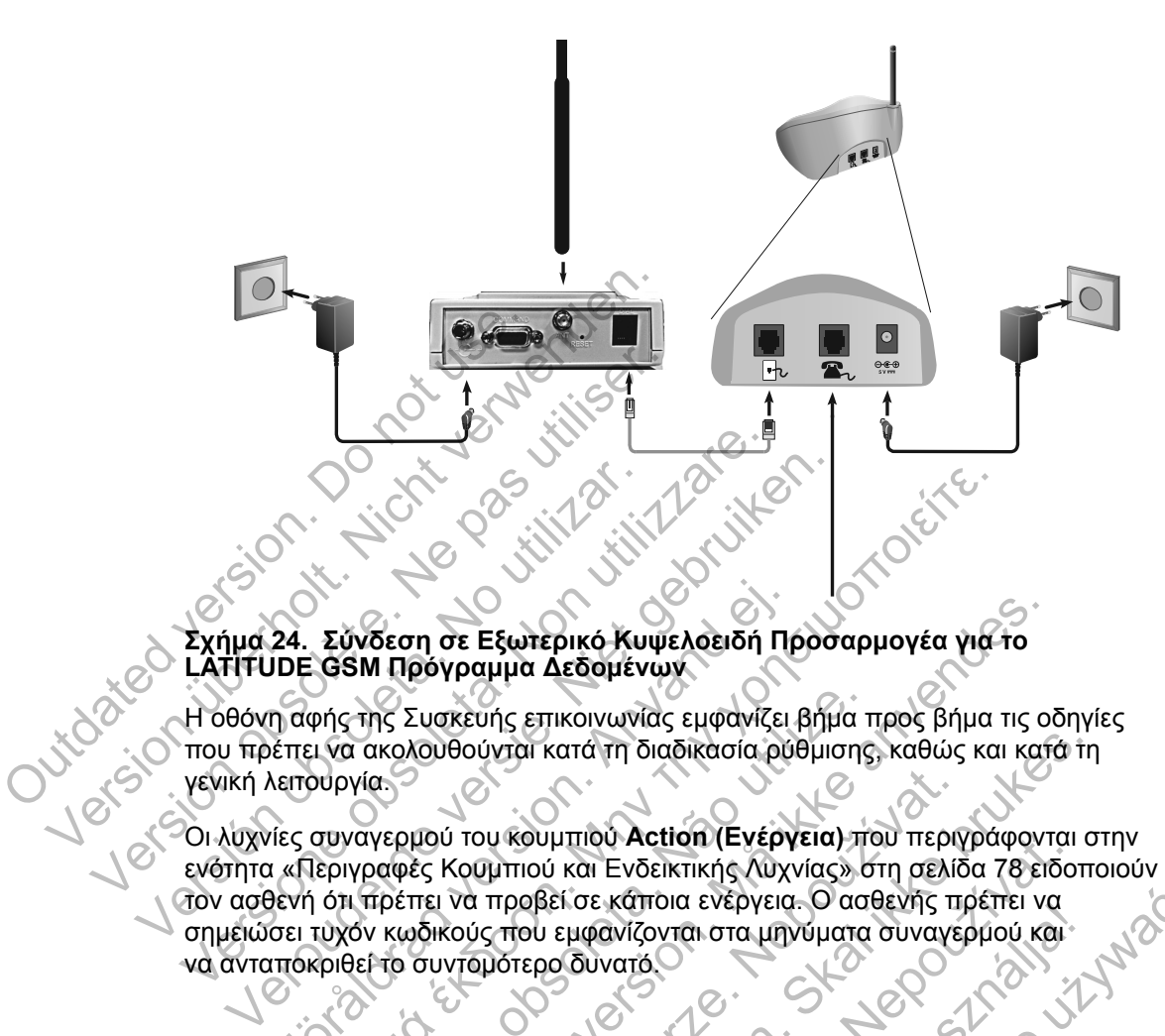

## **ΠΑΡΑΡΤΗΜΑ Α: ΟΔΗΓΟΣ ΑΝΤΙΜΕΤΩΠΙΣΗΣ ΠΡΟΒΛΗΜΑΤΩΝ**

Αυτό το παράρτημα αποτελεί αντίγραφο των Οδηγών Αντιμετώπισης Προβλημάτων που περιέχονται στην ενότητα **Help/Contact Us (Βοήθεια/Επικοινωνήστε μαζί μας)** του ιστότοπου του LATITUDE NXT. Σκοπός του είναι να βοηθήσει τους ιατρούς στην επίλυση προβλημάτων όσον αφορά την κατάσταση στον ιστότοπο, καθώς και να παράσχει πληροφορίες στους ιατρούς, ώστε να μπορέσουν να επιλύσουν προβλήματα που ενδέχεται να προκύψουν με τις Συσκευές επικοινωνίας και τους αισθητήρες των ασθενών. Αν ακολουθήσετε τις συστάσεις που παρέχονται και παρόλα αυτά δεν καταφέρετε να επιλύσετε ένα πρόβλημα που σχετίζεται με τη Συσκευή επικοινωνίας ή τον αισθητήρα ενός ασθενούς, συμβουλέψτε τον ασθενή να επικοινωνήσει με την Υποστήριξη Πελατών LATITUDE.

Όπως και στον ιστότοπο του LATITUDE NXT, ο παρών Οδηγός Αντιμετώπισης Προβλημάτων περιέχει ξεχωριστές ενότητες για την ΑΣΥΡΜΑΤΗ ΣΥΣΚΕΥΗ ΕΠΙΚΟΙΝΩΝΙΑΣ ΚΥΜΑΤΩΝ και τη ΣΥΣΚΕΥΗ ΕΠΙΚΟΙΝΩΝΙΑΣ ΜΕ ΟΘΟΝΗ ΑΦΗΣ. Σε κάθε ενότητα υπάρχουν τρία κύρια σημεία με πληροφορίες: Συσκευή επικοινωνίας, Αισθητήρας και Κατάσταση Παρακολούθησης, που καλύπτουν διάφορα θέματα. Το υποσέλιδο στο κάτω μέρος κάθε σελίδας αυτού του Οδηγού Αντιμετώπισης Προβλημάτων υποδεικνύει τις πληροφορίες που καλύπτονται στη συγκεκριμένη σελίδα: Τον τύπο Συσκευής επικοινωνίας, τον βασικό τομέα πληροφόρησης και το θέμα. Και παρολα αυτα δεν καται<br>Συσκευή επικοινωνίας ή τα<br>να επικοινωνίας με την Υ<br>Οπως και στον ιστότοπο τι<br>Προβλημάτων περιέχει ξε)<br>ΕΠΙΚΟΙΝΩΝΙΑΣ ΚΥΜΑΤΩΝ κα<br>κισθητήρας και Κατάστασι<br>Το υποσέλιδο στο κάτω μέ<br>Προβλημάτων υποδεικ και τους αισθητήρες των ασθενών. Αν<br>
και παρόλα αυτά δεν καταφέρετε να ε<br>
Συσκευή επικοινωνίας ή τον αισθητήρ<br>
να επικοινωνήσει με την Υποστήριξη<br>
Όπως και στον ιστότοπο του LATITUI<br>
Προβλημάτων περιέχει ξεχωριστές εν<br>
ΕΠ ΣΥΣΚΕΥΗ ΕΠΙΚΟΙΝΩΝΙΑΣ ΚΥΜΑΤΩΝ<br>ΣΥΣΚΕΥΗ ΕΠΙΚΟΙΝΑΙΑΣ ΚΥΜΑΤΩΝ<br>Τροβλημάτων περιέχει ξεχωριστές ενά<br>ΕΠΙΚΟΙΝΩΝΙΑΣ ΚΥΜΑΤΩΝ Και τη ΣΥΣΚΕΥΗ<br>ενότητα υπάρχουν τρία κύρια σημεία μ<br>Αισθητήρας και Κατάσταση Παρακολοι<br>Το υποσέλιδο στο κάτ Προβλημάτων Περιεχει ζεχωριστες ε<br>
ΕΠΙΚΟΙΝΩΝΙΑΣ ΚΥΜΑΤΩΝ Και τη ΣΥΣΚΕ<br>
ενότητα υπάρχουν τρία κύρια σημεία<br>
Αισθητήρας και Κατάσταση Παρακού<br>
Το υποσέλιδο στο κάτω μέρος κάθε<br>
Προβλημάτων υποδεικνύει τις πληροφελίδα: Τον τύ Οπώς και στον ιστοτοπο του ΕΑΤΙΤΟΙΕ ΝΧΤ, απροβλημάτων περιέχει ξεχωριστές ενότητες για<br>ΕΠΙΚΟΙΝΩΝΙΑΣ ΚΥΜΑΤΩΝ και τη ΣΥΣΚΕΥΗ ΕΠΙΚΟΙΝ<br>ενότητα υπάρχουν τρία κύρια σημεία με πληροφορίες.<br>Αισθητήρας και Κατάσταση Παράκολούθησης Προβλημάτων περιέχει ξεχωριστές ενότητες για πην<br>ΕΠΙΚΟΙΝΩΝΙΑΣ ΚΥΜΑΤΩΝ Και τη ΣΥΣΚΕΥΗ ΕΠΙΚΟΙΝΩΝΙΑΣ<br>ενότητα υπάρχουν τρία κύρια σημεία με πληροφορίε<br>Αισθητήρας και Κατάσταση Παρακολούθησης, που κ<br>Το υποσέλιδο στο κάτω μέρος υποσέλιδο στο κάτω μέρος κάθε σελίδας αυτο<br>πρλημάτων υποδεικνύει τις πληροφορίες που<br>ίδα: Τον τύπο Συσκευής επικοινωνίας, τον βα<br>είμα.<br>ΕΠΙΚΟΙΝΩΝΙΑΣ ΚΥΜΑΤΩΝ<br>αρούσα ενότητα παρέχει πληροφορίες σχετικ<br>πικοινωνίας<br>πικοινωνίας Παλια έκδοχει την προβληματων για τις κίτρινες γραμμές στι<br>Παλια έκδοση. Μαρτίζει τη ΣΥΣΚΕΥΗ ΕΠΙΚΟΙΝΩΝΙΑΣ ΜΕ ΟΘΟΝΗ ΑΙ<br>Πρας και Κατάσταση Παράκολούθησης, που καλύπτουν διάς<br>ελιδο στο κάτω μέρος κάθε σελίδας αυτού του Οδηγο στατιστική πληροφορίες που καλύπτονται στη συγκ<br>πο Συσκευής επικοινωνίας, τον βασικό τομέα πληροφόρι<br>το Συσκευής επικοινωνίας, τον βασικό τομέα πληροφόρι<br>δηπα παρέχει πληροφορίες σχετικά με την επίλυση προ<br>τητα παρέχει πλ

## **ΣΥΣΚΕΥΗ ΕΠΙΚΟΙΝΩΝΙΑΣ ΚΥΜΑΤΩΝ**

Η παρούσα ενότητα παρέχει πληροφορίες σχετικά με την επίλυση προβλημάτων που αφορούν την ΑΣΥΡΜΑΤΗ ΣΥΣΚΕΥΗ ΕΠΙΚΟΙΝΩΝΙΑΣ ΚΥΜΑΤΩΝ.

## **Συσκευή επικοινωνίας**

Η παρούσα ενότητα παρέχει πληροφορίες σχετικά με την επίλυση των προβλημάτων της Συσκευής επικοινωνίας για την ΑΣΥΡΜΑΤΗ ΣΥΣΚΕΥΗ ΕΠΙΚΟΙΝΩΝΙΑΣ ΚΥΜΑΤΩΝ.

# **Αντιμετώπιση προβλημάτων για τις κίτρινες γραμμές στην ένδειξη Συλλογής κυμάτων** ΝΩΝΙΑΣ ΚΥΜΑΤΩΝ<br>Σενότητα παρέχει πληροφορίες σχετικά με τι<br>τύν την ΑΣΥΡΜΑΤΗ ΣΥΣΚΕΥΗ ΕΠΙΚΟΙΝΩΝΙΑΣ ΚΥΙ<br>**ωνίας**<br>ενότητα παρέχει πληροφορίες σχετικά με τη<br>ης επικοινωνίας για την ΑΣΥΡΜΑΤΗ ΣΥΣΚΕΥΗ<br>π**ιση προβλημάτων για τις κίτρ** α παρέχει πληροφορίες σχετικά με την επίλυ<br>ΑΣΥΡΜΑΤΗ ΣΥΣΚΕΥΗ ΕΠΙΚΟΙΝΩΝΙΑΣ ΚΥΜΑΤΩΝ.<br>2 παρέχει πληροφορίες σχετικά με την επίλυσι<br>ΟΙ ΜΑΤΑΣΥΡΜΑΤΗ ΣΥΣΚΕΥΗ ΕΠΙΚΟΙΝ<br>Ο ΚΑΤΙΚΑΤΙΑΣΥ ΤΙΣ ΚΙΤΡΙΥΕΣ ΥΡΟΝΙΕΣ<br>10 ΜΑΤΑΣΥΣΤΑΙ ΣΥΛΑΟΥΛΟΥΝ ΕΠΙ

*Οι κίτρινες γραμμές στην ένδειξη Συλλογής κυμάτων υποδεικνύουν ότι η Συσκευή επικοινωνίας δεν ήταν σε θέση να συνδεθεί με την εμφυτευμένη συσκευή.*

Η αντιμετώπιση προβλημάτων για την κίτρινη ένδειξη στις γραμμές Συλλογής κυμάτων περιλαμβάνει την εκτέλεση ανάκτησης δεδομένων που εκκινεί ο ασθενής (PII) πατώντας το **Heart** button (Κουμπί **καρδιάς**). Αν δεν επιτρέπεται στον ασθενή να πραγματοποιήσει PII, επιτρέψτε την εκτέλεση μιας PII στη σελίδα **Edit/View**  ΥΜΑΤΩΝ<br>ΠΟΡΟΦΟΡΙΑ Ο ΧΕΙΚΑΙ ΤΗΝ ΕΠΙλυση προβληματικά πληροφορίες σχετικά με την επίλυση προβληματικά πληροφορίες σχετικά με την επίλυση πων προβληματικά με την επίλυση πων προβληματικά με την επίλυση πων προβληματικά με την ΤΗ ΣΥΣΚΕΥΗ ΕΠΙΚΟΙΝΩΝΙΑΣ ΚΥΜΑΤΩΝ.<br>23 για την ΑΣΥΡΜΑΤΗ ΣΥΣΚΕΥΗ ΕΠΙΚΟΙΝΩΝΙΑΣ ΚΥΝ<br>3 για την ΑΣΥΡΜΑΤΗ ΣΥΣΚΕΥΗ ΕΠΙΚΟΙΝΩΝΙΑΣ ΚΥΝ<br>10 για την ΑΣΥΡΜΑΤΗ ΣΥΣΚΕΥΗ ΕΠΙΚΟΙΝΩΝΙΑΣ ΚΥΝ<br>10 για την Κίτρινης κυμάτων υποδεικνύουν ότι η Σ<br>26 γι ληροφορίες σχετικά με την επίλυση των προ<br>Ει την ΑΣΥΡΜΑΤΗ ΣΥΣΚΕΥΗ ΕΠΙΚΟΙΝΩΝΙΑΣ ΚΥΜ<br>ΕΙ ΤΗΝ ΑΣΥΡΜΑΤΗ ΣΥΣΚΕΥΗ ΕΠΙΚΟΙΝΩΝΙΑΣ ΚΥΜ<br>ΜΑ ΤΙΣ ΚΙΤΡΙΥΕΣ ΥΡΑΨΗΡΕΣ σΤην ένδι<br>Ση Συλλογής κυμάτων υποδεικνύουν ότι η Σι<br>να συνδεθεί με την ε Θαρρίες σχετικά με την επίλυση των προβλημάτω<br>ΑΣΥΡΜΑΤΗ ΣΥΣΚΕΥΗ ΕΠΙΚΟΙΝΩΝΙΑΣ ΚΥΜΑΤΩΝ.<br>
ΥΙΑ τις Κίτρινες γραμμές στην ένδειξη<br>
Μλλογής κυμάτων υποδεικνύουν ότι η Συσκευή<br>
συνδεθεί με την εμφυτευμένη συσκευή.<br>
Την κίτρινη έν

ΣΥΣΚΕΥΗ ΕΠΙΚΟΙΝΩΝΙΑΣ ΚΥΜΑΤΩΝ / Συσκευή επικοινωνίας / Αντιμετώπιση προβλημάτων για τις 81 κίτρινες γραμμές στην ένδειξη Συλλογής κυμάτων

**Schedule and Alert Configuration (Επεξεργασία/Προβολή Προγράμματος και Διαμόρφωσης Συναγερμών)**. Αν το τηλέφωνο του ασθενούς χρησιμοποιεί την ίδια ενσύρματη τηλεφωνική γραμμή με τη Συσκευή επικοινωνίας, ο ασθενής θα πρέπει να κλείσει το τηλέφωνο προτού πραγματοποιήσει ανάκτηση των δεδομένων.

#### • *Μία κίτρινη γραμμή στην ένδειξη Συλλογής κυμάτων*

*Η Συσκευή επικοινωνίας σας δεν μπορεί να εντοπίσει την εμφυτευμένη συσκευή.*

#### **Συστάσεις:**

Δοκιμάστε μία ή περισσότερες από τις παρακάτω ενέργειες:

- Επαληθεύστε ότι η εμφυτευμένη συσκευή και ο σειριακός αριθμός που είναι καταγεγραμμένος στο σύστημα LATITUDE αντιστοιχούν στις τιμές της αναφοράς του ΠΚΕ (Προγραμματιστής/Καταγραφέας/Ελεγκτής).
- Επαληθεύστε ότι το μοντέλο και ο σειριακός αριθμός της Συσκευής επικοινωνίας αντιστοιχούν στο μοντέλο και το σειριακό αριθμό που είναι καταγεγραμμένα στη σελίδα **Edit/View Patient and Equipment Information (Επεξεργασία/Προβολή Ασθενών και Πληροφοριών Εξοπλισμού)**. Δοκιμάστε μία ή περισσότ<br>
Επαληθεύστε ότι η εμ<br>
είναι καταγεγραμμένο<br>
της αναφοράς του ΠΚ<br>
- Επαληθεύστε ότι το μι<br>
- Επαληθεύστε ότι το μι<br>
- Επαληθεύστε ότι το μι<br>
- Επαληθεύστε ότι το μι<br>
- Επαληθεύστε ότι το Συσκευή ε Συστάσεις:<br>
Δοκιμάστε μία ή περισσότερες από τι<br>
Επαληθεύστε ότι η εμφυτευμένη<br>
είναι καταγεγραμμένος στο σύστη<br>
της αναφοράς του ΠΚΕ (Προγραμ<br>
της αναφοράς του ΠΚΕ (Προγραμ<br>
- Επαληθεύστε ότι το μοντέλο και επικοινούν στ Συκιμαστε μια ή περισσοτερες από τις<br>
είναι καταγεγραμμένος στο σύστη<br>
της αναφοράς του ΠΚΕ (Προγραμ<br>
της αναφοράς του ΠΚΕ (Προγραμ<br>
της αναφοράς του ΠΚΕ (Προγραμ<br>
τε παληθεύστε ότι το μοντέλο και ο<br>
είναι καταγεγραμμένα Eπαληθεύστε ότι το μοντέλο και<br>επικοινωνίας αντιστοιχούν στο μεταληθεύστε ότι το μοντέλο και<br>είναι καταγεγραμμένα στη σελίδ<br>Information (Επεξεργασία/Πρ<br>Εξοπλισμού).<br>Επαληθεύστε ότι η Συσκευή επι<br>Επαληθεύστε ότι η Συσκευή ειναι καταγεγραμμένος στο σύστημα ΕΑΤΗ<br>της αναφοράς του ΠΚΕ (Προγραμματιστής<br>- Επαληθεύστε ότι το μοντέλο και ο σειριακό<br>είναι καταγεγραμμένα στη σελίδα **Εαίτ/Viev**<br>- Ισίναι καταγεγραμμένα στη σελίδα **Εαίτ/Viev**<br>- Ισίναι να αποσυνδέσει τυχόν ασθενή να απενεργοποιήσει του ασθενή.<br>
Στιαληθεύστε ότι το μοντέλο και ο σειριακός αριθετικοινωνίας αντιστοιχούν στο μοντέλο και το σε<br>
είναι καταγεγραμμένα στη σελίδα EditView Pat<br>
Information (Επεξε αληθεύστε ότι το μοντέλο και ο σειριακός αριθμός της Συσκευται<br>κοινωνίας αντιστοιχούν στο μοντέλο και το σειριακό αριθμό<br>πικαταγεγραμμένα στη αελίδα **Εαίτ/νεν Patient and Equin**<br>ormation (Επεξεργασία/Προβολή Acebevάy και

• Επαληθεύστε ότι η Συσκευή επικοινωνίας έχει τοποθετηθεί σε βέλτιστο σημείο:

• Η Συσκευή επικοινωνίας βρίσκεται εντός 3 μέτρων (10 πόδια) από τον ασθενή.

- Η Συσκευή επικοινωνίας βρίσκεται στο ίδιο επίπεδο με τον ασθενή και ότι δεν παρεμβάλλονται εμπόδια.
- Ζητήστε από τον ασθενή να απενεργοποιήσει και, αν είναι απαραίτητο, να αποσυνδέσει τυχόν ασύρματες ηλεκτρονικές συσκευές (όπως ασύρματα τηλέφωνα ή συσκευές παρακολούθησης μωρού) που βρίσκονται εντός 1 μέτρου (3 πόδια) από τη Συσκευή επικοινωνίας. Fire Andeuer έτις Συσκευή επικοινωνίας έχει του Κασθενή.<br>Επαληθεύστε ότι η Συσκευή επικοινωνίας έχ<br>σημείο.<br>- Η Συσκευή επικοινωνίας βρίσκεται εντός<br>ασθενή.<br>- Η Συσκευή επικοινωνίας βρίσκεται στο ίζ<br>ότι δεν παρεμβάλλονται θευστε οτι η Συσκευη επικοινωνίας εχει τοπο<br>Συσκευή επικοινωνίας βρίσκεται εντός 3 μέτρ<br>θενή.<br>Συσκευή επικοινωνίας βρίσκεται στο ίδιο επίτ<br>δεν παρεμβάλλονται εμπόδια.<br>Τήστε από τον ασθενή να απενεργοποιήσει κατοσυνδέσει τ ια (Επεξεργασία/Προβολή Ασθενών και Πληροφοριών).<br>1961<br>Τα ότι η Συσκευή επικοινωνίας έχει τοποθετηθεί σε βέλτ<br>κευή επικοινωνίας βρίσκεται εντός 3 μέτρων (10 πόδια)<br>1.<br>1.<br>κευή επικοινωνίας βρίσκεται στο ίδιο επίπεδο με τον η επικοινωνίας βρίσκεται εντος 3 μετρων (10<br>1 επικοινωνίας βρίσκεται στο ίδιο επίπεδο με<br>ρεμβάλλονται εμπόδια.<br>πό τον ασθενή να απενεργοποιήσει και, αν ε<br>νδέσει τυχόν ασύρματες ηλεκτρονικές συσκει<br>τηλέφωνα ή συσκευές παρα ικοινωνίας βρίσκεται εντός 3 μέτρων (10 πόδια) από<br>κοινωνίας βρίσκεται στο ίδιο επίπεδο με τον ασθενή<br>δάλλονται εμπόδια.<br>Ον ασθενή να απενεργοποιήσει και, αν είναι απάραί<br>τει τυχόν ασύρματες ηλεκτρονικές συσκευές (όπως<br>έφ νωνίας βρίσκεται στο ίδιο επίπεδο με τον ασθεν<br>Τονται εμπόδια.<br>Σασθενή να απενεργοποιήσει και, αν είναι απαρα<br>τοθενή να απενεργοποιήσει και, αν είναι απαρα<br>τη ανακευές παρακολούθησης μωρού) που<br>Τμέτρου (3 πόδια) από τη Συ Ελληνία απενεργοποιήσει και, αν είναι απαρα<br>Τασύρματες ηλεκτρονικές συσκευές (όπως<br>Τουσκευές παρακολούθησης μωρού) που<br>Γρου (3 πόδια) από τη Συσκευή επικοινωνία<br>να είναι στραμμένος προς τη Συσκευή<br>Αραμένει ακίνητος σε άνε υτιτούια.<br>Μα απενεργοποιήσει και, αν είναι απαραίτητο,<br>ύρματες ηλεκτρονικές συσκευές (όπως<br>Τοκευές παρακολούθησης μωρού) που<br>Το ποδια) από τη Συσκευή επικοινωνίας.<br>μένε ακίνητος σε άνετη θέση κατά τη διάρκεια<br>μένε ακίνητο
- Ο ασθενής θα πρέπει να είναι στραμμένος προς τη Συσκευή επικοινωνίας και να παραμένει ακίνητος σε άνετη θέση κατά τη διάρκεια της ανάκτησης δεδομένων.

- Ζητήστε από τον ασθενή να εκτελέσει μια PII (ανάκτηση δεδομένων που εκκινεί ο ασθενής) πατώντας το **Heart** button (Κουμπί **καρδιάς**) στη Συσκευή επικοινωνίας.
- 82 ΣΥΣΚΕΥΗ ΕΠΙΚΟΙΝΩΝΙΑΣ ΚΥΜΑΤΩΝ / Συσκευή επικοινωνίας / Αντιμετώπιση προβλημάτων για τις κίτρινες γραμμές στην ένδειξη Συλλογής κυμάτων

Για περαιτέρω βοήθεια, μπορείτε να παραπέμψετε τον ασθενή σας στην Υποστήριξη Πελατών LATITUDE™.

#### **Επίλυση:**

Όταν το Εικονίδιο ιατρού είναι μπλε, η Συσκευή επικοινωνίας έχει πραγματοποιήσει επιτυχή ανάκτηση δεδομένων της εμφυτευμένης συσκευής και έχει διαβιβάσει τα ανακτημένα δεδομένα.

Ανάλογα με τις ανάγκες, επιβεβαιώστε την τηλεμετρία της εμφυτευμένης συσκευής και τη λειτουργία της, πραγματοποιώντας ανάκτηση των δεδομένων της μέσω ενός ΠΚΕ (Προγραμματιστής/Καταγραφέας/Ελεγκτής). Ανάλογα με τις ανάγκες, επιβεβαι<br>
συσκευής και τη λειτουργία της, τι<br>
της μέσω ενός ΓΙΚΕ (Προγραμμα<br>
- Δύο κίτρινες γραμμές στην ένδ.<br>
- Η Συσκευή επικοινωνίας μπορεί ν<br>
αλλά δεν καταφέρνει να ολοκληρι<br>
- Συστάσεις:<br>
- Συ

#### • *∆ύο κίτρινες γραμμές στην ένδειξη Συλλογής κυμάτων*

*Η Συσκευή επικοινωνίας μπορεί να εντοπίσει την εμφυτευμένη συσκευή αλλά δεν καταφέρνει να ολοκληρώσει την ανάκτηση δεδομένων.*

#### **Συστάσεις:**

Δοκιμάστε μία ή περισσότερες από τις παρακάτω ενέργειες:

• Επαληθεύστε ότι η εμφυτευμένη συσκευή και ο σειριακός αριθμός που \_ Επαληθεύστε ότι η εμφυτευμένη συσκευή και ο σειριακός αριθμός που<br>Οείναι καταγεγραμμένος στο σύστημα LATITUDE αντιστοιχούν στις τιμές της αναφοράς του ΠΚΕ (Προγραμματιστής/Καταγραφέας/Ελεγκτής). επικοινωνίας του ΠΚΕ (Προγραμματιστής/Καταγραφέας/Ελεγκτής).<br>
11 Δύο κίτρινες γραμμές στην ένδειξη Συλλογής κυμάτων<br>
11 Συσκευή επικοινωνίας μπορεί να ενιδιπίσει την εμφυτευμένη συσκευτ<br>
αλλά δεν καταφέρνει να ολοκληρώσει

• Επαληθεύστε ότι το μοντέλο και ο σειριακός αριθμός της Συσκευής είναι καταγεγραμμένα στη σελίδα **Edit/View Patient and Equipment Information (Επεξεργασία/Προβολή Ασθενών και Πληροφοριών Εξοπλισμού)**. να καταγεραμμές στην ένδε<br> *H Συσκευή επικοινωνίας μπορεί να<br>
αλλά δεν καταφέρνει να ολοκληρώ*<br> **Συστάσεις:**<br>
Συστάσεις:<br>
Συστάσεις:<br>
Συστάσεις:<br>
Συστάσεις:<br>
Συστάσεις:<br>
Συστάσεις:<br>
Συστάσεις:<br>
Συστάσεις:<br>
Συστάσεις:<br>
Συσ Η 2υσκευη επικοινωνίας μπορεί<br>
αλλά δεν καταφέρνει να ολοκληρι<br>
Συστάσεις:<br>
Συστάσεις:<br>
Συστάσεις:<br>
Συστάσεις:<br>
Συστάσεις:<br>
Συστάσεις:<br>
Συστάσεις:<br>
Συστάσεις:<br>
Συστάσεις:<br>
Συστάσεις:<br>
Συστάσεις:<br>
Συστάσεις:<br>
Συστάσεις:<br>
Σ Η Συσκευή επικοινωνίας μπορεί να εντοπία<br>
αλλά δεν καταφέρνει να ολοκληρώσει την α<br>
Συστάσεις:<br>
Συστάσεις:<br>
Συστάσεις:<br>
Συστάσεις:<br>
Συστάσεις:<br>
Συστάσεις:<br>
Συστάσεις:<br>
Συστάσεις:<br>
Συστάσεις:<br>
Συστάσεις:<br>
Συστάσεις:<br>
Συστά Η Συσκευή επικοινωνίας μπορεί να εντοπίσει την<br>αλλά δεν καταφέρνει να ολοκληρώσει την ανάκτη<br>Συστάσεις:<br>Συστάσεις:<br>Συστάσεις:<br>Συστάσεις:<br>Συστάσεις:<br>Συστάσεις:<br>Συστάσεις:<br>Συναι καταγεγραμμένος στο σύστημα LATITU<br>της αναφορ Αρκιμάστε μία ή περισσότερες από τις παρα<br>
- Επαληθεύστε ότι η εμφυτευμένη συσκευ<br>
- είναι καταγεγραμμένος στο σύστημα LAT<br>
- πις αναφοράς του ΠΚΕ (Προγραμματιστικονωνίας αντιστοιχούν στο μοντέλο και ο σειρια<br>
- Επαληθεύσ Παλιθεύστε ότι η Συσκευή Επικοινωνίας εχει τοποθετήθει<br>Επαληθεύστε ότι η εμφυτευμένη συσκευή και ο σειριακός<br>Στιάσεις:<br>Σπαληθεύστε ότι η εμφυτευμένη συσκευή και ο σειριακός<br>Στιαι καταγεγραμμένος στο σύστημα LATITUDE αντισ αι καταγεγραμμενος στο συστημα LATTTUDE<br>| αναφοράς του ΠΚΕ (Προγραμματιστής/Κατ<br>| αληθεύστε ότι το μοντέλο και ο σειριακός αρ<br>| κοινωνίας αντιστοιχούν στο μοντέλο και το σ<br>| αι καταγεγραμμένα στη σελίδα Edit/View Pa<br>| οrm μία ή περισσότερες από τις παρακάτω ενέργειες:<br>Θεύστε ότι η εμφυτευμένη συσκευή και ο σειριακός αριθι<br>παγεγραμμένος στο σύστημα LATITUDE αντιστοιχούν σ<br>αφοράς του ΠΚΕ (Προγραμματιστής/Καταγραφέας/Ελεγι<br>αφοράς του ΠΚΕ (Προ στε οτι το μοντελο και ο σειριακος αριθμος τη<br>ας αντιστοιχούν στο μοντέλο και το σειριακό<br>εγραμμένα στη σελίδα Edit/View Patient and<br>παιτελεργασία/Προβολή Ασθενών και Π<br>ού).<br>στε ότι η Συσκευή επικοινωνίας έχει τοποθετι<br>στ υστηλευται της προκειραστικές στατολούθησης μωρού) πολύ του ασθενή να απενεργοποιήσει και, αν είναι από τον ασθενή να απενεργοποιήσει και, αν είναι από τον ασθενή να απενεργοποιήσει και, αν είναι από προκευή επικοινωνίας

• Επαληθεύστε ότι η Συσκευή επικοινωνίας έχει τοποθετηθεί σε βέλτιστο σημείο:

- Η Συσκευή επικοινωνίας βρίσκεται εντός 3 μέτρων (10 πόδια) από τον ασθενή.
- Η Συσκευή επικοινωνίας βρίσκεται στο ίδιο επίπεδο με τον ασθενή και ότι δεν παρεμβάλλονται εμπόδια.
- Ζητήστε από τον ασθενή να απενεργοποιήσει και, αν είναι απαραίτητο, να αποσυνδέσει τυχόν ασύρματες ηλεκτρονικές συσκευές (όπως ασύρματα τηλέφωνα ή συσκευές παρακολούθησης μωρού) που βρίσκονται εντός 1 μέτρου (3 πόδια) από τη Συσκευή επικοινωνίας. ενα στη σελιοα Edit/View Patient and Equipm<br>ξεργασία/Προβολή Ασθενών και Πληροφορ<br>Συσκευή επικοινωνίας έχει τοποθετήθει σε βέ<br>κοινωνίας βρίσκεται στο ίδιο επίπεδο με τον α<br>κοινωνίας βρίσκεται στο ίδιο επίπεδο με τον α<br>ον Ελευή επικοινωνίας έχει τοποθετήθει σε βέλ<br>Αυνίας βρίσκεται εντός 3 μέτρων (10 πόδια)<br>Αυνίας βρίσκεται στο ίδιο επίπεδο με τον ασ<br>Αλλονται εμπόδια.<br>Αλλονται εμπόδια.<br>Ο κάλλονται εμπόδια.<br>Ανά φαύρματες παρακολούθησης μωρού υή επικοινωνίας έχει τοποθετηθεί σε βέλτιστο<br>ίας βρίσκεται εντός 3 μέτρων (10 πόδια) από<br>ίας βρίσκεται στο ίδιο επίπεδο με τον ασθενή<br>κυή να απενεργοποιήσει και, αν είναι απαραίτητο<br>γίνει εμπόδια.<br>Το ασύρματες ηλεκτρονικέ

 $\Gamma$ 

ΣΥΣΚΕΥΗ ΕΠΙΚΟΙΝΩΝΙΑΣ ΚΥΜΑΤΩΝ / Συσκευή επικοινωνίας / Αντιμετώπιση προβλημάτων για τις 83 κίτρινες γραμμές στην ένδειξη Συλλογής κυμάτων

- Ο ασθενής θα πρέπει να είναι στραμμένος προς τη Συσκευή επικοινωνίας και να παραμένει ακίνητος σε άνετη θέση κατά τη διάρκεια της ανάκτησης δεδομένων.
- Ζητήστε από τον ασθενή να εκτελέσει μια PII (ανάκτηση δεδομένων που εκκινεί ο ασθενής) πατώντας το **Heart** button (Κουμπί **καρδιάς**) στη Συσκευή επικοινωνίας.

Για περαιτέρω βοήθεια, μπορείτε να παραπέμψετε τον ασθενή σας στην Υποστήριξη Πελατών LATITUDE<sup>™</sup>.

#### **Επίλυση:**

Όταν το Εικονίδιο ιατρού είναι μπλε, η Συσκευή επικοινωνίας έχει πραγματοποιήσει επιτυχή ανάκτηση δεδομένων της εμφυτευμένης συσκευής και έχει διαβιβάσει τα ανακτημένα δεδομένα.

*• Τρεις κίτρινες γραμμές στην ένδειξη Συλλογής κυμάτων*

*Ο ασθενής δεν επιτρέπεται να εκτελέσει μια PII (ανάκτηση δεδομένων που εκκινεί ο ασθενής). Η ένδειξη Συλλογής κυμάτων εμφανίζει επίσης τρεις γραμμές όταν ο ασθενής ακυρώνει την ανάκτηση δεδομένων.* Επίλυση:<br>
Όταν το Εικονίδιο ιατρού ε<br>
πραγματοποιήσει επίτυχή<br>
και έχει διαβιβάσει τα αναί<br>
- **Τρεις κίτρινες γραμμές α**<br>
- **Τρεις κίτρινες γραμμές α**<br>
- **Ο** ασθενής) Η ένδειξη Συλ<br>
- ο ασθενής) Η ένδειξη Συλ<br>
- ο ασθενής VERSION LATITUDE<br>
VERSION LATITUDE<br>
Eπίλυση:<br>
Οταν το Εικονίδιο ιατρού είναι μπλε, ι<br>
πραγματοποιήσει επίτυχή άνάκτηση και έχει διαβιβάσει τα ανακτημένα δεί<br>
και έχει διαβιβάσει τα ανακτημένα δεί<br>
Ο ασθενής δεν επιτρέπετα Επιλυση:<br>
Όταν το Εικονίδιο ιατρού είναι μπλε, η<br>
πραγματοποιήσει επιτυχή άνάκτηση δ<br>
και έχει διαβιβάσει τα ανακτημένα δεδι<br>
• **Τρεις κίτρινες γραμμές στην ένδειξη**<br>
Ο ασθενής δεν επιτρέπεται να εκτελέσει<br>
ο ασθενής δεν και έχει διαβιβάσει τα ανακτημένα δι<br>
• Τρεις κίτρινες γραμμές στην ένδει<br>
Ο ασθενής δεν επιτρέπεται να εκτελέ<br>
Ο ασθενής δεν επιτρέπεται να εκτελέ<br>
Ο ασθενής ακυρώνει την ανάκτηση διαθενής ακυρώνει την ανάκτηση διαθενής πραγματοποιήσει επιτυχή ανάκτηση δεδομένω<br>
και έχει διαβιβάσει τα ανακτημένα δεδομένα.<br>
• **Τρεις κίτρινες γραμμές στην ένδειξη Συλλογ**<br>
• **Ο** ασθενής δεν επιτρέπεται να εκτελέσει μια PII<br>
• Ο ασθενής δεν επιτρέπεται να εκ και έχει διαβιβάσει τα ανακτημένα δεδομένα.<br>
Τρεις κίτρινες γραμμές στην ένδειξη Συλλογής κι<br>
Ο ασθενής δεν επιτρέπεται να εκτελέσει μια PII (ανάκ<br>
ο ασθενής δεν επιτρέπεται να εκτελέσει μια PII (ανάκ<br>
ο ασθενής ακυρώνει σιαριρασει τα ανακτημενά σεσομενα.<br>
κής δεν επιτρέπεται να εκτελέσει μια ΡΙΙ (ανάκτηση δεδομένων)<br>
γής δεν επιτρέπεται να εκτελέσει μια ΡΙΙ (ανάκτηση δεδομένων)<br>
γής ακυρώνει την ανάκτηση δεδομένων.<br>
Σεις:<br>
Στε μία ή περι

## **Συστάσεις:**

Δοκιμάστε μία ή περισσότερες από τις παρακάτω ενέργειες:

• Ενεργοποιήστε τις **Patient Initiated Interrogations (Ανακτήσεις Δεδομένων που Εκκινεί ο Ασθενής)** (PII) για τον ασθενή ή επιτρέψτε την εκτέλεση μιας PII: For a constitution of the matrices of the Finance of the Tigalor of the Tigalor of the Tigalor of the Tigalor of the Tigalor Checken and the Tigalor Checken and Tigalor Checken and Checken and Checken and Checken and Chec Ι.<br>Ο μία ή περισσότερες από τις παρακάτω ενέρι<br>Ο τραίτησης Patient Initiated Interrogations<br>ένων που Εκκινεί ο Ασθενής) (PII) για τον<br>Ση μιας PII<br>Ο τρατάσισης Εσιτρόνης.<br>Ο τρατάσισης της πατοχύνης το κατέλεση μια<br>Σργοποιή ενδείξη Συλλογής κυματων εμφανίζει επίσης τρεις γραμμ<br>οώνει την ανάκτηση δεδομένων.<br>Τι περισσότερες από τις παρακάτω ενέργειες:<br>ντισω Εκκινεί ο Ασθενής) (Pli) για τον ασθενή ή επιτρ<br>ας Pli<br>θείτε στη σελίδα Edit/View Sched Στις Patient Initiated Interrogations (Ανακ<br>
του Εκκινεί ο Ασθενής) (PII) για τον ασθενή<br>
PII:<br>
Τε στη σελίδα Edit/View Schedule and Aler<br>
ασία/Προβολή Προγράμματος και Διαμόρι<br>
των) του ασθενούς.<br>
εν έχουν ενεργοποιηθεί σότερες από τις παρακάτω ενέργειες:<br> **Patient Initiated Interrogations (Ανακτήσεις**<br> **Eκκινεί ο Ασθενής)** (PII) για τον ασθενή ή επιτρέψτι<br> **ITI σελίδα Edit/View Schedule and Alert Configure**<br> **ITI σελίδα Edit/View Schedu** 

• Πλοηγηθείτε στη σελίδα **Edit/View Schedule and Alert Configuration (Επεξεργασία/Προβολή Προγράμματος και Διαμόρφωσης Συναγερμών)** του ασθενούς. κατίνιου Schedule and Alert Configuration<br>Προγράμματος και Διαμόρφωσης<br>Ούς.<br>Οποίηθεί για τον συγκεκριμένο ασθενή,<br>έψτε την εκτέλεση μιας PII.<br>Οκιμάσει ξανά την PII (ανάκτηση δεδομένων<br>πας το Heart button (Κουμπί καρδιάς)<br>

• Αν οι PII δεν έχουν ενεργοποιηθεί για τον συγκεκριμένο ασθενή, ενεργοποιήστε τις ή επιτρέψτε την εκτέλεση μιας PII.

- Ζητήστε από τον ασθενή να δοκιμάσει ξανά την PII (ανάκτηση δεδομένων που εκκινεί ο ασθενής) πατώντας το **Heart** button (Κουμπί **καρδιάς**) στη Συσκευή επικοινωνίας. Ινεί ο Ασθενής) (ΡΙΙ) για τον ασθενή η επιτρει<br>Σελίδα Edit/View Schedule and Alert Configure<br>Τασθενούς.<br>Σασθενούς.<br>Σασθενούς.<br>Σασθενούς.<br>Σανέργοποιηθεί για τον συγκεκριμένο ασθενή,<br>ή επιτρέψτε την εκτέλεση μιας PII.<br>Στην Ει Εσιτίνιον Schedule and Alert Configure<br>Τα Προγράμματος και Διαμόρφωσης<br>Θενούς.<br>Εργοποιηθεί για τον συγκεκριμένο ασθενή,<br>πιτρέψτε την εκτέλεση μιας PII.<br>Τώντας το Heart button (Κουμπί καρδιάς)<br>Τώντας το Heart button (Κο
- Βεβαιωθείτε ότι ο ασθενής δεν πατάει το **Heart** button (Κουμπί **καρδιάς**) ενώ η ανάκτηση δεδομένων βρίσκεται σε εξέλιξη, καθώς κάτι τέτοιο θα ακυρώσει την απόπειρα ανάκτησης δεδομένων.

 $\Gamma$ 

84 ΣΥΣΚΕΥΗ ΕΠΙΚΟΙΝΩΝΙΑΣ ΚΥΜΑΤΩΝ / Συσκευή επικοινωνίας / Αντιμετώπιση προβλημάτων για τις κίτρινες γραμμές στην ένδειξη Συλλογής κυμάτων

Για περαιτέρω βοήθεια, μπορείτε να παραπέμψετε τον ασθενή σας στην Υποστήριξη Πελατών LATITUDE™.

#### **Επίλυση:**

Όταν το Εικονίδιο ιατρού είναι μπλε, η Συσκευή επικοινωνίας έχει πραγματοποιήσει επιτυχή ανάκτηση δεδομένων της εμφυτευμένης συσκευής και έχει διαβιβάσει τα ανακτημένα δεδομένα.

## **Αντιμετώπιση προβλημάτων για τις κίτρινες γραμμές στην ένδειξη Αποστολής κυμάτων**

*Οι κίτρινες γραμμές στην ένδειξη Αποστολής κυμάτων υποδεικνύουν ότι η Συσκευή επικοινωνίας δεν ήταν σε θέση να συνδεθεί με το σύστημα LATITUDE.*

Η Συσκευή επικοινωνίας μπορεί να χρησιμοποιήσει για τη σύνδεσή της είτε ενσύρματη τηλεφωνική γραμμή ή το LATITUDE™ GSM Πρόγραμμα Δεδομένων που βασίζεται στην εγγραφή.

**Ενσύρματη τηλεφωνική γραμμή:** Αν η Συσκευή επικοινωνίας είναι συνδεδεμένη σε ενεργή επιτοίχια υποδοχή τηλεφώνου, θα χρησιμοποιήσει την ενσύρματη τηλεφωνική γραμμή τηλεφώνου για να συνδεθεί με το σύστημα LATITUDE.

**LATITUDE™ GSM Πρόγραμμα Δεδομένων:** Αν η Συσκευή επικοινωνίας δεν είναι συνδεδεμένη σε επιτοίχια υποδοχή, θα χρησιμοποιήσει LATITUDE™ GSM Πρόγραμμα Δεδομένων για να συνδεθεί με το σύστημα LATITUDE. Ο ασθενής θα πρέπει να είναι εγεγγραμμένος στο LATITUDE™ GSM Πρόγραμμα Δεδομένων για να πετύχει αυτό. Αποστολής κυμάτων<br>
Οι κίτρινες γραμμές στην έ<br>
επικοινωνίας δεν ήταν σε έ<br>
Η Συσκευή επικοινωνίας μ<br>
ενσύρματη τηλεφωνική γραμμή<br>
που βασίζεται στην εγγρα<br>
που βασίζεται στην εγγρα<br>
τηλεφωνική γραμμή τηλεφ<br>
τηλεφωνική γρα Αντιμετώπιση προβλημάτων για<br>
Αποστολής κυμάτων<br>
Οι κίτρινες γραμμές στην ένδειξη Άπο<br>
επικοινωνίας δεν ήταν σε θέση να συν<br>
Η Συσκευή επικοινωνίας μπορεί να χι<br>
ενσύρματη τηλεφωνική γραμμή ή το Ι<br>
που βασίζεται στην εγγρ Οι κίτρινες γραμμές στην ένδειξη Αποσ<br>
επικοινωνίας δεν ήταν σε θέση να συν<br>
Η Συσκευή επικοινωνίας μπορεί να χρ<br>
ενσύρματη τηλεφωνική γραμμή ή το L<br>
που βασίζεται στην εγγραφή.<br>
Ενσύρματη τηλεφωνική γραμμή: Αν<br>
σε ένεργή Η Συσκευή επικοινωνίας μπορεί να<br>ενσύρματη τηλεφωνική γραμμή ή το<br>που βασίζεται στην εγγραφή.<br>Σενσύρματη τηλεφωνική γραμμή:<br>σε ενεργή επιτοίχια υποδοχή τηλεφών<br>πρέτει να είναι ενεγγραμμένος στο Πρόγραμμα Δεδομένων για να Η Συσκευή επικοίνωνίας μπορεί να χρησιμοπο<br>ενσύρματη τηλεφωνική γραμμή ή το LATITUDE<br>που βασίζεται στην εγγραφή.<br>**Ενσύρματη τηλεφωνική γραμμή:** Αν η Συσκε<br>σε ενεργή επιτοίχια υποδοχή τηλεφώνου, θα χρ<br>τηλεφωνική γραμμή τηλ Η Συσκευή επικοινωνίας μπορεί να χρησιμοποιήσει<br>ενσύρματη τηλεφωνική γραμμή ή το LATITUDE<sup>τω</sup> GS<br>που βασίζεται στην εγγραφή.<br>Ενσύρματη τηλεφωνική γραμμή: Αν η Συσκευή επ<br>το ενεργή επιτοίχια υποδοχή τηλεφώνου, θα χρησιμο<br>τ σύρματη τηλεφωνική γραμμή: Αν η Συσκευ<br>εγεργή επιτοίχια υποδοχή τηλεφώνου, θα χρηφωνική γραμμή τηλεφώνου για να συνδεθεί<br>εφωνική γραμμή τηλεφώνου για να συνδεθεί<br>ΠΤΟΙΟΕ™ GSM Πρόγραμμα Δεδομένων: Αν<br>έγραμμα Δεδομένων για ευή επικοινωνίας μπορεί να χρησιμοποιήσει για τη σύνδεση.<br>ατη τηλεφωνική γραμμή ή το LATITUDE™ GSM Πρόγραμμα<br>σίζεται στην εγγραφή.<br>Ματη τηλεφωνική γραμμή: Αν η Συσκευή επικοινωνίας είν<br>γή επιτοίχια υποδοχή τηλεφώνου, θα τι GSM Πρόγραμμα Δεδομένων: Αν η Συσ<br>δεμένη σε επιτοίχια υποδοχή, θα χρησιμοπο<br>α Δεδομένων για να συνδεθεί με το σύστημα<br>είναι εγεγγραμμένος στο LATITUDE " GSM Γ<br>αυτό.<br>Κ. Μερικές Συσκευές επικοινωνίας και ενδέχεται να<br>προ Ακεφωνική γραμμη: Αντη Συσκευη επικοινωνιας ειναι οι<br>όίχια υποδοχή τηλεφώνου, θα χρησιμοποιήσει την ενσύρ<br>αμμή τηλεφώνου για να συνδεθεί με το σύστημα LATITUDE<br>«Με τεπιτοίχια υποδοχή, θα χρησιμοποιήσει LATITUDE<br>δομένων γ πιτοίχια υποδοχή, θα χρησιμοποιήσει LATITUDE™<br>v για να συνδεθεί με το σύστημα LATITUDE O ασθε<br>αμμένος στο LATITUDE™ GSM Πρόγραμμα Δεδομέ<br>αμμένος στο LATITUDE™ GSM Πρόγραμμα Δεδομέ<br>ωσκευές επικοινωνίας κυμάτων διαθέτουν ε

**ΣΗΜΕΙΩΣΗ:** *Μερικές Συσκευές επικοινωνίας κυμάτων διαθέτουν ενσωματωμένη δυνατότητα κυψελοειδούς επικοινωνίας και ενδέχεται να απαιτούν εξωτερικό κυψελοειδή προσαρμογέα.*

Για να καθορίσετε αν ο ασθενής συνδέεται στη Συσκευή επικοινωνίας μέσω ενσύρματης τηλεφωνικής γραμμής ή μέσω του LATITUDE™ GSM Προγράμματος Δεδομένων, ρωτήστε τον ασθενή αν έχει συνδέσει τη Συσκευή επικοινωνίας σε ενεργή επιτοίχια υποδοχή τηλεφώνου. ένων για να συνδεθεί με το σύστημα LATITU<br>γγραμμένος στο LATITUDE™ GSM Πρόγραμ<br>κές Συσκευές επικοινωνίας κυμάτων διαθέτου<br>νειδούς επικοινωνίας και ενδέχεται να απαιτοι<br>ρμογέα.<br>αν ο ασθενής συνδέεται στη Συσκευή επικοινων Σαυές επικοινωνίας κυμάτων διαθέτουν ενσωμα<br>επικοινωνίας και ενδέχεται να απαιτούν εξωτέρι<br>επικοινωνίας και ενδέχεται να απαιτούν εξωτέρι<br>θενής συνδέεται στη Συσκευή επικοινωνίας μές<br>γραμμής ή μέσω του LATITUDE™ GSM Προγ Ε επικοινωνίας κυμάτων διαθέτουν ενσωματι<br>οινωνίας και ενδέχεται να απαιτούν εξωτερικ<br>ιμής ή μέσω του LATITUDE™ GSM Προγρά<br>νή αν έχει συνδέσει τη Συσκευή επικοινωνία<br>φώνου.<br>εν ανιχνεύει τόνο κλήσης (ενσύρματη τηλεφι<br>εν α "Η Κοινωνίας κυμάτων διαθέτουν ενσωματωμένη<br>"Μας και ενδέχεται να απαιτούν εξωτερικός"<br>"Ανίας και στη Συσκευή επικοινωνίας μέσω<br>"Τή μέσω του LATITUDE™ GSM Προγράμματος<br>"Τάτος συνδέσει τη Συσκευή επικοινωνίας σε<br>"Και συνδ

*• Μία κίτρινη γραμμή στην ένδειξη Αποστολής κυμάτων*

*Η Συσκευή επικοινωνίας δεν ανιχνεύει τόνο κλήσης (ενσύρματη τηλεφωνική γραμμή) ή δεν μπορεί να εντοπίσει κυψελοειδές σήμα (LATITUDE™ GSM Πρόγραμμα Δεδομένων).*

ΣΥΣΚΕΥΗ ΕΠΙΚΟΙΝΩΝΙΑΣ ΚΥΜΑΤΩΝ / Συσκευή επικοινωνίας / Αντιμετώπιση προβλημάτων για τις 85 κίτρινες γραμμές στην ένδειξη Αποστολής κυμάτων

## **Συστάσεις:**

Δοκιμάστε μία ή περισσότερες από τις παρακάτω ενέργειες:

## **Για ενσύρματη τηλεφωνική γραμμή:**

- Επαληθεύστε ότι ο ασθενής χρησιμοποίησε το παρεχόμενο τηλεφωνικό καλώδιο και ότι το καλώδιο είναι καλά συνδεδεμένο τόσο στη Συσκευή επικοινωνίας όσο και σε μια ενεργή επιτοίχια υποδοχή τηλεφώνου.
- Εάν ο ασθενής διαθέτει υπηρεσία διαδικτύου DSL, βεβαιωθείτε ότι χρησιμοποιεί φίλτρο DSL μεταξύ της Συσκευής επικοινωνίας και της επιτοίχιας υποδοχής τηλεφώνου.
- Επιβεβαιώστε ότι ο ασθενής χρησιμοποιεί τον παρεχόμενο προσαρμογέα, αν είναι απαραίτητο.

## **Για το LATITUDE™ GSM Πρόγραμμα Δεδομένων:**

- Επαληθεύστε ότι ο ασθενής διαθέτει ισχύουσα εγγραφή στο LATITUDE™ GSM Πρόγραμμα Δεδομένων. Αυτό μπορείτε να το επιβεβαιώσετε επικοινωνώντας με την Υποστήριξη Πελατών LATITUDE™, εάν είναι απαραίτητο. Σαν στασενής στασενής στασενής στασενής στασενής του επιτοίχιας υποδοχής τ<br>
επιτοίχιας υποδοχής τ<br>
επιβεβαιώστε ότι ο ασ<br>
αν είναι απαραίτητο.<br>
Για το LATITUDE™ GSM<br>
Για το LATITUDE™ GSM Πρ<br>
επιβεβαιώσετε επικοιν<br>
εξωτερ
- Αν ο ασθενής διαθέτει Συσκευή επικοινωνίας για την οποία απαιτείται εξωτερικός κυψελοειδής προσαρμογέας, επιβεβαιώστε ότι είναι συνδεδεμένος με ασφάλεια στη Συσκευή επικοινωνίας. Ο προσαρμογέας διαθέτει μια ένδειξη ισχύος η οποία πρέπει να ανάβει όταν είναι σωστά συνδεδεμένος. - Εάν ο ασθενής διαθέτει υπηρεσία<br>
χρησιμοποιεί φίλτρο DSL μεταξύ<br>
επιτοίχιας υποδοχής πλεφώνου.<br>
- Επιβεβαιώστε ότι ο ασθενής χρησιμοποιεί φίλτρο DSL μεταξύ<br>
- Επιβεβαιώστε ότι ο ασθενής διαθ<br>
- ΣΤΙ ΤΙ ΠΟΕ<sup>πι</sup> GSM Πρόγρ επιτοίχιας υποδοχής τηλεφώνου.<br>
- Επιβεβαιώστε ότι ο ασθενής χρησ<br>
αν είναι απαραίτητο.<br>
- Για το LATITUDE™ GSM Πρόγραμμα<br>
- Επαληθεύστε ότι ο ασθενής διαθέ<br>
- LATITUDE™ GSM Πρόγραμμα Δε<br>
- Επαληθεύστε επικοινωνώντας με<br> Για το LATITUDE™ GSM Πρόγραμα.<br>
Επαληθεύστε ότι ο ασθενής δια<br>
LATITUDE™ GSM Πρόγραμμα.<br>
επιβεβαιώσετε επικοινωνώντας<br>
ΣΥΣ LATITUDE™, εάν είναι απαραίτη<br>
ΣΥΣ ΔΑΥ ο ασθενής διαθέτει Συσκευή<br>
εξωτερικός κυψελοειδής προσαι<br> αν είναι απαραίτητο.<br>
Για το LATITUDE™ GSM Πρόγραμμα Δεδομένων<br>
ΣΤα το LATITUDE™ GSM Πρόγραμμα Δεδομένων<br>
ΣΤΑΤΙΤUDE™ GSM Πρόγραμμα Δεδομένων<br>
ΣΤΑΤΙΤUDE™ GSM Πρόγραμμα Δεδομένων<br>
ΣΤΑΤΙΤUDE™, εάν είναι απαραίτητο<br>
ΣΑΤΙΤUDE Για το LATITUDE™ GSM Πρόγραμμα Δεδομένων:<br>
Επαληθεύστε ότι ο ασθενής διαθέτει ισχύουσα ε<br>
LATITUDE<sup>™</sup> GSM Πρόγραμμα Δεδομένων. Αυτι<br>
επιβεβαιώσετε επικοινωνώντας με την Υποστήρ<br>
LATITUDE™ εάν είναι απαραίτητο.<br>
- Αν ο ασ LATITUDE™ GSM Πρόγραμμα Δεδομένων.<br>επιβεβαιώσετε επικοινωνώντας με την Υποσ<br>LATITUDE™, εάν είναι απαραίτητο.<br>Αν ο ασθενής διαθέτει Συσκευή επικοινωνίας<br>εξωτερικός κυψελοειδής προσαρμογέας, επι<br>συνδεδεμένος με ασφάλεια στ LATITUDE™ GSM Πρόγραμμα Δεδομένων:<br>αληθεύστε ότι ο ασθενής διαθέτει ισχύουσα εγγραφή στο<br>πΠΟΕ™ GSM Πρόγραμμα Δεδομένων. Αυτό μπορείτε να<br>βεβαιώσετε επικοινωνώντας με την Υποστήριξη Πελατών<br>ΤΙΤUDE™, εάν είναι απαραίτητο.<br> σθενής διαθέτει Συσκευή επικοινωνίας για τη<br>νικός κυψελοειδής προσαρμογέας, επιβεβαιώ<br>δεμένος με ασφάλεια στη Συσκευή επικοινων<br>ει μια ένδειξη ισχύος η οποία πρέπει να ανάβ<br>δεμένος.<br>Τε από τον ασθενή να μετακινήσει τη Συ ΕΣΤΙΚΟΥ ΠΑΡΟΥΡΑΝΑΣ ΑΣ ΤΗΣ ΠΟΛΕΙΣ ΚΑΙ<br>Το προβολή της παραπήσης της παραπήθησης της πολιτικόν<br>", εάν είναι απαραίτητο<br>", εάν είναι απαραίτητο<br>", εάν είναι απαραίτητο<br>", εάν είναι απαραίτητο<br>", εάν είναι απαραίτητο<br>", εάν ε
	- Ζητήστε από τον ασθενή να μετακινήσει τη Συσκευή επικοινωνίας σε κάποιο άλλο σημείο όπου μπορεί να έχει καλύτερο σήμα.
	- Αν στα άλλα σημεία δεν εξασφαλίζεται η σύνδεση με χρήση του LATITUDE™ GSM Προγράμματος Δεδομένων, ο ασθενής ενδέχεται να πρέπει να συνδέσει τη Συσκευή επικοινωνίας σε μια ενεργή επιτοίχια υποδοχή τηλεφώνου για την αποστολή δεδομένων.
	- Για να επαληθεύσετε ότι η αντιμετώπιση προβλημάτων ήταν επιτυχής, ζητήστε από τον ασθενή να συνδεθεί στο LATITUDE πατώντας και κρατώντας πατημένο το Κουμπί κατάστασης στο πίσω μέρος της Συσκευής επικοινωνίας, έως ότου η ένδειξη Αποστολής κυμάτων ανάψει με πράσινο χρώμα επανειλημμένα και σε ακολουθία. με ασφαλεια στη Συσκευη επικοινωνίας. Ο τ<br>δειξη ισχύος η οποία πρέπει να ανάβει όταν<br>-<br>Ον ασθενή να μετακινήσει τη Συσκευή επικοι<br>ημείο όπου μπορεί να έχει καλύτερο σήμα.<br>ημείο όπου μπορεί να έχει καλύτερο σήμα.<br>ημεία δεν Θειδής προσαρμογέας, επιβεβαιώστε ότι είναι<br>ποφάλεια στη Συσκευή επικοινωνίας. Ο προσαρμογέ<br>η ισχύος η οποία πρέπει να ανάβει όταν είναι σωστά<br>ποθενή να μετακινήσει τη Συσκευή επικοινωνίας σε<br>ο όπου μπορεί να έχει καλύτερ χνή να μετακινήσει τη Συσκευή επικοινωνίας σε<br>που μπορεί να έχει καλύτερο σήμα.<br>2ν εξασφαλίζεται η σύνδεση με χρήση του<br>2ν εξασφαλίζεται η σύνδεση με χρήση του<br>2ν εξασφαλίζεται η σύνδεση με χρήση του<br>2ν εξασφαλίζεται η σ μπορεί να έχει καλύτερο σήμα.<br>"ασφαλίζεται η σύνδεση με χρήση του<br>άμματος Δεδομένων, ο ασθενής ενδέχεται να<br>πλευή επικοινωνίας σε μια ενεργή επιτοίχια<br>ην αποστολή δεδομένων.<br>"αντιμετώπιση προβλημάτων ήταν επιτυχής<br>α συνδ ετακινησει τη Συσκευη επικοινωνιας σε<br>ορεί να έχει καλύτερο σήμα.<br>Οραλίζεται η σύνδεση με χρήση του<br>απος Δεδομένων, ο ασθενής ενδέχεται να<br>τη επικοινωνίας σε μια ενεργή επιτοίχια<br>πισότολή δεδομένων.<br>υμετώπιση προβλημάτων

 $\Gamma$ 

Για περαιτέρω βοήθεια, μπορείτε να παραπέμψετε τον ασθενή σας στην Υποστήριξη Πελατών LATITUDE™

86 ΣΥΣΚΕΥΗ ΕΠΙΚΟΙΝΩΝΙΑΣ ΚΥΜΑΤΩΝ / Συσκευή επικοινωνίας / Αντιμετώπιση προβλημάτων για τις κίτρινες γραμμές στην ένδειξη Αποστολής κυμάτων

#### **Επίλυση:**

Η Συσκευή επικοινωνίας έχει συνδεθεί επιτυχώς στο σύστημα LATITUDE όταν το Εικονίδιο ιατρού είναι μπλε και η ένδειξη Αποστολής κυμάτων πράσινη.

#### *• ∆ύο κίτρινες γραμμές στην ένδειξη Αποστολής κυμάτων*

*Η Συσκευή επικοινωνίας δεν μπορεί να εδραιώσει μια σύνδεση δικτύου (ενσύρματης τηλεφωνικής γραμμής) ή δεν μπορεί να εγγραφεί στο κυψελοειδές δίκτυο (LATITUDE™ GSM Πρόγραμμα Δεδομένων).*

### **Συστάσεις:**

Δοκιμάστε μία ή περισσότερες από τις παρακάτω ενέργειες:

## **Για ενσύρματη τηλεφωνική γραμμή:**

• Επαληθεύστε ότι ο ασθενής χρησιμοποίησε το παρεχόμενο τηλεφωνικό καλώδιο και ότι το καλώδιο είναι καλά συνδεδεμένο τόσο στη Συσκευή επικοινωνίας όσο και σε μια ενεργή επιτοίχια υποδοχή τηλεφώνου. Συστάσεις:<br>
Δοκιμάστε μία ή περιο<br>
Για ενσύρματη τηλεα<br>
Για ενσύρματη τηλεα<br>
Για ενσύρματη τηλεα<br>
καλώδιο και ότι το<br>
καλώδιο και ότι το<br>
επικοινωνίας όσο<br>
Σητήστε από τον απίκοινωνίας προσφενής επικοινοι δίκτυο (LATITUDE™ GSM Πρόγρ<br>Συστάσεις:<br>Συστάσεις:<br>Δοκιμάστε μία ή περισσότερες απ<br>Για ενσύρματη τηλεφωνική γρα<br>Για ενσύρματη τηλεφωνική γρα<br>Για ενσύρματη τηλεφωνική γρα<br>Για ενσύρματη τηλεφωνική γρα<br>Για ενσύρματη τηλεφωνι Συστασεις.<br>
Δοκιμάστε μία ή περισσότερες απ<br>
Για ενσύρματη τηλεφωνική γρα<br>
- Επαληθεύστε ότι ο ασθενής χι<br>
καλώδιο και ότι το καλώδιο είν<br>
- Επαληθεύστε ότι δεν σήκωσε<br>
- Επαληθεύστε ότι δεν σήκωσε<br>
- Επαληθεύστε ότι δεν Στισκευής στη συναθενής τηλεφώνισης καλώδιο και ότι το καλώδιο και σε μια<br>Επαληθεύστε ότι δεν σήκως<br>Επαληθεύστε ότι δεν σήκως<br>Επαληθεύστε ότι δεν σήκως<br>Σητήστε από τον ασθενή να<br>Συσκευής επικοινωνίας και την χρησιμοποιεί

• Επαληθεύστε ότι δεν σήκωσε κανείς το τηλέφωνο ενώ η Συσκευή επικοινωνίας προσπαθούσε να συνδεθεί.

• Ζητήστε από τον ασθενή να αφαιρέσει τυχόν διαχωριστές μεταξύ της Συσκευής επικοινωνίας και της επιτοίχιας υποδοχής τηλεφώνου.

• Εάν ο ασθενής διαθέτει υπηρεσία διαδικτύου DSL, βεβαιωθείτε ότι χρησιμοποιεί φίλτρο DSL μεταξύ της Συσκευής επικοινωνίας και της επιτοίχιας υποδοχής τηλεφώνου.

• Ζητήστε από τον ασθενή να εντοπίσει τους διακόπτες στο κάτω μέρος της Συσκευής επικοινωνίας. Επιβεβαιώστε ότι στη Συσκευή επικοινωνίας έχει ρυθμιστεί ο κατάλληλος κωδικός χώρας και αριθμός εξερχόμενης κλήσης. Για ενσύρματη τηλεφωνική γραμμή.<br>
Επαληθεύστε ότι ο ασθενής χρησιμοποιες<br>
καλώδιο και ότι το καλώδιο είναι καλά<br>
επικοινωνίας όσο και σε μια ενεργή επι<br>
Επαληθεύστε ότι δεν σήκωσε κανείς το<br>
Επαληθεύστε ότι δεν σήκωσε καν Για ενσυρματη τηλεφωνικη γραμμη:<br>
Επαληθεύστε ότι ο ασθένής χρησιμοποίησε<br>
καλώδιο και ότι το καλώδιο είναι καλά συνδει<br>
επικοινωνίας όσο και σε μία ενεργή επιτοίχια<br>
Επαληθεύστε ότι δεν σήκωσε κανείς το τηλέφωνικη<br>
Σηπή Επαληθεύστε ότι δεν σήκωσε κανείς το τ<br>επικοινωνίας προσπαθούσε να συνδεθεί<br>Συσκευής επικοινωνίας και της επιτοίχια<br>Συσκευής επικοινωνίας και της επιτοίχια<br>Χρησιμοποιεί φίλτρο DSL μεταξύ της Συσκευτισία υπηρεσία διαδικ<br>Χρ Επαληθεύστε ότι ο ασθενής χρησιμοποίησε το παρεχόμεν<br>καλώδιο και ότι το καλώδιο είναι καλά συνδεδεμένο τόσο σ<br>επικοινωνίας όσο και σε μια ενεργή επιτοίχια υποδοχή τηλ.<br>Επαληθεύστε ότι δεν σήκωσε κανείς το τηλέφωνο ενώ η Σ

## **Για το LATITUDE™ GSM Πρόγραμμα Δεδομένων:**

- Επαληθεύστε ότι ο ασθενής διαθέτει ισχύουσα εγγραφή στο LATITUDE™ GSM Πρόγραμμα Δεδομένων. Αυτό μπορείτε να το επιβεβαιώσετε επικοινωνώντας με την Υποστήριξη Πελατών LATITUDE™, εάν είναι απαραίτητο. τήστε από τον ασθενή να αφαιρέσει τυχόν δι<br>σκευής επικοινωνίας και της επιτοίχιας ύποδ<br>ν ο ασθενής διαθέτει υπηρεσία διαδικτύου D<br>ησιμοποιεί φίλτρο DSL μεταξύ της Συσκευής<br>ιτοίχιας υποδοχής τηλεφώνου.<br>πήστε από τον ασθεν θεύστε ότι δεν σήκωσε κανείς το τηλέφωνο ενώ η Συσκε<br>ωνίας προσπαθούσε να συνδεθεί.<br>ε από τον ασθενή να αφαιρέσει τυχόν διαχωρίστές μετα<br>ιής επικοινωνίας και της επιτοίχιας υποδοχής τηλεφώνο<br>ασθενής διαθέτει υπηρεσία δια ενής διαθέτει υπηρεσία διαδικτύου DSL, βεβ<br>πεί φίλτρο DSL μεταξύ της Συσκευής επικοινι<br>υποδοχής τηλεφώνου.<br>πο τον ασθενή να εντοπίσει τους διακόπτες ε<br>επικοινωνίας. Επιβεβαιώστε ότι στη Συσκευή<br>Σκατάλληλος κωδικός χώρας οινωνίας και της επιτοίχιας υποδοχής τηλεφώνου.<br>5 διαθέτει υπηρεσία διαδικτύου DSL, βεβαιωθείτε ότι<br>ίλτρο DSL μεταξύ της Συσκευής επικοινωνίας και τη<br>δοχής τηλεφώνου.<br>0ν ασθενή να εντοπίσει τους διακόπτες στο κάτω μέ<br>οινω ής τηλεφώνου.<br>Ταθενή να εντοπίσει τους διακόπτες στο κάτω μ<br>νίας. Επιβεβαιώστε ότι στη Συσκευή επικοίνω<br>Νηλος κωδικός χώρας και αριθμός εξερχόμενης<br>**SM Πρόγραμμα Δεδομένων:**<br>Σασθενής διαθέτει ισχύουσα εγγραφή στο<br>Γιρόγραμ νη να εντοπίσει τους οιακοπτες στο κατω με<br>ς. Επιβεβαιώστε ότι στη Συσκευή επικοινών<br>5 κωδικός χώρας και αριθμός εξερχόμενης<br>Πρόγραμμα Δεδομένων:<br>θενής διαθέτει ισχύουσα εγγραφή στο<br>όγραμμα Δεδομένων. Αυτό μπορείτε να το<br> να εντοπίσει τους διακόπτες στο κάτω μέρος της<br>ιπιβεβαιώστε ότι στη Συσκευή επικοινωνίας έχει<br>υδικός χώρας και αριθμός εξερχόμενης κλήσης.<br>ύχραμμα Δεδομένων:<br>ής διαθέτει ισχύουσα εγγραφή στο<br>μυσ Δεδομένων. Αυτό μπορείτε ν
- Ζητήστε από τον ασθενή να μετακινήσει τη Συσκευή επικοινωνίας σε κάποιο άλλο σημείο όπου μπορεί να έχει καλύτερο σήμα.

 $\Box$ 

ΣΥΣΚΕΥΗ ΕΠΙΚΟΙΝΩΝΙΑΣ ΚΥΜΑΤΩΝ / Συσκευή επικοινωνίας / Αντιμετώπιση προβλημάτων για τις 87 κίτρινες γραμμές στην ένδειξη Αποστολής κυμάτων

- Αν ο ασθενής διαθέτει Συσκευή επικοινωνίας για την οποία απαιτείται εξωτερικός κυψελοειδής προσαρμογέας, επιβεβαιώστε ότι είναι συνδεδεμένος με ασφάλεια στη Συσκευή επικοινωνίας. Ο προσαρμογέας διαθέτει μια ένδειξη ισχύος η οποία πρέπει να ανάβει όταν είναι σωστά συνδεδεμένος.
- Αν στα άλλα σημεία δεν εξασφαλίζεται η σύνδεση με χρήση του LATITUDE™ GSM Προγράμματος Δεδομένων, ζητήστε από τον ασθενή να συνδέσει τη Συσκευή επικοινωνίας σε μια ενεργή επιτοίχια υποδοχή τηλεφώνου.
- Για να επαληθεύσετε ότι η αντιμετώπιση προβλημάτων ήταν επιτυχής, ζητήστε από τον ασθενή να συνδεθεί στο LATITUDE πατώντας και κρατώντας πατημένο το Κουμπί κατάστασης στο πίσω μέρος της Συσκευής επικοινωνίας, έως ότου η ένδειξη Αποστολής κυμάτων ανάψει με πράσινο χρώμα επανειλημμένα και σε ακολουθία. - Για να επαληθεύσετε (<br>
ζητήστε από τον ασθε<br>
κρατώντας πατημένο<br>
επικοινωνίας, έως ότο<br>
χρώμα επανειλημμένο<br>
Για περαιτέρω βοήθεια, μτ<br>
Συσκευή Γελατών LAT<br>
- Συσκευή επικοινωνίας έ<br>
το Εικονίδιο ιατρού είναι μ<br>
το Εικο να συνοεσει τη Συσκευη επικοινών<br>
τηλεφώνου.<br>
- Για να επαληθεύσετε ότι η αντιμε<br>
ζητήστε από τον ασθενή να σύνδ<br>
κρατώντας πατημένο το Κουμπί κ<br>
πικοινωνίας, έως ότου η ένδειξη<br>
χρώμα επανειλημμένα και σε ακο<br>
- Για περα • Για να επαληθεύσετε ότι η αντιμετι<br>ζητήστε από τον ασθενή να συνδε<br>κρατώντας πατημένο το Κουμπί κι<br>επικοινωνίας, έως ότου η ένδειξη<br>χρώμα επανειλημμένα και σε ακο<br>Για περαιτέρω βοήθεια, μπορείτε να π<br>Χποστήριξη Πελατών

Για περαιτέρω βοήθεια, μπορείτε να παραπέμψετε τον ασθενή σας στην Υποστήριξη Πελατών LATITUDE™.

## **Επίλυση:**

Η Συσκευή επικοινωνίας έχει συνδεθεί επιτυχώς στο σύστημα LATITUDE όταν το Εικονίδιο ιατρού είναι μπλε και η ένδειξη Αποστολής κυμάτων πράσινη.

*• Τρεις κίτρινες γραμμές στην ένδειξη Αποστολής κυμάτων*

*Η Συσκευή επικοινωνίας δεν είναι δυνατό να ολοκληρώσει τη σύνδεσή της με το διακομιστή LATITUDE (με ενσύρματη τηλεφωνική γραμμή ή με το LATITUDE™ GSM Πρόγραμμα Δεδομένων).* χρώμα επανειλημμένα και σε ακ<br>
Για περαιτέρω βοήθεια, μπορείτε να<br>
Υποστήριξη Πελατών LATITUDE<sup>™</sup>.<br>
Επίλυση:<br>
Επίλυση:<br>
Ο ΕΙΚΟΥΙΟΙΟ Ιατρού είναι μπλε και ή<br>
το ΕΙΚΟΥΙΟΙΟ Ιατρού είναι μπλε και ή<br>
το ΕΙΚΟΥΙΟΙΟ Ιατρού είναι Επικοινωνίας, έως ότου η ένδειξη Αποστόλ<br>χρώμα επανειλημμένα και σε ακολουθία.<br>
(Τα περαιτέρω βοήθεια, μπορείτε να παραπέμι<br>
Υποστήριξη Πελατών LATITUDE<sup>TH</sup>.<br>
Συσκευή επικοινωνίας έχει συνδειξή Αποστόλ<br>
το Εικονίδιο ιατρο Συστάσεις:<br>
ΣΥΡΟΝΑΙ ΤΙΣ ΠΑΤΙΤΟΙΟΣ ΤΟ ΠΑΤΙΤΟΙΟΣ ΤΟ ΠΑΤΙΤΟΙΟΣ ΤΟ ΠΑΤΙΤΟΙΟΣ ΤΟ ΠΑΤΙΤΟΙΟΣ ΤΟ ΠΑΤΙΤΟΙΟΣ ΤΟ ΠΑΤΙΤΟΙΟΣ ΤΟ ΠΑΤΙΤΟΙΟΣ ΤΟ ΠΑΤΙΤΟΙΟΣ ΤΟ ΠΑΤΙΤΟΙΟΣ ΤΟ ΠΑΤΙΤΟΙΟΣ ΤΟ ΠΑΤΙΤΟΙΟΣ ΤΟ ΠΑΤΙΤΟΙΟΣ ΤΟ ΠΑΤΙΤΟΙΟΣ ΤΟ ΠΑΤΙΤΟΙΟΣ ΤΟ ΠΑ Γλυση:<br>Γιακευή επικοίνωνίας έχει συνδεθεί επιτυχώς<br>ΕΙΚονίδιο ιατρού είναι μπλε και η ένδειξη Αποστολ<br>εις Κίτρινες γραμμές στην ένδειξη Αποστολ<br>Γιακευή επικοινωνίας δεν είναι δυνατό να ολο<br>το διακομιστή LATITUDE (με ενσύρμ ύμα επανειλημμένα και σε ακολουθία.<br>
Ματέρω βοήθεια, μπορείτε να παραπέμψετε τον ασθενή σας<br>
Πριξη Πελατών LATITUDE<sup>π</sup>.<br>
Παλιά επικοινωνίας έχει συνδεθεί επιτυχώς στο σύστημα LAT<br>
νίδιο ιατρού έίναι μπλε και η ένδειξη Απ Θεύστε ότι το μοντέλο και ο σειριακός αριθμό<br>«Με γραμμές στην ενδειξη Αποστολής κυ<br>επικοινωνίας δεν είναι δυνατό να ολοκληρώ<br>μιστή LATITUDE (με ενσύρματη τηλεφωνική<br>«Μα ή περισσότερες από τις παρακάτω ενέργ<br>θεύστε ότι το κοινωνίας έχει ουνδεθεί επιτυχώς στο σύστημα LATITUI<br>Γρύ έναι μπλε και η ένδειξη Αποστολής κυμάτων πράσ<br>*Υραμμές στην ένδειξη Αποστολής κυμάτων*<br>Κοινωνίας δεν είναι δυνατό να ολοκληρώσει τη σύνδεσή<br>π LATITUDE (με ενσύρματ

## **Συστάσεις:**

Δοκιμάστε μία ή περισσότερες από τις παρακάτω ενέργειες:

• Επαληθεύστε ότι ο ασθενής έχει εγγραφεί στο LATITUDE χρησιμοποιώντας τη λίστα ασθενών ή την επιλογή **Search Patients (Αναζήτηση ασθενών)**.

- Επαληθεύστε ότι το μοντέλο και ο σειριακός αριθμός της Συσκευής επικοινωνίας αντιστοιχούν στο μοντέλο και το σειριακό αριθμό που είναι καταγεγραμμένα στη σελίδα **Edit/View Patient and Equipment Information (Επεξεργασία/Προβολή Ασθενών και Πληροφοριών Εξοπλισμού)**. αμμες στην ενοειςη Αποστολης κυματών<br>Σανίας δεν είναι δυνατό να ολοκληρώσει τη σι<br>ΑΤΙΤUDE (με ενούρματη τηλεφωνική γραμμή<br>Πρόγραμμα Δεδομένων).<br>Τη πρόγραμμα Δεδομένων).<br>Στη το μοντέλο και ο σειριακός αριθμός της Σι<br>κών ή ές στην ένδειξη Αποστολής κυμάτων<br>ας δεν είναι δυνατό να ολοκληρώσει τη σύνδεσή της<br>UDE (με ένσύρματη τηλεφωνική γραμμή ή με το<br>δγραμμα Δεδομένων).<br>Ο γραμμα Δεδομένων).<br>Ο γραμμα Δεδομένων!<br>Ο γραμμα Δεδομένων!<br>Ο γραμμα Δεδ Ε (με ενσύρματη τηλεφωνική γραμμή ή με το<br>πμμα Δεδομένων).<br>πμμα Δεδομένων).<br>ερες από τις παρακάτω ενέργειες:<br>θενής έχει εγγραφεί στο LATITUDE χρησιμοποι<br>να επιλογή Search Patients (Αναζήτηση ασθε<br>να επιλογή Search Patient από τις παρακάτω ενέργειες.<br>S έχει εγγραφεί στο LATITUDE χρησιμόποι<br>πλογή Search Patients (Αναζήτηση ασθεν<br>λο και ο σειριακός αριθμός της Συσκευής<br>στο μοντέλο και το σειριακό αριθμό που<br>σελίδα Edit/View Patient and Equipm Sousvary.<br>
(Στις παρακάτω ενέργειες.<br>
Χειεγγραφεί στο LATITUDE χρησιμοποιώντας<br>
(γή Search Patients (Αναζήτηση ασθενών).<br>
(αι ο σειριακός αριθμός της Συσκευής<br>
Στις παρακάς αριθμός της Συσκευής<br>
Στις πουτέλο και το σειρια
- 88 ΣΥΣΚΕΥΗ ΕΠΙΚΟΙΝΩΝΙΑΣ ΚΥΜΑΤΩΝ / Συσκευή επικοινωνίας / Αντιμετώπιση προβλημάτων για τις κίτρινες γραμμές στην ένδειξη Αποστολής κυμάτων
- Ζητήστε από τον ασθενή να εντοπίσει τους διακόπτες στο κάτω μέρος της Συσκευής επικοινωνίας. Επιβεβαιώστε ότι στη Συσκευή επικοινωνίας έχει ρυθμιστεί ο κατάλληλος κωδικός χώρας και αριθμός εξερχόμενης κλήσης.
- Για να επαληθεύσετε ότι η αντιμετώπιση προβλημάτων ήταν επιτυχής, ζητήστε από τον ασθενή να συνδεθεί στο LATITUDE πατώντας και κρατώντας πατημένο το Κουμπί κατάστασης στο πίσω μέρος της Συσκευής επικοινωνίας, έως ότου η ένδειξη Αποστολής κυμάτων ανάψει με πράσινο χρώμα επανειλημμένα και σε ακολουθία.

Για περαιτέρω βοήθεια, μπορείτε να παραπέμψετε τον ασθενή σας στην Υποστήριξη Πελατών LATITUDE™.

#### **Επίλυση:**

Η Συσκευή επικοινωνίας έχει συνδεθεί επιτυχώς στο σύστημα LATITUDE όταν το Εικονίδιο ιατρού είναι μπλε και η ένδειξη Αποστολής κυμάτων πράσινη.

## **Κόκκινο/Κίτρινο Εικονίδιο κλήσης ιατρού**

## *• Το Εικονίδιο κλήσης ιατρού είναι κόκκινο*

*Η Συσκευή επικοινωνίας έχει ανιχνεύσει κατάσταση Κόκκινου Συναγερμού και δεν ήταν σε θέση να μεταφορτώσει πλήρη δεδομένα στο διακομιστή σχετικά με το συναγερμό για πάνω από 24 ώρες.* Για περαιτέρω βοήθεια<br>
Υποστήριξη Πελατών<br>
Επίλυση:<br>
Η Συσκευή επικοινωνί<br>
το Εικονίδιο ιατρού είν<br>
Κάκκινο/Κίτρινο Εικονί<br>
Κάκκινο/Κίτρινο Εικονί<br>
Ευσκευή επικοινωνί<br>
Συστάσεις:<br>
Ο Συστάσεις: γρωμα επανειλημμενα και σε<br>
Για περαιτέρω βοήθεια, μπορείτε<br>
Υποστήριξη Πελατών LATITUDE<br>
Επίλυση:<br>
Η Συσκευή επικοινωνίας έχει συν<br>
το Εικονίδιο ιατρού είναι μπλε και<br>
Κάκκινο/Κίτρινο Εικονίδιο κλήσης ιατρού είν<br>
Κάκκινο Υποστήριξη Πελατών LATITUDE<br>
Επίλυση:<br>
Η Συσκευή επικοινωνίας έχει συνό<br>
το Εικονίδιο ιατρού είναι μπλε και<br>
Κάκκινο/Κίτρινο Εικονίδιο κλήση<br>
Κάκκινο/Κίτρινο Εικονίδιο κλήσης<br>
Συσκευή επικοινωνίας έχει ανιχι<br>
δεν ήταν σε Η Συσκευή επικοινωνίας έχει συ<br>το Εικονίδιο ιατρού είναι μπλε και<br>το Εικονίδιο κλήσης ιατρού εί<br>Κάκκινο/Κίτρινο Εικονίδιο κλήσ<br>δεν ήταν σε θέση να μεταφορτών<br>δεν ήταν σε θέση να μεταφορτών<br>το συναγερμό για πάνω από 24<br>Συσ Η Συσκευή επικοινωνίας έχει συνδεθεί επιτ<br>το Εικονίδιο ιατρού είναι μπλε και η ένδειξη<br>Κάκκινο/Κίτρινο Εικονίδιο κλήσης ιατρού είναι κόκκινο<br>- Το Εικονίδιο κλήσης ιατρού είναι κόκκινο<br>- Η Συσκευή επικοινωνίας έχει ανιχνεύ Η Συσκευή επικοινωνίας έχει συνδεθεί επιτυχώς<br>το Εικονίδιο ιατρού είναι μπλε και η ένδειξη Απο<br>**Κόκκινο/Κίτρινο Εικονίδιο κλήσης ιατρού**<br>- **Το Εικονίδιο κλήσης ιατρού είναι κόκκινο**<br>- Η Συσκευή επικοινωνίας έχει ανιχνεύσε Fo Εικονίδιο κλήσης ιατρού είναι κόκκινο<br>Η Συσκευή επικοινωνίας έχει ανιχνεύσει κατά<br>δεν ήταν σε θέση να μεταφορτώσει πλήρη δε<br>το συναγερμό για πάνω από 24 ώρες.<br>Συστάσεις:<br>Συστάσεις:<br>Χρησιμοποιώντας έναν ΠΚΕ (Προγραμμ<br>πρ υσκευη επικοινωνίας εχει συνοεθεί επιτυχως στο συστημα<br>Εικονίδιο ιατρού είναι μπλε και η ένδειξη Αποστολής κυμάτι<br>Το Κίτρινο Εικονίδιο κλήσης Ιατρού<br>Γιανιότιο κλήσης ιατρού είναι κόκκινο<br>Τραγιατιή επικοινωνίας έχει ανιχνε iιο κλήσης ιατρού είναι κόκκινο<br>Στικοινωνίας έχει ανιχνεύσει κατάσταση Κόκκινου Συνα<br>Εθέση να μεταφορτώσει πλήρη δεδομένα στο διακομιστή<br>μα για πάνω από 24 ώρες.<br>Μα ή περισσότερες από τις παρακάτω ενέργειες.<br>Στιστοιώντας

### **Συστάσεις:**

Δοκιμάστε μία ή περισσότερες από τις παρακάτω ενέργειες:

• Χρησιμοποιώντας έναν ΠΚΕ (Προγραμματιστή/Καταγραφέα/Ελεγκτή), πραγματοποιήστε ανάκτηση δεδομένων από την εμφυτευμένη συσκευή και επιλύστε τον Κόκκινο Συναγερμό. ν σε θέση να μεταφορτώσει πλήρη δεδομένα<br>αγερμό για πάνω από 24 ώρες.<br>Τοτε μία ή περισσότερες από τις παρακάτω ε<br>ποιμοποιώντας έναν ΠΚΕ (Προγραμματιστή)<br>αγματοποιήστε ανάκτηση δεδομένων από τις<br>επιλύστε τον Κόκκινο Συναγε

• Μόλις αντιμετωπιστεί ο Κόκκινος Συναγερμός στην εμφυτευμένη συσκευή, θα πρέπει να αντιμετωπίσετε και τυχόν ζητήματα με τη Συσκευή επικοινωνίας, προκειμένου να συνεχίσει να παρακολουθεί τον ασθενή.

- Ρωτήστε τον ασθενή αν είναι αναμμένες οι ενδείξεις Αποστολής ή Συλλογής κυμάτων. Αν όχι, ζητήστε από τον ασθενή να πατήσει το Κουμπί κατάστασης στο πίσω μέρος της Συσκευής επικοινωνίας για περίπου 1 δευτερόλεπτο. ή περισσότερες από τις παρακάτω ενέργειες<br>Σιώντας έναν ΠΚΕ (Προγραμματιστή/Καταγρι<br>ποιήστε ανάκτηση δεδομένων από την εμφυτε τον Κόκκινο Συναγερμό.<br>μετωπιστεί ο Κόκκινος Συναγερμός στην εμφυτε<br>να αντιμετωπίσετε και τυχόν τάνω από 24 ώρες.<br>ερισσότερες από τις παρακάτω ενέργειες.<br>τας έναν ΠΚΕ (Προγραμματιστή/Καταγραφέα/Ελεγκ<br>στε ανάκτηση δεδομένων από την εμφυτευμένη συο<br>ν Κόκκινο Συναγερμό.<br>υπιστεί ο Κόκκινος Συναγερμός στην εμφυτευμένη συ σότερες από τις παρακάτω ενέργειες<br>εναν ΠΚΕ (Προγραμματιστή/Καταγραφέα/Ελεγ<br>ανάκτηση δεδομένων από την εμφυτευμένη σι<br>όκκινο Συναγερμό.<br>Στεί ο Κόκκινος Συναγερμός στην εμφυτευμένη<br>πειώτησετε και τυχόν ζητήματα με τη Συσκε ε της Η προγραμματιστης αλαγραφεα/Ελεγκ<br>Ειτηση δεδομένων από την εμφυτευμένη συν<br>Το Συναγερμό.<br>Ο Κόκκινος Συναγερμός στην εμφυτευμένη συν<br>πίσετε και τυχόν ζητήματα με τη Συσκευή<br>ένου να συνεχίσει να παρακολουθεί τον ασθ<br>έ ΚΕ (Προγραμματιτή/Καταγραφέα/Ελεγκτή),<br>Συναγερμό<br>Συναγερμό<br>Συναγερμό<br>Συναγερμό<br>Συναγερμό<br>Συναγερμό<br>Συναγερμός στην εμφυτευμένη συσκευή,<br>ετε και τυχόν ζητήματα με τη Συσκευή<br>το στόχι, ζητήστε από τον ασθενή να πατήσει το<br>τ
- Αναγνωρίστε ποιες ενδείξεις Κυμάτων είναι αναμμένες και ακολουθήστε τις κατάλληλες ενότητες αντιμετώπισης προβλημάτων για τυχόν κίτρινες ενδείξεις Κυμάτων.

 $\Gamma$ 

ΣΥΣΚΕΥΗ ΕΠΙΚΟΙΝΩΝΙΑΣ ΚΥΜΑΤΩΝ / Συσκευή επικοινωνίας / Κόκκινο/Κίτρινο Εικονίδιο κλήσης ιατρού 89

**ΣΗΜΕΙΩΣΗ:** *Αν επιλέξετε να αντιμετωπίσετε τα προβλήματα της Συσκευής επικοινωνίας πριν από την ανάκτηση δεδομένων της εμφυτευμένης συσκευής μέσω ΠΚΕ, έχετε υπόψη ότι η διαδικασία αυτή ενδέχεται να καθυστερήσει περαιτέρω τη διερεύνηση του Κόκκινου Συναγερμού. Επιπλέον, η μεταφόρτωση ενδέχεται να μην ολοκληρωθεί με επιτυχία, ανάλογα με το ζήτημα που παρατηρείται με τη Συσκευή επικοινωνίας.*

Για περαιτέρω βοήθεια, μπορείτε να παραπέμψετε τον ασθενή σας στην Υποστήριξη Πελατών LATITUDE™.

### • *Το Εικονίδιο κλήσης ιατρού είναι κίτρινο*

*Υπάρχουν διάφοροι πιθανοί λόγοι για τους οποίους μπορεί να είναι κίτρινο το Εικονίδιο κλήσης ιατρού:* 

*• Η Συσκευή επικοινωνίας έχει ανιχνεύσει την κατάσταση* **Implanted Device not Found** *(Η Εμφυτευμένη Συσκευή δεν Βρέθηκε) και δεν ήταν σε θέση να ενημερώσει το διακομιστή.*  Ο ΠΑΡΟΣ ΤΗ Συσκευή επικοινωνία<br>
Ο ΠΑΡΟΣ ΤΗΣ ΤΑΙ ΣΥΠΑΡΟΔΙΑ<br>
ΤΟ ΕΙΚΟΥΙδΙΟ ΚΑΛΆσης Ιστρου<br>
Ο ΠΑΡΟΔΙΑ ΤΟ ΣΥΠΑΡΟΔΙΑ<br>
Ο ΠΑΡΟΔΙΑ ΤΟ ΠΑΡΟΔΙΑ<br>
Της Κατάστασης Νο Ρι<br>
Της Κατάστασης Νο Ρι<br>
ΤΑΙ Συσκευή έχει ανιχνε<br>
ΕΠΙΚΟΙΥΔΥΙΆΣ ΚΑΙ Π Υποστήριξη Πελατών LATITUDE....<br>
To Εικονίδιο κλήσης ιατρού είναι κ<br>
Υπάρχουν διάφοροι πιθάνοι λόγοι για<br>
το Εικονίδιο κλήσης ιατρού.<br>
H Συσκευή επικοινωνίας έχει ανιχ<br>
not Found (Η Εμφυτευμένη Συσκευμενή Συσκευή επικοινω Υπάρχουν διάφοροι πιθανοί λόγοι για<br>το Εικονίδιο κλήσης ιστρού:<br>- Η Συσκευή επικοινωνίας έχει ανιχι<br>not Found (Η Εμφυτευμένη Συσ<br>να ενημερώσει το διακομιστή:<br>- Η Συσκευή επικοινωνίας έχει ανασ<br>της κατάστασης Νο Primary Cl Η Συσκευή επικοινωνίας έχει αν<br>
not Found (Η Εμφυτευμένη Σι<br>
να ενημερώσει το διακομιστή.<br>
Va ενημερώσει το διακομιστή.<br>
Η Συσκευή επικοινωνίας έχει αν<br>
πης κατάστασης Νο Primary Cli<br>
Η Συσκευή έχει ανιχνεύσει ένα αντιί<br> Η Συσκευή επικοινωνίας έχει ανιχνεύσει τη ποτ Found (Η Εμφυτευμένη Συσκευή δει<br>
να ενημερώσει το διακομιστή.<br>
Απεισκευή επικοινωνίας έχει ανασταλεί λόι<br>
της κατάστασης Νο Primary Clinic (Δεν Υ<br>
Η Συσκευή έχει ανιχνεύσει έ Η Συσκευή επικοινωνίας έχει ανιχνεύσει την καταινικαι<br>
ποι Found (Η Εμφυτευμένη Συσκευή δεν Βρέ<br>
να ενημερώσει το διακομιστή:<br>
Η Συσκευή επικοινωνίας έχει ανασταλεί λόγω αν<br>
της κατάστασης Νο Primary Clinic (Δεν Υπάρχ<br>
Η

*• Η Συσκευή επικοινωνίας έχει ανασταλεί λόγω αντικατάστασης ή λόγω της κατάστασης No Primary Clinic (∆εν Υπάρχει Κύρια Κλινική).* 

*• Η Συσκευή έχει ανιχνεύσει ένα ανεπανόρθωτο σφάλμα Συσκευής επικοινωνίας και πρέπει να αντικατασταθεί.*

**Συστάσεις:**

Δοκιμάστε μία ή περισσότερες από τις παρακάτω ενέργειες:

- Ελέγξτε για κίτρινες ενδείξεις Συλλογής ή Αποστολής κυμάτων:
	- Ζητήστε από τον ασθενή να πατήσει το Κουμπί κατάστασης στο πίσω μέρος της Συσκευής επικοινωνίας για περίπου 1 δευτερόλεπτο.
- Αναγνωρίστε ποιες ενδείξεις Κυμάτων είναι αναμμένες και ακολουθήστε τις κατάλληλες ενότητες αντιμετώπισης προβλημάτων για τυχόν κίτρινες ενδείξεις Κυμάτων. Η Συσκευη επικοινωνίας εχει ανασταλεί λογών<br>της κατάστασης **Νο Primary Clinic (Δεν Υπ**<br>Η Συσκευή έχει ανιχνεύσει ένα ανεπανόρθων<br>επικοινωνίας και πρέπει να αντικατασταθεί.<br>Στιάσεις:<br>«ψάστε μία ή περισσότερες από τις παρακ υσκευή επικοινωνίας εχεί ανιχνεύσει την κατασταση implanery.<br>Ενημερώσει το διακομιστή.<br>Συσκευή επικοινωνίας έχει ανασταλεί λόγω αντικατάστασης και δεν<br>Συσκευή εχει ανιχνεύσει ένα ανεπανόρθωτο σφάλμα Συσκευ<br>κοινωνίας και π νωνίας και πρέπει να αντικατασταθεί.<br>Τια ή περισσότερες από τις παρακάτω ενέρ<br>τηστε από τον ασθενή να πατήσει το Κουμπί<br>πηστε από τον ασθενή να πατήσει το Κουμπί<br>ρος της Συσκευής επικοινωνίας για περίπου<br>αγνωρίστε ποιες ε

 $\Box$ 

• Επαληθεύστε ότι το μοντέλο και ο σειριακός αριθμός της Συσκευής επικοινωνίας αντιστοιχούν στο μοντέλο και το σειριακό αριθμό που είναι καταγεγραμμένα στη σελίδα **Edit/View Patient and Equipment Information (Επεξεργασία/Προβολή Ασθενών και Πληροφοριών Εξοπλισμού)**. ασης Νο Primary Clinic (Δεν Υπάρχει Κύρια Κλινική)<br>Εχει ανιχνεύσει ένα ανεπανόρθωτο σφάλμα Συσκευής<br>ας και πρέπει να αντικατασταθεί.<br>Τη περισσότερες από τις παρακάτω ενέργειες:<br>κίτρινες ενδείξεις Συλλογής ή Αποστολής κυμά ερισσότερες από τις παρακάτω ενέργειες:<br>ρινες ενδείξεις Συλλογής ή Αποστολής κυμάτ<br>πό τον ασθενή να πατήσει το Κουμπί κατάστ<br>Συσκευής επικοινωνίας για περίπου 1 δευτει<br>Συσκευής επικοινωνίας για περίπου 1 δευτει<br>πετ ποιες σότερες από τις παρακάτω ένεργειες.<br>
Σενδείξεις Συλλογής ή Αποστολής κυμάτων:<br>
Sενδείξεις Συλλογής ή Αποστολής κυμάτων:<br>
κευής επικοινωνίας για περίπου 1 δευτερόλεπτο.<br>
The Sever of The Several αναμμένες και ακολουί<br>
ενότ δείξεις Συλλογής ή Αποστολής κυμάτων:<br>ασθενή να πατήσει το Κουμπί κατάστασης στο<br>ής επικοινωνίας για περίπου 1 δευτερόλειτιο.<br>5 ενδείξεις Κυμάτων είναι αναμμένες και ακολο<br>τητές αντιμετώπισης προβλημάτων για τυχόν ι<br>ούν σ Ενή να πατήσει το Κουμπί κατάστασης στο π<br>πικοινωνίας για περίπου 1 δευτερόλεπτο.<br>δείξεις Κυμάτων είναι αναμμένες και ακολου<br>ες αντιμετώπισης προβλημάτων για τυχόν κί<br>λο και ο σειριακός αριθμός της Συσκευής<br>στο μοντέλο κα να πατήσει το Κουμπί κατάστασης στο πίσως<br>Οινωνίας για περίπου 1 δευτερόλεπτο.<br>Στς Κυμάτων είναι αναμμένες και ακολουθήστε<br>Οιμετώπισης προβλημάτων για τυχόν κίτρινες<br>Στιμετώπισης προβλημάτων για τυχόν κίτρινες<br>Οι μοντέλο

90 ΣΥΣΚΕΥΗ ΕΠΙΚΟΙΝΩΝΙΑΣ ΚΥΜΑΤΩΝ / Συσκευή επικοινωνίας / Κόκκινο/Κίτρινο Εικονίδιο κλήσης ιατρού

- Ελέγξτε την κατάσταση παρακολούθησης του ασθενούς στο σύστημα LATITUDE. Αν ο ασθενής δεν είναι πλέον εγεγγραμμένος στην κλινική σας ή αν η κατάσταση είναι **No Primary Clinic (Δεν Υπάρχει Κύρια Κλινική)**, η Συσκευή επικοινωνίας αναστέλλεται. Για την επίλυση αυτού του ζητήματος, ανατρέξτε στα βήματα της ενότητας «Δεν Υπάρχει Κύρια Κλινική».
- Αν κανένα από τα παραπάνω βήματα δεν επιλύσει το ζήτημα, ζητήστε από τον ασθενή να αποσυνδέσει τη Συσκευή επικοινωνίας από την επιτοίχια ηλεκτρική πρίζα. Περιμένετε 30 δευτερόλεπτα και ζητήστε από τον ασθενή να συνδέσει ξανά τη Συσκευή επικοινωνίας στην επιτοίχια ηλεκτρική πρίζα. Αν το Εικονίδιο κλήσης ιατρού ανάβει σταθερά με κίτρινο χρώμα και δεν ανάβει καμία άλλη φωτεινή ένδειξη, η Συσκευή επικοινωνίας ενδέχεται να μη λειτουργεί σωστά και να πρέπει να αντικατασταθεί. να συνδέσει ξανά<br>
να συνδέσει ξανά<br>
Αν το Εικονίδιο κλ<br>
ανάβει καμία άλλη<br>
μη λειτουργεί σωσ<br>
Για περαιτέρω βοήθεια<br>
Υποστήριξη Πελατών<br>
Χτιοστήριξη Πελατών<br>
Αισθητήρας<br>
Η παρούσα ενότητα παρέχει εκχώρης<br>
Δεν λαμβάνονται Version πρίζα. Περιμένετε ε<br>
να συνδέσει ξανά τη Συσκευή<br>
Αν το Εικονίδιο κλήσης ιατροι<br>
ανάβει και τα προσπέριση ανάβει και να π<br>
μη λειτουργεί σωστά και να π<br>
Για περαιτέρω βοήθεια, μπορείτε<br>
Υποστήριξη Πελατών LATITUDE

Για περαιτέρω βοήθεια, μπορείτε να παραπέμψετε τον ασθενή σας στην Υποστήριξη Πελατών LATITUDE™.

## **Αισθητήρας**

Η παρούσα ενότητα παρέχει πληροφορίες σχετικά με την επίλυση των προβλημάτων αισθητήρα για την ΑΣΥΡΜΑΤΗ ΣΥΣΚΕΥΗ ΕΠΙΚΟΙΝΩΝΙΑΣ ΚΥΜΑΤΩΝ.

## **Δεν λαμβάνονται οι ενδείξεις της ζυγαριάς ή του πιεσόμετρου (BPM)**

*Στον ασθενή έχει εκχωρηθεί ζυγαριά ή πιεσόμετρο (BPM), αλλά το σύστημα LATITUDE NXT δεν λαμβάνει τις μετρήσεις. Ο ασθενής έχει στη διάθεσή του 20 λεπτά για να προβεί ξανά στις μετρήσεις. Λάβετε υπόψη ότι οι μετρήσεις δεν μεταφορτώνονται αμέσως. Ο μετρήσεις μεταδίδονται κατά την επόμενη προγραμματισμένη σύνδεση με το σύστημα LATITUDE NXT (έως και 7 ημέρες), εκτός εάν ανιχνευτεί συναγερμός.*  Αν το Εικονίδιο κλήσης ιατρού<br>
ανάβει καμία άλλη φωτεινή ένι<br>
μη λειτουργεί σωστά και να πη<br>
Για περαιτέρω βοήθεια, μπορείτε<br>
Υποστήριξη Πελατών LATITUDE<br>
"Υποστήριξη Πελατών LATITUDE"<br>
Αισθητήρας<br>
"Η παρούσα ενότητα παρέ Για περαιτέρω βοήθεια, μπορείτ<br>
Υποστήριξη Πελατών LATITUDE<br>
Version of Hermann Systems<br>
Version of the Azypmath System<br>
Δεν λαμβάνονται οι ενδείξεις τη<br>
Δεν λαμβάνονται οι ενδείξεις τη<br>
Στον ασθενή έχει εκχωρηθεί ζυγαριά Η Πειτουργετουσία και να πρεπει να παραπέρω βοήθεια, μπορείτε γα παραπ<br>
Υποστήριξη Πελατών LATITUDE™.<br>
Νητήρας<br>
Η παρούσα ενότητα παρέχει πληροφορίες σχετ<br>
αισθητήρα για την Αεγενιλητι Σχεκεντι Επικοινο<br>
Δεν λαμβάνονται Για περαιτέρω βοήθεια, μπορείτε να παραπέμψε<br>Υποστήριξη Πελατών LATITUDE<sup>114</sup>.<br>1**ίρας**<br>Η παρούσα ενότητα παρέχει πληροφορίες σχετικά με<br>αισθητήρα για την Αεγενιλττι Σγέκενμ Επικοινολίας<br>**Δεν λαμβάνονται οι ενδείξεις της ζ** Γαρούσα ενότητα παρέχει πληροφορίες σχετικ<br>θητήρα για την Αεγνιλιτι Σγεκεγμ Επικοικοι<br>Α**κιμβάνονται οι ενδείξεις της ζυγαριά**<br>καμβάνονται οι ενδείξεις της ζυγαριά<br>καπτά για να προβεί ξανά στις μετρήσεις. Ο ακ<br>λεπτά για να περαιτέρω βοήθεια, μπορείτε γα παραπέμψετε τον ασθενή<br>οστήριξη Πελαιών LATITUDE".<br>
Μα για την ΑΣΥΡΜΑΤΗ ΣΥΣΚΕΥΗ ΕΠΙΚΟΙΝΩΝΙΑΣ ΚΥΜΑΤΩΝ.<br>
ΠΑΤΙΣΤΟΝ ΤΗΝ ΤΑΣΥΡΜΑΤΗ ΣΥΣΚΕΥΗ ΕΠΙΚΟΙΝΩΝΙΑΣ ΚΥΜΑΤΩΝ.<br>
ΠΑΤΙΣΤΟΝ την Χρησιμοποιείτε της ζ άνονται οι ενδείξεις της ζυγαριάς ή του<br>τη έχει εκχωρηθεί ζυγαριά ή πιεσόμετρο (BPI<br>MXT δεν λαμβάνει τις μετρήσεις. Ο ασθενής<br>τα να προβεί ξανά στις μετρήσεις. Αάβετε υπο<br>ρτώνονται αμέσως. Ο μετρήσεις. Αάβετε υπο<br>ρτώνοντα Forældet version. Må ikke anvendes. κχωρηθεί ζυγαριά ή πιεσόμετρο (BPM), αλλά<br>Σαν λαμβάνει τις μετρήσεις. Ο ασθενής έχει στη<br>οβεί ξανά στις μετρήσεις. Αάβετε υπόψη ότι<br>ται αμέσως. Ο μετρήσεις μεταδίδονται κατά τι<br>ται αμέσως. Ο μετρήσεις μεταδίδονται κατά τι ενοειςείς της ςογαριάς η του πεσόμετρου (ε<br> *pηθεί ζυγαριά ή πιεσόμετρο (BPM), αλλά το σύστημι<br>μμβάνει τις μετρήσεις. Ο ασθενής έχει στη διάθεσή το<br>Ιμέσως. Ο μετρήσεις. Λάβετε υπόψη ότι οι μετρήσεις<br>μέσως. Ο μετρήσεις μετ* 

## **Συστάσεις:**

Δοκιμάστε μία ή περισσότερες από τις παρακάτω ενέργειες:

- Ζητήστε από τον ασθενή να συνδεθεί στο LATITUDE πατώντας και κρατώντας πατημένο το Κουμπί κατάστασης στο πίσω μέρος της Συσκευής επικοινωνίας, έως ότου η ένδειξη Αποστολής κυμάτων ανάψει με πράσινο χρώμα επανειλημμένα και σε ακολουθία. Με αυτήν την ενέργεια θα αποσταλούν τυχόν μετρήσεις που λήφθηκαν από Συσκευή επικοινωνίας στο σύστημα LATITUDE. νά στις μετρήσεις. Αάβετε υπόψη ότι οι μετρήσει<br>τως. Ο μετρήσεις μεταδίδονται κατά την επόμεν<br>τη με το σύστημα LATITUDE NXT (έως και 7 ημερίας)<br>ερες από τις παρακάτω ενέργειες?<br>Σερες από τις παρακάτω ενέργειες?<br>Σερες από Ε το σύστημα LATITUDE NXT (έως και 7 ημ.<br>65.<br>από τις παρακάτω ενέργειες?<br>α συνδεθεί στο LATITUDE πατώντας και κρ<br>πασης στο πίσω μέρος της Συσκευής επικο<br>λής κυμάτων ανάψει με πράσινο χρώμα<br>κουθία. Με αυτήν την ενέργεια θα Θύστημα LATITUDE NXT (έως και 7 ημέρες)<br>Θύστημα LATITUDE NXT (έως και 7 ημέρες)<br>Οι παρακάτω ενέργειες?<br>Οι παρακάτω ενέργειες?<br>Μας στο πίσω μέρος της Συσκευής επικοινωνίας,<br>Συσκευή επικοινωνίας στο σύστημα LATITUDE.<br>Συσκευ
- Επαληθεύστε ότι ο προσαρμογέας USB είναι συνδεδεμένος με ασφάλεια στη Συσκευή επικοινωνίας.

ΣΥΣΚΕΥΗ ΕΠΙΚΟΙΝΩΝΙΑΣ ΚΥΜΑΤΩΝ / Αισθητήρας / Δεν λαμβάνονται οι ενδείξεις της ζυγαριάς ή του 91 πιεσόμετρου (BPM)

- Επιβεβαιώστε ότι ο διακόπτης ρύθμισης στο κάτω μέρος της ζυγαριάς έχει ρυθμιστεί σωστά στην επιλογή **Weight B kg**.
- Ζητήστε από τον ασθενή να τοποθετήσει νέες μη επαναφορτιζόμενες μπαταρίες με τη σωστή πολικότητα.
- Επιβεβαιώστε ότι ο σειριακός αριθμός της ζυγαριάς ή του πιεσόμετρου αντιστοιχεί στο σειριακό αριθμό που είναι καταγεγραμμένος στη σελίδα **Edit/View Patient and Equipment Information (Επεξεργασία/Προβολή Ασθενών και Πληροφοριών Εξοπλισμού)**.
- Επιβεβαιώστε ότι ο ασθενής χρησιμοποιεί σωστά τον αισθητήρα:
	- Ο ασθενής έχει πατήσει το κουμπί έναρξης της ζυγαριάς ή του πιεσόμετρου πριν από τη λήψη μιας μέτρησης.
	- Η ζυγαριά ή το πιεσόμετρο βρίσκεται εντός 6 μέτρων (20 πόδια) από τη Συσκευή επικοινωνίας.
		- Για τη ζυγαριά, ο ασθενής πρέπει να περιμένει μέχρι να εμφανιστεί η ένδειξη 0,0 προτού ανέβει στη ζυγαριά.

 $\sqrt{2}$ 

Για περαιτέρω βοήθεια, μπορείτε να παραπέμψετε τον ασθενή σας στην Υποστήριξη Πελατών LATITUDE™. - Επιβεβαιώστε ότι ο ασθεν<br>- Ο ασθενής έχει πατήσ<br>- Πριν από τη λήψη μια<br>- Η ζυγαριά ή το πιεσόμ<br>- Συσκευή επικοινωνίας<br>- Συσκευή επικοινωνίας<br>- Ο Πα περαιτέρω βοήθεια, μπορε<br>- Πα περαιτέρω βοήθεια, μπορε<br>- Πελατών LATIT

#### **Επίλυση:**

ヿ

Το Εικονίδιο ανάγνωσης ανίχνευσης της Συσκευής επικοινωνίας θα είναι πράσινο μόλις ληφθεί μια μέτρηση. Μόλις μεταφορτωθούν στο σύστημα LATITUDE, οι μετρήσεις είναι ορατές στη σελίδα **Health (Υγεία)** του ασθενούς. Σαπένεν και Πληροφοριών Εξοπλ<br>
- Επιβεβαιώστε ότι ο ασθενής χρησιμο<br>
- Ο ασθενής έχει πατήσει το κουμπ<br>
- Παναπό τη λήψη μιας μέτρησης<br>
- Η ζυγαριά ή το πιεσόμετρο βρίσκ<br>
- Συσκευή επικοινωνίας<br>
- Συσκευή επικοινωνίας<br>
- - Επιβεραιωστε οτι ο ασθενής χρησιμοτ<br>- Ο ασθενής έχει πατήσει το κουμπί<br>- Πριν από τη λήψη μιας μέτρησης.<br>- Η ζυγαριά ή το πιεσόμετρο βρίσκε<br>- Συσκευή επικοινωνίας.<br>- Σισκευή επικοινωνίας.<br>- Ο Προτού ανέβει στη ζυγαριά. Η ζυγαριά ή το πιεσόμετρο βρίσ<br>Συσκευή επικοινωνίας<br>Συσκευή επικοινωνίας<br>Ο Πα τη ζυγαριά, ο ασθενής πρέπ<br>Ο Πα περαιτέρω βοήθεια, μπορείτε να παρ<br>Πελατών (ΑΤΙΤUΒΕ<sup>τω</sup>, χολιά της Πελατών (ΑΤΙΤUΒΕ<sup>τω</sup>, χολιά της Πελατών (ΑΤΙ την από τη λήψη μιας μέτρησης.<br>- Η ζυγαριά ή το πιεσόμετρο βρίσκεται εντός<br>- Συσκευή επικοινωνίας.<br>- Για τη ζυγαριά, ο ασθενής πρέπει να περιμ<br>- Ο Προτού ανέβει στη ζυγαριά.<br>- Τα περαιτέρω βοήθεια, μπορείτε να παραπέμψετε Η ξυγαριά ή το πιεσόμετρο βρίσκεται εντός 6 μέτ<br>Συσκευή επικοινωνίας.<br>Ο Πα τη ζυγαριά, ο ασθενής πρέπει να περιμένει μ<br>10.0 προτού ανέβει στη ζυγαριά.<br>Περαιτέρω βοήθεια, μπορείτε να παραπέμψετε τον ανατών (ΑΤΙΤUDE<sup>TM</sup>.<br>Κί σια προτού ανέβει στη ζυγαριά<br>αιτέρω βοήθεια, μπορείτε να παραπέμψετε το<br>νελΑΤΙΤ UDE<sup>T Μ</sup>.<br>Ο νέλα το ανάγνωσης ανίχνευσης της Συσκευής ε<br>γιδιο ανάγνωσης ανίχνευσης της Συσκευής ε<br>το απι**εσόμετρου**<br>απ**ιεσόμετρου**<br>νής λαμβά ίναριά ή το πιεσόμετρο βρίσκεται εντός θ μέτρων (20 πόδι<br>σκευή επικοινωνίας<br>- τη ζυγαριά, ο ασθενής πρέπει να περιμένει μέχρι να εμφανι<br>Προτού ανέβει στη ζύγαριά.<br>- ΠαλιτυθΕ<sup>τικ</sup>.<br>ΑΠΙΤΥΡΕ<sup>τικ</sup>.<br>- ΠΑΛΙΣΤΟΣΙΣΤΑΙ ΤΟ ΠΑΛΙΣΤΟΣ VERSION CONSTRUCTION For example the control of the state of the state and the state of the state and the state of the state and the state and the state of the state of the state of the state and the state of the state of the state of the stat The control of the control of the control of the control of the control of the control of the control of the control of the control of the control of the control of the control of the control of the control of the control Vixyeuong ring Euokeung Emikolvwylog Bo Eival mpáo New Design Control of the Control of the Control of the Control of the Control of the Control of the Control of the Control of the Control of the Control of the Control of the Control of the Control of the Control of the C

## **Σφάλμα πιεσόμετρου**

*Ο ασθενής λαμβάνει ένα σφάλμα από το πιεσόμετρο.* 

92 ΣΥΣΚΕΥΗ ΕΠΙΚΟΙΝΩΝΙΑΣ ΚΥΜΑΤΩΝ / Αισθητήρας / Σφάλμα πιεσόμετρου Elavult verzió. Ne használja istoria.<br>Mariameduenos A. No szlováka.<br>Ne használja (10. No használja istoria)<br>Szlováka meoduenou

#### **Συστάσεις:**

ヿ

Δοκιμάστε μία ή περισσότερες από τις παρακάτω ενέργειες:

- Κοινά σφάλματα του πιεσόμετρου:
	- ERR CUF η περιχειρίδα δεν έχει στερεωθεί σωστά. Επιβεβαιώστε ότι ο ασθενής τη χρησιμοποιεί σωστά:
- Επιβεβαιώστε ότι ο ασθενής χρησιμοποιεί το σωστό μέγεθος περιχειρίδας. Η περιχειρίδα διατίθεται σε τρία μεγέθη για την άνεση του ασθενούς: Μικρή (18–22 cm), Μεσαία (22–32 cm) και Μεγάλη (32–45 cm). Θα ήταν καλό να μετρήσετε το βραχίονα του ασθενούς, ακριβώς πάνω από τον αγκώνα, για να καθορίσετε το σωστό μέγεθος της περιχειρίδας. περίχειρισας.<br>
του ασθενούς:<br>
Μεγάλη (32-4<br>
ασθενούς, ακι<br>
μέγεθος της π<br>
μέγεθος της π<br>
Η περιχειρίδα<br>
τον αγκώνα.<br>
τον αγκώνα.<br>
κωρούν άνετα<br>
χωρούν άνετα<br>
χωρούν άνετα<br>
νωρούν άνετα<br>
θώράκα και να<br>
Θώράκα και να Επιβεβαιώστε ότι ο ασθενούς. Η περιχειρίδας. Η περιχειρίδας. Η περιχειρίδας.<br>
Του ασθενούς: Μικρή (18<br>
Μεγάλη (32–45 cm). Θα ι<br>
ασθενούς, ακριβώς πάνω<br>
μέγεθος της περιχειρίδας<br>
μέγεθος της περιχειρίδας<br>
μέγεθος της περιχ Μεγάλη (32-45 cm) Θα ή<br>ασθενούς, ακριβώς πάνω<br>μέγεθος της περιχειρίδας.<br>Η περιχειρίδα πρέπει να β<br>Τον αγκώνα.<br>Τον αγκώνα.<br>Στον συνότια δύο δάκτυλ<br>δοκιμάσει ξανά.<br>Στον δοκιμάσει ξανά.<br>Στον δοκιμάσει ξανά.<br>Στον δοκιμάσει ξα
	- Η περιχειρίδα πρέπει να βρίσκεται περίπου 2-3 cm (1 ίντσα) επάνω από τον αγκώνα.
	- Μεταξύ της περιχειρίδας και του χεριού του ασθενούς θα πρέπει να χωρούν άνετα δύο δάκτυλα.
	- Το χέρι του ασθενούς θα πρέπει να είναι εκτεταμένο στο επίπεδο του θώρακα και να είναι χαλαρό.
	- Ζητήστε από τον ασθενή να κουμπώσει ξανά την περιχειρίδα και να δοκιμάσει ξανά.
	- ERR το μόνιτορ δεν έλαβε καλή μέτρηση. Ζητήστε από τον ασθενή να αποσυνδέσει και να συνδέσει ξανά το καλώδιο. Ζητήστε από τον ασθενή να λάβει ξανά τη μέτρηση, παραμένοντας ακίνητος. H περιχειρίδα πρέπει να<br>
	τον αγκώνα.<br>
	Μεταξύ της περιχειρίδας<br>
	χωρούν άνετα δύο δάκτ<br>
	Χωρούν άνετα δύο δάκτ<br>
	Το χέρι του ασθενούς θα<br>
	Θώρακα και να είναι χαλ<br>
	ΣΤιτήστε από τον ασθενι<br>
	δοκιμάσει ξανά.<br>
	ΣΤΙΤήστε από τον ασθ μεγεθος της περιχειρίσας.<br>
	Η περιχειρίσα πρέπει να βρίσκεται<br>
	Τον αγκώνα.<br>
	Μεταξύ της περιχειρίσας και του χε<br>
	Μεταξύ της περιχειρίσας και του χε<br>
	Στητήστε από τον ασθενή να κουμπ<br>
	δοκιμάσει ξανά.<br>
	Στητήστε από τον ασθεν Η περιχειρίδα πρέπει να βρίσκεται περίπ<br>
	τον αγκώνα.<br>
	Μεταξύ της περιχειρίδας και του χεριού<br>
	χωρούν άνετα δύο δάκτυλα.<br>
	Σ Το χέρι του ασθενούς θα πρέπει να είναι<br>
	θώρακα και να είναι χαλάρο.<br>
	Σ Τητήστε από τον ασθενή να Κωρούν άνετα δύο δάκτυλα.<br>
	- Το χέρι του ασθενούς θα πρέπει να είναι χαλάρο.<br>
	- Θώρακα και να είναι χαλάρο.<br>
	- Σητήστε από τον ασθενή να κουμπά<br>
	- Σητήστε από τον ασθενή να κουμπά<br>
	- Σητήστε από τον ασθενή να κουμπά<br>
	- Ση Η περιχειρίδα πρέπει να βρίσκεται περίπου 2-3 cm (1 i<br>
	Τον αγκώνα.<br>
	• Μεταξύ της περιχειρίδας και του χεριού του ασθενούς<br>
	γωρούν άνετα δύο δάκτυλα.<br>
	- Το χέρι του ασθενούς θα πρέπει να είναι εκτεταιμένο σ<br>
	θώρακα και να Verband Adrian Valeur Xanapolis<br>
	Σητήστε από τον ασθενή να κουμπώσει ξαγ<br>
	δοκιμάσει ξανά.<br>
	R – το μόνιτορ δεν έλαβε καλή μέτρηση. Ζητ<br>
	ασυνδέσει και να συνδέσει ξανά το καλώδιο.<br>
	λάβει ξανά τη μέτρηση, παραμένοντας ακίνη<br> POUV άνετα δύο δάκτυλα.<br>
	Χέρι του ασθενούς θα πρέπει να είναι εκτεταμένο στο ετ<br>
	μάσει ξανά.<br>
	πρότε από τον ασθενή να κουμπώσει ξανά την περιχειρί<br>
	πρότε από τον ασθενή να κουμπώσει ξανά την περιχειρί<br>
	πρότε και να συνδέσ Zastaralá verze. Nepoužívat. Matrov arelevin va koulumbari Eava Thy Tripicina Kava.<br>
	Top Sev έλαβε καλή μέτρηση. Ζητήστε από τον ασθεν<br>
	Top Sev έλαβε καλή μέτρηση. Ζητήστε από τον ασθεν<br>
	The Lindon. Παραμένοντας ακίνητος.<br>
	The Lindon Tripicina παραμέν Webcott Sava To Kalubio Znráde amotov

Για περαιτέρω βοήθεια, μπορείτε να παραπέμψετε τον ασθενή σας στην Υποστήριξη Πελατών LATITUDE™. Komonia Kymaton / Alaenthopas / Σφάλμα πιεσόμετρου

ΣΥΣΚΕΥΗ ΕΠΙΚΟΙΝΩΝΙΑΣ ΚΥΜΑΤΩΝ / Αισθητήρας / Σφάλμα πιεσόμετρου 93

## **Κατάσταση Παρακολούθησης**

Η παρούσα ενότητα παρέχει πληροφορίες σχετικά με την επίλυση των προβλημάτων κατάστασης παρακολούθησης για την ΑΣΥΡΜΑΤΗ ΣΥΣΚΕΥΗ ΕΠΙΚΟΙΝΩΝΙΑΣ ΚΥΜΑΤΩΝ.

### **Patient Transferred (Ο Ασθενής Μεταφέρθηκε)**

*Για την εξ αποστάσεως παρακολούθηση του εν λόγω ασθενούς την ευθύνη έχει μια άλλη κλινική.* 

### **Συστάσεις:**

Δοκιμάστε μία ή περισσότερες από τις παρακάτω ενέργειες:

- Εκτυπώστε τυχόν αναφορές που είναι απαραίτητες για τα αρχεία σας από τη σελίδα **Follow-up History (Ιστορικό Παρακολούθησης)**.
- Πλοηγηθείτε στη σελίδα **Edit/View Patient and Equipment Information (Επεξεργασία/Προβολή Ασθενών και Πληροφοριών Εξοπλισμού)** του ασθενούς και καταργήστε την εγγραφή του. Με τον τρόπο αυτό θα καταργηθεί η πρόσβαση στον ασθενή και στα δεδομένα του. Δοκιμάστε μία ή περισσότερες<br>
- Εκτυπώστε τυχόν αναφορ<br>
τη σελίδα Follow-up Hist<br>
- Πλοηγηθείτε στη σελίδα Ε<br>
(Επεξεργασία/Προβολή<br>
- ασθενούς και καταργήστε<br>
- απεραπέρω βοήθεια, μπορε<br>
- Τα περαπέρω βοήθεια, μπορε<br>
- Τα Συστάσεις:<br>
Δοκιμάστε μία ή περισσότερες από τις πο<br>
- Εκτυπώστε τυχόν αναφορές που είνα<br>
τη σελίδα Follow-up History (Ιστορι<br>
- Πλοηγηθείτε στη σελίδα EditView Pa<br>
(Επεξεργασία/Προβολή Ασθενών κασθενώς και καταργήστε την Δοκιμάστε μία ή περισσότερες από τις παρ<br>
• Εκτυπώστε τυχόν αναφορές που είναι<br>
τη σελίδα Follow-up History (Ιστορικ<br>
• Πλοηγηθείτε στη σελίδα Edit/View Pa<br>
(Επεξεργασία/Προβολή Ασθενών κ<br>
ασθενούς και καταργήστε την εγγρ • Πλοηγηθείτε στη σελίδα Edit/View F<br>
(Επεξεργασία/Προβολή Ασθενών<br>
ασθενούς και καταργήστε την εγγρα<br>
τη πρόσβαση στον ασθενή και στα δι<br>
Αν θεωρείτε ότι έχει γίνει σφάλμα, ετ<br>
τη συγκατάθεσή του για επανεγγρα<br>
Για περαι τη σελίδα Follow-up-History (Ιστορικό Παρακ<br>
· Πλοηγηθείτε στη σελίδα Edit/View Patient and<br>
(Επεξεργασία/Προβολή Ασθενών και Πληρο<br>
ασθενούς και καταργήστε την εγγραφή του. Με<br>
πτηρόσβαση στον ασθενή και στα δεδομένα το<br> Πλοηγηθείτε στη σελίδα Edit/View Patient and Equ<br>
(Επεξεργασία/Προβολή Ασθενών και Πληροφοριασθενούς και καταργήστε την εγγραφή του. Με τον τ<br>
πρόσβαση στον ασθενή και στα δεδομένα του.<br>
Αν θεωρείτε ότι έχει γίνει σφάλμα, θείτε στη σελίδα EditView Patient and Equipment Inform<br>
pγασία/Προβολή Ασθενών και Πληροφοριών Εξοπλισμ<br>
υς και καταργήστε την εγγραφή του. Με τον τρόπο αυτό θα<br>
βαση στον ασθενή και στα δεδομένα του.<br>
ρείτε ότι έχει γίνε
	- Αν θεωρείτε ότι έχει γίνει σφάλμα, επικοινωνήστε με τον ασθενή, ώστε να λάβετε τη συγκατάθεσή του για επανεγγραφή στην κλινική σας. θεωρείτε ότι έχει γίνει σφάλμα, επικοινωνήστε<br>θεωρείτε ότι έχει γίνει σφάλμα, επικοινωνήστε<br>συγκατάθεσή του για επανέγγραφή στην κλινι<br>αιτέρω βοήθεια, μπορείτε να παραπέμψετε το<br>ν LATITUDE \*\*<br>hary Clinic (Δεν Υπάρχει Κύρι

Για περαιτέρω βοήθεια, μπορείτε να παραπέμψετε τον ασθενή σας στην Υποστήριξη Πελατών LATITUDE™.

## **No Primary Clinic (Δεν Υπάρχει Κύρια Κλινική)**

*Ο ασθενής δεν διαθέτει κύρια κλινική, η οποία απαιτείται για την παρακολούθησή του εξ αποστάσεως.* βοήθεια, μπορείτε να παραπέμψετε τον ασθε<br>VDE<sup>M</sup>:<br>inic (Δεν Υπάρχει Κύρια Κλινική)<br>διαθέτει κύρια κλινική, η οποία απαιτείται για<br>τεως.<br>τον ασθενή στην κλινική.<br>ια νέα κύρια κλινική.<br>να καταργήσετε την εγγραφή του ασθενού

## **Συστάσεις:**

Δοκιμάστε μία ή περισσότερες από τις παρακάτω ενέργειες:

- Εγγράψτε τον ασθενή στην κλινική σας ή συνεργαστείτε με τον ασθενή για να βρείτε μια νέα κύρια κλινική.
- Μπορείτε να καταργήσετε την εγγραφή του ασθενούς μεταβαίνοντας στη σελίδα **Edit/View Patient and Equipment Information (Επεξεργασία/ Προβολή Ασθενών και Πληροφοριών Εξοπλισμού)**. Με την κατάργηση της εγγραφής, θα καταργηθεί και η πρόσβαση στον ασθενή και στα δεδομένα του. εχει γίνει αφάλμα, επικοινωνήστε με τον ασθενή, ώστε<br>του για επανεγγραφή στην κλινική σας.<br>Θεια, μπορείτε να παραπέμψετε τον ασθενή σας στην Υπ<br>Ε<sup>τα</sup>.<br>Θετει κύρια κλινική, η οποία απαιτείται για την παρακολού<br>Θετει κύρια ν Υπάρχει Κύρια Κλινική)<br>| κύρια κλινική, η οποία απαιτείται για την παι<br>| κύρια κλινική, η οποία απαιτείται για την παι<br>|<br>| ενή στην κλινική<br>| ενήσια κλινική<br>|<br>| ενήσια κλινική.<br>| εν εγγραφή του ασθενούς μεταβαίνης<br>| εν πάρχει Κύρια Κλινική)<br>Οια κλινική, η οποία απαιτείται για την παρακολούθησ<br>Οι κλινική σας ή συνεργειες:<br>Οι κλινική σας ή συνεργαστείτε με τον ασθενή για<br>κλινική.<br>Τι κλινική.<br>Οι και η πρόσβαση στον ασθενή και στα δεδομένα Κλινική, η οποία απαιτείται για την παρακολούθι<br>Σαπό τις παρακάτω ενέργειες<br>Σαπό τις παρακάτω ενέργειες<br>ΣΥΚΑΙΝΙΚή<br>ΣΥΚΑΙΝΙΚή<br>Την εγγραφή του ασθενούς μεταβαίνοντας στη<br>**and Equipment Information (Επεξεργασία/**<br>Δηροφοριών Ε Ελλειτική σας ή συνεργαστείτε με τον ασθενή για<br>Ελλειτική σας ή συνεργαστείτε με τον ασθενή για<br>Εινική σας ή συνεργαστείτε με τον ασθενή για<br>Εινική σας ή συνεργαστείτε με τον ασθενή για<br>Εινική σας ή συνεργαστείτε με τον α Werstand Engineering of the state of the state of the state of the state of the state of the state of the state of the state of the state of the state of the state of the state of the state of the state of the state of th

Για περαιτέρω βοήθεια, μπορείτε να παραπέμψετε τον ασθενή σας στην Υποστήριξη Πελατών LATITUDE™.

 $\Gamma$ 

94 ΣΥΣΚΕΥΗ ΕΠΙΚΟΙΝΩΝΙΑΣ ΚΥΜΑΤΩΝ / Κατάσταση Παρακολούθησης / Patient Transferred (Ο Ασθενής Μεταφέρθηκε)

#### **No Communicator Assigned (Δεν έχει εκχωρηθεί Συσκευή επικοινωνίας)**

*Δεν έχει εκχωρηθεί Συσκευή επικοινωνίας σε αυτόν τον ασθενή και δεν παρακολουθείται εξ αποστάσεως.*

#### **Συστάσεις:**

Δοκιμάστε μία ή περισσότερες από τις παρακάτω ενέργειες:

- Πλοηγηθείτε στη σελίδα **Edit/View Patient and Equipment Information (Επεξεργασία/Προβολή Ασθενών και Πληροφοριών Εξοπλισμού)** του ασθενούς.
- Επιλέξτε τον κατάλληλο αριθμό μοντέλου και εισάγετε το σειριακό αριθμό στην ενότητα **Communicator (Συσκευή επικοινωνίας)**.

Για περαιτέρω βοήθεια, μπορείτε να παραπέμψετε τον ασθενή σας στην Υποστήριξη Πελατών LATITUDE™.

#### **Επίλυση:**

Το ζήτημα επιλύεται όταν εκκαθαριστεί η κατάσταση **No Communicator Assigned (Δεν έχει εκχωρηθεί Συσκευή επικοινωνίας)** του ασθενούς.

## **Implanted Device Replaced (Η Εμφυτευμένη Συσκευή Αντικαταστάθηκε)**

*Η εμφυτευμένη συσκευή του ασθενούς έχει αντικατασταθεί και δεν παρακολουθείται ακόμη εξ αποστάσεως. Η κατάσταση αυτή παραμένει μέχρι η Συσκευή επικοινωνία να στείλει με επιτυχία τα δεδομένα από τη νέα εμφυτευμένη συσκευή στο σύστημα LATITUDE.* Ο Παλεξη τον κατάλληλ<br>
στην ενότητα Commu<br>
Για περαιτέρω βοήθεια, μπ<br>
Γιελατών LATITUDE<sup>114</sup><br>
Επίλυση:<br>
ΣΤΟ ζήτημα επιλύεται όταν ε<br>
Το ζήτημα επιλύεται όταν ε<br>
(Δεν έχει εκχωρηθεί Συσ<br>
Implanted Device Replac<br>
Μεμφυτευμέ (Επεξεργασία/Προβολή Ασθένών)<br>
- Επιλέξτε τον κατάλληλο αριθμό μ<br>
στην ενότητα Communicator (Συ<br>
Για περαιτέρω βοήθεια, μπορείτε να π<br>
Πελατών LATITUDE<sup>TM</sup>.<br>
- Επίλυση:<br>
- Συνενιέχει εκχωρηθεί Συσκευή επικα<br>
- Πελατών LAT στην ενότητα Communicator (Συνατικότητα Communicator (Συνατικότητα Communicator (Συνατικότητα)<br>
Πα περαιτέρω βοήθεια, μπορείτε να πι<br>
Πελατών LATITUDE<sup>114</sup>.<br>
Επίλυση:<br>
Συνατίλει εκχωρηθεί Συσκευή επικοί<br>
Implanted Device Επίλυση:<br>
Το ζήτημα επιλύεται όταν εκκαθαρισ<br>
(Δεν έχει εκχωρηθεί Συσκευή επικ<br>
Implanted Device Replaced (Η Εμα<br>
Version του ασθενο<br>
ακόμη εξ αποστάσεως. Η κατάσταση<br>
να στείλει με επιτυχία τα δεδομένα α<br>
Συστάσεις:<br>Συστ Πελατών LATITUDE<br>
Επίλυση:<br>
Επίλυση:<br>
Το ζήτημα επιλύεται όταν εκκαθαρίστει η κάτάσ<br>
(Δεν έχει εκχωρηθεί Συσκευή επικοινωνίας)<br>
Implanted Device Replaced (Η Εμφυτευμένη<br>
Η εμφυτευμένη συσκευή του ασθενούς έχει αντ<br>
ακόμη

#### **Συστάσεις:**

Δοκιμάστε μία ή περισσότερες από τις παρακάτω ενέργειες:

• Ζητήστε από τον ασθενή να πατήσει και να κρατήσει πατημένο το Κουμπί κατάστασης στο πίσω μέρος της Συσκευής επικοινωνίας για περίπου 3 δευτερόλεπτα, έως ότου οι ενδείξεις Αποστολής κυμάτων γίνουν πράσινες και εμφανίζουν πρόοδο (ανάβουν επανειλημμένα και σε ακολουθία). (Αν το τηλέφωνο του ασθενούς χρησιμοποιεί την ίδια ενσύρματη τηλεφωνική γραμμή με τη Συσκευή επικοινωνίας, ο ασθενής θα πρέπει να κλείσει το τηλέφωνο προτού πατήσει το Κουμπί κατάστασης.) Ιελατών ΕΑΤΙΤΟΔΕ<br>
Το ζήτημα επιλύεται όταν εκκαθαρίστεί η κατάσταση<br>
(Δεν έχει εκχωρηθεί Συσκευή επικοινωνίας) του ο<br>
Implanted Device Replaced (Η Εμφυτευμένη Συσκ<br>
Η εμφυτευμένη συσκευή του ασθενούς έχει αντικατας<br>
ακόμη ν έχει εκχωρηθεί Συσκευή επικοινωνίας) τι<br>lanted Device Replaced (Η Εμφυτευμένη Σ<br>μφυτευμένη συσκευή του ασθενούς έχει αντικ<br>μη εξ αποστάσεως. Η κατάσταση αυτή παραμ<br>στείλει με επιτυχία τα δεδομένα από τη νέα εμ<br>πάσεις:<br>κ η<br>Τια επιλύεται όταν εκκαθαριστεί η κατάσταση Νο Communi<br>ει εκχωρηθεί Συσκευή επικοινωνίας) του ασθενούς.<br>http://www.teup.com/interference/interference/interference/interference/interference/interference/interference<br>is:ξ Versão obsoleta. Não utilize. Friest Looker (Η Εμφυτευμένη Συσκευή Αντικαταστά<br>
συσκευή του ασθενούς έχει αντικατασταθεί και δεν παρα<br>
πάσεως. Η κατάσταση αυτή παραμένει μέχρι η Συσκευή ατ<br>
πάσεως. Η κατάσταση αυτή παραμένει μέχρι η Συσκευή στ<br>
πυχία Σ<br>Σρισσότερες από τις παρακάτω ενεργειες.<br>20 ασθενή να πατήσει και να κρατήσει πατημασης στο πίσω μέρος της Συσκευής επικοίνιας<br>3. έως ότου οι ενδείξεις Αποστολής κυμάτων<br>πρόοδο (ανάβουν επανειλημμένα και σε ακ<br>ασθενούς χ α δεδομέγα από τη νέα εμφυτευμένη συσκευή στο σι<br>το δεδομέγα από τη νέα εμφυτευμένη συσκευή στο σι<br>το σενή να πατήσει και να κρατήσει πατημένο το<br>το στο πίσω μέρος της Συσκευής επικοινωνίας για πι<br>τως ότου οι ενδείξεις Απ ερες από τις παρακάτω ενέργειες.<br>Στην τα πατήσει και να κρατήσει πατημένο το<br>τρ πίσω μέρος της Συσκευής επικοινωνίας για<br>του οι ενδείξεις Αποστολής κυμάτων γίνουν πρ<br>ο (ανάβουν επανειλημμένα και σε ακολουθία).<br>1.<br>τώς χρησ α πατήσει και να κρατήσει πατημένο το<br>Ισω μέρος της Συσκευής επικοινωνίας για π<br>οι ενδείξεις Αποστολής κυμάτων γίνουν πρι<br>αβουν επανειλημμένα και σε ακολουθία).<br>(Αβουν επανειλημμένα και σε ακολουθία).<br>(Αρησιμοποιεί την ίδ ατήσει και να κρατήσει πατημένο το<br>"μέρος της Συσκευής επικοινωνίας για περίπου<br>νδείξεις Αποστολής κυμάτων γίνουν πράσινες<br>ουν επανειλημμένα και σε ακολουθία). (Αν το<br>ιμοποιεί την ίδια ενσύρματη τηλεφωνική γραμμή<br>ασθενής

- Η Συσκευή επικοινωνίας θα συνδεθεί στο σύστημα LATITUDE και θα λάβει τη νέα διαμόρφωση της εμφυτευμένης συσκευής.
- Η κατάσταση **Implanted Device Replaced (Η Εμφυτευμένη Συσκευή Αντικαταστάθηκε)** θα εκκαθαριστεί μόλις η επόμενη ανάκτηση δεδομένων (συνήθως την επόμενη ημέρα) ή ανάκτηση δεδομένων που εκκινεί ο ασθενής αποσταλεί στο σύστημα LATITUDE.

 $\Box$ 

ΣΥΣΚΕΥΗ ΕΠΙΚΟΙΝΩΝΙΑΣ ΚΥΜΑΤΩΝ / Κατάσταση Παρακολούθησης / No Communicator Assigned 95 (Δεν έχει εκχωρηθεί Συσκευή επικοινωνίας)

Για περαιτέρω βοήθεια, μπορείτε να παραπέμψετε τον ασθενή σας στην Υποστήριξη Πελατών LATITUDE™.

#### **Επίλυση:**

Το ζήτημα επιλύεται όταν η κατάσταση παρακολούθησης ασθενούς στη σελίδα **Patient Summary (Σύνοψη ασθενούς)** αλλάξει σε **Monitored (Παρακολουθείται)**.

#### **Communicator Not Set Up (Η Συσκευή επικοινωνίας δεν έχει ρυθμιστεί)**

*Ο ασθενής δεν έχει ρυθμίσει τη Συσκευή επικοινωνίας. Η εμφυτευμένη συσκευή δεν παρακολουθείται εξ αποστάσεως.*

#### **Συστάσεις:**

Δοκιμάστε μία ή περισσότερες από τις παρακάτω ενέργειες:

- Επαληθεύστε ότι ο ασθενής έχει προσπαθήσει να ρυθμίσει τη Συσκευή επικοινωνίας. Το **Heart** button (Κουμπί **καρδιάς**) της Συσκευής επικοινωνίας αναβοσβήνει, ζητώντας από τον ασθενή να προβεί σε ρύθμιση.
- Επαληθεύστε ότι το μοντέλο και οι σειριακοί αριθμοί της Συσκευής επικοινωνίας αντιστοιχούν στο μοντέλο και τους σειριακούς αριθμούς που είναι καταγεγραμμένα στη σελίδα **Edit/View Patient and Equipment Information (Επεξεργασία/Προβολή Ασθενών και Πληροφοριών Εξοπλισμού)**. Ο ασθενής δεν έχει ρυθμίσει τι<br>δεν παρακολουθείται εξ αποστ<br>Συστάσεις:<br>Δοκιμάστε μία ή περισσότερες<br>- Επαληθεύστε ότι το μοντέ.<br>αναβοσβήνει, ζητώντας ατ<br>- Επαληθεύστε ότι το μοντέ.<br>- Επαληθεύστε ότι το μοντέ.<br>- Καταγεγραμ Ο ασθενής δεν έχει ρυθμίσει τη Συσκευή ε<br>δεν παρακολουθείται εξ αποστάσεως.<br>Συστάσεις:<br>Συστάσεις:<br>Συστάσεις:<br>Δοκιμάστε μία ή περισσότερες από τις πο<br>επικοινωνίας. Το Heart button (Κουμιαναβοσβήνει, ζητώντας από τον ασθε<br>ε Συστάσεις:<br>
Συστάσεις:<br>
Δοκιμάστε μία ή περισσότερες από τις παι<br>
- Επαληθεύστε ότι ο ασθενής έχει προσ<br>
επικοινωνίας. Το Heart button (Κούμπ<br>
αναβοσβήνει, ζητώντας από τον ασθεν<br>
- Επαληθεύστε ότι το μοντέλο και οι σει<br> Σοκιμαστε μια η περισσοτερες από τις ποιταληθεύστε ότι ο ασθενής έχει πρ<br>επικοινωνίας. Το Heart button (Κουμ<br>αναβοσβήνει, ζητώντας από τον ασί<br>επαληθεύστε ότι το μοντέλο και οι ο<br>επικοινωνίας αντιστοιχούν στο μοντ<br>καταγεγ Δοκιμάστε μία ή περισσότερες από τις παρακάτω ε<br>
Επαληθεύστε ότι ο ασθενής έχει προσπαθήσει<br>
επικοινωνίας. Το **Heart** button (Κουμπί **καρδιά**<br>
αναβοσβήνει, ζητώντας από τον ασθενή να πρ<br>
Επαληθεύστε ότι το μοντέλο και οι αμάστε μία ή περισσότερες από τις παρακάτω ενέργε<br>Επαληθεύστε ότι ο ασθενής έχει προσπαθήσει να ρι<br>επικοινωνίας. Το Heart button (Κουμπί καρδιάς) της<br>αναβοσβήνει, ζητώντας από τον ασθενή να προβεί c<br>Επαληθεύστε ότι το μο ερουρήνει, ςγιώντας από τον ασυστή να προφυναστημα προφυνασται αληθεύστε ότι το μοντέλο και οι σειριακοί αριθ<br>κοινωνίας αντιστοιχούν στο μοντέλο και τους<br>αγεγραμμένα στη σελίδα **Edit/View Patient a**<br>τεξεργασία/Προβολή Ασθ θεύστε ότι αναθενής έχει πρόσπαθήσει να ρυθμίσει τη Συσωνίας. Το **Heart** button (Κουμπί **καρδιάς**) της Συσκευής επιβήνει, ζητώντας από τον ασθενή να προβεί σε ρύθμιση.<br>Βεύστε ότι το μοντέλο και οι σειριακοί αριθμοί της Συ 51 το μοντέλο και οι σειριακοί αριθμοί της Συσκευής<br>Τα στη σελίδα **Edit/View Patient and Equipment Information**<br>Τ**Προβολή Ασθενών και Πληροφοριών Εξοπλισμού**).<br>ΤΙ η Συσκευή επικοινωνίας είναι στην πρίζα. Ρωτήστε το<br>πουργί
	- Επαληθεύστε ότι η Συσκευή επικοινωνίας είναι στην πρίζα. Ρωτήστε τον ασθενή αν η ένδειξη λειτουργίας στο μπροστινό μέρος της Συσκευής επικοινωνίας κάτω από τη λέξη LATITUDE είναι αναμμένη.
	- Επαληθεύστε ότι η Συσκευή επικοινωνίας είναι συνδεδεμένη σε ενεργή επιτοίχια υποδοχή τηλεφώνου ή ότι ο ασθενής διαθέτει ισχύουσα εγγραφή στο LATITUDE™ GSM Πρόγραμμα Δεδομένων. μμένα στη σελίδα Edit/View Patient and Equilibrium of Action Activity και Πληροφοριών<br>Πλειτουργίας στο μπροστινό μέρος της Συσι<br>Τι λειτουργίας στο μπροστινό μέρος της Συσι<br>Τι LATITUDE είναι αναμμένη.<br>Τι LATITUDE είναι αν Συσκευή επικοινωνίας είναι στην πρίζα. Ρω<br>Αγίας στο μπροστινό μέρος της Συσκευής ετ<br>UDE είναι αναμμένη.<br>Συσκευή επικοινωνίας είναι συνδεδεμένη σε<br>ου ή ότι ο ασθενής διαθέτει ισχύουσα εγγραφ<br>Πρόγραμμα Δεδομένων.<br>Πρόγραμμα υταστικοιν και τιλημουριμών Εξοπλισμου,<br>Στευή επικοινωνίας είναι στην πρίζα. Ρωτήστε τον ακ<br>τς στο μπροστινό μέρος της Συσκευής επικοινωνίας<br>Ε έίναι αναμμένη.<br>Στευή επικοινωνίας είναι συνδεδεμένη σε ενεργή επι<br>ότι ο ασθεν και αναμμένη.<br>
	Σται αναμμένη διαθέτει σχυουσα εγγραφή στο το ασθενής διαθέτει σχυουσα εγγραφή στο το κριμμα Δεδομένων.<br>
	Διμμα Δεδομένων.<br>
	Σκαι αναμμένες οι ενδείξεις Αποστολής ή Συλλογιατιό το κριμπί κατάστα<br>
	Σται αναμμέν τικοινωνίας είναι συνδεδεμένη σε εγεργή επιτοίχια<br>
	Παρακολούθησης / Communicator Not Set Up<br>
	Παρακολούθησης / Communicator Not Set Up<br>
	Παρακολούθησης / Communicator Not Set Up

 $\Box$ 

• Ρωτήστε τον ασθενή αν είναι αναμμένες οι ενδείξεις Αποστολής ή Συλλογής κυμάτων. Αν όχι, ζητήστε από τον ασθενή να πατήσει το Κουμπί κατάστασης στο πίσω μέρος της Συσκευής επικοινωνίας για περίπου 1 δευτερόλεπτο.

96 ΣΥΣΚΕΥΗ ΕΠΙΚΟΙΝΩΝΙΑΣ ΚΥΜΑΤΩΝ / Κατάσταση Παρακολούθησης / Communicator Not Set Up (Η Συσκευή επικοινωνίας δεν έχει ρυθμιστεί)

- Προσδιορίστε ποιες ενδείξεις Κυμάτων έχουν ανάψει και ακολουθήστε τις οδηγίες αντιμετώπισης προβλημάτων παρακάτω:
- *• Αντιμετώπιση προβλημάτων για τις κίτρινες γραμμές στην ένδειξη Συλλογής κυμάτων*

*Οι κίτρινες γραμμές στην ένδειξη Συλλογής κυμάτων υποδεικνύουν ότι η Συσκευή επικοινωνίας δεν ήταν σε θέση να συνδεθεί με την εμφυτευμένη συσκευή.*

Η αντιμετώπιση προβλημάτων για την κίτρινη ένδειξη στις γραμμές Συλλογής κυμάτων περιλαμβάνει την εκτέλεση ανάκτησης δεδομένων που εκκινεί ο ασθενής (PII) πατώντας το **Heart** button (Κουμπί **καρδιάς**). Αν δεν επιτρέπεται στον ασθενή να πραγματοποιήσει PII, επιτρέψτε την εκτέλεση μιας PII στη σελίδα **Edit/View Schedule and Alert Configuration (Επεξεργασία/Προβολή Προγράμματος και Διαμόρφωσης Συναγερμών)**. Αν το τηλέφωνο του ασθενούς χρησιμοποιεί την ίδια ενσύρματη τηλεφωνική γραμμή με τη Συσκευή επικοινωνίας, ο ασθενής θα πρέπει να κλείσει το τηλέφωνο προτού πραγματοποιήσει ανάκτηση των δεδομένων. κυμάτων περιλαμβάνε<br>
ασθενής (PII) πατώντα<br>
στον ασθενή να πραγμ<br>
στον ασθενή να πραγμ<br>
σελίδα Edit/View Sch<br>
Προγράμματος και Δ<br>
προγράμματος και Δ<br>
προγράμματος και Δ<br>
ππικοινωνίας, ο ασθεν<br>
πράγματοποιήσει ανά<br>
πλευσκε Η αντιμετώπιση προβλημάτων για<br>
κυμάτων περιλαμβάνει την εκτέλε<br>
ασθενής (PII) πατώντας το Heart<br>
στον ασθενή να πραγματοποιήσε<br>
σελίδα Edit/View Schedule and<br>
Προγράμματος και Διαμόρφωσ<br>
ασθενούς χρησιμοποιεί την ίδια ε<br> στον ασθενή να πραγματοποιήσει<br>
στον ασθενή να πραγματοποιήσει<br>
σελίδα Edit/View Schedule and A<br>
Προγράμματος και Διαμόρφωστ<br>
ασθενούς χρησιμοποιεί την ίδια εν<br>
επικοινωνίας, ο ασθενής θα πρέπε<br>
πραγματοποιήσει ανάκτηση τ ασθενούς χρησιμοποιεί την ίδια<br>επικοινωνίας, ο ασθενής θα πρέ<br>πραγματοποιήσει ανάκτηση των<br>Πραγματοποιήσει ανάκτηση των<br>τον κευή επικοινωνίας σα<br>Συστάσεις:<br>Συστάσεις:<br>Συστάσεις:<br>Συστάσεις:<br>Συστάσεις:<br>Συστάσεις:<br>Συστάσεις: Προγράμματος και Διαμόρφωσης Συναγ<br>
ασθενούς χρησιμοποιεί την ίδια ενσύρματη<br>
επικοινωνίας, ο ασθενής θα πρέπει να κλεί<br>
πραγματοποιήσει ανάκτηση των δεδομένω<br>
πραγματοποιήσει ανάκτηση των δεδομένω<br>
Μία κίτρινη γραμμή στη ασθενούς χρησιμοποιεί την ίδια ενσύρματη τηλει<br>επικοινωνίας, ο ασθενής θα πρέπει να κλείσει το<br>πραγματοποιήσει ανάκτηση των δεδομένων.<br>Το κίτα κίτρινη γραμμή στην ένδειξη συλλογι<br>το Συσκευή.<br>Επαληθεύστε ότι η εμφυτευμένη

**• Μία κίτρινη γραμμή στην ένδειξη συλλογής κυμάτων**

*Η Συσκευή επικοινωνίας σας δεν μπορεί να εντοπίσει την εμφυτευμένη συσκευή.*

## **Συστάσεις:**

Δοκιμάστε μία ή περισσότερες από τις παρακάτω ενέργειες:

- Επαληθεύστε ότι η εμφυτευμένη συσκευή και ο σειριακός αριθμός που είναι καταγεγραμμένος στο σύστημα LATITUDE αντιστοιχούν στις τιμές της αναφοράς του ΠΚΕ (Προγραμματιστής/Καταγραφέας/Ελεγκτής).
- Επαληθεύστε ότι το μοντέλο και ο σειριακός αριθμός της Συσκευής επικοινωνίας αντιστοιχούν στο μοντέλο και το σειριακό αριθμό που είναι καταγεγραμμένα στη σελίδα **Edit/View Patient and Equipment Information (Επεξεργασία/Προβολή Ασθενών και Πληροφοριών Εξοπλισμού)**. ΜΙα κιτρινη γραμμη στην ενοειξη σύλι<br>
Η Συσκευή.<br>
Ευστάσεις:<br>
Συστάσεις:<br>
Συστάσεις:<br>
Συστάσεις:<br>
Συστάσεις:<br>
Συστάσεις:<br>
Συστάσεις:<br>
Συστάσεις:<br>
Συστάσεις:<br>
Συστάσεις:<br>
Συστάσεις:<br>
Συστάσεις:<br>
Συστάσεις:<br>
Συστάσεις:<br>
Συσ Γαλιβεύστε ότι το μοντέλο και ο σειριακός του Επαληθεύστε στηλεύνα στη σειλίδα Εdit/View Patient and King Karakaray experience της παρακάτω ενέργειε.<br>Συστάσεις:<br>Συστάσεις:<br>Συστάσεις:<br>Συστάσεις:<br>Συστάσεις:<br>Συστάσεις:<br>Συστά στάσεις:<br>
κιμάστε μία ή περισσότερες από τις παρακάτεια.<br>
Επαληθεύστε ότι η εμφυτευμένη συσκευή κ<br>
είναι καταγεγραμμένος στο σύστημα LATIT<br>
της αναφοράς του ΠΚΕ (Προγραμματιστής)<br>
Επαληθεύστε ότι το μοντέλο και ο σειριακό ευή επικοινωνίας σας δεν μπορεί να εντοπίσει την έμφυ<br>πεις:<br>ποιε μία ή περισσότερες από τις παρακάτω ενέργειες:<br>πληθεύστε ότι η εμφυτευμένη συσκευή και ο σειριακός σ<br>αληθεύστε ότι το μοντέλο και ο σειριακός αριθμός της Σι μία ή περισσότερες από τις παρακάτω ενέρ<br>θεύστε ότι η εμφυτευμένη συσκευή και ο σει<br>αταγεγραμμένος στο σύστημα LATITUDE αν<br>αφοράς του ΠΚΕ (Προγραμματιστής/Καταγρι<br>θεύστε ότι το μοντέλο και ο σειριακός αριθμό<br>νωνίας αντιστ ή περισσότερες από τις παρακάτω ενέργειες.<br>Τι περισσότερες από τις παρακάτω ενέργειες.<br>Το τεγραμμένος στο σύστημα LATITUDE αντιστοιχούν στο του ΠΚΕ (Προγραμματιστής/Καταγραφέας/Ελεγ<br>τοτε ότι το μοντέλο και ο σειριακός αρι ότι η εμφυτευμένη συσκευή και ο σειριακός αρι<br>αμμένος στο σύστημα LATITUDE αντιστοιχούν<br>του ΠΚΕ (Προγραμματιστής/Καταγραφέας/Ελε<br>ότι το μοντέλο και ο σειριακός αριθμός της Συσ<br>αντιστοιχούν στο μοντέλο και το σειριακό αριθ ΗΚΕ (Προγραμματιστής/Καταγραφέας/Ελει<br>Ο μοντέλο και ο σειριακός αριθμός της Συσκ<br>ποίχούν στο μοντέλο και το σειριακό αριθμό<br>ένα στη σελίδα Edit/View Patient and Equi<br>ξεργασία/Προβολή Ασθενών και Πληροφ<br>Συσκέυή επικοίνωνία ς ατο συστημα ΕΑΤΙ Ι ΟΒΕ αντιστοιχουν στις τιμες<br>Ε (Προγραμματιστής/Καταγραφέας/Ελεγκτής).<br>Οντέλο και ο σειριακός αριθμός της Συσκευής<br>κούν στο μοντέλο και το σειριακό αριθμό που<br>στη σελίδα **Edit/View Patient and Equipmen** 
	- Επαληθεύστε ότι η Συσκευή επικοινωνίας έχει τοποθετηθεί σε βέλτιστο σημείο:
		- Η Συσκευή επικοινωνίας βρίσκεται εντός 3 μέτρων (10 πόδια) από τον ασθενή.
		- Η Συσκευή επικοινωνίας βρίσκεται στο ίδιο επίπεδο με τον ασθενή και ότι δεν παρεμβάλλονται εμπόδια.

 $\Box$ 

ΣΥΣΚΕΥΗ ΕΠΙΚΟΙΝΩΝΙΑΣ ΚΥΜΑΤΩΝ / Κατάσταση Παρακολούθησης / Communicator Not Set Up 97 (Η Συσκευή επικοινωνίας δεν έχει ρυθμιστεί)

- Ζητήστε από τον ασθενή να απενεργοποιήσει και, αν είναι απαραίτητο, να αποσυνδέσει τυχόν ασύρματες ηλεκτρονικές συσκευές (όπως ασύρματα τηλέφωνα ή συσκευές παρακολούθησης μωρού) που βρίσκονται εντός 1 μέτρου (3 πόδια) από τη Συσκευή επικοινωνίας.
- Ο ασθενής θα πρέπει να είναι στραμμένος προς τη Συσκευή επικοινωνίας και να παραμένει ακίνητος σε άνετη θέση κατά τη διάρκεια της ανάκτησης δεδομένων.
- Ζητήστε από τον ασθενή να εκτελέσει μια PII (ανάκτηση δεδομένων που εκκινεί ο ασθενής) πατώντας το **Heart** button (Κουμπί **καρδιάς**) στη Συσκευή επικοινωνίας.

Για περαιτέρω βοήθεια, μπορείτε να παραπέμψετε τον ασθενή σας στην Υποστήριξη Πελατών LATITUDE™.

## **Επίλυση:**

Όταν το Εικονίδιο ιατρού είναι μπλε, η Συσκευή επικοινωνίας έχει πραγματοποιήσει επιτυχή ανάκτηση δεδομένων της εμφυτευμένης συσκευής και έχει διαβιβάσει τα ανακτημένα δεδομένα. Το ζήτημα επιλύεται όταν η κατάσταση παρακολούθησης ασθενούς στη σελίδα **Patient Summary (Σύνοψη ασθενούς)** αλλάξει σε **Monitored (Παρακολουθείται)**. Ο Νέολογια με τις ανάλογια με τις ανάγκει το προσφαιρισμού του είναι το προγραμματοποιήσει επιτροποιήσει επιτροποιήσει επιτροποιήσει επιτροποιήσει επιτροποιήσει επιτροποιήσει επιτροποιήσει επιτροποιήσει επιτροποιήσει επιτ υιαρκεια της ανακτηρης του εκκινεί ο ασθενής να επιστημένουν ασθενής πατώ στη Συσκευή επικοίνωνίας.<br>
Για περαιτέρω βοήθεια, μπορείτε<br>
Για περαιτέρω βοήθεια, μπορείτε<br>
Υποστήριξη Πελατών LATITUDE<br>
Υποστήριξη Πελατών LATITU που εκκινει ο ασθενης) πατων<br>
στη Συσκευή επικοίνωνίας.<br>
Για περαιτέρω βοήθεια, μπορείτε<br>
Υποστήριξη Πελατών LATITUDE<br>
Υποστήριξη Πελατών LATITUDE<br>
Σπίλυση:<br>
Στιλύεται όταν η κατάσταση παραι<br>
συσκευής και έχει διαβιβάσει Υποστήριξη Πελατών LATH UDI<br>
Επίλυση:<br>
Επίλυση:<br>
Οταν το Εικονίδιο Ιατρού είναι μ<br>
πραγματοποιήσει επιτυχή ανάκι<br>
πραγματοποιήσει επιτυχή ανάκι<br>
συσκευής και τη λειτουργία της<br>
Ανάλογα με τις ανάγκες, επιβεβι<br>
δεδομένων τ Για περαιτέρω βοήθεια. μπορείτε να παραι<br>
Υποστήριξη Πελατών LATITUDE™<br>
Υποστήριξη Πελατών LATITUDE™<br>
Επίλυση:<br>
Συτάν το Εικονίδιο ιατρού είναι μπλέ, η Συσ<br>
πραγματοποιήσει επιτυχή ανάκτηση δεδομ<br>
συσκευής και τη κατάστα Υποστήριξη Πελατών LATITUDE "<br>
Υποστήριξη Πελατών LATITUDE "<br>
Υποστήριξη Πελατών LATITUDE "<br>
"<br>
ΣΤαν το Εικονίδιο ιατρού είναι μπλε, η Συσκευή<br>
πραγματοποιήσει επιτυχή ανάκτηση δεδομένων<br>
συσκευής και έχει διαβιβάσει τα α Όταν το Εικονίδιο ιατρού είναι μπλε, η Συσκε<br>πραγματοποιήσει επιτυχή ανάκτηση δεδομέν<br>συσκευής και έχει διαβιβάσει τα ανακτημένα<br>επιλύεται όταν η κατάσταση παρακολούθηση<br>**Summary (Σύνοψη ασθενούς)** αλλάξει σε Μ<br>**Ανάλογα μ** Θατήριξη Πελατών LATITUDE<br>"<br>"Αναστι:<br>"Μυση":<br>"Αναστιστοιήσει επιτυχή ανάκτηση δεδομένων της εμφυτευμία<br>αγματοποιήσει επιτυχή ανάκτηση δεδομένων της εμφυτευμία<br>"Αναταί όταν η κατάσταση παρακολούθησης ασθενούς στη σ<br>πιπλείς κονίδιο ιατρού είναι μπλε, η Συσκευή επικοινωνίας έχει<br>τοιήσει επιτυχή ανάκτηση δεδομένων της εμφυτευμένης<br>και έχει διαβιβάσει τα ανακτημένα δεδομένα. Το ζήτημα<br>ταν η κατάσταση παρακολούθησης ασθενούς στη σελίδι<br>**(Σύνοψη** 

Ανάλογα με τις ανάγκες, επιβεβαιώστε την τηλεμετρία της εμφυτευμένης συσκευής και τη λειτουργία της, πραγματοποιώντας ανάκτηση των δεδομένων της μέσω ενός ΠΚΕ (Προγραμματιστής/Καταγραφέας/Ελεγκτής). ναι όταν η κατάσταση παρακολούθησης ασθε<br>vary (Σύνοψη ασθενούς) αλλάξει σε Monito<br>γα με τις ανάγκες, επιβεβαιώστε την τηλεμέτη<br>νής και τη λειτουργία της, πραγματοποιώντας<br>εν και τη λειτουργία της, πραγματοποιώντας<br>εν κατα ανάγκες, επιβεβαιώστε την τηλεμετρία της ε<br>τη λειτουργία της, πραγματοποιώντας ανάκτης<br>γραμμές στην ένδειξη Συλλογής κυμάτων<br>γραμμές στην ένδειξη Συλλογής κυμάτων<br>κοινωνίας μπορεί να εντοπίσει την εμφυτευμ<br>φέρνει να ολοκλ

• **Δύο κίτρινες γραμμές στην ένδειξη Συλλογής κυμάτων**

*Η Συσκευή επικοινωνίας μπορεί να εντοπίσει την εμφυτευμένη συσκευή αλλά δεν καταφέρνει να ολοκληρώσει την ανάκτηση δεδομένων.*

**Συστάσεις:**

Δοκιμάστε μία ή περισσότερες από τις παρακάτω ενέργειες:

• Επαληθεύστε ότι η εμφυτευμένη συσκευή και ο σειριακός αριθμός που είναι καταγεγραμμένος στο σύστημα LATITUDE αντιστοιχούν στις τιμές της αναφοράς του ΠΚΕ (Προγραμματιστής/Καταγραφέας/Ελεγκτής). η ασθενους) αλλαξει σε Monitored (Παρακολουθε<br>άγκες, επιβεβαιώστε την τηλεμετρία της εμφυτευμένη<br>ειτουργία της, πραγματοποιώντας ανάκτηση των<br>των ενός. ΠΚΕ (Προγραμματιστής/Καταγραφέας/Ελεγ<br>μμές στην ένδειξη Συλλογής κυμά υγια της, πραγματοποιντάς ανακτηση των<br>ενός ΠΚΕ (Προγραμματιστής/Καταγραφέας/Ελι<br>5 στην ένδειξη Συλλογής κυμάτων<br>ας μπορεί να εντοπίσει την εμφυτευμένη συσκε<br>α ολοκληρώσει την ανάκτηση δεδομένων.<br>α ολοκληρώσει την ανάκτησ την ένδειξη Συλλογής κυμάτων<br>πορεί να εντοπίσει την εμφυτευμένη συσκευ<br>τοκληρώσει την ανάκτηση δεδομένων.<br>ερες από τις παρακάτω ενέργειες:<br>φυτευμένη συσκευή και ο σειριακός αριθμός<br>ποτο σύστημα LATITUDE αντιστοιχούν στις<br> ενδειξη Συλλογής κυμάτων<br>Sol να εντοπίσει την εμφυτευμένη συσκευή<br>Πρώσει την ανάκτηση δεδομένων.<br>3. από τις παρακάτω ενέργειες:<br>3. από τις παρακάτω ενέργειες:<br>10 συστημα LATITUDE αντιστοιχούν στις τιμές<br>10 ογραμματιστής/Κ

 $\Box$ 

98 ΣΥΣΚΕΥΗ ΕΠΙΚΟΙΝΩΝΙΑΣ ΚΥΜΑΤΩΝ / Κατάσταση Παρακολούθησης / Communicator Not Set Up (Η Συσκευή επικοινωνίας δεν έχει ρυθμιστεί)

- Επαληθεύστε ότι το μοντέλο και ο σειριακός αριθμός της Συσκευής επικοινωνίας αντιστοιχούν στο μοντέλο και το σειριακό αριθμό που είναι καταγεγραμμένα στη σελίδα **Edit/View Patient and Equipment Information** (**Επεξεργασία/Προβολή Ασθενών και Πληροφοριών Εξοπλισμού)**.
- Επαληθεύστε ότι η Συσκευή επικοινωνίας έχει τοποθετηθεί σε βέλτιστο σημείο:
	- Η Συσκευή επικοινωνίας βρίσκεται εντός 3 μέτρων (10 πόδια) από τον ασθενή.
	- Η Συσκευή επικοινωνίας βρίσκεται στο ίδιο επίπεδο με τον ασθενή και ότι δεν παρεμβάλλονται εμπόδια.

• Ζητήστε από τον ασθενή να απενεργοποιήσει και, αν είναι απαραίτητο, να αποσυνδέσει τυχόν ασύρματες ηλεκτρονικές συσκευές (όπως ασύρματα τηλέφωνα ή συσκευές παρακολούθησης μωρού) που βρίσκονται εντός 1 μέτρου (3 πόδια) από τη Συσκευή επικοινωνίας. To the control of the control of the control of the control of the control of the control of the control of the control of the control of the control of the control of the control of the control of the control of the contr Η Συσκευή επικοινών<br>τον ασθενή.<br>
- Η Συσκευή επικοινών<br>
- Και ότι δεν παρεμβάλ<br>
- Ζητήστε από τον ασθενάς<br>
- Σητήστε από τον ασποριτήτο, να απορ<br>
- Σητήστε από τον ασθενής<br>
- Ο ασθενής θα πρέπε<br>
- Ο ασθενής θα πρέπε<br>
- Ο VERTIRE CHECKER (1999) Του Βρίσκοντικοινωνίας<br>
(1999) Του Βρίσκοντικοινωνίας<br>
(1999) Του Βρίσκοντικοινωνίας<br>
(1999) Του Βρίσκοντικοινωνίας<br>
(1999) Του Βρίσκοντικοινωνίας<br>
(1999) Του Εκκινεί ο ασθενής) που Εκκινεί ο ασθενή Versión στη Συσκευές (όπως ασθενής)<br>
(εν τον καπορού) που βρίσκο<br>
(εν το ασθενής θα πρέπ<br>
(εν το ασθενής θα πρέπ<br>
(εν το διάρκεια της ανάκτη<br>
(εν του εκκινεί ο ασθενής)<br>
(στη Συσκευή επικοινωνίας και να<br>
(στη Συσκευή επικ Σητήστε από τον ασθενή να επιλυτικοινωνίας<br>
Σητήστε από τον ασθενή να ατι<br>
(δυσκευές (όπως ασύρματα τηλ<br>
(δυσκευές (όπως ασύρματα τηλ<br>
(δυσκευάς θα πρέπει να είναι<br>
(διάρκεια της ανάκτησης δεδομ<br>
(διάρκεια της ανάκτησης δ Veroposition στη στηλικτικο του ασθενή να απενεριστικού συσκευές (όπως ασύρματα τηλέφων μωρού) που βρίσκονται έντός 1 μέτρα της πικοινωνίας.<br>
Στικοινωνίας και να παραμένει ακίνη επικοινωνίας και να παραμένει ακίνη επικοι σταγρατητο, να αποσυνδέσει τυχόν ασύρματες ηλευτερ.<br>
συσκευές (όπως ασύρματα τηλέφωνα ή συσκευές<br>
μωρού) που βρίσκονται έντός 1 μέτρου (3 πόδια)<br>
επικοινωνίας.<br>
Ο ασθενής θα πρέπει να είναι στραμμένος προς τι<br>
επικοινωνία

• Ο ασθενής θα πρέπει να είναι στραμμένος προς τη Συσκευή επικοινωνίας και να παραμένει ακίνητος σε άνετη θέση κατά τη διάρκεια της ανάκτησης δεδομένων.

• Ζητήστε από τον ασθενή να εκτελέσει μια PII (ανάκτηση δεδομένων που εκκινεί ο ασθενής) πατώντας το **Heart** button (Κουμπί **καρδιάς**) στη Συσκευή επικοινωνίας. Επικοινωνίας.<br>
Ο ασθενής θα πρέπει να είναι στα επικοινωνίας και να παραμένει α<br>
Σηπήστε από τον ασθενή να εκτελέσι<br>
Σηπήστε από τον ασθενή να εκτελέσι<br>
Τια περαιτέρω βοήθεια, μπορείτε να παρ<br>
Υποστήριξη Πελατών LATITUDE<br>

Για περαιτέρω βοήθεια, μπορείτε να παραπέμψετε τον ασθενή σας στην Υποστήριξη Πελατών LATITUDE™.

#### **Επίλυση:**

Όταν το Εικονίδιο ιατρού είναι μπλε, η Συσκευή επικοινωνίας έχει πραγματοποιήσει επιτυχή ανάκτηση δεδομένων της εμφυτευμένης συσκευής και έχει διαβιβάσει τα ανακτημένα δεδομένα. Το ζήτημα επιλύεται όταν η κατάσταση παρακολούθησης ασθενούς στη σελίδα **Patient Summary (Σύνοψη ασθενούς)** αλλάξει σε **Monitored (Παρακολουθείται)**. διάρκεια της ανάκτησης δεδομένων.<br>Σητήστε από τον ασθενή να εκτελέσει μια Ρ<br>που εκκινεί ο ασθενής) πατώντας το **Heart**<br>στη Συσκευή επικοινωνίας.<br>Συσκευή επικοινωνίας.<br>Συστήριξη Πελατών LATITUDE™.<br>Οστήριξη Πελατών LATITUD Ο ασθενής θα πρέπει να είναι στραμμένος προς τη Συ<br>
επικοινωνίας και να παραμένει ακίνητος σε άνετή θέση<br>
διάρκεια της ανάκτησης δεδομένων.<br>
πήστε από τον ασθενή να εκτελέσει μια ΡΙΙ (ανάκτηση δε<br>
θ εκκινεί ο ασθενής) πατ χανεί ο ασθενής) πατώντας το Heart button (<br>Ισκευή επικοινωνίας<br>Σερω βοήθεια, μπορείτε να παραπέμψετε τον<br>Π Πελατών LATITUDE™.<br>Και έχει διαβιβάσει τα ανακτημένα δεδομένω.<br>Ταν η κατάσταση παρακολούθησης ασθενού<br>Στυνοψη ασ τιό τον ασθενή να εκτελέσει μια ΡΙΙ (ανάκτηση δεδόμ<br>1 ο ασθενής) πατώντας το Heart button (Κουμπί καρ<br>υή επικοινωνίας<br>βοήθεια, μπορείτε να παραπέμψετε τον ασθενή σας<br>ελατών LATITUDE ...<br>διο ιατρού είναι μπλε, η Συσκευή επ ίθεια, μπορείτε να παραπέμψετε τον ασθενή στον Ελλάν του Κατατιστικού του Κατατιστικού του Κατατιστικού του Κα<br>τατρού είναι μπλε, η Συσκευή επικοινωνίας έχει<br>επιτυχή ανάκτηση δεδομένων της εμφυτευμένη<br>διαβιβάσει τα ανακτ Ελτίτυρε<sup>τικ</sup><br>Ελλητισμένει το Συσκευή επικοινωνίας έχει<br>υχή ανάκτηση δεδομένων της εμφυτευμένης<br>Νβάσει τα ανακτημένα δεδομένα. Το ζήτημα<br>Μαση παρακολούθησης ασθενούς στη σελίζ<br>**σθενούς) αλλά**ξει σε **Monitored (Παρακολ**<br>ές Η ΠΟΙΕ...<br>"Η ΠΟΙΕ..."<br>"ΠΟΙΕ..."<br>"Ανακτηση δεδομένων της εμφυτευμένης<br>σει τα ανακτημένα δεδομένα. Το ζήτημα<br>πη παρακολούθησης ασθενούς στη σελίδα Patier<br>"Με τα αλλάξει σε Monitored (Παρακολουθείται<br>"Την ένδειξη Συλλογής κυ

• **Τρεις κίτρινες γραμμές στην ένδειξη Συλλογής κυμάτων**

*Ο ασθενής δεν επιτρέπεται να εκτελέσει μια PII (ανάκτηση δεδομένων που εκκινεί ο ασθενής). Η ένδειξη Συλλογής κυμάτων εμφανίζει επίσης τρεις γραμμές όταν ο ασθενής ακυρώνει την ανάκτηση δεδομένων.*

 $\Box$ 

ΣΥΣΚΕΥΗ ΕΠΙΚΟΙΝΩΝΙΑΣ ΚΥΜΑΤΩΝ / Κατάσταση Παρακολούθησης / Communicator Not Set Up 99 (Η Συσκευή επικοινωνίας δεν έχει ρυθμιστεί)

#### **Συστάσεις:**

Δοκιμάστε μία ή περισσότερες από τις παρακάτω ενέργειες:

- Ενεργοποιήστε τις **Patient Initiated Interrogations (Ανακτήσεις Δεδομένων που Εκκινεί ο Ασθενής)** (PII) για τον ασθενή ή επιτρέψτε την εκτέλεση μιας PII:
	- Πλοηγηθείτε στη σελίδα **Edit/View Schedule and Alert Configuration (Επεξεργασία/Προβολή Προγράμματος και Διαμόρφωσης Συναγερμών)** του ασθενούς.
	- Αν οι PII δεν έχουν ενεργοποιηθεί για τον συγκεκριμένο ασθενή, ενεργοποιήστε τις ή επιτρέψτε την εκτέλεση μιας PII.
- Ζητήστε από τον ασθενή να δοκιμάσει ξανά την PII (ανάκτηση δεδομένων που εκκινεί ο ασθενής) πατώντας το **Heart** button (Κουμπί **καρδιάς**) στη Συσκευή επικοινωνίας.
- Βεβαιωθείτε ότι ο ασθενής δεν πατάει το **Heart** button (Κουμπί **καρδιάς**) ενώ η ανάκτηση δεδομένων βρίσκεται σε εξέλιξη, καθώς κάτι τέτοιο θα ακυρώσει την απόπειρα ανάκτησης δεδομένων. και Διαμόρφι<br>
και Διαμόρφι<br>
ενεργοποιήσι<br>
ενεργοποιήσι<br>
ενεργοποιήσι<br>
Σητήστε από τον του ε<br>
δεδομένων που ει<br>
(Κουμπί καρδιάς)<br>
(Κουμπί καρδιάς)<br>
(Κουμπί καρδιάς)<br>
(Κουμπί καρδιάς)<br>
ενεύ η ανάκτηση δ<br>
ακυρώσει την από<br>
α Configuration (Επεξεργ<br>
και Διαμόρφωσης Συνο<br>
και Διαμόρφωσης Συνο<br>
ενεργοποιήσε τις ή επιτρ<br>
ενεργοποιήσε τις ή επιτρ<br>
ενεργοποιήσε τις ή επιτρ<br>
Σητήστε από τον ασθενή να δ<br>
(Κουμπί καρδιάς) στη Συσκέ<br>
(Κουμπί καρδιάς) σ VERTITURE 1999 ΤΟ ΠΑΡΟΝ ΤΟ ΕΙΚΟΥΙΟΙΟ (1999)<br>
ΣΤΙΤΊΟΤΕ από τον ασθενή να δ<br>
ΣΤΙΤΊΟΤΕ από τον ασθενή να δ<br>
ΣΤΙΤΊΟΤΕ από τον ασθενής δεν<br>
(Κουμπί καρδιάς) στη Συσκει<br>
(Κουμπί καρδιάς) στη Συσκει<br>
(Κουμπί καρδιάς) στη Συσκει<br>

Για περαιτέρω βοήθεια, μπορείτε να παραπέμψετε τον ασθενή σας στην Υποστήριξη Πελατών LATITUDE™.

#### **Επίλυση:**

Όταν το Εικονίδιο ιατρού είναι μπλε, η Συσκευή επικοινωνίας έχει πραγματοποιήσει επιτυχή ανάκτηση δεδομένων της εμφυτευμένης συσκευής και έχει διαβιβάσει τα ανακτημένα δεδομένα. Το ζήτημα επιλύεται όταν η κατάσταση παρακολούθησης ασθενούς στη σελίδα **Patient Summary (Σύνοψη ασθενούς)** αλλάξει σε **Monitored (Παρακολουθείται)**. Θεδομένων που εκκινεί ο ασθενή να θεδομένων που εκκινεί ο ασθενής δ<br>
(Κούμπί καρδιάς) στη Συσκ<br>
ενώ η ανάκτηση δεδομένων<br>
ακυρώσει την απόπειρα ανάκτηση δεδομένων<br>
ακυρώσει την απόπειρα ανάκτηση δεδομένων<br>
ακυρώσει την απ Σητήστε από τον ασθενή να δοκιμάσει<br>δεδομένων που εκκινεί ο ασθενής) πα<br>δεδομένων που εκκινεί ο ασθενής) πα<br>(Κούμπί καρδιάς) στη Συσκευή επικοι<br>ενώ η ανάκτηση δεδομένων βρίσκεται<br>ακυρώσει την απόπειρα ανάκτησης δε<br>ακυρώσ Σητήστε από τον ασθενή να δοκιμάσει ξανά<br>δεδομένων που εκκινει ο ασθενής) πατώντα<br>δεδομένων που εκκινει ο ασθενής δεν πατάει το Hea<br>ενώ η ανάκτηση δεδομένων βρίσκεται σε εξ<br>ακυρώσει την απόπειρα ανάκτησης δεδομέν<br>κώ η αν ενώ η ανάκτηση δεδομένων βρίσκεται στο ανάκτησης δεδομένων βρίσκεται στο ανάκτησης δεδο<br>πα περαπέρω βοήθεια, μπορείτε να παραπέ<br>Υποστήριξη Πελατών LATITUDE™<br>ΣΤΙλυση:<br>ΣΤΙλυση:<br>Ο Γαν το Εικονίδιο ιατρού είναι μπλε, η Συσκε Θεδομένων που εκκινεί ο ασθενής) πατώντας το Heart but<br>(Κουμπί καρδιάς) στη Συσκευή επικοινωνίας.<br>(Κουμπί καρδιάς) στη Συσκευή επικοινωνίας.<br>Βεβαιωθείτε ότι ο ασθενής δεν πατάει το Heart button (Κου<br>ενώ η ανάκτηση δεδομέ απέρω βοήθεια, μπορείτε να παραπέμψετε<br>ήριξη Πελατών LATITUDE™<br>Το Εικονίδιο ιατρού είναι μπλε, η Συσκευή επι<br>ατοποιήσει επιτυχή ανάκτηση δεδομένων τη<br>υής και έχει διαβιβάσει τα ανακτημένα δεδομί<br>ται όταν η κατάσταση παρα ανάκτηση δεδομένων βρίσκεται σε εξέλιξη, καθώς κάτι τ<br>σει την απόπειρα ανάκτησης δεδομένων.<br>Έρω βοήθεια, μπορείτε να παραπέμψετε τον ασθενή σας<br>προβλημάτων τα μπλε, η Σύσκευή επικοινωνίας έχει<br>ποιήσει επιτυχή ανάκτηση δεδ διο ίατρού είναι μπλε, η Σύσκευή επικοινωνία<br>τοι επιτυχή ανάκτηση δεδομένων της εμφυτι<br>έχει διαβιβάσει τα ανακτημένα δεδομένα. Το<br>η κατάσταση παρακολούθησης ασθενούς στ<br>**νοψη ασθενούς)** αλλάξει σε **Monitored (Πα**<br>οβλημάτ υγυατιτισμε<br>"<br>απρού είναι μπλε, η Συσκευή επικοινωνίας έχει<br>επιτυχή ανάκτηση δεδομένων της εμφυτευμένης<br>διαβιβάσει τα ανακτημένα δεδομένα. Το ζήτημα<br>πάσταση παρακολούθησης ασθενούς στη σελίδα Ρε<br>πράτων για τις κίτρινες γ ού είναι μπλε, η Συσκευή επικοινωνίας έχει<br>Οχή ανάκτηση δεδομένων της εμφυτευμένης<br>διβάσει τα ανακτημένα δεδομένα. Το ζήτημα<br>Σταση παρακολούθησης ασθενούς στη σελίδα Ι<br>σθενούς) αλλάξει σε Monitored (ΠαρακολούΙ<br>πων για τι σει τα ανακτημένα δεδομένα. Το ζήτημα<br>Τη παρακολούθησης ασθενούς στη σελίδα Ρ<br>νούς) αλλάξει σε Monitored (Παρακολούθ<br>να τις κίτρινες γραμμές στην ένδειξη<br>για τις κίτρινες γραμμές στην ένδειξη<br>για τις κίτρινες γραμμές στην ικτηση δεδομένων της εμφυτευμένης<br>τα ανακτημένα δεδομένα. Το ζήτημα<br>αρακολούθησης ασθενούς στη σελίδα Patient<br>G) αλλάξει σε **Monitored (Παρακολούθείται).**<br>1 τις κίτρινες γραμμές στην ένδειξη<br>αποστολής κυμάτων υποδεικνύου

*• Αντιμετώπιση προβλημάτων για τις κίτρινες γραμμές στην ένδειξη Αποστολής κυμάτων*

*Οι κίτρινες γραμμές στην ένδειξη Αποστολής κυμάτων υποδεικνύουν ότι η Συσκευή επικοινωνίας δεν ήταν σε θέση να συνδεθεί με το σύστημα LATITUDE.*

Η Συσκευή επικοινωνίας μπορεί να χρησιμοποιήσει για τη σύνδεσή της είτε ενσύρματη τηλεφωνική γραμμή ή το LATITUDE™ GSM Πρόγραμμα Δεδομένων που βασίζεται στην εγγραφή.

 $\Box$ 

100 ΣΥΣΚΕΥΗ ΕΠΙΚΟΙΝΩΝΙΑΣ ΚΥΜΑΤΩΝ / Κατάσταση Παρακολούθησης / Communicator Not Set Up (Η Συσκευή επικοινωνίας δεν έχει ρυθμιστεί)

**Ενσύρματη τηλεφωνική γραμμή:** Αν η Συσκευή επικοινωνίας είναι συνδεδεμένη σε ενεργή επιτοίχια υποδοχή τηλεφώνου, θα χρησιμοποιήσει την ενσύρματη τηλεφωνική γραμμή τηλεφώνου για να συνδεθεί με το σύστημα LATITUDE.

**LATITUDE™ GSM Πρόγραμμα Δεδομένων:** Αν η Συσκευή επικοινωνίας δεν είναι συνδεδεμένη σε επιτοίχια υποδοχή, θα χρησιμοποιήσει LATITUDE™ GSM Πρόγραμμα Δεδομένων για να συνδεθεί με το σύστημα LATITUDE. Ο ασθενής θα πρέπει να είναι εγεγγραμμένος στο LATITUDE™ GSM Πρόγραμμα Δεδομένων για να πετύχει αυτό.

**ΣΗΜΕΙΩΣΗ:** *Μερικές Συσκευές επικοινωνίας κυμάτων διαθέτουν ενσωματωμένη δυνατότητα κυψελοειδούς επικοινωνίας και ενδέχεται να απαιτούν εξωτερικό κυψελοειδή προσαρμογέα.* 

Για να καθορίσετε αν ο ασθενής συνδέεται στη Συσκευή επικοινωνίας μέσω ενσύρματης τηλεφωνικής γραμμής ή μέσω του LATITUDE™ GSM Προγράμματος Δεδομένων, ρωτήστε τον ασθενή αν έχει συνδέσει τη Συσκευή επικοινωνίας σε ενεργή επιτοίχια υποδοχή τηλεφώνου. Δεοομενων για να πετ<br>
ΣΗΜΕΙΩΣΗ: Μερικές.<br>
δυνατότητα κύψελοειδι<br>
κυψελοειδή προσάρμα<br>
Κυψελοειδή προσάρμα<br>
Για να καθορίσετε αν α<br>
(Ιέσω ενσύρματος Δεδομ<br>
Συσκευή επικοινωνίας<br>
Συσκευή επικοινωνίας<br>
Μία κίτρινη γραμ<br>
(Μία θα πρέπει να είναι εγεγγραμμένοι<br>Δεδομένων για να πετύχει αυτό.<br>ΣΗΜΕΙΩΣΗ: Μερικές Συσκευές επικοιν<br>κυψελοειδή προσάρμογέα.<br>Για να καθορίσετε αν ο ασθενής ο<br>Για να καθορίσετε αν ο ασθενής ο<br>Για να καθορίσετε αν ο ασθενής ο ΣΗΜΕΙΩΣΗ: Μερικές Συσκευές επ<br>
δυνατότητα κύψελοειδούς επικοινών<br>
κυψελοειδή προσάρμογέα.<br>
Για να καθορίσετε αν ο ασθενής σι<br>
μέσω ενσύρματος Δεδομένων, ρωτής<br>
Προγράμματος Δεδομένων, ρωτής<br>
Συσκευή επικοινωνίας σε ενεργή Για να καθορίσετε αν ο ασθενής<br>μέσω ενσύρματης τηλεφωνικής<br>Προγράμματος Δεδομένων, ρωτ<br>Συσκευή επικοινωνίας σε ενεργι<br>Μία κίτρινη γραμμή στην<br>Μία κίτρινη γραμμή στην<br>Μία κίτρινη γραμμή στην<br>Μία κίτρινη γραμμή στην<br>Μία κίτ να καθορίσετε αν ο ασθενής συνδέεται<br>
Για να καθορίσετε αν ο ασθενής συνδέεται<br>
Προγράμματος Δεδομένων, ρωτήστε τον α<br>
Συσκευή επικοινωνίας σε ενεργή επιτοίχια<br>
Συσκευή επικοινωνίας δεν ανιχνεύει<br>
Μία κίτρινη γραμμή στην Για να καθορίσετε αν ο ασθενής συνδέεται στη Σ<br>μέσω ενούρματης τηλεφωνικής γραμμής ή μέσω<br>Προγράμματος Δεδομένων, ρωτήστε τον ασθενή<br>Συσκευή επικοινωνίας σε ενεργή επιτοίχια υποδι<br>Συσκευή επικοινωνίας δεν ανιχνεύει τόνοι<br> να καθορίσετε αν ο ασθενής συνδέεται στη Συσκευή επικοι<br>τω ενούρματης τηλεφωνικής γραμμής ή μέσω του LATITUD<br>
ογραμματος Δεδομένων, ρωτήστε τον ασθενή αν έχει συνδέ<br>κευή επικοινωνίας σε ενέργή επιτοίχια υποδοχή τηλεφώνο<br>

## • **Μία κίτρινη γραμμή στην ένδειξη Αποστολής κυμάτων**

*Η Συσκευή επικοινωνίας δεν ανιχνεύει τόνο κλήσης (ενσύρματη τηλεφωνική γραμμή) ή δεν μπορεί να εντοπίσει κυψελοειδές σήμα (LATITUDE™ GSM Πρόγραμμα Δεδομένων).* Συσκευή επικοινωνίας σε ενεργή επιτοίχια υτ<br>
Μία κίτρινη γραμμή στην ένδειξη Απο<br> *Veduun) ή δεν μπορεί να εντοπίσει κυψε<br>
Πρόγραμμα Δεδομένων).*<br>
Συστάσεις:<br>
Συστάσεις:<br>
Συστάσεις:<br>
Συστάσεις:<br>
Συστάσεις:<br>
Συστάσεις:<br>
Συ

**Συστάσεις:**

Δοκιμάστε μία ή περισσότερες από τις παρακάτω ενέργειες:

- **Για ενσύρματη τηλεφωνική γραμμή:**
- Επαληθεύστε ότι ο ασθενής χρησιμοποίησε το παρεχόμενο τηλεφωνικό καλώδιο και ότι το καλώδιο είναι καλά συνδεδεμένο τόσο στη Συσκευή επικοινωνίας όσο και σε μια ενεργή επιτοίχια υποδοχή τηλεφώνου. Συσκευή επικοινωνίας δεν ανιχνεύει τόνο κλή<br>αμμή) ή δεν μπορεί να εντοπίσει κυψελοειδές<br>όγραμμα Δεδομένων).<br>Οτάσεις:<br>Κιμάστε μια ή περισσότερες από τις παρακάτη<br>Κιμάστε μια ή περισσότερες από τις παρακάτη<br>Για ενσύρματη πη For γραμμή στην ένδειξη Αποστολής κυμάτων<br>Γρινή γραμμή στην ένδειξη Αποστολής κυμάτων<br>Γρινή γραμμή στην ένδειξη Αποστολής κυμάτων<br>Μέσι γραμμή στην ένδειξη Αποστολής κυμάτων<br>Πλέον μπορεί να έντοπίσει κυμέλοειδές σήμα (LATI α Δεοομενων).<br>
μία ή περισσότερες από τις παρακάτω ενέρ<br>
σύρματη τηλεφωνική γραμμή:<br>
παληθεύστε ότι ο ασθενής χρησιμοποίησε το<br>
λεφωνικό καλώδιο και ότι το καλώδιο είναι και<br>
πελεφώνου.<br>
χρησιμοποιεί φίλτρο DSL μεταξύ της μπορεί να εντοπίσει κυψελοειδές σήμα (LATITUDE"<br>"δομέγων).<br>1 περισσότερες από τις παρακάτω ενέργειες:<br>ματη πηλεφωνική γραμμή:<br>θεύστε ότι ο ασθενής χρησιμοποίησε το παρεχόμεν<br>ωνικό καλώδιο και ότι το καλώδιο είναι καλά συν ερισσότερες από τις παρακάτω ενέργειες:<br>τη τηλεφωνική γραμμή:<br>στε ότι ο ασθενής χρησιμοποίησε το παρεχόμε<br>το καλώδιο και ότι το καλώδιο είναι καλά συνδεδ<br>τυή επικοινωνίας όσο και σε μια ενέργη επιτοίχι<br>υ.<br>ενής διαθέτει υπ Ελεφωνική γραμμή:<br>Τλεφωνική γραμμή:<br>Αλώδιο και ότι το καλώδιο είναι καλά συνδεδε<br>Μωδιο και ότι το καλώδιο είναι καλά συνδεδε<br>Στηικοινωνίας όσο και σε μια ενεργή επιτοίχιο<br>Τας διαθέτει υπηρεσία διαδικτύου DSL, βεβαιω<br>τεί φ ερες από τις παρακάτω ενέργειες:<br>
φωνική γραμμή:<br>
ο ασθενής χρησιμοποιήσε το παρεχόμενο<br>
διο και ότι το καλώδιο είναι καλά συνδεδεμένο τός<br>
οινωνίας όσο και σε μια ενέργή επιτοίχια υποδοχ<br>
αθέτει υπηρεσία διαδικτύου DSL,

 $\Box$ 

- Εάν ο ασθενής διαθέτει υπηρεσία διαδικτύου DSL, βεβαιωθείτε ότι χρησιμοποιεί φίλτρο DSL μεταξύ της Συσκευής επικοινωνίας και της επιτοίχιας υποδοχής τηλεφώνου.
- Επιβεβαιώστε ότι ο ασθενής χρησιμοποιεί τον παρεχόμενο προσαρμογέα, αν είναι απαραίτητο.

ΣΥΣΚΕΥΗ ΕΠΙΚΟΙΝΩΝΙΑΣ ΚΥΜΑΤΩΝ / Κατάσταση Παρακολούθησης / Communicator Not Set Up 101 (Η Συσκευή επικοινωνίας δεν έχει ρυθμιστεί)

- **Για το LATITUDE™ GSM Πρόγραμμα Δεδομένων:**
	- Επαληθεύστε ότι ο ασθενής διαθέτει ισχύουσα εγγραφή στο LATITUDE™ GSM Πρόγραμμα Δεδομένων. Αυτό μπορείτε να το επιβεβαιώσετε επικοινωνώντας με την Υποστήριξη Πελατών LATITUDE™, εάν είναι απαραίτητο.
	- Αν ο ασθενής διαθέτει Συσκευή επικοινωνίας για την οποία απαιτείται εξωτερικός κυψελοειδής προσαρμογέας, επιβεβαιώστε ότι είναι συνδεδεμένος με ασφάλεια στη Συσκευή επικοινωνίας. Ο προσαρμογέας διαθέτει μια ένδειξη ισχύος η οποία πρέπει να ανάβει όταν είναι σωστά συνδεδεμένος.
	- Ζητήστε από τον ασθενή να μετακινήσει τη Συσκευή επικοινωνίας σε κάποιο άλλο σημείο όπου μπορεί να έχει καλύτερο σήμα.
		- Αν στα άλλα σημεία δεν εξασφαλίζεται η σύνδεση με χρήση του LATITUDE™ GSM Προγράμματος Δεδομένων, ο ασθενής ενδέχεται να πρέπει να συνδέσει τη Συσκευή επικοινωνίας σε μια ενεργή επιτοίχια υποδοχή τηλεφώνου για την αποστολή δεδομένων.

• Για να επαληθεύσετε ότι η αντιμετώπιση προβλημάτων ήταν επιτυχής, ζητήστε από τον ασθενή να συνδεθεί στο LATITUDE πατώντας και κρατώντας πατημένο το Κουμπί κατάστασης στο πίσω μέρος της Συσκευής επικοινωνίας, έως ότου η ένδειξη Αποστολής κυμάτων ανάψει με πράσινο χρώμα επανειλημμένα και σε ακολουθία. O προσάρμος<br>
Ο προσάρμος<br>
ανάβει όταν εί<br>
Σητήστε από<br>
Σητήστε από<br>
Σητήστε από<br>
Σητήστε από<br>
Σε κάποιο άλλα σε<br>
Αν στα άλλα σε<br>
Αν στα άλλα σε<br>
Αν στα άλλα σε<br>
Αν στα άλλα σε<br>
ΜΠΙΤUDE<br>
να πρέπει να<br>
επιτύχια υποί<br>
επιτύχ Version überholt. Nicht verwenden. ανάβει όταν είναι σωστά α<br>
Σητήστε από τον ασθενή<br>
"Ο κάποιο άλλο σημείο ότι<br>
"Αν στα άλλα σημεία δεν εί<br>
"Αν στα άλλα σημεία δεν εί<br>
"Αν στα άλλα σημεία δεν εί<br>
"Αν στα άλλα σημεία δεν εί<br>
"Αν στα άλλα σημεία δεν εί<br>
"Α Αν στα άλλα σημεία δεν<br>
ΜΑΤΙΤUΩΕ™ GSM Προ<br>
να πρέπει να συνδέσει<br>
να πρέπει να συνδέσει<br>
επιτοίχια υποδοχή τηλε<br>
επιτοίχια υποδοχή τηλε<br>
ΣΥΓΙΟΝΙΑΙ Συσκευής επι<br>
μέρος της Συσκευής επ<br>
κυμάτων ανάψει με πρό<br>
ακολουθία.<br>
Σ σε κάποιο άλλο σημείο όπου μπορ<br>
Αν στα άλλα σημεία δεν εξασφαλίζ<br>
ΣΑΤΙΤUDE™ GSM Προγράμματος<br>
Vα πρέπει να συνδέσει τη Συσκευή<br>
επιτοίχια υποδοχή τηλεφώνου για<br>
επιτυχής, ζητήστε από τον ασθενή<br>
πατώντας και κρατώντας π Ο Αν στα άλλα σημεία δεν εξασφαλίζεται η<br>
Αν στα άλλα σημεία δεν εξασφαλίζεται η<br>
να πρέπει να συνδέσει τη Συσκευή επικών επιτοίχια υποδοχή τηλεφώνου για την ατ<br>
επιτυχής, ζητήστε από τον ασθενή να συνεργασία της προσφαλ επιτοίχια υποδοχή τηλεφώνου για τη<br>Για να επαληθεύσετε ότι η αντιμετώτ<br>επιτυχής, ζητήστε από τον ασθενή ν<br>επιτυχής, ζητήστε από τον ασθενή ν<br>πατώντας και κρατώντας πατημένο τ<br>μέρος της Συσκευής επικοινωνίας, έ<br>κυμάτων αν Η Αν στα άλλα σημεία δεν εξασφαλίζεται η σύνδεση με γ<br>
ΣΑΤΙΤUDΕ <sup>τικ</sup> GSM Προγράμματος Δεδομένων, ο ασθε<br>
να πρέπει να συνδέσει τη Συσκευή επικοινώνιας σε μια<br>
επιτοίχια υποδοχή τηλεφώνου για την αποστολή δεδομεντικό την Ιτοιχία υποσοχη πηλεφωνου για την αποστολη σεοσμενα<br>Γινα επαληθεύσετε ότι η αντιμετώπιση προβλημάτων ήτα<br>Γινα επαληθεύσετε ότι η αντιμετώπιση προβλημάτων ήτα<br>Γινανίας και κρατώντας πατημένο το Κουμπί κατάστασης<br>ρος της

Για περαιτέρω βοήθεια, μπορείτε να παραπέμψετε τον ασθενή σας στην Υποστήριξη Πελατών LATITUDE™.

## **Επίλυση:**

Η Συσκευή επικοινωνίας έχει συνδεθεί επιτυχώς στο σύστημα LATITUDE όταν το Εικονίδιο ιατρού είναι μπλε και η ένδειξη Αποστολής κυμάτων πράσινη. Το ζήτημα επιλύεται όταν η κατάσταση παρακολούθησης ασθενούς στη σελίδα **Patient Summary (Σύνοψη ασθενούς)** αλλάξει σε **Monitored (Παρακολουθείται)**. επισχής, ειπρετεία του ασσαλή να συστατώντας και κρατώντας πατημένο το Κουμέρος της Συσκευής επικοινωνίας, έως ότο κυμάτων ανάψει με πράσινο χρώμα επανει<br>ακολουθία.<br>οπιτέρω βοήθεια, μπορείτε να παραπέμψετε<br>δρίξη Πελατών ων ανάψει με πράσινο χρώμα επανειλημμένα<br>Βοήθεια, μπορείτε να παραπέμψετε τον ασθ<br>Ελατών ΕλΤΙΤΨΙΟΕ™.<br>Κοινωνίας έχει συνδεθεί επιτυχώς στο σύστη<br>διο ιατρού είναι μπλε και η ένδειξη Αποστόλή<br>Πημα επιλύεται όταν η κατάσταση Συσκευής επικοινωνίας, έως ότου η ένδειξη Αποστο<br>ινάψει με πράσινο χρώμα επανειλημμένα και σε<br>ιών LATITUDE™.<br>
"
ών LATITUDE™.<br>
"
ωνίας έχει συνδεθεί επιτυχώς στο σύστημα LATITUI<br>
ατρού είναι μπλε και η ένδειξη Αποστολής 2. μπορείτε να παραπέμψετε τον ασθενή σας σ<br>ΣΑΤΙΤΕΙΣΕ™.<br>ΣΑΤΙΤΕΙΣΕ™.<br>ΣΑΤΙΤΕΙΣΕ™.<br>ΣΑΤΙΤΕΙΣΕ™.<br>ΣΑΣΕΙ συνδεθεί επιτυχώς στο σύστημα LATITI<br>30 είναι μπλε και η ενδειεή Αποστολής κυμάτων<br>invúεται όταν η κατάσταση παρακολούθηση ITUDE<sup>TM</sup>.<br>
NE DUVOEBEI EMTUXWS QTO OVOTIFICATITUDE<br>
Val UTRE Kal D EVOEISN ATIOTOXIC RUNATUDE<br>
Val UTRE Kal D EVOEISN ATIOTOXIC RUNATUDE<br>
Val UTRE Kal D EVOEISN ATIOTOXIC RUNATUDE<br>
Val UTRE VAL VAL D ANGEL OF Monitored<br>
P

 $\Box$ 

102 ΣΥΣΚΕΥΗ ΕΠΙΚΟΙΝΩΝΙΑΣ ΚΥΜΑΤΩΝ / Κατάσταση Παρακολούθησης / Communicator Not Set Up (Η Συσκευή επικοινωνίας δεν έχει ρυθμιστεί)
#### **• Δύο κίτρινες γραμμές στην ένδειξη Αποστολής κυμάτων**

*Η Συσκευή επικοινωνίας δεν μπορεί να εδραιώσει μια σύνδεση δικτύου (ενσύρματης τηλεφωνικής γραμμής) ή δεν μπορεί να εγγραφεί στο κυψελοειδές δίκτυο (LATITUDE™ GSM Πρόγραμμα Δεδομένων).*

### **Συστάσεις:**

Δοκιμάστε μία ή περισσότερες από τις παρακάτω ενέργειες:

- **Για ενσύρματη τηλεφωνική γραμμή:**
- Επαληθεύστε ότι ο ασθενής χρησιμοποίησε το παρεχόμενο τηλεφωνικό καλώδιο και ότι το καλώδιο είναι καλά συνδεδεμένο τόσο στη Συσκευή επικοινωνίας όσο και σε μια ενεργή επιτοίχια υποδοχή τηλεφώνου. Cute of Cute of Cute of Cute of Cute of Cute of Cute of Cute of Cute of Cute of Cute of Cute of Cute of Cute of Cute of Cute of Cute of Cute of Cute of Cute of Cute of Cute of Cute of Cute of Cute of Cute of Cute of Cute o Δοκιμάστε μία ή περισσότερε<br>
Για ενσύρματη τηλεφων<br>
- Επαληθεύστε ότι ό αι<br>
- Επαληθεύστε ότι ότι ότι<br>
- Τηλεφωνικό καλώδιο<br>
- στη Συσκευής επικοινών<br>
- Συσκευής επικοινών<br>
- Συσκευής διαθέ<br>
- Συσκευής διαθέ<br>
- Συσκευής δ Επαληθεύστε ότι ό ασθενής διαθέτες.<br>
Συσκευής επικοινωνίας προσπαθείας εχει ρυθιστικού καλώδιο κ<br>
Συσκευής επικοινωνίας προσπαθείας εχει ρυθιστικού καθενής διαθέτες.<br>
Συσκευής επικοινωνίας προσπαθείας εχει ρυθιστικού καθε
	- Επαληθεύστε ότι δεν σήκωσε κανείς το τηλέφωνο ενώ η Συσκευή επικοινωνίας προσπαθούσε να συνδεθεί.
	- Ζητήστε από τον ασθενή να αφαιρέσει τυχόν διαχωριστές μεταξύ της Συσκευής επικοινωνίας και της επιτοίχιας υποδοχής τηλεφώνου.
	- Εάν ο ασθενής διαθέτει υπηρεσία διαδικτύου DSL, βεβαιωθείτε ότι χρησιμοποιεί φίλτρο DSL μεταξύ της Συσκευής επικοινωνίας και της επιτοίχιας υποδοχής τηλεφώνου.
	- Ζητήστε από τον ασθενή να εντοπίσει τους διακόπτες στο κάτω μέρος της Συσκευής επικοινωνίας. Επιβεβαιώστε ότι στη Συσκευή επικοινωνίας έχει ρυθμιστεί ο κατάλληλος κωδικός χώρας και αριθμός εξερχόμενης κλήσης. VERSIÓN CONTROLLADO CONTROLLADO CONTROLLADO CONTROLLADO CONTROLLADO CONTROLLADO CONTROLLADO CONTROLLADO CONTROLLADO CONTROLLADO CONTROLLADO CONTROLLADO CONTROLLADO CONTROLLADO CONTROLLADO CONTROLLADO CONTROLLADO CONTROLLA στη Συσκευή επικοινωνίας δόσει της Συσκευής προσπαθούσε να αρθενή να αφθενή να αφθενή να αφθενή να αφθενή να αφθενή να αφθενή να αφθενή να αφθενή να αφθενή να αφθενή να αφθενή να αφθενή να αφθενή να αφθενή να αφθενή να αφ στηλεφώνου.<br>
	Επαληθεύστε ότι δεν σήκωσε κανείς<br>
	Επαληθεύστε ότι δεν σήκωσε κανείς<br>
	Σητήστε από τον ασθενή να αφαιρέσ<br>
	Συσκευής επικοινωνίας και της επίτε<br>
	Συσκευής επικοινωνίας και της επίτε<br>
	Συσκευής επικοινωνίας και της Σητήστε από τον ασθενή να αφαι<br>Συσκευής επικοινωνίας και της ε<br>Συσκευής διαθέτει υπηρεσί<br>χρησιμοποιεί φίλτρο DSL μεταξύ<br>Σητήστε από τον ασθενή να εντο<br>Ζητήστε από τον ασθενής τηλεφώ<br>Σητήστε από τον ασθενής τηλεφώ<br>επικοινω Πηλεφώνου.<br>
	Επαληθεύσιε ότι δεν σήκωσε κανείς το πηλεφωνο<br>
	Συσκευής προσπαθούσε να συνδεθεί.<br>
	Συσκευής επικοινωνίας και της επιτοίχιας υποδοχή.<br>
	Συσκευής διαθέτει υπηρεσία διαδικτύου DSL.<br>
	Χρησιμοποιεί φίλτρο DSL μεταξύ τ

# • **Για το LATITUDE™ GSM Πρόγραμμα Δεδομένων:**

- Επαληθεύστε ότι ο ασθενής διαθέτει ισχύουσα εγγραφή στο LATITUDE™ GSM Πρόγραμμα Δεδομένων. Αυτό μπορείτε να το επιβεβαιώσετε επικοινωνώντας με την Υποστήριξη Πελατών LATITUDE™, εάν είναι απαραίτητο. Σεάν ο ασθενής διαθέτει υπηρεσία διαδι<br>
χρησιμοποιεί φίλτρο DSL μεταξύ της Σι<br>
της επιτοίχιας υποδοχής τηλεφώνου.<br>
Σητήστε από τον ασθενή να εντοπίσει τι<br>
μέρος της Συσκευής επικοινωνίας. Επι<br>
επικοινωνίας έχει ρυθμιστεί Ζητήστε από τον ασθενή να αφαιρέσει τυχόν διαχωριστ<br>Συσκευής επικοινωνίας και της επιτοίχιας υποδοχής τη<br>Εάν δ ασθενής διαθέτει υπηρεσία διαδικτύου DSL, βεβ<br>χρήσιμοποιεί φίλτρο DSL μεταξύ της Συσκευής επικοιν<br>της επιτοίχ Σεπισιχίας υποσόχης πρωφωνου.<br>Στηστε από τον ασθενή να εντοπίσει τους διαι<br>πήστε από τον ασθενή να εντοπίσει τους διαι<br>ποινωνίας έχει ρυθμιστεί ο κατάλληλος κώδι<br>ποινωνίας έχει ρυθμιστεί ο κατάλληλος κώδι<br>ποινωνίας έχει υσποιει φιλτρο DSL μεταξυ της Συσκευης επικοινωνια<br>ποίχιας υποδοχής τηλεφώνου.<br>πις από τον ασθενή να εντοπίσει τους διακόπτες στο<br>της Συσκευής επικοινωνίας. Επιβεβαιώστε ότι στη Σ<br>νωνίας έχει ρυθμιστεί ο κατάλληλος κωδικό Συσκευής επικοινωνίας. Επιβεβαιώστε ότι στη<br>ίας έχει ρυθμιστεί ο κατάλληλος κωδικός χώρα<br>ξερχόμενης κλήσης.<br>**ΙDE<sup>™</sup> GSM Πρόγραμμα Δεδομένων.**<br>Από τον ασθενής διαθέτει ισχύουσα εγγραφή<br>πώσετε επικοινωνώντας με την Υποστήρ όμενης κλήσης.<br>
Με **GSM Πρόγραμμα Δεδομένων:**<br>
Με **GSM Πρόγραμμα Δεδομένων**: Αυτό μπορείτ<br>
SSM Πρόγραμμα Δεδομένων. Αυτό μπορείτ<br>
SSM Πρόγραμμα Δεδομένων. Αυτό μπορείτ<br>
Terre επικοινώνωντας με την Υποστήριξη Πελ<br>
καν είνα νης κλήσης.<br>
ΜΗ Πρόγραμμα Δεδομένων:<br>
ΜΗ Πρόγραμμα Δεδομένων:<br>
Ο ασθενής διαθέτει ισχύουσα εγγραφή στο<br>
ΜΗ Πρόγραμμα Δεδομένων. Αυτό μπορείτε να<br>
ΜΗ Πρόγραμμα Δεδομένων. Αυτό μπορείτε να<br>
ΜΗ Πρόγραμμα Δεδομένων. Αυτό μπορ
	- Ζητήστε από τον ασθενή να μετακινήσει τη Συσκευή επικοινωνίας σε κάποιο άλλο σημείο όπου μπορεί να έχει καλύτερο σήμα.

 $\Box$ 

ΣΥΣΚΕΥΗ ΕΠΙΚΟΙΝΩΝΙΑΣ ΚΥΜΑΤΩΝ / Κατάσταση Παρακολούθησης / Communicator Not Set Up 103 (Η Συσκευή επικοινωνίας δεν έχει ρυθμιστεί)

- Αν ο ασθενής διαθέτει Συσκευή επικοινωνίας για την οποία απαιτείται εξωτερικός κυψελοειδής προσαρμογέας, επιβεβαιώστε ότι είναι συνδεδεμένος με ασφάλεια στη Συσκευή επικοινωνίας. Ο προσαρμογέας διαθέτει μια ένδειξη ισχύος η οποία πρέπει να ανάβει όταν είναι σωστά συνδεδεμένος.
- Αν στα άλλα σημεία δεν εξασφαλίζεται η σύνδεση με χρήση του LATITUDE™ GSM Προγράμματος Δεδομένων, ζητήστε από τον ασθενή να συνδέσει τη Συσκευή επικοινωνίας σε μια ενεργή επιτοίχια υποδοχή τηλεφώνου.
- Για να επαληθεύσετε ότι η αντιμετώπιση προβλημάτων ήταν επιτυχής, ζητήστε από τον ασθενή να συνδεθεί στο LATITUDE πατώντας και κρατώντας πατημένο το Κουμπί κατάστασης στο πίσω μέρος της Συσκευής επικοινωνίας, έως ότου η ένδειξη Αποστολής κυμάτων ανάψει με πράσινο χρώμα επανειλημμένα και σε ακολουθία. CONTRACTED CONTRACTED CONTRACTED VERSION OF THE AUTHER CARRIED ON THE AUTHENTICAL CONTRACTED VERSION. σθενή να συνοεσεί τη Σ<br>
επιτοίχια υποδοχή τηλεφί<br>
επιτοίχια υποδοχή τηλεφί<br>
επιτυχής, ζητήστε από το<br>
πατώντας και κρατώντας<br>
μέρος της Συσκευής επικ<br>
κυμάτων ανάψει με πράσ<br>
κυμάτων ανάψει με πράσ<br>
κυμάτων ανάψει με πράσ VER (ΣΟΥΣ ΜΑΤΙΤΗΣ) ΤΗΣ ΑΠΟΔΟΛΟΣ ΑΠΟΔΟΛΟΣ ΑΠΟΔΟΛΟΣ ΑΠΟΔΟΛΟΣ ΑΠΟΔΟΛΟΣ ΑΠΟΔΟΛΟΣ ΑΠΟΔΟΛΟΣ ΑΠΟΔΟΛΟΣ ΑΠΟΔΟΛΟΣ ΑΠΟΔΟΛΟΣ ΑΠΟΔΟΛΟΣ ΑΠΟΔΟΛΟΣ ΑΠΟΔΟΛΟΣ ΑΠΟΔΟΛΟΣ ΑΠΟΔΟΛΟΣ ΑΠΟΔΟΛΟΣ ΑΠΟΔΟΛΟΣ ΑΠΟΔΟΛΟΣ ΑΠΟΔΟΛΟΣ ΑΠΟΔΟΛΟΣ ΑΠΟΔΟΛΟΣ ΑΠΟΔΟΛΟΣ

# **Επίλυση:**

Η Συσκευή επικοινωνίας έχει συνδεθεί επιτυχώς στο σύστημα LATITUDE όταν το Εικονίδιο ιατρού είναι μπλε και η ένδειξη Αποστολής κυμάτων πράσινη. Το ζήτημα επιλύεται όταν η κατάσταση παρακολούθησης ασθενούς στη σελίδα **Patient Summary (Σύνοψη ασθενούς)** αλλάξει σε **Monitored (Παρακολουθείται)**. • **Γρεις κίτρινες γραμμές στην ένδειξη** Αποστολής<br>Τρεις κίτρινες γραμμές στην ένδειξη Αποστολής<br>Τρεις κίτρινες γραμμές στην ένδειξη Αποστολής κυμάτων<br>Γρεις κίτρινες γραμμές στην ένδειξη Αποστολής κυμάτων<br>Γρεις κίτρινες γρ Versión στην Υποσπριξη Πελατών<br>
(απεραίτερω βοήθεια, μπο<br>
(Στιλυση)<br>
ΣΤΙ Συσκευή επικοινωνίας έχι<br>
(Στιλυση)<br>
ΣΤΙ Συσκευή επικοινωνίας έχι<br>
(Σύνοψη ασθενούς) αλλάξι<br>
(Σύνοψη ασθενούς) αλλάξι<br>
(Σύνοψη ασθενούς) αλλάξι<br>
(Σύ νερος της Συσκευής επικοινωνίας,<br>κυμάτων ανάψει με πράσινο χρώμ<br>(κολουθία.<br>(κολουθία.)<br>(Στικιλιστι):<br>(Στικιλιστι):<br>(Στικιλιστι):<br>(Στικιλιστι):<br>(Στικιλιστι):<br>(Στικιλιστι):<br>(Στικιλιστι):<br>(Στικιλιστι):<br>(Στικιλιστι):<br>(Στικιλι νευράτων ανάψει με πράσινο χρώμα επιλεί και στην Υποστήριξη Πελατών ΔΑΤΙΤUΒΕ".<br>
Με περαιτέρω βοήθεια, μπορείτε να παραπό<br>
Με τη Κασία του Κατών ΔΑΤΙΤUΒΕ".<br>
Στι περαιτέρω βοήθεια, μπορείτε να παραπό<br>
Με το παρακολούθησης στην Υποστήριξη Πελατών LATITUDE™<br>
Επίλυση:<br>
Η Συσκευή επικοινωνίας έχει συνδεθεί ε<br>
Επίλυση:<br>
Η Συσκευή επικοινωνίας έχει συνδεθεί ε<br>
Αποστολής κυμάτων πράοινη. Το ζήτημα<br>
παρακολούθησης ασθενούς στην ενδειξη Αποστολής<br> κυμάτων ανάψει με πράσινο χρώμα επανειλημμένα και ακολουθία.<br>
Τια περαιτέρω βοήθεια, μπορείτε να παραπέμψετε τον ασ<br>
στην Υποστήριξη Πελατών ΕΛΤΙΤUDE<sup>36</sup>.<br>
Επίλυση:<br>
Επίλυση:<br>
Η Συσκευή επικοινωνίας έχει συνδεθεί επίτυχώς Συσκευή επικοινωνίας έχει συνδεθεί επιτυχώ<br>ΠΙΤΗΡΕ όταν το Εικονίδιο ιατρού είναι μπλετοστολής κυμάτων πράσινη. Το ζήτημα επιλύ<br>ρακολούθησης ασθενούς στη σελίδα Patien<br>ύνοψη ασθενούς) αλλάξει σε Monitored (Πι<br>νοψη ασθενού ποστήριξη Πελατών ΔΑΤΙΤUDE<sup>T</sup>.<br>
ευή επικοινωνίας έχει συνδεθεί επιτυχώς στο σύστημα<br>
JDE όταν το Εικονίδιο ιατρού είναι μπλέ και η ένδειξη<br>
Ολής κυμάτων πράσινη. Το ζήτημα επιλύεται όταν η κατό<br>
ολούθησης ασθενούς στη σελ Σ κυμάτων πράσινη. Το ζήτημα επιλύεται ή ενιδικυνίας σε Μοπίτοται δίτημα επιλύεται ότα<br>ύθησης ασθενούς στη σελίδα Patient Summ<br>ασθενούς) αλλάξει σε Monitored (Παρακολ<br>εχραμμές στην ένδειξη Αποστολής κυμάτ<br>κοινωνίας δεν ε Ικοινωνίας έχει συνδεθεί επιτυχώς στο σύστημα<br>
Μάτων πράσινη. Το ζήτημα επιλύεται η ένδειξη<br>
μάτων πράσινη. Το ζήτημα επιλύεται όταν η κατάστο<br>
πρί ασθενούς στη σελίδα Patient Summary<br>
ενούς) αλλάξει σε Monitored (Παρακολ

 $\Box$ 

*Η Συσκευή επικοινωνίας δεν είναι δυνατό να ολοκληρώσει τη σύνδεσή της με το διακομιστή LATITUDE (με ενσύρματη τηλεφωνική γραμμή ή με το LATITUDE™ GSM Πρόγραμμα Δεδομένων).* ασθενούς στην εκλία Patient Summary<br>16) αλλάξει σε Monitored (Παρακολουθείται).<br>16 στην ένδειξη Αποστολής κυμάτων<br>25 στην ένδειξη Αποστολής κυμάτων<br>ΑΤΙΤUDE (με ενσύρματη πλεφωνική γραμμή)<br>25Μ Πρόγραμμα Δεδομένων). EV ELVOI DUVATO VA OXOKANDWOEI TO CUVOEON

104 ΣΥΣΚΕΥΗ ΕΠΙΚΟΙΝΩΝΙΑΣ ΚΥΜΑΤΩΝ / Κατάσταση Παρακολούθησης / Communicator Not Set Up (Η Συσκευή επικοινωνίας δεν έχει ρυθμιστεί)

#### **Συστάσεις:**

Δοκιμάστε μία ή περισσότερες από τις παρακάτω ενέργειες:

- Επαληθεύστε ότι ο ασθενής έχει εγγραφεί στο LATITUDE χρησιμοποιώντας τη λίστα ασθενών ή την επιλογή **Search Patients (Αναζήτηση ασθενών)**.
- Επαληθεύστε ότι το μοντέλο και ο σειριακός αριθμός της Συσκευής επικοινωνίας αντιστοιχούν στο μοντέλο και το σειριακό αριθμό που είναι καταγεγραμμένα στη σελίδα **Edit/View Patient and Equipment Information (Επεξεργασία/Προβολή Ασθενών και Πληροφοριών Εξοπλισμού)**.
- Ζητήστε από τον ασθενή να εντοπίσει τους διακόπτες στο κάτω μέρος της Συσκευής επικοινωνίας. Επιβεβαιώστε ότι στη Συσκευή επικοινωνίας έχει ρυθμιστεί ο κατάλληλος κωδικός χώρας και αριθμός εξερχόμενης κλήσης.
- Για να επαληθεύσετε ότι η αντιμετώπιση προβλημάτων ήταν επιτυχής, ζητήστε από τον ασθενή να συνδεθεί στο LATITUDE πατώντας και κρατώντας πατημένο το Κουμπί κατάστασης στο πίσω μέρος της Συσκευής επικοινωνίας, έως ότου η ένδειξη Αποστολής κυμάτων ανάψει με πράσινο χρώμα επανειλημμένα και σε ακολουθία. είναι καταγέγρ<br>
Information (<br>
Eξοπλισμού)<br>
Eξοπλισμού)<br>
Contribution.<br>
Σητήστε από της Συσκευής<br>
επικοινωνίας το<br>
Συσκευής επικοινωνίας<br>
Τια να επαλήθ<br>
ζητήστε από της Συσκευής<br>
Συσκευής επικοινωνίας<br>
Συσκευής επικοινωνί επικοινωνίας αντιστοιχού<br>
είναι καταγεγραμμένα στι<br>
Information (Επεξεργασι<br>
Εξοπλίσμού).<br>
Σητήστε από τον ασθενή<br>
της Συσκευής επικοινωνίας<br>
εξερχόμενης κλήσης.<br>
Σητήστε από τον ασθενή<br>
Συσκευής επικοινωνίας, έ<br>
Συσκευής Information (Επεξεργασ<br>
Εξοπλίσμού).<br>
Σητήστε από τον ασθενή ν<br>
Ting Συσκευής επικοινωνίας<br>
επικοινωνίας έχει ρυθμιστικοινωνίας.<br>
Σητήστε από τον ασθενή ν<br>
Συσκευής κλήσης:<br>
Συσκευής επικοινωνίας, έχει ρυθμιστικοινωνίας.<br> ν της Συσκευής επικοινωνίας έχει ρυθμικει επικοινωνίας έχει ρυθμικει επικοινωνίας εχει πράσινει της ζητήστε από τον ασθενής κλήσης.<br>
Συσκευής επικοινωνίας, ανάφει με πράσινο χρώφι με πράσινο χρώφι με πράσινο χρώφι και της Σητήστε από τον ασθενή να εντοπίθει της Συσκευής επικοινωνίας. Επιβει<br>επικοινωνίας έχει ρυθμιστεί ο κατά.<br>εξερχόμενης κλήσης.<br>Σισκευής επικοινωνίας, έως ότου κρατώντας πατημένο το Κουμπί και<br>ενατώντας πατημένο το Κουμπί κ Συσκευής επικοινωνίας, Επιβεβαιώς<br>
επικοινωνίας έχει ρυθμιστεί ο κατάλληλο<br>
εξερχόμενης κλήσης:<br>
Για να επαληθεύσετε ότι η αντιμετώπιση<br>
ζητήστε από τον ασθενή να συνδεθεί στι<br>
κρατώντας πατημένο το Κουμπί κατάστο<br>
Συσκε Παλια επικοινωνίας επικοινωνίας επιβεραιωστε οτι στη Συσειακοινωνίας έχει ρυθμιστεί ο κατάλληλος κωδικός χώρη.<br>
Σεξερχόμενης κλήσης.<br>
Πα να επαληθεύσετε ότι η αντιμετώπιση προβλημάτων<br>
ζητήστε από τον ασθενή να συνδεθεί σ

Για περαιτέρω βοήθεια, μπορείτε να παραπέμψετε τον ασθενή σας στην Υποστήριξη Πελατών LATITUDE™.

**Επίλυση:**

Η Συσκευή επικοινωνίας έχει συνδεθεί επιτυχώς στο σύστημα LATITUDE όταν το Εικονίδιο ιατρού είναι μπλε και η ένδειξη Αποστολής κυμάτων πράσινη. Το ζήτημα επιλύεται όταν η κατάσταση παρακολούθησης ασθενούς στη σελίδα **Patient Summary (Σύνοψη ασθενούς)** αλλάξει σε **Monitored (Παρακολουθείται)**. Για να επαληθευσετε οτι η αντιμετωπ<br>"ζητήστε από τον ασθενή να συνδεθε<br>"Κρατώντας πατημένο το Κουμπί κατα<br>"Συσκευής επικοινωνίας, έως ότου η<br>"Ανάψει με πράσινο χρώμα επαγειλη<br>"Υποστήριξη Πελατών LATITUDE" Υποστήριξη Πελατ ανάψει με πράσινο χρώμα επανειλημμένα ι<br>περαιτέρω βοήθεια, μπορείτε να παραπέμψ<br>οστήριξη Πελατών LATITUDE.<br>Συσκευή επικοινωνίας έχει συνδεθεί επιτυχώ<br>χι το Εικονίδιο ιατρού είναι μπλε και η ένδειξι<br>άσινη. Το ζήτημα επιλύε τιστικό του ασθενή να συνδεθεί στο LATITUDE πατώ των ασθενή να συνδεθεί στο LATITUDE πατώ των παραπέμα τον ασθενή και στο πίσω μέρ<br>σκευής επικοινωνίας, έως ότου η ένδειξη Αποστολής κυτικοινωνίας, έως ότου η ένδειξη Αποστο ερώ βοηθεία, μπορείτε να παραπεμψετε τον<br>h Πελατών LATITUDE "<br>i επικοινωνίας έχει συνδεθεί επιτυχώς στο συνότιο ιατρού είναι μπλε και η ένδειξη Απόστ<br>ο ζήτημα επιλύεται όταν η κατάσταση παρακ<br>**i** Patient Summary (Σύνοψη α βοήθεια, μπορείτε να παραπέμψετε τον ασθενή σας<br>ελατών LATHUDE <sup>τω</sup><br>κοινωνίας έχει συνδεθεί επιτυχώς στο σύστημα LAT<br>τημα επιλύεται όταν η κατάσταση παρακολούθησης<br>tient Summary (Σύνοψη ασθενούς) αλλάξει σε Mo<br>είται).<br>είτ Zastaraná verzia. Nepoužíva<sup>ť</sup>. ας έχει συνδεθεί επιτυχώς στο σύστημα LATITUDE<br>
Μυ είναι μπλε και η ένδειξη Αποστολής κυμάτων<br>
Πλύεται όταν η κατάσταση παρακολούθησης ασθενού<br>
Μπήσης (Σύνοψη ασθενούς) αλλάξει σε Monitored<br>
Ματάσταση Παρακολούθησης / Com

ΣΥΣΚΕΥΗ ΕΠΙΚΟΙΝΩΝΙΑΣ ΚΥΜΑΤΩΝ / Κατάσταση Παρακολούθησης / Communicator Not Set Up 105 (Η Συσκευή επικοινωνίας δεν έχει ρυθμιστεί)

 $\Box$ 

- *• Αντιμετώπιση προβλημάτων για Κόκκινο ή Κίτρινο Εικονίδιο κλήσης ιατρού*
	- **• Το Εικονίδιο κλήσης ιατρού είναι κόκκινο**

*Η Συσκευή επικοινωνίας έχει ανιχνεύσει κατάσταση Κόκκινου Συναγερμού και δεν ήταν σε θέση να μεταφορτώσει πλήρη δεδομένα στο διακομιστή σχετικά με το συναγερμό για πάνω από 24 ώρες.*

#### **Συστάσεις:**

Δοκιμάστε μία ή περισσότερες από τις παρακάτω ενέργειες:

• Χρησιμοποιώντας έναν ΠΚΕ (Προγραμματιστή/Καταγραφέα/Ελεγκτή), πραγματοποιήστε ανάκτηση δεδομένων από την εμφυτευμένη συσκευή και επιλύστε τον Κόκκινο Συναγερμό.

• Μόλις αντιμετωπιστεί ο Κόκκινος Συναγερμός στην εμφυτευμένη συσκευή, θα πρέπει να αντιμετωπίσετε και τυχόν ζητήματα με τη Συσκευή επικοινωνίας, προκειμένου να συνεχίσει να παρακολουθεί τον ασθενή. Δοκιμάστε μία ή περισ<br>
- Χρησιμοποιώντας<br>
πραγματοποιήστε<br>
πραγματοποιήστε<br>
και επιλύστε τον Κ<br>
- Μόλις αντιμετωπιά<br>
- Μόλις αντιμετωπιά<br>
- Μόλις αντιμετωπιά<br>
- Μόλις αντιμετωπιά<br>
- Μόλις αντιμετωπιά<br>
- Μόλις αντιμετωπιά<br> Συστάσεις:<br>
Δοκιμάστε μία ή περισσότερες ατ<br>
"Χρησιμοποιώντας έναν ΠΚΕ<br>
πραγματοποιήστε ανάκτηση<br>
"Και επιλύστε τον Κόκκινο Συν<br>
"Μόλις αντιμετωπιστεί ο Κόκκινο Συν<br>
"Μόλις αντιμετωπιστεί ο Κόκκινο Συν<br>
"Ο "Μόλις αντιμετω Δοκιμάστε μία ή περισσότερες απ<br>
(ΣΥΡΙΑΤΟΙΚΙΚΑΙ ΤΡΑΝ ΜΟΝΙΣ<br>
(ΣΥΡΙΑΤΟΙΚΙΚΑΙ ΤΗ ΑΣΟΙΚΕΙ)<br>
(ΣΥΡΙΑΤΟΙΚΕΙ)<br>
(ΣΥΡΙΑΤΟΙΚΕΙ)<br>
(ΣΥΡΙΑΤΟΙΚΕΙ)<br>
(ΣΥΡΙΑΤΟΙΚΕΙ)<br>
(ΣΥΡΙΑΤΟΙΚΕΙ)<br>
(ΣΥΡΙΑΤΟΙΚΕΙ)<br>
(ΣΥΡΙΑΤΟΙΚΕΙ)<br>
(ΣΥΡΙΑΤΟΙΚΕΙ)<br>
(ΣΥΡΙΑΤΟΙΚΕΙ) Και επιλύστε τον Κόκκινό Συ<br>
Μόλις αντιμετωπιστεί ο Κόκ<br>
συσκευή θα πρέπει να αντι<br>
Συσκευή επικοινωνίας, προ<br>
τον ασθενή<br>
Συλλόγής κυμάτων. Α<br>
το Κουμπί κατάστασης<br>
για περίπου 1 δευτερόλ<br>
Σύλλογής κυμάτων. Α<br>
για περίπο πραγματοποιήστε ανάκτηση δεδομένω<br>
και επιλύστε τον Κόκκινο Συναγερμό.<br>
Μόλις αντιμετωπιστεί ο Κόκκινος Σύνα<br>
συσκευή, θα πρέπει να αντιμετωπιστεί<br>
Συσκευή, θα πρέπει να αντιμετωπιστεί<br>
Συσκευή.<br>
Συνασθενή.<br>
Συνασθενή.<br>
Σ νει τον Κόκκινο Συναγερμό.<br>
Και επιλύστε τον Κόκκινο Συναγερμό.<br>
Μόλις αντιμετωπιστεί ο Κόκκινος Συναγερμό<br>
συσκευή, θα πρέπει να αντιμετωπίσετε και τ<br>
Συσκευή επικοινωνίας, προκειμένου να συντον ασθενή.<br>
Γεωτήστε τον ασθ

• Ρωτήστε τον ασθενή αν είναι αναμμένες οι ενδείξεις Αποστολής ή Συλλογής κυμάτων. Αν όχι, ζητήστε από τον ασθενή να πατήσει το Κουμπί κατάστασης στο πίσω μέρος της Συσκευής επικοινωνίας για περίπου 1 δευτερόλεπτο.

• Αναγνωρίστε ποιες ενδείξεις Κυμάτων είναι αναμμένες και ακολουθήστε τις κατάλληλες ενότητες αντιμετώπισης προβλημάτων για τυχόν κίτρινες ενδείξεις Κυμάτων.

**ΣΗΜΕΙΩΣΗ:** *Αν επιλέξετε να αντιμετωπίσετε τα προβλήματα της Συσκευής επικοινωνίας πριν από την ανάκτηση δεδομένων της εμφυτευμένης συσκευής μέσω ΠΚΕ, έχετε υπόψη ότι η διαδικασία αυτή ενδέχεται να καθυστερήσει περαιτέρω τη διερεύνηση του Κόκκινου Συναγερμού. Επιπλέον, η μεταφόρτωση ενδέχεται να μην ολοκληρωθεί με επιτυχία, ανάλογα με το ζήτημα που παρατηρείται με τη Συσκευή επικοινωνίας.* Συσκευή επικοινωνίας, προκειμένου να τον ασθενή<br>
- Ρωτήστε τον ασθενή αν έίναι αναμμι<br>
- Το Κουμπί κατάστασης στο πίσω μέ<br>
- Χια περίπου 1 δευτερόλεττο.<br>
- Χια περίπου 1 δευτερόλεττο.<br>
- Αναγνωρίστε ποιες ενδείξεις Κυμάτω και επιλύστε τον Κόκκινο Συναγερμό.<br>
Μόλις αντιμετωπιστεί ο Κόκκινος Συναγερμός στην εμφυτε<br>
συσκευή, θα πρέπει να αντιμετωπίσετε και τυχόν ζητήματα<br>
Συσκευή επικοινωνίας, προκειμένου να συνεχίσει να παρα<br>
τον ασθενή.<br>
Ρω Αναγνωρίστε ποιες ενδείξεις Κυμάτων είναι το Κουμπί κατάστασης στο πίσω μέρος της για περίπου 1 δευτερόλεπτο.<br>Αναγνωρίστε ποιες ενδείξεις Κυμάτων είναι ακολουθήστε τις κατάλληλες ενότητες αντιμ<br>για τυχόν κίτρινες ενδείξει 5 Το ζήτημα που παρατηθείται με τη Συσκευή επικοινωνιας, προκειμενου να ουνεχιοει να παρακολο<br>Ευλλογής κυμάτων. Αν όχι, ζητήστε από τον ασθενή να τ<br>Κουμπί κατάστασης στο πίσω μέρος της Συσκευής επικ<br>περίπου 1 δευτερόλεπτ ριπου 1 οευτερολεπτο:<br>ωρίστε ποιες ενδείξεις Κυμάτων είναι αναμμε<br>υθήστε τις κατάλληλες ενότητες αντιμετώπισι<br>κόν κίτρινες ενδείξεις Κυμάτων.<br>«Αν επιλέξετε να αντιμετωπίσετε τα προβλήματι<br>πριν από την ανάκτηση δεδομένων τ κατάστασης στο πίσω μέρος της Συσκευής επικοινων 1 δευτερόλεπτο.<br>
Στε ποιες ενδείξεις Κυμάτων είναι αναμμένες και<br>
Στε ποιες ενδείξεις Κυμάτων.<br>
Κίτρινες ενδείξεις Κυμάτων.<br>
Κίτρινες ενδείξεις Κυμάτων.<br>
Κίτρινες ενδείξεις τις κατάλληλες ενότητες αντιμετώπισης προβληματα της κατάλληλες ενότητες αντιμετώπισης προβληματα της Συσι<br>νες ενδείξεις Κυμάτων.<br>Σετε να αντιμετωπίσετε τα προβλήματα της Συσι<br>τέρω τη διερεύνηση του Κόκκινου Συναγερμού<br>ω ενοείςεις Κυματων.<br>
γα αντιμετωπίσετε τα προβλήματα της Συσκευής<br> *ανάκτηση δεδομένων της εμφυτευμένης*<br>
ε υπόψη ότι η διαδικασία αυτή ενδέχεται<br>
ω τη διερεύνηση του Κόκκινου Συναγερμού.<br>
ενδέχεται να μην ολοκληρωθεί με ε

Για περαιτέρω βοήθεια, μπορείτε να παραπέμψετε τον ασθενή σας στην Υποστήριξη Πελατών LATITUDE™.

 $\Box$ 

106 ΣΥΣΚΕΥΗ ΕΠΙΚΟΙΝΩΝΙΑΣ ΚΥΜΑΤΩΝ / Κατάσταση Παρακολούθησης / Communicator Not Set Up (Η Συσκευή επικοινωνίας δεν έχει ρυθμιστεί)

#### **Επίλυση:**

Το ζήτημα επιλύεται όταν η κατάσταση παρακολούθησης ασθενούς στη σελίδα **Patient Summary (Σύνοψη ασθενούς)** αλλάξει σε **Monitored (Παρακολουθείται)**.

#### **• Το Εικονίδιο κλήσης ιατρού είναι κίτρινο**

*Υπάρχουν διάφοροι πιθανοί λόγοι για τους οποίους μπορεί να είναι κίτρινο το Εικονίδιο κλήσης ιατρού:* 

- *• Η Συσκευή επικοινωνίας έχει ανιχνεύσει την κατάσταση* **Implanted Device not Found (Η Εμφυτευμένη Συσκευή δεν Βρέθηκε)** *και δεν ήταν σε θέση να ενημερώσει το διακομιστή.*  OUTCORE CONTRACTED VERSION CONTRACTED VERSION CONTRACTED VERSION CONTRACTED VERSION CONTRACTED VERSION.<br>
OUTCORES CONTRACTED VERSION CONTRACTED VERSION.<br>
OUTCORES CONTRACTED VERSION CONTRACTED VERSION.<br>
OUTCORES CONTRACTE VERSION CONTROLLED CONTROLLED CONTROLLED CONTROLLED CONTROLLED CONTROLLED CONTROLLED CONTROLLED CONTROLLED CONTROLLED CONTROLLED CONTROLLED CONTROLLED CONTROLLED CONTROLLED CONTROLLED CONTROLLED CONTROLLED CONTROLLED CONT H 2 JOKEUN ETIKOIVWING E<br>
Device not Found (H Eµr<br>
may of Bean va Evriptepius<br>
THE SUOKEUN ETIKOIVWING E<br>
THE SUOKEUN EXECUTION AND Prima<br>
ENGINEERE VICE NOT TREASURE ENGINEERE VARIATIONS ENGINEERE VARIATIONS EVOLUTION
	- *• Η Συσκευή επικοινωνίας έχει ανασταλεί λόγω αντικατάστασης ή λόγω της κατάστασης No Primary Clinic* **(Δεν Υπάρχει Κύρια Κλινική)***.*
	- *• Η Συσκευή έχει ανιχνεύσει ένα ανεπανόρθωτο σφάλμα Συσκευής επικοινωνίας και πρέπει να αντικατασταθεί.*

# **Συστάσεις:**

Δοκιμάστε μία ή περισσότερες από τις παρακάτω ενέργειες:

• Ελέγξτε για κίτρινες ενδείξεις Συλλογής ή Αποστολής κυμάτων:

• Ζητήστε από τον ασθενή να πατήσει το Κουμπί κατάστασης στο πίσω μέρος της Συσκευής επικοινωνίας για περίπου 1 δευτερόλεπτο. Version of The Successive Contraction of The Successive Contraction of The Successive Contraction of The Successive Contraction of The Successive Contraction of The Successive Contraction of The Successive Contraction of T VE Συσκευή επικοινωνίας έχει ανασ<br>
της κατάστασης **Νο Primary Clinic**<br>
THE Συσκευή έχει ανιχνεύσει ένα ανε<br>
επικοινωνίας και πρέπει να αντικατ<br>
Συστάσεις:<br>
Συστάσεις:<br>
Συστάσεις:<br>
Συστάσεις:<br>
Συστάσεις:<br>
Συστάσεις:<br>
Συστά

• Αναγνωρίστε ποιες ενδείξεις Κυμάτων είναι αναμμένες και ακολουθήστε τις κατάλληλες ενότητες αντιμετώπισης προβλημάτων για τυχόν κίτρινες ενδείξεις Κυμάτων. Η Συσκευή επικοινωνίας έχει ανασταλεί<br>
Της κατάστασης **Νο Primary Clinic (Δεν**<br>
Επικοινωνίας και πρέπει να αντικατασταθ<br>
Επικοινωνίας και πρέπει να αντικατασταθ<br>
Συστάσεις:<br>
Συστάσεις:<br>
Συστάσεις:<br>
Συστάσεις:<br>
Συστάσεις:<br> επικοινωνιας και πρεπει να αντικαται<br>Συστάσεις:<br>Συστάσεις:<br>Ελέγξτε για κίτρινες ενδείξεις Συλλογ<br>Ζητήστε από τον ασθενή να πατ<br>Τήσω μέρος της Συσκευής επικο<br>δευτερόλεπτο.<br>Ο Κακολουθήστε τις κατάλληλες ενό<br>για τυχόν κίτριν

 $\Box$ 

• Επαληθεύστε ότι το μοντέλο και ο σειριακός αριθμός της Συσκευής επικοινωνίας αντιστοιχούν στο μοντέλο και το σειριακό αριθμό που είναι καταγεγραμμένα στη σελίδα **Edit/View Patient and Equipment Information (Επεξεργασία/Προβολή Ασθενών και Πληροφοριών Εξοπλισμού)**. Η 200κευη επικοινωνίας έχει ανασταλεί λογω αντικαται<br>
πης κατάστασης **Νο Primary Clinic (Δεν Υπάρχει Κύρ**<br>
επικοινωνίας και πρέπει να αντικατασταθεί.<br>
Συστάσεις:<br>
Συστάσεις:<br>
Συστάσεις:<br>
Συστάσεις:<br>
Συν τάκτηρινες ενδείξε Κιμάστε μία ή περισσότερες από τις παρακάτ<br>
Ελέγξτε για κίτρινες ενδείξεις Συλλογής ή Α<br>
- Σητήστε από τον ασθενή να πατήσει το<br>
πίσω μέρος της Συσκευής επικοινωνία<br>
- Αναγνωρίστε ποιες ενδείξεις Κυμάτων<br>
- Αναγνωρίστε πο σεις:<br>Τοτε μία ή περισσότερες από τις παρακάτω ένέργειες:<br>έγξτε για κίτρινες ενδείξεις Συλλογής ή Αποστολής κυμά<br>Ζητήστε από τον ασθενή να πατήσει το Κουμπί κατάστ<br>πίσω μέρος της Συσκευής επικοινωνίας για περίπου 1<br>δευτερ 2 για κήρινες ενδειξε Σολλαγής ή Σκποσταν<br>Τήστε από τον ασθενή να πατήσει το Κούμπ<br>σω μέρος της Συσκευής επικοινωνίας για πει<br>υτερόλεπτο.<br>αγνωρίστε ποιες ενδείξεις Κυμάτων είναι ανα<br>ολουθήστε τις κατάλληλες ενότητες αντιμ υταπηρινες ενδείξεις Συλλογής ή Αποστολής κυματων<br>τε από τον ασθενή να πατήσει το Κουμπί κατάσταση<br>μέρος της Συσκευής επικοινωνίας για περίπου 1<br>ιόλεπτο.<br>ωρίστε ποιες ενδείξεις Κυματων είναι αναμμένες και<br>υθήστε τις κατάλ αλειταικούν στο μεγαλικούν της Συσκευής επικοινωνίας για περίπου 1<br>πτο.<br>στε ποιες ενδείξεις Κυμάτων είναι αναμμένες κατε τις κατάλληλες ενότητες αντιμετώπισης προ<br>κίτρινες ενδείξεις Κυμάτων.<br>ότι το μοντέλο και ο σειριακός ΕΙΘΕς ενδείξεις Κυμάτων είναι αναμμένες και<br>Γις κατάλληλες ενότητες αντιμετώπισης προί<br>Το μοντέλο και ο σειριακός αριθμός της Συσκ<br>Τοιχούν στο μοντέλο και το σειριακό αριθμό<br>ένα στη σελίδα **Edit/View Patient and Equi**<br>ξερ ζ ενδείξεις Κυμάτων είναι αναμμένες και<br>ατάλληλες ενότητες αντιμετώπισης προβλημάτω<br>ενδείξεις Κυμάτων.<br>οντέλο και ο σειριακός αριθμός της Συσκευής<br>κούν στο μοντέλο και το σειριακό αριθμό που<br>στη σελίδα Edit/View Patient a

ΣΥΣΚΕΥΗ ΕΠΙΚΟΙΝΩΝΙΑΣ ΚΥΜΑΤΩΝ / Κατάσταση Παρακολούθησης / Communicator Not Set Up 107 (Η Συσκευή επικοινωνίας δεν έχει ρυθμιστεί)

- Ελέγξτε την κατάσταση παρακολούθησης του ασθενούς στο σύστημα LATITUDE. Αν ο ασθενής δεν είναι πλέον εγεγγραμμένος στην κλινική σας ή αν η κατάσταση είναι **No Primary Clinic (Δεν Υπάρχει Κύρια Κλινική)**, η Συσκευή επικοινωνίας αναστέλλεται. Για την επίλυση αυτού του ζητήματος, ανατρέξτε στα βήματα της ενότητας «Δεν Υπάρχει Κύρια Κλινική».
- Αν κανένα από τα παραπάνω βήματα δεν επιλύσει το ζήτημα, ζητήστε από τον ασθενή να αποσυνδέσει τη Συσκευή επικοινωνίας από την επιτοίχια ηλεκτρική πρίζα. Περιμένετε 30 δευτερόλεπτα και ζητήστε από τον ασθενή να συνδέσει ξανά τη Συσκευή επικοινωνίας στην επιτοίχια ηλεκτρική πρίζα. Αν το Εικονίδιο κλήσης ιατρού ανάβει σταθερά με κίτρινο χρώμα και δεν ανάβει καμία άλλη φωτεινή ένδειξη, η Συσκευή επικοινωνίας ενδέχεται να μη λειτουργεί σωστά και να πρέπει να αντικατασταθεί. OUTCOMBINE SURFACE TO CHINAGERY ACTOUR CONTROLL AND EXTENSIVE CONTROLLED AND CONTROLLED CONTROLLED TO CHINAGERY CONTROLLED TO CHINAGERY CONTROLLED TO CHINAGERY CONTROLLED (Παρακολουθείται). απο τον ασθενή να αποσύνο<br>επιτοίχια ηλεκτρική πρίζα. Πε<br>τον ασθενή να συνδέσει ξανά<br>ηλεκτρική πρίζα. Αν το Εικονί<br>κίτρινο χρώμα εν ανάβει<br>κίτρινο χρώμα εν ανάβει<br>επικοινιας ενδέχεται να μη<br>αντικατασταθεί.<br>επικοινιας ενδέχ ηλεκτρική πρίζα. Αν το Εικονίδ<br>
κίτρινο χρώμα και δεν ανάβει<br>
επικοινωνίας ενδέχεται να μη<br>
αντικατασταθεί.<br>
Μποστήριξη Πελατών LATITUDE<br>
"Για περαιτέρω βοήθεια, μπορείτε ν<br>
"Για περαιτέρω βοήθεια, μπορείτε ν<br>
"Για περαιτ

# **Επίλυση:**

Το ζήτημα επιλύεται όταν η κατάσταση παρακολούθησης ασθενούς στη σελίδα **Patient Summary (Σύνοψη ασθενούς)** αλλάξει σε **Monitored (Παρακολουθείται)**. Vincoriasiasiasia.<br>
Για περαιτέρω βοήθεια, μπορείτ<br>
Υποστήριξη Πελατών ΔΤΙΤΥΙΒΙ<br>
Επίλυση:<br>
Επίλυση:<br>
ΣΕ ΔΤΙΤΙΝΟΣ ΣΕ ΔΙΑΤΙΤΥΙΔΕ δεν μπορεί πλέον να παρακολουθείται)<br>
(Παρακολουθείται)<br>
Απενεργοποιημένη)<br>
Το LATITUDE δεν μπ επικοινωνίας ενδεχεται να μη λειτουργικατασταθεί.<br>
ΣΤα περαιτέρω βοήθεια, μπορείτε να παραπολοκτιστικό καταιρικό καταιρικό της Ελλατών ΣΑΤΙΤΨΟΕ<br>
ΣΤΑΙΛΙΟΠ:<br>
Το ζήτημα επιλύεται όταν ή κατασταση παρακολουθένται)<br>
Το ζήτημα αντικατασταθεί.<br>
Για περαιτέρω βοήθεια, μπορείτε να παραπέμψε<br>
Υποστήριξη Πελατών LATITUDE "<br>
Υποστήριξη Πελατών LATITUDE"<br>
Επίλυση:<br>
ΣΕΠίλυση:<br>
Το ζήτημα επιλύεται όταν η κατάσταση παρακολούθηση<br>
(Παρακολουθείται)<br>
(Παρα Επίλυση:<br>Το ζήτημα επιλύεται όταν η κατάσταση παρα<br>σελίδα Patient Summary (Σύνοψη ασθενο<br>(Παρακολουθείται).<br>Μοnitoring Disabled (Παρακολούθηση Εξ.<br>γοποιημένη).<br>Εριορισμένης χωρημκότητας μπαταρίας.<br>Εριορισμένης χωρημκότητα περαιτέρω βοήθεια, μπορείτε να παραπέμψετε τον ασθενή<br>
οστήριξη Πελατών LATITUDE "<br>
"
iλυση:<br>
"
iλυση:<br>
"
iλυση:<br>
"
iλυση:<br>
"
iλυση:<br>
"
iλυση:<br>
"
iλυση:<br>
"
iλυση:<br>
"
iλυση:<br>
"
iλυση:<br>
"
iλυση:<br>
"
δίνει επικοινούθεται)<br>
" Patient Summary (Σύνοψη ασθενούς) αλλητιστικό καταστικό καταστικό καταστικό καταστικό καταστικό προϊόντα.<br>
Πρέντης Παρακολούθηση Εξ Αποστικόνης<br>
Πρέντης χωρητικότητας μπαταρίας.<br>
ΜΕ Να Found (Η Εμφυτευμένη Συσκευή καταστι

**Remote Monitoring Disabled (Παρακολούθηση Εξ Αποστάσεως Απενεργοποιημένη)**

*Το LATITUDE δεν μπορεί πλέον να παρακολουθήσει τη συσκευή αυτού του ασθενούς λόγω περιορισμένης χωρητικότητας μπαταρίας.*

Για περισσότερες πληροφορίες, μπορείτε να επικοινωνήσετε με την Υποστήριξη Πελατών LATITUDE™.

#### **Implanted Device Not Found (Η Εμφυτευμένη Συσκευή δεν Βρέθηκε)**

*Η Συσκευή επικοινωνίας δεν είναι σε θέση να επικοινωνήσει επιτυχώς με την εμφυτευμένη συσκευή εδώ και 14 ή περισσότερες ημέρες. Απαιτείται πλήρης ανάκτηση δεδομένων για τις πληροφορίες της εμφυτευμένης συσκευής που εμφανίζονται στο σύστημα LATITUDE που πρόκειται να ενημερωθεί.* Friλύεται όταν η κατάσταση παρακολούθησης ασθενούς<br>ient Summary (Σύνοψη ασθενούς) αλλάξει σε Monito<br>ouθείται).<br>Πληροφορίες, μπορείτε να επικοινωνήσει με την Υποστ<br>κωρητικότητας μπαταρίας.<br>Κωρητικότητας μπαταρίας.<br>κληροφορ Isabled (Παρακολούθηση Εξ Αποστάσεω<br>
Δεί πλέον να παρακολουθήσει τη συσκευή αυ<br>
<br>
Δεί πλέον να παρακολουθήσει τη συσκευή αυ<br>
Μαραρίες, μπορείτε να επικοινωνήσειε με την<br>
Σταιταία (Η Εμφυτευμένη Συσκευή δεν Βρέ<br>
τα τις Η (Παρακολούθηση Εξ Αποστάσεως<br>
Μέον να παρακολουθήσει τη συσκευή αυτού του ασθ.<br>
ΠΑΣΟΥ να παρακολουθήσει τη συσκευή αυτού του ασθ.<br>
ΠΑΣΟΥ ΠΟΛΕΙΤΕ να επικοινωνήσετε με την Υποστήριξ<br>
Στο είναι σε θέση να επικοινωνήσει επι γνα παρακολουθήσει τη συσκευή αυτού του ασ<br>τητας μπαταρίας.<br>Σαντισμένει το επικοινωνήσει ε με την Υποστήρ<br>(Η Εμφυτευμένη Συσκευή δεν Βρέθηκε)<br>Ιναι σε θέση να επικοινωνήσει επιτυχώς με την<br>14 ή περισσότερες ημέρες. Απαιτεί ε μπαταρίας.<br>Τορείτε να επικοινωνήσετε με την Υποστήρι<br>Εμφυτευμένη Συσκευή δεν Βρέθηκε)<br>Το θέση να επικοινωνήσει επιτυχώς με την<br>ή περισσότερες ημέρες. Απαιτείται πλήρης<br>Ορορίες της εμφυτευμένης συσκευής που<br>DE που πρόκει ρακολουθήσει τη συσκευή αυτού του ασθενούς<br>παταρίας.<br>είτε να επικοινωνήσετε με την Υποστήριξη<br>υτευμένη Συσκευή δεν Βρέθηκε)<br>είση να επικοινωνήσει επιτυχώς με την<br>ερισσότερες ημέρες. Απαιτείται πλήρης<br>ρίες της εμφυτευμένης

108 ΣΥΣΚΕΥΗ ΕΠΙΚΟΙΝΩΝΙΑΣ ΚΥΜΑΤΩΝ / Κατάσταση Παρακολούθησης / Remote Monitoring Disabled (Παρακολούθηση Εξ Αποστάσεως Απενεργοποιημένη)

 $\Box$ 

#### **Συστάσεις:**

Δοκιμάστε μία ή περισσότερες από τις παρακάτω ενέργειες:

- Αν δεν επιτρέπεται στον ασθενή να πραγματοποιήσει PII, επιτρέψτε την εκτέλεση μιας PII στη σελίδα **Edit/View Schedule and Alert Configuration (Επεξεργασία/Προβολή Προγράμματος και Διαμόρφωσης Συναγερμών)**.
- Ζητήστε από τον ασθενή να εκτελέσει μια PII (ανάκτηση δεδομένων που εκκινεί ο ασθενής) πατώντας το **Heart** button (Κουμπί **καρδιάς**) στη Συσκευή επικοινωνίας. (Αν το τηλέφωνο του ασθενούς χρησιμοποιεί την ίδια ενσύρματη τηλεφωνική γραμμή με τη Συσκευή επικοινωνίας, ο ασθενής θα πρέπει να κλείσει το τηλέφωνο προτού πραγματοποιήσει ανάκτηση των δεδομένων.) εκκινεί ο ασθενής) πατώντας το Η<br>επικοινωνίας. (Αν το τηλέφωνο το<br>τηλεφωνική γραμμή με τη Συσκευ<br>κλείσει το τηλέφωνο προτού πραν<br>κλείσει το τηλέφωνο προτού πραν<br>κλείσει το τηλέφωνο προτού πραν<br>κλείσει το τηλέφωνο προτού π
- Ρωτήστε τον ασθενή αν είναι αναμμένες οι ενδείξεις Αποστολής ή Συλλογής κυμάτων. Αν όχι, ζητήστε από τον ασθενή να πατήσει το Κουμπί κατάστασης στο πίσω μέρος της Συσκευής επικοινωνίας για περίπου 1 δευτερόλεπτο. επικοινωνίας. (Αν το τι<br>
πλεφωνική γραμμή με<br>
κλείσει το τηλέφωνο π<br>
κλείσει το τηλέφωνο π<br>
- Ρωτήστε τον ασθένή ο<br>
κυμάτων. Αν όχι, ζητήστοι<br>
στο πίσω μέρος της Σι<br>
- Προσδιορίστε ποιες έν<br>
- Οι κίτρινες γραμμές στι<br>
- Σ νει τηλεφωνική γραμμή με τη Συσκευή<br>κλείσει το τηλεφωνο προτού πραγ<br>κυμάτων. Αν όχι, ζητήστε από τον<br>κυμάτων. Αν όχι, ζητήστε από τον<br>στο πίσω μέρος της Συσκευής επι<br>οδηγίες αντιμετώπισης προβλημάτων<br>κυμάτων περιλαμές στη

• Προσδιορίστε ποιες ενδείξεις Κυμάτων έχουν ανάψει και ακολουθήστε τις οδηγίες αντιμετώπισης προβλημάτων παρακάτω:

*• Αντιμετώπιση προβλημάτων για τις κίτρινες γραμμές στην ένδειξη Συλλογής κυμάτων*

*Οι κίτρινες γραμμές στην ένδειξη Συλλογής κυμάτων υποδεικνύουν ότι η Συσκευή επικοινωνίας δεν ήταν σε θέση να συνδεθεί με την εμφυτευμένη συσκευή.*

Η αντιμετώπιση προβλημάτων για την κίτρινη ένδειξη στις γραμμές Συλλογής κυμάτων περιλαμβάνει την εκτέλεση ανάκτησης δεδομένων που εκκινεί ο ασθενής (PII) πατώντας το **Heart** button (Κουμπί **καρδιάς**). Αν δεν επιτρέπεται στον ασθενή να πραγματοποιήσει PII, επιτρέψτε την εκτέλεση μιας PII στη σελίδα **Edit/View Schedule and Alert Configuration (Επεξεργασία/Προβολή Προγράμματος και Διαμόρφωσης Συναγερμών)**. Αν το τηλέφωνο του ασθενούς χρησιμοποιεί την ίδια ενσύρματη τηλεφωνική γραμμή με τη Συσκευή επικοινωνίας, ο ασθενής θα πρέπει να κλείσει το τηλέφωνο προτού πραγματοποιήσει ανάκτηση των δεδομένων. κυμάτων. Αν όχι, ζητήστε από τα<br>
στο πίσω μέρος της Συσκευής ε<br>
Οδηγίες αντιμετώπισης προβλημ<br>
Οδηγίες αντιμετώπισης προβλημ<br>
Συλλογής κυμάτων<br>
Συλλογής κυμάτων<br>
Συλλογής κυμάτων<br>
Συλλογής κυμάτων<br>
Συλλογής κυμάτων<br>
Συλλο - Ρωτήστε τον ασθενή αν είναι αναμμένες οι<br>κυμάτων. Αν όχι, ζητήστε από τον ασθενή<br>στο πίσω μέρος της Συσκευής επικοινωνία<br>σοηγίες αντιμετώπισης προβλημάτων παροδηγίες αντιμετώπισης προβλημάτων παροδηγίες αντιμετώπισης πρ νειμάτων. Αν όχι, ζητήστε από τον ασθενή να πα<br>
στο πίσω μέρος της Συσκευής επικοινωνίας για<br>
Συλλογής αντιμετώπισης προβλημάτων ταρακάτω<br>
Οδηγίες αντιμετώπισης προβλημάτων για τις κίτρινες<br>
Συλλογής κυμάτων<br>
Οι κίτρινες οδηγίες αντιμετώπισης προβλημάτων παρακ<br>Αντιμετώπιση προβλημάτων για τις κίτριν<br>Συλλογής κυμάτων<br>Οι κίτρινες γραμμές στην ένδειξη Συλλογής κι<br>επικοινωνίας δεν ήταν σε θέση να συνδεθεί μ<br>Η αντιμετώπιση προβλημάτων για την Ιατών. Αν οχι, ςητηστε από τον ασθενη να πατησεί το Κουμτ<br>Παω μέρος της Συσκευής επικοινωνίας για περίπου 1 δευ<br>οσδιορίστε ποιες ενδείξεις Κυμάτων έχουν ανάψει και ακολο<br>γίες αντιμετώπισης προβλημάτων για τις κίτρινες γρα νες γραμμές στην ένδειξη Συλλογής κυμάτων<br>νωνίας δεν ήταν σε θέση να συνδεθεί με την έ<br>υντιές δεν ήταν σε θέση να συνδεθεί με την έ<br>να περιλαμβάνει την εκτέλεση ανάκτησης δες<br>js (PII) πατώντας το Heart button (Κουμπί κα<br>σ For προβλημάτων για τις κίτρινες γραμμές στην ένδ<br>Κυμάτων<br>Κυμάτων<br>γραμμές στην ένδειξη Συλλογής κυμάτων υποδεικνύουν<br>γραμμές στην ένδειξη Συλλογής κυμάτων υποδεικνύουν<br>ας δεν ήταν σε θέση να συνδεθεί με την εμφυτευμένη συ 2. Τηχαινού σεστητέ του σεστείτε την εμφείτου, προβλημάτων για την κίτρινη ενδειξή στις η<br>αμβάνει την εκτέλεση ανάκτησης δεδομένων<br>τατώντας το Heart button (Κουμπί καρδιάς).<br>α πραγματοποιήσει PII, επιτρέψτε την εκτέλε<br>εν , οιην ενδειξη Ζυλλογής κυματών υποδεικνύουν σπη<br>ταν σε θέση να συνδεθείμε την εμφυτευμένη συσκει<br>οσβλημάτων για την κίτρινη ένδειξη στις γραμμές Συ,<br>άνει την εκτέλεση ανάκτησης δεδομένων που εκκινε<br>όντας το Heart button Σαν εκτέλεση ανάκτησης δεδομένων που εκκικας το Heart button (Κουμπί καρδιάς). Αν δεν εταιτοποιήσει PII, επιτρέψτε την εκτέλεση μιας P<br>ματοποιήσει PII, επιτρέψτε την εκτέλεση μιας P<br>edule and Alert Configuration (Επεξεργα Ποιήσει PII, επιτρέψτε την εκτέλεση μιας PII στη<br>ποιήσει PII, επιτρέψτε την εκτέλεση μιας PII στη<br>
Με and Alert Configuration (Επεξεργασία/Πρόβολ<br>
Συναγερμών). Αν το τηλέφωνο του<br>
Με τη Συσκευή<br>
από το ενδειξη συλλογής κυ

• **Μία κίτρινη γραμμή στην ένδειξη συλλογής κυμάτων**

*Η Συσκευή επικοινωνίας σας δεν μπορεί να εντοπίσει την εμφυτευμένη συσκευή.*

 $\Box$ 

ΣΥΣΚΕΥΗ ΕΠΙΚΟΙΝΩΝΙΑΣ ΚΥΜΑΤΩΝ / Κατάσταση Παρακολούθησης / Implanted Device Not Found 109 (Η Εμφυτευμένη Συσκευή δεν Βρέθηκε)

#### **Συστάσεις:**

Δοκιμάστε μία ή περισσότερες από τις παρακάτω ενέργειες:

- Επαληθεύστε ότι η εμφυτευμένη συσκευή και ο σειριακός αριθμός που είναι καταγεγραμμένος στο σύστημα LATITUDE αντιστοιχούν στις τιμές της αναφοράς του ΠΚΕ (Προγραμματιστής/Καταγραφέας/Ελεγκτής).
- Επαληθεύστε ότι το μοντέλο και ο σειριακός αριθμός της Συσκευής επικοινωνίας αντιστοιχούν στο μοντέλο και το σειριακό αριθμό που είναι καταγεγραμμένα στη σελίδα **Edit/View Patient and Equipment Information (Επεξεργασία/Προβολή Ασθενών και Πληροφοριών Εξοπλισμού)**. επικοινωνίας αντιστοιχούν ότι<br>
είναι καταγεγραμμένα ότη σε<br>
Information (Επεξεργασία/)<br>
Εξοπλισμού).<br>
Επαληθεύστε ότι η Συσκευή<br>
τον ασθενή.<br>
Μ. Συσκευή επικοινωνίας<br>
τον ασθενή.<br>
Η Συσκευή επικοινωνίας<br>
τον ασθενή.<br>
Μ. Σ
	- Επαληθεύστε ότι η Συσκευή επικοινωνίας έχει τοποθετηθεί σε βέλτιστο σημείο:
		- Η Συσκευή επικοινωνίας βρίσκεται εντός 3 μέτρων (10 πόδια) από τον ασθενή.
			- Η Συσκευή επικοινωνίας βρίσκεται στο ίδιο επίπεδο με τον ασθενή και ότι δεν παρεμβάλλονται εμπόδια.
- Ζητήστε από τον ασθενή να απενεργοποιήσει και, αν είναι απαραίτητο, να αποσυνδέσει τυχόν ασύρματες ηλεκτρονικές συσκευές (όπως ασύρματα τηλέφωνα ή συσκευές παρακολούθησης μωρού) που βρίσκονται εντός 1 μέτρου (3 πόδια) από τη Συσκευή επικοινωνίας. είναι καταγεγραμμ<br>
Information (Επε<br>
Εξοπλισμού).<br>
Επαληθεύστε ότι<br>
Ο Νέολ (Ο Αλέσκευή επιλεύσε να απαραίτητο, ν<br>
Ο και ότι δεν πα<br>
Ο παταραίτητο, ν<br>
Ο συσκευές (όπω παραίτητο, ν<br>
Ο συσκευές (όπω παραίτητο, ν Information (Επεξεργασία/Ι)<br>
Εξοπλισμού)<br>
- Επαληθεύστε ότι η Συσκευή ε<br>
(ΟΥ ΑΠΑΡΟΣΙΑ ΕΠΙΚΟΙνωνίας)<br>
- Η Συσκευή επικοινωνίας)<br>
- Η Συσκευή επικοινωνίας<br>
- Η Συσκευή επικοινωνίας<br>
- Σητήστε από τον ασθενής<br>
- Ο ασθενής θα σημείο:<br>
Η Συσκευή επικοίνωνία<br>
Τον ασθενή.<br>
Η Συσκευή επικοίνωνία<br>
Η Συσκευή επικοίνωνία<br>
Μαι ότι δεν παρεμβάλλο<br>
Σητήστε από τον ασθεν<br>
Μαραύτητο, να αποσύν<br>
συσκευές (όπως ασύρμ<br>
Μαρού) που βρίσκονται<br>
Σίζει της ανάκτη Επαληθεύστε ότι η Συσκευή επικοινωνίας βρίσκετα.<br>
Μείο:<br>
Μείο:<br>
Μείο:<br>
Μείο:<br>
Νον ασθενή.<br>
Μείο απέρει πικοινωνίας βρίσκετα.<br>
Και ότι δεν παρεμβάλλονται εμπόδ<br>
Σάτηστε από τον ασθενή να απένει στροφικές (όπως ασύρματα πλέ σημείο:<br>
ΥΕ Συσκευή επικοίνωνίας βρίσκεται εντός<br>
Τον ασθενή.<br>
Η Συσκευή επικοίνωνίας βρίσκεται στο 1<br>
Και ότι δεν παρεμβάλλονται εμπόδια.<br>
Ζητήστε από τον ασθενή να απενεργοπικοίνωνίας.<br>
Ο συσκευές (όπως ασύρματα τηλέφων Η Συσκευή επικοινωνίας βρίσκεται σ<br>
και ότι δεν παρεμβάλλονται εμπόδια<br>
Ζητήστε από τον ασθενή να απενερ<br>
απαραίτητο, να αποσυνδέσει τυχόν<br>
συσκευές (όπως ασύρματα τηλέφων<br>
συσκευές (όπως ασύρματα τηλέφων<br>
συσκευές (όπως Η Συσκευή επικοινωνίας βρίσκεται εντός 3 μέτρων (10<br>
Τον ασθενή.<br>
Η Συσκευή επικοινωνίας βρίσκεται στο ίδιο επίπεδο με<br>
και ότι δεν παρεμβάλλονται εμπόδια.<br>
Χαι ότι δεν παρεμβάλλονται εμπόδια.<br>
Σήτηστε από τον ασθενή να α Σητηστε απο τον ασθενη να απενεργοποιη<br>απαραίτητο, να αποσυνδέσει τυχόν ασύρμι<br>συσκευές (όπως ασύρματα τηλέφωνα ή συ<br>μωρού) που βρίσκονται εντός 1 μέτρου (3<br>επικοινωνίας.<br>Ο ασθενής θα πρέπει να είναι στραμμένος<br>επικοινωνί Συσκευή επικοινωνίας βρίσκεται στο ίδιο επίπεδο με τον<br>ι ότι δεν παρεμβάλλονται εμπόδια:<br>τηστε από τον ασθενή να απενεργοποιήσει και, αν είναι<br>αραίτητο, να αποσύνδέσει τυχόν ασύρματες ηλεκτρονικών<br>αποσύλπου βρίσκονται εντ Ο των ΕΛΕΤΤΟΙΡΕΙΣ<br>
(όπως ασύρματα πλέφωνα ή συσκευές παρακολούθ<br>
να βρίσκονται εντός 1 μέτρου (3 πόδια) από τη Συσκευή<br>
ας και να παραμένει ακίνητος σε άνετη θέση κατά της<br>
ασθενής) πατώντας το Heart button (Κουμπί καρδιά
	- Ο ασθενής θα πρέπει να είναι στραμμένος προς τη Συσκευή επικοινωνίας και να παραμένει ακίνητος σε άνετη θέση κατά τη διάρκεια της ανάκτησης δεδομένων. 3) που βρίσκονται εντός 1 μέτρου (3 πόδια) σ<br>
	νωνίας.<br>
	Σκής θα πρέπει να είναι στραμμένος προς της<br>
	Σανάκτησης δεδομένων.<br>
	πό τον ασθενή να εκτελέσει μια ΡΙΙ (ανάκτησ<br>
	πό τον ασθενής) πατώντας το Heart button (Κου<br>
	μή επ πρέπει να είναι στραμμένος προς τη Συσκευή<br>απίνα παραμένει ακίνητος σε άνετη θέση κατά<br>νάκτησης δεδομένων.<br>ασθενή να εκτελέσει μια PII (ανάκτηση δεδομέν<br>ενής) πατώντας το Heart button (Κούμπί **καρδ**ι<br>οινωνίας.<br>1. μπορείτε

• Ζητήστε από τον ασθενή να εκτελέσει μια PII (ανάκτηση δεδομένων που εκκινεί ο ασθενής) πατώντας το **Heart** button (Κουμπί **καρδιάς**) στη Συσκευή επικοινωνίας. α παραμένει ακίνητος σε άνετη θέση κατά τη<br>προης δεδομένων.<br>Vin να εκτελέσει μια PII (ανάκτηση δεδομένων)<br>Πατώντας το Heart button (Κούμπί καρδιάς)<br>Vias.<br>Στορείτε να παραπέμψετε τον ασθενή σας στην<br>ΠΠΟΕΙΤ.<br>Στον Ντον Κούθη

Για περαιτέρω βοήθεια, μπορείτε να παραπέμψετε τον ασθενή σας στην Υποστήριξη Πελατών LATITUDE™.

 $\Box$ 

110 ΣΥΣΚΕΥΗ ΕΠΙΚΟΙΝΩΝΙΑΣ ΚΥΜΑΤΩΝ / Κατάσταση Παρακολούθησης / Implanted Device Not Found (Η Εμφυτευμένη Συσκευή δεν Βρέθηκε)

#### **Επίλυση:**

Όταν το Εικονίδιο ιατρού είναι μπλε, η Συσκευή επικοινωνίας έχει πραγματοποιήσει επιτυχή ανάκτηση δεδομένων της εμφυτευμένης συσκευής και έχει διαβιβάσει τα ανακτημένα δεδομένα. Το ζήτημα επιλύεται όταν η κατάσταση παρακολούθησης ασθενούς στη σελίδα **Patient Summary (Σύνοψη ασθενούς)** ή τη λίστα ασθενών αλλάξει σε **Monitored (Παρακολουθείται)**.

Ανάλογα με τις ανάγκες, επιβεβαιώστε την τηλεμετρία της εμφυτευμένης συσκευής και τη λειτουργία της, πραγματοποιώντας ανάκτηση των δεδομένων της μέσω ενός ΠΚΕ (Προγραμματιστής/Καταγραφέας/Ελεγκτής). Ανάλογα με τις ανάγκες, επιβ<br>
συσκευής και τη λειτουργία τη<br>
δεδομένων της μέσω ενός Πι<br>
Συσκευή επικοινωνίας μπο<br> *Η Συσκευή επικοινωνίας μπο*<br> *Αλλά δεν καταφέρνει να ολοκ*<br>
Συστάσεις:<br>
Συστάσεις:<br>
Συστάσεις:<br>
Συστάσεις

# • **Δύο κίτρινες γραμμές στην ένδειξη Συλλογής κυμάτων**

*Η Συσκευή επικοινωνίας μπορεί να εντοπίσει την εμφυτευμένη συσκευή αλλά δεν καταφέρνει να ολοκληρώσει την ανάκτηση δεδομένων.*

# **Συστάσεις:**

Δοκιμάστε μία ή περισσότερες από τις παρακάτω ενέργειες:

• Επαληθεύστε ότι η εμφυτευμένη συσκευή και ο σειριακός αριθμός που είναι καταγεγραμμένος στο σύστημα LATITUDE αντιστοιχούν στις τιμές της αναφοράς του ΠΚΕ (Προγραμματιστής/Καταγραφέας/Ελεγκτής). Aναλογά με τις ανα<br>
συσκευής και τη λιανονικής και τη λιανονικής και τη λιανονικής μέ<br>
δεδομένων της μέ<br> *Δύο κίτρινες γρα*<br> *Η Συσκευή επικοι*<br> *Δύο κίτρινες γρα*<br> *Δύο κίτρινες γρα*<br> *Συστάσεις:*<br>
Συστάσεις:<br>
Συστάσεις:

• Επαληθεύστε ότι το μοντέλο και ο σειριακός αριθμός της Συσκευής επικοινωνίας αντιστοιχούν στο μοντέλο και το σειριακό αριθμό που είναι καταγεγραμμένα στη σελίδα **Edit/View Patient and Equipment Information (Επεξεργασία/Προβολή Ασθενών και Πληροφοριών Εξοπλισμού)**. σεδομένων της μέσω ενάς ΠΚ<br>δεδομένων της μέσω ενάς ΠΚ<br>- Δύο κίτρινες γραμμές στην έ<br>- *αλλά δεν καταφέρνει να ολοκλ*<br>- *αλλά δεν καταφέρνει να ολοκλ*<br>- Συστάσεις:<br>- Συστάσεις:<br>- Συστάσεις:<br>- Επαληθεύστε ότι η εμφύτε<br>- Παλ *Η Συσκευή επικοινωνίας μπ*<br>
αλλά δεν καταφέρνει να ολο<br>
Συστάσεις:<br>
Συστάσεις:<br>
Συστάσεις:<br>
Συστάσεις:<br>
Συστάσεις:<br>
Συστάσεις:<br>
Συστάσεις:<br>
Συστάσεις:<br>
Συστάσεις:<br>
Συστάσεις:<br>
Συστάσεις:<br>
Συστάσεις:<br>
Συστάσεις:<br>
Συστάσει Συσκευή επικοινωνίας μπορεί να εντ<br>
αλλά δεν καταφέρνει να ολοκληρώσει τ<br>
αλλά δεν καταφέρνει να ολοκληρώσει τ<br>
Συστάσεις:<br>
Συστάσεις:<br>
Συστάσεις:<br>
Συστάσεις:<br>
Συστάσεις:<br>
Συστάσεις:<br>
Συστάσεις:<br>
Συστάσεις:<br>
Συστάσεις:<br>
Σ Ο Συσκευή επικοινωνίας μπορεί να εντοπίσε<br>
Συστάσεις:<br>
Συστάσεις:<br>
Συστάσεις:<br>
Συστάσεις:<br>
Συστάσεις:<br>
Συστάσεις:<br>
Συστάσεις:<br>
Συστάσεις:<br>
Συστάσεις:<br>
Συστάσεις:<br>
Συστάσεις:<br>
Συστάσεις:<br>
Συστάσεις:<br>
Συστάσεις:<br>
Συστάσεις: Συστασεις:<br>
Δοκιμάστε μία ή περισσότερες από τις π<br>
Συναικάταγεγραμμένος στο σύστημα<br>
της αναφοράς του ΠΚΕ (Προγραμμά<br>
της αναφοράς του ΠΚΕ (Προγραμμά<br>
της αναφοράς του ΠΚΕ (Προγραμμά<br>
της αναφοράς του ΠΚΕ (Προγραμμά<br>
της Η Συσκευή επικοινωνίας μπορεί να εντοπίσει την εμφυτεύμαλλά δεν καταφέρνει να ολοκληρώσει την ανάκτηση δεδομι<br>
Συστάσεις:<br>
Συστάσεις:<br>
Συστάσεις:<br>
Συστάσεις:<br>
Συστάσεις:<br>
Συστάσεις:<br>
Συστάσεις:<br>
Συσκευάνει για ή περισσότε Επαληθεύστε ότι η εμφυτευμένη συσκευή κ<br>είναι καταγεγραμμένος στο σύστημα LATIT<br>της αναφοράς του ΠΚΕ (Προγραμματιστής)<br>Επαληθεύστε ότι το μοντέλο και ο σειριακό<br>ετικοίνωνίας αντιστοιχούν στο μοντέλο και<br>είναι καταγεγραμμέ στε μία ή περισσότερες από τις παρακάτω ενέργειες:<br>"αληθέυστε ότι η εμφυτευμένη συσκευή και ο σειριακός α<br>καταγεγραμμένος στο σύστημα LATITUDE αντιστοιχο<br>"αληθεύστε ότι το μοντέλο και ο σειριακός αριθμός της Σι<br>κοινωνίας αφοράς του τικε η ιρυγραμματιστης καταγρισμού του τικε η προγραμματιστοιχούν στο μοντέλο και το σειρικον<br>/wvide αντιστοιχούν στο μοντέλο και το σειρικον<br>αταγεγραμμένα στη σελίδα Edit/View Patien<br>ation (Επεξεργασία/Προβολή εγραμμένος στο συστημα LATT UDE αντιστοιχούν από του ΠΚΕ (Προγραμματιστής/Καταγραφέας/Ελεγ<br>πει στι το μοντέλο και ο σειριακός αριθμός της Συσκι<br>τας αντιστοιχούν στο μοντέλο και το σειριακό αριθμό<br>εγραμμένα στη σελίδα Edit Στηστοιχούν στο μοντέλο και το σειριακό αριθμι<br>αμμένα στη σελίδα Edit/View Patient and Equ<br>πεξεργασία/Προβολή Ασθενών και Πληρο<br>Τεπικοινωνίας βρίσκεται εντός 3 μέτρων (10 π<br>σθενή<br>Ταρεμβάλλονται εμπόδια.<br>Στη παρεμβάλλονται Vadia/Προβολή Ασθενών και Πληροφοριών<br>
Μασία/Προβολή Ασθενών και Πληροφοριών<br>
Μανίας βρίσκεται εντός 3 μέτρων (10 πόδια)<br>
Wuviας βρίσκεται στο ίδιο επίπεδο με τον ασθενή<br>
3άλλονται εμπόδια.<br>
Δ΄ τον ασθενή<br>
3άλλονται εμπόδ

• Επαληθεύστε ότι η Συσκευή επικοινωνίας έχει τοποθετηθεί σε βέλτιστο σημείο: ξεργασία/Προβολή Ασθενών και Πληροφ<br>| Συσκευή επικοινωνίας έχει ιοποθετηθεί σε<br>|κοινωνίας βρίσκεται εντός 3 μέτρων (10 πό<br>|κοινωνίας βρίσκεται στο ίδιο επίπεδο με το<br>|εμβάλλονται εμπόδια.<br>|κοινωνίας βρίσκεται στο ίδιο επί

• Η Συσκευή επικοινωνίας βρίσκεται εντός 3 μέτρων (10 πόδια) από τον ασθενή.

• Η Συσκευή επικοινωνίας βρίσκεται στο ίδιο επίπεδο με τον ασθενή και ότι δεν παρεμβάλλονται εμπόδια.

 $\Box$ 

ΣΥΣΚΕΥΗ ΕΠΙΚΟΙΝΩΝΙΑΣ ΚΥΜΑΤΩΝ / Κατάσταση Παρακολούθησης / Implanted Device Not Found 111 (Η Εμφυτευμένη Συσκευή δεν Βρέθηκε)

- Ζητήστε από τον ασθενή να απενεργοποιήσει και, αν είναι απαραίτητο, να αποσυνδέσει τυχόν ασύρματες ηλεκτρονικές συσκευές (όπως ασύρματα τηλέφωνα ή συσκευές παρακολούθησης μωρού) που βρίσκονται εντός 1 μέτρου (3 πόδια) από τη Συσκευή επικοινωνίας.
- Ο ασθενής θα πρέπει να είναι στραμμένος προς τη Συσκευή επικοινωνίας και να παραμένει ακίνητος σε άνετη θέση κατά τη διάρκεια της ανάκτησης δεδομένων.
- Ζητήστε από τον ασθενή να εκτελέσει μια PII (ανάκτηση δεδομένων που εκκινεί ο ασθενής) πατώντας το **Heart** button (Κουμπί **καρδιάς**) στη Συσκευή επικοινωνίας.

# **Επίλυση:**

Όταν το Εικονίδιο ιατρού είναι μπλε, η Συσκευή επικοινωνίας έχει πραγματοποιήσει επιτυχή ανάκτηση δεδομένων της εμφυτευμένης συσκευής και έχει διαβιβάσει τα ανακτημένα δεδομένα. Το ζήτημα επιλύεται όταν η κατάσταση παρακολούθησης ασθενούς στη σελίδα **Patient Summary (Σύνοψη ασθενούς)** ή τη λίστα ασθενών αλλάξει σε **Monitored (Παρακολουθείται)**. Ο ΜΕΙΣ ΤΟΥ ΤΟ ΠΑΡΟΧΟΔΟΙΘΕΊΣ (Παρακολουθείται) υπαρτιέρω στον ασθενή να εκκινεί ο ασθενής) πατώντας<br>Συσκευή επικοινωνίας<br>Συσκευή επικοινωνίας<br>Συσκευή επικοινωνίας<br>Τια περαιτέρω βοήθεια, μπορείτε<br>Υποστήριξη Πελατών LATITUDE<br>Υποστήριξη Πελατών LATITUDE<br>Στον το Εικονίδιο εκκίνει ο ασθένης) πατωντας του Συσκευή επικοινώνίας.<br>
Για περαιτέρω βοήθεια, μπορείτε<br>
Υποστήριξη Πελατών LATITUDE<br>
Υποστήριξη Πελατών LATITUDE<br>
Συτίλυση:<br>
Συτίλυση:<br>
Συτίλυση:<br>
Συτίλυση:<br>
Συτίλυση:<br>
Συτίλυση:<br>
Συτίλυση: Υποστήριξη Πελατών LATH UDI<br>
Επίλυση:<br>
ΣΕπίλυση:<br>
Οταν το Εικονίδιο Ιατρού είναι μ<br>
πραγματοποιήσει επιτυχή ανάκι<br>
σταν η κατάσταση παρακολούθη<br>
Summary (Σύνοψη ασθενούς)<br>
(Παρακολουθείται)<br>
(Παρακολουθείται)<br>
(Παρακολουθ Για περαιτέρω βοήθεια, μπορείτε να παραι<br>
Υποστήριξη Πελατών LATITUDE™<br>
Υποστήριξη Πελατών LATITUDE™<br>
Επίλυση:<br>
Σύτον το Εικονίδιο ιατρού είναι μπλε, η Σύσ<br>
πραγματοποιήσει επιτυχή ανάκτηση δεδομ<br>
συσκευής και έχει διαβι Υποστήριξη Πελατών LATITUDE "<br>
Υποστήριξη Πελατών LATITUDE "<br>
Υποστήριξη Πελατών LATITUDE "<br>
"
Συσκευής και έχει διαβιβάσει τα ανακτημένα δεδ<br>
σταν η κατάσταση παρακολούθησης ασθενούς σ<br>
"
Ματα ασθενούς επιτηρετική"<br>
"
(Π Όταν το Εικονίδιο ιατρού είναι μπλε, η Συσκε<br>πραγματοποιήσει επιτυχή ανάκτηση δεδομέν<br>συσκευής και έχει διαβιβάσει τα ανακτημένα<br>όταν η κατάσταση παρακολούθησης ασθενο<br>όταν η κατάσταση παρακολούθησης ασθενο<br>**Summary (Σύνο** Θατήριξη Πελατών LATITUDE "<br>"<br>Ιλυση.<br>"Μπο Εικονίδιο Ιατρού είναι μπλε, η Συσκευή επικοινωνίας έκνει προσφαινιστικού προσφαινιστικού την κατάσταση παρακολούθησης ασθενούς στη σελίδα Pat<br>mmary (Σύνοψη ασθενούς) ή τη λίστα α κατάσταση παρακολούθησης ασθενούς στη<br>
ary (Σύνοψη ασθενούς) ή τη λίστα ασθενώ<br>
κολουθείται)<br>
κίτρινες γραμμές στην ένδειξη Συλλογής<br>
κίτρινες γραμμές στην ένδειξη Συλλογής<br>
ενής δεν επιτρέπεται να εκτελέσει μια PII (ανα<br> κονίδιο ιατρού είναι μπλε, η Συσκευή επικοινωνίας έχει<br>τοιήσει επιτυχή ανάκτηση δεδομένων της εμφυτευμένης<br>αι έχει διαβιβάσει τα ανακτημένα δεδομένα. Το ζήτημα ε<br>άσταση παρακολούθησης ασθενούς στη σελίδα Patient<br>(Σύνοψη α

**• Τρεις κίτρινες γραμμές στην ένδειξη Συλλογής κυμάτων**

*Ο ασθενής δεν επιτρέπεται να εκτελέσει μια PII (ανάκτηση δεδομένων που εκκινεί ο ασθενής). Η ένδειξη Συλλογής κυμάτων εμφανίζει επίσης τρεις γραμμές όταν ο ασθενής ακυρώνει την ανάκτηση δεδομένων.*

# **Συστάσεις:**

Δοκιμάστε μία ή περισσότερες από τις παρακάτω ενέργειες:

- Ενεργοποιήστε τις **Patient Initiated Interrogations (Ανακτήσεις Δεδομένων που Εκκινεί ο Ασθενής)** (PII) για τον ασθενή ή επιτρέψτε την εκτέλεση μιας PII: Στιτής<br>Σεπιτρέπεται να εκτελέσει μια PII (ανάκτηση στιλικής).<br>Επιτρέπεται να εκτελέσει μια PII (ανάκτηση διαθενής ακυρώνει την ανάκτηση δεδομένω<br>2. Δαθενής ακυρώνει την ανάκτηση δεδομένω<br>1. Τατερισσότερες από τις παρακατώ υταιμές στην ένδειξη Συλλογής κυμάτων<br>πρέπεται να εκτελέσει μια PII (ανάκτηση δεδομένων της φεις<br>πρέπεται να εκτελέσει μια PII (ανάκτηση δεδομένων της θενής ακυρώνει την ανάκτηση δεδομένων της πρεις<br>θενής ακυρώνει την ανά πεται να εκτελέσει μια ΡΙΙ (ανάκτηση δεδομένων)<br>ένδειξη Συλλογής κυμάτων εμφανίζει επίσης τρι<br>ής ακυρώνει την ανάκτηση δεδομένων.<br>«Τα κυρώνει την ανάκτηση δεδομένων.<br>"Θότερες από τις παρακάτω ενέργειες:<br>"Θότερες από τις π ΕΙΣυλλογής κυμάτων εμφανίζει επίσης τρει<br>κυρώνει την ανακτήση δεδομένων.<br>Ερες από τις παρακάτω ενέργειες:<br>iver a Aσθενής) (PII) για τον ασθενή ή επιτη<br>νελίδο Edit/View Schedule and Alert<br>πεξεργασία/Προβολή Προγράμματος κα Συλλογής κυμάτων εμφανίζει επίσης τρεις<br>Συλλογής κυμάτων εμφανίζει επίσης τρεις<br>ώνει την ανάκτηση δεδομένων.<br>1. Initiated Interrogations (Ανακτήσεις<br>1. Initiated Interrogations (Ανακτήσεις<br>1. Initiated Interrogations (Ανα
	- Πλοηγηθείτε στη σελίδα **Edit/View Schedule and Alert Configuration (Επεξεργασία/Προβολή Προγράμματος και Διαμόρφωσης Συναγερμών)** του ασθενούς.

 $\Box$ 

112 ΣΥΣΚΕΥΗ ΕΠΙΚΟΙΝΩΝΙΑΣ ΚΥΜΑΤΩΝ / Κατάσταση Παρακολούθησης / Implanted Device Not Found (Η Εμφυτευμένη Συσκευή δεν Βρέθηκε)

- Αν οι PII δεν έχουν ενεργοποιηθεί για τον συγκεκριμένο ασθενή, ενεργοποιήστε τις ή επιτρέψτε την εκτέλεση μιας PII.
- Ζητήστε από τον ασθενή να δοκιμάσει ξανά την PII (ανάκτηση δεδομένων που εκκινεί ο ασθενής) πατώντας το **Heart** button (Κουμπί **καρδιάς**) στη Συσκευή επικοινωνίας.
- Βεβαιωθείτε ότι ο ασθενής δεν πατάει το **Heart** button (Κουμπί **καρδιάς**) ενώ η ανάκτηση δεδομένων βρίσκεται σε εξέλιξη, καθώς κάτι τέτοιο θα ακυρώσει την απόπειρα ανάκτησης δεδομένων.

# **Επίλυση:**

Όταν το Εικονίδιο ιατρού είναι μπλε, η Συσκευή επικοινωνίας έχει πραγματοποιήσει επιτυχή ανάκτηση δεδομένων της εμφυτευμένης συσκευής και έχει διαβιβάσει τα ανακτημένα δεδομένα. Το ζήτημα επιλύεται όταν η κατάσταση παρακολούθησης ασθενούς στη σελίδα **Patient Summary (Σύνοψη ασθενούς)** ή τη λίστα ασθενών αλλάξει σε **Monitored (Παρακολουθείται)**. Για περαιτέρω βοι<br>
Υποστήριξη Πελατ<br>
Επίλυση:<br>
Επίλυση:<br>
Οταν το Εικονίδιο<br>
Πραγματοποιήσει<br>
"Παρακολουθείτα<br>
"Ο κατιμετώπιση προβλ<br>
"(Παρακολουθείτα<br>
(Παρακολουθείτα<br>
(Παρακολουθείτα<br>
(Παρακολουθείτα<br>
(Παρακολουθείτα<br>
(Π ακυρώσει την απόπειρα<br>
Για περαιτέρω βοήθεια, μπορ<br>
Υποστήριξη Πελατών LATITU<br>
Σπίλυση:<br>
ΣΥΠΟΙΤΙΣΙΣ ΕΙΚΟΥΙΟΙ ΙΔΤΟΝ ΤΟ ΣΙΚΟΥΙΟΙ (1900) είνα<br>
Παραγματοποιήσει επίτυχή αν<br>
ΣΥΠΟΙΚΙΤΑΙΣ (Σύνοψη ασθενοί<br>
ΣΥΠΑΡΑΚΟΛΟΙΘΕΊΤαι)<br>
ΣΥΠ Version operation of the control of the control of the control of the control of the control of the control of the control of the control of the control of the control of the control of the control of the control of the Οταν το Εικονίδιο ιατρού είν<br>πραγματοποιήσει επιτυχή α<br>τυσκευής και έχει διαβιβάσε<br>δύσκευ η κατάσταση παρακολο<br>Summary (Σύνοψη ασθένα<br>Παρακολουθείται)<br>Αποστολής κυμάτων<br>Οι κίτρινες γραμμές στην ένδειξη<br>Συσκευή επικοινωνία Επίλυση:<br>
Σταν το Εικονίδιο ιατρού είναι μπλε η<br>
πραγματοποιήσει επιτυχή ανάκτηση δε<br>
συσκευής και έχει διαβιβάσει τα ανακτ<br>
όταν η κατάσταση παρακολούθησης α<br>
Summary (Σύνοψη ασθένούς) ή τη λί<br>
(Παρακολουθείται)<br>
(Παρακο Οταν το Εικονίδιο ιατρού είναι μπλε, η Συσκευταστημένα<br>
πραγματοποίησει επιτυχή ανάκτητα δεδομέν<br>
δίταν η κατάσταση παρακολούθησης ασθενο<br>
δίταν η κατάσταση παρακολούθησης ασθενο<br>
δίταν η κατάσταση παρακολούθησης ασθενο<br> Όταν το Εικονίδιο ιατρού είναι μπλε η Συσκευή επικοινων<br>πραγματοποιήσει επιτυχή ανάκτηση δεδομένων της εμφυτ<br>συσκευής και έχει διαβιβάσει τα ανακτημένα δεδομένα. Το<br>όταν η κατάταση παρακολούθησης ασθενούς στη σελίδα<br>**Sum** 

*• Αντιμετώπιση προβλημάτων για τις κίτρινες γραμμές στην ένδειξη Αποστολής κυμάτων*

*Οι κίτρινες γραμμές στην ένδειξη Αποστολής κυμάτων υποδεικνύουν ότι η Συσκευή επικοινωνίας δεν ήταν σε θέση να συνδεθεί με το σύστημα LATITUDE.*

Η Συσκευή επικοινωνίας μπορεί να χρησιμοποιήσει για τη σύνδεσή της είτε ενσύρματη τηλεφωνική γραμμή ή το LATITUDE™ GSM Πρόγραμμα Δεδομένων που βασίζεται στην εγγραφή. σταν η κατάσταση παρακολούθησης ασθ<br>διαν η κατάσταση παρακολούθησης ασθ<br>**Summary (Σύνοψη ασθενούς)** ή τη λίσ<br>(Παρακολουθείται)<br>Αντιμετώπιση προβλημάτων για τις κίτριν<br>Αποστολής κυμάτων<br>Οι κίτρινες γραμμές στην ένδειξη Απο

**Ενσύρματη τηλεφωνική γραμμή:** Αν η Συσκευή επικοινωνίας είναι συνδεδεμένη σε ενεργή επιτοίχια υποδοχή τηλεφώνου, θα χρησιμοποιήσει την ενσύρματη τηλεφωνική γραμμή τηλεφώνου για να συνδεθεί με το σύστημα LATITUDE? τώπιση προβλημάτων για τις κίτρινές γρα<br>τολής κυμάτων<br>νες γραμμές στην ένδειξη Αποστολής κυμάτι<br>νή επικοινωνίας δεν ήταν σε θέση να συνδεθε<br>κευή επικοινωνίας μπορεί να χρησιμοποιήσει<br>κευή επικοινωνίας μπορεί να χρησιμοπο κατάσταση παρακολούθησης ασθενούς στη σελίδα **Pati**<br>**ary (Σύνοψη ασθενούς)** ή τη λίστα ασθενών αλλάξει σε<br>**κολουθείται)**<br>προβλημάτων για τις κίτρινες γραμμές στην ένδ<br>εκυμάτων<br>γραμμές στην ένδειξη Αποστολής κυμάτων υποδε μμές στην ένδειξη Αποστολής κυμάτων υποζ<br>ινωνίας δεν ήταν σε θέση να συνδεθεί με το α<br>κοινωνίας μπορεί να χρησιμοποιήσει για τη κ<br>εφωνική γραμμή ή το LATITUDE™ GSM Προ<br>στην εγγραφή.<br>ηλεφωνική γραμμή: Αν η Συσκευή επικοιν

**LATITUDE™ GSM Πρόγραμμα Δεδομένων:** Αν η Συσκευή επικοινωνίας δεν είναι συνδεδεμένη σε επιτοίχια υποδοχή, θα χρησιμοποιήσει LATITUDE™ GSM Πρόγραμμα Δεδομένων για να συνδεθεί με το σύστημα LATITUDE. Ο ασθενής θα πρέπει να είναι εγεγγραμμένος στο LATITUDE™ GSM Πρόγραμμα Δεδομένων για να πετύχει αυτό. υται του εγκαταια της καταιατιστικοποιουστικοποιουστικοποιουστικοποιουστικοποιουστικοποιουστικοποιουστικοποιουστικοποιουστικοποιουστικοποιουστικοποιουστικοποιουστικοποιουστικοποιουστικοποιουστικοποιουστικοποιουστικοποιου δεν ήταν σε θέση να συνδεθεί με το σύστημα L<br>ας μπορεί να χρησιμοποιήσει για τη σύνδεσή τι<br>ή γραμμή ή το LATITUDE™ GSM Πρόγραμμα 2<br>γραφή.<br>"Κή **γραμμή:** Κν η Συσκευή επικοινωνίας είναι<br>ή επιτοίχια υποδοχή τηλεφώνου, θα χρ πορεί να χρησιμοποιησει για τη συνοεσία της<br>αμμή ή το LATITDDE™ GSM Προγραμμα Δι<br>Μή.<br>Μαμμή τηλεφώνου για να συνδεθεί με το σύστομμη τηλεφώνου για να συνδεθεί με το σύστομμη τηλεφώνου για να συνδεθεί με το σύστομμα<br>αμμά Δ Σεί να χρησιμοποιήσει για τη σύνδεσή της είτε<br>Τι ή το LATITUDE™ GSM Προγραμμα Δεδομένω<br>Ψιμηί: Αν η Συσκευή επικοινωνίας είναι<br>Χια υποδοχή τηλεφώνου, θα χρησιμοποιήσει την<br>Τι τηλεφώνου για να συνδεθεί με το σύστημα<br>Τι προ

 $\Box$ 

ΣΥΣΚΕΥΗ ΕΠΙΚΟΙΝΩΝΙΑΣ ΚΥΜΑΤΩΝ / Κατάσταση Παρακολούθησης / Implanted Device Not Found 113 (Η Εμφυτευμένη Συσκευή δεν Βρέθηκε)

**ΣΗΜΕΙΩΣΗ:** *Μερικές Συσκευές επικοινωνίας κυμάτων διαθέτουν ενσωματωμένη δυνατότητα κυψελοειδούς επικοινωνίας και ενδέχεται να απαιτούν εξωτερικό κυψελοειδή προσαρμογέα.*

Για να καθορίσετε αν ο ασθενής συνδέεται στη Συσκευή επικοινωνίας μέσω ενσύρματης τηλεφωνικής γραμμής ή μέσω του LATITUDE™ GSM Προγράμματος Δεδομένων, ρωτήστε τον ασθενή αν έχει συνδέσει τη Συσκευή επικοινωνίας σε ενεργή επιτοίχια υποδοχή τηλεφώνου.

### **• Μία κίτρινη γραμμή στην ένδειξη Αποστολής κυμάτων**

*Η Συσκευή επικοινωνίας δεν ανιχνεύει τόνο κλήσης (ενσύρματη τηλεφωνική γραμμή) ή δεν μπορεί να εντοπίσει κυψελοειδές σήμα (LATITUDE™ GSM Πρόγραμμα Δεδομένων).* Η Συσκευή επικοίνωνί<br>γραμμή) ή δεν μπορεί<br>Πρόγραμμα Δεδομένω<br>Συστάσεις:<br>Συστάσεις:<br>Συστάσεις:<br>Συστάσεις:<br>Συστάσεις:<br>Συστάσεις:<br>Συστάσεις:<br>Συστάσεις:<br>Συστάσεις:<br>Συστάσεις:<br>Συστάσεις: Μία κίτρινη γραμμή στην ένδει:<br>
Η Συσκευή επικοινωνίας δεν ανιχ<br>
γραμμή) ή δεν μπορεί να εντοπίσι<br>
Πρόγραμμα Δεδομένων).<br>
Συστάσεις:<br>
Συστάσεις:<br>
Συστάσεις:<br>
Συστάσεις:<br>
Συστάσεις:<br>
Συστάσεις:<br>
Συστάσεις:<br>
Συστάσεις:<br>
Συσ Η Συσκευή επικοινωνίας δεν ανιχι<br>γραμμή) ή δεν μπορεί να εντοπίσε<br>Πρόγραμμα Δεδομένων).<br>Συστάσεις:<br>Συστάσεις:<br>Συστάσεις:<br>Συστάσεις:<br>Συστάσεις:<br>Συστάσεις:<br>Συστάσεις:<br>Συστάσεις:<br>Συστάσεις:<br>Συστάσεις:<br>Συστάσεις:<br>Συστάσεις:<br>Σ

**Συστάσεις:**

Δοκιμάστε μία ή περισσότερες από τις παρακάτω ενέργειες:

# **Για ενσύρματη τηλεφωνική γραμμή:**

• Επαληθεύστε ότι ο ασθενής χρησιμοποίησε το παρεχόμενο τηλεφωνικό καλώδιο και ότι το καλώδιο είναι καλά συνδεδεμένο τόσο στη Συσκευή επικοινωνίας όσο και σε μια ενεργή επιτοίχια υποδοχή τηλεφώνου. Συστάσεις:<br>
Δοκιμάστε μία ή περισσότερες διαθενής<br>
Μα ενσύρματη τηλεφωνική για ενσύρματη τηλεφωνική για ενσύρματη τηλεφωνική για ενσύρματη τηλεφωνική για ενταλώδιο<br>
επικοινωνίας όσο και σε μια<br>
επικοινωνίας όσο και σε μια Version States of the Contract of the Contract of the Contract of the Contract of the Contract of the Contract of the Contract of the Contract of the Contract of the Contract of the Contract of the Contract of the Contrac Συστάσεις:<br>
Δοκιμάστε μία ή περισσότερες από τις παρακάτι<br>
Λια ενσύρματη τηλεφωνική γραμμή:<br>
Σταληθεύστε ότι ο ασθένης χρησιμοποίησε<br>
καλώδιο και ότι το καλώδιο είναι καλά συνδε<br>
επικοινωνίας όσο και σε μια ενεργή επιτοίχ Για ενσύρματη τηλεφωνική γραμμή:<br>
Επαληθεύστε ότι ο ασθενής χρησιμοποι<br>
καλώδιο και ότι το καλώδιο είναι καλά στι<br>
επικοινωνίας όσο και σε μια ενεργή επιτικοινωνίας όσο και σε μια ενεργή επιτικοινωνίας όσο και σε μια ενε στάσεις:<br>κιμάστε μίση περισσότερες από τις παρακάτω ενέργειες:<br>κιμάστε μίση περισσότερες από τις παρακάτω ενέργειες:<br>καλωδίο και στι το καλωδιο είναι καλά συνδεδεμένο τόσο σ<br>επικοινωνίας όσο και σε μια ενεργή επιτοίχια υπ

• Εάν ο ασθενής διαθέτει υπηρεσία διαδικτύου DSL, βεβαιωθείτε ότι χρησιμοποιεί φίλτρο DSL μεταξύ της Συσκευής επικοινωνίας και της επιτοίχιας υποδοχής τηλεφώνου.

• Επιβεβαιώστε ότι ο ασθενής χρησιμοποιεί τον παρεχόμενο προσαρμογέα, αν είναι απαραίτητο.

# **Για το LATITUDE™ GSM Πρόγραμμα Δεδομένων:**

- Επαληθεύστε ότι ο ασθενής διαθέτει ισχύουσα εγγραφή στο LATITUDE™ GSM Πρόγραμμα Δεδομένων. Αυτό μπορείτε να το επιβεβαιώσετε επικοινωνώντας με την Υποστήριξη Πελατών LATITUDE™, εάν είναι απαραίτητο. λώδιο και ότι το καλώδιο είναι καλά συνδεδει<br>ικοινωνίας όσο και σε μια ενεργή επιτοίχια υπ<br>ο ασθενής διαθέτει υπηρεσία διαδικτύου D<br>ησιμοποιεί φίλτρο DSL μεταξύ της Συσκευής<br>ιτοίχιας υποδοχής τηλεφώνου.<br>ιβεβαιώστε ότι ο ματη τηλεφωνική γραμμή:<br>Θεύστε ότι ο ασθενής χρησιμοποίησε το παρεχομένο τηλ<br>το και ότι το καλώδιο είναι καλά συνδεδεμένο τόσο στη Σ<br>ωνίας όσο και σε μια ενεργή επιτοίχια υποδοχή τηλεφώ<br>ασθενής διαθέτει υπηρεσία διαδικτύ ενής διαθέτει υπηρεσία διαδικτύου DSL, βεβ<br>οιεί φίλτρο DSL μεταξύ της Συσκευής επικοιν<br>υποδοχής τηλεφώνου.<br>Ότε ότι ο ασθενής χρησιμοποιεί τον παρεχόι<br>νέα, αν είναι απαραίτητο.<br>Ο τε ότι ο ασθενής διαθέτει ισχύουσα εγγραφι υθυκαι σε μια ενεργη επιτοιχια υποσοχη πρεφωνου.<br>Το διαθέτει υπηρεσία διαδικτύου DSL, βεβαιωθείτε ότι<br>ρίλτρο DSL μεταξύ της Συσκευής επικοινωνίας και τι<br>δοχής τηλεφώνου.<br>Το ασθενής χρησιμοποιεί τον παρεχόμενο<br>τον είναι α
- Αν ο ασθενής διαθέτει Συσκευή επικοινωνίας για την οποία απαιτείται εξωτερικός κυψελοειδής προσαρμογέας, επιβεβαιώστε ότι είναι συνδεδεμένος με ασφάλεια στη Συσκευή επικοινωνίας. Ο προσαρμογέας διαθέτει μια ένδειξη ισχύος η οποία πρέπει να ανάβει όταν είναι σωστά συνδεδεμένος. ής τηλεφώνου.<br>Ο ασθενής χρησιμοποιεί τον παρεχόμενο<br>είναι απαραίτητο.<br>ΣΜ Πρόγραμμα Δεδομένων.<br>ΣΑΣ Πρόγραμμα Δεδομένων.<br>Απικοινωνώντας με την Υποστήριξη Πελατών<br>είναι απαραίτητο.<br>Σέτει Συσκευή επικοινωνίας για την οποία<br>κό Θενής διαθέτει ισχύουσα εγγραφή στο<br>Εισπαραίτητο.<br>Θενής διαθέτει ισχύουσα εγγραφή στο<br>όγραμμα Δεδομένων. Αυτό μπορείτε να<br>οινωνώντας με την Υποστήριξη Πελατών<br>απαραίτητο.<br>Συσκευή επικοινωνίας για την οποία<br>κυψελοειδής προ ης χρησιμοποιεί τον παρεχόμενο<br>ταραίτητο.<br>
όγραμμα Δεδομένων:<br>
όγραμμα Δεδομένων: Αυτό μπορείτε να<br>
αυνώντας με την Υποστήριξη Πελατών<br>
ανώντας με την Υποστήριξη Πελατών<br>
αραίτητο.<br>
σκευή επικοινωνίας για την οποία<br>
κευή

 $\Box$ 

114 ΣΥΣΚΕΥΗ ΕΠΙΚΟΙΝΩΝΙΑΣ ΚΥΜΑΤΩΝ / Κατάσταση Παρακολούθησης / Implanted Device Not Found (Η Εμφυτευμένη Συσκευή δεν Βρέθηκε)

- Ζητήστε από τον ασθενή να μετακινήσει τη Συσκευή επικοινωνίας σε κάποιο άλλο σημείο όπου μπορεί να έχει καλύτερο σήμα.
- Αν στα άλλα σημεία δεν εξασφαλίζεται η σύνδεση με χρήση του LATITUDE™ GSM Προγράμματος Δεδομένων, ο ασθενής ενδέχεται να πρέπει να συνδέσει τη Συσκευή επικοινωνίας σε μια ενεργή επιτοίχια υποδοχή τηλεφώνου για την αποστολή δεδομένων.
- Για να επαληθεύσετε ότι η αντιμετώπιση προβλημάτων ήταν επιτυχής, ζητήστε από τον ασθενή να συνδεθεί στο LATITUDE πατώντας και κρατώντας πατημένο το Κουμπί κατάστασης στο πίσω μέρος της Συσκευής επικοινωνίας, έως ότου η ένδειξη Αποστολής κυμάτων ανάψει με πράσινο χρώμα επανειλημμένα και σε ακολουθία.

# **Επίλυση:**

Η Συσκευή επικοινωνίας έχει συνδεθεί επιτυχώς στο σύστημα LATITUDE όταν το Εικονίδιο ιατρού είναι μπλε και η ένδειξη Αποστολής κυμάτων πράσινη. Το ζήτημα επιλύεται όταν η κατάσταση παρακολούθησης ασθενούς στη σελίδα **Patient Summary (Σύνοψη ασθενούς)** ή τη λίστα ασθενών αλλάξει σε **Monitored (Παρακολουθείται)**. Kρατώντας πα<br>
Συσκευής επικ<br>
με πράσινο χρ<br>
με πράσινο χρ<br>
Για περαιτέρω βοι<br>
Ο Η Συσκευή επιλυσης<br>
Ο Η Συσκευή επικοι<br>
όταν το Εικονίδιο<br>
Τη σελίδα Patien<br>
στη σελίδα Patien<br>
αλλάξει σε Monite ζητήστε από τον ασθένή<br>
κρατώντας πατημένο το Η<br>
Συσκευής επικοίνωνίας, έ<br>
με πράσινο χρώμα επανε<br>
Για περαιτέρω βοήθεια, μπορ<br>
Πα περαιτέρω βοήθεια, μπορ<br>
Πα περαιτέρω βοήθεια, μπορ<br>
Πα περαιτέρω βοήθεια, μπορ<br>
Οι Η Συσκ Συσκευής επικοινωνίας, έι με πράσινο χρώμα επανει<br>
με πράσινο χρώμα επανει<br>
Πα περαιτέρω βοήθεια, μπορε<br>
Ο Η Συσκευή επικοινωνίας έχει<br>
Επίλυση:<br>
Επίλυση:<br>
Επίλυση:<br>
Επίλυση:<br>
Συσκευή επικοινωνίας έχει<br>
(Τα πράσινη: Το ζή στην Υποστήριξη Πελατών Ι<br>Επίλυση:<br>Η Συσκευή επικοινωνίας έχει<br>οποίονη: Το ζήτημα επιλύετα.<br>Ο πράσινη: Το ζήτημα επιλύετα.<br>Ο αλλάξει σε Monitored (Παρ<br>αλλάξει σε Monitored (Παρ<br>αλλάξει σε Monitored (Παρ<br>Αλάξει σε Monitore Για περαιτέρω βοήθεια, μπορείτε να παιτιστικών Ματανία Γιελατών LATITUDE<br>
Επίλυση:<br>
Επίλυση:<br>
Επίλυση:<br>
Συσκευή επικοινωνίας έχει συνδεθεί<br>
οταν το Εικονίδιο ιατρού είναι μπλε και<br>
πράσινη: Το ζήτημα επιλύεται όταν η κό<br> Veronting τηλεφωνικής γραμμής) ή δεν μι<br>
Συσκευή επικοινωνίας έχει συνδεθεί επιτυ<br>
Μι Συσκευή επικοινωνίας έχει συνδεθεί επιτυ<br>
σταν το Εικονίδιο Ιατρού έναι μπλε και η ένδ<br>
Μι Συσκευή το ζήτημα επιλύεται όταν η κατάστο<br> Η Συσκευή επικοινωνίας έχει συνδεθεί ετ<br>
όταν το Εικονίδιο ιατρού είναι μπλε και η<br>
πράσινη. Το ζήτημα επιλύεται όταν η κατ<br>
στη σελίδα Patient Summary (Σύνοψη<br>
αλλάξει σε Monitored (Παρακολουθείτα<br>
Αλάξει σε Monitored (Π στην Υποστήριξη Πελατών LATITUDE<sup>39</sup>.<br>
Επίλυση:<br>
Η Συσκευή επικοινωνίας έχει συνδεθεί επιτυχώς στο σύστη<br>
την το Εικονίδιο κατρού είναι μπλε και η ένδειξη Αποστολή<br>
πράσινη: Το ζήτημα επιλύεται όταν η κατάσταση παρακολοι ευή επικοινωνίας έχει συνδεθεί επιτυχώς στο σύστημα |<br>| Εικονίδιο ιατρού είναι μπλε και η ένδειξη Αποστολής κι<br>| Το ζήτημα επιλύεται όταν η κατάσταση παρακολούθης<br>| Λίδα Patient Summary (Σύνοψη ασθενούς) ή τη λίστα<br>| Δε

**• Δύο κίτρινες γραμμές στην ένδειξη Αποστολής κυμάτων**

*Η Συσκευή επικοινωνίας δεν μπορεί να εδραιώσει μια σύνδεση δικτύου (ενσύρματης τηλεφωνικής γραμμής) ή δεν μπορεί να εγγραφεί στο κυψελοειδές δίκτυο (LATITUDE™ GSM Πρόγραμμα Δεδομένων).* Ναξει σε Monitored (Παρακολουθείται).<br>Νάξει σε Monitored (Παρακολουθείται).<br>Ο κίτρινες γραμμές στην ένδειξη Αποστολ<br>Συσκευή επικοίνωνίας δεν μπορεί να εδραιώς<br>σύρματης τηλεφωνικής γραμμής) ή δεν μπορ<br>ψελοείδες δίκτυο (LA νες γραμμές στην ένδειξη Αποστολής κυμ<br>1 επικοινωνίας δεν μπορεί να εδραιώσει μια ο<br>1ς τηλεφωνικής γραμμής) ή δεν μπορεί να εγ<br>5ς δικτύο (LATITUDE™ GSM Πρόγραμμα Δεί<br>5ς δικτύο (LATITUDE™ GSM Πρόγραμμα Δεί<br>10 και ότι ο ασ ητιστει (Παρακολουθείται).<br>Τραμμές στην ένδειξη Αποστολής κυμάτων<br>Κοινωνίας δεν μπορεί να εδραιώσει μια σύνδεση δικτ<br>Αλεφωνικής γραμμής) ή δεν μπορεί να εγγραφεί στο<br>Κιτυο (LATITUDE™ GSM Πρόγραμμα Δεδομένων).<br>Τη περισσότε νωνίας δεν μπορεί να εδραιώσει μια σύνδεση δι<br>Σαννικής γραμμής) ή δεν μπορεί να εγγραφεί στι<br>Σαλτιτίλης το SM Πρόγραμμα Δεδομένων).<br>Σαλτιτίλης από τις παρακάτω ενέργειες.<br>Σαλτιτίλης χρησιμοποίησε το παρεχόμενο τ<br>Τη το κα

# **Συστάσεις:**

Δοκιμάστε μία ή περισσότερες από τις παρακάτω ενέργειες:

**Για ενσύρματη τηλεφωνική γραμμή:**

• Επαληθεύστε ότι ο ασθενής χρησιμοποίησε το παρεχόμενο τηλεφωνικό καλώδιο και ότι το καλώδιο είναι καλά συνδεδεμένο τόσο στη Συσκευή επικοινωνίας όσο και σε μια ενεργή επιτοίχια υποδοχή τηλεφώνου. ΑΤΙΤΟΡΕ<sup>τη</sup> GSM Πρόγραμμα Δεδομένων).<br>Ελευτέρες από τις παρακάτω ενεργειες<br>Ο ασθενής χρησιμοποίησε το παρεχόμενο τη<br>καλώδιο είναι καλά συνδεδεμένο τόσο στη:<br>και σε μια ενεργή επιτοίχια υποδοχή τηλεφώ<br>δεν σήκωσε κανείς το γραμμης) η σεν μπορεί να εγγραφεί στο<br>"UDE"". GSM Πρόγραμμα Δεδομένων).<br>ερες από τις παρακάτω ενεργειες.<br>"<br>"θενής χρησιμοποίησε το παρεχόμενο τηλεφωνικ<br>ώδιο είναι καλά συνδεδεμένο τόσο στη Συσκευή<br>σε μια ενεργή επιτοίχια

 $\Box$ 

• Επαληθεύστε ότι δεν σήκωσε κανείς το τηλέφωνο ενώ η Συσκευή επικοινωνίας προσπαθούσε να συνδεθεί.

ΣΥΣΚΕΥΗ ΕΠΙΚΟΙΝΩΝΙΑΣ ΚΥΜΑΤΩΝ / Κατάσταση Παρακολούθησης / Implanted Device Not Found 115 (Η Εμφυτευμένη Συσκευή δεν Βρέθηκε)

- Ζητήστε από τον ασθενή να αφαιρέσει τυχόν διαχωριστές μεταξύ της Συσκευής επικοινωνίας και της επιτοίχιας υποδοχής τηλεφώνου.
- Εάν ο ασθενής διαθέτει υπηρεσία διαδικτύου DSL, βεβαιωθείτε ότι χρησιμοποιεί φίλτρο DSL μεταξύ της Συσκευής επικοινωνίας και της επιτοίχιας υποδοχής τηλεφώνου.
- Ζητήστε από τον ασθενή να εντοπίσει τους διακόπτες στο κάτω μέρος της Συσκευής επικοινωνίας. Επιβεβαιώστε ότι στη Συσκευή επικοινωνίας έχει ρυθμιστεί ο κατάλληλος κωδικός χώρας και αριθμός εξερχόμενης κλήσης,

# **Για το LATITUDE™ GSM Πρόγραμμα Δεδομένων:**

• Επαληθεύστε ότι ο ασθενής διαθέτει ισχύουσα εγγραφή στο LATITUDE™ GSM Πρόγραμμα Δεδομένων. Αυτό μπορείτε να το επιβεβαιώσετε επικοινωνώντας με την Υποστήριξη Πελατών LATITUDE™, εάν είναι απαραίτητο.

• Ζητήστε από τον ασθενή να μετακινήσει τη Συσκευή επικοινωνίας σε κάποιο άλλο σημείο όπου μπορεί να έχει καλύτερο σήμα.

• Αν ο ασθενής διαθέτει Συσκευή επικοινωνίας για την οποία απαιτείται εξωτερικός κυψελοειδής προσαρμογέας, επιβεβαιώστε ότι είναι συνδεδεμένος με ασφάλεια στη Συσκευή επικοινωνίας. Ο προσαρμογέας διαθέτει μια ένδειξη ισχύος η οποία πρέπει να ανάβει όταν είναι σωστά συνδεδεμένος. εξερχόμενης κλήσ<br>
Για το LATITUDE<sup>TM</sup> GSM<br>
- Επαληθεύστε ότι<br>
- Επαληθεύστε ότι<br>
- ΣΑΤΙΤUDE<sup>TM</sup> GSM<br>
- ΣΑΤΙΤUDE<sup>TM</sup>, εάν<br>
- ΣΑΤΙΤUDE<sup>TM</sup>, εάν<br>
- ΣΑΤΙΤUDE<sup>TM</sup>, εάν<br>
- ΣΑΤΙΤUDE<sup>TM</sup>, εάν<br>
- ΣΑΤΙΤUDE<sup>TM</sup>, εάν<br>
- ΣΑΤΙΤUDE<sup>TM</sup> επικοινωνίας έχει ρυθμιστεί ο<br>
εξερχόμενης κλήσης<br>
Για το LATITUDE<sup>TM</sup> GSM Πρόγρ<br>
Για το LATITUDE<sup>TM</sup> GSM Πρόγραμ<br>
- Επαληθεύστε ότι ο ασθενής ζ<br>
- LATITUDE<sup>TM</sup> GSM Πρόγραμ<br>
- Σητήστε από τον ασθενή να μ<br>
- Σητήστε από το Για το LATITUDE<sup>TM</sup> GSM Πρόγραμμ<br>
Επαληθεύστε ότι ο ασθενής δ<br>
- Επαληθεύστε ότι ο ασθενής δ<br>
- Ο επιβεβαιώσετε επικοίνωνω<br>
- LATITUDE<sup>TM</sup>, εάν είναι απαρα<br>
- Σητήστε από τον ασθενή να μ<br>
- Σητήστε από τον ασθενή να μ<br>
-VATITUDE™ GSM Πρόγραμ<br>
το επιβεβαιώσετε επικοίνων<br>
Σητήστε από τον ασθενή να<br>
σε κάποιο άλλο σημείο όπο<br>
σε κάποιο άλλο σημείο όπο<br>
σε κάποιο άλλο σημείο όπο<br>
στι είναι συνδεδεμένος με αι<br>
ο προσαρμογέας διαθέτει μ<br>
να α Επαληθεύστε ότι ο ασθενής διαθέτει το<br>LATITUDE<sup>™</sup> GSM Πρόγραμμα Δεδομέ<br>το επιβεβαιώσετε επικοινωνώντας με το<br>LATITUDE<sup>™</sup>, εάν είναι απαραίτητο.<br>LATITUDE<sup>™</sup>, εάν είναι απαραίτητο.<br>Σητήστε από τον ασθενή να μετακινήσ<br>σε κά VATITUDE<sup>™</sup> GSM Πρόγραμμα Δεδομένων.<br>
Το επιβεβαιώσετε επικοίνωννώντας με την Yτ<br>
LATITUDE<sup>™</sup>, εάν είναι απαραίτητο.<br>
Σητήστε από τον ασθενή να μετακινήσει τη Σ<br>
σε κάποιο άλλο σημείο όπου μπορεί να έχει<br>
σε κάποιο άλλο - Σητήστε από τον ασθενή να μετακινήσει<br>
σε κάποιο άλλο σημείο όπου μπορεί να<br>
- Αν ο ασθενής διαθέτει Συσκευή επικοινώ<br>
απαιτείται εξωτερικός κυψελοειδής προσ<br>
ότι είναι συνδεδεμένος με ασφάλεια στη<br>
Ο προσαρμογέας διαθέ LATITUDE <sup>in</sup> GSM Πρόγραμμα Δεδομένων. Αυτό μπορείτε<br>το επιβεβαιώσετε επικοίνωνώντας με την Υποστήριξη Πελ<br>LATITUDE <sup>τα</sup>ι εάν είναι απαραίτητο.<br>Ζητήστε από τον ασθενή να μετακινήσει τη Συσκευή επικο<br>σε κάττοιο άλλο σημεί Γε από τον ασθενή να βειακινήσει τη Συσκευή επικοινων<br>τοιο άλλο σημείο όπου μπορεί να έχει καλύτερο σήμα.<br>σθενής διαθέτει Συσκευή επικοινωνίας για την οποία<br>ται εξωτερικός κυψελοειδής προσαρμογέας, επιβεβαιώς<br>παι εξωτερικ

• Αν στα άλλα σημεία δεν εξασφαλίζεται η σύνδεση με χρήση του LATITUDE™ GSM Προγράμματος Δεδομένων, ζητήστε από τον ασθενή να συνδέσει τη Συσκευή επικοινωνίας σε μια ενεργή επιτοίχια υποδοχή τηλεφώνου.

• Για να επαληθεύσετε ότι η αντιμετώπιση προβλημάτων ήταν επιτυχής, ζητήστε από τον ασθενή να συνδεθεί στο LATITUDE πατώντας και κρατώντας πατημένο το Κουμπί κατάστασης στο πίσω μέρος της Συσκευής επικοινωνίας, έως ότου η ένδειξη Αποστολής κυμάτων ανάψει με πράσινο χρώμα επανειλημμένα και σε ακολουθία. αιτείται εξωτερικός κυψελοειδής προσαρμόγ<br>είναι συνδεδεμένος με ασφάλεια στη Συσκει<br>προσαρμογέας διαθέτει μια ένδειξη ισχύος η<br>ανάβει όταν είναι σωστά συνδεδεμένος.<br>στα άλλα σημεία δεν εξασφαλίζεται η σύνδε<br>ΤΙΤUDE™ GSM Πρ μογεας οιαθετει μια ενοειξη ισχυος η οποια τ<br>όταν είναι σωστά συνδεδεμένος.<br><sup>Στα</sup> GSM Προγράμματος Δεδομένων, ζητήστε<br>ει τη Συσκευή επικοινωνίας σε μια ενεργή επ<br>ει τη Συσκευή επικοινωνίας σε μια ενεργή επ<br>νηθεύσετε ότι η δεμένος με ασφάλεια στη Συσκευή επικοινωνίας<br>εας διαθέτει μια ένδειξη ισχύος η οποία πρέπει<br>ν είναι σωστά συνδεδεμένος<br>γιεία δεν εξασφαλίζεται η σύνδεση με χρήση του<br>SM Προγράμματος Δεδομένων, ζητήστε από τον αο<br>SM Προγρά ία δεν εξασφαλίζεται η σύνδεση με χρήση του<br>Προγράμματος Δεδομένων, ζητήστε από τον<br>σκευή επικοινωνίας σε μια ενεργή επιτοίχια υπ<br>τε ότι η αντιμετώπιση προβλημάτων ήταν επιτοθενή να συνδεθεί στο LATITUDE πατώντας κ<br>ένο το Η επικοινωνίας σε μια ενεργή επιτοίχια υπο<br>Στι ή αντιμετώπιση προβλημάτων ήταν επιτο<br>την να συνδεθεί στο LATITUDE πατώντας και<br>το Κουμπί κατάστασης στο πίσω μέρος της<br>ς, έως ότου η ένδειξη Αποστολής κυμάτων<br>ώμα επανειλημμ άμματος Δεδομένων, ζητήστε από τον ασθενή.<br>Πικοινωνίας σε μια ενεργή επιτοίχια υποδοχή.<br>Ταντιμετώπιση προβληματων ήταν επιτυχής,<br>κα συνδεθεί στο LATITUDE πατώντας και<br>ώυμπί κατάστασης στο πίσω μέρος της<br>ως ότου η ένδειξη

Για περαιτέρω βοήθεια, μπορείτε να παραπέμψετε τον ασθενή σας στην Υποστήριξη Πελατών LATITUDE™.

 $\Box$ 

116 ΣΥΣΚΕΥΗ ΕΠΙΚΟΙΝΩΝΙΑΣ ΚΥΜΑΤΩΝ / Κατάσταση Παρακολούθησης / Implanted Device Not Found (Η Εμφυτευμένη Συσκευή δεν Βρέθηκε)

#### **Επίλυση:**

Η Συσκευή επικοινωνίας έχει συνδεθεί επιτυχώς στο σύστημα LATITUDE όταν το Εικονίδιο ιατρού είναι μπλε και η ένδειξη Αποστολής κυμάτων πράσινη. Το ζήτημα επιλύεται όταν η κατάσταση παρακολούθησης ασθενούς στη σελίδα **Patient Summary (Σύνοψη ασθενούς)** ή τη λίστα ασθενών αλλάξει σε **Monitored (Παρακολουθείται)**.

**• Τρεις κίτρινες γραμμές στην ένδειξη Αποστολής κυμάτων**

*Η Συσκευή επικοινωνίας δεν είναι δυνατό να ολοκληρώσει τη σύνδεσή της με το διακομιστή LATITUDE (με ενσύρματη τηλεφωνική γραμμή ή με το LATITUDE™ GSM Πρόγραμμα Δεδομένων).*

# **Συστάσεις:**

Δοκιμάστε μία ή περισσότερες από τις παρακάτω ενέργειες:

• Επαληθεύστε ότι ο ασθενής έχει εγγραφεί στο LATITUDE χρησιμοποιώντας τη λίστα ασθενών ή την επιλογή **Search Patients (Αναζήτηση ασθενών)**.

• Επαληθεύστε ότι το μοντέλο και ο σειριακός αριθμός της Συσκευής επικοινωνίας αντιστοιχούν στο μοντέλο και το σειριακό αριθμό που είναι καταγεγραμμένα στη σελίδα **Edit/View Patient and Equipment Information (Επεξεργασία/Προβολή Ασθενών και Πληροφοριών Εξοπλισμού)**. Η Συσκευή επικοινική Καταγέν<br>
με το διακομιστή Κ<br>
LATITUDE<sup>TM</sup> GSM<br>
Συστάσεις:<br>
Συστάσεις:<br>
Συστάσεις:<br>
Συστάσεις:<br>
Συστάσεις:<br>
Συστάσεις:<br>
Συστάσεις:<br>
Συστάσεις:<br>
Συστάσεις:<br>
Συστάσεις:<br>
Συστάσεις:<br>
Συστάσεις:<br>
Συστάσεις THEIS KITHIVES VPOUHLES OIT γε το διακομιστή LATITUDE (μ<br>LATITUDE<sup>T</sup><sup>ω</sup> GSM Πρόγραμμα<br>Συστάσεις:<br>Συστάσεις:<br>Συστάσεις:<br>Συστάσεις:<br>Συστάσεις:<br>Συστάσεις:<br>Συστάσεις:<br>Συστάσεις:<br>Συστάσεις:<br>Συσταληθεύστε ότι το μοντέ.<br>(Αναζήτηση ασθενών).<br>Επαληθεύστε ότ Versich observation observation of the contract of the contract of the contract of the contract of the contract of the contract of the contract of the contract of the contract of the contract of the contract of the contra Συστάσεις:<br>
Συστάσεις:<br>
Δοκίμάστε μία ή πέρισσότερες από τις<br>
χρησιμοποιώντας τη λίστα ασθενώ<br>
χρησιμοποιώντας τη λίστα ασθενώ<br>
(Αναζήτηση ασθενών).<br>
Επαληθεύστε όπιτο μοντέλο και οι<br>
Σητάληθεύστε όπιτο μοντέλο και οι<br>
επ Σιστάσεις:<br>
Σιστάσεις:<br>
Σιστάσεις:<br>
Σιστάσεις:<br>
Σι Σπαληθεύστε ότι ο ασθενιζ έχει εγγραφ<br>
χρησιμοποιώντας τη λίστα ασθενιών ή τη χρησιμοποιώντας τη λίστα ασθενιών ή τη (Αναζήτηση ασθενιών).<br>
Επαληθεύστε ότι το μοντέλο και Επαληθεύσε όπι ο ασθενών<br>Καναζήτηση ασθενών).<br>Επαληθεύστε όπι ο μοντέλο και ο σε<br>ΣΕΠΚΟΙΥ...<br>Επαληθεύστε όπι ο μοντέλο και ο σε<br>ΣΕΠΚΟΙΥ...<br>ΣΕ επικοινωνίας αντιστοιχούν στο μοντέ<br>είναι καταχεγραμμένα στη σελίδα Ed<br>Πήστε από Δοκιμάστε μία ή περισσότερες από τις παρακάτω ενεργειε<br>- Επαληθεύστε ότι ο ασθενής έχει εγγραφεί στο LATITU<br>- χρησιμοποιείνας τη λίστα ασθενών ή την επιλογή Sea<br>- (Αναζήτηση ασθενών).<br>- Επαληθεύστε ότι το μοντέλο και ο σε

• Ζητήστε από τον ασθενή να εντοπίσει τους διακόπτες στο κάτω μέρος της Συσκευής επικοινωνίας. Επιβεβαιώστε ότι στη Συσκευή επικοινωνίας έχει ρυθμιστεί ο κατάλληλος κωδικός χώρας και αριθμός εξερχόμενης κλήσης.

• Για να επαληθεύσετε ότι η αντιμετώπιση προβλημάτων ήταν επιτυχής, ζητήστε από τον ασθενή να συνδεθεί στο LATITUDE πατώντας και κρατώντας πατημένο το Κουμπί κατάστασης στο πίσω μέρος της Συσκευής επικοινωνίας, έως ότου η ένδειξη Αποστολής κυμάτων ανάψει με πράσινο χρώμα επανειλημμένα και σε ακολουθία. Επαληθεύστε ότι το μοντέλο και ο σειριακό επικοινωνίας αντιστοιχούν στο μοντέλο και<br>είναι καταγεγραμμένα στη σελίδα **Edit/Viev**<br>**Information (Επεξεργασία/Προβολή Ασθ<br>Εξοπλισμού).**<br>Ζητήστε από τον ασθενή να εντοπίσει τους<br> ησιμοποιώντας τη λίστα ασθενών ή την επιλογή Search<br>αληθεύστε ότι το μοντέλο και ο σειριακός αριθμός της Σ<br>κιοινωνίας αντιστοιχούν στο μοντέλο και το σειριακό αρία<br>καινωνίας αντιστοιχούν στο μοντέλο και το σειριακό αρία<br>κ ατίου (Επεξεργασία/Προβολή Ασθενών κ<br>πεσπό τον ασθενή να εντοπίσει τους διακόπτης Συσκευής επικοινωνίας. Επιβεβαιώστε ό<br>της Συσκευής επικοινωνίας. Επιβεβαιώστε ό<br>νωνίας έχει ρυθμιστεί ο κατάλληλος κωδικός<br>μενης κλήσης.<br>ε ας αντιστοχούν στο βρύτο Εdit/View Patient and Equipe<br>τεγραμμένα στη σελίδα Edit/View Patient and Equipe<br>το (Επεξεργασία/Προβολή Ασθενών και Πληροφι<br>ού)<br>πό τον ασθενή να εντοπίσει τους διακόπτες στο κάτυ<br>Συσκευής επικοιν 22 Marchines τους διακόπτες στο κά<br>κευής επικοινωνίας. Επιβεβαιώστε ότι στη Συς<br>χει ρυθμιστεί ο κατάλληλος κωδικός χώρας και<br>λήσης.<br>Σεύσετε ότι η αντιμετώπιση προβλημάτων ήταν<br>ον ασθενή να συνδεθεί στο LATITUDE πατώντ<br>τη Γιαντικοινωνίας. Επιβεραιωστε σίτστη Σύσκοι<br>Ουθμιστεί ο κατάλληλος κωδικός χώρας και<br>Πς.<br>Τις.<br>Τις.<br>Τις του προβλημάτων ήταν ε<br>σθενή να συνδεθεί στο LATITUDE πατώντα<br>ένο το Κουμπί κατάστασης στο πίσω μέρος<br>είναι επανειλημ πικοινωνίας. Επιβεβαιώστε ότι στη Συσκευή<br>Οιστεί ο κατάλληλος κωδικός χώρας και αριθμός<br>Μποτεί ο κατάλληλος κωδικός χώρας και αριθμός<br>Το Κουμπί κατάστασης στο πίσω μέρος της<br>το Κουμπί κατάστασης στο πίσω μέρος της<br>κίς, έ

Για περαιτέρω βοήθεια, μπορείτε να παραπέμψετε τον ασθενή σας στην Υποστήριξη Πελατών LATITUDE™.

 $\Box$ 

ΣΥΣΚΕΥΗ ΕΠΙΚΟΙΝΩΝΙΑΣ ΚΥΜΑΤΩΝ / Κατάσταση Παρακολούθησης / Implanted Device Not Found 117 (Η Εμφυτευμένη Συσκευή δεν Βρέθηκε)

#### **Επίλυση:**

Η Συσκευή επικοινωνίας έχει συνδεθεί επιτυχώς στο σύστημα LATITUDE όταν το Εικονίδιο ιατρού είναι μπλε και η ένδειξη Αποστολής κυμάτων πράσινη. Το ζήτημα επιλύεται όταν η κατάσταση παρακολούθησης ασθενούς στη σελίδα **Patient Summary (Σύνοψη ασθενούς)** ή τη λίστα ασθενών αλλάξει σε **Monitored (Παρακολουθείται)**.

#### *• Αντιμετώπιση προβλημάτων για Κόκκινο ή Κίτρινο Εικονίδιο κλήσης ιατρού*

**• Το Εικονίδιο κλήσης ιατρού είναι κόκκινο**

*Η Συσκευή επικοινωνίας έχει ανιχνεύσει κατάσταση Κόκκινου Συναγερμού και δεν ήταν σε θέση να μεταφορτώσει πλήρη δεδομένα στο διακομιστή σχετικά με το συναγερμό για πάνω από 24 ώρες.* TO EIKOVIÕIO KAÑONS<br>
TO EIKOVIÕIO KAÑONS<br>
H Συσκευή επικοίνωνί<br>
και δεν ήταν σε θέση ν<br>
σχετικά με το συναγέρ<br>
Συστάσεις:<br>
Συστάσεις:<br>
Συστάσεις:<br>
Συστάσεις:<br>
Συστάσεις:<br>
Συστάσεις:<br>
Συστάσεις:<br>
Συστάσεις:<br>
Συστάσεις:<br>
Συσ - Αντιμετωπίση προβληματών για και<br>
κλήσης ιατρού<br>
- Το Εικονίδιο κλήσης ιατρού είν<br>
- Η Συσκευή επικοίνωνίας έχει ανιχ<br>
και δεν ήταν σε θέση να μεταφορι<br>
- οχετικά με το συναγερμό για πάνι<br>
- Συστάσεις:<br>
- Συστάσεις:<br>
- VERSION ANTONE SERIES AND ARRIVES TO CONTROLLED A PUTATION OF A PUTATION OF A PUTATION OF A PUTATION OF A PUTATION OF A PUTATION OF A PUTATION OF A PUTATION OF A PUTATION OF A PUTATION OF THE VALUE OF THE VALUE OF A PUTAT

# **Συστάσεις:**

Δοκιμάστε μία ή περισσότερες από τις παρακάτω ενέργειες:

• Χρησιμοποιώντας έναν ΠΚΕ (Προγραμματιστή/Καταγραφέα/Ελεγκτή), πραγματοποιήστε ανάκτηση δεδομένων από την εμφυτευμένη συσκευή και επιλύστε τον Κόκκινο Συναγερμό.

• Μόλις αντιμετωπιστεί ο Κόκκινος Συναγερμός στην εμφυτευμένη συσκευή, θα πρέπει να αντιμετωπίσετε και τυχόν ζητήματα με τη Συσκευή επικοινωνίας, προκειμένου να συνεχίσει να παρακολουθεί τον ασθενή. σχετικά με το συναγερμό για πά<br>Συστάσεις:<br>Συστάσεις:<br>Συστάσεις:<br>Συστάσεις:<br>Χρησιμοποιώντας έναν ΠΚΕ<br>Πραγματοποιήστε ανάκτηση<br>και επιλύστε τον Κόκκινο Συ<br>Θα πρέπει να αντιμετωπίσεται<br>Επικοινωνίας, προκειμένου

• Ρωτήστε τον ασθενή αν είναι αναμμένες οι ενδείξεις Αποστολής ή Συλλογής κυμάτων. Αν όχι, ζητήστε από τον ασθενή να πατήσει το Κουμπί κατάστασης στο πίσω μέρος της Συσκευής επικοινωνίας για περίπου 1 δευτερόλεπτο. Και δεν ήταν σε θέση να μεταφορτώσει πλήθη σχετικά με το συναγερμό για πάνω από 24<br>σχετικά με το συναγερμό για πάνω από 24<br>Συστάσεις:<br>Συστάσεις:<br>Συστάσεις:<br>Συστάσεις:<br>Συστάσεις:<br>Συστάσεις:<br>Συστάσεις:<br>Κρησιμοποιώντας έναν Και σεν γιαν σε θεση να μειαφοριωσε πληρη σε<br>σχετικά με το συναγερμό για πάνω από 24 ώρες<br>Συστάσεις:<br>Συστάσεις:<br>Συστάσεις:<br>Χρησιμοποιώντας έναν ΠΚΕ (Προγραμματιο<br>πραγματοποιήστε ανάκτηση δεδομένων από και επιλύστε τον Κόκ - Σοκιμάστε μία ή περισσότερες από τις παρα<br>- Χρησιμοποιώντας έναν ΠΚΕ (Προγραμμ<br>- Ττραγματοποιήστε ανάκτηση δεδομένων<br>- Και επιλύστε τον Κόκκινο Συναγερμό.<br>- Μόλις αντιμετωπιστεί ο Κόκκινος Συναγερ<br>- Θα πρέπει να αντιμετ επικά με το συναγερμό για πάνω από 24 ώρες.<br>Τα στάσεις:<br>Κρησιμοποιώντας έναν ΠΚΕ (Προγραμματιστή/Καταγραφέ<br>πραγματοποιήστε ανάκτηση δεδομένων από την εμφυτευ<br>και επιλύστε τον Κόκκινο Συναγερμό.<br>Μόλις αντιμετώπιστείο Κόκκι ιαγματοποιηστε ανακτηση οεοομενων απο τη<br>Επιλύστε τον Κόκκινο Συναγερμό.<br>Συναγερμός στ<br>πρέπει να αντιμετωπίσετε και τυχόν ζητήματι<br>κοινωνίας, προκειμένου να σύνεχίσει να παρ<br>Ρωτήστε τον ασθενή αν είναι αναμμένες οι<br>ή Συλλ μία ή περισσότερες από τις παρακάτω ενέργειες:<br>κατοποιώντας έναν ΠΚΕ (Προγραμματιστή/Καταγραφέα/Ε)<br>ατοποιήστε ανάκτηση δεδομένων από την εμφυτευμένη<br>λύστε τον Κόκκινο Συναγερμό.<br>Χνιμετωπιστείο Κόκκινος Συναγερμός στην εμφ μετωπίστεί ο Κόκκινος Συναγερμός στην εμφυ<br>να αντιμετωπίσετε και τυχόν ζητήματα με τη Σ<br>ας, προκειμένου να συνεχίσει να παρακολουθ<br>τε τον ασθενή αν είναι αναμμένες οι ενδείξει<br>νογής κυμάτων. Αν όχι, ζητήστε από τον ασθ<br>μμ

• Αναγνωρίστε ποιες ενδείξεις Κυμάτων είναι αναμμένες και ακολουθήστε τις κατάλληλες ενότητες αντιμετώπισης προβλημάτων για τυχόν κίτρινες ενδείξεις Κυμάτων.

**ΣΗΜΕΙΩΣΗ:** *Αν επιλέξετε να αντιμετωπίσετε τα προβλήματα της Συσκευής επικοινωνίας πριν από την ανάκτηση δεδομένων της εμφυτευμένης συσκευής μέσω ΠΚΕ, έχετε υπόψη ότι η διαδικασία αυτή ενδέχεται να καθυστερήσει περαιτέρω τη διερεύνηση του Κόκκινου Συναγερμού. Επιπλέον, η μεταφόρτωση ενδέχεται να μην ολοκληρωθεί με επιτυχία, ανάλογα με το ζήτημα που παρατηρείται με τη Συσκευή επικοινωνίας.* υπιστεί ο Κόκκινος Συναγερμός στην εμφυτευμένη συσ<br>πιστεί ο Κόκκινος Συναγερμός στην εμφυτευμένη συσ<br>προκειμένου να συνεχίσει να παρακολουθεί τον ασθενή<br>προκειμένου να συνεχίσει να παρακολουθεί τον ασθενή<br>κατάστασης στο π κειμένου να συνεχίσει να παρακολουθεί τον ασθ<br>ποθενή αν είναι αναμμένες οι ενδείξεις Αποστολ<br>μάτων. Αν όχι, ζητήστε από τον ασθενή να πα<br>άστασης στο πίσω μέρος της Συσκευής επικοι<br>Τοιες ενδείξεις Κυμάτων<br>ποιες ενδείξεις Κ ων. Αν όχι, ζητήστε από τον ασθένη να πατ<br>ασης στο πίσω μέρος της Συσκευής επικοινι<br>τερόλεπτο.<br>τερόλεπτο.<br>«Ενδείξεις Κυμάτων είναι αναμμένες και<br>ατάλληλες ενότητες αντιμετώπισης προβλημεν<br>ενδείξεις Κυμάτων.<br>να αντιμετωπίσ αν είναι αναμμένες οι ενδείξεις Αποστολής<br>Αν όχι, ζητήστε από τον ασθενή να πατήσει<br>ς στο πίσω μέρος της Συσκευής επικοινωνίας<br>δλεπτο.<br>δείξεις Κυμάτων<br>λληλες ενότητες αντιμετώπισης προβλημάτων<br>είξεις Κυμάτων<br>κυπρετωπίσετε

 $\Box$ 

118 ΣΥΣΚΕΥΗ ΕΠΙΚΟΙΝΩΝΙΑΣ ΚΥΜΑΤΩΝ / Κατάσταση Παρακολούθησης / Implanted Device Not Found (Η Εμφυτευμένη Συσκευή δεν Βρέθηκε)

### **Επίλυση:**

Το ζήτημα επιλύεται όταν η κατάσταση παρακολούθησης ασθενούς στη σελίδα **Patient Summary (Σύνοψη ασθενούς)** ή τη λίστα ασθενών αλλάξει σε **Monitored (Παρακολουθείται)**.

**• Το Εικονίδιο κλήσης ιατρού είναι κίτρινο**

*Υπάρχουν διάφοροι πιθανοί λόγοι για τους οποίους μπορεί να είναι κίτρινο το Εικονίδιο κλήσης ιατρού:* 

*• Η Συσκευή επικοινωνίας έχει ανιχνεύσει την κατάσταση* **Implanted Device not Found** *(Η Εμφυτευμένη Συσκευή δεν Βρέθηκε) και δεν ήταν σε θέση να ενημερώσει το διακομιστή.*  VTTAPYOUX STAPPOOR VERSION STATE (VERSION TO EINCHATELY CONTROLLED TO EXAMPLE THEOREM CONTROLLED TO EXAMPLE THEOREM CONTROLLED THEOREM CONTROLLED THEOREM CONTROLLED THEOREM CONTROLLED THEOREM CONTROLLED CONTROLLED CONTROLLED CONTROLLED CONT Υπάρχουν διάφοροι πιθανοί λια το Εικονίδιο κλήσης ιατρού:<br>
To Εικονίδιο κλήσης ιατρού:<br>
- Η Συσκευή επικοινωνίας έ<br>
Device not Found (Η Εμπεινάνει της κατάστασης Νο Prima<br>
- Η Συσκευή έχει ανιχνεύσε.<br>
- Η Συσκευή έχει ανι Device not Found (Η Ε<br>
ήταν σε θέση να ενημερ<br>
ήταν σε θέση να ενημερ<br>
Η Συσκευή επικοινωνίας<br>
Με Συσκευή έχει ανιχνεύ<br>
Ελέγξτε για κίτρινες ενδι<br>
Συστάσεις:<br>
Συστάσεις:<br>
Συστάσεις:<br>
Συστάσεις:<br>
Συστάσεις:<br>
Συστάσεις:<br>
Συ Η Συσκευή επικοινωνίας έχει ανιχν<br>Device not Found (Η Εμφυτευμέ<br>Infrav σε θέση να ενημερώσει το δια<br>Infrav σε θέση να ενημερώσει το δια<br>Infravaria της κατάστασης No Primary Clinic<br>Infravaria της κατάστασης No Primary Clin

*• Η Συσκευή επικοινωνίας έχει ανασταλεί λόγω αντικατάστασης ή λόγω της κατάστασης No Primary Clinic (∆εν Υπάρχει Κύρια Κλινική).* 

*• Η Συσκευή έχει ανιχνεύσει ένα ανεπανόρθωτο σφάλμα Συσκευής επικοινωνίας και πρέπει να αντικατασταθεί.*

# **Συστάσεις:**

Δοκιμάστε μία ή περισσότερες από τις παρακάτω ενέργειες:

• Ελέγξτε για κίτρινες ενδείξεις Συλλογής ή Αποστολής κυμάτων:

• Ζητήστε από τον ασθενή να πατήσει το Κουμπί κατάστασης στο πίσω μέρος της Συσκευής επικοινωνίας για περίπου 1 δευτερόλεπτο. VERO του προϊόν της Συσκευή επικοινωνίας έχει ανασταλεί για να θέση να ενημερώσει το διακομισ<br>
(Η Εμφυτευμένη Συ<br>
(Η Συσκευή επικοινωνίας έχει ανασταλεί για κατάστασης Νο Primary Clinic (Δεν<br>
(Σ. Η Συσκευή έχει ανιχνεύσει Fing κατάστασης No Primary Clinic<br>Filkoivwylas και πρέπει να ανεπι<br>Eucricoivwylas και πρέπει να αντικαται<br>Eucricoire μία ή περισσότερες από τις π<br>Eλέγξτε για κίτρινες ενδείξεις Συλλογ<br>Zητήστε από τον ασθενή να πατ<br>στο πίσ

• Αναγνωρίστε ποιες ενδείξεις Κυμάτων είναι αναμμένες και ακολουθήστε τις κατάλληλες ενότητες αντιμετώπισης προβλημάτων για τυχόν κίτρινες ενδείξεις Κυμάτων. Παλιά σε θέση να ενημερώσει το διακομιστή.<br>
ΠΑΣΙΔΙΚΕΙΗ επικοινωνίας έχει ανασταλεί λόγω αντικατά<br>
της κατάστασης **Νο Primary Clinic (Δεν Υπάρχει Κύρ**<br>
της κατάστασης **Νο Primary Clinic (Δεν Υπάρχει Κύρ**<br>
επικοινωνίας και στάσεις:<br>
Κιμάστε μία ή περισσότερες από τις παρακάτει<br>
Ελέγξτε για κίτρινες ενδείξεις Συλλογής ή Α<br>
Σητήστε από τον ασθενή να πατήσει το<br>
Σητήστε από τον ασθενή να πατήσει το<br>
1 δευτερόλεπτο.<br>
Αναγνωρίστε ποιες ενδείξεις - Καταστασης Νο Primary Clinic (Δεν Υπαρχει Κυρια κ<br>Συσκευή έχει ανιχνεύσει ένα ανεπανόρθωτο σφάλια Συσκοινωνίας και πρέπει να αντικατασταθεί.<br>
Tels:<br>
Tels:<br>
Tels:<br>
Στιτήστε από τον άσθενή να πατήσει το Κουμπί κατάστοπο τ μία ή περισσότερες από τις παρακάτω ενέρ<br>τε για κίτρινες ενδείξεις Συλλογής ή Αποστολι<br>πήστε από τον ασθενή να πατήσει το Κουμπ<br>ο πίσω μέρος της Συσκευής επικοινωνίας για<br>δευτερόλεπτο.<br>Συνερόλεπτο.<br>Αναγνωρίστε τις κατάλλη ή περισσότερες από τις παρακάτω ενέργειες.<br>1. Κίτρινες ενδείξεις Συλλογής ή Αποστολής κυμάτων:<br>1. Κίτρινες ενδείξεις Συλλογής ή Αποστολής κυμάτων:<br>1. Τα από τον ασθενή να πατήσει το Κουμπή κατάσταση<br>60 μέρος της Συσκευής Prives Evoelsers Συλλογής ή Αποστολής κυμάτω 2 (2) Στον ασθενή να πατήσει το Κουμπή κατάστασης<br>
S της Συσκευής επικοινωνίας για περίπου<br>
10.<br>
Τοίες ενδείξεις Κυμάτων είναι αναμμένες και<br>
Πις κατάλληλες ενότητες αντιμετώπισης προβλημάτω<br>
Verzicken Κυμάτων<br>
Verzicken

 $\Box$ 

ΣΥΣΚΕΥΗ ΕΠΙΚΟΙΝΩΝΙΑΣ ΚΥΜΑΤΩΝ / Κατάσταση Παρακολούθησης / Implanted Device Not Found 119 (Η Εμφυτευμένη Συσκευή δεν Βρέθηκε)

- Επαληθεύστε ότι το μοντέλο και ο σειριακός αριθμός της Συσκευής επικοινωνίας αντιστοιχούν στο μοντέλο και το σειριακό αριθμό που είναι καταγεγραμμένα στη σελίδα **Edit/View Patient and Equipment Information (Επεξεργασία/Προβολή Ασθενών και Πληροφοριών Εξοπλισμού)**.
- Ελέγξτε την κατάσταση παρακολούθησης του ασθενούς στο σύστημα LATITUDE. Αν ο ασθενής δεν είναι πλέον εγεγγραμμένος στην κλινική σας ή αν η κατάσταση είναι **No Primary Clinic (Δεν Υπάρχει Κύρια Κλινική)**, η Συσκευή επικοινωνίας αναστέλλεται. Για την επίλυση αυτού του ζητήματος, ανατρέξτε στα βήματα της ενότητας «Δεν Υπάρχει Κύρια Κλινική».
- Αν κανένα από τα παραπάνω βήματα δεν επιλύσει το ζήτημα, ζητήστε από τον ασθενή να αποσυνδέσει τη Συσκευή επικοινωνίας από την επιτοίχια ηλεκτρική πρίζα. Περιμένετε 30 δευτερόλεπτα και ζητήστε από τον ασθενή να συνδέσει ξανά τη Συσκευή επικοινωνίας στην επιτοίχια ηλεκτρική πρίζα. Αν το Εικονίδιο κλήσης ιατρού ανάβει σταθερά με κίτρινο χρώμα και δεν ανάβει καμία άλλη φωτεινή ένδειξη, η Συσκευή επικοινωνίας ενδέχεται να μη λειτουργεί σωστά και να πρέπει να αντικατασταθεί. TOU ζητήματος, άν<br>
TOU ζητήματος, άν<br>
Κύρια Κλινική».<br>
Κύρια Κλινική».<br>
Αν κανένα από τα<br>
από τον ασθενή να συν<br>
ΤΟΥ ΤΑΡΑΤΙΚΑΙ ΤΡΙΑΣ.<br>
ΣΗ ΤΕΛΑΤΙΑΙ ΒΟΠΘΕΙ.<br>
ΣΗ ΤΕΛΑΤΙΑΙ ΒΟΠΘΕΙ.<br>
ΣΗ ΤΕΛΑΤΙΑΙ ΒΟΠΘΕΙ.<br>
ΣΗ ΤΕΛΑΤΙΔΟΠ?<br>
ΣΗ ΙΔΙΟΠ νας η αν η καταστασία μνατικό προσπάνω που ζητήματος, άνατρέξτε στο Κύρια Κλινική), η Συσκευή επικοίνοι που ζητήματος, άνατρέξτε στο Κύρια Κλινική».<br>
- Αν κανένα από τα παραπάνω από τον ασθενή να αποσυνδ<br>
- Αν κανένα από Κύρια Κλινική».<br>
- Αν κανένα από τα παραπάνω<br>
από τον ασθενή να αποσυνδέ<br>
επιτοίχια ηλεκτρική πρίζα. Περ<br>
- Τον ασθενή να συνδέσει ξανά<br>
- Πλεκτρική πρίζα. Αν το Εικονίζ<br>
- Πλεκτρική πρίζα. Αν το Εικονίζ<br>
- Παπεραπέρω βοή Επιτοίχια ηλεκτρική πρίζα. Π<br>
τον ασθενή να συνδέσει ξαν<br>
ηλεκτρική πρίζα. Αν το Εικο<br>
κίτρινο χρώμα και δεν ανάβ<br>
επικοινωνίας ενδέχεται να μ<br>
αντικατασταθεί<br>
ΣΥ ποστήριξη Πελατών ΔΤΙΤUDΙ<br>
ΣΥ Το ζήτημα επιλύεται όταν η κ από τον ασθενή να αποσυνδέσει τη Σι<br>
επιτοίχια ηλεκτρική πρίζα. Περιμένετε<br>
τον ασθενή να συνδέσει ξανά τη Συσκε<br>
πλεκτρική πρίζα. Αν το Εικονίδιο κλήστ<br>
κίτρινο χρώμα και δεν ανάβει καμία άλ<br>
επικοινωνίας ενδέχεται να μη υπο τον ασένη να αποσύνευε τη Συσκειά της προϊόπευτο τον ασένη καταστάση τας πολιτικοινού του παραπέρι και δεν ανάβει και δεν ανάβει και παραπέρι και δεν ανάβει και παραπέρι φιλεκτρικοινού επικοινού καταστάθει και τον ανά επιτοίχια ηλεκτρική πρίζα. Περιμένετε 30 δευτερόλεπτα και<br>
τον ασθενή να συνδέσει ξανά τη Συσκευή επικοινωνίας στι<br>
πεκτρική πρίζα. Αν το Εικονίδιο κλήσης ιατρού ανάβει στα<br>
κίπρινωνίας ενδέχεται να μηλειτουργεί σωστά και

# **Επίλυση:**

Το ζήτημα επιλύεται όταν η κατάσταση παρακολούθησης ασθενούς στη σελίδα **Patient Summary (Σύνοψη ασθενούς)** ή τη λίστα ασθενών αλλάξει σε **Monitored (Παρακολουθείται)**. επικοινωνίας ενδέχεται να μη λειτουργεί<br>αντικατασταθεί<br>Αποστήριξη Πέλατών LATIFUDE™<br>Υποστήριξη Πέλατών LATIFUDE™<br>ΣΤΙ ζήτημα επιλύεται όταν η κατάσταση παρα<br>σελίδα Patient Summary (Σύνοψη ασθενού<br>σε Monitored (Παρακολουθε απέρω βοήθεια, μπορείτε να παραπέμψετε<br>ήριξη Πελατών LATITUDE™<br>Μα επιλύεται όταν η κατάσταση παρακολούθ<br>Patient Summary (Σύνοψη ασθενούς) ή τι<br>nitored (Παρακολουθείται)<br>hitored (Παρακολουθείται)<br>atch (Αναντιστοιχία λογισ και τας ενδέχεται να μη Χειτουργεί σωστά και να πρέπει να<br>πασταθεί<br>τρω βοήθεια, μπορείτε να παραπέμψετε τον ασθενή σας<br>πιλύεται όταν η κατάσταση παρακολούθησης ασθενόνει<br>ient Summary (Σύγοψη ασθενούς) ή τη λίστα ασθενώ<br>ie νύεται όταν η κατάσταση παρακολούθησης αι<br> **Lisummary (Σύγοψη ασθενούς)** η τη λίστα<br>
(Παρακολουθείται)<br>
Wαντιστοιχία λογισμικού)<br>
ας του ασθενούς δεν υποστηρίζει το τρέχον λικαντιστοιχία λογισμικού)<br>
ας του ασθενούς δεν υ WALATTELDE 22 Σαλειτάσταση παρακολούθησης ασθενούς στην Κατάσταση παρακολούθησης ασθενούς στην Καλουθείται<br>2018 - Παρακολούθησης ασθενούς καταστολογίας<br>1918 - Παρακούς δεν υποστηρίζει το τρέχον λογισμικό τις<br>2. Απορείτε να επικοίνων (Σύγοψη ασθενούς) ή τη λίστα ασθενών αλλάξει...<br>
υθείται).<br>
(α λογισμικού)<br>
νους δεν υποστηρίζει το τρέχον λογισμικό της<br>
τορείτε να επικοινωνήσετε με την Υποστήριξη<br>
τορείτε να επικοινωνήσετε με την Υποστήριξη<br>
το κατά τ

 $\Box$ 

# **Software Mismatch (Αναντιστοιχία λογισμικού)**

*Η Συσκευή επικοινωνίας του ασθενούς δεν υποστηρίζει το τρέχον λογισμικό της εμφυτευμένης συσκευής.*

Για περισσότερες πληροφορίες, μπορείτε να επικοινωνήσετε με την Υποστήριξη Πελατών LATITUDE™.

120 ΣΥΣΚΕΥΗ ΕΠΙΚΟΙΝΩΝΙΑΣ ΚΥΜΑΤΩΝ / Κατάσταση Παρακολούθησης / Software Mismatch (Αναντιστοιχία λογισμικού)

#### **Communicator Not Connecting (Η Συσκευή επικοινωνίας δεν συνδέεται)**

*Η Συσκευή επικοινωνίας δεν έχει συνδεθεί στο σύστημα LATITUDE εδώ και 14 ή περισσότερες ημέρες. Τα δεδομένα που έχουν συλλεχθεί από την εμφυτευμένη συσκευή, τη ζυγαριά ή/και το πιεσόμετρο του ασθενούς κατά τις τελευταίες 14 ημέρες δεν έχουν αποσταλεί στο σύστημα LATITUDE.*

### **Συστάσεις:**

Δοκιμάστε μία ή περισσότερες από τις παρακάτω ενέργειες:

- Επαληθεύστε ότι η Συσκευή επικοινωνίας είναι στην πρίζα. Ρωτήστε τον ασθενή αν η πράσινη ένδειξη λειτουργίας στην κάτω δεξιά γωνία της Συσκευής επικοινωνίας είναι αναμμένη. • Επαληθεύστε ότι η<br>
ασθενή αν η πράσ<br>
Συσκευής επικοινι<br>
Συσκευής επικοινι<br>
• Επαληθεύστε ότι η<br>
• Επαληθεύστε ότι η<br>
• Επαληθεύστε ότι η<br>
• Επαληθεύστε ότι η<br>
• Επαληθεύστε ότι η<br>
• Επαληθεύστε ότι η<br>
• Επαληθεύστε ότι Δοκιμάστε μία ή περισσότερες απ<br>
Eπαληθεύστε στι η Συσκευή ε<br>
ασθενή αν η πράσινη ένδειξη<br>
Συσκευής επικοίνωνίας είναι<br>
Eπαληθεύστε ότι η Συσκευή<br>
Συσκευής επικοίνωνίας είναι<br>
επιτοίχια υποδοχή τηλεφώνοι<br>
στο LATITUDE<sup>TM</sup>
	- Επαληθεύστε ότι η Συσκευή επικοινωνίας είναι συνδεδεμένη σε ενεργή επιτοίχια υποδοχή τηλεφώνου ή ότι ο ασθενής διαθέτει ισχύουσα εγγραφή στο LATITUDE™ GSM Πρόγραμμα Δεδομένων.

• Ρωτήστε τον ασθενή αν είναι αναμμένες οι ενδείξεις Αποστολής ή Συλλογής κυμάτων. Αν όχι, ζητήστε από τον ασθενή να πατήσει το Κουμπί κατάστασης στο πίσω μέρος της Συσκευής επικοινωνίας για περίπου 1 δευτερόλεπτο. ασθενή αν η πράσινη ένδειξη<br>Συσκευής επικοινωνίας είναι α<br>Συσκευής επικοινωνίας είναι α<br>Συσκευής επικοινωνίας είναι α<br>Συσκευής επικοινωνίας είναι α<br>Ο κυμάτων. Αν όχι, ζητήστε από<br>στο πίσω μέρος της Συσκευής<br>Ο κυμάτων. Αν επιτοίχια υποδοχή τηλεφών<br>
στο LATITUDE<sup>TM</sup> GSM Πρό<br>
στο LATITUDE<sup>TM</sup> GSM Πρό<br>
νευμάτων. Αν όχι, ζητήστε απ<br>
στο πίσω μέρος της Συσκευ<br>
στο πίσω μέρος της Συσκευ<br>
οδηγίες αντιμετώπισης προβλημάτων<br>
Συλλογής κυμάτων<br>
Συλλο Επαληθεύστε ότι η Συσκευή επικοίνων<br>επιτοίχια υποδοχή τηλεφώνου ή ότι ο σ<br>
στο LATITUDE<sup>™</sup> GSM Πρόγραμμά Δεί<br>
στο LATITUDE<sup>™</sup> GSM Πρόγραμμά Δεί<br>
κυμάτων. Αν όχι, ζητήστε από τον ασθέ<br>
στο πίσω μέρος της Συσκευής επικοίνω Επιτοίχια υποδοχή τηλεφώνου ή δτι ο ασθενι<br>
επιτοίχια υποδοχή τηλεφώνου ή δτι ο ασθενι<br>
στο LATITUDE<sup>πι</sup> GSM Πρόγραμμά Δεδομέν<br>
- ΣΡωτήστε τον ασθενή αν είναι αναμμένες οι ε<br>
Κυμάτων. Αν όχι, ζητήστε από τον ασθενή να<br>
στ

• Προσδιορίστε ποιες ενδείξεις Κυμάτων έχουν ανάψει και ακολουθήστε τις οδηγίες αντιμετώπισης προβλημάτων παρακάτω.

*• Αντιμετώπιση προβλημάτων για τις κίτρινες γραμμές στην ένδειξη*

*Οι κίτρινες γραμμές στην ένδειξη Συλλογής κυμάτων υποδεικνύουν ότι η Συσκευή επικοινωνίας δεν ήταν σε θέση να συνδεθεί με την εμφυτευμένη συσκευή.*

Η αντιμετώπιση προβλημάτων για την κίτρινη ένδειξη στις γραμμές Συλλογής κυμάτων περιλαμβάνει την εκτέλεση ανάκτησης δεδομένων που εκκινεί ο ασθενής (PII) πατώντας το **Heart** button (Κουμπί **καρδιάς**). Αν δεν επιτρέπεται στον ασθενή να πραγματοποιήσει PII, επιτρέψτε την εκτέλεση μιας PII στη σελίδα **Edit/View Schedule and Alert Configuration (Επεξεργασία/Προβολή Προγράμματος και Διαμόρφωσης Συναγερμών)**. Αν το τηλέφωνο του ασθενούς χρησιμοποιεί την ίδια ενσύρματη τηλεφωνική γραμμή με τη Συσκευή επικοινωνίας, ο ασθενής θα πρέπει να κλείσει το τηλέφωνο προτού πραγματοποιήσει ανάκτηση των δεδομένων. Κυμάτων. Αν όχι, ζητήστε από τον ασθενιστο πίσω μέρος της Συσκευής επικοινων<br>
- Προσδιορίστε ποιες ενδείξεις Κυμάτων έ<br>
- Ο Προσδιορίστε ποιες ενδείξεις Κυμάτων το<br>
- Ο Προσδιορίστε ποιες ενδείξεις Κυμάτων πα<br>
- Αντιμετώπ επιτοίχια υποδοχή τηλεφώνου ή ότι ο ασθενής διαθέτει ισχ<br>στο LATITUDE<sup>τω</sup> GSM Πρόγραμμα Δεδομένων.<br>Ρωτήστε τον ασθενή αν είναι αναμμένες οι ενδείξεις Αποστ<br>Κυμήτυν. Αν όχι, ζητήστε από τον ασθενή να πατήσει το Κα<br>στο πίσω οσοιοριστε ποιες ενοειςεις κυματων εχουν α<br>ηγίες αντιμετώπισης προβλημάτων παρακάτ<br>**τώπιση προβλημάτων για τις κίτρινες γρα**<br>**νικς γραμμές στην ένδειξη Συλλογής κυμάτων**<br>ωνίας δεν ήταν σε θέση να συνδεθεί με την ε<br>ιετώπισ υν. Αν όχι, ζητήστε από τον ασθενή να πατήσει το Κουμπ<br>τω μέρος της Συσκευής επικοινωνίας για περίπου 1 δευ<br>πορίστε ποιες ενδείξεις Κυμάτων έχουν ανάψει και ακολο<br>ς αντιμετώπισης προβλημάτων παρακάτω.<br>**«Απ**οτεπίσης προβλη ι προβλημάτων για τις κίτρινες γραμμές στην<br>μμές στην ένδειξη Συλλογής κυμάτων υποδει<br>εν ήταν σε θέση να συνδεθεί με την εμφυτευμ<br>η προβλημάτων για την κίτρινη ένδειξη στις<br>αμβάνει την εκτέλεση ανάκτησης δεδομένων<br>πατώντα Οβλημάτων για τις κίτρινες γραμμές στην ένδειξη<br>Με την ένδειξη Συλλογής κυμάτων υποδεικνύουν ότι η<br>ταν σε θέση να συνδεθεί με την εμφυτευμένη συσκει<br>ορβλημάτων για την κίτρινη ένδειξη στις γραμμές Συ<br>άνει την εκτέλεση ανά γν ένδειξη Συλλογής κυμάτων υποδεικνύουν ότι<br>σε θέση να συνδεθεί με την εμφυτευμένη συσκ<br>Λημάτων για την κίτρινη ένδειξη στις γραμμές Σ<br>1 την εκτέλεση ανάκτησης δεδομένων που εκκι<br>1ς το **Heart button** (Κουμπί **καρδιάς).** Ελευτικά της εκρατολικίς στις συναικτικών για την κίτρινη ένδειξη στις γραμμές Συ<br>εκτέλεση ανάκτησης δεδομένων που εκκινι<br>**Heart** button (Κουμπί **καρδιάς)**. Αν δεν επ<br>ποιήσει PII, επιτρέψτε την εκτέλεση μίας PII<br>**Le and A** η γα συνδεθεί με την εμφυτευμένη συσκευή.<br>Τγια την κίτρινη ένδειξη στις γραμμές Συλλογής<br>ελεση ανάκτησης δεδομένων που εκκινεί ο<br>art button (Κουμπί **καρδιάς)**. Αν δεν επιτρέπετα<br>ήσει PII, επιτρέψτε την εκτέλεση μιας PII σ

ΣΥΣΚΕΥΗ ΕΠΙΚΟΙΝΩΝΙΑΣ ΚΥΜΑΤΩΝ / Κατάσταση Παρακολούθησης / Communicator Not Connecting 121 (Η Συσκευή επικοινωνίας δεν συνδέεται)

 $\Box$ 

### **• Μία κίτρινη γραμμή στην ένδειξη συλλογής κυμάτων**

*Η Συσκευή επικοινωνίας σας δεν μπορεί να εντοπίσει την εμφυτευμένη συσκευή.*

#### **Συστάσεις:**

Δοκιμάστε μία ή περισσότερες από τις παρακάτω ενέργειες:

- Επαληθεύστε ότι η εμφυτευμένη συσκευή και ο σειριακός αριθμός που είναι καταγεγραμμένος στο σύστημα LATITUDE αντιστοιχούν στις τιμές της αναφοράς του ΠΚΕ (Προγραμματιστής/Καταγραφέας/Ελεγκτής).
- Επαληθεύστε ότι το μοντέλο και ο σειριακός αριθμός της Συσκευής επικοινωνίας αντιστοιχούν στο μοντέλο και το σειριακό αριθμό που είναι καταγεγραμμένα στη σελίδα **Edit/View Patient and Equipment Information (Επεξεργασία/Προβολή Ασθενών και Πληροφοριών Εξοπλισμού)**. EINCH KATA PELOTE CHE THE SUCKELLY END CHE THE SUCKELLY CHE THE SUCKELLY CHE THE SUCKELLY CHE THE SUCKELLY CHE THE SUCKELLY CHE THE SUCKELLY CHE THE SUCKELLY CHE THE SUCKELLY CHE THE SUCKELLY CHE THE SUCKELLY CHE THE SUCK Επαληθεύστε ότι η εμφυτεύμ<br>είναι καταγεγραμμένος στο σ<br>της αναφοράς του ΠΚΕ (Προ<br>
τηκοινωνίας αντιστοιχούν στ<br>
είναι καταγεγραμμένα στη σε<br>
είναι καταγεγραμμένα στη σε<br>
είναι καταγεγραμμένα στη σε<br>
είναι καταγεγραμμένα στ νει της αναφοράς του ΠΚΕ (Προγ<br>
Επαληθεύστε ότι το μοντέλο κ<br>
επικοινωνίας αντιστοιχούν στα<br>
είναι καταγεγραμμένα στη σελ<br>
- Μεταληθεύστε ότι η Συσκευή ε<br>
- Και ότι δεν παρεμβάλλοντι<br>
- Μεταληθεύστε ότι η Συσκευή ε<br>
- Μετ Versión obsoleta. No utilizar.
	- Επαληθεύστε ότι η Συσκευή επικοινωνίας έχει τοποθετηθεί σε βέλτιστο σημείο:
		- Η Συσκευή επικοινωνίας βρίσκεται εντός 3 μέτρων (10 πόδια) από τον ασθενή.
		- Η Συσκευή επικοινωνίας βρίσκεται στο ίδιο επίπεδο με τον ασθενή και ότι δεν παρεμβάλλονται εμπόδια.
	- Ζητήστε από τον ασθενή να απενεργοποιήσει και, αν είναι απαραίτητο, να αποσυνδέσει τυχόν ασύρματες ηλεκτρονικές συσκευές (όπως ασύρματα τηλέφωνα ή συσκευές παρακολούθησης μωρού) που βρίσκονται εντός 1 μέτρου (3 πόδια) από τη Συσκευή επικοινωνίας. ετικοινωνίας αντιστοιχούν στο μοντέλα<br>
	είναι καταγεγραμμένα στη σελίδα Edit<br>
	Information (Επεξεργασία/Προβολή<br>
	Εξοπλισμού).<br>
	Επαληθεύστε ότι η Συσκευή επικοινωνίας βρίσκεται<br>
	σημείο:<br>
	<br>
	Υ-Συσκευή επικοινωνίας βρίσκεται<br>
	κ Ο ασθενής και ότι δεν παρεμβάλλονται εμπόδια του μωρού) που βρίσκονται εντός στημείο:<br>
	Σταληθεύστε ότι η Συσκευή επικοινωνίας έχ<br>
	σημείο:<br>
	Η Συσκευή επικοινωνίας βρίσκεται εντός<br>
	Με τον ασθενή.<br>
	Η Συσκευή επικοινωνίας βρί Επαληθεύστε ότι η Συσκευή επικοινωνίας<br>
	σημείο:<br>
	Η Συσκευή επικοινωνίας βρίσκεται σ<br>
	Με Συσκευή επικοινωνίας βρίσκεται σ<br>
	Και ότι δεν παρεμβάλλονται εμπόδια<br>
	Σητήστε από τον ασθενή να απενερ<br>
	Σητήστε από τον ασθενή να απε είναι καταγεγραμμένα στη σελίδα Edit/View Patient and E<br>Information (Επεξεργασία/Προβολή Ασθενών και Πλημειρικού).<br>Επαληθεύστε ότι η Συσκευή επικοινωνίας έχει τοποθετηθε<br>σημείο:<br>Η Συσκευή επικοινωνίας βρίσκεται εντός 3 μέ ντον ασθενή.<br>Η Συσκευή επικοινωνίας βρίσκεται στο ίδιο<br>και ότι δεν παρεμβάλλονται εμπόδια.<br>Ζητήστε από τον ασθενή να απενεργοποιή<br>απαραίτητο, να αποσυνδέσει τυχόν ασύρμι<br>συσκευές (όπως ασύρματα τηλέφωνα ή συ<br>μωρού) που βρ Ευσκευή επικοινωνίας βρίσκεται εντός 3 μέτρων (10 πόλα του τρίσκευή επικοινωνίας βρίσκεται εντός 3 μέτρων (10 πόλα του ασθενή.<br>Συσκευή επικοινωνίας βρίσκεται στο ίδιο επίπεδο με τον ασθενή.<br>Συσκευή επικοινωνίας βρίσκεται Σαν παρεμβάλλονται εμπόδια.<br>Τε από τον ασθενή να απενεργοποιήσει και,<br>τε από τον ασθενή να απενεργοποιήσει και,<br>ιίτητο, να αποσυνδέσει τυχόν ασύρματες ηλε<br>υές (όπως ασύρματα τηλέφωνα ή συσκευές τ<br>) που βρίσκονται εντός 1 Γεπικοινωνίας βρίσκεται στο ίδιο επίπεδο με τον ασθ<br>παρεμβάλλονται εμπόδια.<br>Τιό τον ασθενή να απενεργοποιήσει και, αν είναι<br>ο, να αποσυνδέσει τυχόν ασύρματες ήλεκτρονικές<br>(όπως ασύρματα πλέφωνα ή συσκευές παρακολούθ<br>ου βρ τον ασθενή να απενεργοποιήσει και, αν είναι<br>α αποσυνδέσει τυχόν ασύρματες ηλεκτρονικές<br>ως ασύρματα τηλέφωνα ή συσκευές παρακολοι<br>ρίσκονται εντός 1 μέτρου (3 πόδια) από τη Συσκευή<br>ρίσκονται εντός 1 μέτρου (3 πόδια) από τη ονετετικός αναθματος τρακτηρονικές<br>δρατα τηλέφωνα ή συσκευές παρακολούθησης<br>ται εντός 1 μέτρου (3 πόδια) από τη Συσκευή<br>αραμένει ακίνητος σε άνετη θέση κατά τη<br>αραμένει ακίνητος σε άνετη θέση κατά τη<br>αρακελέσει μια PII (
		- Ο ασθενής θα πρέπει να είναι στραμμένος προς τη Συσκευή επικοινωνίας και να παραμένει ακίνητος σε άνετη θέση κατά τη διάρκεια της ανάκτησης δεδομένων.
		- Ζητήστε από τον ασθενή να εκτελέσει μια PII (ανάκτηση δεδομένων που εκκινεί ο ασθενής) πατώντας το **Heart** button (Κουμπί **καρδιάς**) στη Συσκευή επικοινωνίας. ισύρματα τηλέφωνα ή συσκευές παρακολού<br>ενται εντός 1 μέτρου (3 πόδια) από τη Συσκευή<br>επεί να είναι στραμμένος προς τη Συσκευή<br>να παραμένει ακίνητος σε άνετη θέση κατά τ<br>προς δεδομένων<br>νή να εκτελέσει μια PII (ανάκτηση δεδ

 $\Box$ 

Για περαιτέρω βοήθεια, μπορείτε να παραπέμψετε τον ασθενή σας στην Υποστήριξη Πελατών LATITUDE™.

122 ΣΥΣΚΕΥΗ ΕΠΙΚΟΙΝΩΝΙΑΣ ΚΥΜΑΤΩΝ / Κατάσταση Παρακολούθησης / Communicator Not Connecting (Η Συσκευή επικοινωνίας δεν συνδέεται)

#### **Επίλυση:**

Όταν το Εικονίδιο ιατρού είναι μπλε, η Συσκευή επικοινωνίας έχει πραγματοποιήσει επιτυχή ανάκτηση δεδομένων της εμφυτευμένης συσκευής και έχει διαβιβάσει τα ανακτημένα δεδομένα. Το ζήτημα επιλύεται όταν η κατάσταση παρακολούθησης ασθενούς στη σελίδα **Patient Summary (Σύνοψη ασθενούς)** ή τη λίστα ασθενών αλλάξει σε **Monitored (Παρακολουθείται)**.

Ανάλογα με τις ανάγκες, επιβεβαιώστε την τηλεμετρία της εμφυτευμένης συσκευής και τη λειτουργία της, πραγματοποιώντας ανάκτηση των δεδομένων της μέσω ενός ΠΚΕ (Προγραμματιστής/Καταγραφέας/Ελεγκτής). Ανάλογα με τις ανάγκες, επιβ<br>
συσκευής και τη λειτουργία τη<br>
δεδομένων της μέσω ενός Πι<br>
- Δύο κίτρινες γραμμές στην<br>
- *Η Συσκευή επικοινωνίας μπορ*<br>
- *Θεν καταφέρνει να ολοκληρώς*<br>
- Συστάσεις:<br>
Συστάσεις:<br>
Συστάσεις:<br>

# **• Δύο κίτρινες γραμμές στην ένδειξη Συλλογής κυμάτων**

*Η Συσκευή επικοινωνίας μπορεί να εντοπίσει την εμφυτευμένη συσκευή αλλά δεν καταφέρνει να ολοκληρώσει την ανάκτηση δεδομένων.*

# **Συστάσεις:**

Δοκιμάστε μία ή περισσότερες από τις παρακάτω ενέργειες:

- Επαληθεύστε ότι η εμφυτευμένη συσκευή και ο σειριακός αριθμός που είναι καταγεγραμμένος στο σύστημα LATITUDE αντιστοιχούν στις τιμές της αναφοράς του ΠΚΕ (Προγραμματιστής/Καταγραφέας/Ελεγκτής). AVANOYA HE TIS AVA<br>
TOUTHEUNE KAI TTI AVANOYA HE TIS AVA<br>
TOUTHEUNE STAND TO REVENTAGE VERSION CONTINUES YOU CONTINUES YOU CONTINUES YOU CONTINUES YOU CONTINUES YOU CONTINUES YOU CONTINUES YOU CONTINUES YOU CONTINUES YOU C
	- Επαληθεύστε ότι το μοντέλο και ο σειριακός αριθμός της Συσκευής επικοινωνίας αντιστοιχούν στο μοντέλο και το σειριακό αριθμό που είναι καταγεγραμμένα στη σελίδα **Edit/View Patient and Equipment Information (Επεξεργασία/Προβολή Ασθενών και Πληροφοριών Εξοπλισμού)**. σεδομένων της μέσω ενάς ΠΚ<br>δεδομένων της μέσω ενάς ΠΚ<br>- Δύο κίτρινες γραμμές στην έ<br>- *Συσκευή επικοινωνίας μπορ*<br>- *δεν καταφέρνει να ολοκληρώσ*<br>- Συστάσεις:<br>- Συστάσεις:<br>- Συστάσεις:<br>- Συστάσεις:<br>- Επαληθεύστε ότι η εμφ *Η Συσκευή επικοινωνίας μπι*<br>- δεν καταφέρνει να ολοκληρί<br>- Συστάσεις:<br>- Συστάσεις:<br>- Συστάσεις:<br>- Συστάσεις:<br>- Επαληθεύστε ότι η εμφί<br>- Επαληθεύστε ότι το μον<br>- Πης αναφοράς του ΠΚΕ<br>- Επαληθεύστε ότι το μον<br>- Επαληθεύστε Συσκευή επικοινωνίας μπορεί να εντεί το δεν καταφέρνει να ολοκληρώσει την ανθεί την ανθεί του δεν καταφέρνει να ολοκληρώσει την ανθεί την ανθεί του δεν καταφέρνει να ολοκληρώσει την ανθεί του Συστάσεις:<br>Συστάσεις:<br>Συστάσε ΑΣυσκευή επικοινωνίας μπορεί να εντοπίσει<br>- δεν καταφέρνει να ολοκληρώσει την ανάκτησ<br>- Συστάσεις:<br>- Συστάσεις:<br>- Συστάσεις:<br>- Συστάσεις:<br>- Επαληθεύστε ότι η εμφυτευμένη συσκευ<br>- Επαληθεύστε ότι το μοντέλο και ο σειρία<br>- Συστασεις:<br>
	Δοκιμάστε μία ή περισσότερες από τις π<br>
	Συναικάταγεγραμμένος στο σύστημα<br>
	της αναφοράς του ΠΚΕ (Προγραμμά<br>
	της αναφοράς του ΠΚΕ (Προγραμμά<br>
	της αναφοράς του ΠΚΕ (Προγραμμά<br>
	της αναφοράς του ΠΚΕ (Προγραμμά<br>
	της Η Συσκευή επικοινωνίας μπορεί να εντοπίσει την εμφυτεύμι<br>δεν καταφέρνει να ολοκληρώσει την ανάκτηση δεδομένων.<br>Συστάσεις:<br>Δοκιμάστε μία ή περισσότερες από τις παρακάτω ενέργειε<br>είναι κάταγεγραμμένος στο σύστημα LATITUDE α Επαληθεύστε ότι η εμφυτευμένη συσκευή κ<br>είναι καταγεγραμμένος στο σύστημα LATIT<br>της αναφοράς του ΠΚΕ (Προγραμματιστής)<br>Επαληθεύστε ότι το μοντέλο και ο σειριακό<br>ετικοίνωνίας αντιστοιχούν στο μοντέλο και<br>είναι καταγεγραμμέ στε μία ή περισσότερες από τις παρακάτω ενέργειες:<br>"αληθέυστε ότι η εμφυτευμένη συσκευή και ο σειριακός α<br>κάταγεγραμμένος στο σύστημα LATITUDE αντιστοιχο<br>"αληθεύστε ότι το μοντέλο και ο σειριακός αριθμός της Σι<br>κοινωνίας αφοράς του τικε η ιρυγραμματιστης καταγρισμού του τικε η προγραμματιστοιχούν στο μοντέλο και το σειρικον<br>/wvide αντιστοιχούν στο μοντέλο και το σειρικον<br>αταγεγραμμένα στη σελίδα Edit/View Patien<br>ation (Επεξεργασία/Προβολή εγραμμένος στο συστημα LATT UDE αντιστοιχούν από του ΠΚΕ (Προγραμματιστής/Καταγραφέας/Ελεγ<br>πει στι το μοντέλο και ο σειριακός αριθμός της Συσκι<br>τας αντιστοιχούν στο μοντέλο και το σειριακό αριθμό<br>εγραμμένα στη σελίδα Edit αμμένα στη σελίδα Edit/View Patient and Equipeva στη σελίδα Edit/View Patient and Equipeva στη σελίδα Edit/View Patient and Equipevaria.<br>Επεξεργασία/Προβολή Ασθενών και Πληροφεία.<br>Το Συσκευή επικοινωνίας έχει τοποθετήθει Vadia/Προβολή Ασθενών και Πληροφοριών<br>Werstand Entertainment of The Peak Toronton<br>The Beat of Communication (10 πόδια)<br>Wervide βρίσκεται στο ίδιο επίπεδο με τον ασθενή<br>3άλλονται εμπόδια.<br>2.<br>2. Στο κευή επικοινωνίας δεν συ
		- Επαληθεύστε ότι η Συσκευή επικοινωνίας έχει τοποθετηθεί σε βέλτιστο σημείο: ξεργασία/Προβολή Ασθενών και Πληροφ<br>| Συσκευή επικοινωνίας έχει ιοποθετηθεί σε<br>|κοινωνίας βρίσκεται εντός 3 μέτρων (10 πό<br>|κοινωνίας βρίσκεται στο ίδιο επίπεδο με το<br>|εμβάλλονται εμπόδια.<br>|κοινωνίας βρίσκεται στο ίδιο επί
			- Η Συσκευή επικοινωνίας βρίσκεται εντός 3 μέτρων (10 πόδια) από τον ασθενή.
			- Η Συσκευή επικοινωνίας βρίσκεται στο ίδιο επίπεδο με τον ασθενή και ότι δεν παρεμβάλλονται εμπόδια.

 $\Box$ 

ΣΥΣΚΕΥΗ ΕΠΙΚΟΙΝΩΝΙΑΣ ΚΥΜΑΤΩΝ / Κατάσταση Παρακολούθησης / Communicator Not Connecting 123 (Η Συσκευή επικοινωνίας δεν συνδέεται)

- Ζητήστε από τον ασθενή να απενεργοποιήσει και, αν είναι απαραίτητο, να αποσυνδέσει τυχόν ασύρματες ηλεκτρονικές συσκευές (όπως ασύρματα τηλέφωνα ή συσκευές παρακολούθησης μωρού) που βρίσκονται εντός 1 μέτρου (3 πόδια) από τη Συσκευή επικοινωνίας.
- Ο ασθενής θα πρέπει να είναι στραμμένος προς τη Συσκευή επικοινωνίας και να παραμένει ακίνητος σε άνετη θέση κατά τη διάρκεια της ανάκτησης δεδομένων.
- Ζητήστε από τον ασθενή να εκτελέσει μια PII (ανάκτηση δεδομένων που εκκινεί ο ασθενής) πατώντας το **Heart** button (Κουμπί **καρδιάς**) στη Συσκευή επικοινωνίας.

# **Επίλυση:**

Όταν το Εικονίδιο ιατρού είναι μπλε, η Συσκευή επικοινωνίας έχει πραγματοποιήσει επιτυχή ανάκτηση δεδομένων της εμφυτευμένης συσκευής και έχει διαβιβάσει τα ανακτημένα δεδομένα. Το ζήτημα επιλύεται όταν η κατάσταση παρακολούθησης ασθενούς στη σελίδα **Patient Summary (Σύνοψη ασθενούς)** ή τη λίστα ασθενών αλλάξει σε **Monitored (Παρακολουθείται)**. Ουτικεί στου εκκινεί σασθιστη<br>
Τια περαιτέρω βοήθει<br>
Οπαν το Εικονίδιο Ιατρ<br>
Συσκευή επικ<br>
Σπάντο Εικονίδιο Ιατρ<br>
Σπάντο Εικονίδιο Ιατρ<br>
Σπάντο Εικονίδιο Ιατρ<br>
Τραγματοποιήσει επικ<br>
στηλύεται όταν η κατάς<br>
Σπάνεται όταν η υπαρτιέρω στον ασθενή να επιλοικιστικοί στου κανακτηρής στο που εκκινεί ο ασθενής) πατώ στη Συσκευή επικοίνωνίας.<br>
Για περαιτέρω βοήθεια, μπορείτε Υποστήριξη Πελατών LATITUDE<br>
Υποστήριξη Πελατών LATITUDE<br>
Υποστήριξη Πελατ που εκκίνει ο ασθενής) πατών<br>
στη Συσκευή επικοίνωνίας.<br>
Για περαιτέρω βοήθεια, μπορείτε<br>
Υποστήριξη Πελατών LATITUDE<br>
Υποστήριξη Πελατών LATITUDE<br>
Σπίλυση:<br>
ΣΕπίλυση:<br>
ΣΕπίλυση:<br>
ΣΕπίλυση:<br>
ΣΕΠΛύεται όταν η κατάσταση παρ Υποστήριξη Πελατών LATITUDI<br>
Επίλυση:<br>
ΣΕΠίλυση:<br>
Οταν το Εικονίδιο Ιατρού είναι μ<br>
πραγματοποιήσει επιτυχή ανάκ<br>
συσκευής και έχει διαβιβάσει τα<br>
πιλύεται όταν η κατάσταση παρ<br>
Patient Summary (Σύνοψη ασ<br>
σε Monitored (Π Για περαιτέρω βοήθεια. μπορείτε να παραι<br>
Υποστήριξη Πελατών LATITUDE™<br>
Υποστήριξη Πελατών LATITUDE™<br>
Επίλυση:<br>
Σύταν το Εικονίδιο ιατρού είναι μπλε, η Σύσ<br>
πραγματοποιήσει επίτυχή ανάκτηση δεδοι<br>
συσκευής και έχει διαβι V Παστηριέη Πελατών LATITUDE "<br>
Υποστηριέη Πελατών LATITUDE "<br>
Υποστηριέη Πελατών LATITUDE "<br>
"
Συτάν το Εικονίδιο Ιατρού είναι μπλε, η Συσκευή<br>
"Πραγματοποιήσει επιτυχή ανάκτηση δεδομένων<br>
συσκευής και έχει διαβιβάσει τα Όταν το Εικονίδιο ιατρού είναι μπλε, η Συσκε<br>πραγματοποιήσει επιτυχή ανάκτηση δεδομέ<br>συσκευής και έχει διαβιβάσει τα ανακτημένα<br>επιλύεται όταν η κατάσταση παρακολούθηση<br>**Patient Summary (Σύνοψη ασθενούς)** ή τη<br>σε Monitore Θατήριξη Πελατών LATITUDE<br>"<br>"Αναστι:<br>"Μποκοίδιο ατρού είναι μπλε, η Συσκευή επικοινωνίας έκνειής και έχει διαβιβάσει τα ανακτημένα δεδομένα. Το ζήτι<br>Ανευής και έχει διαβιβάσει τα ανακτημένα δεδομένα. Το ζήτι<br>Μοπίτσταν η κ ται όταν η κατάσταση παρακολούθησης ασθε<br>it Summary (Σύνοψη ασθενούς) ή τη Μστα<br>nitored (Παρακολουθείται)<br>κίτρινες γραμμές στην ένδειξη Συλλογής ι<br>ενής δεν επιτρέπεται να εκτελέσει μια PII (ανα<br>ο ασθενής). Η ένδειξη Συλλο κονίδιο ιατρού είναι μπλε, η Συσκευή επικοινωνίας έχει<br>τοιήσει επιτυχή ανάκτηση δεδομένων της εμφυτευμένης<br>και έχει διαβιβάσει τα ανακτημένα δεδομένα. Το ζήτημα<br>ταν η κατάσταση παρακολούθησης ασθενούς στη σελίδι<br>mmary (Σύ

**• Τρεις κίτρινες γραμμές στην ένδειξη Συλλογής κυμάτων**

*Ο ασθενής δεν επιτρέπεται να εκτελέσει μια PII (ανάκτηση δεδομένων που εκκινεί ο ασθενής). Η ένδειξη Συλλογής κυμάτων εμφανίζει επίσης τρεις γραμμές όταν ο ασθενής ακυρώνει την ανάκτηση δεδομένων.*

# **Συστάσεις:**

Δοκιμάστε μία ή περισσότερες από τις παρακάτω ενέργειες:

- Ενεργοποιήστε τις **Patient Initiated Interrogations (Ανακτήσεις Δεδομένων που Εκκινεί ο Ασθενής)** (PII) για τον ασθενή ή επιτρέψτε την εκτέλεση μιας PII: (Η φαλολούδεται).<br>Σεπιτρέπεται να εκτελέσει μια PII (ανάκτηση στης).<br>Παραποίες στην ενδειξη Συλλογής κυμάτων εμφανίζει<br>2. Απερισσότερες από τις παρακάτω ενέργειες<br>πρεπε Patient Initiated Interrogations (Α<br>3. Παρασότερες α (Συνοψη ασθενους) η τη λιστα ασθενων αλλαξει.<br>Ερακολουθείται).<br>Πρέπεται να εκτελέσει μια PII (ανάκτηση δεδομένων της φειξη Συλλογής κυμάτων εμφανίζει επίσης τρεις<br>Πενής ακυρώνει την ανάκτηση δεδομένων.<br>Εθενής ακυρώνει την Συλλογής κυματών εμφανίζει επίσης τρεις<br>Συλλογής κυματών εμφανίζει επίσης τρεις<br>ώνει την ανάκτηση δεδομένων.<br>1. Initiated Interrogations (Ανακτήσεις<br>1. Initiated Interrogations (Ανακτήσεις<br>1. Initiated Interrogations (Ανα
	- Πλοηγηθείτε στη σελίδα **Edit/View Schedule and Alert Configuration (Επεξεργασία/Προβολή Προγράμματος και Διαμόρφωσης Συναγερμών)** του ασθενούς. πεται να εκτελέσει μια ΡΙΙ (ανάκτηση δεδομένων)<br>ένδειξη Συλλογής κυμάτων εμφανίζει επίσης τρι<br>ής ακυρώνει την ανάκτηση δεδομένων.<br>«Τα ακυρώνει την ανάκτηση δεδομένων.<br>«Τα παίση την παρακάτω ενέργειες.<br>Εκκινεί ο Ασθενής) ( ΕΙΣυλλογής κυμάτων εμφανίζει επίσης τρει<br>κυρώνει την ανακτήση δεδομένων.<br>Ερες από τις παρακάτω ενέργειες:<br>iver a Aσθενής) (PII) για τον ασθενή ή επιτη<br>νελίδο Edit/View Schedule and Alert<br>πεξεργασία/Προβολή Προγράμματος κα

 $\Box$ 

124 ΣΥΣΚΕΥΗ ΕΠΙΚΟΙΝΩΝΙΑΣ ΚΥΜΑΤΩΝ / Κατάσταση Παρακολούθησης / Communicator Not Connecting (Η Συσκευή επικοινωνίας δεν συνδέεται)

- Αν οι PII δεν έχουν ενεργοποιηθεί για τον συγκεκριμένο ασθενή, ενεργοποιήστε τις ή επιτρέψτε την εκτέλεση μιας PII.
- Ζητήστε από τον ασθενή να δοκιμάσει ξανά την PII (ανάκτηση δεδομένων που εκκινεί ο ασθενής) πατώντας το **Heart** button (Κουμπί **καρδιάς**) στη Συσκευή επικοινωνίας.
- Βεβαιωθείτε ότι ο ασθενής δεν πατάει το **Heart** button (Κουμπί **καρδιάς**) ενώ η ανάκτηση δεδομένων βρίσκεται σε εξέλιξη, καθώς κάτι τέτοιο θα ακυρώσει την απόπειρα ανάκτησης δεδομένων.

# **Επίλυση:**

Όταν το Εικονίδιο ιατρού είναι μπλε, η Συσκευή επικοινωνίας έχει πραγματοποιήσει επιτυχή ανάκτηση δεδομένων της εμφυτευμένης συσκευής και έχει διαβιβάσει τα ανακτημένα δεδομένα. Το ζήτημα επιλύεται όταν η κατάσταση παρακολούθησης ασθενούς στη σελίδα **Patient Summary (Σύνοψη ασθενούς)** ή τη λίστα ασθενών αλλάξει σε **Monitored (Παρακολουθείται)**. Για περαιτέρω βοι<br>
Υποστήριξη Πελατ<br>
Επίλυση:<br>
Επίλυση:<br>
Οταν το Εικονίδιο<br>
Πραγματοποιήσει<br>
"Οταν το Εικονίδιο<br>
"Οταν το Εικονίδιο<br>
"Οταν το Εικονίδιο<br>
"Οταν το Εικονίδιο<br>
"Οταν το Εικονίδιο<br>
"Οταν το Εικονίδιο<br>
"Οταν το ακυρώσει την απόπειρα<br>
Για περαιτέρω βοήθεια, μπορ<br>
Υποστήριξη Πελατών LATITU<br>
Επίλυση:<br>
Επίλυση:<br>
Επίλυση:<br>
Συνευής και έχει διαβιβάσει<br>
Συνευής και έχει διαβιβάσει<br>
Συνευής κυμάτων<br>
Συσκευή επικοινωνίας δεν ήταν σ<br>
Συσκ VERSION OF THE SURVEY CONTROLLATION OF THE SURVEY OF A THE SURVEY OF A THE SURVEY OF A THE SURVEY OF A THE SURVEY OF A THE SURVEY OF A THE SURVEY OF A THE SURVEY OF A THE SURVEY OF A THE SURVEY OF A THE SURVEY OF A THE S Οταν το Εικονίδιο ιατρού είν<br>πραγματοποιήσει επιτυχή α<br>συσκευής και έχει διαβιβάσε<br>επιλύεται όταν η κατάσταση<br>Patient Summary (Σύνοψη<br>δε Monitored (Παρακολου<br>δε Monitored (Παρακολου<br>Αποστολής κυμάτων<br>Οι κίτρινες γραμμές σ Επίλυση:<br>
Σταν το Εικονίδιο ιατρού είναι μπλε η<br>
πραγματοποιήσει επιτυχή ανάκτηση δε<br>
συσκευής και έχει διαβιβάσει τα ανακτι<br>
επιλύεται όταν η κατάσταση παρακολού<br>
Patient Summary (Σύνοψη ασθενού<br>
σε Monitored (Παρακολουθ Οταν το Εικονίδιο ιατρού είναι μπλε, η Συσκε<br>πραγματοποίησει επιτυχή ανάκτητα δεδομέν<br>επιλύεται όταν η κατάσταση παρακολούθηση<br>επιλύεται όταν η κατάσταση παρακολούθηση<br>**Patient Summary (Σύνοψη ασθενούς)** ή π<br>**Patient Summ** Όταν το Εικονίδιο ιατρού είναι μπλε η Συσκευή επικοινων<br>πραγματοποιήσει επιτυχή ανάκτηση δεδομένων της εμφυτ<br>συσκευής και έχει διαβιβάσει τα ανακτημένα δεδομένα. Το<br>επιλύεται άταν η κατάσταση ταρακολούθησης ασθενούς σ<br>**Ρ** 

*• Αντιμετώπιση προβλημάτων για τις κίτρινες γραμμές στην ένδειξη Αποστολής κυμάτων*

*Οι κίτρινες γραμμές στην ένδειξη Αποστολής κυμάτων υποδεικνύουν ότι η Συσκευή επικοινωνίας δεν ήταν σε θέση να συνδεθεί με το σύστημα LATITUDE.*

Η Συσκευή επικοινωνίας μπορεί να χρησιμοποιήσει για τη σύνδεσή της είτε ενσύρματη τηλεφωνική γραμμή ή το LATITUDE™ GSM Πρόγραμμα Δεδομένων που βασίζεται στην εγγραφή. Επιλύεται όταν η κατάσταση παρακολούθ<br>
Patient Summary (Σύνοψη ασθενούς)<br>
σε Monitored (Παρακολουθείται).<br>
Αντιμετώπιση προβλημάτων για τις κίτριν<br>
Αποστολής κυμάτων<br>
Οι κίτρινες γραμμές στην ένδειξη Αποστολής<br>
Συσκευή επ

**Ενσύρματη τηλεφωνική γραμμή:** Αν η Συσκευή επικοινωνίας είναι συνδεδεμένη σε ενεργή επιτοίχια υποδοχή τηλεφώνου, θα χρησιμοποιήσει την ενσύρματη τηλεφωνική γραμμή τηλεφώνου για να συνδεθεί με το σύστημα LATITUDE<sub>2</sub> τώπιση προβλημάτων για τις κίτρινές γρα<br>ολής κυμάτων<br>νες γραμμές στην ένδειξη Αποστολής κυμάτι<br>νή επικοινωνίας δεν ήταν σε θέση να συνδεθε<br>κευή επικοινωνίας μπορεί να χρησιμοποιήσει<br>νών που βασίζεται στην εγγραφή.<br>γιατη τ Forældet version. Må ikke anvendes. μμές στην ένδειξη Αποστολής κυμάτων υπο<br>πνωνίας δεν ήταν σε θέση να συνδεθεί με το κοινωνίας υπορεί να χρησιμοποιήσει για τη κ<br>κοινωνίας μπορεί να χρησιμοποιήσει για τη κ<br>πηλεφωνική γραμμή ή το LATITUDE™ GSM<br>η βασίζεται

**LATITUDE™ GSM Πρόγραμμα Δεδομένων:** Αν η Συσκευή επικοινωνίας δεν είναι συνδεδεμένη σε επιτοίχια υποδοχή, θα χρησιμοποιήσει LATITUDE™ GSM Πρόγραμμα Δεδομένων για να συνδεθεί με το σύστημα LATITUDE. Ο ασθενής θα πρέπει να είναι εγεγγραμμένος στο LATITUDE™ GSM Πρόγραμμα Δεδομένων για να πετύχει αυτό. υμπαίων για ης κτηρινες γραμμες στην ενσεις<br>των<br>των<br>στην ένδειξη Αποστολής κυμάτων υποδεικνύουν ότιας δεν ήταν σε θέση να συνδεθεί με το σύστημα LA<br>ωνίας μπορεί να χρησιμοποιήσει για τη σύνδεσή της<br>εφωνική γραμμή ή το LA δεν ήταν σε θέση να συνδεθεί με το σύστημα L<br>ας μπορεί να χρησιμοποιήσει για τη σύνδεσή τι<br>νική γραμμή ή το LATITUDE™ GSM Πρόγραμ<br>εται στην εγγραφή.<br>εται στην εγγραφή.<br>κή γραμμή: Αν η Συσκευή επικοινωνίας είναι<br>ή επιτοίχ Πορει να χρησιμοποιησει για τη συνσεστη τη<br>Τγραμμή ή το LATITUDE™ GSM Πρόγραμμ<br>στην εγγραφή.<br>Τιτοίχια υποδοχή τηλεφώνου, θα χρησιμοποι<br>Τιτοίχια υποδοχή τηλεφώνου για να συνδεθεί με το τ<br>Αμμα Δεδομένων: Αν η Συσκευή επικο Σεί να χρησιμοποιήσει για τη σύνδεσή της<br>Σαμμή ή το LATITUDE™ GSM Πρόγραμμα<br>Μεγγραφή<br>Μαυποδοχή τηλεφώνου, θα χρησιμοποιήσει<br>Χιαυποδοχή τηλεφώνου, θα χρησιμοποιήσει<br>αμμή τηλεφώνου για να συνδεθεί με το σύστημα<br>αν Δεδομένω

 $\Box$ 

ΣΥΣΚΕΥΗ ΕΠΙΚΟΙΝΩΝΙΑΣ ΚΥΜΑΤΩΝ / Κατάσταση Παρακολούθησης / Communicator Not Connecting 125 (Η Συσκευή επικοινωνίας δεν συνδέεται)

**ΣΗΜΕΙΩΣΗ:** *Μερικές Συσκευές επικοινωνίας κυμάτων διαθέτουν ενσωματωμένη δυνατότητα κυψελοειδούς επικοινωνίας και ενδέχεται να απαιτούν εξωτερικό κυψελοειδή προσαρμογέα.*

Για να καθορίσετε αν ο ασθενής συνδέεται στη Συσκευή επικοινωνίας μέσω ενσύρματης τηλεφωνικής γραμμής ή μέσω του LATITUDE™ GSM Προγράμματος Δεδομένων, ρωτήστε τον ασθενή αν έχει συνδέσει τη Συσκευή επικοινωνίας σε ενεργή επιτοίχια υποδοχή τηλεφώνου.

# **• Μία κίτρινη γραμμή στην ένδειξη Αποστολής κυμάτων**

*Η Συσκευή επικοινωνίας δεν ανιχνεύει τόνο κλήσης (ενσύρματη τηλεφωνική γραμμή) ή δεν μπορεί να εντοπίσει κυψελοειδές σήμα (LATITUDE™ GSM Πρόγραμμα Δεδομένων).* Η Συσκευή επικοίνωνί<br>γραμμή) ή δεν μπορεί<br>Πρόγραμμα Δεδομένω<br>Συστάσεις:<br>Συστάσεις:<br>Συστάσεις:<br>Συστάσεις:<br>Συστάσεις:<br>Συστάσεις:<br>Συστάσεις:<br>Συστάσεις:<br>Συστάσεις:<br>Συστάσεις:<br>Συστάσεις: Μία κίτρινη γραμμή στην ένδει<br>
Η Συσκευή επικοινωνίας δεν ανιχ<br>
γραμμή) ή δεν μπορεί να εντοπίσι<br>
Πρόγραμμα Δεδομένων).<br>
Συστάσεις:<br>
Συστάσεις:<br>
Συστάσεις:<br>
Συστάσεις:<br>
Συστάσεις:<br>
Συστάσεις:<br>
Συστάσεις:<br>
Συστάσεις:<br>
Συστ Η Συσκευή επικοινωνίας δεν ανιχι<br>γραμμή) ή δεν μπορεί να εντοπίσε<br>Πρόγραμμα Δεδομένων).<br>Συστάσεις:<br>Συστάσεις:<br>Συστάσεις:<br>Συστάσεις:<br>Συστάσεις:<br>Συστάσεις:<br>Συστάσεις:<br>Συστάσεις:<br>Συστάσεις:<br>Συστάσεις:<br>Συστάσεις:<br>Συστάσεις:<br>Σ

**Συστάσεις:**

Δοκιμάστε μία ή περισσότερες από τις παρακάτω ενέργειες:

# **Για ενσύρματη τηλεφωνική γραμμή:**

• Επαληθεύστε ότι ο ασθενής χρησιμοποίησε το παρεχόμενο τηλεφωνικό καλώδιο και ότι το καλώδιο είναι καλά συνδεδεμένο τόσο στη Συσκευή επικοινωνίας όσο και σε μια ενεργή επιτοίχια υποδοχή τηλεφώνου. Συστάσεις:<br>
Δοκιμάστε μία ή περισσότερες διαθενής<br>
Μα ενσύρματη τηλεφωνική για ενσύρματη τηλεφωνική για ενσύρματη τηλεφωνική για ενσύρματη τηλεφωνική για ενταλώδιο<br>
επικοινωνίας όσο και σε μια<br>
επικοινωνίας όσο και σε μια Version States of the Contract of the Contract of the Contract of the Contract of the Contract of the Contract of the Contract of the Contract of the Contract of the Contract of the Contract of the Contract of the Contrac Συστάσεις:<br>
Δοκιμάστε μία ή περισσότερες από τις παρακάτι<br>
Λια ενσύρματη τηλεφωνική γραμμή:<br>
Σταληθεύστε ότι ο ασθένης χρησιμοποίησε<br>
καλώδιο και ότι το καλώδιο είναι καλά συνδε<br>
επικοινωνίας όσο και σε μια ενεργή επιτοίχ Για ενσύρματη τηλεφωνική γραμμή:<br>
Επαληθεύστε ότι ο ασθενής χρησιμοποι<br>
καλώδιο και ότι το καλώδιο είναι καλά στι<br>
επικοινωνίας όσο και σε μια ενεργή επιπο<br>
Εάν ο ασθενής διαθέτει υπηρεσία διαδικ<br>
χρησιμοποιεί φίλτρο DSL στάσεις:<br>κιμάστε μίση περισσότερες από τις παρακάτω ενέργειες:<br>κιμάστε μίση περισσότερες από τις παρακάτω ενέργειες:<br>καλωδίο και στι το καλωδιο είναι καλά συνδεδεμένο τόσο σ<br>επικοινωνίας όσο και σε μια ενεργή επιτοίχια υπ

• Εάν ο ασθενής διαθέτει υπηρεσία διαδικτύου DSL, βεβαιωθείτε ότι χρησιμοποιεί φίλτρο DSL μεταξύ της Συσκευής επικοινωνίας και της επιτοίχιας υποδοχής τηλεφώνου.

• Επιβεβαιώστε ότι ο ασθενής χρησιμοποιεί τον παρεχόμενο προσαρμογέα, αν είναι απαραίτητο.

# **Για το LATITUDE™ GSM Πρόγραμμα Δεδομένων:**

- Επαληθεύστε ότι ο ασθενής διαθέτει ισχύουσα εγγραφή στο LATITUDE™ GSM Πρόγραμμα Δεδομένων. Αυτό μπορείτε να το επιβεβαιώσετε επικοινωνώντας με την Υποστήριξη Πελατών LATITUDE™, εάν είναι απαραίτητο. λώδιο και ότι το καλώδιο είναι καλά συνδεδει<br>ικοινωνίας όσο και σε μια ενεργή επιτοίχια υπ<br>ο ασθενής διαθέτει υπηρεσία διαδικτύου D<br>ησιμοποιεί φίλτρο DSL μεταξύ της Συσκευής<br>ιτοίχιας υποδοχής τηλεφώνου.<br>ιβεβαιώστε ότι ο ματη τηλεφωνική γραμμή:<br>Θεύστε ότι ο ασθενής χρησιμοποίησε το παρεχομένο τηλ<br>το και ότι το καλώδιο είναι καλά συνδεδεμένο τόσο στη Σ<br>ωνίας όσο και σε μια ενεργή επιτοίχια υποδοχή τηλεφώ<br>ασθενής διαθέτει υπηρεσία διαδικτύ ενής διαθέτει υπηρεσία διαδικτύου DSL, βεβ<br>οιεί φίλτρο DSL μεταξύ της Συσκευής επικοιν<br>υποδοχής τηλεφώνου.<br>Ότε ότι ο ασθενής χρησιμοποιεί τον παρεχόι<br>νέα, αν είναι απαραίτητο.<br>Ο τε ότι ο ασθενής διαθέτει ισχύουσα εγγραφι υθυκαι σε μια ενεργη επιτοιχια υποσοχη πρεφωνου.<br>Το διαθέτει υπηρεσία διαδικτύου DSL, βεβαιωθείτε ότι<br>ρίλτρο DSL μεταξύ της Συσκευής επικοινωνίας και τι<br>δοχής τηλεφώνου.<br>Το ασθενής χρησιμοποιεί τον παρεχόμενο<br>τον είναι α
- Αν ο ασθενής διαθέτει Συσκευή επικοινωνίας για την οποία απαιτείται εξωτερικός κυψελοειδής προσαρμογέας, επιβεβαιώστε ότι είναι συνδεδεμένος με ασφάλεια στη Συσκευή επικοινωνίας. Ο προσαρμογέας διαθέτει μια ένδειξη ισχύος η οποία πρέπει να ανάβει όταν είναι σωστά συνδεδεμένος. ής τηλεφώνου.<br>Ο ασθενής χρησιμοποιεί τον παρεχόμενο<br>είναι απαραίτητο.<br>ΣΜ Πρόγραμμα Δεδομένων.<br>ΣΑΣ Πρόγραμμα Δεδομένων.<br>Απικοινωνώντας με την Υποστήριξη Πελατών<br>είναι απαραίτητο.<br>Σέτει Συσκευή επικοινωνίας για την οποία<br>κό Θενής διαθέτει ισχύουσα εγγραφή στο<br>Εισπαραίτητο.<br>Θενής διαθέτει ισχύουσα εγγραφή στο<br>όγραμμα Δεδομένων. Αυτό μπορείτε να<br>οινωνώντας με την Υποστήριξη Πελατών<br>απαραίτητο.<br>Συσκευή επικοινωνίας για την οποία<br>κυψελοειδής προ ης χρησιμοποιεί τον παρεχόμενο<br>ταραίτητο.<br>Αγρα**μμα Δεδομένων:**<br>Αγραμμα Δεδομένων: Αυτό μπορείτε να<br>ανώντας με την Υποστήριξη Πελατών<br>αραίτητο.<br>Σκευή επικοινωνίας για την οποία<br>ακευή επικοινωνίας για την οποία<br>αναλειστός π

 $\Box$ 

126 ΣΥΣΚΕΥΗ ΕΠΙΚΟΙΝΩΝΙΑΣ ΚΥΜΑΤΩΝ / Κατάσταση Παρακολούθησης / Communicator Not Connecting (Η Συσκευή επικοινωνίας δεν συνδέεται)

- Ζητήστε από τον ασθενή να μετακινήσει τη Συσκευή επικοινωνίας σε κάποιο άλλο σημείο όπου μπορεί να έχει καλύτερο σήμα.
- Αν στα άλλα σημεία δεν εξασφαλίζεται η σύνδεση με χρήση του LATITUDE™ GSM Προγράμματος Δεδομένων, ο ασθενής ενδέχεται να πρέπει να συνδέσει τη Συσκευή επικοινωνίας σε μια ενεργή επιτοίχια υποδοχή τηλεφώνου για την αποστολή δεδομένων.
- Για να επαληθεύσετε ότι η αντιμετώπιση προβλημάτων ήταν επιτυχής, ζητήστε από τον ασθενή να συνδεθεί στο LATITUDE πατώντας και κρατώντας πατημένο το Κουμπί κατάστασης στο πίσω μέρος της Συσκευής επικοινωνίας, έως ότου η ένδειξη Αποστολής κυμάτων ανάψει με πράσινο χρώμα επανειλημμένα και σε ακολουθία.

# **Επίλυση:**

Η Συσκευή επικοινωνίας έχει συνδεθεί επιτυχώς στο σύστημα LATITUDE όταν το Εικονίδιο ιατρού είναι μπλε και η ένδειξη Αποστολής κυμάτων πράσινη. Το ζήτημα επιλύεται όταν η κατάσταση παρακολούθησης ασθενούς στη σελίδα **Patient Summary (Σύνοψη ασθενούς)** ή τη λίστα ασθενών αλλάξει σε **Monitored (Παρακολουθείται)**. κρατώντας πα<br>
Συσκευής επικ<br>
ανάψει με πρό<br>
ανάψει με πρό<br>
(Πα περαιτέρω βοι<br>
Υποστήριξη Πελατ<br>
(Πα περαιτέρω βοι<br>
Υποστήριξη Πελατ<br>
(Πα περαιτέρω βοι<br>
Υποστήριξη Πελατ<br>
(Πα περαιτέρω βοι<br>
Υποστήριξη Πελατ<br>
(Πα περαιτέρω ζητήστε από τον ασθένή<br>
κρατώντας πατημένο το Η<br>
Συσκευής επικοίνωνίας, ε<br>
ανάψει με πράσινο χρώμ<br>
Για περαιτέρω βοήθεια, μπορ<br>
Υποστήριξη Πελατών LATITU<br>
Υποστήριξη Πελατών LATITU<br>
Υποστήριξη Πελατών LATITU<br>
Υποστήριξη Π Συσκευής επικοινωνίας, έταν το πράσινο χρώμα<br>
Πα περαιτέρω βοήθεια, μπορε<br>
Πα περαιτέρω βοήθεια, μπορε<br>
Υποστήριξη Πελατών ΕΑΤΙΤUΙ<br>
Συσκευή Επικοινωνίας έχει<br>
Η Συσκευή επικοινωνίας έχει<br>
Με το στη σελίδα Patient Summary<br> Υποστήριξη Πελατών LATIT<br>Επίλυση:<br>Η Συσκευή επικοινωνίας έχει<br>οποίονη: Το ζήτημα επιλύετα.<br>Ο Πράσινη: Το ζήτημα επιλύετα.<br>Ο Δύο κίτρινες γραμμές στη<br>Ο Δύο κίτρινες γραμμές στη<br>Κυφέλοειδές δίκτυο (LATITU Για περαιτέρω βοήθεια, μπορείτε να πα<br>
Υποστήριξη Πελατών ΔΑΤΙΤUDΕ<sup>τικ</sup><br>
Επίλυση:<br>
Επίλυση:<br>
Επίλυση:<br>
Συσκευή επιλυτικό είναι μπλε και<br>
πράσινη: Το ζήτημα επιλυτιαι όταν η κα<br>
στη σελίδα Patient Summary (Σύνοψι<br>
αλλάξει Virontipiξη Πελατών ΕΑΤΙΤUDE<sup>T</sup>.<br>
ΣΗ Συσκευή επικοινωνίας έχει συνδεθεί επιτυ<br>
Θάν το Εικονίδιο Ιατρού έναι μπλε και η ένδ<br>
Με Συσκευή επικοινωνίας έχει συνδεθεί επιτυ<br>
Θάν το Εικονίδιο Ιατρού έναι μπλε και η ένδ<br>
Με Συσ Η Συσκευή επικοινωνίας έχει συνδεθεί ετ<br>
όταν το Εικονίδιο ιατρού είναι μπλε και η<br>
πράσινη. Το ζήτημα επιλύεται όταν η κατ<br>
στη σελίδα Patient Summary (Σύνοψη<br>
αλλάξει σε Monitored (Παρακολουθείτα<br>
Αλάξει σε Monitored (Π Υποστήριξη Πελατών ΕΑΤΙΤUDΕ<sup>36</sup>.<br>
Επίλυση.<br>
Η Συσκευή Επκοινωνίας έχει συνδεθεί επιτυχώς στο σύστη.<br>
Η Συσκευή Επκοινωνίας έχει συνδεθεί επιτυχώς στο σύστη.<br>
πράσινη: Το ζήτημα επιλύεται όταν η κατάσταση παρακολο<br>
στη σελ ευή επικοινωνίας έχει συνδεθεί επιτυχώς στο σύστημα |<br>| Εικονίδιο ιατρού είναι μπλε και η ένδειξη Αποστολής κι<br>| Το ζήτημα επιλύεται όταν η κατάσταση παρακολούθης<br>| Λίδα Patient Summary (Σύνοψη ασθενούς) ή τη λίστα<br>| Δε

**• Δύο κίτρινες γραμμές στην ένδειξη Αποστολής κυμάτων**

*Η Συσκευή επικοινωνίας δεν μπορεί να εδραιώσει μια σύνδεση δικτύου (ενσύρματης τηλεφωνικής γραμμής) ή δεν μπορεί να εγγραφεί στο κυψελοειδές δίκτυο (LATITUDE™ GSM Πρόγραμμα Δεδομένων).* η σελίδα Patient Summary (Σύνοψη ασθεν<br>λάξει σε Monitored (Παρακολουθείται).<br>Ο κίτρινες γραμμές στην ένδειξη Αποστολ<br>Συσκευή επικοίνωνίας δεν μπορεί να εδραιώς<br>σύρματης τηλεφωνικής γραμμής) ή δεν μπορ<br>φελοείδες δίκτυο (L νες γραμμές στην ένδειξη Αποστολής κυμ<br>1 επικοινωνίας δεν μπορεί να εδραιώσει μια ο<br>1ς τηλεφωνικής γραμμής) ή δεν μπορεί να εγ<br>5ς δικτύο (LATITUDE™ GSM Πρόγραμμα Δεί<br>5ς δικτύο (LATITUDE™ GSM Πρόγραμμα Δεί<br>10 και ότι ο ασ ητιστεια (Παρακολουθείται).<br>Τραμμές στην ένδειξη Αποστολής κυμάτων<br>Κοινωνίας δεν μπορεί να εδραιώσει μια σύνδεση δικτ<br>Αλεφωνικής γραμμής) ή δεν μπορεί να εγγραφεί στο<br>Κιτυο (LATITUDE™ GSM Πρόγραμμα Δεδομένων).<br>Τη περισσότ νωνίας δεν μπορεί να εδραιώσει μια σύνδεση δι<br>Σαννικής γραμμής) ή δεν μπορεί να εγγραφεί στι<br>Σαλτιτίλης το SM Πρόγραμμα Δεδομένων).<br>Σαλτιτίλης από τις παρακάτω ενέργειες.<br>Σαλτιτίλης χρησιμοποίησε το παρεχόμενο τ<br>Τη το κα

**Συστάσεις:**

Δοκιμάστε μία ή περισσότερες από τις παρακάτω ενέργειες:

**Για ενσύρματη τηλεφωνική γραμμή:**

• Επαληθεύστε ότι ο ασθενής χρησιμοποίησε το παρεχόμενο τηλεφωνικό καλώδιο και ότι το καλώδιο είναι καλά συνδεδεμένο τόσο στη Συσκευή επικοινωνίας όσο και σε μια ενεργή επιτοίχια υποδοχή τηλεφώνου. ΑΤΙΤΟΡΕ<sup>τη</sup> GSM Πρόγραμμα Δεδομένων).<br>Ελευτέρες από τις παρακάτω ενεργειες<br>Ο ασθενής χρησιμοποίησε το παρεχόμενο τη<br>καλώδιο είναι καλά συνδεδεμένο τόσο στη:<br>και σε μια ενεργή επιτοίχια υποδοχή τηλεφώ<br>δεν σήκωσε κανείς το γραμμης) η σεν μπορεί να εγγραφεί στο<br>"UDE"". GSM Πρόγραμμα Δεδομένων).<br>Ερες από τις παρακάτω ενεργειες.<br>"<br>"θενής χρησιμοποίησε το παρεχόμενο τηλεφωνικ<br>ώδιο είναι καλά συνδεδεμένο τόσο στη Συσκευή<br>σε μια ενεργή επιτοίχια

 $\overline{\Gamma}$ 

• Επαληθεύστε ότι δεν σήκωσε κανείς το τηλέφωνο ενώ η Συσκευή επικοινωνίας προσπαθούσε να συνδεθεί.

ΣΥΣΚΕΥΗ ΕΠΙΚΟΙΝΩΝΙΑΣ ΚΥΜΑΤΩΝ / Κατάσταση Παρακολούθησης / Communicator Not Connecting 127 (Η Συσκευή επικοινωνίας δεν συνδέεται)

- Ζητήστε από τον ασθενή να αφαιρέσει τυχόν διαχωριστές μεταξύ της Συσκευής επικοινωνίας και της επιτοίχιας υποδοχής τηλεφώνου.
- Εάν ο ασθενής διαθέτει υπηρεσία διαδικτύου DSL, βεβαιωθείτε ότι χρησιμοποιεί φίλτρο DSL μεταξύ της Συσκευής επικοινωνίας και της επιτοίχιας υποδοχής τηλεφώνου.
- Ζητήστε από τον ασθενή να εντοπίσει τους διακόπτες στο κάτω μέρος της Συσκευής επικοινωνίας. Επιβεβαιώστε ότι στη Συσκευή επικοινωνίας έχει ρυθμιστεί ο κατάλληλος κωδικός χώρας και αριθμός εξερχόμενης κλήσης.

# **Για το LATITUDE™ GSM Πρόγραμμα Δεδομένων:**

• Επαληθεύστε ότι ο ασθενής διαθέτει ισχύουσα εγγραφή στο LATITUDE™ GSM Πρόγραμμα Δεδομένων. Αυτό μπορείτε να το επιβεβαιώσετε επικοινωνώντας με την Υποστήριξη Πελατών LATITUDE™, εάν είναι απαραίτητο.

• Ζητήστε από τον ασθενή να μετακινήσει τη Συσκευή επικοινωνίας σε κάποιο άλλο σημείο όπου μπορεί να έχει καλύτερο σήμα.

• Αν ο ασθενής διαθέτει Συσκευή επικοινωνίας για την οποία απαιτείται εξωτερικός κυψελοειδής προσαρμογέας, επιβεβαιώστε ότι είναι συνδεδεμένος με ασφάλεια στη Συσκευή επικοινωνίας. Ο προσαρμογέας διαθέτει μια ένδειξη ισχύος η οποία πρέπει να ανάβει όταν είναι σωστά συνδεδεμένος. εξερχόμενης κλήσ<br>
Για το LATITUDE<sup>TM</sup> GSM<br>
- Επαληθεύστε ότι<br>
- Επαληθεύστε ότι<br>
- ΣΑΤΙΤUDE<sup>TM</sup> GSM<br>
- ΣΑΤΙΤUDE<sup>TM</sup>, εάν<br>
- ΣΑΤΙΤUDE<sup>TM</sup>, εάν<br>
- ΣΑΤΙΤUDE<sup>TM</sup>, εάν<br>
- ΣΑΤΙΤUDE<sup>TM</sup>, εάν<br>
- ΣΑΤΙΤUDE<sup>TM</sup>, εάν<br>
σε κάποιο άλλο επικοινωνίας έχει ρυθμιστεί ο<br>
εξερχόμενης κλήσης<br>
Για το LATITUDE<sup>TM</sup> GSM Πρόγρ<br>
Για το LATITUDE<sup>TM</sup> GSM Πρόγραμ<br>
- Επαληθεύστε ότι ο ασθενής ζ<br>
- LATITUDE<sup>TM</sup> GSM Πρόγραμ<br>
- Σητήστε από τον ασθενή να μ<br>
- Σητήστε από το Για το LATITUDE<sup>TM</sup> GSM Πρόγραμμ<br>
- Επαληθεύστε ότι ο ασθενής δ<br>
- ΔΑΤΙΤUDE<sup>TM</sup> GSM Πρόγραμμ<br>
- Το επιβεβαιώσετε επικοίνωνώ<br>
- Σητήστε από τον ασθενή να μ<br>
- Σητήστε από τον ασθενή να μ<br>
- Σητήστε από τον ασθενή να μ<br>
- VATITUDE™ GSM Πρόγραμ<br>
το επιβεβαιώσετε επικοίνων<br>
Σητήστε από τον ασθενή να<br>
Σητήστε από τον ασθενή να<br>
σε κάποιο άλλο σημείο όπο<br>
εξωτερικός κυψελοειδής πρ<br>
εξωτερικός κυψελοειδής πρ<br>
συνδεδεμένος με ασφάλεια<br>
προσαρμο Επαληθεύστε ότι ο ασθενής διαθέτει το<br>
LATITUDE<sup>™</sup> GSM Πρόγραμμα Δεδομέ<br>
το επιβεβαιώσετε επικοινωνώντας με το<br>
LATITUDE<sup>™</sup>, εάν είναι απαραίτητο.<br>
LATITUDE<sup>™</sup>, εάν είναι απαραίτητο.<br>
Σητήστε από τον ασθενή να μετακινήσ<br> VATITUDE<sup>™</sup> GSM Πρόγραμμα Δεδομένων.<br>
Το επιβεβαιώσετε επικοίνωννώντας με την Yτ<br>
LATITUDE<sup>™</sup>, εάν είναι απαραίτητο.<br>
Σητήστε από τον ασθενή να μετακινήσει τη Σ<br>
σε κάποιο άλλο σημείο όπου μπορεί να έχει<br>
εξωτερικός κυψε - Σητήστε από τον ασθενή να μετακινήσει<br>
σε κάποιο άλλο σημείο όπου μπορεί να<br>
- Αν ο ασθενής διαθέτει Συσκευή επικοινώ<br>
εξωτερικός κυψελοειδής προσαρμογέας<br>
συνδεδεμένος με ασφάλεια στη Συσκευή<br>
- προσαρμογέας διαθέτει μ LATITUDE " GSM Πρόγραμμα Δεδομένων. Αυτό μπορείτε<br>το επιβεβαιώσετε επικοίνωνώντας με την Υποστήριξη Πελ<br>LATITUDE " εάν είναι απαραίτητο.<br>Σητήστε από τον ασθενή να μετακινήσει τη Συσκευή επικο<br>σε κάττοιο άλλο σημείο όπου τε από τον ασθενή να μειακινήσει τη Συσκευή επικοινων<br>σθενής διαθέτει Συσκευή επικοινωνίας για την οποία απ<br>πκός κυψελοειδής προσαρμογέας, επιβεβαιώστε ότι είνα<br>εμένος με ασφάλεια στη Συσκευή επικοινωνίας. Ο<br>ρμογέας διαθέ

• Αν στα άλλα σημεία δεν εξασφαλίζεται η σύνδεση με χρήση του LATITUDE™ GSM Προγράμματος Δεδομένων, ζητήστε από τον ασθενή να συνδέσει τη Συσκευή επικοινωνίας σε μια ενεργή επιτοίχια υποδοχή τηλεφώνου.

• Για να επαληθεύσετε ότι η αντιμετώπιση προβλημάτων ήταν επιτυχής, ζητήστε από τον ασθενή να συνδεθεί στο LATITUDE πατώντας και κρατώντας πατημένο το Κουμπί κατάστασης στο πίσω μέρος της Συσκευής επικοινωνίας, έως ότου η ένδειξη Αποστολής κυμάτων ανάψει με πράσινο χρώμα επανειλημμένα και σε ακολουθία. υτερικός κυψελοειδής προσαρμογέας, επιβει<br>νδεδεμένος με ασφάλεια στη Συσκευή επικο<br>οσαρμογέας διαθέτει μια ένδειξη ισχύος η οι<br>νείναι σωστά συνδεδεμένος.<br>Στι είναι σωστά συνδεδεμένος.<br>στα άλλα σημεία δεν εξασφαλίζεται η σ γεας οιαθετει μια ενοειξη ισχυος η οποια πρι<br>σωστά συνδεδεμένος.<br>λα σημεία δεν εξασφαλίζεται η σύνδεση με χι<br>τ™ GSM Προγράμματος Δεδομένων, ζητήστε<br>ει τη Συσκευή επικοινωνίας σε μια ενεργή επ<br>ποτειχειση τη αντιμετώπιση π με ασφάλεια στη Συσκευή επικοινωνίας. Ο<br>Ο διαθέτει μια ένδειξη ισχύος η οποία πρέπει να ανάμει<br>πά συνδεδεμένος.<br>Πρεία δεν εξασφαλίζεται η σύνδεση με χρήση του<br>SM Προγράμματος Δεδομένων, ζητήστε από τον αο<br>SM Προγράμματος ία δεν εξασφαλίζεται η σύνδεση με χρήση του<br>Προγράμματος Δεδομένων, ζητήστε από τον<br>σκευή επικοινωνίας σε μια ενεργή επιτοίχια υπ<br>τε ότι η αντιμετώπιση προβλημάτων ήταν επιτοθενή να συνδεθεί στο LATITUDE πατώντας κ<br>ένο το Η ΕΠΙΚΟΝΜΑΝΤΑΣ ΘΕ μια ενεργή επιτοίχια υπο<br>Στι ή αντιμετώπιση προβλημάτων ήταν επιτο<br>την να συνδεθεί στο LATITUDE πατώντας και<br>το Κουμπί κατάστασης στο πίσω μέρος της<br>5. έως ότου η ένδειξη Αποστολής κυμάτων το<br>ανειλημμένα άμματος Δεδομένων, ζητήστε από τον ασθενή.<br>Πικοινωνίας σε μια ενεργή επιτοίχια υποδοχή.<br>Ταντιμετώπιση προβληματων ήταν επιτυχής,<br>κα συνδεθεί στο LATITUDE πατώντας και<br>ώυμπί κατάστασης στο πίσω μέρος της<br>ως ότου η ένδειξη

 $\overline{\Gamma}$ 

Για περαιτέρω βοήθεια, μπορείτε να παραπέμψετε τον ασθενή σας στην Υποστήριξη Πελατών LATITUDE™.

128 ΣΥΣΚΕΥΗ ΕΠΙΚΟΙΝΩΝΙΑΣ ΚΥΜΑΤΩΝ / Κατάσταση Παρακολούθησης / Communicator Not Connecting (Η Συσκευή επικοινωνίας δεν συνδέεται)

#### **Επίλυση:**

Η Συσκευή επικοινωνίας έχει συνδεθεί επιτυχώς στο σύστημα LATITUDE όταν το Εικονίδιο ιατρού είναι μπλε και η ένδειξη Αποστολής κυμάτων πράσινη. Το ζήτημα επιλύεται όταν η κατάσταση παρακολούθησης ασθενούς στη σελίδα **Patient Summary (Σύνοψη ασθενούς)** ή τη λίστα ασθενών αλλάξει σε **Monitored (Παρακολουθείται)**.

**• Τρεις κίτρινες γραμμές στην ένδειξη Αποστολής κυμάτων**

*Η Συσκευή επικοινωνίας δεν είναι δυνατό να ολοκληρώσει τη σύνδεσή της με το διακομιστή LATITUDE (με ενσύρματη τηλεφωνική γραμμή ή με το LATITUDE™ GSM Πρόγραμμα Δεδομένων).*

# **Συστάσεις:**

Δοκιμάστε μία ή περισσότερες από τις παρακάτω ενέργειες:

• Επαληθεύστε ότι ο ασθενής έχει εγγραφεί στο LATITUDE χρησιμοποιώντας τη λίστα ασθενών ή την επιλογή **Search Patients (Αναζήτηση ασθενών)**.

• Επαληθεύστε ότι το μοντέλο και ο σειριακός αριθμός της Συσκευής επικοινωνίας αντιστοιχούν στο μοντέλο και το σειριακό αριθμό που είναι καταγεγραμμένα στη σελίδα **Edit/View Patient and Equipment Information (Επεξεργασία/Προβολή Ασθενών και Πληροφοριών Εξοπλισμού)**. Η Συσκευή επικοινική Καταγέν<br>
με το διακομιστή Κ<br>
LATITUDE<sup>TM</sup> GSM<br>
Συστάσεις:<br>
Συστάσεις:<br>
Συστάσεις:<br>
Συστάσεις:<br>
Συστάσεις:<br>
Συστάσεις:<br>
Συστάσεις:<br>
Συστάσεις:<br>
Συστάσεις:<br>
Συστάσεις:<br>
Συστάσεις:<br>
Συστάσεις:<br>
Συστάσεις THEIS KITHIVES VPOUHLES OIT γε το διακομιστή LATITUDE (μ<br>LATITUDE<sup>T</sup><sup>ω</sup> GSM Πρόγραμμα<br>Συστάσεις:<br>Συστάσεις:<br>Συστάσεις:<br>Συστάσεις:<br>Συστάσεις:<br>Συστάσεις:<br>Συστάσεις:<br>Συστάσεις:<br>Συστάσεις:<br>Συσταληθεύστε ότι το μοντέ.<br>(Αναζήτηση ασθενών).<br>Επαληθεύστε ότ Versich observation observation of the Supervisor of the Supervisor of the Supervisor of the Supervisor of the Supervisor of the Supervisor of the Supervisor of the Supervisor of the Supervisor of the Supervisor of the Su Συστάσεις:<br>
Συστάσεις:<br>
Δοκίμάστε μία ή πέρισσότερες από τις<br>
χρησιμοποιώντας τη λίστα ασθενώ<br>
χρησιμοποιώντας τη λίστα ασθενώ<br>
(Αναζήτηση ασθενών).<br>
Επαληθεύστε όπου μοντέλο και οι<br>
Σηπίκοινωνίας αντιστοιχούν στο μον<br>
εί Σιστάσεις:<br>
Σιστάσεις:<br>
Σιστάσεις:<br>
Σταληθεύστε ότι ο ασθενής έχει εγγραφ<br>
χρησιμοποιώντας τη λίστα ασθενών ή τη χρησιμοποιώντας τη λίστα ασθενών ή τη χρησιμοποιώντας τη λίστα ασθενών ή τη ζισταληθεύστε ότι το μοντέλο και Επαληθεύστε όπι το ασθενών<br>Καναζήτηση ασθενών).<br>Επαληθεύστε όπι το μοντέλο και ο σε<br>Στηκοινωνίας αντιστοιχούν στο μοντέ<br>είναι καταγεγραμμένα στη σελίδα Ed<br>Information (Επεξεργασία/Προβο)<br>Εξοπλισμού).<br>Ζητήστε από τον ασθεν Δοκιμάστε μία ή περισσότερες από τις παρακάτω ενέργειε.<br>
Επαληθεύστε ότι ο ασθενής έχει εγγραφεί στο LATITU<br>
χρησιμοποιεύντας τη λίστα ασθενών ή την επιλογή Sea<br>
(Αναζήτηση ασθενών).<br>
Επαληθεύστε ότι το μοντέλο και ο σειρ

• Ζητήστε από τον ασθενή να εντοπίσει τους διακόπτες στο κάτω μέρος της Συσκευής επικοινωνίας. Επιβεβαιώστε ότι στη Συσκευή επικοινωνίας έχει ρυθμιστεί ο κατάλληλος κωδικός χώρας και αριθμός εξερχόμενης κλήσης.

• Για να επαληθεύσετε ότι η αντιμετώπιση προβλημάτων ήταν επιτυχής, ζητήστε από τον ασθενή να συνδεθεί στο LATITUDE πατώντας και κρατώντας πατημένο το Κουμπί κατάστασης στο πίσω μέρος της Συσκευής επικοινωνίας, έως ότου η ένδειξη Αποστολής κυμάτων ανάψει με πράσινο χρώμα επανειλημμένα και σε ακολουθία. Επαληθεύστε ότι το μοντέλο και ο σειριακό επικοινωνίας αντιστοιχούν στο μοντέλο και<br>είναι καταγεγραμμένα στη σελίδα **Edit/Viev**<br>**Information (Επεξεργασία/Προβολή Ασθ<br>Εξοπλισμού).**<br>Ζητήστε από τον ασθενή να εντοπίσει τους<br> ησιμοποιώντας τη λίστα ασθενών ή την επιλογή Search<br>καζήτηση ασθενών).<br>"αληθεύστε ότι το μοντέλο και ο σειριακός αριθμός της Σ<br>κοινωνίας αντιστοιχούν στο μοντέλο και το σειριακό αριά<br>καινωνίας αντιστοιχούν στο μοντέλο και ατίου (Επεξεργασία/Προβολή Ασθενών κ<br>πομού)<br>Στε από τον ασθενή να εντοπίσει τους διακόπτης<br>δικευής επικοινωνίας. Επιβεβαιώστε ότι στη<br>νωνίας έχει ρυθμιστεί ο κατάλληλος κωδικός<br>μένης κλήσης.<br>επαληθεύσετε ότι η αντιμετώπι ας αντιστοχούν στο βρύτο εκινένται το σελίδα ελλάνικα το σελίδα ελλάνικα πληροφιού).<br>Το τον ασθενή να εντοπίσει τους διακόπτες στο κάτως<br>της επικοινωνίας. Επιβεβαιώστε ότι στη Συσκευή<br>ας έχει ρυθμιστεί ο κατάλληλος κωδικ 22 Marchines τους διακόπτες στο κάτη τους διακόπτες στο κάτη κατάλισης.<br>Σατικοινωνίας. Επιβεβαιώστε ότι στη Συσκευή<br>Σας ρυθμιστεί ο κατάλληλος κωδικός χώρας και<br>Μαης.<br>Σεύσετε ότι η αντιμετώπιση προβλημάτων ήταν<br>ον ασθενή ΕΙΣΕΙΣ ΣΗΓΡΑΣΟΝ ΤΟ ΠΡΑΣΟΝΕΙΣ<br>ΕΙΣ ότι η αντιμετώπιση προβλημάτων ήταν ε<br>πς.<br>ετε ότι η αντιμετώπιση προβλημάτων ήταν ε<br>σθενή να συνδεθεί στο LATITUDE πατώντα<br>ένο το Κουμπί κατάστασης στο πίσω μέρος<br>ενίας, έως ότου η ένδειξ ωνίας. Επιβεβαιώστε ότι στη Συσκευή<br>μιστεί ο κατάλληλος κωδικός χώρας και αριθμός<br>δτι η άντιμετώπιση προβλημάτων ήταν επιτυχής,<br>νή να συνδεθεί στο LATITUDE πατώντας και<br>το Κουμπί κατάστασης στο πίσω μέρος της<br>κις, έως ότ

 $\overline{\Gamma}$ 

Για περαιτέρω βοήθεια, μπορείτε να παραπέμψετε τον ασθενή σας στην Υποστήριξη Πελατών LATITUDE™.

ΣΥΣΚΕΥΗ ΕΠΙΚΟΙΝΩΝΙΑΣ ΚΥΜΑΤΩΝ / Κατάσταση Παρακολούθησης / Communicator Not Connecting 129 (Η Συσκευή επικοινωνίας δεν συνδέεται)

#### **Επίλυση:**

Η Συσκευή επικοινωνίας έχει συνδεθεί επιτυχώς στο σύστημα LATITUDE όταν το Εικονίδιο ιατρού είναι μπλε και η ένδειξη Αποστολής κυμάτων πράσινη. Το ζήτημα επιλύεται όταν η κατάσταση παρακολούθησης ασθενούς στη σελίδα **Patient Summary (Σύνοψη ασθενούς)** ή τη λίστα ασθενών αλλάξει σε **Monitored (Παρακολουθείται)**.

### *• Αντιμετώπιση προβλημάτων για Κόκκινο ή Κίτρινο Εικονίδιο κλήσης ιατρού*

**• Το Εικονίδιο κλήσης ιατρού είναι κόκκινο**

*Η Συσκευή επικοινωνίας έχει ανιχνεύσει κατάσταση Κόκκινου Συναγερμού και δεν ήταν σε θέση να μεταφορτώσει πλήρη δεδομένα στο διακομιστή σχετικά με το συναγερμό για πάνω από 24 ώρες.* TO EIKOVIÕIO KAÑONS<br>
TO EIKOVIÕIO KAÑONS<br>
H Συσκευή επικοίνωνί<br>
και δεν ήταν σε θέση ν<br>
σχετικά με το συναγέρ<br>
Συστάσεις:<br>
Συστάσεις:<br>
Συστάσεις:<br>
Συστάσεις:<br>
Συστάσεις:<br>
Συστάσεις:<br>
Συστάσεις:<br>
Συστάσεις:<br>
Συστάσεις:<br>
Συσ - Αντιμετωπίση προβληματών για και<br>
κλήσης ιατρού<br>
- Το Εικονίδιο κλήσης ιατρού είν<br>
- Η Συσκευή επικοίνωνίας έχει ανιχ<br>
και δεν ήταν σε θέση να μεταφορι<br>
- Ο Συστάσεις:<br>
- Συστάσεις:<br>
- Συστάσεις:<br>
- Συστάσεις:<br>
- Συσκευ

# **Συστάσεις:**

Δοκιμάστε μία ή περισσότερες από τις παρακάτω ενέργειες:

• Χρησιμοποιώντας έναν ΠΚΕ (Προγραμματιστή/Καταγραφέα/Ελεγκτή), πραγματοποιήστε ανάκτηση δεδομένων από την εμφυτευμένη συσκευή και επιλύστε τον Κόκκινο Συναγερμό.

• Μόλις αντιμετωπιστεί ο Κόκκινος Συναγερμός στην εμφυτευμένη συσκευή, θα πρέπει να αντιμετωπίσετε και τυχόν ζητήματα με τη Συσκευή επικοινωνίας, προκειμένου να συνεχίσει να παρακολουθεί τον ασθενή. VERSION ANTONE CONTROLLED AND THE VERSION OF SUCCES AND CONTROLLED A CONTROLLED AND CONTROLLED AND CONTROLLED AND CONTROLLED AND CONTROLLED AND CONTROLLED AND CONTROLLED AND CONTROLLED AND CONTROLLED AND CONTROLLED AND CO σχετικά με το συναγερμό για πά<br>Συστάσεις:<br>Συστάσεις:<br>Συστάσεις:<br>Συστάσεις:<br>Χρησιμοποιώντας έναν ΠΚΕ<br>Πραγματοποιήστε ανάκτηση<br>και επιλύστε τον Κόκκινο Συ<br>Μόλις αντιμετώπιστεί ο Κόκ<br>συσκευή, θα πρέπει να αντι<br>Συσκευή, θα πρ Και δεν ήταν σε θέση να μεταφορτώσει πλή<br>σχετικά με το συναγερμό για πάνω από 24<br>σχετικά με το συναγερμό για πάνω από 24<br>Συστάσεις:<br>Συστάσεις:<br>Συστάσεις:<br>Κρησιμοποιώντας έναν ΠΚΕ (Προγρα<br>πραγματοποιήστε ανάκτηση δεδομένω<br> ναι σεν ήταν σε θεση να μεταφοριωσε τηληρή σε<br>σχετικά με το συναγερμό για πάνω από 24 ώρες<br>Συστάσεις:<br>Συστάσεις:<br>Συστάσεις:<br>Χρησιμοποιώντας έναν ΠΚΕ (Προγραμματιο<br>πραγματοποιήστε ανάκτηση δεδομένων από<br>και επιλύστε τον Κό Κρησιμοποιώντας έναν ΠΚΕ (Προγραμμοποιώντας έναν ΠΚΕ (Προγραμμοποιώντας έναν ΠΚΕ (Προγραμμοποιητήστε ανάκτηση δεδομένων και επιλύστε τον Κόκκινο Συναγερμό.<br>- Μόλις αντιμετωπιστεί ο Κόκκινος Συναγερμό.<br>- Μόλις αντιμετωπιστ ετικά με το συναγερμό για πάνω από 24 ώρες.<br>Τα στάσεις:<br>Κρησιμοποιώντας έναν ΠΚΕ (Προγραμματιστή/Καταγραφέ<br>πραγματοποιήστε ανάκτηση δεδομένων από την εμφυτευ,<br>και επιλύστε τον Κόκκινο Συναγερμός.<br>Μόλις αντιμετωπιστεί ο Κό ναγματοποιηστε ανακτηση οεοομενων απο τη<br>Επιλύστε τον Κόκκινο Συναγερμό:<br>Σλις αντιμετωπιστεί ο Κόκκινος Συναγερμός σ<br>σκευή επικοινωνίας, προκειμένου να συνεχία<br>σκευή επικοινωνίας, προκειμένου να συνεχία<br>ναθενή.<br>Ο Ρωτήστε μία ή περισσότερες από τις παρακάτω ενέργειες:<br>κατοποιώντας έναν ΠΚΕ (Προγραμματιστή/Καταγραφέα/Ε)<br>αντιμετωπιστεί ο Κόκκινο Συναγερμό.<br>λύστε τον Κόκκινο Συναγερμό.<br>αντιμετωπιστεί ο Κόκκινος Συναγερμός στην εμφυτευμένη<br>αντ υπιστεί ο Κόκκινος Συναγερμός στην εμφυτευμένη<br>πρέπει να αντιμετωπίσετε και τυχόν ζητήματα με τη<br>πνωνίας, προκειμένου να συνεχίσει να παρακολουθε<br>κυμάτων. Αν όχι, ζητήστε από τον ασθενή να πατή<br>κατάστασης στο πίσω μέρος τ

• Ρωτήστε τον ασθενή αν είναι αναμμένες οι ενδείξεις Αποστολής ή Συλλογής κυμάτων. Αν όχι, ζητήστε από τον ασθενή να πατήσει το Κουμπί κατάστασης στο πίσω μέρος της Συσκευής επικοινωνίας για περίπου 1 δευτερόλεπτο. μετωπιστεί ο Κόκκινος Συναγερμός στην εμφ<br>θα πρέπει να αντιμετωπίσετε και τυχόν ζητήμ<br>πικοινωνίας, προκειμένου να συνεχίσει να π<br>ή.<br>Τιε τον ασθενή αν είναι αναμμένες οι ενδείξει<br>κογής κυμάτων. Αν όχι, ζητήστε από τον ασθ<br> νίας, προκειμένου να συνεχίσει να παρακολου<br>ασθενή αν είναι αναμμένες οι ενδείξεις Αποστολ<br>μάτων. Αν όχι, ζητήστε από τον ασθενή να πα<br>άστασης στο πίσω μέρος της Συσκευής επικός<br>δευτερόλεπτο.<br>Τοιες ενδείξεις Κυμάτων είναι είναι αναμμένες οι ενδείξεις Αποστολής<br>
ων. Αν όχι, ζητήστε από τον ασθενή να πατήσει<br>
ασης στο πίσω μέρος της Συσκευής επικοινωνίας<br>
τερόλεπτο.<br>
ενδείξεις Κυμάτων είναι αναμμένες και<br>
ατάλληλες ενότητες αντιμετώπισης προ

• Αναγνωρίστε ποιες ενδείξεις Κυμάτων είναι αναμμένες και ακολουθήστε τις κατάλληλες ενότητες αντιμετώπισης προβλημάτων για τυχόν κίτρινες ενδείξεις Κυμάτων.

 $\overline{\Gamma}$ 

130 ΣΥΣΚΕΥΗ ΕΠΙΚΟΙΝΩΝΙΑΣ ΚΥΜΑΤΩΝ / Κατάσταση Παρακολούθησης / Communicator Not Connecting (Η Συσκευή επικοινωνίας δεν συνδέεται)

**ΣΗΜΕΙΩΣΗ:** *Αν επιλέξετε να αντιμετωπίσετε τα προβλήματα της Συσκευής επικοινωνίας πριν από την ανάκτηση δεδομένων της εμφυτευμένης συσκευής μέσω ΠΚΕ, έχετε υπόψη ότι η διαδικασία αυτή ενδέχεται να καθυστερήσει περαιτέρω τη διερεύνηση του Κόκκινου Συναγερμού. Επιπλέον, η μεταφόρτωση ενδέχεται να μην ολοκληρωθεί με επιτυχία, ανάλογα με το ζήτημα που παρατηρείται με τη Συσκευή επικοινωνίας.*

Για περαιτέρω βοήθεια, μπορείτε να παραπέμψετε τον ασθενή σας στην Υποστήριξη Πελατών LATITUDE™.

#### **Επίλυση:**

Το ζήτημα επιλύεται όταν η κατάσταση παρακολούθησης ασθενούς στη σελίδα **Patient Summary (Σύνοψη ασθενούς)** ή τη λίστα ασθενών αλλάξει σε **Monitored (Παρακολουθείται)**. Eπίλυση:<br>
Το ζήτημα επιλύετ<br>
σελίδα Patient Sure.<br>
Το Eικονίδιο Κλήτ<br>
Το Eικονίδιο Κλήτ<br>
Το Eικονίδιο Κλήσης<br>
Συσκευή επ<br>
Device not Fr<br>
Device not Fr<br>
Chray σε θέση!<br>
Contravel Bend Υποστήριξη Πελατών LATITU<br>
Eπίλυση:<br>
Το ζήτημα επιλύεται όταν η κα<br>
σελίδα Patient Summary (Σύνος Monitored (Παρακολουθ)<br>
(Σύνος Monitored (Παρακολουθ)<br>
(Σύνος Πελευνίδιο κλήσης ιατρού:<br>
Συνοκευή επικοινωνίας<br>
(Σύνος Η Συ Version observed by the principal of the principal of the principal of the principal of the principal of the principal of the principal of the principal of the principal of the principal of the principal of the principal

**• Το Εικονίδιο κλήσης ιατρού είναι κίτρινο**

*Υπάρχουν διάφοροι πιθανοί λόγοι για τους οποίους μπορεί να είναι κίτρινο το Εικονίδιο κλήσης ιατρού:* 

*• Η Συσκευή επικοινωνίας έχει ανιχνεύσει την κατάσταση* **Implanted Device not Found (Η Εμφυτευμένη Συσκευή δεν Βρέθηκε)** *και δεν ήταν σε θέση να ενημερώσει το διακομιστή.*  σε Μοnitored (Παρακολου<br>
- Το Εικονίδιο κλήσης ιατρού:<br>
- Υπάρχουν διάφοροι πιθανοί<br>
- Εικονίδιο κλήσης ιατρού:<br>
- Η Συσκευή επικοινωνίας<br>
- Η Συσκευή επικοινωνίας<br>
- Η Συσκευή επικοινωνίας<br>
- Η Συσκευή έχει ανιχνεύ σελίδα Patient Summary (Σύνοψη ασ<br>
σε Monitored (Παρακολουθείται).<br>
Το Εικονίδιο κλήσης ιατρού:<br>
Υπάρχουν διάφοροι πιθανοί λόγοι για π<br>
Εικονίδιο κλήσης ιατρού:<br>
Υπάρχουν διάφοροι πιθανοί λόγοι για π<br>
Εικονίδιο κλήσης ιατ σε Μοnitored (Παρακολουθείται).<br>
Το Εικονίδιο κλήσης ιατρού είναι κίτρινο<br>
Συκονίδιο κλήσης ιατρού:<br>
Συσκευή επικοινωνίας έχει ανιχνεύσει<br>
Θενίσε ποι Γοιμια (Η Εμφυτευμένη Συσκευή επικοινωνίας έχει ανασταλεί<br>
Μευσκευή επι Υπάρχουν διάφοροι πιθανοί λόγοι για τοι<br>Εικονίδιο κλήσης ιατρού:<br>- Η Συσκευή επικοινωνίας έχει ανιχνεί<br>- Θενίτε ποί Found (Η Εμφυτευμέντ<br>- Μενσκευή επικοινωνίας έχει αναστα<br>- Μενσκευή επικοινωνίας έχει αναστα<br>- Μενσκευή έ σε Μοπίτοτεα (Ηαρακολουθείται).<br>
Το Εικονίδιο κλήσης ιατρού είναι κίτρινο<br>
Υπάρχουν διάφοροι πιθανοί λόγοι για τους οποίους μπορεί<br>
Εικονίδιο κλήσης ιατρού:<br>
Η Συσκευή επικοινωνίας έχει αναχνεύσει την κατάσταση.<br>
Device n ευσκευή επικοινωνίας έχει ανασταλεί λόγω αντικατάσταση Implement For Found (Η Εμφυτευμένη Συσκευή δεν Βρέθη<br>Vice not Found (Η Εμφυτευμένη Συσκευή δεν Βρέθη<br>Vice feon να ενημερώσει το διακομιστή.<br>Συσκευή επικοινωνίας έχει

*• Η Συσκευή επικοινωνίας έχει ανασταλεί λόγω αντικατάστασης ή λόγω της κατάστασης No Primary Clinic* **(Δεν Υπάρχει Κύρια Κλινική)***.* 

*• Η Συσκευή έχει ανιχνεύσει ένα ανεπανόρθωτο σφάλμα Συσκευής επικοινωνίας και πρέπει να αντικατασταθεί.*

#### **Συστάσεις:**

Δοκιμάστε μία ή περισσότερες από τις παρακάτω ενέργειες: • Ελέγξτε για κίτρινες ενδείξεις Συλλογής ή Αποστολής κυμάτων: Device not Found (Η Εμφυτευμένη Συσκ<br>
ήταν σε θέση να ενημερώσει το διακομιστή.<br>
Η Συσκευή επικοινωνίας έχει ανασταλεί λόγ<br>
της κατάστασης No Primary Clinic (Δεν Υτ<br>
Η Συσκευή έχει ανιχνεύσει ένα ανεπανόρθυ<br>
επικοινωνίας

- Ζητήστε από τον ασθενή να πατήσει το Κουμπί κατάστασης στο πίσω μέρος της Συσκευής επικοινωνίας για περίπου 1 δευτερόλεπτο. Κευή επικοινωνίας έχει ανασταλεί λόγω αντικι<br>Σαστασής **Νο Primary Clinic (Δεν Υπάρχει**<br>Σανίας και πρέπει να αντικατασταθεί.<br>Ζανίας και πρέπει να αντικατασταθεί.<br>Στο κάτοι του ασθενή να πατήσει το Κουμπ<br>Τήστε από τον ασθεν ση να ενημερωσει το διακομιστη.<br>1 επικοινωνίας έχει ανασταλεί λόγω αντικατάστασης και πρότει να ανειτανόρθωτο σφάλμα Συσκευ<br>ας και πρέπει να αντικατασταθεί.<br>1 εχει ανιχνεύσει ένα ανειτανόρθωτο σφάλμα Συσκευ<br>ας και πρέπει Σι ανιχνεύσει ένα ανεπανόρθωτο σφάλμα Συσκι<br>Στανιχνεύσει ένα ανεπανόρθωτο σφάλμα Συσκι<br>Σται πρέπει να αντικατασταθεί.<br>Σται πό τον ασθενή να πατήσει το Κουμπί κατάστας<br>Της Συσκευής επικοίνωνίας για περίπου 1<br>Τιτο.<br>Σται ποι Θάτερες από τις παρακάτω ενέργειες:<br>Σενδείξεις Συλλογής ή Αποστολής κυμάτων<br>Ον ασθενή να πατήσει το Κουμπί κατάστασι<br>Τις Συσκευής επικοίνωνίας για περίπου 1<br>Ποιες ενδείξεις Κυμάτων είναι αναμμένες και<br>Νες ενδείξεις Κυμάτω Θεί να αντικατασταθεί.<br>
«Θείξεις Συλλογής ή Αποστολής κυμάτων:<br>
ασθένή να πατήσει το Κουμπί κατάστασης στο<br>
υσκευής επικοίνωνίας για περίπου 1<br>
απάλληλες ενότητες αντιμετώπισης προβλημάτω<br>
ενδείξεις Κυμάτων είναι αναμμένε
- Αναγνωρίστε ποιες ενδείξεις Κυμάτων είναι αναμμένες και ακολουθήστε τις κατάλληλες ενότητες αντιμετώπισης προβλημάτων για τυχόν κίτρινες ενδείξεις Κυμάτων.

 $\overline{\Gamma}$ 

ΣΥΣΚΕΥΗ ΕΠΙΚΟΙΝΩΝΙΑΣ ΚΥΜΑΤΩΝ / Κατάσταση Παρακολούθησης / Communicator Not Connecting 131 (Η Συσκευή επικοινωνίας δεν συνδέεται)

- Επαληθεύστε ότι το μοντέλο και ο σειριακός αριθμός της Συσκευής επικοινωνίας αντιστοιχούν στο μοντέλο και το σειριακό αριθμό που είναι καταγεγραμμένα στη σελίδα **Edit/View Patient and Equipment Information (Επεξεργασία/Προβολή Ασθενών και Πληροφοριών Εξοπλισμού)**.
- Ελέγξτε την κατάσταση παρακολούθησης του ασθενούς στο σύστημα LATITUDE. Αν ο ασθενής δεν είναι πλέον εγεγγραμμένος στην κλινική σας ή αν η κατάσταση είναι **No Primary Clinic (Δεν Υπάρχει Κύρια Κλινική)**, η Συσκευή επικοινωνίας αναστέλλεται. Για την επίλυση αυτού του ζητήματος, ανατρέξτε στα βήματα της ενότητας «Δεν Υπάρχει Κύρια Κλινική».
- Αν κανένα από τα παραπάνω βήματα δεν επιλύσει το ζήτημα, ζητήστε από τον ασθενή να αποσυνδέσει τη Συσκευή επικοινωνίας από την επιτοίχια ηλεκτρική πρίζα. Περιμένετε 30 δευτερόλεπτα και ζητήστε από τον ασθενή να συνδέσει ξανά τη Συσκευή επικοινωνίας στην επιτοίχια ηλεκτρική πρίζα. Αν το Εικονίδιο κλήσης ιατρού ανάβει σταθερά με κίτρινο χρώμα και δεν ανάβει καμία άλλη φωτεινή ένδειξη, η Συσκευή επικοινωνίας ενδέχεται να μη λειτουργεί σωστά και να πρέπει να αντικατασταθεί. TOU ζητήματος, άν<br>
του ζητήματος, άν<br>
Κλινική».<br>
Κλινική».<br>
Κλινική».<br>
- Αν κανένα από τα<br>
από τον ασθενή να συν<br>
- πποίχια ηλεκτρική πρίζα.<br>
- Τηλυστήριξη Πελατών LAT<br>
- Υποστήριξη Πελατών LAT<br>
- Υποστήριξη Πελατών LAT νας η αν η καταστασία μνατικό προσπάνω του ζητήματος, άνατρέξτε στο Κλινική», η Συσκευή επικοινο του ζητήματος, άνατρέξτε στο Κλινική».<br>
- Αν κανένα από τα παραπάνω από τον ασθενή να αποσυνδ<br>
- Αν κανένα από τα παραπάνω α Κλινική».<br>
• Αν κανένα από τα παραπάνω<br>
από τον ασθενή να αποσυνδέ<br>
επιτοίχια ηλεκτρική πρίζα. Περ<br>
τον ασθενή να συνδέσει ξανά<br>
ηλεκτρική πρίζα. Αν το Εικονίζ<br>
- Το ζήτημα επιλύεται όταν η κατάσταση<br>
- Στο κατάσταση κατά Επιτοίχια ηλεκτρική πρίζα. Π<br>
τον ασθενή να συνδέσει ξαν<br>
ηλεκτρική πρίζα. Αν το Εικο<br>
κίτρινο χρώμα και δεν ανάβ<br>
επικοινωνίας ενδέχεται να μ<br>
αντικατασταθεί<br>
ΣΤΙΑ περαιτέρω βοήθειο, μπορείτε να<br>
Υποστήριξη Πελατών LATIT από τον ασθενή να αποσυνδέσει τη Σι<br>
επιτοίχια ηλεκτρική πρίζα. Περιμένετε<br>
τον ασθενή να συνδέσει ξανά τη Συσκε<br>
τον ασθενή να συνδέσει ξανά τη Συσκε<br>
ηλεκτρική πρίζα. Αν το Εικονίδιο κλήστ<br>
κίτρινο χρώμα και δεν ανάβει επιτοίχως ενδενή κατάσταση Συνανιστού επικρινική πρίζα. Αν το Εικονίδιο κλήσης ιατρικέτρική πρίζα. Αν το Εικονίδιο κλήσης ιατρικέτρική πρίζα. Αν το Εικονίδιο κλήσης ιατρικέτρική πρίζα. Αν το Εικονίδιο κλήσης ιατρικέτρική επιτοίχια ηλεκτρική πρίζα. Περιμένετε 30 δευτερόλεπτα και<br>
τον ασθενή να συνδέσει ξανά τη Συσκευή επικοινωνίας στι<br>
πλεκτρική πρίζα. Αν το Εικονίδιο κλήσης ιατρού ανάβει στα<br>
κίπρινωνίας κλάδεν και να πρέπει από την κίδιο

# **Επίλυση:**

Το ζήτημα επιλύεται όταν η κατάσταση παρακολούθησης ασθενούς στη σελίδα **Patient Summary (Σύνοψη ασθενούς)** ή τη λίστα ασθενών αλλάξει σε **Monitored (Παρακολουθείται)**. επικοινωνίας ενδέχεται να μη λειτουργεί<br>αντικατασταθεί<br>αντικατασταθεί<br>περαιτέρω βοήθεια, μπορείτε να παραπέμψε<br>οστήριξη Πελατών LATITUDE....<br>(λυση:<br>(λυση:<br>(λυση:<br>(λυση:<br>(λυση:<br>(λυση:<br>(λυση:<br>(λυση:<br>(λυση:<br>(λυση:<br>(λυση:<br>(λυ Versão de Contras de Contras de Contras de Contras de Contras de Contras de Contras de Contras de Contras de Contras de Contras de Contras de Contras de Contras de Contras de Contras de Contras de Contras de Contras de Con Example of the control of the control of the control of the control of the control of the control of the control of the control of the control of the control of the control of the control of the control of the control of t Zastaralá verze. Nepoužívat. Who contained the contact of the contact of the contact of the contact of the contact of the contact of the contact of the contact of the contact of the contact of the contact of the contact of the contact of the contact o Nepotacja riapakovouhnanc achevouc om

132 ΣΥΣΚΕΥΗ ΕΠΙΚΟΙΝΩΝΙΑΣ ΚΥΜΑΤΩΝ / Κατάσταση Παρακολούθησης / Communicator Not Connecting (Η Συσκευή επικοινωνίας δεν συνδέεται) Franciscon. Ne használja i praciscon. Ne használja i praciscon.<br>Jerecio. Ne használja i praciscon.<br>Jerecio. Ne használja i praciscon.<br>Kerecio. Ne használja i praciscon.<br>Starting. Ne használja i praciscon.

 $\sqrt{2}$ 

# **Συσκευή Επικοινωνίας Με Οθόνη Αφής**

Η παρούσα ενότητα παρέχει πληροφορίες σχετικά με την επίλυση προβλημάτων που αφορούν την ΑΣΥΡΜΑΤΗ ΣΥΣΚΕΥΗ ΕΠΙΚΟΙΝΩΝΙΑΣ ΜΕ ΟΘΟΝΗ ΑΦΗΣ.

### **Συσκευή επικοινωνίας**

Η παρούσα ενότητα παρέχει πληροφορίες σχετικά με την επίλυση των προβλημάτων της Συσκευής επικοινωνίας για την ΑΣΥΡΜΑΤΗ ΣΥΣΚΕΥΗ ΕΠΙΚΟΙΝΩΝΙΑΣ ΜΕ ΟΘΟΝΗ ΑΦΗΣ.

# **Εμφανίζεται εσφαλμένη γλώσσα**

#### **Συστάσεις:**

Δοκιμάστε μία ή περισσότερες από τις παρακάτω ενέργειες:

• Ζητήστε από τον ασθενή να αποσυνδέσει τη Συσκευή επικοινωνίας από την πρίζα και να τη συνδέσει ξανά, για την εκκίνηση της διαδικασίας ρύθμισης.

• Η Συσκευή επικοινωνίας ρωτά ποια θα είναι η γλώσσα. Ζητήστε από τον ασθενή να πατήσει το κουμπί για την επιθυμητή γλώσσα και, στη συνέχεια, να ολοκληρώσει τη διαδικασία ρύθμισης. Η υπόλοιπη διαδικασία ρύθμισης εκτελείται στην επιθυμητή γλώσσα. Η Συσκευή επικοινωνίας ρωτά ποια θα είναι η γλώσσα.<br>
"ασθενή να πατήσει το κουμπί για την επιθυμητή γλώσσα"<br>
να ολοκληρώσει τη διαδικασία ρύθμισης Η υπόλοιπη δια<br>
"εκτελείται στην επιθυμητή γλώσσα.<br>
"Αν ο ασθενής έχει ολο ΟΘΟΝΗ ΑΨΗΣ.<br>
Εμφανίζεται εσφαλμέν<br>
Συστάσεις:<br>
Δοκιμάστε μία ή περισσότι<br>
- Σητήστε από τον ασθεί<br>
- Σητήστε από τον ασθεί<br>
- Τρίζα και να τη συνδές<br>
- Αν Ο ασθενής έχει ολο<br>
- Και επιθυμεί να αλλάξε της Συσκευής επικοινωνίας για την Α<br>
ΟΘΟΝΗ ΑΦΗΣ.<br>
Εμφανίζεται εσφαλμένη γλώσσα<br>
Συστάσεις:<br>
Δοκιμάστε μία ή περισσότερες σπό τι<br>
Με την Υποστήριξη Πελατών ΕΑΤΙ<br>
Με την Υποστήριξη Πελατών ΕΑΤΙ<br>
Με την Υποστήριξη Πελατών ΕΑ Εμφανίζεται εσφαλμένη γλώσσα<br>Συστάσεις:<br>Συτήστε από τον ασθενή να αποσ<br>- Σητήστε από τον ασθενή να αποσ<br>- Τρίζα και να τη συνδέσει ξανά, για<br>- Η Συσκευή επικοινωνίας ρωτά ποι<br>- ασθενή να πατήσει το κουμπί για<br>- και επιθυμ Δοκιμάστε μία ή περισσότερες από<br>
- Σητήστε από τον ασθενή να από<br>
- Πρίζα και να τη συνδέσει ξανά, γ<br>
- Η Συσκευή επικοινωνίας ρωτά τ<br>
- και επιθυμεί να αλλάξει τη γλώσι<br>
- Και επιθυμεί να αλλάξει τη γλώσι<br>
- Και επιθυμε Δοκιμάστε μία ή περισσότερες από τις παρακά<br>- Σητήστε από τον ασθενή να αποσυνδέσει<br>- Τιρίζα και να τη συνδέσει ξανά, για την εκκί<br>- Η Συσκευή επικοινωνίας ρωτά ποια θα είνα<br>- Η Συσκευή επικοινωνίας ρωτά ποια θα είνα<br>- Με Δοκιμάστε μία ή περισσότερες από τις παρακάτω εν:<br>
• Ζητήστε από τον ασθενή να αποσυνδέσει τη Συσ<br>
πρίζα και να τη συνδέσει ξανά, για την εκκίνηση<br>
• Η Συσκευή επικοινωνίας ρωτά ποια θα είναι η γλ<br>
«ασθενή να πατήσει το στε μία ή περισσότερες από τις παρακάτω ενέργειες:<br>"ήστε από τον ασθενή να αποσυνδέσει τη Συσκευή επικοινωνίας<br>ζα και να τη συνδέσει ξανά, για την εκκίνηση της διαδικασία<br>"μακευή επικοινωνίας ρωτά ποια θα είναι η γλώσσα. επικοινωνίας ρωτά ποια θα είναι η γλώσσα. Ζητήστε ατ<br>πατήσει το κουμπί για την επιθυμητή γλώσσα και, στη σ<br>ειδοει τη διαδικασία ρύθμισης Η υπόλοιπη διαδικασία ρι<br>πην επιθυμητή γλώσσα.<br>πης έχει ολοκληρώσει ήδη τη ρύθμιση τ

• Αν ο ασθενής έχει ολοκληρώσει ήδη τη ρύθμιση της Συσκευής επικοινωνίας και επιθυμεί να αλλάξει τη γλώσσα, ζητήστε από τον ασθενή να επικοινωνήσει με την Υποστήριξη Πελατών LATITUDE™. κληρώσει τη σιασικασία poemoris, τι σπολοίται στην επιθυμητή γλώσσα.<br>Παι στην επιθυμητή γλώσσα.<br>Θυμεί να αλλάξει τη γλώσσα, ζητήστε από το<br>Υποστήριξη Πελατών LATITUDE™.<br>Υποστήριξη Πελατών LATITUDE™.<br>Πεν (Δεν υπάρχει τόνο DROKANDWOEI HON THE WEBUILD THE EVEREURS ETHINOIVE CALL AND THE ATTENDED TO A VERTICAL INTERNATIONAL TRANSPORT CALL AND THE CALL AND THE CALL AND THE CALL AND THE CALL AND THE CALL AND THE CALL AND THE CALL AND THE CALL AN

**«No dial tone» (Δεν υπάρχει τόνος κλήσης)**

*Η Συσκευή επικοινωνίας δεν μπορεί να ανιχνεύσει τόνο κλήσης.* Action LATITUDE ...

# **Συστάσεις:**

OKE.

ΣΥΣΚΕΥΉ ΕΠΙΚΟΙΝΩΝΊΑΣ ΜΕ ΟΘΌΝΗ ΑΦΉΣ / Συσκευή επικοινωνίας / Εμφανίζεται εσφαλμένη γλώσσα 133 TONDE KATOTIS)<br>
THOPE VA AVIXENCE TOYO KATOTIS. NO NAJPONE VA AVIZO.<br>
ATTO TIS TRADIKATIW EVERYELES: NIE UZANA.<br>
WERSJA NIE UZANA.<br>
WERSJA NIE UZANA.<br>
WERSJA NIE UZANA.<br>
WERSJA NIE UZANA.<br>
WERSJA NIE UZANA.<br>
WERSJA NIE UZA

 $\Box$ 

#### **Για ενσύρματη τηλεφωνική γραμμή:**

- Βεβαιωθείτε ότι το καλώδιο του τηλεφώνου είναι σωστά συνδεδεμένο τόσο στη Συσκευή επικοινωνίας όσο και σε μια ενεργή επιτοίχια υποδοχή τηλεφώνου.
- Επιβεβαιώστε ότι ο ασθενής χρησιμοποιεί τον κατάλληλο προσαρμογέα υποδοχής τηλεφώνου.
- Εάν ο ασθενής διαθέτει υπηρεσία διαδικτύου DSL, βεβαιωθείτε ότι χρησιμοποιεί φίλτρο DSL μεταξύ της Συσκευής επικοινωνίας και της επιτοίχιας υποδοχής τηλεφώνου.
- Αν ο ασθενής έχει συνδέσει ένα τηλέφωνο στο πίσω μέρος της Συσκευής επικοινωνίας, ζητήστε του να σηκώσει το τηλέφωνο και να επιβεβαιώσει ότι ακούει τόνο κλήσης. τηλεφώνου.<br>
• Αν ο ασθενής έχει συνδέο<br>
επικοινωνίας, ζητήστε του<br>
ακούει τόνο κλήσης<br>
- Επαληθεύστε ότι ο κυψελ<br>
- Επαληθεύστε ότι ο κυψελ<br>
- Επαληθεύστε ότι ο κυψελ<br>
- Συσκευή επικοινωνίας.<br>
- Πελατών LATITUDE<sup>W</sup>.<br>
- Πε φίλτρο DSL μεταξύ της Συσκευής επι<br>
τηλεφώνου.<br>
• Αν ο ασθενής έχει συνδέσει ένα τηλέα<br>
επικοινωνίας, ζητήστε του να σηκώσε<br>
ακούει τόνο κλήσης<br>
Για το LATITUDE<sup>TH</sup> GSM Πρόγραμμα Δ<br>
• Επάληθεύστε ότι ο κυψελοειδής τήρος<br>Σ - Αν ο ασθενής έχει συνδέσει ένα πηλέφ<br>
επικοινωνίας, ζητήστε του να σηκώσει<br>
ακούει τόνο κλήσης.<br>
- Για το LATITUDE<sup>τη</sup> GSM Πρόγραμμα Δε<br>
- Επάληθεύστε ότι ο κυψελοειδής τίροσ<br>
- Συσκευή επικοινωνίας.<br>
- Πελατών LATITUDE

# **Για το LATITUDE™ GSM Πρόγραμμα Δεδομένων:**

• Επαληθεύστε ότι ο κυψελοειδής προσαρμογέας είναι σωστά συνδεδεμένος στη Συσκευή επικοινωνίας. το LATITUDE <sup>τα</sup> GSM Πρόγραμμα Δεδομένων:<br>Επαληθεύστε ότιο κυψελοειδής προσαρμογέας είνα<br>Συσκευή επικοινωνίας,<br>περαιτέρω βοήθεια, μπορείτε να παραπέμψετε τον ανατών LATITUDE<sup>36</sup>.<br>Ιλυση:<br>Ιλυση:<br>Οδεικνύει ότι το καλώδιο του

Για περαιτέρω βοήθεια, μπορείτε να παραπέμψετε τον ασθενή σας στην Υποστήριξη Πελατών LATITUDE™.

# **Επίλυση:**

Η Συσκευή επικοινωνία έχει ανιχνεύσει τόνο κλήσης όταν εμφανίζει ένα μήνυμα που υποδεικνύει ότι το καλώδιο του τηλεφώνου έχει συνδεθεί.

**«LATITUDE is temporarily unavailable» (Το LATITUDE δεν είναι διαθέσιμο προσωρινά)**  Για το LATITUDE<sup>T</sup> GSM Πρόγραμμα<br>
- Επαληθεύστε ότιο κυψελοειδής τηλ<br>
- Συσκευή επικοινωνίας<br>
- Πελατών LATITUDE<sup>W</sup>.<br>
- Πελατών LATITUDE<sup>W</sup>.<br>
- Η Συσκευή επικοινωνία έχει ανιχνεύσει<br>
- Η Συσκευή επικοινωνία έχει ανιχνεύσε ακούει τόνο κλήσης.<br>
Για το LATITUDE<sup>36</sup> GSM Πρόγραμμα Δεδομένω:<br>
- Επαληθεύστε ότιο κυψελοειδής προσαρμογέα<br>
- Συσκευή επικοινωνίας.<br>
Πα περαιτέρω βοήθεια, μπορείτε να παραπέμψετε<br>
Πελατών LATITUDE<sup>36</sup>.<br>
- Η Συσκευή επικ FIRED BONDERA, μπορείτε να παραπέμψετε το<br>iv LATITUDE ...<br>ενή επικοινωνία έχει ανιχνεύσει τόνο κλήσης<br>κνύει ότι το καλώδιο του τηλεφώνου έχει συνδ<br>wύει ότι το καλώδιο του τηλεφώνου έχει συνδ<br>μη επικοινωνίας σεν είναι συνα

*Η Συσκευή επικοινωνίας δεν είναι δυνατό να ολοκληρώσει τη σύνδεση με το σύστημα LATITUDE.*

*ΣΗΜΕΙΩΣΗ***:** *Η Συσκευή επικοινωνίας συχνά εμφανίζει έναν 13ψήφιο κωδικό μαζί με το μήνυμα LATITUDE is temporarily unavailable (Το LATITUDE δεν είναι διαθέσιμο προσωρινά). Αυτό χρησιμοποιείται από την Υποστήριξη Πελατών LATITUDE για την ενδελεχή αντιμετώπιση προβλημάτων μετά την εκτέλεση των παρακάτω βημάτων.* ΠΑΔΙΕΙΑ ΕΣ ΤΗ ΠΑΛΙΑ ΕΣ ΤΗ ΣΥΤΟΛΙΑ ΕΛΑΙ<br>Η ΑΠΙΚΑΙ ΑΠΟ ΚΟΝΡΑΛΑ ΤΗ ΠΑΛΙΑ ΣΤΑΙ ΑΠΟΛΙΑ ΤΗΣ ΤΗ ΚΑΙ ΑΠΟΛΙΑ ΕΛΑΙ<br>ΤΗ ΠΑΛΙΑ έχει ανιχνεύσει τονο κλήσης όταν εμφανίζει ένα<br>11 Ο Καλώδιο του Τηλεφώνου έχει συνδεθεί.<br>11 Ο Καλώδιο του Τη VERTICALE SE AVIXVEÚCEL TÓVO KANONS ÓTOV ET<br>
VERTICA EXECUTIVE OU TRIALE CONSTANTO DE CONSTANTO DE CONSTANTE DE CONSTANTE DE CONSTANTE DE CONSTANTE DE CONSTANTE DE CONSTANTE DE CONSTANTE DE CONSTANTE DE CONSTANTE DE CONST Forældet version. Må ikke anvendes. Σα έχει ανιχνεύσει τόνο κλήσης όταν εμφανίζει<br>Σατίλη unavailable» (Το LATITUDE δεν είναι<br>
artily unavailable» (Το LATITUDE δεν είναι<br>
τις δεν είναι δυνατό να ολοκληρώσει τη σύνδει<br>
τις δεν είναι δυνατό να ολοκληρώσει τη σ ΕΙ ανιχνεύσει τόνο κλήσης όταν εμφανίζει ένα μήνυμα<br>
Το μπηλεφώνου έχει συνδεθεί.<br>
γ unavailable» (Το μΑΤΙΤUDE δεν είναι διαθέσιμο<br>
Στείναι δυνατό να ολοκληρώσει τη σύνδεση με το σύνονται της συνανίας συχνά εμφανίζει έναν ANTITUDE SEY EIVOI SIGBEOTH Suvato va oloklinować in ouveren we ro overnium<br>
drog ouver supervise stray 13 where we has a strain by the ro<br>
unavailable (To LATITUDE Sev strain Side Solution<br>
Latio my Ymoothol of Texatiov LATITUDE yia my<br>
www.peramy e

 $\overline{\Gamma}$ 

134 ΣΥΣΚΕΥΉ ΕΠΙΚΟΙΝΩΝΊΑΣ ΜΕ ΟΘΌΝΗ ΑΦΉΣ / Συσκευή επικοινωνίας / «LATITUDE is temporarily unavailable» (Το LATITUDE δεν είναι διαθέσιμο προσωρινά)

# **Συστάσεις:**

Δοκιμάστε μία ή περισσότερες από τις παρακάτω ενέργειες:

### **Για ενσύρματη τηλεφωνική γραμμή:**

- Επαληθεύστε ότι ο σειριακός αριθμός της Συσκευής επικοινωνίας αντιστοιχεί στο σειριακό αριθμό που είναι καταγεγραμμένος στη σελίδα **Edit/View Patient and Equipment Information (Επεξεργασία/Προβολή Ασθενών και Πληροφοριών Εξοπλισμού)**.
- Επαληθεύστε ότι δεν σήκωσε κανείς το τηλέφωνο ενώ η Συσκευή επικοινωνίας προσπαθούσε να συνδεθεί.
- Επαληθεύστε ότι ο ασθενής χρησιμοποιεί το παρεχόμενο (ή ένα νεότερο) τηλεφωνικό καλώδιο και ότι το καλώδιο είναι καλά συνδεδεμένο τόσο στη Συσκευή επικοινωνίας όσο και σε μια ενεργή επιτοίχια υποδοχή τηλεφώνου. Επαληθεύστε ότι δεν τηροπαθούσε να συν<br>
προπαθούσε ότι ο ασ<br>
τηλεφωνικό καλώδιο κ<br>
Συσκευή επικοινωνίας<br>
Συσκευή επικοινωνίας<br>
Συσκευή επικοινωνίας<br>
Σητήστε από τον ασθενής<br>
Σητήστε από τον ασθενής<br>
επικοινωνίας και της ε Πληροφοριών Εξοπλισμού).<br>
- Επαληθεύστε ότι δεν σήκωσε καν<br>
προσπαθούσε να συνδεθεί.<br>
- Επαληθεύστε ότι ο ασθενής χρησι<br>
- Επαληθεύστε ότι ο ασθενής χρησι<br>
- Συσκευή επικοινωνίας όσο και σε<br>
- Σηπάστε άπό τον ασθενής χρησ σταληθεύστε ότι ο ασθενής χρησι<br>προσπαθούσε να συνδεθεί.<br>"Πλεφωνικό καλώδιο και ότι το καλ<br>Συσκευή επικοινωνίας όσο και σε<br>Συσκευή επικοινωνίας όσο και σε<br>Συσκευή επικοινωνίας όσο και σε<br>"Σητήστε από τον ασθενής να αφαιρ<br>
	- Επιβεβαιώστε ότι ο ασθενής χρησιμοποιεί τον κατάλληλο προσαρμογέα τηλεφωνικής γραμμής.
		- Ζητήστε από τον ασθενή να αφαιρέσει τυχόν διαχωριστές μεταξύ της Συσκευής επικοινωνίας και της επιτοίχιας υποδοχής τηλεφώνου.
		- Εάν ο ασθενής διαθέτει υπηρεσία διαδικτύου DSL, βεβαιωθείτε ότι χρησιμοποιεί φίλτρο DSL μεταξύ της Συσκευής επικοινωνίας και της επιτοίχιας υποδοχής τηλεφώνου.
	- Για να επαληθεύσετε ότι η αντιμετώπιση προβλημάτων ήταν επιτυχής, ζητήστε από τον ασθενή να πατήσει το κουμπί **Try Again (Επανάληψη)** στην οθόνη της Συσκευής επικοινωνίας. Picture of • Επαληθεύσε ότι ο ασθενής χρησιμοποιεί τηλεφωνικό καλώδιο και ότι το καλώδιο είνα<br>Συσκευή επικοινωνίας όσο και σε μια ενεργ<br>Σητήστε από τον ασθενής χρησιμοποιεί<br>Σηλεφωνικής γραμμής.<br>Σητήστε από τον ασθενή να αφαιρέσει τ τηλεφωνικό καλώδιο και ότι το καλώδιο έίναι καλ<br>Συσκευή επικοινωνίας όσο και σε μια ενεργή επι<br>• Επιβεβαιώστε ότι ο ασθενής χρησιμοποιεί τον κα<br>• Τηλεφωνικής γραμμής.<br>• Σητήστε από τον ασθενή να αφαιρέσει τυχόν δια<br>• Επικ πικεψωνικής γραμμης.<br>Σητήστε από τον ασθενή να αφαιρέσει τυχόν<br>επικοινωνίας και της επιτοίχιας υποδοχής τη.<br>Εάν ο ασθενής διαθέτει υπηρεσία διαδικτύου<br>φίλτρο DSL μεταξύ της Συσκευής επικοινωνί<br>πλεφώνου.<br>Για να επαληθεύσε

# **Για το LATITUDE™ GSM Πρόγραμμα Δεδομένων:**

- Επαληθεύστε ότι ο ασθενής διαθέτει ισχύουσα εγγραφή στο LATITUDE™ GSM Πρόγραμμα Δεδομένων. Αυτό μπορείτε να το επιβεβαιώσετε επικοινωνώντας με την Υποστήριξη Πελατών LATITUDE™, εάν είναι απαραίτητο. εκευή επικοινωνίας όσο και σε μια ενεργή επιτοίχια υποδοχικευή επικοινωνίας όσο και σε μια ενεργή επιτοίχια υποδοχι<br>βεβαιώστε ότι ο ασθενής χρησιμοποιεί τον κατάλληλο προσφανικής γραμμής.<br>ποτε από τον ασθενής χρησιμοποιε ασθενής διαθέτει υπηρεσία διαδικτύου DSL,<br>DSL μεταξύ της Συσκευής επικοινωνίας και<br>νου.<br>νου.<br>επαληθεύσετε ότι η αντιμετώπιση προβλημά<br>ν ασθενή να πατήσει το κουμπί **Τry Again (Ε**<br>ης επικοινωνίας.<br>Τ**ΙΤUDE™ GSM Πρόγραμμα Δ** τό τον ασθενή να αφαιρέσει τυχόν διαχωριστές μεταξύ τι<br>το τον ασθενή να αφαιρέσει τυχόν διαχωριστές μεταξύ τι<br>ενής διαθέτει υπηρεσία διαδικτύου DSL, βεβαιωθείτε ότι<br>μεταξύ της Συσκευής επικοινωνίας και της επιτοίχιας υ<br>π Σασετέστι η αντιμετώπιση προβληματων ήτα<br>τίσετε ότι η αντιμετώπιση προβληματων ήτα<br>δινωνίας.<br>"GSM Προγραμμα Δεδομένων:<br>"GSM Προγραμμα Δεδομένων:<br>Στι ο ασθενής διαθέτει ισχύουσα εγγραφή στα<br>δομένων. Αυτό μπορείτε να το επι ΕΙΣΤΟΣ Συσκευής επικοινωνίας και της επιτοίχιας υποδιατιστικού της Συσκευής επικοινωνίας και της επιτοίχιας υποδιατιστικού τριτοπολογισμού το κουμπί **Τιγ Again (Επαναληψη)** στην ανίας.<br>
"Πατήσει το κουμπί **Τιγ Again (Επαν** Ιτι η αντιμετώπιση προβλημάτων ήταν επιτυχής<br>προγραμμα Δεδομένων:<br>Ε.<br>Προγραμμα Δεδομένων:<br>Θενής διαθέτει ισχύουσα εγγραφή στο LATITUE<br>w. Αυτό μπορείτε να το επιβεβαιώσετε επικοινω<br>ών LATITUDE<sup>36</sup>, εάν είναι απαραίτητο.<br>με Wραμμα Δεδομένων εν του του Σίληλου του Καραντινού καταπολείτει στο επιβεβαιώσετε επικοινωνώντας μ<br>
ΠΑΤΙΤΟΙΟΕ™, εάν είναι απαραίτητο.<br>
ΣΑΤΙΤΟΙΟΕ™, εάν είναι απαραίτητο.<br>
ΣΕΙδής προσαρμόγεας είναι σωστά συνδεδεμένος<br>
ΣΕΙδ
- Επαληθεύστε ότι ο κυψελοειδής προσαρμογέας είναι σωστά συνδεδεμένος στη Συσκευή επικοινωνίας.

ΣΥΣΚΕΥΉ ΕΠΙΚΟΙΝΩΝΊΑΣ ΜΕ ΟΘΌΝΗ ΑΦΉΣ / Συσκευή επικοινωνίας / «LATITUDE is temporarily 135 unavailable» (Το LATITUDE δεν είναι διαθέσιμο προσωρινά)

 $\Box$ 

- Ζητήστε από τον ασθενή να μετακινήσει τη Συσκευή επικοινωνίας σε κάποιο άλλο σημείο όπου μπορεί να έχει καλύτερο σήμα.
- Αν στα άλλα σημεία δεν εξασφαλίζεται η σύνδεση με χρήση του LATITUDE™ GSM Προγράμματος Δεδομένων, ο ασθενής ενδέχεται να πρέπει να συνδέσει τη Συσκευή επικοινωνίας σε μια ενεργή επιτοίχια υποδοχή τηλεφώνου για την αποστολή δεδομένων.

### **Επίλυση:**

Η Συσκευή επικοινωνίας έχει συνδεθεί επιτυχώς στο σύστημα LATITUDE όταν εμφανίζει ένα μήνυμα που υποδεικνύει ότι οι πληροφορίες έχουν σταλεί στο LATITUDE.

**«Interrogation could not be completed» (Δεν ήταν δυνατή η ολοκλήρωση της ανάκτησης δεδομένων)**

*Η Συσκευή επικοινωνίας δεν ήταν δυνατό να ολοκληρώσει την ανάκτηση δεδομένων.*

Η αντιμετώπιση του μηνύματος **Interrogation could not be completed (Δεν ήταν δυνατή η ολοκλήρωση της ανάκτησης δεδομένων)** συμπεριλαμβάνει την εκτέλεση μιας ανάκτησης δεδομένων που εκκινεί ο ασθενής (PII). Αν δεν επιτρέπεται στον ασθενή να πραγματοποιήσει PII, επιτρέψτε την εκτέλεση μιας PII στη σελίδα **Edit/View Schedule and Alert Configuration (Επεξεργασία/Προβολή Προγράμματος και Διαμόρφωσης Συναγερμών)**. Αν το τηλέφωνο του ασθενούς χρησιμοποιεί την ίδια ενσύρματη τηλεφωνική γραμμή με τη Συσκευή επικοινωνίας, ο ασθενής θα πρέπει να κλείσει το τηλέφωνο προτού πραγματοποιήσει ανάκτηση των δεδομένων. Επίλυση:<br>
Η Συσκευή επικοινωνίας έχει<br>
εμφανίζει ένα μήνυμα που υπα<br>
LATITUDE<br>
«Interrogation could not be ανάκτησης δεδομένων)<br>
Η Συσκευή επικοινωνίας δεν ή<br>
Η αντιμετώπιση του μηνύματο<br>
δυνατή η ολοκλήρωση της ανάκτησης Η απεραπείου βοηθεία, μπορείε να παραπείου Πελατών LATITUDE™.<br>
Επίλυση:<br>
Η Συσκευή επικοινωνίας έχει συνδεθεί επ<br>
εμφανίζει ένα μήνυμα που υποδεικνύει ότ<br>
LATITUDE<br>
«Interrogation could not be completed.<br>
ανάκτησης δεδομ Επίλυση:<br>
Η Συσκευή επικοινωνίας έχει συνδεθεί επι<br>
εμφανίζει ένα μήνυμα που υποδεικνύει ότι<br>
LATITUDE<br>
«Interrogation could not be completed»<br>
ανάκτησης δεδομένων)<br>
Η Συσκευή επικοινωνίας δεν ήταν δυνατό<br>
Μαντιμετώπιση τ LATITUDE<br>
«Interrogation could not be complete<br>
ανάκτησης δεδομένων)<br> *Η Συσκευή επικοινωνίας δεν ήταν δυνατι*<br>
Η αντιμετώπιση του μηνύματος Interrog<br>
δυνατή η ολοκλήρωση της ανάκτηση<br>
εκτέλεση μιας ανάκτησης δεδομένων πο εμφανίζει ένα μήνυμα που υποδεικνύει ότι οι πληρι<br>LATITUDE<br>Waterrogation could not be completed. (Δεν ήτι<br>ανάκτησης δεδομένων)<br>H Συσκευή επικοινωνίας δεν ήταν δυνατό να ολοκλ<br>H ανημετώπιση του μηνύματος Interrogation cou<br> VERTITUDE<br>
VERTIGE COMPUTERS (Δεν ήταν δυ<br>
ΙΤΗΠΟΕ<br>
VERTIGE δεδομένων)<br>
VERTIGE δεδομένων)<br>
VERTIGE στικοινωνίας δεν ήταν δυνατό να ολοκληρώσ<br>
VERTIGE στικοινωνίας δεν ήταν δυνατό να ολοκληρώσ<br>
VERTIGE την ΑΠΑΙΣ ΤΟ ΚΑΙ Ευή επικοινωνίας δεν ήταν δυνατό να ολοκλημ<br>ετώπιση του μηνύματος **Interrogation could**<br>**In ολοκλήρωση της ανάκτησης δεδομένω**<br>η μιας ανάκτησης δεδομένων που εκκινεί ο ασθενή να πραγματοποιήσει PII, επιτρέψτε την<br>σθενή να Ιοη could not be completed καταν δυνατή τολοκλασιου διακοινωνίας δεν ήταν δυνατό να ολοκληρωσε την ανάκτηση.<br>Επικοινωνίας δεν ήταν δυνατό να ολοκληρωσε την ανάκτηση.<br>Παρι του μηνύματος Interrogation could not be complete<br> κλήρωση της ανάκτησης δεδομένων) συμ<br>ενάκτησης δεδομένων που εκκινεί ο ασθενής<br>α πραγματοποιήσει PII, επιτρέψτε την εκτέλε<br>edule and Alert Configuration (Επεξέργας<br>ς και Διαμόρφωσης Συναγερμών). Αν το<br>ην ίδια ενσύρματη τη εν τη συναική του της παρακάτως ενέργειες:<br>Τρηνύματος **Interrogation could not be completed (Δ**<br>
συση της ανάκτησης δεδομένων) συμπεριλαμβάνει τι<br>
πρης δεδομένων που εκκινεί ο ασθενής (Pil). Αν δεν επ<br>
αγματοποιήσει Pil, ιατιστίσμει Ρτί, επίτρεψτε την εκτελεσή μιας<br>
πα Alert Configuration (Επεξεργασία/Προ<br>
ιαμόρφωσης Συναγερμών). Αν το τηλέφων<br>
να κλείσει το τηλέφωνική γραμμή με τη Συσκευ<br>
να κλείσει το τηλέφωνο προτού πραγματοποι<br>
να κλε ιεδομένων που εκκινεί ο ασθενής (PII). Αν δεν επιτρέφτιση ποιήσει PII, επιτρέψτε την εκτέλεση μιας PII στη σελ<br>Ποιήσει PII, επιτρέψτε την εκτέλεση μιας PII στη σελ<br>**Αlert Configuration (Επεξεργασία/Προβολή**<br>δρ**α**ωσης Συνα ωσης Συναγερμών). Αν το τηλεφωνό του ασε<br>τη πηλεφωνική γραμμή με τη Συσκευή επικοίνα<br>εί το τηλέφωνο προτού πραγματοποιήσει ανάκ<br>είτο τηλέφωνο προτού πραγματοποιήσει ανάκ<br>το πλέφωνο προτού πραγματοποιήσει ανάκ<br>το το πρακάτ

# **Συστάσεις:**

Δοκιμάστε μία ή περισσότερες από τις παρακάτω ενέργειες:

• Επαληθεύστε ότι η εμφυτευμένη συσκευή και ο σειριακός αριθμός που είναι καταγεγραμμένος στο σύστημα LATITUDE αντιστοιχούν στις τιμές της αναφοράς του ΠΚΕ (Προγραμματιστής/Καταγραφέας/Ελεγκτής). Elavult verzió. Ne használja! Wersja nieaktualna. Nie używa<sup>ć</sup>.

 $\Box$ 

136 ΣΥΣΚΕΥΉ ΕΠΙΚΟΙΝΩΝΊΑΣ ΜΕ ΟΘΌΝΗ ΑΦΉΣ / Συσκευή επικοινωνίας / «Interrogation could not be completed» (Δεν ήταν δυνατή η ολοκλήρωση της ανάκτησης δεδομένων)

- Επαληθεύστε ότι η Συσκευή επικοινωνίας έχει τοποθετηθεί σε βέλτιστο σημείο:
	- Η Συσκευή επικοινωνίας βρίσκεται εντός 3 μέτρων (10 πόδια) από τον ασθενή.
	- Η Συσκευή επικοινωνίας βρίσκεται στο ίδιο επίπεδο με τον ασθενή και ότι δεν παρεμβάλλονται εμπόδια.
- Ζητήστε από τον ασθενή να απενεργοποιήσει και, αν είναι απαραίτητο, να αποσυνδέσει τυχόν ασύρματες ηλεκτρονικές συσκευές (όπως ασύρματα τηλέφωνα ή συσκευές παρακολούθησης μωρού) που βρίσκονται εντός 1 μέτρου (3 πόδια) από τη Συσκευή επικοινωνίας.
- Ο ασθενής θα πρέπει να είναι στραμμένος προς τη Συσκευή επικοινωνίας και να παραμένει ακίνητος σε άνετη θέση κατά τη διάρκεια της ανάκτησης δεδομένων.
- Ζητήστε από τον ασθενή να προσπαθήσει ξανά είτε πατώντας το κουμπί **Try Again (Επανάληψη)** είτε πατώντας το μπλε κουμπί PII στην επάνω αριστερή γωνία της Συσκευής επικοινωνίας. τηλεφωνα η συσκευες<br>
εντός 1 μέτρου (3 πόδ<br>
εντός 1 μέτρου (3 πόδ<br>
- Ο ασθενής θα πρέπει<br>
παραμένει ακίνητος σε<br>
- Ζητήστε από τον ασθε<br> **Γιν Αgain (Επανάληι**<br>
- Σητήστε από τον ασθε<br> **Γιν Αgain (Επανάληι**<br>
- Σητήστε από να αποσυνδέσει τυχόν ασύρματες<br>
τηλέφωνα ή συσκευές παρακόλοι<br>
εντός 1 μέτρου (3 πόδια) από τη<br>
<br>
Ο ασθενής θα πρέπει να είναι στη<br>
παραμένει ακίνητος σε άνετη θέσ<br>
<br>
Σητήστε από τον ασθενή να προσ<br> **Για περαιτέρω βοήθει** VERSION OF THE POSTER VALUE TO παραμένει ακίνητος σε άνετη θέση<br>
παραμένει ακίνητος σε άνετη θέση<br>
Try Again (Επανάληψη) είτε πατα<br>
αριστερή γωνία της Συσκευής επικ<br>
Πελατών LATITUDE<sup>TA</sup><br>
Πελατών LATITUDE<sup>TA</sup><br>
Η Συσκευή ε VERTIFICITE από τον ασθενή να προ<br>
Try Again (Επανάληψη) είτε πι<br>
(αριστερή γωνία της Συσκευής ετ<br>
Πελατών LATITUDE<sup>™</sup>.<br>
Πελατών LATITUDE<sup>™</sup>.<br>
Η Συσκευή επικοινωνίας έχει συνδεί<br>
εμφανίζει ένα μήνυμα που υποδεικν<br>
Δασθεν παραμενει ακινητος σε ανετη θεση κατα τη<br>
- Ζητήστε από τον ασθενή να προσπαθήσει<br>
- Την Again (Επανάληψη) είτε πατώντας το<br>
- Σφιστερή γωνία της Συσκευής επικοινωνίας<br>
- Για περαιτέρω βοήθεια, μπορείτε να παραπέμψ<br>
- Πελ - Ζητήστε από τον ασθενή να προσπαθήσει ξανά<br>
Try Again (Επανάληψη) είτε πατώντας το μπλε<br>
αριστερή γωνία της Συσκευής επικοινωνίας.<br>
Για περαιτέρω βοήθεια, μπορέπε να παραπέμψετε το<br>
Πελατών LATITUDE™.<br>
Επίλυση:<br>
Η Συσκ ηστε από τον ασθενή να προσπαθήσει ξανά είτε πατώντας<br> **Again (Επανάληψη)** είτε πατώντας το μπλε κουμπί PII στ<br>
στερή γωνία της Συσκευής επικοινωνίας.<br>
αιτέρω βοήθεια, μπορείτε να παραπέμψετε τον ασθενή σας<br>
αιτέρω βοήθει

# **Επίλυση:**

Η Συσκευή επικοινωνίας έχει συνδεθεί επιτυχώς στο σύστημα LATITUDE όταν εμφανίζει ένα μήνυμα που υποδεικνύει ότι οι πληροφορίες έχουν σταλεί στο **LATITUDE.** περαιτέρω βοήθεια, μπορείτε να παραπέμψει<br>ατών LATITUDE<sup>TM</sup>.<br>Ιλυση:<br>Ιλυση:<br>«Μακένη επικοινωνίας έχει συνδεθεί επιτυχώς<br>ανίζει ένα μήνυμα που υποδεικνύει ότι οι πλη<br>ΠΤΟΡΕΣ<br>«ΠΕΙΩΣΗ: Αν η Συσκευή επικοινωνίας εμφανίζ<br>ΜΕΙΩΣΗ:

# **Monitoring Suspended (Η Παρακολούθηση έχει ανασταλεί)**

*Ο ασθενής δεν διαθέτει κύρια κλινική, η οποία απαιτείται για την παρακολούθησή του εξ αποστάσεως.* 

**ΣΗΜΕΙΩΣΗ:** *Αν η Συσκευή επικοινωνίας εμφανίζει έναν κωδικό με το μήνυμα Monitoring Suspended (Η Παρακολούθηση έχει ανασταλεί), ζητήστε από τον ασθενή να επικοινωνήσει με την Υποστήριξη Πελατών LATITUDE™ για περαιτέρω βοήθεια.* επικοινωνίας έχει συνδεθεί επιτυχώς στο σύνα μήνυμα που υποδεικνύει ότι οι πληροφορια.<br>
να μήνυμα που υποδεικνύει ότι οι πληροφορια.<br> **g Suspended (Η Παρακολούθηση έχει**<br>
δεν διαθέτει κύρια κλινική, η οποία απαιτείται<br>
τε βοήθεια, μπορείτε να παραπέμψετε τον ασθενή σας στην<br>
UDE<sup>TM</sup>.<br>
«Ονωνίας έχει συνδεθεί επιτυχώς στο σύστημα LATITUE<br>
ήνυμα που υποδεικνύει ότι οι πληροφορίες έχουν σταλεί<br> **uspended (Η Παρακολούθηση έχει ανασταλεί)**<br>
δια μα που υποδεικνύει ότι οι πληροφορίες έχου<br>
Dended (Η Παρακολούθηση έχει αναστ<br>
θέτει κύρια κλινική, η οποία απαιτείται για την<br>
Συσκευή επικοινωνίας εμφανίζει έναν κωδικό<br>
ded (Η Παρακολούθηση έχει ανασταλεί), ζητι<br>
ετην ας έχει συνδεθεί επιτυχώς στο σύστημα LATITUDE στου υποδεικγύει ότι οι πληροφορίες έχουν σταλεί στο προσπολεί<br>που υποδεικγύει ότι οι πληροφορίες έχουν σταλεί στο<br>ded (Η Παρακολούθηση έχει ανασταλεί)<br>κευή επικοινωνίας εμφα (Η Παρακολούθηση έχει ανασταλεί)<br>bia κλινική, η οποία απαιτείται για την παρακολούθηση έχει ανασταλεί), ζητήστε από το μήν<br>Παρακολούθηση έχει ανασταλεί), ζητήστε από το<br>ποστήριξη Πελειτάν LATITUDE® για περαιτέρω<br>τοστήριξη Elimento (1999) για την παρακολούθηση του καθεν<br>
Κοινωνίας εμφανίζει έναν Κωδικό με το μήνυμα<br>
ακολούθηση έχει ανασταλεί), ζητήστε από τον ασθεν<br>
πήριξη Πελατών LATITUDE<sup>T κι</sup> για περαιτέρω βοήθεια.<br>
ΚΑΡΗΣ Συσκευή επικοιν

ΣΥΣΚΕΥΉ ΕΠΙΚΟΙΝΩΝΊΑΣ ΜΕ ΟΘΌΝΗ ΑΦΉΣ / Συσκευή επικοινωνίας / Monitoring Suspended 137 (Η Παρακολούθηση έχει ανασταλεί)

 $\Box$ 

#### **Συστάσεις:**

Δοκιμάστε μία ή περισσότερες από τις παρακάτω ενέργειες:

- Εγγράψτε τον ασθενή στην κλινική σας ή συνεργαστείτε με τον ασθενή για να βρείτε μια νέα κύρια κλινική.
- Μπορείτε να καταργήσετε την εγγραφή του ασθενούς μεταβαίνοντας στη σελίδα **Edit/View Patient and Equipment Information (Επεξεργασία/ Προβολή Ασθενών και Πληροφοριών Εξοπλισμού)**. Με την ενέργεια αυτή θα καταργηθεί και η πρόσβαση στον ασθενή και στα δεδομένα του.

Για περαιτέρω βοήθεια, μπορείτε να παραπέμψετε τον ασθενή σας στην Υποστήριξη Πελατών LATITUDE™.

# **Κενή οθόνη και το κουμπί Action (Ενέργεια) είναι κίτρινο**

# **Συστάσεις:**

Juiciated v

Δοκιμάστε μία ή περισσότερες από τις παρακάτω ενέργειες:

• Ζητήστε από τον ασθενή να πατήσει το κουμπί **Action (Ενέργεια)**.

• Αν στη Συσκευή επικοινωνίας εμφανιστεί το μήνυμα **No dial tone (Δεν υπάρχει τόνος κλήσης)**, ακολουθήστε τα βήματα αντιμετώπισης προβλημάτων για το μήνυμα «No Dial Tone» (Δεν υπάρχει τόνος κλήσης). Προβολή Ασθενών και Πληροφορι<br>
θα καταργηθεί και η πρόσβασιστον<br>
Για περαιτέρω βοήθεια, μπορείτε να πάρο<br>
Πελατών LATITUDE<sup>T .</sup><br>
Κενή οθόνη και το κουμπί Action (Ε'<br>
Συστάσεις:<br>
Δοκιμάστε μία ή περισσότερες από τις πα<br>
Δο Για περαιτέρω βοήθεια, μπορείτε να πάρατ<br>Πελατών LATITUDE<sup>τω</sup>.<br>
Κενή οθόνη και το κουμπί Action (Εν<br>
Συστάσεις:<br>
Δοκιμάστε μία ή περισσότερες από τις παι<br>
Δοκιμάστε μία ή περισσότερες από τις παι<br>
Δοκιμάστε μία ή περισσό Συστάσεις:<br>
Δοκιμάστε μία ή περισσότερες από τις π<br>
Ζητήστε από τον ασθενή να πατήσε<br>
Σητήστε από τον ασθενή να πατήσε<br>
(Δεν υπάρχει τόνος κλήσης),<br>
προβλημάτων για το μήνυμα «Ν<br>
εχει ανασταλεί, ακολουθήστε τα<br>
εχει αναστ

• Αν η Συσκευή επικοινωνίας εμφανίζει ένα μήνυμα ότι η παρακολούθηση έχει ανασταλεί, ακολουθήστε τα βήματα αντιμετώπισης προβλημάτων για το μήνυμα Monitoring Suspended (Η Παρακολούθηση έχει ανασταλεί).

• Αν η Συσκευή επικοινωνίας δεν ανταποκρίνεται και η οθόνη παραμένει κενή, ζητήστε από τον ασθενή να αποσυνδέσει το καλώδιο τροφοδοσίας από την ηλεκτρική πρίζα και να περιμένει 30 δευτερόλεπτα. Στη συνέχεια, ζητήστε από τον ασθενή να συνδέσει ξανά το καλώδιο τροφοδοσίας στην πρίζα. Αν το κουμπί ενέργειας είναι κίτρινο και η οθόνη παραμένει κενή, η Συσκευή επικοινωνίας ενδέχεται να μη λειτουργεί σωστά και να πρέπει να αντικατασταθεί. Κενή οθόνη και το κουμπί Action (Ενέργεια)<br>Συστάσεις:<br>Δοκιμάστε μία ή περισσότερες από τις παρακάτω ε<br>Zητήστε από τον ασθενή να πατήσει το κουμπί<br>Αν στη Συσκευή επικοινωνίας εμφανίστεί το<br>Προβλημάτων για το μήνυμα «Νο Dia νη οθονη και το κουμπι Action (Ενεργεια) είνα<br>Στιάσεις:<br>Σητήστε από τον ασθενή να πατήσει το κουμπί Action<br>Ζητήστε από τον ασθενή να πατήσει το κουμπί Action<br>Αν στη Συσκευή επικοινωνίας εμφανιστεί το μήν<br>Προβλημάτων για τ ήστε από τον ασθενή να πατήσει το κουμπί Α<br>Αν στη Συσκευή επικοινωνίας εμφανιστεί το<br>**(Δεν υπάρχει τόνος κλήσης)**, ακολουθήστε<br>προβλημάτων για το μήνυμα «Νο Dial Tone»<br>Αν η Συσκευή επικοινωνίας εμφανίζει ένα μή<br>έχει αναστ Παλιά της προϊόνηση.<br>Το προϊόν την καταστήσει το κοιμπί Αction (Ενέργεια)<br>Το προϊόνη καταστήσει το κοιμπί Action (Ενέργεια)<br>Το προϊόνη επικοινωνίας εμφανίστει το μήνυμα No dial to<br>πολημάτων για το μήνυμα «No Dial Tone» (Δ πάρχει τόνος κλήσης), ακολουθήστε τα βή<br>ημάτων για το μήνυμα «Νο Dial Tone» (Δεν ι<br>υσκευή επικοινωνίας εμφανίζει ένα μήνυμα ά<br>ασταλεί, ακολουθήστε τα βήματα αντιμετώπι<br>υμα Monitoring Suspended (Η Παρακολούθη<br>υσκευή επικο 5 κευή επικοινωνίας εμφανίστεί το μήνυμα No dial tone<br>Σκευή επικοινωνίας εμφανιστεί το μήνυμα No dial tone<br>Σχει τόνος κλήσης), ακολουθήστε τα βήματα αντιμετώπ<br>πων για το μήνυμα «Νο Dial Tone» (Δεν υπάρχει τόνος κ<br>ευή επικ Στικοινωνίας εμφανίζει ένα μήνυμα ότι η παρ<br>, ακολουθήστε τα βήματα αντιμετώπισης πρα<br>intoring Suspended (Η Παρακολούθηση έχει<br>επικοινωνίας δεν ανταποκρίνεται και η οθόνη<br>να αθενή να αποσυνδέσει το καλώδιο τροφο<br>δικαι να το μήνυμα «Νο Dial Tone» (Δεν υπάρχει τόνος κλήσ<br>οινωνίας εμφανίζει ένα μήνυμα ότι η παρακολούθησ<br>ολουθήστε τα βήματα αντιμετώπισης προβλημάτων<br>ing Suspended (Η Παρακολούθηση έχει ανασταλεί).<br>οινωνίας δεν ανταποκρίνεται κ Suspended (Η Παρακολούθηση έχει ανασταλεί<br>
ανίας δεν ανταποκρίνεται και η οθόνη παραμέν<br>
νή να αποσυνδέσει το καλώδιο τροφοδοσίας α<br>
τιτεριμένει 30 δευτερόλεπτα. Στη συνέχεια, ζητ<br>
ινδέσει ξανά το καλώδιο τροφοδοσίας στην C δεν άνταποκρίνεται και η οθόνη παραμένει κενή.<br>Το αποσυνδέσει το καλώδιο τροφοδοσίας από την<br>Dipéver 30 δευτερόλεπτα. Στη συνέχεια, ζητήστε<br>Dipéver 30 δευτερόλεπτα. Στη συνέχεια, ζητήστε<br>Dipéver και η οθόνη παραμένει κε

 $\overline{\Gamma}$ 

Για περαιτέρω βοήθεια, μπορείτε να παραπέμψετε τον ασθενή σας στην Υποστήριξη Πελατών LATITUDE™.

138 ΣΥΣΚΕΥΉ ΕΠΙΚΟΙΝΩΝΊΑΣ ΜΕ ΟΘΌΝΗ ΑΦΉΣ / Συσκευή επικοινωνίας / Κενή οθόνη και το κουμπί Action (Ενέργεια) είναι κίτρινο
# **Το κουμπί Action (Ενέργεια) της Συσκευής επικοινωνίας είναι κόκκινο**

*Η Συσκευή επικοινωνίας έχει ανιχνεύσει κατάσταση Κόκκινου Συναγερμού και δεν ήταν σε θέση να μεταφορτώσει πλήρη δεδομένα στο διακομιστή σχετικά με το συναγερμό για πάνω από 24 ώρες.*

#### **Συστάσεις:**

Δοκιμάστε μία ή περισσότερες από τις παρακάτω ενέργειες:

- Χρησιμοποιώντας έναν ΠΚΕ (Προγραμματιστή/Καταγραφέα/Ελεγκτή), πραγματοποιήστε ανάκτηση δεδομένων από την εμφυτευμένη συσκευή και επιλύστε τον Κόκκινο Συναγερμό.
- Μόλις αντιμετωπιστεί ο Κόκκινος Συναγερμός στην εμφυτευμένη συσκευή, θα πρέπει να αντιμετωπίσετε και τυχόν ζητήματα με τη Συσκευή επικοινωνίας, προκειμένου να συνεχίσει να παρακολουθεί τον ασθενή. Ζητήστε από τον ασθενή να πατήσει το κουμπί **Options (Επιλογές)** στην οθόνη της Συσκευής επικοινωνίας και, στη συνέχεια, να πατήσει το κουμπί **Connect to LATITUDE (Σύνδεση στο LATITUDE)** (αν το τηλέφωνο του ασθενούς χρησιμοποιεί την ίδια ενσύρματη τηλεφωνική γραμμή με τη Συσκευή επικοινωνίας, θα πρέπει ο ασθενής να κλείσει το τηλέφωνο προτού πατήσει το κουμπί **Connect (Σύνδεση)**). Με την ενέργεια αυτή είτε θα σταλούν τα δεδομένα συναγερμού στο σύστημα LATITUDE είτε θα εμφανιστεί ένα μήνυμα το οποίο μπορεί να χρησιμοποιηθεί για την αντιμετώπιση προβλημάτων. ΟΠΟΙΣΗΣ ΑΡΗ ΠΑΡΟΝΑΙΑΣ ΑΡΗ ΠΑΡΟΝΑΙΑΣ ΑΡΗ ΠΑΡΟΝΑΙΑΣ ΑΡΗ ΠΑΡΟΝΑΙΑΣ ΤΟ ΠΑΡΟΝΑΙΑΣ ΤΟ ΠΑΡΟΝΑΙΑΣ ΑΡΗ ΠΑΡΟΝΑΙΑΣ ΤΟ ΠΑΡΟΝΑΙΑΣ ΤΟ ΠΑΡΟΝΑΙΑΣ ΤΟ ΠΑΡΟΝΑΙΑΣ ΤΟ ΠΑΡΟΝΑΙΑΣ ΤΟ ΠΑΡΟΝΑΙΑΣ ΤΟ ΠΑΡΟΝΑΙΑΣ ΤΟ ΠΑΡΟΝΑΙΑΣ ΤΟ ΠΑΡΟΝΑΙΑΣ ΤΟ ΠΑΡΟΝΑΙΑΣ Υρησιμοποιώντας έναν ΠΚΕ (Πρ. πραγματοποιήστε ανάκτηση δεδο<br>επιλύστε τον Κόκκινο Συναγερμό.<br>- Μόλις αντιμετωπιστεί ο Κόκκινος<br>- Μόλις αντιμετωπιστεί ο Κόκκινος<br>- Θα πρέπει να αντιμετωπίσετε και<br>- προκειμένου να συνεχίσει επιλύστε τον Κόκκινο Συναγερμό.<br>
Μόλις αντιμετωπιστεί ο Κόκκινος Σ<br>
θα πρέπει να αντιμετωπίσετε και τ<br>
προκειμένου να συνεχίσει να παρα<br>
ασθενή να πατήσει το κοιμπί **Opti**<br>
επικοινωνίας και, στη συνέχεια, να<br>
(**Σύνδεση στ** προκειμένου να συνεχίσει να πα<br>
ασθενή να πατήσει το κουμπί Ο<br>
επικοινωνίας και, στη συνέχεια,<br>
(Σύνδεση στο LATITUDE) (αν<br>
ίδια ενσύρματη τηλεφωνική γρα<br>
ο ασθενής να κλείσει το τηλέφων<br>
ο ασθενής να κλείσει το τηλέφων<br> να πρέπει να αντιμετωπίσετε και τυχόν ζήτ<br>προκειμένου να συνεχίσει να παρακολουθε ασθενή να πατήσει το κουμπί Options (Επι<br>πεπικοινωνίας και, στη συνέχεια, να πατήσει<br>(Σύνδεση στο LATITUDE) (αν το τηλέφων<br>ίδια ενσύρματη τ σα πρειγει να αντιμετωπισετε και τυχον εγγιτηματα<br>προκειμένου να συνεχίσει να παρακολουθεί τον<br>ασθενή να πατήσει το κοψιτί **Ορίτιον (Ευτιλογική Ορίτιον)**<br>επικοινωνίας και, στη συνέχεια, να πατήσει το κα<br>**(Σύνδεση στο LAT** Θενή να συνεχίσει να παρακολουθεί τον ασθενή. Ζητής<br>Θενή να πατήσει το κοιμπί **Options (Επιλογές)** στην οθόντοντας και, στη συνέχεια, να πατήσει το κοιμπί **Connect**<br>κοκουνίας και, στη συνέχεια, να πατήσει το κοιμπί Connec

**ΣΗΜΕΙΩΣΗ:** *Αν επιλέξετε να αντιμετωπίσετε τα προβλήματα της Συσκευής επικοινωνίας πριν από την ανάκτηση δεδομένων της εμφυτευμένης συσκευής μέσω ΠΚΕ, έχετε υπόψη ότι η διαδικασία αυτή ενδέχεται να καθυστερήσει περαιτέρω τη διερεύνηση του Κόκκινου Συναγερμού. Επιπλέον, η μεταφόρτωση ενδέχεται να μην ολοκληρωθεί με επιτυχία, ανάλογα με το ζήτημα που παρατηρείται με τη Συσκευή επικοινωνίας.* ίδια ενσύρματη τηλεφωνική γραμμή με τη Συ<br>ο ασθενής να κλείσει το τηλέφωνο προτού π<br>(Σύνδεση)). Με την ενέργεια αυτή είτε θα στι<br>στο σύστημα LATITUDE είτε θα εμφανιστεί έ<br>χρησιμοποιηθεί για την αντιμετώπιση προβλι<br>ΜΕΙΩΣΗ στημα LATTI UDE ειτε θα εμφανιστεί ενα μην<br>οποιηθεί για την αντιμετώπιση προβλημάτων<br>1. Αν επιλέξετε να αντιμετώπίσετε τα προβλή<br>τα πριν από την ανάκτηση δεδομένων της εμ<br>υπόψη ότι η διαδικασία αυτή ενδέχεται να κι<br>1 του ιατη τηλεφωνική γραμμή με τη Συσκευή επικοινωνίας, θ<br>να κλείσει το τηλέφωνο προτού πατήσει το κουμπί Conn<br>Στην ενέργεια αυτή είτε θα σταλούν τα δεδομένα συ<br>α LATITUDE είτε θα έμφανιστεί ένα μήνυμα το οποίο μι<br>πρεί για τη Πλέξετε να αντιμετωπίσετε τα προβλήματα της<br>από την ανάκτηση δεδομένων της εμφυτευμέ<br>ότι η διαδικασία αυτή ενδέχεται να καθυστερ.<br>κκινου Συναγερμού. Επιπλέον, η μεταφόρτω.<br>"Πυχία, ανάλογα με το ζήτημα που παρατηρεί<br>Ε".<br>Ε. ετε να αντιμετωπίσετε τα προβλήματα της Συσκευής<br>την ανάκτηση δεδομένων της εμφυτευμένης συσκευ<br>η διαδικασία αυτή ενδέχεται να καθυστερήσει περαιτε<br>ου Συναγερμού. Επιπλέον, η μεταφόρτωση ενδέχετα<br>ία, ανάλογα με το ζήτημα αδικασία αυτή ενδεχεται να καθυστερήσει περα.<br>Συναγερμού. Επιπλέον, η μεταφόρτωση ενδέχε<br>ανάλογα με το ζήτημα που παρατηρείται με τη Σ<br>τορείτε να παραπέμψετε τον ασθενή σας στην χ<br>τορείτε να παραπέμψετε τον ασθενή σας στη

Για περαιτέρω βοήθεια, μπορείτε να παραπέμψετε τον ασθενή σας στην Υποστήριξη Πελατών LATITUDE™.

# **Αισθητήρας**

Η παρούσα ενότητα παρέχει πληροφορίες σχετικά με την επίλυση των προβλημάτων που αφορούν το αισθητήρα για την ΑΣΥΡΜΑΤΗ ΣΥΣΚΕΥΗ ΕΠΙΚΟΙΝΩΝΙΑΣ ΜΕ ΟΘΟΝΗ ΑΦΗΣ. Elaye I Stringa nuo modern penape in 20 WE ΤΟ ζήτημα που παραπηρείται με τη Συσκευή.<br>
(απαραπέμψετε τον ασθενή σας στην Υποστήριε<br>
(απαραπέμψετε τον ασθενή σας στην Υποστήριε<br>
(απαραπέμψετε τον ασθενή σας στην Υποστήριε<br>
(απαραπέμψετε τον ασθενή σας στην Υποστή

 $\Box$ 

ΣΥΣΚΕΥΉ ΕΠΙΚΟΙΝΩΝΊΑΣ ΜΕ ΟΘΌΝΗ ΑΦΉΣ / Αισθητήρας / Το κουμπί Action (Ενέργεια) της Συσκευής 139 επικοινωνίας είναι κόκκινο

# **Δεν λαμβάνονται οι ενδείξεις της ζυγαριάς ή του πιεσόμετρου (BPM)**

*Στον ασθενή έχει εκχωρηθεί ζυγαριά ή πιεσόμετρο, αλλά το σύστημα LATITUDE NXT δεν λαμβάνει τις μετρήσεις. Η Συσκευή επικοινωνίας περιμένει δύο ώρες από τη στιγμή της μέτρησης του πρώτου αισθητήρα και μετά στέλνει τα δεδομένα στο LATITUDE.* 

# **Συστάσεις:**

Δοκιμάστε μία ή περισσότερες από τις παρακάτω ενέργειες:

- Ζητήστε από τον ασθενή να πατήσει το κουμπί **Options (Επιλογές)** στην οθόνη της Συσκευής επικοινωνίας και, στη συνέχεια, να πατήσει το κουμπί **Connect to LATITUDE (Σύνδεση στο LATITUDE)**. Με αυτήν την ενέργεια θα αποσταλούν τυχόν μετρήσεις που λήφθηκαν από Συσκευή επικοινωνίας στο σύστημα LATITUDE. Ο ΠΑΤΙΤΟΛΙΑ ΤΗΣ ΕΡΑΤΟΡΙΑ ΤΗΣ ΕΛΑΤΙΤΟΝ ΤΗΣ ΤΗΣ ΕΛΑΤΙΤΟΝ ΤΗΣ ΤΗΣ ΕΛΑΤΙΤΟΝ ΤΗΣ ΤΗΣ ΕΛΑΤΙΤΟΝ ΤΗΣ ΤΗΣ ΕΛΑΤΙΤΟΝ ΤΗΣ<br>
ΕΠΙβεβαιώστε ότι ο διακότι<br>
Ο Σητήστε από τον ασθενή<br>
Σητήστε από τον ασθενή<br>
Σητήστε από τον ασθενή<br>
Με τη σω Δοκιμάστε μία ή περισσότερες από τις πα<br>
- Ζητήστε από τον ασθενή να πατήσει<br>
της Συσκευής επικοινωνίας και, στη σ<br>
- LATITUDE (Σύνδεση στο LATITUDE<br>
τυχόν μετρήσεις που λήφθηκαν από :<br>
- Επιβεβαιώστε ότι ο διακόπτης ρύθμ Σηπίστε από τον ασενή να παιτιστικο της Συσκευής επικοινωνίας και, στη στι<br>τιχόν μετρήσεις που λήφθηκαν από Σ<br>LATITUDE.<br>- Επιβεβαιώστε ότι ο διακόπτης ρύθμιστεί σωστά στην επιλογή Weigh<br>- φυθμιστεί σωστά στην επιλογή Weig
	- Επιβεβαιώστε ότι ο διακόπτης ρύθμισης στο κάτω μέρος της ζυγαριάς έχει ρυθμιστεί σωστά στην επιλογή **Weight B kg**.
		- Ζητήστε από τον ασθενή να τοποθετήσει νέες μη επαναφορτιζόμενες μπαταρίες με τη σωστή πολικότητα.
	- Επιβεβαιώστε ότι ο σειριακός αριθμός της ζυγαριάς ή του πιεσόμετρου αντιστοιχεί στο σειριακό αριθμό που είναι καταγεγραμμένος στη σελίδα **Patient and Equipment Information (Πληροφορίες Ασθενούς και Εξοπλισμού)**. VATITUDE.<br>
	Επιβεβαιώστε ότι ο διακόπτης ρύθμ<br>
	δυθμιστεί σωστά στην επιλογή Weig<br>
	Σητήστε από τον ασθενή να τοποθεί<br>
	με τη σωστή πολικότητα<br>
	Με τη σωστή πολικότητα<br>
	ΣΗΤΙβεβαιώστε ότι ο σειριακός αριθμό<br>
	στο σειριακό αριθμό τυχόν μετρήσεις που λήφθηκαν από Συσκευή ε<br>LATITUDE.<br>• Επιβεβαιώστε ότι ο διακόπτης ρύθμισης στο κά<br>ρυθμιστεί σωστή πολικότητα.<br>• Ζητήστε από τον ασθενή να τοποθετήσει νέες<br>με τη σωστή πολικότητα.<br>• Επιβεβαιώστε ότι ο σει Επιβεβαιώστε ότι ο διακόπτης ρύθμισης στο κάτω μι<br>
	ρύθμιστεί σωστά στην επιλογή Weight B kg.<br>
	Ζητήστε από τον ασθενή να τοποθετήσει νέες μη επι<br>
	με τη σωστή πολικότητα.<br>
	Επιβεβαιώστε ότι ο σειριακός αριθμός της ζυγαριάς ή ήστε από τον ασθενή να τοποθετήσει νέες μη<br>Τη σωστή πολικότητα<br>βεβαιώστε ότι ο σειριακός αριθμός της ζυγαρια<br>σειριακό αριθμό που είναι καταγεγραμμένος α<br>uipment Information (Πληροφορίες Ασθενα<br>μipment Information (Πληροφο ΠΑΣΙΣ ΕΠΙΣΟΥ<br>Ο ΠΑΣΙΣ έχει στη διακόπτης ρύθμισης στο κάτω μέρος της ζυγατεί σωστά στην επίλογή Weight B kg.<br>Σε από τον ασθενή να τοποθετήσει νέες μη επαναφορτιζόμεν<br>αιώστε ότι ο σειριακός αριθμός της ζυγαριάς ή του πιεσόμ στε ότι ο σειριακός αριθμός της ζυγαριάς ή τοι<br>ιδ αριθμό που είναι καταγεγραμμένος στη σελ<br>τ Information (Πληροφορίες Ασθενούς και<br>στε ότι ο ασθενής χρησιμοποιεί σωστά τον α<br>ενής έχει πατήσει το κουμπί έναρξης της ζυγι<br>τ ει ασθενή να τοποθετήσει νέες μη επαναφορτιζόμενες με αλικότητα<br>Ολικότητα<br>Ολικότητα<br>Οθμό που είναι καταγεγραμμένος στη σελίδα Patient and<br>induction. (Πληροφορίες Ασθενούς και Εξοπλισμού):<br>Το ασθενής χρησιμοποιεί σωστά τον
		- Επιβεβαιώστε ότι ο ασθενής χρησιμοποιεί σωστά τον αισθητήρα:
- Ο ασθενής έχει πατήσει το κουμπί έναρξης της ζυγαριάς ή του πιεσόμετρου πριν από τη λήψη μιας μέτρησης. Δασθενής χρησιμοποιεί σωστά τον αισθητήρ<br>2. πατήσει το κουμπί έναρξης της ζυγαριάς ή<br>1μη μιας μέτρησης.<br>1μη μιας μέτρησης.<br>1. πιεσόμετρο βρίσκεται εντός 6 μέτρων (20 π<br>1. πιεσόμετρο βρίσκεται εντός 6 μέτρων (20 π<br>1. πιεσό υ ειναι καταγεγραμμενος στη σελιοα Patient and<br>
on (Πληροφορίες Ασθενούς και Εξοπλισμού).<br>
θενής χρησιμοποιεί σωστά τον αισθητήρα.<br>
πήσει το κουμπί έναρξης της ζυγαριάς ή του πιεσόμε<br>
μιας μέτρησης.<br>
σύμετρο βρίσκεται εντ
	- Η ζυγαριά ή το πιεσόμετρο βρίσκεται εντός 6 μέτρων (20 πόδια) από τη Συσκευή επικοινωνίας.
	- Για τη ζυγαριά, ο ασθενής πρέπει να περιμένει μέχρι να εμφανιστεί η ένδειξη 0.0 προτού ανέβει στη ζυγαριά.

 $\Box$ 

Για περαιτέρω βοήθεια, μπορείτε να παραπέμψετε τον ασθενή σας στην Υποστήριξη Πελατών LATITUDE™.

# **Επίλυση:**

Η Συσκευή επικοινωνίας θα εμφανίζει ένα μήνυμα μόλις ληφθεί μια μέτρηση. Μόλις μεταφορτωθούν στο σύστημα LATITUDE, οι μετρήσεις είναι ορατές στη σελίδα **Health (Υγεία)** του ασθενούς. Σει το κουμπί έναρξης της ζυγαριάς ή του πιεσό<br>Σμέτρησης.<br>Ετρό βρίσκεται εντός 6 μέτρων (20 πόδια) από<br>νής πρέπει να περιμένει μέχρι να εμφανιστεί η<br>Ζυγαριά.<br>Τιε να παραπέμψετε τον ασθενή σαζιστην Υποι<br>Φανίζει ένα μήνυμα Ερίσκεται εντός 6 μέτρων (20 πόδια) από<br>Επρέπει να περιμένει μέχρι να εμφανιστεί η έ<br>αριά!<br>Ταραπέμψετε τον ασθενή σας στην Υποσ<br>Ταραπέμψετε τον ασθενή σας στην Υποσ<br>Τα LATITUDE, οι μετρήσεις είναι ορατές στη της.<br>
Μακεται εντός 6 μέτρων (20 πόδια) από τηλ<sup>1</sup>2<br>
Ιπεί να περιμένει μέχρι να εμφανιστεί η ένδειξη<br>
άνα μήνυμα μόλις ληφθεί μια μέτρηση.<br>
Κίνα μήνυμα μόλις ληφθεί μια μέτρηση.<br>
ΑΤΙΤΩΣΕ, οι μετρήσεις είναι ορατές στη<br>
Πή

140 ΣΥΣΚΕΥΉ ΕΠΙΚΟΙΝΩΝΊΑΣ ΜΕ ΟΘΌΝΗ ΑΦΉΣ / Αισθητήρας / Δεν λαμβάνονται οι ενδείξεις της ζυγαριάς ή του πιεσόμετρου (BPM)

# **Σφάλμα πιεσόμετρου**

*Ο ασθενής λαμβάνει ένα σφάλμα από το πιεσόμετρο.*

#### **Συστάσεις:**

Δοκιμάστε μία ή περισσότερες από τις παρακάτω ενέργειες:

- Κοινά σφάλματα του πιεσόμετρου:
	- ERR CUF η περιχειρίδα δεν έχει στερεωθεί σωστά. Επιβεβαιώστε ότι ο ασθενής τη χρησιμοποιεί σωστά:
- Επιβεβαιώστε ότι ο ασθενής χρησιμοποιεί το σωστό μέγεθος περιχειρίδας. Η περιχειρίδα διατίθεται σε τρία μεγέθη για την άνεση του ασθενούς: Μικρή (18–22 cm), Μεσαία (22–32 cm) και Μεγάλη (32–45 cm). Θα ήταν καλό να μετρήσετε το βραχίονα του ασθενούς, ακριβώς πάνω από τον αγκώνα, για να καθορίσετε το σωστό μέγεθος της περιχειρίδας. Ο του περιχειρίδας.<br>
Ο περιχειρίδας.<br>
(περιχειρίδας.<br>
(περιχειρίδας.<br>
(περιχειρίδας.<br>
(περιχειρίδας.<br>
(περιχειρίδας)<br>
(περιχειρίδας)<br>
(περιχειρίδας)<br>
(περιχειρίδας)<br>
(περιχειρίδας)<br>
(περιχειρίδας)<br>
(περιχειρίδας)<br>
(περιχε ΕRR CUF – η περιχειρίδα δεν ο ασθενής τη χρησιμοποιεί στο ασθεν της Επιβεβαιώστε ότι ο άσθεν περιχειρίδας. Η περιχειρίδας (καταξύ της περιχειρίδας πάνω του ασθενούς ακριβώς πάνω του του ασθενούς ακριβώς πάνω του κατάξυ τη Επιβεβαιώστε ότι ο ασθεν<br>
περιχειρίδας. Η περιχειρίδας.<br>
(άνεση του ασθενούς: Μικς<br>
Μεγάλη (32-45 cm). Θα ή<br>
(ασθενούς, ακριβώς πάνω<br>
σωστό μέγεθος της περιχειρίδας<br>
(το τον αγκώνα).<br>
Μετάξύ της περιχειρίδας κ<br>
(πό τον αγ Verydan (32–45 cm). Θα ασθενούς, ακριβώς πάν<br>
ασθενούς, ακριβώς πάν<br>
ωστό μέγεθος της περι<br>
το νεάτι του αγκώνα.<br>
Στιτίσι του ασθενούς θα πρέπει να μέναι χαλ<br>
Στιτίσι του ασθενούς θα πρέπει να μέναι χαλ<br>
Στιτίσι του ασθεν να του ασθενούς: Μικρή (18-22)<br>
Μεγάλη (32-45 cm). Θα ήταν καλό<br>
ασθενούς, ακριβώς πάνω από τον<br>
σωστό μέγεθος της περιχειρίδας.<br>
Η περιχειρίδα πρέπει να βρίσκεται<br>
από τον αγκώνα.<br>
Μετάξύ της περιχειρίδας και του χένα το νευτικό ανασθενούς. Μικρή (16-22 cm),<br>
Μεγάλη (32-45 cm). Θα ήταν καλό να μια<br>
ασθενούς, ακριβώς πάνω από τον αγκώ<br>
Μεταξύ της περιχειρίδας και του χεριού του χωρούν άνετα δύο δάκτυλα.<br>
Μεταξύ της περιχειρίδας και του χερ
	- Η περιχειρίδα πρέπει να βρίσκεται περίπου 2-3 cm (1 ίντσα) επάνω από τον αγκώνα.
	- Μεταξύ της περιχειρίδας και του χεριού του ασθενούς θα πρέπει να χωρούν άνετα δύο δάκτυλα.
	- Το χέρι του ασθενούς θα πρέπει να είναι εκτεταμένο στο επίπεδο του θώρακα και να είναι χαλαρό.
	- Ζητήστε από τον ασθενή να κουμπώσει ξανά την περιχειρίδα και να δοκιμάσει ξανά.
	- ERR το μόνιτορ δεν έλαβε καλή μέτρηση. Ζητήστε από τον ασθενή να αποσυνδέσει και να συνδέσει ξανά το καλώδιο. Ζητήστε από τον ασθενή να λάβει ξανά τη μέτρηση, παραμένοντας ακίνητος. Η περιχειρίδα πρέπει να βρίσκεται π<br>
	Μεταξύ της περιχειρίδας και του χερί<br>
	Μεταξύ της περιχειρίδας και του χερί<br>
	Χωρούν άνετα δύο δάκτυλα.<br>
	Το χέρι του ασθενούς θα πρέπει να εθωρακά και να είναι χαλαρό.<br>
	Σητήστε από τον α Μεγάλη (32–45 cm). Θα ήταν καλό να μετρήσετε το βρ<br>
	ασθενούς, ακριβώς πάνω από τον αγκώνα, για να καθ<br>
	σωστό μέγεθος της περιχειρίδας.<br>
	Η περιχειρίδα πρέπει να βρίσκεται περίπου 2-3 cm (1<br>
	από τον αγκώνα.<br>
	Μεταξύ της περ χωρούν άνετα δύο δάκτυλα.<br>Το χέρι του ασθενούς θα πρέπει να είναι εκ<br>θώρακα και να είναι χαλαρό.<br>Ζητήστε από τον ασθενή να κουμπώσει ξαι<br>δοκιμάσει ξανά.<br>R – το μόνιτορ δεν έλαβε καλή μέτρηση. Ζητ<br>οσυνδέσει και να συνδέσει περιχειρίοα πρεπει να βρισκεται περιπου 2-3 cm (1 μησα<br>ταξύ της περιχειρίδας και του χεριού του ασθενούς θα π<br>ρούν άνετα δύο δάκτυλα.<br>χέρι του ασθενούς θα πρέπει να είναι εκτεταμένο στο ετ<br>ρακα και να είναι χαλαρό.<br>πρότε The discussion of the strain carefulness<br>
	The article variation of the strain carefulness<br>
	The article variation of the strain of the strain of the strain of the strain of the strain of the strain of<br>
	The Karl variation o ασθενούς θα πρέπει να είναι εκτεταμένο στο επίπε<br>in να είναι χαλαρό.<br>πό τον ασθενή να κουμπώσει ξάνά την περιχειρίδα κ<br>ξανά.<br>τον άλαβε καλή μέτρηση. Ζητήστε από τον ασθεν<br>in μέτρηση, παραμένοντας ακίνητος.<br>in μέτρηση, παρ ov ασθενή να κουμπώσει ξανά την περιχειρίδα<br>2.<br>δεν ελαβε καλή μέτρηση. Ζητήστε από τον ασθ<br>α συνδέσει ξανά το καλώδιο. Ζητήστε από τον<br>ετρηση, παραμένοντας ακίνητος.<br>Ο καλά το καλώδιο. Ζητήστε από τον<br>δείτε να παραμένοντα ελαβε καλή μέτρηση. Ζητήστε από τον ασθενή να<br>ανδέσει ξανά το καλώδιο. Ζητήστε από τον ασθενή<br>ισή, παραμένοντας ακίνητος.<br>Πε να παραπέμψετε τον ασθενή σας στήν Υποστήριε<br>Τε να παραπέμψετε τον ασθενή σας στήν Υποστήριε<br>Στο

Για περαιτέρω βοήθεια, μπορείτε να παραπέμψετε τον ασθενή σας στην Υποστήριξη Πελατών LATITUDE

ΣΥΣΚΕΥΉ ΕΠΙΚΟΙΝΩΝΊΑΣ ΜΕ ΟΘΌΝΗ ΑΦΉΣ / Αισθητήρας / Σφάλμα πιεσόμετρου 141

# **Κατάσταση Παρακολούθησης**

Η παρούσα ενότητα παρέχει πληροφορίες σχετικά με την επίλυση των προβλημάτων κατάστασης παρακολούθησης για την ΑΣΥΡΜΑΤΗ ΣΥΣΚΕΥΗ ΕΠΙΚΟΙΝΩΝΙΑΣ ΜΕ ΟΘΟΝΗ ΑΦΗΣ.

# **Ο Ασθενής Μεταφέρθηκε**

*Για την εξ αποστάσεως παρακολούθηση του εν λόγω ασθενούς την ευθύνη έχει μια άλλη κλινική.*

# **Συστάσεις:**

Δοκιμάστε μία ή περισσότερες από τις παρακάτω ενέργειες:

- Εκτυπώστε τυχόν αναφορές που είναι απαραίτητες για τα αρχεία σας από τη σελίδα **Follow-up History (Ιστορικό Παρακολούθησης)**.
- Πλοηγηθείτε στη σελίδα **Edit/View Patient and Equipment Information (Επεξεργασία/Προβολή Ασθενών και Πληροφοριών Εξοπλισμού)** του ασθενούς και καταργήστε την εγγραφή του. Με τον τρόπο αυτό θα καταργηθεί η πρόσβαση στον ασθενή και στα δεδομένα του. Συστάσεις:<br>
Δοκιμάστε μία ή περισσότερες<br>
- Εκτυπώστε τυχόν αναφορ<br>
σελίδα Follow-up History<br>
- Πλοηγηθείτε στη σελίδα Ε<br>
- Πλοηγηθείτε στη σελίδα Ε<br>
- Πλοηγηθείτε στη σελίδα Ε<br>
- Πρόσβαση στον ασθενή<br>
- Τη συγκατάθεσή το VANTAIVING.<br>
Συστάσεις:<br>
Δοκιμάστε μία ή περισσότερες ατό τις ποιονιστική.<br>
Συστάσεις:<br>
Δοκιμάστε μία ή περισσότερες ατό τις ποιονιστικό<br>
σελίδα Follow-up History (Ιστορικό<br>
σελίδα Follow-up History (Ιστορικό<br>
(Επεξεργασί Συστάσεις:<br>Δοκιμάστε μία ή περισσότερες από τις παι<br>- Εκτυπώστε τυχόν αναφορές που είναι<br>σελίδα Follow-up History (Ιστορικό 1<br>- Πλοηγηθείτε στη σελίδα EditView Pa<br>- (Επεξεργασία/Προβολή Ασθενών κι<br>ασθενούς και καταργήστε • Εκτυπωστε τυχον αναφορες που ειν<br>σελίδα Follow-up History (Ιστορικι<br>κεκτυπωστε στη σελίδα Edit/View F<br>(Επεξεργασία/Προβολή Ασθενών<br>ασθενούς και καταργήστε την εγγρα<br>η πρόσβαση στον ασθενή και στα δι<br>η συγκατάθεσή του γ - Εκτυπώστε τυχόν αναφορές που είναι απαραίτ<br>
σελίδα Follow-up History (Ιστορικό Παρακολ<br>
- Πλοηγηθείτε στη σελίδα Edit/View Patient and<br>
(Επεξεργασία/Προβολή Ασθενών και Πληρο<br>
ασθενούς και καταργήστε την εγγραφή του. Με Εκτυπώστε τυχόν αναφορές που είναι απαραίτητες γ<br>σελίδα Follow-up History (Ιστορικό Παρακολούθη<br>Πλοηγηθείτε στη σελίδα EditView Patient and Equ<br>(Επεξεργασία/Προβολή Ασθενών και Πληροφορι<br>ασθενούς και καταργήστε την εγγραφ Γεζεργασια προβολή Ασθενών και Πληροφ<br>θενούς και καταργήστε την εγγραφή του. Με τ<br>ρόσβαση στον ασθενή και στα δεδομένα του.<br>Θεωρείτε ότι έχει γίνει σφάλμα, επικοινωνήστε<br>συγκατάθεσή του για επανεγγραφή στην κλινι<br>συγκατά Follow-up History (Ιστορικό Παρακολούθησης).<br>Παλιτικό τρίγου τη θελίδα ελληνική παρακολούθησης).<br>Παλιτικό εκδοση. Μαλιά εκδοση. Μην την εγγραφή του. Με τον τρόπο αυτό θα<br>βαση στον ασθενή και στα δεδομένα του.<br>Παραστη στο

• Αν θεωρείτε ότι έχει γίνει σφάλμα, επικοινωνήστε με τον ασθενή, ώστε να λάβετε τη συγκατάθεσή του για επανεγγραφή στην κλινική σας.

Για περισσότερες πληροφορίες, μπορείτε να επικοινωνήσετε με την Υποστήριξη Πελατών LATITUDE™.

# **No Primary Clinic (Δεν Υπάρχει Κύρια Κλινική)**

*Ο ασθενής δεν διαθέτει κύρια κλινική, η οποία απαιτείται για την παρακολούθησή του εξ αποστάσεως.* ε στι έχει γίνει σφάλμα, επικοινωνήστε με τον<br>ιθεσή του για επανεγγραφή στην κλινική σας<br>νες πληροφορίες, μπορείτε να επικοινωνήσετ<br>TUDE™<br>inic (Δεν Υπάρχει Κύρια Κλινική)<br>διαθέτει κύρια κλινική, η οποία απαιτείται για<br>το σταργήστε την εγγραφή του. Με τον τρόπο αυτό θα κατ<br>πον ασθενή και στα δεδομένα του.<br>"Εχει γινει σφάλμα, επικοινωνήστε με τον ασθένη, ώστε γινει σφάλμα, επικοινωνήστε με τον ασθένη, ώστε γινει για επάνεγγραφή στην κλινική Δαφορίες, μπορείτε να επικοινωνήσετε με την<br>
ΥΥΤΤάρχει Κύρια Κλινική)<br>
i κύρια κλινική, η οποία απαίτείται για την παρ<br>
σότερες από τις παρακάτω ενέργειες:<br>
ενή στην κλινική<br>
α κλινική<br>
α κλινική<br>
α κλινική<br>
α κλινική

## **Συστάσεις:**

Δοκιμάστε μία ή περισσότερες από τις παρακάτω ενέργειες:

- Εγγράψτε τον ασθενή στην κλινική σας ή συνεργαστείτε με τον ασθενή για να βρείτε μια νέα κύρια κλινική.
- Μπορείτε να καταργήσετε την εγγραφή του ασθενούς μεταβαίνοντας στη σελίδα **Edit/View Patient and Equipment Information (Επεξεργασία/Προβολή Ασθενών και Πληροφοριών Εξοπλισμού)**. Με την κατάργηση της εγγραφής, θα καταργηθεί και η πρόσβαση στον ασθενή και στα δεδομένα του. α επανεγγραφή στην κλινική σας<br>πάρχει Κύρια Κλινική)<br>πακλινική, η οποία απαιτείται για την παράκολουθησ<br>πακλινική, η οποία απαιτείται για την παράκολουθησ<br>την κλινική σας ή συνεργαστείτε με τον ασθενή για<br>ετε την εγγραφή χει Κύρια Κλινική)<br>Σλινική, η οποία απαίτειται χια την παρακολουθη<br>Σαπό τις παρακάτω ενέργειες:<br>Στην εγγραφή του ασθενούς μεταβαίνοντας στη<br>μιρη την εγγραφή του ασθενούς μεταβαίνοντας στη<br>μιρη της εγγραφή του ασθενούς μετ Ελλη οποία απαίτείται για την παράκολουθη<br>3. τις παρακάτω ενέργειες:<br>3. Τις παρακάτω ενέργειες:<br>2. Νική σας ή συνεργαστείτε με τον ασθενή για<br>εγγραφή του ασθενούς μεταβαίνοντας στη απατειπιστηματισμού). Με την κατάργηση τ η οποία απαίτείται για την παρακολούθησή του<br>1 σας ή συνεργαστείτε με τον ασθενή για να<br>1 σας ή συνεργαστείτε με τον ασθενή για να<br>1 σας ή συνεργαστείτε με τον ασθενή για να<br>1 Μποτιπατίου (Επεξεργασία/Προβολή<br>1 Μποτιπατίο

 $\Box$ 

142 ΣΥΣΚΕΥΉ ΕΠΙΚΟΙΝΩΝΊΑΣ ΜΕ ΟΘΌΝΗ ΑΦΉΣ / Κατάσταση Παρακολούθησης / Ο Ασθενής Μεταφέρθηκε

Για περισσότερες πληροφορίες, μπορείτε να επικοινωνήσετε με την Υποστήριξη Πελατών LATITUDE™.

#### **No Communicator Assigned (Δεν έχει εκχωρηθεί Συσκευή επικοινωνίας)**

*Δεν έχει εκχωρηθεί Συσκευή επικοινωνίας σε αυτόν τον ασθενή και δεν παρακολουθείται εξ αποστάσεως.*

#### **Συστάσεις:**

Δοκιμάστε μία ή περισσότερες από τις παρακάτω ενέργειες:

- Πλοηγηθείτε στη σελίδα **Edit/View Patient and Equipment Information (Επεξεργασία/Προβολή Ασθενών και Πληροφοριών Εξοπλισμού)** του ασθενούς. Δοκιμάστε μία ή περισσότε<br>
• Πλοηγηθείτε στη σελίδα<br>
(Επεξεργασία/Προβολ<br>
• Επιλέξτε τον κατάλληλ<br>
ενότητα Communicat<br>
Για περισσότερες πληροφι<br>
Πελατών LATITUDE™<br>
- Επίλυση:<br>
ΣΕ ΚΑΙ έχει εκχωρηθεί Συσ<br>
(Δεν έχει εκχωρηθ Δοκιμάστε μία ή περισσότερες από τι<br>
Γιλοηγηθείτε στη σελίδα Edit/View<br>
(Επεξεργασία/Προβολή Ασθενών<br>
- Επιλέξτε τον κατάλληλο αριθμό μ<br>
- ενότητα Communicator (Συσκευ<br>
Για περισσότερες πληροφορίες, μπορ<br>
- Για περισσότε
	- Επιλέξτε τον κατάλληλο αριθμό μοντέλου και εισάγετε το σειριακό αριθμό στην ενότητα **Communicator (Συσκευή επικοινωνίας)**.

Για περισσότερες πληροφορίες, μπορείτε να επικοινωνήσετε με την Υποστήριξη Πελατών LATITUDE™.

# **Επίλυση:**

Το ζήτημα επιλύεται όταν εκκαθαριστεί η κατάσταση **No Communicator Assigned (Δεν έχει εκχωρηθεί Συσκευή επικοινωνίας)** του ασθενούς.

**Implanted Device Replaced (Η Εμφυτευμένη Συσκευή Αντικαταστάθηκε)**

*Η εμφυτευμένη συσκευή του ασθενούς έχει αντικατασταθεί και δεν παρακολουθείται ακόμη εξ αποστάσεως. Η κατάσταση αυτή παραμένει μέχρι η Συσκευή επικοινωνία να στείλει με επιτυχία τα δεδομένα από τη νέα εμφυτευμένη συσκευή στο σύστημα LATITUDE.* • Πλοηγηθείτε στη σελίδα Edit/View I<br>
(Επεξεργασία/Προβολή Ασθενών<br>
• Επιλέξτε τον κατάλληλο αριθμό μο<br>
ενότητα Communicator (Συσκευι<br>
Για περισσότερες πληροφορίες, μπορε<br>
Πελατών LATITUDE™<br>
Επίλυση:<br>
Επίλυση:<br>
Επίλυση:<br> ΕΠΙΑΙΣΙΑ ΤΟ ΠΑΠΑΡΟΦΟΛΙΣΙΑ.<br>
Πα περισσότερες πληροφορίες, μπο<br>
Πα περισσότερες πληροφορίες, μπο<br>
Επίλυση:<br>
Επίλυση:<br>
Στιλυση:<br>
Στιλυση:<br>
Στιλυση:<br>
Στιλυση:<br>
Στιλυση:<br>
Στιλυση:<br>
Στιλυση:<br>
Στιλυση:<br>
Στιλυση:<br>
Στιλυση:<br>
Στιλ • Επιλέξτε τον κατάλληλο αριθμό μοντέλου κ<br>ενότητα Communicator (Συσκευή επικοι<br>Για περισσότερες πληροφορίες, μπορείτε να επ<br>Πελατών LATITUDE™<br>Επίλυση:<br>Στις εχει εκχωρηθεί Συσκευή επικοινωνίας)<br>Πηρεπικές της επικοινωνίας Επιλέξτε τον κατάλληλο αριθμό μοντέλου και εισιενοτητα Communicator (Συσκευή επικοινωνία)<br>Για περισσότερες πληροφορίες, μπορείτε να επικοινι<br>Πελατών LATITUDE<sup>18</sup><br>Επίλυση:<br>Το ζήτημα επιλύεται όταν εκκαθαριστεί η κατάσταση<br> κιατικά επιλύεται όταν εκκαθαριστέτη κατάστι<br>Τάτημα επιλύεται όταν εκκαθαριστέτη κατάστι<br>Τα τέχει εκχωρηθεί Συσκευή επικοινωνίας) τ<br>Ianted Device Replaced (Η Εμφυτευμένη Σ<br>μφυτευμένη συσκευή του ασθενούς έχει αντικι<br>μη εξ Παλιά επιλαίται ότα εκκαθαριστείτε να επικοινωνήσετε με την κ. Ελληροφορίες, μπορείτε να επικοινωνήσετε με την<br>Παλιά επιλαίται όταν εκκαθαριστείτη κατάσταση. Νο Community της καταθενούς και στην συσκευή του ασθενούς του α επιλύεται όταν εκκαθαρίστει η καταστάση Να<br>Κχωρηθεί Συσκευή επικοινωνίας) του ασθ<br>Device Replaced (Η Εμφυτευμένη Συσκευ<br>ιένη συσκευή του ασθενούς έχει αντικαταστα<br>ποστάσεως. Η κατάσταση αυτή παραμένει μέ<br>ε επιτυχία τα δεδ

# **Συστάσεις:**

Δοκιμάστε μία ή περισσότερες από τις παρακάτω ενέργειες:

- Ζητήστε από τον ασθενή να πατήσει το κουμπί **Options (Επιλογές)** στην οθόνη της Συσκευής επικοινωνίας και, στη συνέχεια, να πατήσει το κουμπί **Connect to LATITUDE (Σύνδεση στο LATITUDE)**. (Αν το τηλέφωνο του ασθενούς χρησιμοποιεί την ίδια ενσύρματη τηλεφωνική γραμμή με τη Συσκευή επικοινωνίας, ο ασθενής θα πρέπει να κλείσει το τηλέφωνο προτού πατήσει το κουμπί Connect (Σύνδεση).) θεται όταν εκκαθαριστεί η κατάσταση Νο Communicate<br> **ppler Συσκευή επικοινωνίας**) του ασθενούς.<br>
ice Replaced (Η Εμφυτευμένη Συσκευή Αντικαταστά<br>
συσκευή του ασθενούς έχει αντικαταστάθει και δεν παρα<br>
πυχία τα δεδομένα απ Replaced (Η Εμφυτευμένη Συσκευή Αντικ<br>πευή του ασθενούς έχει αντικατασταθεί και δ<br>εως. Η κατάσταση αυτή παραμένει μέχρι η Σι<br>ζία τα δεδομένα από τη νέα εμφυτευμένη συσ<br>τα σεδομένα από τη νέα εμφυτευμένη συσ<br>ενασθενή να πα Πατοσί (Η Εμφυτευμένη Συσκευή Αντικαταστάθηκ<br>Μπου ασθενούς έχει αντικατασταθεί και δεν παρακολ<br>Η κατάσταση αυτή παραμένει μέχρι η Συσκευή επικα<br>τα δεδομένα από τη νέα εμφυτευμένη συσκευή στο σι<br>ποιεί την ίδια εναύρματη πη ου ασθενους εχει αντικατασταθει και οεν παρακαταστασια και δεν παρακατασταθει και οεν παρακαταστασια επιδομένα από τη νέα εμφυτευμένη συσκευή στο ιδιαικού στο τραγικό τους προσκευή στο τραγικό τους προσκευή στο τραγικό το ει έμισα τη νεα εμφυτερματουλικοή στου<br>από με παρακάτω ενέργειες.<br>Απατήσει το κουμπί Options (Επιλογές) σ<br>μνωνίας και, στη συνέχεια, να πατήσει το κο<br>ύνδεση στο LATITUDE). (Αν το τηλέφωνο<br>νίδια ενσύρματη τηλέφωνική γραμμή από τη νέα εμφυτευμένη συσκευή στο σύστημα.<br>
Ματήσει το κουμπί Options (Επιλογές) στην<br>
νίας και, στη συνέχεια, να πατήσει το κουμπί<br>
κατήσει το κουμπί Options (Επιλογές) στην<br>
νίας και, στη συνέχεια, να πατήσει το κουμπί
	- Η Συσκευή επικοινωνίας θα συνδεθεί στο σύστημα LATITUDE και θα λάβει τη νέα διαμόρφωση της εμφυτευμένης συσκευής.

ΣΥΣΚΕΥΉ ΕΠΙΚΟΙΝΩΝΊΑΣ ΜΕ ΟΘΌΝΗ ΑΦΉΣ / Κατάσταση Παρακολούθησης / No Communicator 143 Assigned (Δεν έχει εκχωρηθεί Συσκευή επικοινωνίας)

• Η κατάσταση **Implanted Device Replaced (Η Εμφυτευμένη Συσκευή Αντικαταστάθηκε)** θα εκκαθαριστεί μόλις η επόμενη ανάκτηση δεδομένων ή ανάκτηση δεδομένων που εκκινεί ο ασθενής αποσταλεί στο σύστημα LATITUDE.

Για περαιτέρω βοήθεια, μπορείτε να επικοινωνήσετε με την Υποστήριξη Πελατών LATITUDE™.

#### **Επίλυση:**

Το ζήτημα επιλύεται όταν η κατάσταση παρακολούθησης ασθενούς στη σελίδα **Patient Summary (Σύνοψη ασθενούς)** αλλάξει σε **Monitored (Παρακολουθείται)**.

**Communicator Not Set Up (Η Συσκευή επικοινωνίας δεν έχει ρυθμιστεί)**

*Ο ασθενής δεν έχει ρυθμίσει τη Συσκευή επικοινωνίας. Η εμφυτευμένη συσκευή δεν παρακολουθείται εξ αποστάσεως.*

# **Συστάσεις:**

Δοκιμάστε μία ή περισσότερες από τις παρακάτω ενέργειες:

• Επαληθεύστε ότι ο ασθενής έχει προσπαθήσει να ρυθμίσει τη Συσκευή επικοινωνίας.

• Επαληθεύστε ότι το μοντέλο και οι σειριακοί αριθμοί της Συσκευής επικοινωνίας αντιστοιχούν στο μοντέλο και τους σειριακούς αριθμούς που είναι καταγεγραμμένα στη σελίδα **Edit/View Patient and Equipment Information (Επεξεργασία/Προβολή Ασθενών και Πληροφοριών Εξοπλισμού)**. Το ζήτημα επιλύεται όταν η κα<br>
Patient Summary (Σύνοψη α<br>
Communicator Not Set Up (Η<br>
Ο ασθενής δεν έχει ρυθμίσει τι<br>
δεν παρακολουθείται εξ αποστ<br>
Συστάσεις:<br>
Δοκιμάστε μία ή περισσότερες<br>
Συστάσεις:<br>
Συστάσεις:<br>
Συστάσε - Πιλύεται όταν η κατάσταση ποιοι<br>
Το ζήτημα επιλύεται όταν η κατάσταση ποιοι<br>
- Patient Summary (Σύνοψη ασθενούς).<br>
Communicator Not Set Up (Η Συσκευή<br>
Ο ασθενής δεν έχει ρυθμίσει τη Συσκευή<br>
δεν παρακολουθείται εξ αποστ Patient Summary (Συνοψη ασθενους).α<br>
Communicator Not Set Up (Η Συσκευή ε<br>
Ο ασθενής δεν έχει ρυθμίσει τη Συσκευή ε<br>
δεν παρακολουθείται εξ αποστάσεως.<br>
Συστάσεις:<br>
Συστάσεις:<br>
Συστάσεις:<br>
Συστάσεις:<br>
Συστάσεις:<br>
Συστάσει Ο ασθενης σεν εχει ρυθμίσει τη Συσκευή<br>δεν παρακολουθείται εξ αποστάσεως.<br>Συστάσεις:<br>Συστάσεις:<br>Συστάσεις:<br>Συστάσεις:<br>Συστάσεις:<br>Καληθεύστε ότι το μοντέλο και οι ο<br>Επικοινωνίας αντιστοιχούν στο μοντέ<br>είναι καταγεγραμμένα Ο ασθενής δεν έχει ρυθμίσει τη Συσκευή επικοινων<br>δεν παρακολουθείται εξ αποστάσεως.<br>Συστάσεις:<br>Συστάσεις:<br>Συστάσεις:<br>Συστάσεις:<br>Συστάσεις:<br>Συστάσεις:<br>Συστάσεις:<br>Συστάσεις:<br>Συστάσεις:<br>Συστάσεις:<br>Συστάσεις:<br>Στικοινωνίας αντ ναθενής δεν έχει ρυθμίσει τη Συσκευή επικοινωνίας. Η<br>Στάσεις:<br>Ταληθεύστε ότι ο ασθενής έχει προσπαθήσει να ριατικοινωνίας<br>Επαληθεύστε ότι ο ασθενής έχει προσπαθήσει να ριατικοινωνίας<br>Επαληθεύστε ότι το μοντέλο και οι σειρ στε μία ή περισσότερες από τις παρακάτω ενι<br>αληθεύστε ότι ο ασθενής έχει προσπαθήσει ν<br>κοινωνίας<br>κοινωνίας αντιστοιχούν στο μοντέλο και τους<br>κοινωνίας αντιστοιχούν στο μοντέλο και τους<br>αληθεύστε ότι η Συσκευή επικοινωνίας δεν εχει ρυσμισει τη 2υσκευή επικαινωνίας. Η εμφυτευμενη<br>Παιτιστικού εξαιτιστικού της παρακάτω ένεργειες:<br>Εξίστε ότι ο ασθενής έχει προσπαθήσει να ρυθμίσει τη Συσκευής<br>Θεύστε ότι το μοντέλο και οι σειριακοί αριθμοί της Συ ας<br>Στε όπιτο μοντέλο και οι σειριακοί αριθμοί της<br>ας αντιστοιχούν στο μοντέλο και τους σειριακ<br>εγραμμένα στη σελίδα Edit/View Patient an<br>πιο (Επεξεργασία/Προβολή Ασθενών και Π<br>το ότι η Συσκευή επικοινωνίας είναι στην πρ<br>κ ρισσότερες από τις παρακάτω ενέργειες:<br>Τη ο ασθενής έχει προσπαθήσει να ρυθμίσει τη Συσκευής<br>Τη το μοντέλο και οι σειριακοί αριθμοί της Συσκευής<br>Τητουρχούν στο μοντέλο και τους σειριακούς αριθμούς π<br>τμιένα στη σελίδα **Edi** τοιχούν στο μοντέλο και τους σειριακούς αρι<br>ένα στη σελίδα **Edit/View Patient and Equip**<br>ξεργασία/Προβολή Ασθενών και Πληροφο<br>ξεργασία/Προβολή Ασθενών και Πληροφο<br>ιξη λειτουργίας στην κάτω δεξιά γωνία της Σι<br>αναμμένη.<br>Συσ ντέλο και οι σειριακοί αριθμοί της Συσκευής<br>τούν στο μοντέλο και τους σειριακούς αριθμούς που<br>στη σελίδα **Edit/View Patient and Equipment**<br>τα στα Προβολή Ασθενών και Πληροφοριών<br>επευή επικοινωνίας είναι στιν πρίζα. Ρωτήστ

• Επαληθεύστε ότι η Συσκευή επικοινωνίας είναι στην πρίζα. Ρωτήστε τον ασθενή αν η πράσινη ένδειξη λειτουργίας στην κάτω δεξιά γωνία της Συσκευής επικοινωνίας είναι αναμμένη. Ινωνίας είναι στην πρίζα. Ρωτήστε τον ασθενή<br>στην κάτω δεξιά γωνία της Συσκευής<br>Μωνίας είναι συνδεδεμένη σε ενεργή<br>Τι ο ασθενής διαθέτει ισχύουσα εγγραφή<br>Τι ο ασθενής διαθέτει ισχύουσα εγγραφή<br>Μοσιαστεί κάποιο από τα παρα

- Επαληθεύστε ότι η Συσκευή επικοινωνίας είναι συνδεδεμένη σε ενεργή επιτοίχια υποδοχή τηλεφώνου ή ότι ο ασθενής διαθέτει ισχύουσα εγγραφή στο LATITUDE™ GSM Πρόγραμμα Δεδομένων. Ια/Προβολή Ασθενών και Πληροφοριών<br>Μή επικοινωνίας είναι στην πρίζα. Ρωτήστε τον<br>Αμφινίας στην κάτω δεξιά γωνία της Συσκευής<br>1911.<br>Μετικοινωνίας είναι συνδεδεμένη σε ενεργή<br>του ή ότι ο ασθενής διαθέτει ισχύουσα εγγραφ<br>όγρ ΕΙΚΟΙνωνίας είναι στην πρίζα. Ρωτήστε τον α<br>Ιας στην κάτω δεξιά γωνία της Συσκευής<br>Πικοινωνίας είναι συνδεδεμένη σε ενεργή<br>ή ότι ο ασθενής διαθέτει ισχύουσα εγγραφή<br>άμμα Δεδομένων.<br>αρουσιαστεί κάποιο από τα παρακάτω σφά.<br>
- Ρωτήστε τον ασθενή αν έχει παρουσιαστεί κάποιο από τα παρακάτω σφάλματα:

- *• Η Συσκευή επικοινωνίας εμφανίζει εσφαλμένη γλώσσα*
- 144 ΣΥΣΚΕΥΉ ΕΠΙΚΟΙΝΩΝΊΑΣ ΜΕ ΟΘΌΝΗ ΑΦΉΣ / Κατάσταση Παρακολούθησης / Communicator Not Set Up (Η Συσκευή επικοινωνίας δεν έχει ρυθμιστεί)

#### **Συστάσεις:**

Δοκιμάστε μία ή περισσότερες από τις παρακάτω ενέργειες:

- Ζητήστε από τον ασθενή να αποσυνδέσει τη Συσκευή επικοινωνίας από την πρίζα και να τη συνδέσει ξανά, για την εκκίνηση της διαδικασίας ρύθμισης.
- Η Συσκευή επικοινωνίας ρωτά ποια θα είναι η γλώσσα. Ζητήστε από τον ασθενή να πατήσει το κουμπί για την επιθυμητή γλώσσα και, στη συνέχεια, να ολοκληρώσει τη διαδικασία ρύθμισης. Η υπόλοιπη διαδικασία ρύθμισης εκτελείται στην επιθυμητή γλώσσα.
- Αν ο ασθενής έχει ολοκληρώσει ήδη τη ρύθμιση της Συσκευής επικοινωνίας και επιθυμεί να αλλάξει τη γλώσσα, ζητήστε από τον ασθενή να επικοινωνήσει με την Υποστήριξη Πελατών LATITUDE™. να ολοκληρώσει τη διαδικασία<br>
εκτελείται στην επιθυμητή γλι<br>
επικεινείται στην επιθυμητή γλι<br>
και επιθυμεί να αλλάξει τη γλι<br>
επικεινωνήσει με την Υποστή<br>
Επίλυση:<br>
Επίλυση:<br>
Συστάσεις:<br>
Συστάσεις:<br>
Συστάσεις:<br>
Συστάσεις: - Αν ο ασθενής έχει ολοκληρώσ<br>
και επιθυμεί να αλλάξει τη γλώ<br>
επικοινωνήσει με την Υποστής<br>
Επίλυση:<br>
- Το ζήτημα επιλύεται όταν η κατάστ<br>
- Το ζήτημα επιλύεται όταν η κατάστ<br>
- Το ζήτημα επιλύεται όταν η κατάστ<br>
- Περισ

# **Επίλυση:**

Το ζήτημα επιλύεται όταν η κατάσταση παρακολούθησης ασθενούς στη σελίδα **Patient Summary (Σύνοψη ασθενούς)** αλλάξει σε **Monitored (Παρακολουθείται)**. Επίλυση:<br>
Το ζήπημα επιλύεται όταν η κάτα<br>
Patient Summary (Σύνοψη άσ<br>
(Παρακολουθείται).<br>
(Κεργεια) είναι κίτρινο<br>
(Ενέργεια) είναι κίτρινο<br>
Συστάσεις:<br>
Συστάσεις:<br>
Συστάσεις:<br>
Συστάσεις:<br>
Συστάσεις:<br>
Συστάσεις:<br>
Συστάσε επικοινωνήσει με την Υποστηριξη μελα<br>
Επίλυση:<br>
Σύνοψη ασθενούς) αλ<br>
(Παρακολουθείται).<br>
(Παρακολουθείται).<br>
(Γιαρακολουθείται).<br>
(Ενέργεια) είναι κίτρινο<br>
Συστάσεις:<br>
Συστάσεις:<br>
Συστάσεις:<br>
Συστάσεις:<br>
Συστάσεις:<br>
Συστά Επίλυση:<br>
Το ζήπημα επιλύεται όταν η κατάσταση παρακολο<br>
Patient Summary (Σύνοψη ασθενούς) αλλάξει<br>
(Παρακολουθείται).<br>
Η Συσκευή επικοινωνίας εμφανίζει μια κενή α<br>
(Ενέργεια) είναι κίτρινο<br>
Συστάσεις:<br>
Δοκιμάστε μία ή πε Παλιση.<br>Στητημα επιλύεται όταν η κατάσταση παρακολούθησης ασθετίει το επιλύεται όταν η κατάσταση παρακολούθησης ασθε<br>
(φακολουθείται).<br>Σύσκευή επικοινωνίας εμφανίζει μια κενή οθόνη και το ιδιακολουθείται).<br>Σίσκευή επικοιν

*• Η Συσκευή επικοινωνίας εμφανίζει μια κενή οθόνη και το κουμπί Action (Ενέργεια) είναι κίτρινο*

#### **Συστάσεις:**

Jutoated i

Δοκιμάστε μία ή περισσότερες από τις παρακάτω ενέργειες:

• Ζητήστε από τον ασθενή να πατήσει το κουμπί Action (Ενέργεια).

- Αν στη Συσκευή επικοινωνίας εμφανιστεί το μήνυμα **No dial tone (Δεν υπάρχει τόνος κλήσης)**, ακολουθήστε τα βήματα αντιμετώπισης προβλημάτων για το μήνυμα «No Dial Tone» (Δεν υπάρχει τόνος κλήσης). (Παρακολουθείται).<br>
Η Συσκευή επικοινωνίας εμφανίζει μια κε<br>
(Ενέργεια) είναι κίτρινο<br>
Συστάσεις:<br>
Συστάσεις:<br>
Συστάσεις:<br>
Αν στη Συσκευή επικοινωνίας εμφανίζει<br>
(Δεν υπάρχει τόνος κλήσης), ακολουθήστε τα βήμα<br>
κε ανασταλ
	- Αν η Συσκευή επικοινωνίας εμφανίζει ένα μήνυμα ότι η παρακολούθηση έχει ανασταλεί, ακολουθήστε τα βήματα αντιμετώπισης προβλημάτων για το μήνυμα Monitoring Suspended (Η Παρακολούθηση έχει ανασταλεί). νεια) είναι κίτρινο<br>Τσεις:<br>Τήστε από τον ασθενή να πατήσει το κουμπί<br>Και στη Συσκευή επικοίνωνίας εμφανιστεί το<br>(Δεν υπάρχει τόνος κλήσης), ακολουθήστι<br>προβλημάτων για το μήνυμα «Νο Dial Tone»<br>Αν η Συσκευή επικοίνωνίας εμ υθείται).<br>Τεπικοινωνίας εμφανίζει μια κενή οθόνη και το κουμείναι κίτρινο<br>"είναι κίτρινο"<br>-<br>Ιστιά τον ασθενή να πατήσεί το κουμπί Action (Ενέργει<br>-<br>τα τον ασθενή να πατήσεί το κουμπί Action (Ενέργει<br>-<br>τα Συσκευή επικοινων
	- Αν η Συσκευή επικοινωνίας δεν ανταποκρίνεται και η οθόνη παραμένει κενή, ζητήστε από τον ασθενή να αποσυνδέσει το καλώδιο τροφοδοσίας από την ηλεκτρική πρίζα και να περιμένει 30 δευτερόλεπτα. Στη συνέχεια, ζητήστε από τον ασθενή να συνδέσει ξανά το καλώδιο τροφοδοσίας στην πρίζα. Αν το κουμπί ενέργειας είναι κίτρινο και η οθόνη παραμένει κενή, η Συσκευή επικοινωνίας ενδέχεται να μη λειτουργεί σωστά και να πρέπει να αντικατασταθεί. ή περισσότερες από τις παρακάτω ενέργειες<br>πό τον ασθενή να πατήσει το κουμπί Action<br>Τάρχει τόνος κλήσης), ακολουθήστε τα βήμ<br>ημάτων για το μήνυμα «Νο Dial Tone» (Δεν υτ<br>υσκευή επικοινωνίας εμφανίζει ένα μήνυμα ό<br>ασταλεί, ερισσότερες από τις παρακάτω ενέργειες:<br>ερισσότερες από τις παρακάτω ενέργειες:<br>δον ασθενή να πατήσει το κουμπί Action (Ενέργεια).<br>Σκευή επικοινωνίας εμφανιστεί το μήνυμα No dial tor<br>χει τόνος κλήσης), ακολουθήστε τα βήμα ισθενή να πατήσει το κουμπί Action (Ενέργεια)<br>η επικοινωνίας εμφανιστεί το μήνυμα No dial to<br>τόνος κλήσης), ακολουθήστε τα βήματα αντιμε<br>για το μήνυμα «Νο Dial Tone» (Δεν υπάρχει τόν<br>επικοινωνίας εμφανίζει ένα μήνυμα ότι τικοινωνιας εμφανιστει το μηνυμα No dial to<br>oς κλήσης), ακολουθήστε τα βήματα αντιμετ<br>το μήνυμα «Νο Dial Tone» (Δεν υπάρχει τόνο<br>οινωνίας εμφανίζει ένα μήνυμα ότι η παρακολουθήστε τα βήματα αντιμετώπισης προβλη<br>ολουθήστε ινωνίας εμφανιστεί το μήνυμα **No dial tone**<br>κλ**ήσης)**, ακολουθήστε τα βήματα αντιμετώπισης<br>ήνυμα «Νο Dial Tone» (Δεν υπάρχει τόνος κλήσης<br>ωνίας εμφανίζει ένα μήνυμα ότι η παρακολούθησι<br>υθήστε τα βήματα αντιμετώπισης προβλ

 $\Box$ 

ΣΥΣΚΕΥΉ ΕΠΙΚΟΙΝΩΝΊΑΣ ΜΕ ΟΘΌΝΗ ΑΦΉΣ / Κατάσταση Παρακολούθησης / Communicator Not Set 145 Up (Η Συσκευή επικοινωνίας δεν έχει ρυθμιστεί)

Για περαιτέρω βοήθεια, μπορείτε να παραπέμψετε τον ασθενή σας στην Υποστήριξη Πελατών LATITUDE™.

#### **Επίλυση:**

Το ζήτημα επιλύεται όταν η κατάσταση παρακολούθησης ασθενούς στη σελίδα **Patient Summary (Σύνοψη ασθενούς)** αλλάξει σε **Monitored (Παρακολουθείται)**.

#### *• «No dial tone» (∆εν υπάρχει τόνος κλήσης)*

*Η Συσκευή επικοινωνίας δεν μπορεί να ανιχνεύσει τόνο κλήσης.*

#### **Συστάσεις:**

Δοκιμάστε μία ή περισσότερες από τις παρακάτω ενέργειες:

# **Για ενσύρματη τηλεφωνική γραμμή:**

• Βεβαιωθείτε ότι το καλώδιο του τηλεφώνου είναι σωστά συνδεδεμένο τόσο στη Συσκευή επικοινωνίας όσο και σε μια ενεργή επιτοίχια υποδοχή τηλεφώνου. Η Συσκευή επικοινωνίας δ<br>
Συστάσεις:<br>
Δοκιμάστε μία ή περισσότ<br>
Για ενσύρματη τηλεφών<br>
Για ενσύρματη τηλεφών<br>
- Βεβαιώθείτε ότι το καλ<br>
τόσο στη Συσκευή επι<br>
πλεφώνου.<br>
Επιβεβαιώστε ότι ο ασ<br>
- Πλεφώνου.<br>
Επιβεβαιώστε ότι • «Νο dial tone» (Δεν υπάρχει τόνος<br>
Η Συσκευή επικοινωνίας δεν μπορεί ν<br>
Συστάσεις:<br>
Συστάσεις:<br>
Δοκιμάστε μία ή περισσότερες από τι<br>
Για ενσύρματη τηλεφώνική γραμμι<br>
Τα ενσύρματη τηλεφώνική γραμμι<br>
τόσο στη Συσκευή επικ Συστάσεις:<br>
Δοκιμάστε μία ή περισσότερες από τις<br>
Για ενσύρματη τηλεφωνική γραμμή<br>
Για ενσύρματη τηλεφωνική γραμμή<br>
- Βεβαιωθείτε ότι το καλώδιο του τη<br>
τόσο στη Συσκευή επικοινωνίας δι<br>
- Πηλεφώνου.<br>
- Επιβεβαιώστε ότι ο Συπροστείρες επιστηματιστική γραμματιστική γραμματιστική γραμματιστική γραμματιστική γραμματιστική προστεύου του<br>
Τα ενσύρματη τηλεφώνου.<br>
Τηλεφώνου.<br>
Επιβεβαιώστε ότι ο ασθενής χριστηριοποιεί φίλτρο DSL μεταξί<br>
ΣΥΡΟΠΙΟΠΟ Δοκιμάστε μία ή περισσότερες από τις παρακά<br>
Για ενσύρματη τηλεφωνική γραμμή.<br>
"Βεβαιωθείτε ότι το καλώδιο του τηλεφώνου<br>
τόσο στη Συσκευή επικοινωνίας όσο και σε<br>
"Πλεφώνου.<br>
"Επιβεβαιώστε ότι ο ασθενής χρήσιμοποιεί<br>
"Πλ Οκιμαστε μια η περισσοτερες απο τις παρακατω εν<br>
Για ενσύρματη τηλεφωνική γραμμή.<br>
"Βεβαιωθείτε ότι ο καλώδιο του τηλεφώνου είναι<br>
τόσο στη Συσκευή επικοινωνίας δοο και σε μια ε<br>
"Πρεβαιώστε ότι ο ασθενής χρήσιμοποιεί τον

• Επιβεβαιώστε ότι ο ασθενής χρησιμοποιεί τον κατάλληλο προσαρμογέα υποδοχής τηλεφώνου.

• Εάν ο ασθενής διαθέτει υπηρεσία διαδικτύου DSL, βεβαιωθείτε ότι χρησιμοποιεί φίλτρο DSL μεταξύ της Συσκευής επικοινωνίας και της επιτοίχιας υποδοχής τηλεφώνου. τόσο στη Συσκευή επικοινωνίας δοο και σε μ<br>Τηλεφώνου.<br>Επιβεβαιώστε ότι ο ασθενής χρησιμοποιεί το<br>υποδοχής τηλεφώνου.<br>Εάν ο ασθενής διαθέτει υπηρεσία διαδικτύοι<br>χρησιμοποιεί φίλτρο DSL μεταξύ της Συσκευ<br>επιτιοίχιας υποδοχή Παλιθεύστε ότι ο κυψελοειδής προσφριογέας είναι αναστά συνδει<br>Σαιωθείτε ότι το καλώδιο του τηλεφώνου είναι σωστά συνδει<br>Το στη Συσκευή επικοινωνίας όσο και σε μια ενεργή επιτοίχι<br>εφώνου.<br>Πεβαιώστε ότι ο ασθενής χρησιμοποι νής τηλεφώνου.<br>ασθενής διαθέτει υπηρεσία διαδικτύου DSL,<br>ιας υποδοχής τηλεφώνου.<br>τας υποδοχής τηλεφώνου.<br>σθενής έχει συνδέσει ένα τηλέφωνο στο πίσι<br>ωνίας, ζητήστε του να σηκώσει το τηλέφωνο<br>νίει τόνο κλήσης.<br>ΤΤUDE™ GSM Πρ ενής διαθετει υπηρεσία διαδικτύου DSL, βεβαιωθείτε ότι<br>πλεφώνου.<br>πηλεφώνου.<br>πηλεφώνου.<br>ενής διαθέτει υπηρεσία διαδικτύου DSL, βεβαιωθείτε ότι<br>πεί φίλτρο DSL μεταξύ της Συσκευής επικοινωνίας και τη<br>πασδοχής τηλεφώνου.<br>της Θέτει υπηρεσία διαδικτύου DSL, βεβαιωθείτε ότι<br>ο DSL μεταξύ της Συσκευής επικοινωνίας και της<br>ής τηλεφώνου.<br>συνδέσει ένα τηλέφωνο στο πίσω μέρος της Συσκει<br>στε του να σηκώσει το τηλεφωνο και να επιβεβαιώσ<br>(1011)<br>1011)<br>SM

• Αν ο ασθενής έχει συνδέσει ένα τηλέφωνο στο πίσω μέρος της Συσκευής επικοινωνίας, ζητήστε του να σηκώσει το τηλέφωνο και να επιβεβαιώσει ότι ακούει τόνο κλήσης. αλείτει στη βρειά σκαλλισσό Σος, βερακαλ<br>εχει συνδέσει ένα τηλέφωνο στο πίσω μέρος<br>ζητήστε του να σηκώσει το τηλέφωνο και να<br>ζητήστε του να σηκώσει το τηλέφωνο και να<br>εχει συνδέσει ένα τηλέφωνο στο πίσω μέρος<br>ζητήστε του DECEI EVA TRIAEQUIVO OTO THOW HEPOS TRE ZUOK SER MARCHER VA HASZNÁLJA NE PONTA NA GYRANDEI TO THAE PUNKER VA ETTIPE BAILORED VAN ARTICLE OF THE PRODUCTS CONTROLLED AND DETAILS OF THE VALUE OF THE VALUE OF THE VALUE OF THE VALUE OF THE VALUE OF THE VALUE OF THE VALUE

# **Για το LATITUDE™ GSM Πρόγραμμα Δεδομένων:**

• Επαληθεύστε ότι ο κυψελοειδής προσαρμογέας είναι σωστά συνδεδεμένος στη Συσκευή επικοινωνίας.

 $\Box$ 

Για περαιτέρω βοήθεια, μπορείτε να παραπέμψετε τον ασθενή σας στην Υποστήριξη Πελατών LATITUDE<sup>®</sup>

146 ΣΥΣΚΕΥΉ ΕΠΙΚΟΙΝΩΝΊΑΣ ΜΕ ΟΘΌΝΗ ΑΦΉΣ / Κατάσταση Παρακολούθησης / Communicator Not Set Up (Η Συσκευή επικοινωνίας δεν έχει ρυθμιστεί)

#### **Επίλυση:**

Η Συσκευή επικοινωνία έχει ανιχνεύσει τόνο κλήσης όταν εμφανίζει ένα μήνυμα που υποδεικνύει ότι το καλώδιο του τηλεφώνου έχει συνδεθεί. Το ζήτημα επιλύεται όταν η κατάσταση παρακολούθησης ασθενούς στη σελίδα **Patient Summary (Σύνοψη ασθενούς)** αλλάξει σε **Monitored (Παρακολουθείται)**.

#### *• «LATITUDE is temporarily unavailable» (Το LATITUDE δεν είναι διαθέσιμο προσωρινά)*

*Η Συσκευή επικοινωνίας δεν είναι δυνατό να ολοκληρώσει τη σύνδεση με το σύστημα LATITUDE.*

**ΣΗΜΕΙΩΣΗ:** *Η Συσκευή επικοινωνίας συχνά εμφανίζει έναν 13 ψήφιο κωδικό μαζί με το μήνυμα LATITUDE is temporarily unavailable (Το LATITUDE δεν είναι διαθέσιμο προσωρινά). Αυτό χρησιμοποιείται από την Υποστήριξη Πελατών LATITUDE για την ενδελεχή αντιμετώπιση προβλημάτων μετά την εκτέλεση των παρακάτω βημάτων.* Η Συσκευή επικοινωνί<br>
το σύστημα LATITUDE<br>
ΣΗΜΕΙΩΣΗ: Η Συσκει<br>
μαζί με το μήνυμα LAT<br>
είναι διαθέσιμο προσ<br>
Γιελατών LATITUDE για<br>
Γιελατών LATITUDE για<br>
εκτέλεση των παρακάτ<br>
Συστάσεις:<br>
Συστάσεις:<br>
Συστάσεις:<br>
Συστάσεις *H Συσκευή επικοινωνίας δεν είναι<br>
το σύστημα LATITUDE.*<br>
ΣΗΜΕΙΩΣΗ: Η Συσκευή επίκοινω<br>
μαζί με το μήνυμα LATITUDE is t<br>
είναι διαθέσιμο προσωρινά). Αι<br>
Πελατών LATITUDE για πήνενδει<br>
εκτέλεση των παρακάτω βημάτων<br>Συστάσε Version observed and Englished Controller Controller Controller Controller Controller Controller Controller Controller Controller Controller Controller Controller Controller Controller Controller Controller Controller Con μαζί με το μήνυμα LATITUDE is temporari<br>
είναι διαθέσιμο προσώρινά). Αυτό χρησι<br>
Πελατών LATITUDE για πινενδελεχή αντιμ<br>
εκτέλεση των παρακάτω βημάτων.<br>
Συστάσεις:<br>
Συστάσεις:<br>
Συστάσεις:<br>
Συστάσεις:<br>
Συστάσεις:<br>
Συστάσει

**Συστάσεις:**

Δοκιμάστε μία ή περισσότερες από τις παρακάτω ενέργειες:

**Για ενσύρματη τηλεφωνική γραμμή:**

• Επαληθεύστε ότι ο σειριακός αριθμός της Συσκευής επικοινωνίας αντιστοιχεί στο σειριακό αριθμό που είναι καταγεγραμμένος στη σελίδα **Edit/View Patient and Equipment Information (Επεξεργασία/Προβολή Ασθενών και Πληροφοριών Εξοπλισμού)**. είναι διαθέσιμο προσωρινά).<br>
Πελατών ΕΑΤΙΤUDE για πινενδι<br>
εκτέλεση των παρακάτω βημάτω<br>
Συστάσεις.<br>
Συστάσεις.<br>
Συστάσεις.<br>
Συστάσεις.<br>
Συστάσεις.<br>
Συστάσεις.<br>
Συστάσεις.<br>
Συστάσεις.<br>
Συστάσεις.<br>
Συστάσεις.<br>
Συστάσεις.<br> είναι διαθέσιμο προσωρινά). Αυτό χρησιμοποι<br>Πελατών ΕΑΤΙΤUDE για την ενδελεχή αντιμετώπι<br>εκτέλεση των παρακάτω βημάτων.<br>Συστάσεις:<br>Συστάσεις:<br>Συστάσεις:<br>Συστάσεις:<br>Συστάσεις:<br>Πα ενσύρματη τηλεφωνική γραμμή:<br>Τα ενσύρματη τ Συστάσεις:<br>Δοκιμάστε μία ή περισσότερες από τις παρα<br>Για ενσύρματη τηλεφωνική γραμμή:<br>Για ενσύρματη τηλεφωνική γραμμή:<br>Ο στο σειριακό αριθμό που είναι καταγεγρό<br>Patient and Equipment Information (Ε<br>και Πληροφοριών Εξοπλισ αποιοτισμο προσωρινα). Αυτο χρησιμοποιείται απο την κατών ΕΑΤΙΤUDE για την ενδελεχή αντιμετώπιση προβλημάτικε.<br>Σκέδο των πάρακάτω βημάτων.<br>Στάσεις:<br>Σναύρματη τηλεφωνική γραμμή:<br>Σπάσεις:<br>Σναύρματη τηλεφωνική γραμμή:<br>Σπαληθ νύρματη τηλεφωνική γραμμή:<br>Ταληθεύστε ότι ο σειριακός αριθμός της Συσκι<br>Ο σειριακό αριθμό που είναι καταγεγραμμένο<br>The trient and Equipment Information (Επεξερ<br>Ταληθεύστε ότι δεν σήκωσε κανείς το τηλέφω<br>Κοινωνίας προσπαθο μία ή περισσότερες από τις παρακάτω ενέργειες.<br>Ο ατη τηλεφωνική γραμμή:<br>Θεύστε ότι ο σειριακός αριθμός της Συσκευής επικοινωνί<br>ριακό αριθμό που είναι καταγεγραμμένος στη σελίδα Εά<br>τ and Equipment Information (Επεξεργασία/ υτι ο σειριακός αριθμός της Συσκευής επικοινωνίας α<br>ειθμό που είναι καταγεγραμμένος στη σελίδα Edit/V<br>quipment Information (Επεξεργασία/Προβολή Ac<br>είων Εξοπλισμού).<br>Στι δεν σήκωσε κανείς το τηλέφωνο ενώ η Συσκευή<br>προσπαθο

• Επαληθεύστε ότι δεν σήκωσε κανείς το τηλέφωνο ενώ η Συσκευή επικοινωνίας προσπαθούσε να συνδεθεί.

• Επαληθεύστε ότι ο ασθενής χρησιμοποιεί το παρεχόμενο (ή ένα νεότερο) τηλεφωνικό καλώδιο και ότι το καλώδιο είναι καλά συνδεδεμένο τόσο στη Συσκευή επικοινωνίας όσο και σε μια ενεργή επιτοίχια υποδοχή τηλεφώνου. κό αριθμό που είναι καταγεγραμμένος στη σε<br>
α Equipment Information (Επεξεργασία/Π<br>
φορίων Εξοπλισμού).<br>
στε ότι δεν σήκωσε κανείς το τηλέφωνο ενώ<br>
ας προσπαθούσε να συνδεθεί.<br>
άτε ότι ο ασθενής χρησιμοποιεί το παρεχόμε<br> υσε κανείς το τηλέφωνο ενώ η Συσκευή<br>το να συνδεθεί.<br>Τι το καλώδιο είναι καλά συνδεδεμένο τόσο στη<br>τι το καλώδιο είναι καλά συνδεδεμένο τόσο στη<br>ο και σε μια ενεργή επιτοίχια υποδοχή τηλεφώνοι<br>τής χρησιμοποιεί τον κατάλλη

 $\Box$ 

- Επιβεβαιώστε ότι ο ασθενής χρησιμοποιεί τον κατάλληλο προσαρμογέα τηλεφωνικής γραμμής.
- Ζητήστε από τον ασθενή να αφαιρέσει τυχόν διαχωριστές μεταξύ της Συσκευής επικοινωνίας και της επιτοίχιας υποδοχής τηλεφώνου.
- Εάν ο ασθενής διαθέτει υπηρεσία διαδικτύου DSL, βεβαιωθείτε ότι χρησιμοποιεί φίλτρο DSL μεταξύ της Συσκευής επικοινωνίας και της επιτοίχιας υποδοχής τηλεφώνου. ν Εξοπλισμού).<br>Σεν σήκωσε κανείς το τηλέφωνο ενώ η Συσκευτ<br>παθούσε να συνδεθεί.<br>2006 το συνδεθεί.<br>2010 και ότι το καλώδιο είναι καλά συνδεδεμένο τ<br>νίας όσο και σε μια ενεργή επιτοίχια υποδοχή τ<br>νίας όσο και σε μια ενεργή Θενής χρησιμοποιεί το παρεχόμενο (ή ένα για του συνδεθεί).<br>Θενής χρησιμοποιεί το παρεχόμενο (ή ένα για ότι το καλώδιο είναι καλά συνδεδεμένο τό<br>όσο και σε μια ενεργή επιτοίχια υποδοχή τη<br>θενής χρησιμοποιεί τον κατάλληλο π

ΣΥΣΚΕΥΉ ΕΠΙΚΟΙΝΩΝΊΑΣ ΜΕ ΟΘΌΝΗ ΑΦΉΣ / Κατάσταση Παρακολούθησης / Communicator Not Set 147 Up (Η Συσκευή επικοινωνίας δεν έχει ρυθμιστεί)

• Για να επαληθεύσετε ότι η αντιμετώπιση προβλημάτων ήταν επιτυχής, ζητήστε από τον ασθενή να πατήσει το κουμπί **Try Again (Επανάληψη)** στην οθόνη της Συσκευής επικοινωνίας.

# **Για το LATITUDE™ GSM Πρόγραμμα Δεδομένων:**

- Επαληθεύστε ότι ο ασθενής διαθέτει ισχύουσα εγγραφή στο LATITUDE™ GSM Πρόγραμμα Δεδομένων. Αυτό μπορείτε να το επιβεβαιώσετε επικοινωνώντας με την Υποστήριξη Πελατών LATITUDE™, εάν είναι απαραίτητο.
- Επαληθεύστε ότι ο κυψελοειδής προσαρμογέας είναι σωστά συνδεδεμένος στη Συσκευή επικοινωνίας.
- Ζητήστε από τον ασθενή να μετακινήσει τη Συσκευή επικοινωνίας σε κάποιο άλλο σημείο όπου μπορεί να έχει καλύτερο σήμα.
	- Αν στα άλλα σημεία δεν εξασφαλίζεται η σύνδεση με χρήση του
- LATITUDE™ GSM Προγράμματος Δεδομένων, ο ασθενής ενδέχεται να πρέπει να συνδέσει τη Συσκευή επικοινωνίας σε μια ενεργή επιτοίχια υποδοχή τηλεφώνου για την αποστολή δεδομένων. Ο ΝΑΙ ΜΟΝ ΤΟΝ ΑΠΟΛΟΣΙΑ ΤΗΣ ΠΑΡΟΛΟΣΙΑ ΤΗΣ ΠΑΡΟΛΟΣΙΑ ΤΗΣ ΠΑΡΟΛΟΣΙΑ ΤΗΣ ΠΑΡΟΛΟΣΙΑ ΤΗΣ ΠΑΡΟΛΟΣΙΑ ΤΗΣ ΠΑΡΟΛΟΣΙΑ ΤΗΣ<br>
Ο ΠΑΡΟΛΟΣΙΑ ΤΗΣ ΠΑΡΟΛΟΣΙΑ ΤΗΣ ΠΑΡΟΛΟΣΙΑ ΤΗΣ ΠΑΡΟΛΟΣΙΑ ΤΗΣ ΠΑΡΟΛΟΣΙΑ ΤΗΣ ΠΑΡΟΛΟΣΙΑ ΤΗΣ ΠΑΡΟΛΟΣΙΑ ΤΗΣ ΠΑΡΟΛΟΣΙΑ επιληθεύστε επικοινωνώνιας με<br>
εάν είναι απαραίτητο.<br>
Επαληθεύστε ότι ο κυψελοειδής του<br>
Ση Συσκευή επικοινωνίας.<br>
Ση τήστε από τον άσθενή να μεται<br>
άλλο σημείο όπου μπορεί να έχει<br>
άλλο σημείο όπου μπορεί να έχει<br>
Σλικ

Για περαιτέρω βοήθεια, μπορείτε να παραπέμψετε τον ασθενή σας στην Υποστήριξη Πελατών LATITUDE

# **Επίλυση:**

Η Συσκευή επικοινωνίας έχει συνδεθεί επιτυχώς στο σύστημα LATITUDE όταν εμφανίζει ένα μήνυμα που υποδεικνύει ότι οι πληροφορίες έχουν σταλεί στο LATITUDE. Το ζήτημα επιλύεται όταν η κατάσταση παρακολούθησης ασθενούς στη σελίδα **Patient Summary (Σύνοψη ασθενούς)** αλλάξει σε **Monitored (Παρακολουθείται)** - Επαληθεύστε ότι ο κυψελοειόης π<br>
στη Συσκευή επικοινωνίας<br>
- Ζητήστε από τον ασθενή να μετακ<br>
άλλο σημείο όπου μπορεί να έχει<br>
- Αν στα άλλα σημεία δεν εξασφαλίζει<br>
- Αν στα άλλα σημεία δεν εξασφαλίζει<br>
- Αν στα άλλα σ άλλο σημείο όπου μπορεί να έχι<br>• Αν στα άλλα σημεία δεν εξασφα<br>• ΣΑΤΙΤUDE ™ GSM Προγράμματ<br>• πρέπει να συνδέσει τη Συσκευή<br>• υποδοχή τηλεφώνου για την απ<br>• υποδοχή τηλεφώνου για την απ<br>• Υποστήριξη Πελατών LATITUDE ™<br>• Κ - Ζητήστε από τον ασθενή να μετακινήσει τη<br>
άλλο σημείο όπου μπορεί να έχει καλύτερο<br>
- Αν στα άλλα σημεία δεν εξασφαλίζεται η σι<br>
- Δεν στα άλλα σημεία δεν εξασφαλίζεται η σι<br>
- Δεν στα άλλα σημεία δεν εξασφαλίζεται η σ άλλο σημείο όπου μπορεί να έχει καλύτερο σήμα<br>
• Αν στα άλλα σημεία δεν εξασφαλίζεται η σύνδεσ<br>
• ΔΑΤΙΤUDE <sup>τα</sup> GSM Προγράμματος Δεδομένων, α<br>
πρέπει να συνδέσει τη Συσκευή επικοινωνίας σε<br>
υποδοχή τηλεφώνου για την αποσ πρέπει να συνδέσει τη Συσκευή επικοινωνία<br>υποδοχή τηλεφώνου για την αποστολή δεδο<br>περαιτέρω βοήθεια, μπορείτε να παραπέμψε<br>οστήριξη Πελατών LATITUDE "<br>ιλυση:<br>ίλυση:<br>νακευή επικοινωνίας έχει συνδεθεί επιτυχώς<br>οανίζει ένα μ ιο σημειο οπου μπορει να εχει καλυτερο σημα.<br>στα άλλα σημεια δεν εξασφαλίζεται η σύνδεση με χρήση το<br>ΠΤΟΕΕ™ GSM Προγράμματος Δεδομένων, ο ασθενής ενδι<br>έπει να συνδέσει τη Συσκευή επικοινωνίας σε μια ενεργή ετ<br>δοσχή τηλεφ Πελατών LATITUDE "<br>
Επικοινωνίας έχει συνδεθεί επιτυχώς στο σύνα μήνυμα που υποδεικνύει ότι οι πληροφορισμό<br>
Το ζήτημα επιλύεται όταν η κατάσταση παρ<br>
Patient Summary (Σύνοψη ασθενούς) αλλουθείται)<br>
(16 Σάντημα επικότερα. ειχαίου για την αποστολή δεδομένων.<br>Πλεφώνου για την αποστολή δεδομένων.<br>Βοήθεια, μπορείτε να παραπέμψετε τον ασθενή σας στη<br>λατών LATITUDE "<br>κοινωνίας έχει συνδεθεί επιτυχώς στο σύστημα LATITUI<br>Κρίνημα επιλύεται όταν η κ ωνίας έχει συνδεθεί επιτυχώς στο σύστημα Ι<br>μα που υποδεικνύει ότι οι πληροφόριες έχοι<br>ημα επιλύεται όταν η κατάσταση παρακολούί<br>1 Summary (Σύνοψη ασθενούς) αλλάξει σε<br>1/<br>20 Soutway<br>1 Soutway - Μαν δυνατό να ολοκληρώσει τη ας έχει συνδεθεί επιτυχώς στο σύστημα LATITUDE απλίσται όταν η κατάσταση παρακολούθησης ασθε<br>τιπλύεται όταν η κατάσταση παρακολούθησης ασθε<br>mmary (Σύνοψη ασθενούς) αλλάξει σε Monitored<br>ποι το completed (Δεν ήταν δυνατή η

*• «Interrogation could not be completed» (∆εν ήταν δυνατή η ολοκλήρωση της ανάκτησης δεδομένων)*

*Η Συσκευή επικοινωνίας δεν ήταν δυνατό να ολοκληρώσει την ανάκτηση δεδομένων.*

Η αντιμετώπιση του μηνύματος **Interrogation could not be completed (Δεν ήταν δυνατή η ολοκλήρωση της ανάκτησης δεδομένων)** συμπεριλαμβάνει την εκτέλεση μιας ανάκτησης δεδομένων που εκκινεί ο ασθενής (PII). Αν δεν επιτρέπεται στον ασθενή να πραγματοποιήσει PII, επιτρέψτε την εκτέλεση μιας PII στη σελίδα **Edit/View Schedule and Alert Configuration (Επεξεργασία/** υποδεικνύει ότι οι πληροφορίες έχουν σταλεί α<br>Αύεται όταν η κατάσταση παρακολούθησης ασθ<br>ary (Σύνοψη ασθενούς) αλλάξει σε Monitore<br>be completed» (Δεν ήταν δυνατή η ολοκλή)<br>wv<br>εν ήταν δυνατό να ολοκληρώσει την ανάκτηση<br>απο (Σύνοψη ασθενούς) αλλάξει σε Monitored<br>completed» (Δεν ήταν δυνατή η ολοκλήρ<br>ταν δυνατό να ολοκληρώσει την ανάκτηση<br>ταν δυνατό να ολοκληρώσει την ανάκτηση<br>δεδομένων που εκκινέι ο ασθενής (PII). Αν δ<br>ραγματοποιήσει PII, επ VOVI ασθενούς αλλάξει σε Monitored<br>Wown ασθενούς) αλλάξει σε Monitored<br>Divario va ολοκληρώσει την ανάκτηση<br>δυνατό να ολοκληρώσει την ανάκτηση<br>Terrogation could not be completed (Δεν<br>ανάκτησης δεδομένων) συμπεριλαμβάνει<br>μα

 $\Box$ 

148 ΣΥΣΚΕΥΉ ΕΠΙΚΟΙΝΩΝΊΑΣ ΜΕ ΟΘΌΝΗ ΑΦΉΣ / Κατάσταση Παρακολούθησης / Communicator Not Set Up (Η Συσκευή επικοινωνίας δεν έχει ρυθμιστεί)

**Προβολή Προγράμματος και Διαμόρφωσης Συναγερμών)**. Αν το τηλέφωνο του ασθενούς χρησιμοποιεί την ίδια ενσύρματη τηλεφωνική γραμμή με τη Συσκευή επικοινωνίας, ο ασθενής θα πρέπει να κλείσει το τηλέφωνο προτού πραγματοποιήσει ανάκτηση των δεδομένων.

#### **Συστάσεις:**

Δοκιμάστε μία ή περισσότερες από τις παρακάτω ενέργειες:

- Επαληθεύστε ότι η εμφυτευμένη συσκευή και ο σειριακός αριθμός που είναι καταγεγραμμένος στο σύστημα LATITUDE αντιστοιχούν στις τιμές της αναφοράς του ΠΚΕ (Προγραμματιστής/Καταγραφέας/Ελεγκτής).
- Επαληθεύστε ότι η Συσκευή επικοινωνίας έχει τοποθετηθεί σε βέλτιστο σημείο:
	- Η Συσκευή επικοινωνίας βρίσκεται εντός 3 μέτρων (10 πόδια) από τον ασθενή.
	- Η Συσκευή επικοινωνίας βρίσκεται στο ίδιο επίπεδο με τον ασθενή και ότι δεν παρεμβάλλονται εμπόδια.

• Ζητήστε από τον ασθενή να απενεργοποιήσει και, αν είναι απαραίτητο, να αποσυνδέσει τυχόν ασύρματες ηλεκτρονικές συσκευές (όπως ασύρματα τηλέφωνα ή συσκευές παρακολούθησης μωρού) που βρίσκονται εντός 1 μέτρου (3 πόδια) από τη Συσκευή επικοινωνίας. είναι καταγεγραμμ<br>
της αναφοράς του<br>
της αναφοράς του<br>
σημείο:<br>
Ο κευτοκευή επ<br>
τον ασθενή.<br>
Τα απόσυνδέσει τι<br>
τον ασθενής της πρέτρου (3<br>
Ο κατός 1 μέτρου (3<br>
Ο ασθενής θα πρέ - Επαληθεύστε ότι η εμφυτευμε<br>
είναι καταγεγραμμένος στο σι<br>
της αναφοράς του ΠΚΕ (Προ<br>
- Επαληθεύστε ότι η Συσκευή ε<br>
- Επαληθεύστε ότι η Συσκευή ε<br>
- Μενακευή επικοινωνίας<br>
- Τον ασθενή.<br>
- Η Συσκευή επικοινωνίας<br>
- Τον Version observe τη προσωπικό της αναφορίας του επαληθεύστε ότι η Συσκευή επικοινώνίας β<br>
σημείο:<br>
Η Συσκευή επικοινώνίας β<br>
Τον ασθενή.<br>
Η Συσκευή επικοινώνίας β<br>
οπο σεν παρεμβάλλονται επικοινώνίας β<br>
οπο στο τον ασθενή Η Συσκευή επικοινωνία<br>
τον ασθενή.<br>
Τον ασθενή.<br>
Η Συσκευή επικοινωνία<br>
ότι δεν παρεμβάλλονται<br>
ότι δεν παρεμβάλλονται<br>
ότι δεν παρεμβάλλονται<br>
Σητήστε από τον ασθενή να<br>
και να παραμένει ακίνητος σ<br>
και να παραμένει ακίν σημειο:<br>
Η Συσκευή επικοινωνίας βρίσκεται<br>
Τον ασθενή.<br>
Τον ασθενή.<br>
Η Συσκευή επικοινωνίας βρίσκεται<br>
ότι δεν παρεμβάλλονται εμπόδια.<br>
Σητήστε από τον ασθενή να απένεργοι<br>
να απόσυνδέσει τυχόν ασύρματες ηλεκ<br>
τηλέφωνα ή Η Συσκευή επικοινωνίας βρίσκεται εντός<br>
τον ασθενή.<br>
Η Συσκευή επικοινωνίας βρίσκεται στο ίδι<br>
ότι δεν παρεμβάλλονται εμπόδια.<br>
Σητήστε από τον ασθενή να απενεργοποιήσι<br>
να αποσυνδέσει τυχόν ασύρματες ηλεκτρονι<br>
τηλεφωνα στι δεν παρεμβάλλονται εμπόδια.<br>- Σητήστε από τον ασθενή να απενεργοποι<br>- Υα αποσυνδέσει τυχόν ασύρματες ηλεκτ<br>- Τηλέφωνα ή συσκευές παρακολούθησης<br>εντός 1 μέτρου (3 πόδια) από τη Συσκευ<br>- Ο ασθενής θα πρέπει να είναι στ Η Συσκευή επικοινωνίας βρίσκεται εντός 3 μέτρων (10<br>
τον ασθενή.<br>
- Η Συσκευή επικοινωνίας βρίσκεται στο ίδιο επίπεδο με<br>
ότι δεν παρεμβάλλονται εμπόδια.<br>
Ζητήστε από τον ασθενή να απενεργοποιήσει και, αν είναι<br>
Σητήστε α δεν παρεμβάλλονται εμπόδια.<br>
ε από τον ασθενή να απένεργοποιήσει και, αν είναι απα<br>
συνδέσει τυχόν ασύρματες ηλεκτρονικές συσκευές (όπω<br>
τα ή συσκευές παρακολούθησης μωρού) που βρίσκοντ<br>
μέτρου (3 πόδια) από τη Συσκευή επ

• Ο ασθενής θα πρέπει να είναι στραμμένος προς τη Συσκευή επικοινωνίας και να παραμένει ακίνητος σε άνετη θέση κατά τη διάρκεια της ανάκτησης δεδομένων.

• Ζητήστε από τον ασθενή να προσπαθήσει ξανά είτε πατώντας το κουμπί **Try Again (Επανάληψη)** είτε πατώντας το μπλε κουμπί PII στην επάνω αριστερή γωνία της Συσκευής επικοινωνίας. αποσυνοεύει τυχαν αυσιρματες τηκεκτρονικές<br>εφωνα ή συσκευές παρακολούθησης μωροι<br>ός 1 μέτρου (3 πόδια) από τη Συσκευή επικα<br>ασθενής θα πρέπει να είναι στραμμένος προ<br>να παραμένει ακίνητος σε άνετη θέση κατά<br>δομένων.<br>δομέ Θα πρέπει να είναι στραμμένος προς τη Συα<br>αμένει ακίνητος σε άνετη θέση κατά τη διάρκ<br>(Επανάληψη) είτε πατώντας το μπλε κουμτ<br>ωνία της Συσκευής επικοινωνίας.<br>βοήθεια, μπορείτε να παραπέμψετε τον ασθ<br>λατών LATITUDE "...... (3 ποδία) από τη Συσκευή επικοινωνίας.<br>
πρέπει να είναι στραμμένος προς τη Συσκευή επικοινωνίας.<br>
νει ακίνητος σε άνεπη θέση κατά τη διάρκεια της ανά<br>
ον ασθενή να προσπαθήσει ξανά είτε πατώντας το κ<br>
ανάληψη) είτε πατώντ Zastaraná verzia. Nepoužíva<sup>ť</sup>. VA VA TROOTTAGHOEL SAVA ETTE TTATUVTAS TO KOUHATH<br>
VA LITE TTATUVTAS TO HATAE KOUHATH PHI OTHU ETTATU<br>
TOKEUMS ETTIKOIVWYAG.<br>
TOPETTE VA TROOTTELIUETE TOV AGOEVH ORS OTHU<br>
TUDE<sup>TIN</sup>.<br>
CONTROL CONTROL COMMUNICATOR NOT SET 1

Για περαιτέρω βοήθεια, μπορείτε να παραπέμψετε τον ασθενή σας στην Υποστήριξη Πελατών LATITUDE™.

ΣΥΣΚΕΥΉ ΕΠΙΚΟΙΝΩΝΊΑΣ ΜΕ ΟΘΌΝΗ ΑΦΉΣ / Κατάσταση Παρακολούθησης / Communicator Not Set 149 Up (Η Συσκευή επικοινωνίας δεν έχει ρυθμιστεί)

#### **Επίλυση:**

Η Συσκευή επικοινωνίας έχει συνδεθεί επιτυχώς στο σύστημα LATITUDE όταν εμφανίζει ένα μήνυμα που υποδεικνύει ότι οι πληροφορίες έχουν σταλεί στο LATITUDE. Το ζήτημα επιλύεται όταν η κατάσταση παρακολούθησης ασθενούς στη σελίδα **Patient Summary (Σύνοψη ασθενούς)** αλλάξει σε **Monitored (Παρακολουθείται)**.

#### **Remote Monitoring Disabled (Παρακολούθηση Εξ Αποστάσεως Απενεργοποιημένη)**

*Το LATITUDE δεν μπορεί πλέον να παρακολουθήσει τη συσκευή αυτού του ασθενούς λόγω περιορισμένης χωρητικότητας μπαταρίας.*

Για περισσότερες πληροφορίες, μπορείτε να επικοινωνήσετε με την Υποστήριξη Πελατών LATITUDE™.

## **Implanted Device Not Found (Η Εμφυτευμένη Συσκευή δεν Βρέθηκε)**

*Η Συσκευή επικοινωνίας δεν είναι σε θέση να επικοινωνήσει επιτυχώς με την εμφυτευμένη συσκευή εδώ και 14 ή περισσότερες ημέρες. Απαιτείται πλήρης ανάκτηση δεδομένων για τις πληροφορίες της εμφυτευμένης συσκευής που εμφανίζονται στο σύστημα LATITUDE που πρόκειται να ενημερωθεί.* To LATITUDE δεν μπορεί πλέο<br>
λόγω περιορισμένης χωρητικό<br>
Για περισσότερες πληροφορίε<br>
Γιελατών LATITUDE<sup>™</sup>.<br>
Implanted Device Not Found<br> *H Συσκευή επικοινωνίας δεν ε<br>
εμφυτευμένη συσκευή εδώ και<br>
ανάκτηση δεδομένων για* Απενεργοποιημένη)<br>
Το LATITUDE δεν μπορεί πλέον να παρακ<br>
λόγω περιορισμένης χωρητικότητας μποτι<br>
Για περιοσότερες πληροφορίες, μπορείτε<br>
Πελατών LATITUDE<sup>π</sup><br>
Implanted Device Not Found (Η Εμφυτε<br>
Implanted Device Not Fou Version of the properties of the properties of the past Advantagement Control Control Control Control Control Control Control Control Control Control Control Control Control Control Control Control Control Control Control Implanted Device Not Found (Η Εμφυτικατινό Device Not Found (Η Εμφυτικατικοινώνιας δεν είναι σε θέα<br>
εμφυτευμένη συσκευή εδώ και 14 ή περιονόκητηση δεδομένων για τις πληροφορίες<br>
εμφανίζονται στο σύστημα LATITUDE παι<br>
εμφ Via περισσοτερες πληροφορίες, μπορείτε να επικοι<br>
Πελατών LATITUDE<sup>TIM</sup><br>
Implanted Device Not Found (Η Εμφυτευμένη Σι<br>
Η Συσκευή επικοινωνίας δεν είναι σε θέση να επικοι<br>
εμφανίζονται στο σύστημα LATITUDE που πρόκειτα<br>
εμ Νατών LATITUDE<sup>τω</sup>.<br>
Verteuri επικοινωνίας δεν είναι σε θέση να επικοινωντ<br> *Συσκευή επικοινωνίας δεν είναι σε θέση να επικοινωντ<br>
υπευμένη συσκευή εδώ και 14 ή περισσότερες ήμέρες<br>
κιτηση δεδομένων για τις πληροφορίες τη* ειτή ελλευτικαντίας δεν είναι 14 ή περισσότερες ήμ<br>μένη συσκευή εδώ και 14 ή περισσότερες ήμ<br>ση δεδομένων για τις πληροφορίες της εμφυτε<br>δον επιτρέπεται στον ασθενή να πραγματοπαι<br>δεν επιτρέπεται στον ασθενή να πραγματοπα Πανίου Επικοινωνίας δεν είναι σε θέση να επικοινωνήσει επιτυχώς<br>Τη συσκευή εδώ και 14 ή περισσότερες ήμέρες. Απαιτείται πι<br>προσφένων για τις πληροφορίες της εμφυτευμένης συσκευής<br>πιστο σύστημα LATITUDE που πρόκειται να εν

# **Συστάσεις:**

Δοκιμάστε μία ή περισσότερες από τις παρακάτω ενέργειες

• Αν δεν επιτρέπεται στον ασθενή να πραγματοποιήσει PII, επιτρέψτε την εκτέλεση μιας PII στη σελίδα **Edit/View Schedule and Alert Configuration (Επεξεργασία/Προβολή Προγράμματος και Διαμόρφωσης Συναγερμών)**. ή περισσότερες από τις παρακάτω ενέργειες<br>πρέπεται στον ασθενή να πραγματοποιήσει Ρ<br>ιας ΡΙΙ στη σελίδα **Edit/View Schedule and**<br>ισία/Προβολή Προγράμματος και Διαμόρι<br>να ασθενή αν το κουμπί ενέργειας στη Συσκε<br>γει με λευκό

• Ρωτήστε τον ασθενή αν το κουμπί ενέργειας στη Συσκευή επικοινωνίας αναβοσβήνει με λευκό χρώμα.

- Εάν το κουμπί ενέργειας αναβοσβήνει με λευκό χρώμα, ζητήστε από τον ασθενή να το πατήσει και να ακολουθήσει τις οδηγίες επί της οθόνης.
- Αν το κουμπί ενέργειας δεν αναβοσβήνει με λευκό χρώμα, ζητήστε από τον ασθενή να εκτελέσει μια ανάκτηση δεδομένων που εκκινεί ο ασθενής πατώντας το μπλε κουμπί στη Συσκευή επικοινωνίας. (Αν το τηλέφωνο του ασθενούς χρησιμοποιεί την ίδια ενσύρματη τηλεφωνική γραμμή με τη Συσκευή επικοινωνίας, ο ασθενής θα πρέπει να κλείσει το τηλέφωνο προτού πραγματοποιήσει ανάκτηση των δεδομένων.) Ευή εδώ και 14 ή περισσότερες ημέρες. Απαιτείται πλήρη<br>ων για τις πληροφορίες της εμφυτευμένης συσκευής που<br>ύστημα LATITUDE που πρόκειται να ενημερωθεί.<br>Τα τον ασθενή να πραγματοποιήσει PII, επιτρέψτε τη<br>επαι στον ασθενή στον ασθενή να πραγματοποιήσει PII, επιτρ<br>τη σελίδα **Edit/View Schedule and Alert Co**<br>βολή **Προγράμματος και Διαμόρφωσης**<br>νή αν το κουμπί ενέργειας στη Συσκευή επικο<br>νή αν το κουμπί ενέργειας στη Συσκευή επικο<br>κό χρώμα<br>εν τρες από τις παρακάτω ενέργειες.<br>
"<br>
γιαθενή να πραγματοποιήσει PII, επιτρέψτε την<br>
πελίδα **Edit/View Schedule and Alert Configuratio**<br>
Αή **Προγράμματος και Διαμόρφωσής Συναγερμών**<br>
το κουμπί ενέργειας στη Συσκευή επικοιν δα Edit/View Schedule and Alert Configurati<br>Προγράμματος και Διαμόρφωσης Συναγερμ<br>κουμπί ενέργειας στη Συσκευή επικοινωνίας<br>ύμα<br>ας αναβοσβήνει με λευκό χρώμα, ζητήστε από<br>και να ακολουθήσει τις οδηγίες επί της οθόνης<br>δεν ΕΙΣΤΙ ενέργειας στη Συσκευή επικοινωνίας<br>Εισπί ενέργειας στη Συσκευή επικοινωνίας<br>Εισποσβήνει με λευκό χρώμα, ζητήστε από<br>Το ακολουθήσει τις οδηγίες επί της οθόνης.<br>Ο καναβοσβήνει με λευκό χρώμα, ζητήστε από<br>τα ανάκτηση δ Γενέργειας στη Συσκευή επικοινωνίας<br>Τενέργειας στη Συσκευή επικοινωνίας<br>Χοσβήνει με λευκό χρώμα, ζητήστε από τον<br>πολουθήσει τις οδηγίες επί της οθόνης.<br>Απολουθήσει τις οδηγίες επί της οθόνης.<br>Απολουθήσει τις οδηγίες επί τ

- Αν ο ασθενής δεν είναι δυνατό να ολοκληρώσει την ανάκτηση δεδομένων, ρωτήστε τον ασθενή αν έχει προκύψει κάποιο από τα παρακάτω σφάλματα.
- 150 ΣΥΣΚΕΥΉ ΕΠΙΚΟΙΝΩΝΊΑΣ ΜΕ ΟΘΌΝΗ ΑΦΉΣ / Κατάσταση Παρακολούθησης / Remote Monitoring Disabled (Παρακολούθηση Εξ Αποστάσεως Απενεργοποιημένη)

*• «Interrogation could not be completed» (∆εν ήταν δυνατή η ολοκλήρωση της ανάκτησης δεδομένων)*

*Η Συσκευή επικοινωνίας δεν ήταν δυνατό να ολοκληρώσει την ανάκτηση δεδομένων.*

Η αντιμετώπιση του μηνύματος **Interrogation could not be completed (Δεν ήταν δυνατή η ολοκλήρωση της ανάκτησης δεδομένων)** συμπεριλαμβάνει την εκτέλεση μιας ανάκτησης δεδομένων που εκκινεί ο ασθενής (PII). Αν δεν επιτρέπεται στον ασθενή να πραγματοποιήσει PII, επιτρέψτε την εκτέλεση μιας PII στη σελίδα **Edit/View Schedule and Alert Configuration (Επεξεργασία/Προβολή Προγράμματος και Διαμόρφωσης Συναγερμών)**. Αν το τηλέφωνο του ασθενούς χρησιμοποιεί την ίδια ενσύρματη τηλεφωνική γραμμή με τη Συσκευή επικοινωνίας, ο ασθενής θα πρέπει να κλείσει το τηλέφωνο προτού πραγματοποιήσει ανάκτηση των δεδομένων. επιτρέψτε την εκτέλεσ<br>
Configuration (Επεξε<br>
Συναγερμών). Αν το 1<br>
πλεφωνική γραμμή με<br>
κλείσει το τηλέφωνο π<br>
κλείσει το τηλέφωνο π<br>
Συστάσεις:<br>
Συστάσεις:<br>
Συστάσεις:<br>
Συστάσεις:<br>
Συστάσεις:<br>
Συστάσεις:<br>
Συστάσεις:<br>
Συσ σασθενής (PII). Αν δεν επιτρέπει<br>
ο ασθενής (PII). Αν δεν επιτρέπει<br>
επιτρέψτε την εκτέλεση μας PII σ<br>
Configuration (Επεξεργασία/Πρ<br>
Συναγερμών). Αν το πρέφωνο τ<br>
πλεφωνική γραμμή με τη Συσκευν<br>
κλείσει το πλέφωνο προτού Configuration (Επεξεργασία/Πρ<br>
Συναγερμών). Αν το πηλέφωνο το<br>
πηλεφωνική γραμμή με τη Συσκευτ<br>
κλείσει το πηλέφωνο προτού πραγ<br>
κλείσει το πηλέφωνο προτού πραγ<br>
Συστάσεις:<br>
Συστάσεις:<br>
Συσκάσει οπι η εμφυτευμές<br>
είναι κα

#### **Συστάσεις**:

Δοκιμάστε μία ή περισσότερες από τις παρακάτω ενέργειες:

• Επαληθεύστε ότι η εμφυτευμένη συσκευή και ο σειριακός αριθμός που είναι καταγεγραμμένος στο σύστημα LATITUDE αντιστοιχούν στις τιμές της αναφοράς του ΠΚΕ (Προγραμματιστής/Καταγραφέας/Ελεγκτής). Συστάσεις:<br>Συστάσεις:<br>Συστάσεις:<br>Συστάσεις:<br>Συστάσεις:<br>Επαληθεύστε ότι η εμφυτευς:<br>Σύσκευή επικοινωνία:<br>Με Συσκευή επικοινωνία:<br>Σύσκευή επικοινωνία:<br>Σύσκευή επικοινωνία:<br>Σύσκευή επικοινωνία:<br>Σύσκευή επικοινωνία:<br>Σύσκευή ε Κλείσει το τηλέφωνο προτού πραγματοποι<br>
κλείσει το τηλέφωνο προτού πραγματοποι<br>
Συστάσεις:<br>
Συστάσεις:<br>
Συστάσεις:<br>
Συστάσεις:<br>
Συστάσεις:<br>
Συνασθενή επικοινωνίας βρίσκεται<br>
Σπήρεις:<br>
Στικότιε από τον ασθενή να απενεονοι<br> Κλεισει το πλεφωνο προτου πραγματοποιησει α<br>
Συστάσεις:<br>
Συστάσεις:<br>
Δοκιμάστε μία ή περισσότερες από τις παρακάτι<br>
είναι καταγεγραμμένος στο σύστημα LATITU<br>
Μις αναφοράς του ΠΚΕ (Προγραμματιστής/Κ<br>
Επαληθεύστε ότι η Συσκ

• Επαληθεύστε ότι η Συσκευή επικοινωνίας έχει τοποθετηθεί σε βέλτιστο σημείο:

- Η Συσκευή επικοινωνίας βρίσκεται εντός 3 μέτρων (10 πόδια) από τον ασθενή.
	- Η Συσκευή επικοινωνίας βρίσκεται στο ίδιο επίπεδο με τον ασθενή και ότι δεν παρεμβάλλονται εμπόδια.

• Ζητήστε από τον ασθενή να απενεργοποιήσει και, αν είναι απαραίτητο, να αποσυνδέσει τυχόν ασύρματες ηλεκτρονικές συσκευές (όπως ασύρματα τηλέφωνα ή συσκευές παρακολούθησης μωρού) που βρίσκονται εντός 1 μέτρου (3 πόδια) από τη Συσκευή επικοινωνίας. Επαληθεύστε ότι η εμφυτευμένη συσκευ<br>είναι καταγεγραμμένος στο σύστημα LAT<br>This αναφοράς του ΠΚΕ (Προγραμματίστ<br>Fitaληθεύστε ότι η Συσκευή επικοινωνίας<br>σημείο:<br>Ο Τον ασθενή.<br>Τον ασθενή.<br>Τον ασθενή.<br>Απλέφωνα ή συσκευές παρ Παλιθεία επιτρισσότερες από τις παρακάτω ενεργειες:<br>Επαληθείατε ότι η εμφυτευμενη συσκευή και ο σειριακός είναι καταγεγραμμένος στο σύστημα LATITUDE αντιστοιχο<br>της αναφοράς του ΠΚΕ (Προγραμματιστής/Καταγραφέας/Ε<br>Επαληθεύσ ναληθεύστε ότι η Συσκευή επικοινωνίας έχει<br>μείο:<br>Η Συσκευή επικοινωνίας βρίσκεται εντός 3<br>τον άσθενή.<br>Η Συσκευή επικοινωνίας βρίσκεται στο ίδιο<br>ότι δεν παρεμβάλλονται εμπόδια.<br>Τήστε από τον άσθενή να απενεργοποιήσει κ<br>απο θεύστε ότι η εμφυτευμένη συσκευή και ο σειριακός αριθι<br>παγεγραμμένος στο σύστημα LATITUDE αντιστοιχούν σ<br>παγεγραμμένος στο σύστημα LATITUDE αντιστοιχούν σ<br>θεύστε ότι η Συσκευή επικοινωνίας έχει τοποθετηθεί σε<br>Ευσκευή επικ κευή επικοινωνίας βρίσκεται εντός 3 μέτρων<br>θενή.<br>Σκευή επικοινωνίας βρίσκεται στο ίδιο επίπεδα<br>πό τον ασθενή να απενεργοποιήσει και, αν εί<br>πό τον ασθενή να απενεργοποιήσει και, αν εί<br>τό τον ασθενή να προσπαθήσει επικοινων υτίη Συσκευή επικοινωνίας εχει τοποθετηθεί σε βελτ<br>Η επικοινωνίας βρίσκεται εντός 3 μέτρων (10 πόδια)<br>1.<br>Η επικοινωνίας βρίσκεται στο ίδιο επίπεδο με τον ασθ<br>εμβάλλονται εμπόδια<br>2.<br>1. Επικοινωνίας βρίσκεται εντός 3 μέτρων Ικοίνωνίας βρίσκεται στο ίδιο επίπεδο με τον α<br>δάλλονται εμπόδια.<br>Σαλλονται εμπόδια.<br>Σαλλονται εμπόδια.<br>Σασθενή να απενεργοποιήσει και, αν είναι απαρο<br>τιχόν ασύρματες ηλεκτρονικές συσκευές (όπως<br>τιτεί να είναι στραμμένος ται εμπόδια.<br>Το ται εμπόδια.<br>Τα ασύρματες ηλεκτρονικές συσκευές (όπως απαραία ασύρματες ηλεκτρονικές συσκευές (όπως απαρακολούθησης μωρού) που βρίσκονται<br>παρακολούθησης μωρού) που βρίσκονται<br>παρακολούθησης μωρού) που βρίσ ίας βρίσκεται στο ίδιο επίπεδο με τον ασθενή και<br>αι εμπόδια.<br>Μα απενεργοποιήσει και, αν είναι απαραίτητο,<br>ύρματες ηλεκτρονικές συσκευές (όπως ασύρματι<br>οακολούθησης μωρού) που βρίσκονται<br>από τη Συσκευή επικοινωνίας.<br>Σίναι

- Ο ασθενής θα πρέπει να είναι στραμμένος προς τη Συσκευή επικοινωνίας και να παραμένει ακίνητος σε άνετη θέση κατά τη διάρκεια της ανάκτησης δεδομένων.
- Ζητήστε από τον ασθενή να προσπαθήσει ξανά είτε πατώντας το κουμπί **Try Again (Επανάληψη)** είτε πατώντας το μπλε κουμπί PII στην επάνω αριστερή γωνία της Συσκευής επικοινωνίας.

 $\Box$ 

ΣΥΣΚΕΥΉ ΕΠΙΚΟΙΝΩΝΊΑΣ ΜΕ ΟΘΌΝΗ ΑΦΉΣ / Κατάσταση Παρακολούθησης / Implanted Device Not 151 Found (Η Εμφυτευμένη Συσκευή δεν Βρέθηκε)

Για περαιτέρω βοήθεια, μπορείτε να παραπέμψετε τον ασθενή σας στην Υποστήριξη Πελατών LATITUDE™.

#### **Επίλυση:**

Η Συσκευή επικοινωνίας έχει συνδεθεί επιτυχώς στο σύστημα LATITUDE όταν εμφανίζει ένα μήνυμα που υποδεικνύει ότι οι πληροφορίες έχουν σταλεί στο LATITUDE. Το ζήτημα επιλύεται όταν η κατάσταση παρακολούθησης ασθενούς στη σελίδα **Patient Summary (Σύνοψη ασθενούς)** ή τη λίστα ασθενών αλλάξει σε **Monitored (Παρακολουθείται)**.

*• «No dial tone» (∆εν υπάρχει τόνος κλήσης)*

*Η Συσκευή επικοινωνίας δεν μπορεί να ανιχνεύσει τόνο κλήσης.*

#### **Συστάσεις:**

Jutoared is

Δοκιμάστε μία ή περισσότερες από τις παρακάτω ενέργειες:

**Για ενσύρματη τηλεφωνική γραμμή:**

• Βεβαιωθείτε ότι το καλώδιο του τηλεφώνου είναι σωστά συνδεδεμένο τόσο στη Συσκευή επικοινωνίας όσο και σε μια ενεργή επιτοίχια υποδοχή τηλεφώνου. σε Monitored (Παρακολουθείται).<br>
«No dial tone» (Δεν υπάρχει τόνος<br>
Η Συσκευή επικοίνωνίας δεν μπορεί ν<br>
Συστάσεις:<br>
Δοκιμάστε μία ή περισσότερες από τι<br>
Για ενσύρματη τηλεφωνική γραμμι<br>
(Για ενσύρματη τηλεφωνική γραμμι)<br> και στα το προστείος και του στα του στα του στα του στα του στα του στα του στα του στα του στα του στα του στα του στα του στα του στα του στα του στα του στα του στα του στα του στα του στα του στα του στα του στα του Συστασεις.<br>
Δοκιμάστε μία ή περισσότερες από:<br>
Ετα ενσύρματη τηλεφωνική γραμμ<br>
Τόσο στη Συσκευή επικοινωνίας<br>
Ηλεφώνου.<br>
Επιβεβαιώστε ότι ο ασθενής χρι<br>
υποδοχής τηλεφώνου.<br>
Σεάν ο ασθενής διαθέτει υπηρεσ<br>
χρησιμοποιεί φί Συστάσεις:<br>
Δοκιμάστε μία ή περισσότερες από τις παρακά<br>
Εία ενσύρματη τηλεφωνική γραμμή:<br>
Εία ενσύρματη τηλεφωνική γραμμή:<br>
Συστάσεση Συσκευή επικοινωνίας όσο και σε<br>
πλεφώνου:<br>
ΣΕ πιβεβαιώστε ότι ο ασθενής χρησιμοποιεί<br>

• Επιβεβαιώστε ότι ο ασθενής χρησιμοποιεί τον κατάλληλο προσαρμογέα υποδοχής τηλεφώνου.

• Εάν ο ασθενής διαθέτει υπηρεσία διαδικτύου DSL, βεβαιωθείτε ότι χρησιμοποιεί φίλτρο DSL μεταξύ της Συσκευής επικοινωνίας και της επιτοίχιας υποδοχής τηλεφώνου.

• Αν ο ασθενής έχει συνδέσει ένα τηλέφωνο στο πίσω μέρος της Συσκευής επικοινωνίας, ζητήστε του να σηκώσει το τηλέφωνο και να επιβεβαιώσει ότι ακούει τόνο κλήσης. Συστάσεις:<br>Δοκιμάστε μία ή περισσότερες από τις παρακάτω εν<br>Για ενσύρματη τηλεφωνική γραμμή:<br>Ο Εκβαιωθείτε ότι το καλώδιο του τηλεφώνου είναι<br>τόσο στη Συσκευή επικοινωνίας όσο και σε μια ε<br>πιλεφώνου.<br>Ο Επιβεβαιώστε ότι ο ΕΣΡΟΣΟΣ ΠΑΡΑΣΑΣ ΤΟ ΚΟΛΑΣΟΙΟ ΤΟΥ ΤΡΑΣΦώνου Ε<br>Τόσο στη Συσκευή επικοινωνίας όσο και σε μεταξύνου.<br>Επιβεβαιώστε ότι ο ασθενής χρησιμοποιεί το<br>υποδοχής τηλεφώνου.<br>Εάν ο ασθενής διαθέτει υπηρεσία διαδικτύου<br>χρησιμοποιεί φίλτρο στε μία ή περισσότερες από τις παρακάτω ενέργειες.<br>Σύρματη τηλεφωνική γραμμή:<br>Ο πρωθείτε ότι το καλώδιο του πλεφώνου είναι σωστά συνδεί<br>κοώνου.<br>Περαιώστε ότι ο ασθενής χρησιμοποιεί τον κατάλληλο προσοχής πλεφώνου.<br>Σερώνου νου:<br>θαιώστε ότι ο ασθενής χρησιμοποιεί τον κατά<br>χής τηλεφώνου.<br>ασθενής διαθέτει υπηρεσία διαδικτύου DSL,<br>ισποιεί φίλτρο DSL μεταξύ της Συσκευής επι<br>ισς υποδοχής τηλεφώνου.<br>σθενής έχει συνδέσει ένα τηλέφωνο στο πίσι<br>νωνία Ε ότι το καλώδιο του τηλεφώνου είναι σωστά συνδεδεμέ<br>
μακευή επικοινωνίας όσο και σε μια ενεργή επιτοίχια υπ<br>
πλεφώνου.<br>
Ενής διαθέτει υπηρεσία διαδικτύου DSL, βεβαιωθείτε ότι<br>
πλεφώνου.<br>
ενής διαθέτει υπηρεσία διαδικτύου εφώνου.<br>Σοιαθέτει υπηρεσία διαδικτύου DSL, βεβαιωί<br>ρίλτρο DSL μεταξύ της Συσκευής επικοινωνία<br>δοχής τηλεφώνου.<br>ξχει συνδέσει ένα τηλέφωνο στο πίσω μέρος<br>ζητήστε του να σηκώσει το τηλέφωνο και να<br>Σκλήσης.<br>Σκλήσης.<br>«GSM Πρ ασθενής χρησιμοποιεί τον κατάλληλο προσαρμογέ<br>
νου.<br>
θέτει υπηρεσία διαδικτύου DSL, βεβαιωθείτε ότι<br>
το DSL μεταξύ της Συσκευής επικοινωνίας και της<br>
ής τηλεφώνου.<br>
συνδέσει ένα τηλεφώνο στο πίσω μέρος της Συσκει<br>
στε το ΣΕ μεταξύ της Συσκευής επικοινωνίας και της<br>Πλεφώνου.<br>Τό εσει ένα πλεφωνο στο πίσω μέρος της Συσκ<br>τον να σηκώσει το τηλέφωνο και να επιβεβαιώ<br>τον να σηκώσει το τηλέφωνο και να επιβεβαιώ<br>πρόγραμμα Δεδομένων:<br>μελοειδής προ Ει ένα πηλέφωνο στο πίσω μέρος της Συσκε<br>να σηκώσει το τηλέφωνο και να επιβεβαιώς<br>νιο σηκώσει το τηλέφωνο και να επιβεβαιώς<br>γραμμα Δεδομένων:<br>ειδής προσαρμογέας είναι σωστά συνδεδει<br>είξε να παραπέμψετε τον ασθενή σας στην Wersja nieaktualna. Nie używa<sup>ć</sup>.

**Για το LATITUDE™ GSM Πρόγραμμα Δεδομένων:**

• Επαληθεύστε ότι ο κυψελοειδής προσαρμογέας είναι σωστά συνδεδεμένος στη Συσκευή επικοινωνίας.

 $\Box$ 

Για περαιτέρω βοήθεια, μπορείτε να παραπέμψετε τον ασθενή σας στην Υποστήριξη Πελατών LATITUDE™.

152 ΣΥΣΚΕΥΉ ΕΠΙΚΟΙΝΩΝΊΑΣ ΜΕ ΟΘΌΝΗ ΑΦΉΣ / Κατάσταση Παρακολούθησης / Implanted Device Not Found (Η Εμφυτευμένη Συσκευή δεν Βρέθηκε)

#### **Επίλυση:**

Η Συσκευή επικοινωνία έχει ανιχνεύσει τόνο κλήσης όταν εμφανίζει ένα μήνυμα που υποδεικνύει ότι το καλώδιο του τηλεφώνου έχει συνδεθεί. Το ζήτημα επιλύεται όταν η κατάσταση παρακολούθησης ασθενούς στη σελίδα **Patient Summary (Σύνοψη ασθενούς)** ή τη λίστα ασθενών αλλάξει σε **Monitored (Παρακολουθείται)**.

*• «LATITUDE is temporarily unavailable» (Το LATITUDE δεν είναι διαθέσιμο προσωρινά)*

*Η Συσκευή επικοινωνίας δεν είναι δυνατό να ολοκληρώσει τη σύνδεση με το σύστημα LATITUDE.*

**ΣΗΜΕΙΩΣΗ:** *Η Συσκευή επικοινωνίας συχνά εμφανίζει έναν 13ψήφιο κωδικό μαζί με το μήνυμα LATITUDE is temporarily unavailable (Το LATITUDE δεν είναι διαθέσιμο προσωρινά). Αυτό χρησιμοποιείται από την Υποστήριξη Πελατών LATITUDE για την ενδελεχή αντιμετώπιση προβλημάτων μετά την εκτέλεση των παρακάτω βημάτων.* Η Συσκευή επικοι<br>
το σύστημα LATIT<br>
το σύστημα LATIT<br>
ΣΗΜΕΙΩΣΗ: Η Συ<br>
μαζί με το μήνυμα<br>
δεν είναι διαθέσι<br>
Υπροπήριξη Πελαί<br>
Συστάσεις:<br>
Συστάσεις:<br>
Συστάσεις:<br>
Συστάσεις:<br>
Συστάσεις: Siaθέσιμο προσωμινά).<br>
Με Συσκευή επικοινώνίας δεν<br>
το σύστημα LATITUDE.<br>
ΣΗΜΕΙΩΣΗ: Η Συσκευή επικοινώνίας δεν<br>
ΣΗΜΕΙΩΣΗ: Η Συσκευή επικοινώνιας δεν<br>
ΣΗΜΕΙΩΣΗ: Η Συσκευή επικοινώνιας δεν<br>
ΣΗΜΕΙΩΣΗ: Η Συσκευή επικοινώνιας Η Συσκευή επικοινωνίας δεν ε<br>
το σύστημα LATITUDE.<br>
ΣΗΜΕΙΩΣΗ: Η Συσκευή επικο<br>
Ψαζί με το μήνυμα LATITUDE.<br>
ΣΕ τίναι διαθέσιμο προσώρες.<br>
Υποστήριξη Πελατών LATITULE.<br>
Υποστήριξη Πελατών LATITULE.<br>
Υποστήριξη Πελατών LATI ναζί μετο μήνυμα LATITUD<br>
δεν είναι διαθέσιμο προσι<br>
Υποστήριξη Πελατών LATIT<br>
Υπορβλημάτων μετά την εκτέ.<br>
Σύστάσεις:<br>
Σύστάσεις:<br>
Σύστάσεις:<br>
Σύστάσεις:<br>
Σύστάσεις:<br>
Σύστάσεις:<br>
Σύστάσεις:<br>
Σύστάσεις:<br>
Σύστάσεις:<br>
Σύστά ΣΗΜΕΙΩΣΗ: Η Συσκευή επικοινωνίας αναζί με το μήνυμα LATITUDE is tempo<br>
Σεν είναι διαθέσιμο προσωρινά). Αυ<br>
Υποστήριξη Πελατών LATITUDE για τη<br>
Υποστήριξη Πελατών LATITUDE για τη<br>
"προβλημάτων μετά την εκτέλεση των π<br>
Συστ ΣΗΜΕΙΣΣΕΝ: Η Ζυσκευή επικοίνωνιας συχνά<br>
(μαζί με το μήνυμα LATITUDE is temporarily<br>
δεν είναι διαθέσιμο προσωρινά). Αυτό χρι<br>
Υποστήριξη Πελατών LATITUDE για την ενδ.<br>
(προβλημάτων μετά την εκτέλεση των παρακα<br>
Σύστάσεις μαζί με το μήνυμα LATITUDE is temporarily unavailable<br>
δεν είναι διαθέσιμο προσωρινά). Αυτό χρησιμοποιείται<br>
Υποστήριξη Πελατών LATITUDE για την ενδελεχή αντιμετώ<br>
προβλημάτων μετά την εκτέλεση των παρακάτω βημάτων.<br>
Συστ

# **Συστάσεις:**

Δοκιμάστε μία ή περισσότερες από τις παρακάτω ενέργειες:

# **Για ενσύρματη τηλεφωνική γραμμή:**

- Επαληθεύστε ότι ο σειριακός αριθμός της Συσκευής επικοινωνίας αντιστοιχεί στο σειριακό αριθμό που είναι καταγεγραμμένος στη σελίδα **Edit/View Patient and Equipment Information (Επεξεργασία/ Προβολή Ασθενών και Πληροφοριών Εξοπλισμού)**. Σύστάσεις.<br>Σύστάσεις:<br>Σύστάσεις:<br>Σύστάσεις:<br>Τια ενσύρματη τηλεφωνική γραμμή:<br>Για ενσύρματη τηλεφωνική γραμμή:<br>Ο αντίστοιχεί στο σειριακό αριθμό που<br>Επικοίνωνίας προσπάθούσε να συνέ<br>Σπαληθεύστε ότι δεν σήκωσε κανείς<br>Σπαληθ
	- Επαληθεύστε ότι δεν σήκωσε κανείς το τηλέφωνο ενώ η Συσκευή επικοινωνίας προσπαθούσε να συνδεθεί.
	- Επαληθεύστε ότι ο ασθενής χρησιμοποιεί το παρεχόμενο (ή ένα νεότερο) τηλεφωνικό καλώδιο και ότι το καλώδιο είναι καλά συνδεδεμένο τόσο στη Συσκευή επικοινωνίας όσο και σε μια ενεργή επιτοίχια υποδοχή τηλεφώνου. κιμάστε μία ή περισσότερες από τις παρακάτ<br>versoleta. Τηλεφωνική γραμμή:<br>versoleta. Não σειριακός αριθμός της Σ<br>αντιστοιχεί στο σειριακό αριθμό που είναι κ<br>**Edit/View Patient and Equipment Inform**<br>**Προβολή Ασθενών και Πλη** σεις.<br>Το μία ή περισσότερες από τις παρακάτω ενέργειες:<br>Σύρματη τηλεφωνική γραμμή:<br>"αληθεύστε ότι ο σειριακός αριθμός της Συσκευής επικοι<br>πίστοιχεί στο σειριακό αριθμό που είναι καταγεγραμμένο<br>τίννιε Patient and Equipment ματη τηλεψωνική γραμμή.<br>Θεύστε ότι ο σειριακός αριθμός της Συσκευή<br>οιχεί στο σειριακό αριθμό που είναι καταγεγρ<br>iew Patient and Equipment Information (Ε<br>ολή Ασθενών και Πληροφοριών Εξοπλισμ<br>θεύστε ότι ο ασθενής χρησιμοποι η τηλεφωνική γραμμή:<br>στε ότι ο σειριακός αριθμός της Συσκευής επικοινων<br>στε ότι ο σειριακός αριθμός της Συσκευής επικοινων<br>**Ασθενών και Πληροφοριών Εξοπλισμού).**<br>**Ασθενών και Πληροφοριών Εξοπλισμού).**<br>Οτε ότι ο ασθενής χρ Σαταιακό αριθμό που είναι καταγεγραμμένος c<br>
	ient and Equipment Information (Επεξέργα<br>
	θενών και Πληροφοριών Εξοπλισμού).<br>
	ότι δεν σήκωσε κανείς το τηλέφωνο ενώ η Συσ<br>
	προσπαθούσε να συνδεθεί.<br>
	ότι ο ασθενής χρησιμοποιεί ύν και Πληροφοριών Εξοπλισμού).<br>Σεν σήκωσε κανείς το τηλέφωνο ενώ η Συσκ<br>Σπάθούσε να συνδεθεί.<br>Σπάθούσε να συνδεθεί.<br>Σπάθούσε χρησιμοποιεί το παρεχόμενο (ή ένα καλώδιο και ότι το καλώδιο είναι καλά συν<br>Επικοινωνίας όσο κα αι Πληροφοριών Εξοπλισμού).<br>Σήκωσε κανείς το τηλέφωνο ενώ η Συσκευή<br>Θούσε να συνδεθεί.<br>Θενής χρησιμοποιεί το παρεχόμενο (ή ένα<br>καλώδιο και ότι το καλώδιο είναι καλά συνδεδεμέν<br>κοινωνίας όσο και σε μια ενεργή επιτοίχια<br>πεν
	- Επιβεβαιώστε ότι ο ασθενής χρησιμοποιεί τον κατάλληλο προσαρμογέα τηλεφωνικής γραμμής.
	- Ζητήστε από τον ασθενή να αφαιρέσει τυχόν διαχωριστές μεταξύ της Συσκευής επικοινωνίας και της επιτοίχιας υποδοχής τηλεφώνου.

 $\Box$ 

ΣΥΣΚΕΥΉ ΕΠΙΚΟΙΝΩΝΊΑΣ ΜΕ ΟΘΌΝΗ ΑΦΉΣ / Κατάσταση Παρακολούθησης / Implanted Device Not 153 Found (Η Εμφυτευμένη Συσκευή δεν Βρέθηκε)

- Εάν ο ασθενής διαθέτει υπηρεσία διαδικτύου DSL, βεβαιωθείτε ότι χρησιμοποιεί φίλτρο DSL μεταξύ της Συσκευής επικοινωνίας και της επιτοίχιας υποδοχής τηλεφώνου.
- Για να επαληθεύσετε ότι η αντιμετώπιση προβλημάτων ήταν επιτυχής, ζητήστε από τον ασθενή να πατήσει το κουμπί **Try Again (Επανάληψη)** στην οθόνη της Συσκευής επικοινωνίας.

# **Για το LATITUDE™ GSM Πρόγραμμα Δεδομένων:**

- Επαληθεύστε ότι ο ασθενής διαθέτει ισχύουσα εγγραφή στο LATITUDE™ GSM Πρόγραμμα Δεδομένων. Αυτό μπορείτε να το επιβεβαιώσετε επικοινωνώντας με την Υποστήριξη Πελατών LATITUDE™, εάν είναι απαραίτητο. Eπαληθεύστε ότι<br>
LATITUDE<sup>M</sup> GSM<br>
το επιβεβαιώσετε<br>
LATITUDE<sup>M</sup> εάν<br>
LATITUDE<sup>M</sup> εάν<br>
LATITUDE<sup>M</sup> εάν<br>
Σητήστε από τον ισε κάποιο άλλο στι<br>
Σητήστε από τον ισε κάποιο άλλο στι<br>
Σητήστε από τον ισε κάποιο άλλο στι<br>
ΣΑΙΤΙΤ Version προσπαθεί της εναληθεύστε ότι ο ασθενής δικτιτυπου το επιβεβαιώσετε επικοινωνών το επιβεβαιώσετε επικοινωνών το επιβεβαιώσετε επικοινωνών το επιβεβαιώσετε επικοινωνών το επαληθεύστε ότι ο κυψελοειδικού τουνδεδεμέ
	- Επαληθεύστε ότι ο κυψελοειδής προσαρμογέας είναι σωστά συνδεδεμένος στη Συσκευή επικοινωνίας.
		- Ζητήστε από τον ασθενή να μετακινήσει τη Συσκευή επικοινωνίας σε κάποιο άλλο σημείο όπου μπορεί να έχει καλύτερο σήμα.
	- Αν στα άλλα σημεία δεν εξασφαλίζεται η σύνδεση με χρήση του LATITUDE™ GSM Προγράμματος Δεδομένων, ο ασθενής ενδέχεται να πρέπει να συνδέσει τη Συσκευή επικοινωνίας σε μια ενεργή επιτοίχια υποδοχή τηλεφώνου για την αποστολή δεδομένων. LATITUDE<sup>™</sup>GSM Πρόγραμμι<br>
	το επιβεβαιώσετε επικοινωνώ<br>
	LATITUDE<sup>™</sup>εάν είναι απαρα<br>
	LATITUDE<sup>™</sup>εάν είναι απαρα<br>
	Σητήστε από τον ασθενή να μ<br>
	Σητήστε από τον ασθενή να μ<br>
	Σητήστε από τον ασθενή να μ<br>
	Σητήστε από τον ασθενή Επαληθεύστε ότι ο κυψέλοε<br>
	συνδεδεμένος στη Σύσκευή<br>
	Σητήστε από τον ασθενή να<br>
	Σητήστε από τον ασθενή να<br>
	Σητήστε από τον ασθενή να<br>
	Οι Σητήστε από τον ασθενή να<br>
	Οι Συστα άλλα σημεία δεν εξα<br>
	Αν στα άλλα σημεία δεν εξα<br> Επαληθεύστε ότι ο κυψέλοειδής προστολής συνδεδεμένος στη Σύσκευή επικοινων<br>- Σητήστε από τον ασθενή να μετακινήσ<br>- Σητήστε από τον ασθενή να μετακινήσ<br>- Σητήστε από τον ασθενή να μετακινήσ<br>- Σητήστε από τον ασθενή να μετα • Επάληθεύστε ότι ο κυψελοειδής προσαρμογ<br>
	συνδεδεμένος στη Συσκευή επικοινωνίας.<br>
	Σητήστε από τον ασθενή να μετακινήσει τη Σ<br>
	σε κάποιο άλλα σημεία δεν εξασφαλίζεται η σύν<br>
	Ο κάποιο άλλα σημεία δεν εξασφαλίζεται η σύν<br> σε κάποιο άλλο σημείο όπου μπορεί να<br>- Αν στα άλλα σημεία δεν εξασφαλίζεται η<br>- ΔΑΤΙΤUDE™ GSM Προγράμματος Δεδοι<br>- να πρέπει να συνδέσει τη Συσκευή επικοι<br>- υποδοχή τηλεφώνου για την αποστολή ζ<br>-<br>- Πα περαιτέρω βοήθεια,

Για περαιτέρω βοήθεια, μπορείτε να παραπέμψετε τον ασθενή σας στην Υποστήριξη Πελατών LATITUDE™.

# **Επίλυση:**

Η Συσκευή επικοινωνίας έχει συνδεθεί επιτυχώς στο σύστημα LATITUDE όταν εμφανίζει ένα μήνυμα που υποδεικνύει ότι οι πληροφορίες έχουν σταλεί στο LATITUDE. Το ζήτημα επιλύεται όταν η κατάσταση παρακολούθησης ασθενούς στη σελίδα **Patient Summary (Σύνοψη ασθενούς)** ή τη λίστα ασθενών αλλάξει σε **Monitored (Παρακολουθείται)**. Επαληθεύστε ότι ο κυψέλοειδής προσαρμογέας είναι σωσ<br>συνδεδεμένος στη Συσκευή επικοινωνίας.<br>Ζητήστε από τον ασθενή να μετακινήσει τη Συσκευή επικο<br>σε κάποιο άλλο σημείο διτου μπορεί να έχει καλύτερο σήμ<br>Αν στα άλλα σημεί ντι συνατιστικού της Συσκευή επικοινών<br>τηλειτικό συνδέσει τη Συσκευή επικοινώνια<br>οδοχή τηλεφώνου για την αποστολή δεδομέν<br>δητέρω βοήθεια, μπορείτε να παραπέμψετε<br>ήριξη Πελατών LATITUDE."<br>Τη επικοινωνίας έχει συνδεθεί επιτ θιο υλλά σημεία δεν εξασφαλίζεται η σύνδεση με χρήση του του κατασταση και κατάσταση καταστολή δεδομένων.<br>ΠΕΙΣ της GSM Προγράμματος Δεδομένων, ο ασθενής ενδέπει να συνδέσει τη Συσκευή επικοινωνίας σε μια ενεργή<br>Χή πλεφών βοήθεια, μπορείτε να παραπέμψετε τον ασθ<br>ελατών LATITUDE™<br>κοινωνίας έχει συνδεθεί επιτυχώς στο σύστη<br>ένα μήνυμα που υποδεικνύει ότι οι πληροφο<br>Στα μήνυμα επιλύεται όταν η κατάσταση παρ<br>σελίδα Patient Summary (Σύνοψη ασθε ρώνου για την αποστολή δεδομένων.<br>|θεια, μπορείτε να παραπέμψετε τον ασθενή σας στι<br>!θεια, μπορείτε να παραπέμψετε τον ασθενή σας στι<br>!<br>"ωνίας έχει συνδεθεί επιτυχώς στο σύστημα ΔΤΙΤUΙ<br>!μήνυμα που υποδεικνύει ότι οι πληρ LATITUDE "<br>
22 εχει συνδεθεί επιτυχώς στο σύστημα LATITUDE"<br>
"<br>
"Ανίμα που υποδεικνύει ότι οι πληροφορίες έχουν<br>
"Πμα επιλύεται όταν η κατάσταση παράκολουθη<br>
Patient Summary (Σύνοψη ασθενούς) ή τη λί<br>
Monitored (Παρακολου Χει συνδεθεί επιτυχώς στο σύστημα LATITU<br>Η που υποδεικνύει ότι οι πληροφορίες έχουν<br>επιλύεται όταν η κατάσταση παράκολούθης<br>ent Summary (Σύνοψη ασθενούς) ή τη λία<br>tored (Παρακολουθείται),<br>της Συσκευής επικοινωνίας είναι κ Wersja nieaktualna. Nie używa<sup>ć</sup>.

*• Το κουμπί Action (Ενέργεια) της Συσκευής επικοινωνίας είναι κόκκινο*

*Η Συσκευή επικοινωνίας έχει ανιχνεύσει κατάσταση Κόκκινου Συναγερμού και δεν ήταν σε θέση να μεταφορτώσει πλήρη δεδομένα στο διακομιστή σχετικά με το συναγερμό για πάνω από 24 ώρες.*

 $\Box$ 

154 ΣΥΣΚΕΥΉ ΕΠΙΚΟΙΝΩΝΊΑΣ ΜΕ ΟΘΌΝΗ ΑΦΉΣ / Κατάσταση Παρακολούθησης / Implanted Device Not Found (Η Εμφυτευμένη Συσκευή δεν Βρέθηκε)

#### **Συστάσεις:**

Δοκιμάστε μία ή περισσότερες από τις παρακάτω ενέργειες:

- Χρησιμοποιώντας έναν ΠΚΕ (Προγραμματιστή/Καταγραφέα/Ελεγκτή), πραγματοποιήστε ανάκτηση δεδομένων από την εμφυτευμένη συσκευή και επιλύστε τον Κόκκινο Συναγερμό.
- Μόλις αντιμετωπιστεί ο Κόκκινος Συναγερμός στην εμφυτευμένη συσκευή, θα πρέπει να αντιμετωπίσετε και τυχόν ζητήματα με τη Συσκευή επικοινωνίας, προκειμένου να συνεχίσει να παρακολουθεί τον ασθενή. Ζητήστε από τον ασθενή να πατήσει το κουμπί **Options (Επιλογές)** στην οθόνη της Συσκευής επικοινωνίας και, στη συνέχεια, να πατήσει το κουμπί **Connect to LATITUDE (Σύνδεση στο LATITUDE)** (αν το τηλέφωνο του ασθενούς χρησιμοποιεί την ίδια ενσύρματη τηλεφωνική γραμμή με τη Συσκευή επικοινωνίας, θα πρέπει ο ασθενής να κλείσει το τηλέφωνο προτού πατήσει το κουμπί Connect (Σύνδεση)). Με την ενέργεια αυτή είτε θα σταλούν τα δεδομένα συναγερμού στο σύστημα LATITUDE είτε θα εμφανιστεί ένα μήνυμα το οποίο μπορεί να χρησιμοποιηθεί για την αντιμετώπιση προβλημάτων. επικοινωνίας, προ<br>
Σητήστε από τον α<br>
οθόνη της Συσκευ<br>
Connect to LATIT<br>
ασθένούς χρήσιμα<br>
Συσκευή επικοινων<br>
Συσκευή επικοινωνίας<br>
Τατήσει το κουμπί<br>
σταλούν τα δέδομι<br>
εμφανιστεί ένα μήν<br>
αντιμετώπιση προ<br>
κυδέχεται να συσκευή, θα πρέπει να αντιμι<br>επικοινωνίας, προκειμένου να<br>Σητήστε από τον ασθενή να<br>Οθόνη της Συσκευής επικοινωνίας<br>Connect to LATITUDE (Σύνια<br>ασθενούς χρησιμοποιεί την ίδι<br>Συσκευή επικοινωνίας, θα πρ<br>πατήσει το κουμπί Co Version obsolète. Ne pas utiliser. ασθενούς χρησιμοποιεί την ίδια ενσύρι<br>Συσκευή επικοινωνίας, θα πρέπει ο ασ<br>πατήσει το κουμπί Connect (Σύνδεση))<br>σταλούν τα δεδομένα συναγερμού στο<br>εμφανιστεί ένα μήνυμα το οποίο μπορε<br>εμφανιστεί ένα μήνυμα το οποίο μπορε

**ΣΗΜΕΙΩΣΗ:** *Αν επιλέξετε να αντιμετωπίσετε τα προβλήματα της Συσκευής επικοινωνίας πριν από την ανάκτηση δεδομένων της εμφυτευμένης συσκευής μέσω ΠΚΕ, έχετε υπόψη ότι η διαδικασία αυτή ενδέχεται να καθυστερήσει περαιτέρω τη διερεύνηση του Κόκκινου Συναγερμού. Επιπλέον, η μεταφόρτωση ενδέχεται να μην ολοκληρωθεί με επιτυχία, ανάλογα με το ζήτημα που παρατηρείται με τη Συσκευή επικοινωνίας.* Συσκευή επικοινωνίας, θα π<br>
πατήσει το κουμπί Connect<br>
σταλούν τα δεδομένα συνάγ<br>
εμφανιστεί ένα μήνυμα το οι<br>
εμφανιστεί ένα μήνυμα το οι<br>
επικοινωνίας πριν από την ανάκ<br>
μέσω ΠΚΕ, έχετε υπόψη ότι η δι<br>
περαιτέρω τη διερ Συσκευή επικοινωνίας, θα πρέπει ο ασθενής<br>
πατήσει το κουμπί Connect (Σύνδεση). Με τ<br>
σταλούν τα δεδομένα συναγερμού στο σύστι<br>
εμφανιστεί ένα μήνυμα το οποίο μπορεί να χ<br>
εμφανιστεί ένα μήνυμα το οποίο μπορεί να χ<br>
αντι αντιμετώπιση προβλημάτων.<br>
ΣΗΜΕΙΩΣΗ: Αν επιλέξετε να αντιμετωπίσετε<br>
επικοινωνίας πριν από την ανάκτηση δεδομέ<br>
μέσω ΠΚΕ, έχετε υπόψη ότι η διαδικασία αυτ<br>
περαιτέρω τη διερεύνηση του Κόκκινου Συνα<br>
ενδέχεται να μην ολοκ 2 Συσκευη επικοινωνιας, θα πρεπει ο ασθενης να κλεισει το τατήσει το κουμπί Connect (Σύνδεση)). Με την ενέργεια απαρανιστεί ένα μήνυμα το οποίο μπορεί να χρησιμοποιηθεί απροβλήματα τη εψανιστεί ένα μήνυμα το οποίο μπορεί ωνίας πρίν από την ανακτήση σεσσρενών τη<br>ΤΚΕ, έχετε υπόψη ότι η διαδικασία αυτή ενδέ,<br>έρω τη διερεύνηση του Κόκκινου Συναγερμοι<br>ται να μην ολοκληρωθεί με επιτυχία, ανάλογα<br>ηρείται με τη Συσκευή επικοινωνίας.<br>οπτέρω βοήθε ωπίση προβληματών.<br>Η Αν επιλέξετε να αντιμετωπίσετε τα προβλήματα της Συτα<br>τα πριν από την ανάκτηση δεδομένων της εμφυτευμένης<br>τη διερεύνηση του Κόκκινου Συναγερμού. Επιπλέον, η μ<br>α μην ολοκληρωθεί με επιτυχία, ανάλογα μ υνηση του Κόκκινου Συναγερμού. Επιπλέον, η μετα<br>λοκληρωθεί με επιτυχία, ανάλογα με το ζήτημα που<br>Συσκευή επικοινωνίας.<br>Θεια, μπορείτε να παραπέμψετε τον ασθενή σας στι<br>ών LATITUDE™.<br>3. Δεπτευθείται,<br>προγράφιση παρακολούθ

Για περαιτέρω βοήθεια, μπορείτε να παραπέμψετε τον ασθενή σας στην Υποστήριξη Πελατών LATITUDE™.

# **Επίλυση:**

Το ζήτημα επιλύεται όταν η κατάσταση παρακολούθησης ασθενούς στη σελίδα **Patient Summary (Σύνοψη ασθενούς)** ή τη λίστα ασθενών αλλάξει σε **Monitored (Παρακολουθείται)**. ην ολοκληρωθεί με επιτυχία, ανάλογα με το ζι<br>ε τη Συσκευή επικοινωνίας.<br>βοήθεια, μπορείτε να παραπέμψετε τον ασθ<br>ελατών ΕΑΤΙΤUDE™<br>ενάται όταν η κατάσταση παρακολούθησης αι<br>**Ωπορακολουθείται)**<br>h (Αναντιστοιχία λογισμικού) αλτιτυρετιε να παραπέμψετε τον ασθενή σας σ<br>ΣΑΤΙΤUDΕ™.<br>ΔΑΤΙΤUDΕ™.<br>Αν η κατάσταση παρακολούθησης ασθενούς σ<br>**ary (Σύνοψη ασθενούς)** ή τη λίστα ασθενούς σ<br>**δλουθείται).**<br>Συ ασθενούς δεν υποστηρίζει το τρέχον λογισμι<br>δρίες Elavult verzió. Ne használja! DE™.<br>
"Πάσταση παρακολούθησης ασθενούς στη<br>
νοψη ασθενούς) ή τη λίστα ασθενών αλλάξει<br>
(τα λογισμικού)<br>
νούς δεν υποστηρίζει το τρέχον λογισμικό της<br>
πορείτε να επικοίνωνήσετε με την Υποστήριξη<br>
πορείτε να επικοίνωνήσετε

# **Software Mismatch (Αναντιστοιχία λογισμικού)**

*Η Συσκευή επικοινωνίας του ασθενούς δεν υποστηρίζει το τρέχον λογισμικό της εμφυτευμένης συσκευής.*

Για περισσότερες πληροφορίες, μπορείτε να επικοινωνήσετε με την Υποστήριξη Πελατών LATITUDE™.

ΣΥΣΚΕΥΉ ΕΠΙΚΟΙΝΩΝΊΑΣ ΜΕ ΟΘΌΝΗ ΑΦΉΣ / Κατάσταση Παρακολούθησης / Software Mismatch 155 (Αναντιστοιχία λογισμικού)

# **Communicator Not Connecting (Η Συσκευή επικοινωνίας δεν συνδέεται)**

*Η Συσκευή επικοινωνίας δεν έχει συνδεθεί στο σύστημα LATITUDE εδώ και 14 ή περισσότερες ημέρες. Τα δεδομένα που έχουν συλλεχθεί από την εμφυτευμένη συσκευή, τη ζυγαριά ή/και το πιεσόμετρο του ασθενούς κατά τις τελευταίες 14 ημέρες δεν έχουν αποσταλεί στο σύστημα LATITUDE.*

#### **Συστάσεις:**

Δοκιμάστε μία ή περισσότερες από τις παρακάτω ενέργειες:

- Επαληθεύστε ότι η Συσκευή επικοινωνίας είναι στην πρίζα. Ρωτήστε τον ασθενή αν η πράσινη ένδειξη λειτουργίας στην κάτω δεξιά γωνία της Συσκευής επικοινωνίας είναι αναμμένη.
- Επαληθεύστε ότι η Συσκευή επικοινωνίας είναι συνδεδεμένη σε ενεργή επιτοίχια υποδοχή τηλεφώνου ή ότι ο ασθενής διαθέτει ισχύουσα εγγραφή στο LATITUDE™ GSM Πρόγραμμα Δεδομένων.
- Ζητήστε από τον ασθενή να πατήσει το κουμπί **Options (Επιλογές)** στην οθόνη της Συσκευής επικοινωνίας και, στη συνέχεια, να πατήσει το κουμπί **Connect to LATITUDE (Σύνδεση στο LATITUDE)**. (Αν το τηλέφωνο του ασθενούς χρησιμοποιεί την ίδια ενσύρματη τηλεφωνική γραμμή με τη Συσκευή επικοινωνίας, ο ασθενής θα πρέπει να κλείσει το τηλέφωνο προτού πατήσει το κουμπί Connect (Σύνδεση).) - Επαληθεύστε ότι η Συσκει<br>
ασθενή αν η πράσινη ένδε<br>
επικοινωνίας είναι αναμμέ<br>
επιτοίχια υποδοχή τηλεφώ<br>
στο CATITUDE™ GSM Πρ<br>
στο CATITUDE™ GSM Πρ<br>
Σητήστε από τον ασθενή ν<br>
Μετικοινωνίας, ο ασθενής θ<br>
ΣΑΤΙΤ**UDE (Σύνδ** Δοκιμάστε μία ή περισσότερες από τις πα<br>
- Επαληθεύστε ότι η Συσκευή επικοινω<br>
ασθενή αν η πράσινη ένδειξη λειτουρ<br>
επικοινωνίας είναι αναμμένη.<br>
- Επαληθεύστε ότι η Συσκευή επικοινωνίας<br>
- Επαληθεύστε ότι η Συσκευή επικο Σπαληθεύστε στη Συσκευή επικοίνων<br>ασθενή αν η πράσινη ένδειξη λειτουργ<br>επικοίνωνίας είναι αναμμένη.<br>επιτοίχια υποδοχή τηλεφώνου ή ότι ο<br>επιτοίχια υποδοχή τηλεφώνου ή ότι ο<br>επιτοίχια υποδοχή τηλεφώνου ή ότι ο<br>στο LATITUDE - Επαλήθευσιε στη Ζύσκευή επικοίν<br>επιτοίχια υποδοχή τηλεφώνου ή ότι<br>στο CATITUDE™ GSM Πρόγραμμα<br>στο CATITUDE™ GSM Πρόγραμμα<br>να παλήσε από τον ασθενή να πατήσε<br>Πικοίνωνίας επικοίνωνίας και, στη<br>κρησιματιοι (Σύνδεση στο LA - Επαληθεύστε ότι η Συσκευή επικοινωνίας είναι<br>επιτοίχια υποδοχή τηλεφώνου ή ότι ο ασθενής<br>στο LATITUDE™ GSM Πρόγραμμα Δεδομένων<br>στο LATITUDE™ GSM Πρόγραμμα Δεδομένων<br>- Ζητήστε από τον ασθενή να πατήσει το κουμπί<br>της Συσ Επαληθεύστε ότι η Συσκευή επικοινωνίας είναι συνδ<br>επιτοίχια υποδοχή τηλεφώνου ή ότι ο ασθενής διαθέ<br>στο LATITUDE<sup>TM</sup> GSM Πρόγραμμα Δεδομένων.<br>Ζητήστε από τον ασθενή να πατήσει το κουμπί Optic<br>πις Συσκευής επικοινωνίας και Figure and τον ασθενή να πατήσει το κουμπί C<br>Συσκευής επικοινωνίας και, στη συνέχεια, να<br>
FITUDE (Σύνδεση στο LATITUDE). (Αν το τη<br>
συμπί Connect την ίδια ενσύρματη τηλεφωνική γρα<br>
κοινωνίας, ο ασθενής θα πρέπει να κλείσε Βασιτοδή τηλεφώνου ή ότι ο ασθενής διαθετει ισχύουσα ε<br>
ια υποδήχη πλεφώνου ή ότι ο ασθενής διαθέτει ισχύουσα ε<br>
ΠΤΟΙΟΕ<sup>-16</sup> GSM Πρόγραμμα Δεδομέγων.<br>
Ε από τον ασθενή να πατήσει το κουμπί Options (Επιλογέα<br>
Χειρής επικοι ΕΠΙΚΟΝΟΝΌΓΟ ΚΩΙ, ΟΠΤΟΝΟΧΕΙ ΤΟ ΠΑΡΟΔΟΝΌΓΟ ΤΟ ΠΑΡΟΔΟΝΌΓΟ ΤΟ ΠΑΡΟΔΟΝΌΓΟ ΤΟ ΠΑΡΟΔΟΝΟΣ ΤΟ ΠΑΡΟΔΟΝΟ ΤΟ ΠΑΡΟΔΟΝΟ ΤΟ ΠΑΡΟΔΟΝΟ ΤΟ ΠΑΡΟΔΟΝΟ ΤΟ ΠΑΡΟΔΟΝΟ ΤΟ ΠΑΡΟΔΟΝΟ ΤΟ ΠΑΡΟΔΟΝΟ ΤΟ ΠΑΡΟΔΟΝΟ ΤΟ ΠΑΡΟΔΟΝΟ ΤΟ ΠΑΡΟΔΟΝΟ ΤΟ ΠΑΡΟΔΟΝΟ ΤΟ ΠΑΡΟ
	- Αν εμφανιστεί το μήνυμα **No dial tone (Δεν υπάρχει τόνος κλήσης)** ή **LATITUDE temporarily unavailable (Το LATITUDE δεν είναι διαθέσιμο προσωρινά)**, ακολουθήστε τις αντίστοιχες πληροφορίες αντιμετώπισης προβλημάτων για τα συγκεκριμένα μηνύματα: de, ο ασθενής θα πρέπει να κλείσει το πρλέφ<br>Connect (Σύνδεση).<br>Connect (Σύνδεση).<br>The To μήνυμα No dial tone (Δεν υπάρχει το τριλέφ<br>Connect (Σύνδεση).<br>The To μήνυμα No dial tone (Δεν υπάρχει το πρικέφ<br>Connect (Σύνδεση).<br>C The state of the state of the state of the state of the state of the state of the state of the state of the state of the state of the state of the state of the state of the state of the state of the state of the state of t Utdatert versjon. Skal ikke brukes. Maximum (M. Lindon)
	- 156 ΣΥΣΚΕΥΉ ΕΠΙΚΟΙΝΩΝΊΑΣ ΜΕ ΟΘΌΝΗ ΑΦΉΣ / Κατάσταση Παρακολούθησης / Communicator Not Connecting (Η Συσκευή επικοινωνίας δεν συνδέεται) Wersjannverzion - Ne használja - Nie używać.

*• Η Συσκευή επικοινωνίας εμφανίζει μια κενή οθόνη και το κουμπί Action (Ενέργεια) είναι κίτρινο*

#### **Συστάσεις:**

Δοκιμάστε μία ή περισσότερες από τις παρακάτω ενέργειες:

- Ζητήστε από τον ασθενή να πατήσει το κουμπί **Action (Ενέργεια)**.
	- Αν στη Συσκευή επικοινωνίας εμφανιστεί το μήνυμα **No dial tone (Δεν υπάρχει τόνος κλήσης)**, ακολουθήστε τα βήματα αντιμετώπισης προβλημάτων για το μήνυμα «No Dial Tone» (Δεν υπάρχει τόνος κλήσης).
	- Αν η Συσκευή επικοινωνίας εμφανίζει ένα μήνυμα ότι η παρακολούθηση έχει ανασταλεί, ακολουθήστε τα βήματα αντιμετώπισης προβλημάτων για το μήνυμα Monitoring Suspended (Η Παρακολούθηση έχει ανασταλεί).
- Αν η Συσκευή επικοινωνίας δεν ανταποκρίνεται και η οθόνη παραμένει κενή, ζητήστε από τον ασθενή να αποσυνδέσει το καλώδιο τροφοδοσίας από την ηλεκτρική πρίζα και να περιμένει 30 δευτερόλεπτα. Στη συνέχεια, ζητήστε από τον ασθενή να συνδέσει ξανά το καλώδιο τροφοδοσίας στην πρίζα. Αν το κουμπί ενέργειας είναι κίτρινο και η οθόνη παραμένει κενή, η Συσκευή επικοινωνίας ενδέχεται να μη λειτουργεί σωστά και να πρέπει να αντικατασταθεί. (Act onlighter mpost phone of the strong version) Aν στη Συσκευή επικοίνων<br>(Δεν υπάρχει τόνος κλή<br>προβλημάτων για το μήνι<br>κλήσης).<br>Κλήσης).<br>Σε ανασταλεί, ακολουθή<br>για το μήνυμα Monitoring<br>ανασταλεί, ακολουθή<br>για το μήνυμα Monitoring<br>ανασταλεί, ακολουθή<br>κενή, ζητήστε από κλήσης).<br>
Αντι Συσκευή επικοινωνία<br>
έχει ανασταλεί, ακολουθής<br>
για το μήνυμα Monitoring<br>
για το μήνυμα Monitoring<br>
(για το μήνυμα Monitoring).<br>
(κενή, ζητήστε από τον ασέ<br>
(κενή, ζητήστε από τον ασέ<br>
(πο περαιτέρω βοήθεια νια το μήνυμα Monitorin<br>
ανασταλεί).<br>
Αν η Συσκευή επικοινών<br>
κενή, ζητήστε από τον α<br>
κενή, ζητήστε από τον α<br>
Στη συνέχεια, ζητήστε α<br>
Στη συνέχεια, ζητήστε α<br>
Τροφοδοσίας στην πρίζε<br>
(Στη συνέχεια, ζητήστε α<br>
(Στη συνέ Vierto γερατικό του ανασταλεί, ακολουθήστε τα βή<br>για το μήνυμα Monitoring Suspend<br>για το μήνυμα Monitoring Suspend<br>ανασταλεί).<br>Αν η Συσκευή επικοινωνίας δεν αν<br>κενή, ζητήστε από τον ασθενή να σ<br>(Στη συνέχεια, ζητήστε από νια το μήνυμα Μοnitoring Suspended (Η ανασταλεί).<br>
για το μήνυμα Μοnitoring Suspended (Η ανασταλεί).<br>
Αν η Συσκευή επικοίνωνίας δεν ανταποκ<br>
κενή, ζητήστε από τον ασθενή να αποσυ<br>
από την ηλεκτρική πρίζα και να περιμένε<br> Κενή, ζητήστε από τον ασθένή να απ<br>
"Στη συνέχεια, ζητήστε από τον ασθένη να περι<br>
Στη συνέχεια, ζητήστε από τον ασθέ<br>
"Γροφοδοσίας στην πρίζα. Αν το κουμ<br>
"Πο θόνη παραμένει κενή, η Συσκευή"<br>
"Αειτουργεί σωστά και να πρέ για το μήνυμα Monitoring Suspended (Η Παρακολούθη<br>"ανασταλεί).<br>"Αν η Συσκευή επικοινωνίας δεν ανταποκρίνεται και η σ<br>κενή, ζητήστε από τον ασθένή να αποσύνδέσει το καλί<br>"από την ηλεκτρική πρίζα και να περιμένει 30 δευτερό νη, ζητήστε από τον ασθένη να αποσυνδέσει το καλώδιο<br>6 την ηλεκτρική πρίζα και να περιμένει 30 δευτερόλεπτα<br>ταυνέχεια, ζητήστε από τον ασθένή να συνδέσει ξανά τα<br>φοδοσίας στην πρίζα. Αν το κουμπί ενέργειας είναι κίτρι<br>θόν

Για περαιτέρω βοήθεια, μπορείτε να παραπέμψετε τον ασθενή σας στην Υποστήριξη Πελατών LATITUDE™.

#### **Επίλυση:**

Το ζήτημα επιλύεται όταν η κατάσταση παρακολούθησης ασθενούς στη σελίδα **Patient Summary (Σύνοψη ασθενούς)** ή τη λίστα ασθενών αλλάξει σε **Monitored (Παρακολουθείται)**. τροφοδοσίας στην πρίζα. Αν το κουμπί ενέι<br>η οθόνη παραμένει κενή, η Συσκευή επικοι<br>λειτουργεί σωστά και να πρέπει να αντικατά<br>λαιτέρω βοήθεια, μπορείτε να παραπέμψετε<br>ήριξη Πελατών LATITUDE <sup>τα</sup><br>1916 επιλύεται όταν η κατά βοήθεια, μπορείτε να παραπέμψετε τον ασθ<br>ελατών LATITUDE "<br>"Συμηματικό του η κατάσταση παρακολούθησης ας<br>"Συμηματικό (Σύνοψη ασθενούς) ή τη λίστα<br>(Παρακολουθείται)<br>"Σίλεν υπάρχει τόνος κλήσης)"<br>κοινωνίας δεν μπορεί να ανι υρωμένει κένη, η Σουκευή επικυκιωνιας ενεεχειαι να<br>
σωστά και να πρέπει να αντικατασταθεί.<br>
θεια, μπορείτε να παραπέμψετε τον ασθενή σας στι<br>
ών LATITUDE<sup>TIL</sup><br>
παρχει τον ος κλήσης)<br>
το κυπάρχει τον ος κλήσης)<br>
εν υπάρχει LATITUDE TANSAS AND THE RASH CONSUMING THE RASH CONSUMING THE RASH CONSUMING THE RASH CONSUMING THE RASH CONSULTING THE RASH CONSULTING THE RASH CONSULTING THE RASH CONSULTING THE RASH CONSULTING THE RASH CONSULTING THE RA Elavult verzió. Ne használja! Tάσταση παρακολούθησης ασθενούς στη Νέατα<br>
Voun ασθενούς) ή τη Χίστα ασθενών αλλάξει<br>
Trant<br>
Trant Vie va ανιχνεύσει τόνο κλήσης.<br>
Trant Vie va ανιχνεύσει τόνο κλήσης.<br>
Trant Vie va ανιχνεύσει τόνο κλήσης.<br>
Trantagora (Πε

*• «No dial tone» (∆εν υπάρχει τόνος κλήσης)*

*Η Συσκευή επικοινωνίας δεν μπορεί να ανιχνεύσει τόνο κλήσης.*

ΣΥΣΚΕΥΉ ΕΠΙΚΟΙΝΩΝΊΑΣ ΜΕ ΟΘΌΝΗ ΑΦΉΣ / Κατάσταση Παρακολούθησης / Communicator Not 157 Connecting (Η Συσκευή επικοινωνίας δεν συνδέεται)

## **Συστάσεις:**

Δοκιμάστε μία ή περισσότερες από τις παρακάτω ενέργειες:

#### **Για ενσύρματη τηλεφωνική γραμμή:**

- Βεβαιωθείτε ότι το καλώδιο του τηλεφώνου είναι σωστά συνδεδεμένο τόσο στη Συσκευή επικοινωνίας όσο και σε μια ενεργή επιτοίχια υποδοχή τηλεφώνου.
- Επιβεβαιώστε ότι ο ασθενής χρησιμοποιεί τον κατάλληλο προσαρμογέα υποδοχής τηλεφώνου.
- Εάν ο ασθενής διαθέτει υπηρεσία διαδικτύου DSL, βεβαιωθείτε ότι χρησιμοποιεί φίλτρο DSL μεταξύ της Συσκευής επικοινωνίας και της επιτοίχιας υποδοχής τηλεφώνου. επιρεραιώστε στο απειστάσι στο απεραπέρω βοήθεια, με<br>
Μποδοχής τηλεφώνου<br>
Στητοίχιας υποδοχής τ<br>
Στητοίχιας υποδοχής τ<br>
Στητοίχιας υποδοχής τ<br>
Στητοίχιας υποδοχής τηλευτικοίνει<br>
Στητοίχια κλήση<br>
Συσκευή επικοίνει<br>
Στην Επ - Επιβεβαιώστε ότι ο ασθενής χρησιμοποιεί φίλτρο DSL μεταξύ<br>
- Εάν ο ασθενής διαθέτει υπηρεσία<br>
- Εάν ο ασθενής διαθέτει υπηρεσία<br>
- Κινο ασθενής έχει συνδέσει ένα τ<br>
- Αν ο ασθενής έχει συνδέσει ένα τ<br>
- Αν ο ασθενής έχ • Εάν ο ασθενής διαθέτει υπηρεσία<br>
χρησιμοποιεί φίλτρο DSL μεταξύ τ<br>
επιτοίχιας υποδοχής τηλεφώνου.<br>
• Αν ο ασθενής έχει συνδέσει ένα τη<br>
επικοινωνίας, ζητήστε του να σηκι<br>
οτι ακούει τόνο κλήσης.<br>
• Για το LATITUDE<sup>™</sup> G
	- Αν ο ασθενής έχει συνδέσει ένα τηλέφωνο στο πίσω μέρος της Συσκευής επικοινωνίας, ζητήστε του να σηκώσει το τηλέφωνο και να επιβεβαιώσει ότι ακούει τόνο κλήσης. Aν ο ασθενής έχει συνδέσει ένα<br>επικοινωνίας, ζητήστε του να στ<br>οπιακούει τόνο κλήσης.<br>Για το LATITUDE<sup>TM</sup> GSM Πρόγραμ<br>Επαληθεύστε ότι ο κυψελοειδής<br>στη Συσκευή επικοινωνίας.<br>Υποστήριξη Πελατών LATITUDE <sup>της</sup><br>ΣΥ Τροστήριξη Αντριβαίου τοδοχής τηλεφώνου.<br>
	επιτοίχιας υποδοχής τηλεφώνου.<br>
	Αν ο ασθενής έχει συνδέσει ένα τηλεφώνου.<br>
	επικοινωνίας, ζητήστε του να σηκώσει το τι<br>
	ότι ακούει τόνο κλήσης.<br>
	Για το LATITUDE™ GSM Πρόγραμμα Δεδομι<br>
	Επαληθ

# **Για το LATITUDE™ GSM Πρόγραμμα Δεδομένων:**

• Επαληθεύστε ότι ο κυψελοειδής προσαρμογέας είναι σωστά συνδεδεμένος στη Συσκευή επικοινωνίας.

Για περαιτέρω βοήθεια, μπορείτε να παραπέμψετε τον ασθενή σας στην Υποστήριξη Πελατών LATITUDE™.

## **Επίλυση:**

Η Συσκευή επικοινωνία έχει ανιχνεύσει τόνο κλήσης όταν εμφανίζει ένα μήνυμα που υποδεικνύει ότι το καλώδιο του τηλεφώνου έχει συνδεθεί. Το ζήτημα επιλύεται όταν η κατάσταση παρακολούθησης ασθενούς στη σελίδα **Patient Summary (Σύνοψη ασθενούς)** ή τη λίστα ασθενών αλλάξει σε **Monitored (Παρακολουθείται)**. επιτοιχιας υποσοχης τηλεφωνου.<br>
Αν ο ασθενής έχει συνδέσει ένα πηλεφωνο στο π<br>
επικοινωνίας, ζητήστε του να σηκώσει το τηλέφωνο<br>
ότι ακούει τόνο κλήσης.<br>
Για το LATITUDE<sup>ra</sup> GSM Πρόγραμμα Δεδομένων:<br>
Επαληθεύστε ότι ο κυψ Το LATITUDE<sup>T (</sup>GSM Πρόγραμμα Δεδομέν<br>Επαληθεύστε ότι ο κυψελοειδής προσαρμογ<br>στη Συσκευή επικοινωνίας.<br>περαιτέρω βοήθεια, μπορείτε να παραπέμψε<br>οστήριξη Πελατών LATITUDE<sup>T</sup><br>ίλυση:<br>ίλυση:<br>ζήτημα επιλύεται όταν η κατάσταση αναθενής έχει συνδέσει ένα πλέφωνα στο πίσω μέρος της κοινωνίας, ζητήστε του να σηκώσει το τηλέφωνο και να επι<br>κινιώνιας, ζητήστε του να σηκώσει το τηλέφωνο και να επι<br>ακούει τόνο κλήσης.<br>ΔΙΑΙΤΙΠΟΙΕΙ ΕΙΣΟΥ ΚΑΙ Πρόγραμμα Δ σκευή επικοινωνίας.<br>
(ρω βοήθεια, μπορείτε να παραπέμψετε τον<br>
πριελατών LATHUDE <sup>τω</sup> τον κλήσης ότι<br>
επικοινωνία έχει ανιχνεύσει τόνο κλήσης ότι<br>
νι υποδεικνύει ότι το καλώδιο του τηλεφώνοι<br>
επικοινωνία έχει ανιχνεύσει τ DE<sup>TH</sup> GSM Πρόγραμμα Δεδομένων:<br>
The ότι ο κυψελοειδής προσαρμογέας είναι σωστά συνδε<br>
Virtual Control of The Society of The Control of The Entron Virtual Control of The Entron Virtual Control of The Antion Control of The CAS SAS ANTIQUE TO CONTRACT CONTRACT CONTRACT CONTRACT CONTRACT CONTRACT CONTRACT CONTRACT CONTRACT CONTRACT CONTRACT CONTRACT CONTRACT CONTRACT CONTRACT CONTRACT CONTRACT CONTRACT CONTRACT CONTRACT CONTRACT CONTRACT CONT Utdatert versjon. Skal ikke brukes. Zastaraná verzia. Nepoužíva<sup>ť</sup>. Vixvediosi Tóvo Kλήσης όταν εμφανίζει ένα<br>
Καλώδιο του τηλεφώνου έχει συνδεθεί<br>
(άσταση παρακολούθησης ασθενών αλλάξει<br>
(ενικόνι) (4 λειτάι)<br>1181)<br>
(ενικόνιο του τηλεφώνου έχει συνδεθεί)<br>
(ενικόνιο του τηλεφώνου έχει συνδε

158 ΣΥΣΚΕΥΉ ΕΠΙΚΟΙΝΩΝΊΑΣ ΜΕ ΟΘΌΝΗ ΑΦΉΣ / Κατάσταση Παρακολούθησης / Communicator Not Connecting (Η Συσκευή επικοινωνίας δεν συνδέεται)

*• «LATITUDE is temporarily unavailable» (Το LATITUDE δεν είναι διαθέσιμο προσωρινά)*

*Η Συσκευή επικοινωνίας δεν είναι δυνατό να ολοκληρώσει τη σύνδεση με το σύστημα LATITUDE.*

**ΣΗΜΕΙΩΣΗ:** *Η Συσκευή επικοινωνίας συχνά εμφανίζει έναν 13ψήφιο κωδικό μαζί με το μήνυμα* **LATITUDE is temporarily unavailable (Το LATITUDE δεν είναι διαθέσιμο προσωρινά)***. Αυτό χρησιμοποιείται από την Υποστήριξη Πελατών LATITUDE για την ενδελεχή αντιμετώπιση προβλημάτων μετά την εκτέλεση των παρακάτω βημάτων.*

## **Συστάσεις:**

Δοκιμάστε μία ή περισσότερες από τις παρακάτω ενέργειες:

# **Για ενσύρματη τηλεφωνική γραμμή:**

• Επαληθεύστε ότι ο σειριακός αριθμός της Συσκευής επικοινωνίας αντιστοιχεί στο σειριακό αριθμό που είναι καταγεγραμμένος στη σελίδα **Edit/View Patient and Equipment Information (Επεξεργασία/Προβολή Ασθενών και Πληροφοριών Εξοπλισμού)**. των παρακάτω βημάτων.<br>
Συστάσεις:<br>
Δοκιμάστε μία ή περισσότερες από τις παρακάτω ενέργειες:<br>
Για ενσύρματη τηλεφωνική γραμμή:<br>
ΣΕ Επαληθεύστε ότι ο σειριακός αριθμός της Συσκευής επικοινωνίας αντιστο<br>
Το σειριακό αριθμό π CONTROLLATITUDE για την ενδελεχή αντιμ<br>
LATITUDE για την ενδελεχή αντιμ<br>
των παρακάτω βημάτων.<br>
Συστάσεις:<br>
Δοκιμάστε μία ή περισσότερες απ<br>
Για ενσύρματη τηλεφωνική γρα<br>
Για ενσύρματη τηλεφωνική γρα<br>
Μεταληθεύστε ότι δεν Συστάσεις:<br>
Δοκιμάστε μία ή περισσότερες απ<br>
Για ενσύρματη τηλεφωνική γρα<br>
Για ενσύρματη τηλεφωνική γρα<br>
Επαληθεύστε ότι ο σειριακός<br>
Μαι Πληροφοριών Εξοπλισμ<br>
Και Πληροφοριών Εξοπλισμ<br>
Και Πληροφοριών Εξοπλισμ<br>
Και Πληρο Για ενσύρματη τηλεφωνική γραμμάκο<br>
Επαληθεύστε ότι ο σειριακό<br>
(στο σειριακό αριθμό που είν<br>
(στο σειριακό αριθμό που είν<br>
(Στιαληθεύστε ότι ο εν σήκως<br>
επικοινωνίας προσπαθούσε<br>
(Στιαληθεύστε ότι ο ασθενής<br>
Στιαληθεύστε Δοκιμάστε μία ή περισσότερες από τις παρ<br>
Για ενσύρματη τηλεφωνική γραμμή:<br>
Επαληθεύστε ότι ο σειριακός αριθμός τ<br>
ναι Πληροφοριών Εξοπλισμού).<br>
και Πληροφοριών Εξοπλισμού).<br>
και Πληροφοριών Εξοπλισμού).<br>
Σπικοινωνίας προ Για ενσύρματη τηλεφωνική γραμμή:<br>
Επαληθεύστε ότι ο σειριακός αριθμός της Συ<br>
Υστο σειριακό αρθμό που είναι καταίνεγραμμέ<br>
Υσιείται ται Εquipment Information (Επεξ<br>
και Πληροφοριών Εξοπλισμού).<br>
Επαληθεύστε ότι ο ασθενής ενσύρματη τηλεφωγική γραμμή:<br>Επαληθεύστε ότι ο σειριακός αριθμός της Συσκευής επικοι<br>στο σειριακό αριθμό που είναι καταγεγραμμένος στη σελίδ<br>**Patient and Equipment Information (Επεξεργασία/Προ**<br>**και Πληροφοριών Εξοπλισμού** 

• Επαληθεύστε ότι δεν σήκωσε κανείς το τηλέφωνο ενώ η Συσκευή επικοινωνίας προσπαθούσε να συνδεθεί.

• Επαληθεύστε ότι ο ασθενής χρησιμοποιεί το παρεχόμενο (ή ένα νεότερο) Συσκευή επικοινωνίας όσο και σε μια ενεργή επιτοίχια υποδοχή τηλεφώνου. Patient and Equipment Information (Ε<br>και Πληροφοριών Εξοπλισμού).<br>Επικοινωνίας προσπαθούσε να συνδεθεί<br>επικοινωνίας προσπαθούσε να συνδεθεί<br>τηλεφωνικό καλώδιο και ότι το καλώδιο ε<br>Συσκευή επικοινωνίας όσο και όε μια ενε<br>Ε αληθεύστε οτι οεν σηκωσε κανεις το τηλεφω<br>κοινωνίας προσπαθούσε να συνδεθεί.<br>ταληθεύστε ότι ο ασθενής χρησιμοποιεί το παιτολογικό καλώδιο και ότι το καλώδιο είναι κα<br>σκευή επικοινωνίας όσο και σε μια ενεργή ετ<br>ιβεβαιώστε t and Equipment Information (Επεξεργασία/Προβολι<br>ηροφοριών Εξοπλισμού).<br>Θεύστε ότι δεν σήκωσε κανείς το τηλέφωνο ενώ η Συσκε<br>ωνίας προσπαθούσε να συνδεθεί.<br>Θεύστε ότι ο ασθενής χρησιμοποιεί το παρεχόμενο (ή έν<br>υνικό καλώδ

• Επιβεβαιώστε ότι ο ασθενής χρησιμοποιεί τον κατάλληλο προσαρμογέα τηλεφωνικής γραμμής.

• Ζητήστε από τον ασθενή να αφαιρέσει τυχόν διαχωριστές μεταξύ της Συσκευής επικοινωνίας και της επιτοίχιας υποδοχής τηλεφώνου.

• Εάν ο ασθενής διαθέτει υπηρεσία διαδικτύου DSL, βεβαιωθείτε ότι χρησιμοποιεί φίλτρο DSL μεταξύ της Συσκευής επικοινωνίας και της επιτοίχιας υποδοχής τηλεφώνου.

• Για να επαληθεύσετε ότι η αντιμετώπιση προβλημάτων ήταν επιτυχής, ζητήστε από τον ασθενή να πατήσει το κουμπί **Try Again (Επανάληψη)** στην οθόνη της Συσκευής επικοινωνίας. στε ότι ο ασθενής χρησιμοποιεί το παρεχόμε<br>δ καλώδιο και ότι το καλώδιο είναι καλά συνδ<br>πικοινωνίας όσο και σε μια ενεργή επιτοίχια ι<br>στε ότι ο ασθενής χρησιμοποιεί τον κατάλλη.<br>ής γραμμής<br>κής γραμμής.<br>επικοινωνίας και τη ύσετα το παρενής χρησιμοποιεί το παρεχόμενο (ή ένα νε λώδιο και ότι το καλώδιο είναι καλά συνδεδεμένο τός και<br>αναλύδιο και ότι το καλώδιο είναι καλά συνδεδεμένο τός και αποτείνει το καλώδιο είναι καλά συνδεδεμένο τός και νίας δοο και σε μια ενεργή επιτοίχια υποδοχή τ<br>ο ασθενής χρησιμοποιεί τον κατάλληλο προσαι<br>μής.<br>ασθενή να αφαιρέσει τυχόν διαχωριστές μεταξύ<br>υνίας και της επιτοίχιας υποδοχής τηλεφώνου.<br>ιθέτει υπηρεσία διαδικτύου DSL, βεβ νή να αφαιρέσει τυχόν διαχωριστές μεταξύτης και της επιτοίχιας υποδοχής τηλεφώνου.<br>Ει υπηρεσία διαδικτύου DSL, βεβαιωθείτε ότ<br>SL μεταξύ της Συσκευής επικοινωνίας και τι<br>λεφώνου.<br>in η αντιμετώπιση προβλημάτων ήταν επιτι<br>νή ής χρησιμοποιεί τον κατάλληλο προσαρμογέα<br>
κα αφαιρέσει τυχόν διαχωριστές μεταξύ της<br>
πηρεσία διαδικτύου DSL, βεβαιωθείτε ότι<br>
πηρεσία διαδικτύου DSL, βεβαιωθείτε ότι<br>
μεταξύ της Συσκευής επικοινωνίας και της<br>
ρώνου.<br>

ΣΥΣΚΕΥΉ ΕΠΙΚΟΙΝΩΝΊΑΣ ΜΕ ΟΘΌΝΗ ΑΦΉΣ / Κατάσταση Παρακολούθησης / Communicator Not 159 Connecting (Η Συσκευή επικοινωνίας δεν συνδέεται)

# **Για το LATITUDE™ GSM Πρόγραμμα Δεδομένων:**

- Επαληθεύστε ότι ο ασθενής διαθέτει ισχύουσα εγγραφή στο LATITUDE™ GSM Πρόγραμμα Δεδομένων. Αυτό μπορείτε να το επιβεβαιώσετε επικοινωνώντας με την Υποστήριξη Πελατών LATITUDE™, εάν είναι απαραίτητο.
- Επαληθεύστε ότι ο κυψελοειδής προσαρμογέας είναι σωστά συνδεδεμένος στη Συσκευή επικοινωνίας.
- Ζητήστε από τον ασθενή να μετακινήσει τη Συσκευή επικοινωνίας σε κάποιο άλλο σημείο όπου μπορεί να έχει καλύτερο σήμα.
- Αν στα άλλα σημεία δεν εξασφαλίζεται η σύνδεση με χρήση του LATITUDE™ GSM Προγράμματος Δεδομένων, ο ασθενής ενδέχεται να πρέπει να συνδέσει τη Συσκευή επικοινωνίας σε μια ενεργή επιτοίχια υποδοχή τηλεφώνου για την αποστολή δεδομένων. - Σητήστε από τον ασθε<br>
σε κάποιο άλλο σημεία δι<br>
- Αν στα άλλο σημεία δι<br>
- ΕΛΤΙΤUDE™ GSM Πρ<br>
πρέπει να συνδέσει τη<br>
υποδοχή τηλεφώνου<br>
-<br>
Για περαιτέρω βοήθεια, μτ<br>
- Για περαιτέρω βοήθεια, μτ<br>
- Για περαιτέρω βοήθεια,

Για περαιτέρω βοήθεια, μπορείτε να παραπέμψετε τον ασθενή σας στην Υποστήριξη Πελατών LATITUDE™.

# **Επίλυση:**

Η Συσκευή επικοινωνίας έχει συνδεθεί επιτυχώς στο σύστημα LATITUDE όταν εμφανίζει ένα μήνυμα που υποδεικνύει ότι οι πληροφορίες έχουν σταλεί στο LATITUDE. Το ζήτημα επιλύεται όταν η κατάσταση παρακολούθησης ασθενούς στη σελίδα **Patient Summary (Σύνοψη ασθενούς)** ή τη λίστα ασθενών αλλάξει σε **Monitored (Παρακολουθείται)**. υτη Συσκευή επικοινωνίας.<br>
Σητήστε από τον ασθενή να μετα<br>
σε κάποιο άλλο σημείο διτου μπα<br>
- Αν στα άλλο σημείο δεν εξασφαλ<br>
LATITUDE™ GSM Προγράμματο<br>
πρέπει να συνδέσει τη Συσκευή ε<br>
υποδοχή τηλεφώνου για την απο<br>
Για σε καποιο αλλα σημεία δεν εξασφαλίζει το καποιο αλλα σημεία δεν εξασφαλίζει και πολλα σημεία δεν εξασφαλίζει και πολλα σημεία δεν εξασφαλίζει ενα πισιοδοχή τηλεφώνου για την αποίο πρόει να πισιοδοχή τηλεφώνου για την απο πρέπει να συνδέσει τη Συσκευή<br>υποδοχή τηλεφώνου για την απ<br>Για περαιτέρω βοήθεια, μπορείτε να<br>Υποστήριξη Πελατών LATITUDE™.<br>Επίλυση:<br>Επίλυση:<br>Α Συσκευή επικοινωνίας έχει συνδεί<br>Στη σελίδα Patient Summary (Σύνα<br>Θε Monitore LATITUDE™ GSM Προγράμματος Δεδομέν<br>πρέπει να συνδέσει τη Συσκευή επικοινων<br>υποδοχή τηλεφώνου για την αποστολή δεδ<br>Για περαιτέρω βοηθεια, μπορείτε να παραπέμι<br>Υποστήριξη Πελατών LATITUDE™.<br>Επίλυση:<br>Η Συσκευή επικοινωνίας πρέπει να συνδέσει τη Συσκευή επικοινωνίας σε<br>υποδοχή πλεφώνου για την αποστολή δεδομένι<br>Για περαιτέρω βοήθεια, μπορείτε να παραπέμψετε τι<br>Υποστήριξη Πελατών LATITUDE™.<br>Επίλυση:<br>Η Συσκευή επικοινωνίας έχει συνδεθεί επιτυχ σστήριξη Πελατών LATITUDE<sup>TM</sup>.<br> **ίλυση:**<br>
ίλυση:<br>
ίνακευή επικοινωνίας έχει συνδεθεί επιτυχώς<br>
ανίζει ένα μήνυμα που υποδεικνύει ότι οι πλή<br>
ΓΙΤUDE. Το ζήτημα επιλύεται όταν η κατάστας<br>
(σελίδα Patient Summary (Σύνοψη ασθ Επει να αυνοεσει τη Συσκευη επικοινωνίας σε μια ενεργή ετ<br>οδοχή πηλεφώνου για την αποστολή δεδομένων.<br>αιτέρω βοήθεια, μπορείτε να παραπέμψετε τον ασθενή σας<br>ήριξη Πελατών LATITUDE™.<br>Ση:<br>ευή επικοινωνίας έχει συνδεθεί επιτ επικοινωνίας έχει συνδεθεί επιτυχώς στο σύνα μήνυμα που υποδεικνύει ότι οι πληροφορία.<br>Το ζήτημα επιλύεται όταν η κατάσταση παρ<br>**Patient Summary (Σύνοψη ασθενούς)** ή τ<br>red (Παρακολουθείται).<br>Action (Ενέργεια) της Συσκευής και του Ελεπτισό του του Ελεπτισό του πληροφορίες έχουν σταλε<br>Κήτημα επιλύεται όταν η κατάσταση παρακολούθησης α<br>Εφήτημα επιλύεται όταν η κατάσταση παρακολούθησης α<br>ient Summary (Σύνοψη ασθενούς) ή τη λίστα ασθενώ<br>(Παρακο Που υποδεικνυεί ότι οι πληροφορίες εχουν σταλεί στι<br>επιλύεται όταν η κατάσταση παράκολούθησης ασθε<br>
mmary (Σύνοψη ασθενούς) ή τη λίστα ασθενών αλ<br>
ολουθείται).<br>
εργεια) της Συσκευής επικοινωνίας είναι κόκκινο<br>
παφορτώσει

*• Το κουμπί Action (Ενέργεια) της Συσκευής επικοινωνίας είναι κόκκινο*

*Η Συσκευή επικοινωνίας έχει ανιχνεύσει κατάσταση Κόκκινου Συναγερμού και δεν ήταν σε θέση να μεταφορτώσει πλήρη δεδομένα στο διακομιστή σχετικά με το συναγερμό για πάνω από 24 ώρες.* La Summary (Σύνοψη ασθενούς) ή τη λίστα<br>
(Σνέργεια) της Συσκευής επικοινωνίας εί<br>
(Σνέργεια) της Συσκευής επικοινωνίας εί<br>
(ωνίας έχει ανιχνεύσει κατάσταση Κόκκινου Σ<br>
α μεταφορτώσει πλήρη δεδομένα στο διακομ<br>
πάνω από 24 Zastaraná verzia. Nepoužíva<sup>ť</sup>. Elizabult Elizabult Schwarzen Kokkivou Suvayspilou kat<br>
Wikyveúdsi karádraan Kókkivou Suvayspilou kat<br>
Wers- Manusch dro Sidkollarin oxerika list<br>
4 Appes - Manusch dro Sidkollarin oxerika list<br>
Control Control Communicato

 $\Box$ 

160 ΣΥΣΚΕΥΉ ΕΠΙΚΟΙΝΩΝΊΑΣ ΜΕ ΟΘΌΝΗ ΑΦΉΣ / Κατάσταση Παρακολούθησης / Communicator Not Connecting (Η Συσκευή επικοινωνίας δεν συνδέεται)

#### **Συστάσεις:**

Δοκιμάστε μία ή περισσότερες από τις παρακάτω ενέργειες:

- Χρησιμοποιώντας έναν ΠΚΕ (Προγραμματιστή/Καταγραφέα/Ελεγκτή), πραγματοποιήστε ανάκτηση δεδομένων από την εμφυτευμένη συσκευή και επιλύστε τον Κόκκινο Συναγερμό.
- Μόλις αντιμετωπιστεί ο Κόκκινος Συναγερμός στην εμφυτευμένη συσκευή, θα πρέπει να αντιμετωπίσετε και τυχόν ζητήματα με τη Συσκευή επικοινωνίας, προκειμένου να συνεχίσει να παρακολουθεί τον ασθενή. Ζητήστε από τον ασθενή να πατήσει το κουμπί **Options (Επιλογές)** στην οθόνη της Συσκευής επικοινωνίας και, στη συνέχεια, να πατήσει το κουμπί **Connect to LATITUDE (Σύνδεση στο LATITUDE)** (αν το τηλέφωνο του ασθενούς χρησιμοποιεί την ίδια ενσύρματη τηλεφωνική γραμμή με τη Συσκευή επικοινωνίας, θα πρέπει ο ασθενής να κλείσει το τηλέφωνο προτού πατήσει το κουμπί Connect (Σύνδεση)). Με την ενέργεια αυτή είτε θα σταλούν τα δεδομένα συναγερμού στο σύστημα LATITUDE είτε θα εμφανιστεί ένα μήνυμα το οποίο μπορεί να χρησιμοποιηθεί για την αντιμετώπιση προβλημάτων. CONTRESS THE CONTRESS TO TREAT THE CONTRESS TO THE CONTRESS TO THE CONTRESS TO THE CONTREGION OF CONTREGION CONTREGION TO THE CONTREGION CONTREGION CONTREGION TO THE CONTREGION CONTREGION TREP CONTREGION TREP (THE CONTREG θα πρεπει να αντιμετωπισετε<br>επικοινωνίας, προκειμένου να<br>Σητήστε από τον ασθενή να τ<br>οθόνη της Συσκευής επικοινωνίας<br>Connect to LATTUBE (Σύνει αποτεί ζύνει της Συσκευής επικοινωνίας, θα πρ<br>πατήσει το κουμπί Connect (ζύνει Οθόνη της Συσκευής επικοινω<br>
Connect to LATITUDE (Σύνδ<br>
ασθενούς χρησιμοποιεί την ίδι<br>
Συσκευή επικοινωνίας, θα πρέ<br>
πατήσει το κοιμπί Connect (Σ<br>
σταλούν τα δεδομένα συναγερ<br>
εμφανιστεί ένα μήνυμα το οπο<br>
εμφανιστεί ένα

**ΣΗΜΕΙΩΣΗ:** *Αν επιλέξετε να αντιμετωπίσετε τα προβλήματα της Συσκευής επικοινωνίας πριν από την ανάκτηση δεδομένων της εμφυτευμένης συσκευής μέσω ΠΚΕ, έχετε υπόψη ότι η διαδικασία αυτή ενδέχεται να καθυστερήσει περαιτέρω τη διερεύνηση του Κόκκινου Συναγερμού. Επιπλέον, η μεταφόρτωση ενδέχεται να μην ολοκληρωθεί με επιτυχία, ανάλογα με το ζήτημα που παρατηρείται με τη Συσκευή επικοινωνίας.* πατήσει το κουμπί Connect<br>
σταλούν τα δεδομένα συναγ<br>
εμφανιστεί ένα μήνυμα το οτ<br>
εμφανιστεί ένα μήνυμα το οτ<br>
αντιμετώπιση προβλημάτων<br>
ΣΗΜΕΙΩΣΗ: Αν επιλέξετε να αντιμετώπιση προβλημάτων<br>
ΣΗΜΕΙΩΣΗ: Αν επιλέξετε να αντιμ αυθενους χρησιμοποιει την του ενουργ<br>Συσκευή επικοινωνίας, θα πρέπει ο ασ<br>πατήσει το κουμπί Connect (Σύνδεση);<br>σταλούν τα δεδομένα συναγερμού στο<br>ειφανιστεί ένα μήνυμα το οποίο μπορε<br>αντιμετώπιση προβλημάτων.<br>ΣΗΜΕΙΩΣΗ: Α Συσκευή επικοινωνίας, θα πρέπει ο ασθενής<br>
πατήσει το κοιμπί Connect (Σύνδεση)). Με τ<br>
σταλούν τα δεδομένα συναγερμού στο σύστι<br>
εμφανιστεί ένα μήνυμα το οποίο μπορεί να χ<br>
αντιμετώπιση προβλημάτων.<br>
ΣΗΜΕΙΩΣΗ: Αν επιλέξε αντιμετωπιση προμληματων.<br>ΣΗΜΕΙΩΣΗ: Αν επιλέξετε να αντιμετωπίσετε<br>επικοινωνίας πριν από την ανάκτηση δεδομέ<br>μέσω ΠΚΕ, έχετε υπόψη στι η διαδικασία αυτ<br>περαιτέρω τη διερεύνηση του Κόκκινου Συνα<br>ενδέχεται να μην ολοκληρωθ Πατήσει το κουμπί Connect (Σύνδεση.)). Με την ενέργεια απαλούν τα δεδομένα συναγερμού ότο σύστημα LATITUDE<br>εινανιστεί ένα μήνυμα το οποίο μπορεί να χρησιμοποιηθε<br>εντιμετώπιση προβληματων.<br>
ΜΕΙΩΣΗ: Αν επιλέξετε να αντιμετώ ΠΑΕ, έχετε υπόψη ότι η διαδικασία αυτή ενδέ<br>έρω τη διερεύνηση του Κόκκινου Συναγερμοι<br>ται να μην ολοκληρωθεί με επιτυχία, ανάλογα<br>ηρείται με τη Συσκευή επικοινωνίας.<br>οιαιτέρω βοήθεια, μπορείτε να παραιτέμψετε<br>όριξη Πελατ Η: Αν επιλέξετε να αντιμετωπίσετε τα προβλήματα της Συ<br>
ας πριν από την ανάκτηση δεδομένων της εμφυτευμένης<br>
τεχετε υπόψη ότι η διαδικασία αυτή ενδέχεται να καθυστικόν, η μετρεύτης<br>
τα μετρένηση του Κόκκινου Συναγερμού Επ

Για περαιτέρω βοήθεια, μπορείτε να παραπέμψετε τον ασθενή σας στην Υποστήριξη Πελατών LATITUDE™.

## **Επίλυση:**

Το ζήτημα επιλύεται όταν η κατάσταση παρακολούθησης ασθενούς στη σελίδα **Patient Summary (Σύνοψη ασθενούς)** ή τη λίστα ασθενών αλλάξει σε **Monitored (Παρακολουθείται)**. Zastaralá verze. Nepoužívat. Νακληρωθεί με επιτυχία, ανάλογα με το ζήτημα που<br>Συσκευή επικοινωνίας.<br>Θεια, μπορείτε να παραπέμψετε τον ασθενή σας στι<br>ών LATITUDE.<sup>14</sup><br>ων LATITUDE.<sup>14</sup><br>10 το Control του ανακολουθήσης ασθενούς στι<br>π**ηπάγγ (Σύνοψη άσθενο** Zastaraná verzia. Nepoužíva<sup>ť</sup>. Elavult verzió. Ne használja! Wersja nieaktualna. Nie używa<sup>ć</sup>.

ΣΥΣΚΕΥΉ ΕΠΙΚΟΙΝΩΝΊΑΣ ΜΕ ΟΘΌΝΗ ΑΦΉΣ / Κατάσταση Παρακολούθησης / Communicator Not 161 Connecting (Η Συσκευή επικοινωνίας δεν συνδέεται)

| Σύμβολο          | Σημασία                                                |
|------------------|--------------------------------------------------------|
| AAAL             | Κατασκευαστής                                          |
| <b>REP</b><br>EC | Εξουσιοδοτημένος Αντιπρόσωπος στην Ευρωπαϊκή Κοινότητα |

**Πίνακας 5. Επεξήγηση Συμβόλων Προϊόντος και Ετικετών**

 $\Box$ 

٦

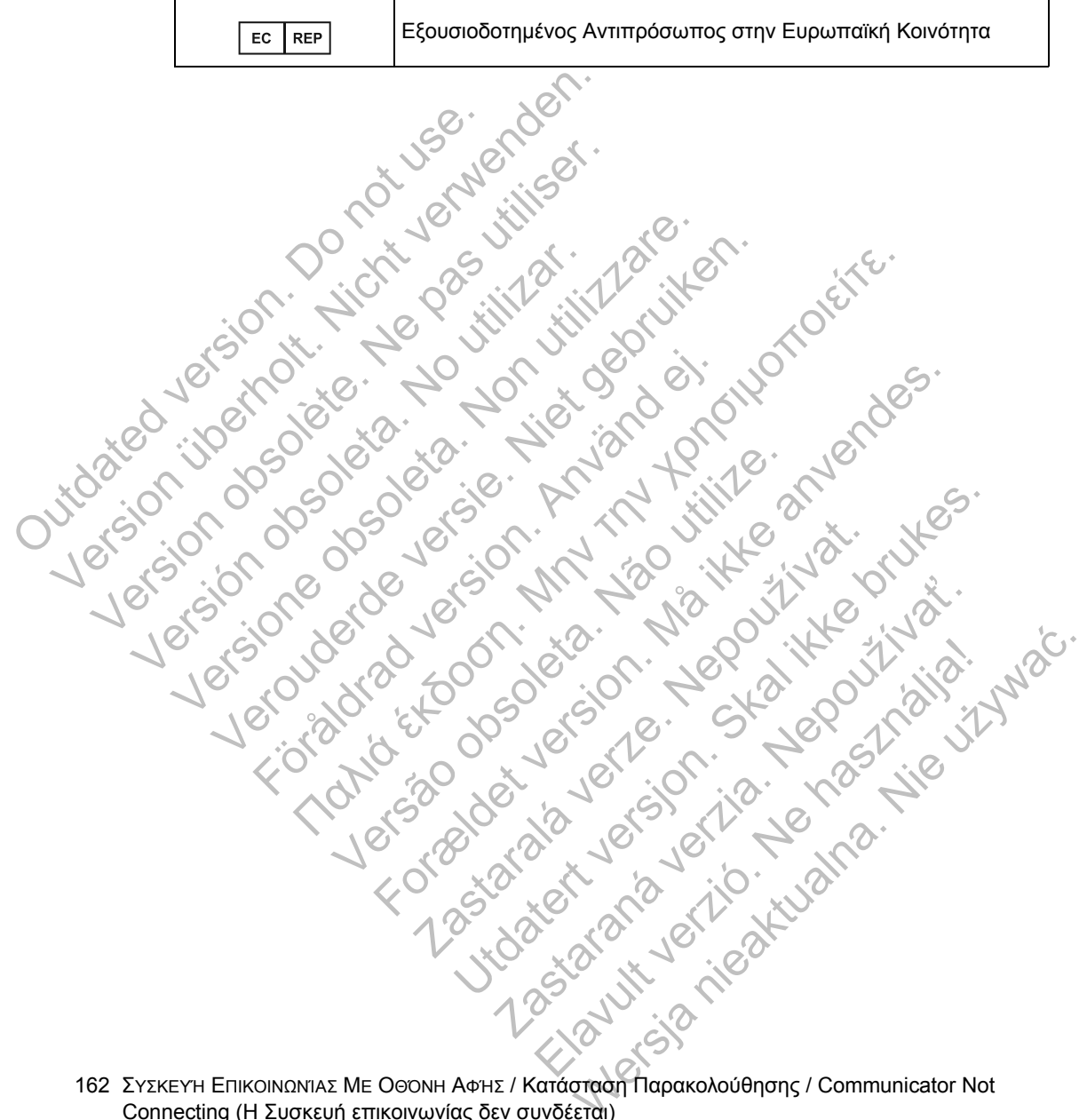

162 ΣΥΣΚΕΥΉ ΕΠΙΚΟΙΝΩΝΊΑΣ ΜΕ ΟΘΌΝΗ ΑΦΉΣ / Κατάσταση Παρακολούθησης / Communicator Not Connecting (Η Συσκευή επικοινωνίας δεν συνδέεται)

 $\sqrt{2}$ 

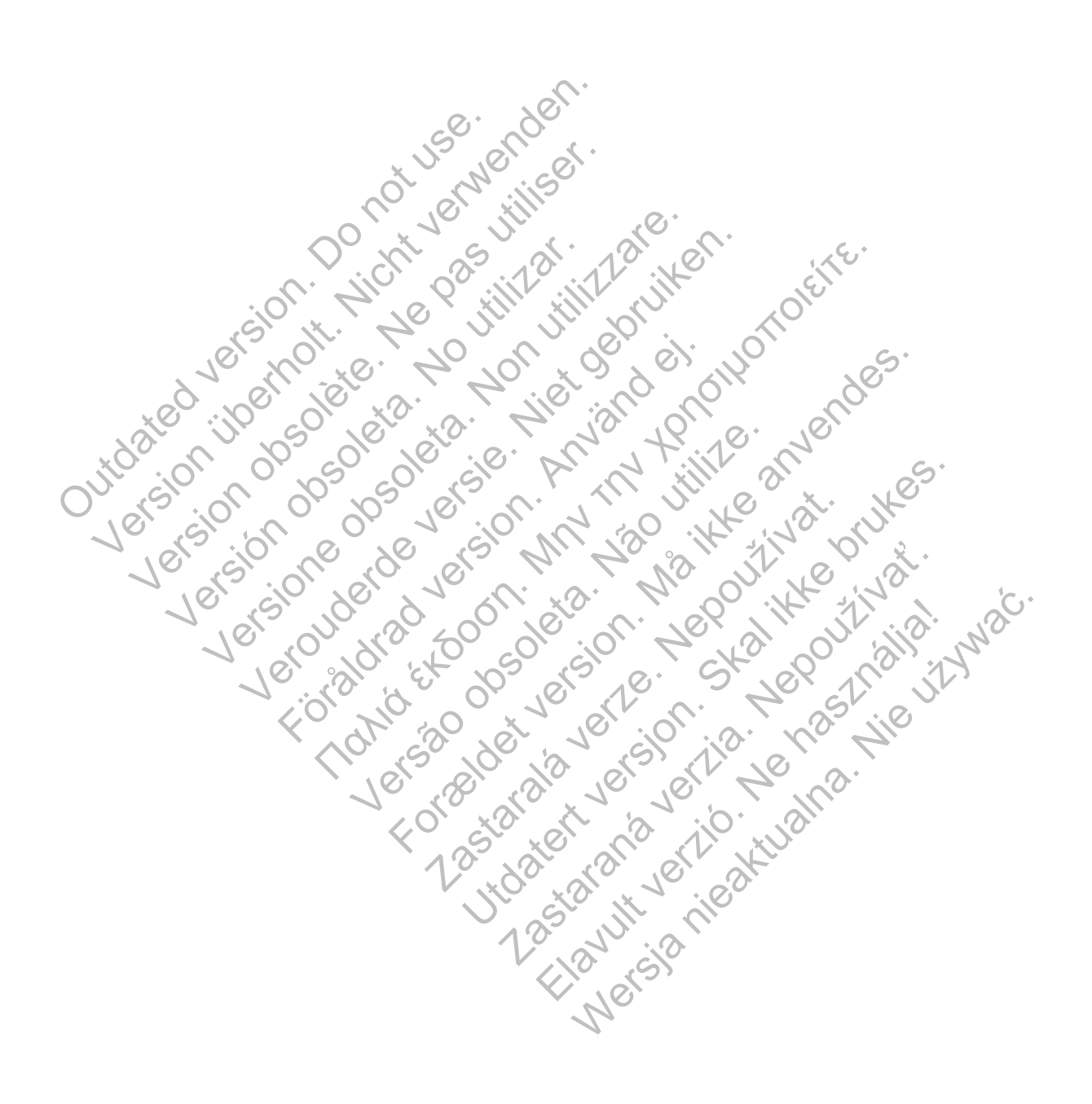

# Scientific

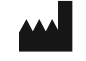

Boston Scientific 4100 Hamline Avenue North St. Paul, MN 55112-5798 USA

 $\Box$ 

٦

Guidant Europe NV/SA; Boston Scientific Green Square, Lambroekstraat 5D 1831 Diegem, Belgium

1.800.CARDIAC (227.3422) +1.651.582.4000

www.bostonscientific.com

© 2013 Boston Scientific Corporation or its affiliates. All Rights Reserved. 358827-019 EL Europe 2013-08 1831 Diegem, Belgium<br>
1.800.CARDIAC (227,3422)<br>
+1.651.582.4000<br>
www.bostonscientific.com<br>
© 2013 Boston Scientific Corpora<br>
All Rights Reserved.<br>
358827-019 EL Europe 2013-08<br>
2013 District Corpora<br>
2013 Boston Scientific Green Square, Lambroekstraat 5D<br>
1831 Diegem, Belgium<br>
1.800.CARDIAC (227,3422)<br>
+1.651.582.4000<br>
www.bostonscientific.com<br>
© 2013 Boston Scientific Corporation or its aff<br>
All Rights Reserved.<br>
358827-019 EL Europe 2013-0 1.800.CARDIAC (227.3422)<br>
+1.651.582.4000<br>
www.bostonscientific.com<br>
© 2013 Boston Scientific Corporation or its affility<br>
All Rights Reserved.<br>
358827-019 EL Europe 2013-08<br>
Version Corporation or its affility<br>
2016 10000 WWW.DOSIGNISCHEMING.COM<br>
C 2013 Boston Scientific Corporation or its a<br>
358827-019 EL Europe 2013-08<br>
358827-019 EL Europe 2013-08<br>
358827-019 EL Europe 2013-08<br>
358827-019 EL Europe 2013-08<br>
358827-019 EL Europe 2013-08 WWW.bostonscientific.com w.bostonscientific.com<br>
13 Boston Scientific Corporation or its affiliates; N.S.<br>
13 Boston Scientific Corporation or its affiliates; N.S.<br>
127-019 Corporation of the strategy of the strategy of the strategy of the strateg Jersey de de de de la fantaliste internet Maria Condition is a thinking in the second to the second to the second to the second to the second to the second to the second to the second to the second to the second to the second to the second to the second to the sec For a society of the angular stranger is the angular stranger is a society of the angular stranger is the angular stranger is the angular stranger is the stranger is the stranger is the stranger is the stranger is the stra

Versão obsoleta de la Califica de la Califica de la Califica de la Califica de la Califica de la Califica de l<br>La California de la Califica de la Califica de la Califica de la Califica de la Califica de la Califica de la

Jastaralá verze de la strandere

Side of the CCODSO

Zastaraná verzia. Nepoužívační strané verzia.

Nagust Jenne Happy Juliet

Elavult verzión. Ne használja nyalo.

 $\Box$ 

Authorized 2012